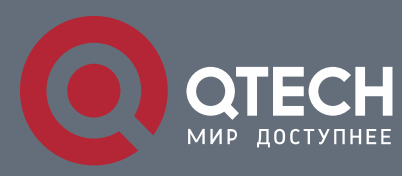

### **РУКОВОДСТВО ПОЛЬЗОВАТЕЛЯ**

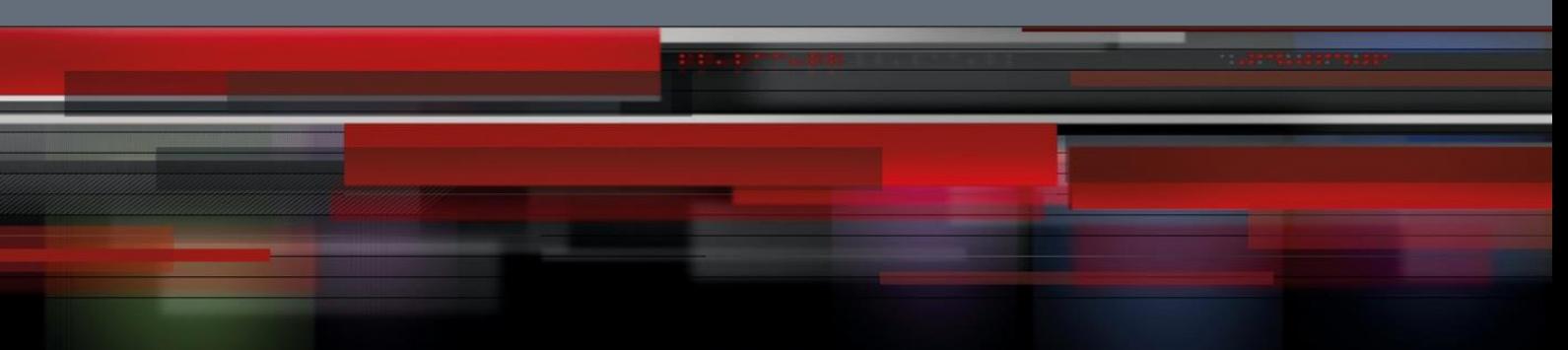

# **Руководство пользователя**

**QSW-6900**

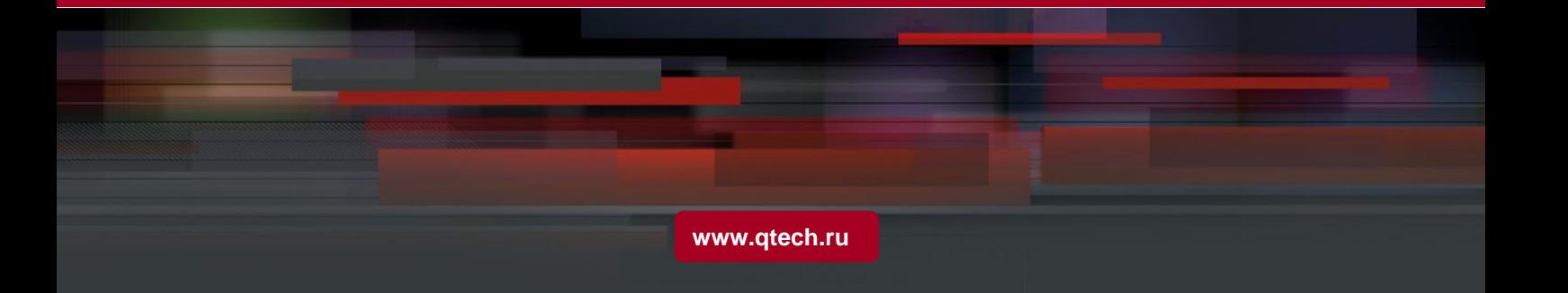

## Оглавление

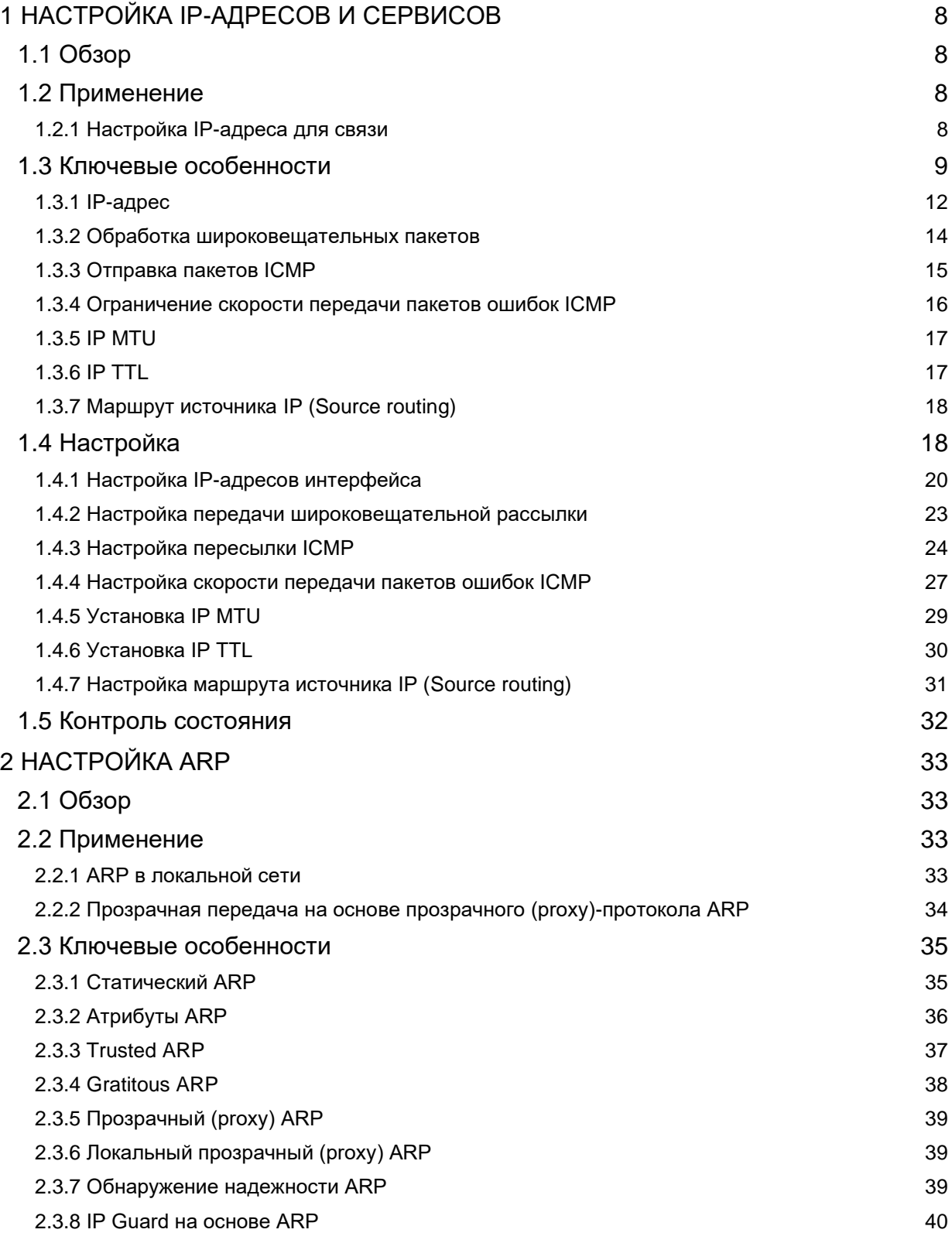

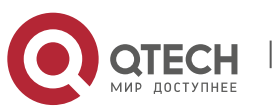

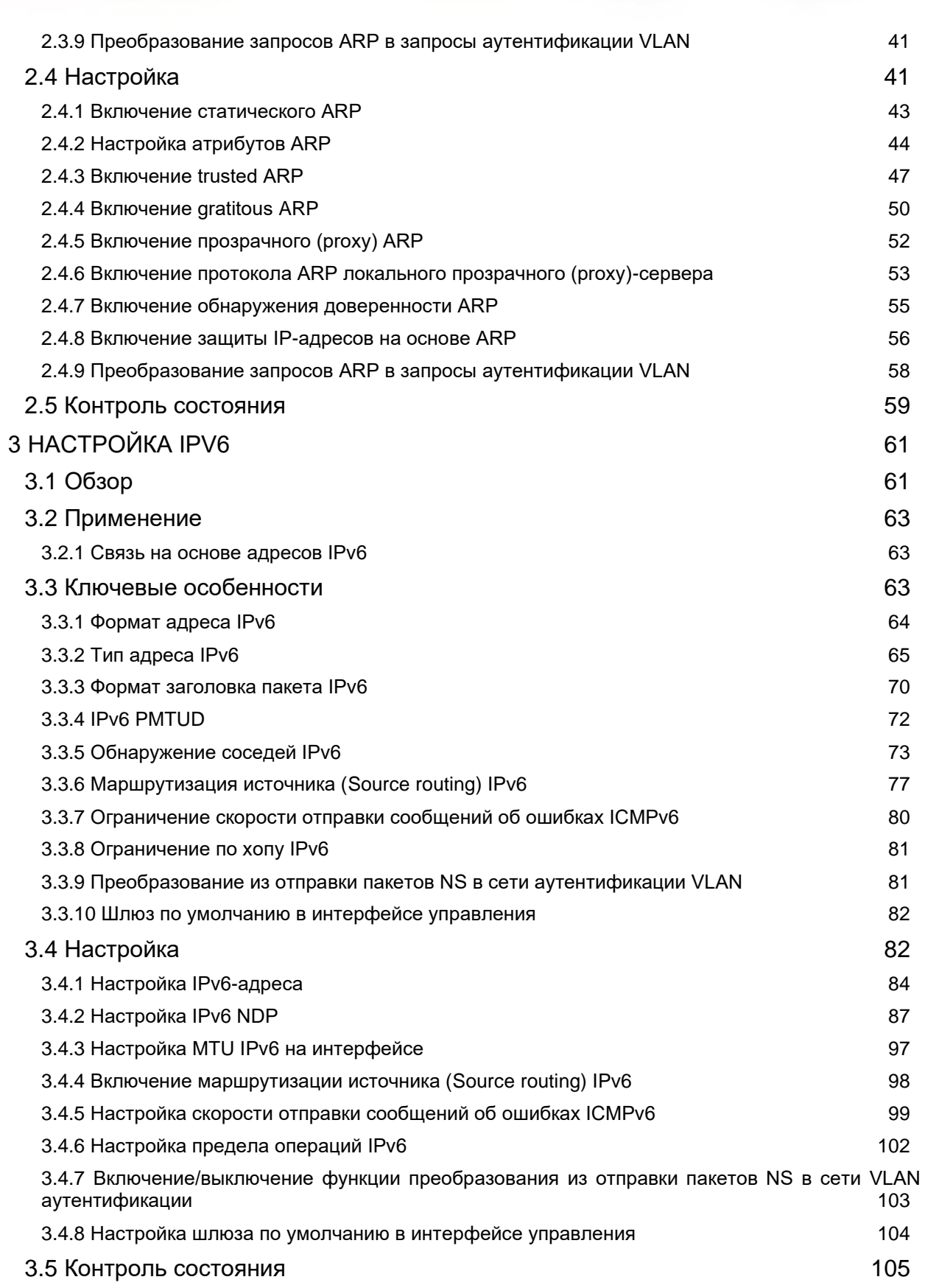

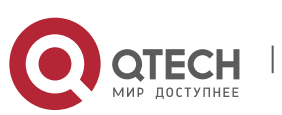

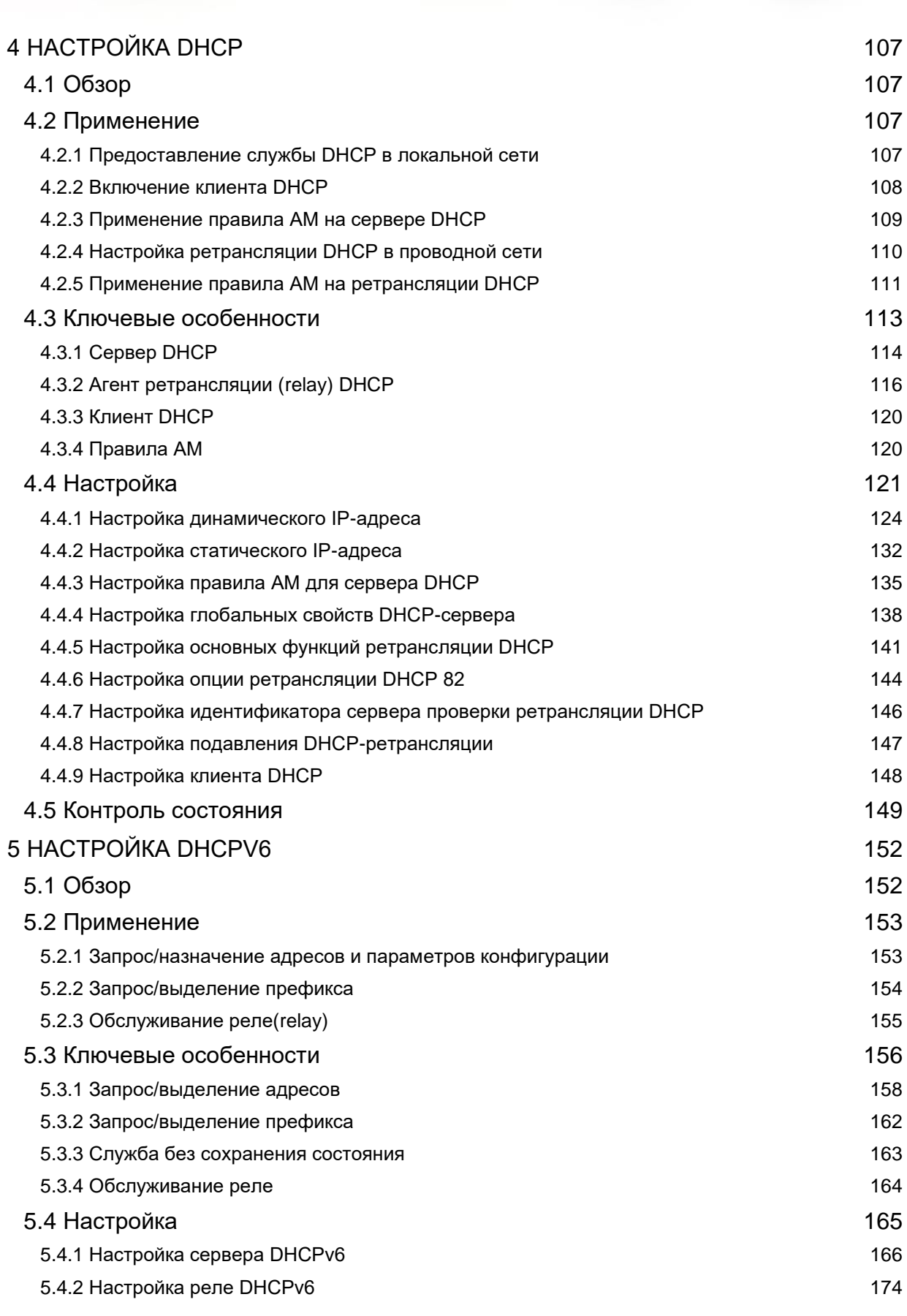

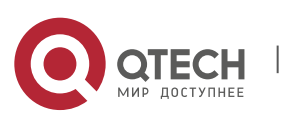

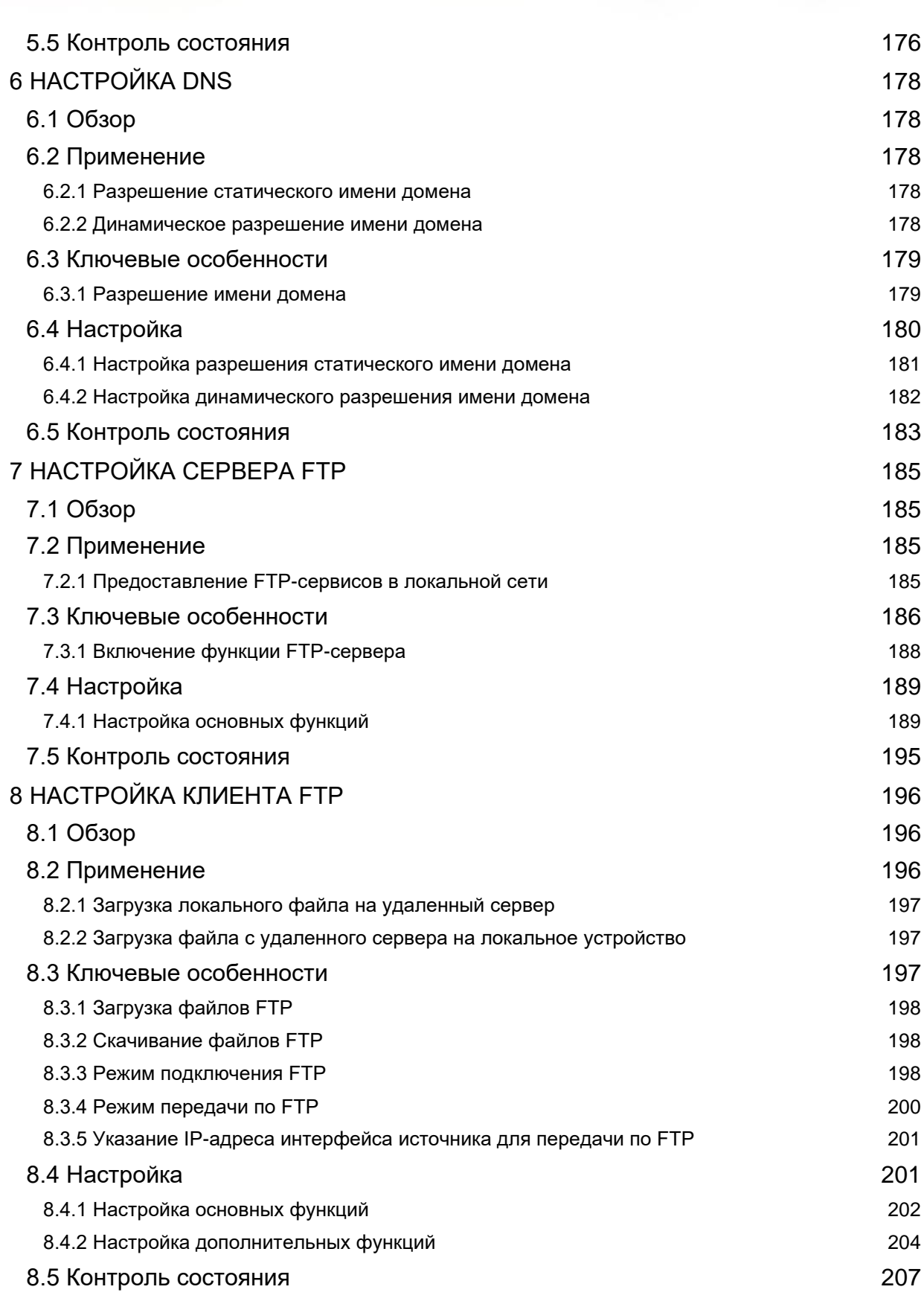

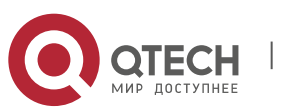

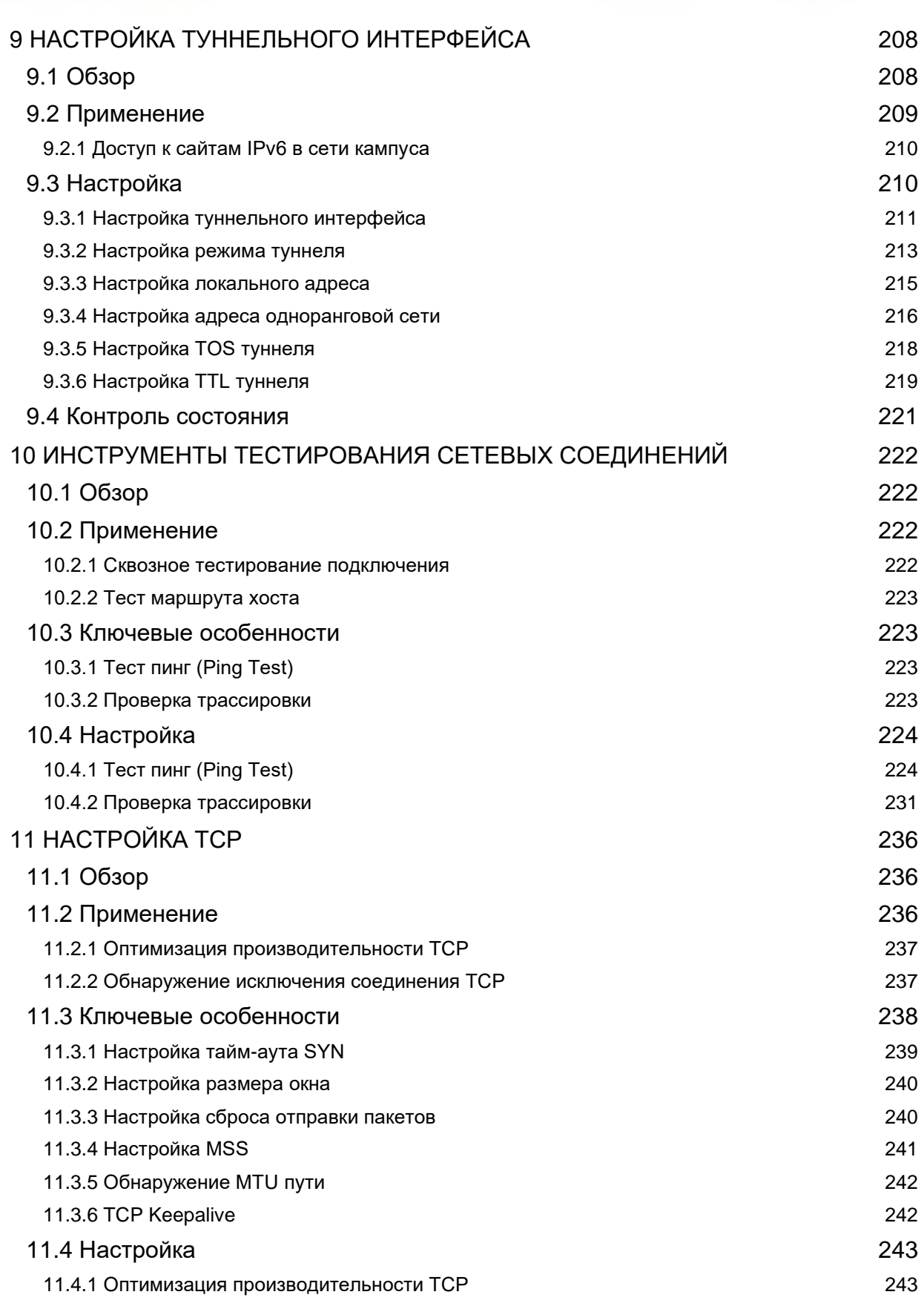

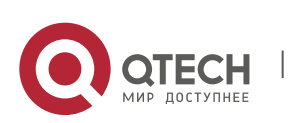

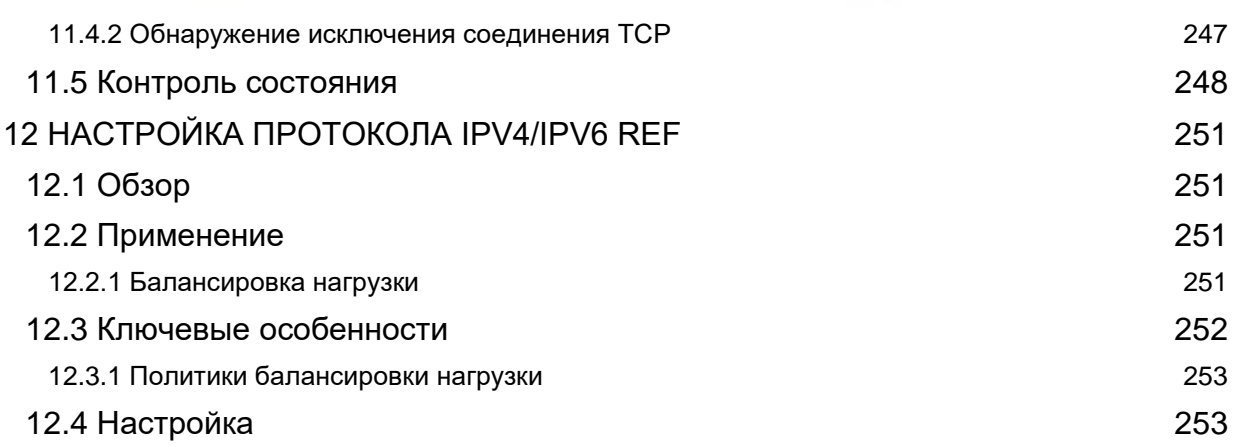

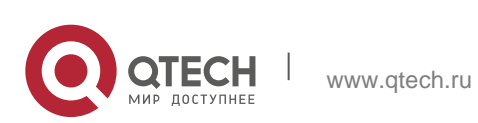

# <span id="page-7-0"></span>1 НАСТРОЙКА ІР-АДРЕСОВ И СЕРВИСОВ

### <span id="page-7-1"></span>1.1 Обзор

IP-протокол (Internet Protocol) отправляет пакеты получателю от источника с помощью логических адресов по протоколу IP. На уровне сетевом маршрутизаторы пересылают пакеты на основе IP-адресов.

### Протоколы и стандарты

- ◆ RFC 1918: Распределение адресов для частных сетей
- $\div$  RFC 1166: Номера в Интернете

### <span id="page-7-2"></span>1.2 Применение

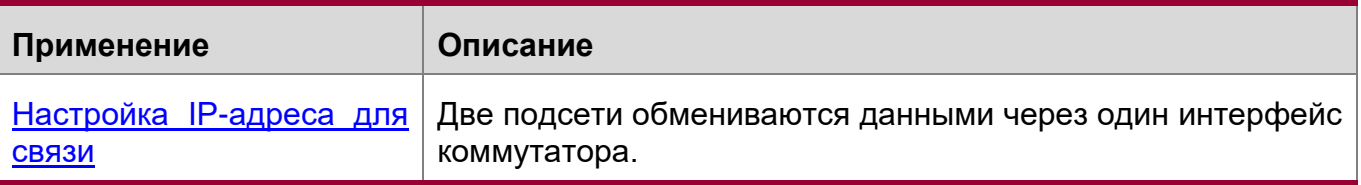

### <span id="page-7-3"></span>1.2.1 Настройка IP-адреса для связи

### Сценарий

Коммутатор подключен к локальной сети (LAN), разделенной на два сегмента сети (подсети), а именно: 172.16.1.0/24 и 172.16.2.0/24. Компьютеры в двух сегментах сети (подсети) могут обмениваться данными с Интернетом через коммутаторы, а между двумя сегментами сети (подсетями) компьютеры могут обмениваться данными друг с другом.

Изображение 1-1 Настройка IP-адресов

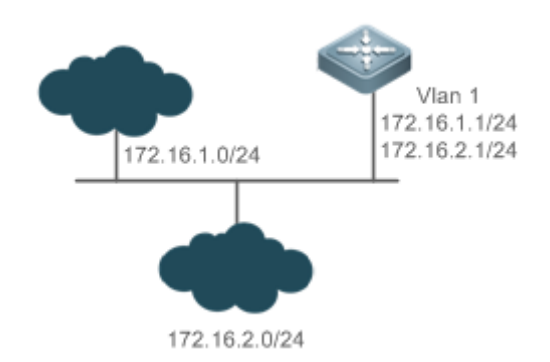

### **Настройка**

- ◆ Настройте два IP-адреса на VLAN1. Один является основным IP-адресом, а другой — вторичным IP-адресом.
- На хостах в сегменте сети 172.16.1.0/24 установите шлюз на 172.16.1.1; на хостах в подсети 172.16.2.0/24 установите шлюз на 172.16.2.1.

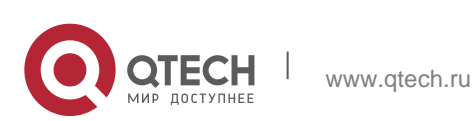

Руководство пользователя **1**. **Настройка IP-адресов** и сервисов 9

### <span id="page-8-0"></span>**1.3 Ключевые особенности**

### **Базовые концепции**

IP-адрес

IP-адрес состоит из 32 бит в двоичном формате. Для облегчения написания и описания IP-адрес обычно выражается в десятичной форме. При десятичном делении, IP-адрес делится на четыре группы с восемью битами в каждой группе. Диапазон значений для каждой группы составляет от 0 до 255, а группы разделяются символом ".". Например, 192.168.1.1 - IP-адрес, выраженный в десятичном формате, группы (октеты) разделены точками.

IP-адреса используются для соединения на уровне IP. 32-битный IP-адрес состоит из двух частей: адрес сети и узел. Исходя из значений первых нескольких битов в сетевой части, используемые IP-адреса можно разделить на четыре класса.

Для адреса класса A наиболее значимым битом является 0. 7 бит обозначают идентификатор сети, а 24 бита обозначают локальный адрес. В общей сложности существует 128 сетей класса А.

Изображение 1-2

IP-адрес класса A

IP-адрес класса B

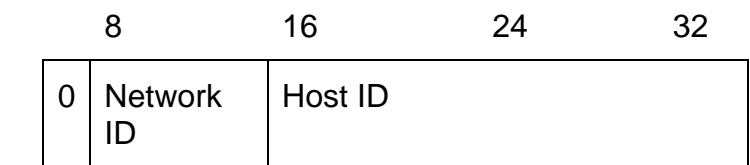

Для адреса класса B двумя наиболее значимыми битами являются 10. 14 бит обозначают идентификатор сети, а 16 бит обозначают локальный адрес. В общей сложности существует 16348 сетей класса B.

Изображение 1-3

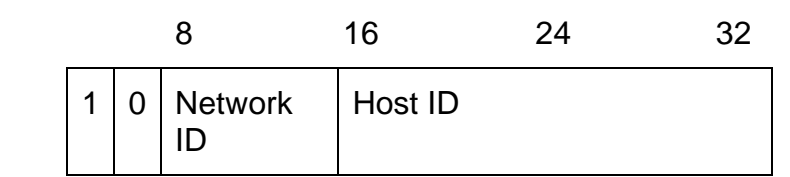

Для адреса класса C наиболее значимыми битами являются первые три бита 110. 21 бит обозначают идентификатор сети, а 8 бит обозначают локальный адрес. В общей сложности существует 2097152 сетей класса C.

Изображение 1-4

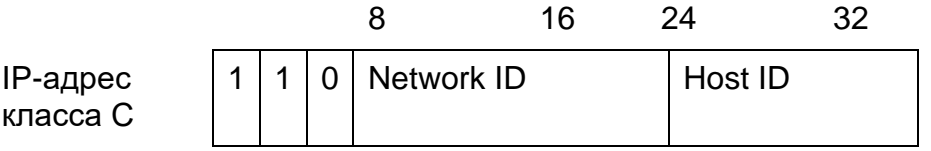

Для адреса класса D первые четыре наиболее важных бита — 1110, а другие адрес многоадресной передачи.

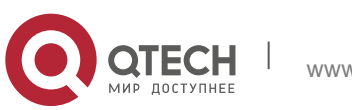

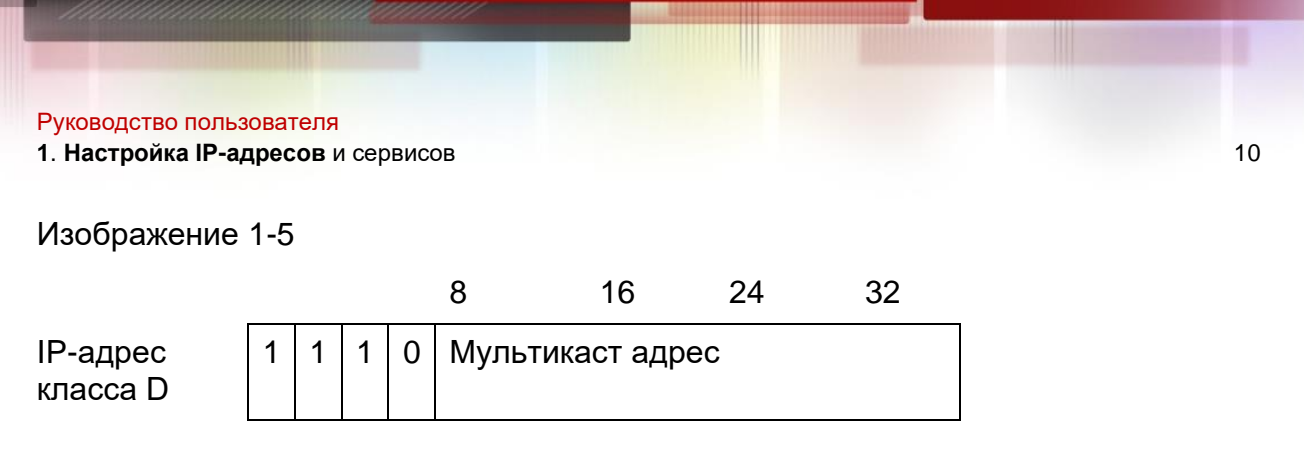

Адреса с первыми четырьмя наиболее значимыми битами 1111 не могут быть назначены. Эти адреса называются адресами класса E и зарезервированы.

Когда IP-адреса планируются во время построения сети, они должны назначаться на основе свойства создаваемой сети. Если сеть должна быть подключена к Интернету, пользователи должны обратиться за IP-адресами к соответствующему агентству. Интернет-корпорация по присвоенным именам и номерам (ICANN) является конечной организацией, ответственной за назначение IP-адресов. Если сеть, которую необходимо создать, является внутренней локальной сетью, пользователям не нужно подавать заявку на IP-адреса. Тем не менее, IP-адреса не могут быть назначены случайным образом. Для работы локальной сети рекомендуется назначать выделенные локальные сетевые адреса, указаны ниже в таблице 2.

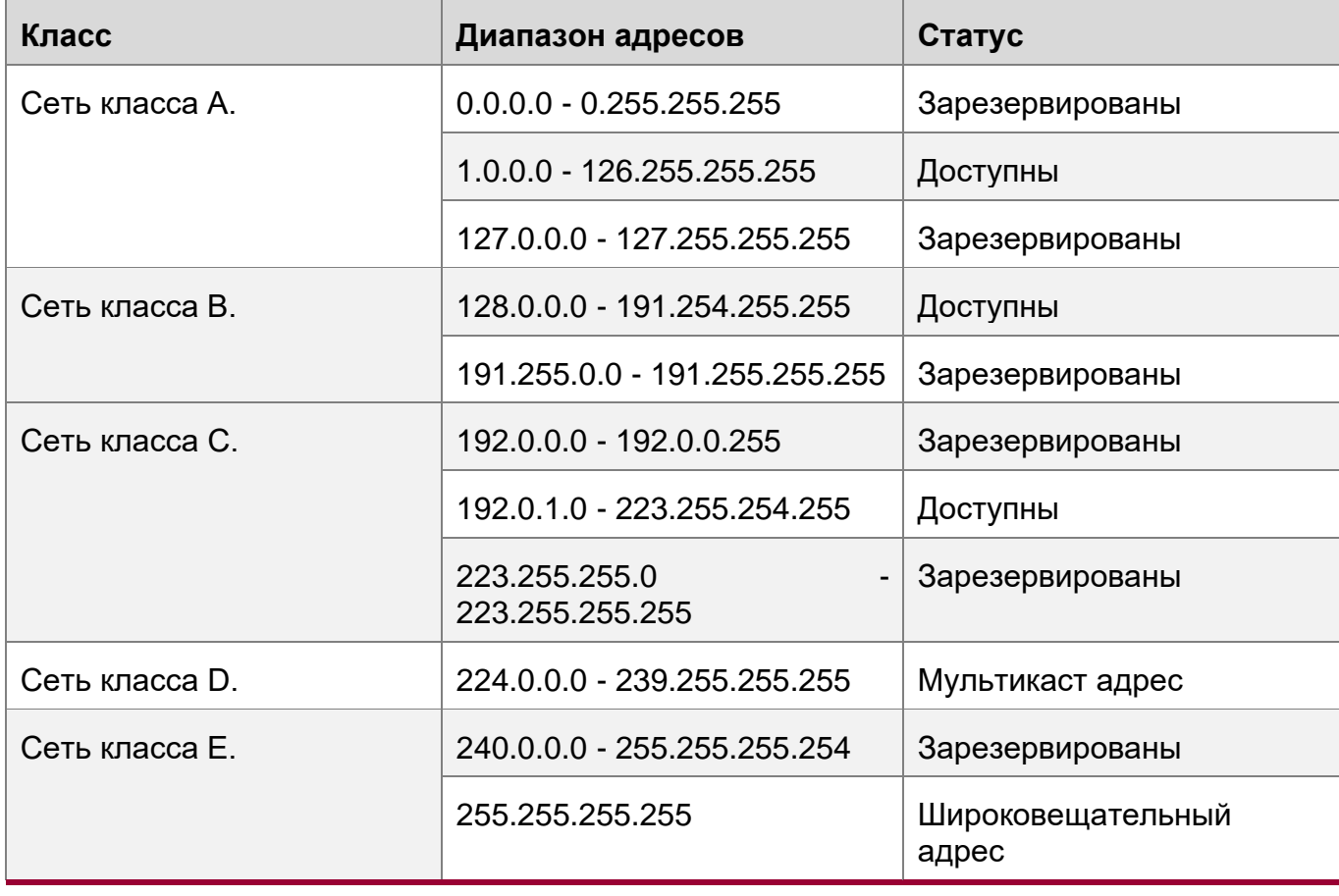

Данная таблица перечисляет зарезервированные и доступные адреса.

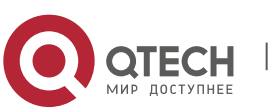

1. Настройка IP-адресов и сервисов

Три диапазона адресов предназначены для локальных сетей. Эти адреса не используются в Интернете. Если сети, которым назначены эти адреса, должны быть подключены к Интернету, эти IP-адреса должны быть преобразованы в действительные интернет-адреса, к примеру, с использованием технологии NAT. В следующей таблице перечислены диапазоны частных адресов. Частные сетевые адреса определены в RFC 1918.

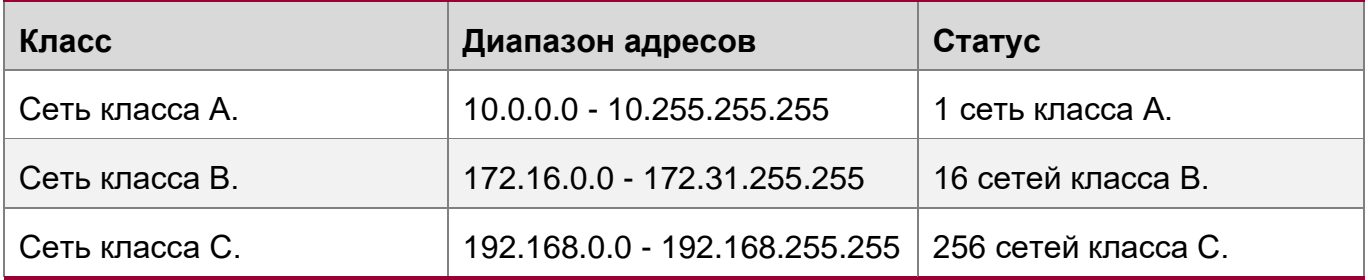

Назначение IP-адресов, портов TCP/UDP и других кодов см. в RFC 1166. Маска подсети

Маска подсети также представляет собой 32-разрядное значение. Биты, идентифицирующие IP-адрес, являются сетевым адресом. В маске подсети биты IP-адреса, соответствующие битам, значения которых 1, являются сетевым адресом, а биты IP-адреса, соответствующие битам, значения которых 0, являются адресом хоста. Например, для сетей класса А маска подсети составляет 255.0.0.0. Используя маски сети, можно разделить сеть на несколько подсетей. Подсеть означает использование некоторых битов адреса хоста в качестве сетевого адреса, что снижает количество хостов и увеличивает количество сетей. В этом случае маски сети называются масками подсети.

Широковещательный (Broadcast) пакет

Широковещательные пакеты относятся к пакетам, предназначенными для всех хостов в физической сети. Оборудование QTECH поддерживает два типа широковещательных пакетов:

(1) широковещательная рассылка, которая указывает, что все узлы в указанной сети являются получателями пакетов, а биты хоста адреса назначения - все 1;

(2) ограниченная широковещательная рассылка, указывающий на то, что все узлы во всех сетях являются получателями пакетов, а 32 бита адреса назначения — это все 1.

### Пакет ІСМР

Протокол ICMP (Internet Control Message Protocol) является подпротоколом в пакете TCP/IP для передачи управляющих сообщений между узлами IP и сетевыми устройствами. В основном он используется для уведомления соответствующих устройств о нештатной работе сети.

**TTL** 

Time to Live (TTL) — это количество сетевых сегментов (шагов), которые пакеты могут пройти до того, как будут отброшены. TTL - это значение в IP-пакете. Он сообщает сети, следует ли отбрасывать пакеты, так как пакеты остаются в сети в

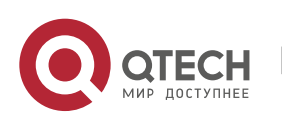

**1**. **Настройка IP-адресов** и сервисов 12

течение длительного времени. С каждым шагом, переходом от узла к узлу, значение TTL будет уменьшаться на 1, когда значение TTL станет равным нулю, пакет будет отброшен.

### **Ключевые особенности**

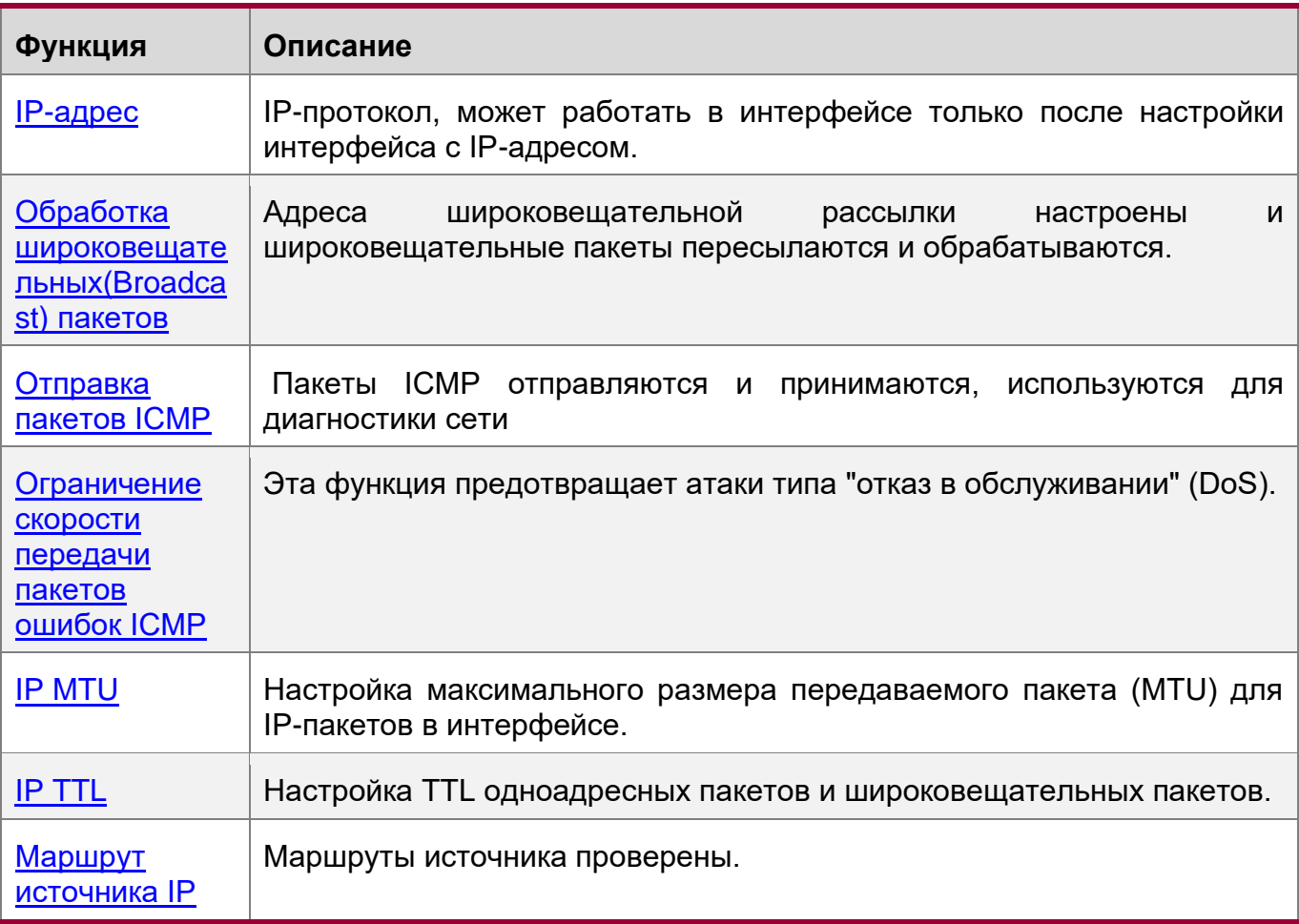

### <span id="page-11-0"></span>**1.3.1 IP-адрес**

IP-адреса присваиваются интерфейсу следующими способами:

- 1. Настройка IP-адресов вручную
- 2. Получение IP-адресов через DHCP
- 3. Получение IP-адресов посредством согласования PPP
- 4. Заимствование IP-адресов других интерфейсов

Эти подходы взаимно исключают друг друга. При настройке нового подхода для получения IP-адреса старый IP-адрес будет перезаписан.

Подробнее о получении IP-адресов через DHCP см. в главе «DHCP». Далее описаны три других подхода к получению IP-адресов.

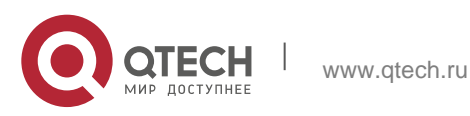

### Настройка IP-адреса для интерфейса

Устройство может получать и отправлять IP-пакеты только после того, как устройство настроено на IP-адрес. IP-протокол может работать только в интерфейсе, настроенном с IP-адресом.

### Настройка нескольких IP-адресов для интерфейса

Оборудование QTECH поддерживает конфигурацию с несколькими IP-адресами в одном интерфейсе, один из которых является первичным IP-адресом, а другие дополнительными IP-адресами. Теоретически количество дополнительных IPадресов  $He$ ограничено. Однако дополнительные IP-адреса ДОЛЖНЫ принадлежать к разным подсетям, и подсети не должны пересекаться с ранее созданными IP-адресами. При построении сети вторичные IP-адреса часто используются в следующих случаях:

- $\div$  В сети недостаточно адресов хостов. Например, теперь для назначения 254 адресов локальной сети требуется одна сеть класса С. Однако, если количество хостов превышает 254, одной сети класса С недостаточно, и требуется другая сеть класса С. В этом случае необходимо подключить две сети. Поэтому требуется больше IP-адресов.
- Многие старые сети основаны на сетях 2-го уровня, объединённых мостами (ethernet bridge), без подсетей. Можно использовать вторичные IP-адреса для улучшения сети до сети маршрутизации на основе уровня IP. Для каждой подсети одно устройство настроено с одним IP-адресом.
- Если две подсети одной сети изолированы другой сетью, можно подключить изолированные подсети, создав подсеть изолированной сети и настроив дополнительный адрес. Одна подсеть не может быть настроена на двух или более интерфейсах устройства.
- Перед настройкой дополнительных IP-адресов убедитесь, что настроены основные IP-адреса. Если одно устройство в сети настроено на дополнительный IP-адрес, другие устройства должны быть настроены с дополнительными IP-адресами в той же сети. Если другие устройства не настроены с IP-адресами, вторичные адреса можно установить на первичные IP-адреса.

Получение IP-адресов посредством согласования PPP

• Эта команда поддерживается только в интерфейсах "точка-точка".

Благодаря этой конфигурации интерфейс "точка-точка" принимает IP-адрес, назначенный одноранговым узлом посредством согласования PPP.

Заимствование IP-адресов из другого интерфейса

www.gtech.ru

Один интерфейс не может быть настроен с IP-адресом. Чтобы включить интерфейс, он должен заимствовать IP-адрес из другого интерфейса.

- Можно заимствовать IP-адреса интерфейсов Ethernet, интерфейсов туннелей и loopback интерфейсов. Однако эти интерфейсы не могут заимствовать IP-адреса из других интерфейсов.
- IP-адреса заимствованных интерфейсов не могут быть заимствованы из других интерфейсов.

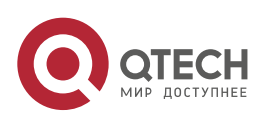

1. Настройка IP-адресов и сервисов

- Если заимствованный интерфейс имеет несколько IP-адресов, можно заимствовать только основной IP-адрес.
- IP-адрес одного интерфейса может быть присвоен нескольким интерфейсам.
- IP-адреса заимствованных интерфейсов всегда совпадают и различаются в зависимости от IP-адресов заимствованных интерфейсов.

#### Связанная конфигурация

Настройка интерфейса с одним или более IP-адресами

- По умолчанию интерфейс не настроен с IP-адресом.
- \* Команда ip address используется для настройки IP-адреса интерфейса.
- После настройки IP-адреса и проверки на обнаружение конфликтов интерфейс можно использовать для связи.
- Команда ip address ip-address mask secondary может использоваться для настройки нескольких вторичных IP-адресов.

Получение IP-адреса посредством согласования PPP

- ❖ По умолчанию интерфейс не может получить IP-адрес посредством согласования PPP.
- \* Команда ip address negotiate используется для настройки согласования IPадреса в интерфейсе "точка-точка".

Заимствование IP-адреса из другого интерфейса

- По умолчанию интерфейс не настроен с IP-адресом.
- Команда ip unnumbered может использоваться для заимствования IP-адресов из других интерфейсов.

### <span id="page-13-0"></span>1.3.2 Обработка широковещательных пакетов

### Принцип работы

Вещание разделено на два типа. Один - это ограниченная широковещательная рассылка с IP-адресом — 255.255.255.255. Поскольку рассылка такого типа запрещена маршрутизаторами, она называется широковещательной локальной рассылкой. Другой пример - направленная широковещательная рассылка. Все биты хоста - 1, например, 192.168.1.255/24. Широковещательные пакеты с этими IP-адресами могут быть переданы.

Если IP-сетевые устройства пересылают ограниченные широковешательные пакеты (IP-адрес назначения - 255.255.255.255), сеть может быть перегружена, что сильно влияет на производительность сети. Это обстоятельство называется широковещательным (broadcast) штормом. Устройства предлагают несколько подходов для ограничения широковещательных штормов в локальной сети и предотвращения непрерывного распространения широковещательных штормов. Сетевые устройства второго уровня, такие как мосты и коммутаторы, пересылают и распространяют широковещательные штормы, не имея возможности их отследить.

Лучший способ избежать широковещательного шторма назначить широковещательный адрес каждой сети для направленной широковещательной Для этого **IP-протокол должен** рассылки. использовать направленную

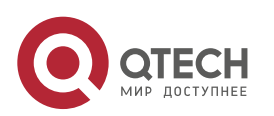

**1**. **Настройка IP-адресов** и сервисов 15

широковещательную рассылку, а не ограниченную широковещательную рассылку для распространения данных, второй тип

Подробнее о широковещательных штормах см. в RFC 919 и RFC 922.

Направленные широковещательные пакеты относятся к широковещательным пакетам, предназначенными для конкретной подсети. Например, пакеты с адресом назначения 172.16.16.255 называются направленными широковещательными пакетами. Однако, узел, который генерирует этот пакет, не является участником подсети назначения.

После получения направленных широковещательных пакетов устройства, не подключённые напрямую к подсети назначения, пересылают пакеты. После того как направленные широковещательные пакеты достигают устройств, напрямую подключённых к подсети, устройства преобразуют направленные широковещательные пакеты в ограниченные широковещательные пакеты (IPадрес назначения — 255.255.255.255) и передают пакеты всем узлам в подсети назначения на уровне канала.

### **Связанная конфигурация**

Настройка IP-адреса широковещательной рассылки

- ❖ По умолчанию IP-адрес широковещательной рассылки интерфейса составляет 255.255.255.255.
- ❖ Чтобы определить широковещательные пакеты других адресов, используйте команду **ip broadcast-address** в режиме конфигурации интерфейса.

Пересылка направленных широковещательных пакетов

- $\div$  По умолчанию направленные широковещательные пакеты не могут быть пересланы.
- ❖ На указанном интерфейсе можно выполнить команду **ip directed-broadcast**, чтобы включить пересылку пакетов направленной широковещательной рассылки. Таким образом, интерфейс может пересылать направленные широковещательные пакеты в напрямую подключённые сети. Широковещательные пакеты могут передаваться в подсети назначения без влияния на пересылку других пакетов направленной широковещательной рассылки.
- ❖ В интерфейсе можно определить список контроля доступа (ACL) для передачи определенных направленных широковещательных пакетов. После определения ACL-списка пересылаются только направленные широковещательные пакеты, соответствующие ACL-списку.

### <span id="page-14-0"></span>**1.3.3 Отправка пакетов ICMP**

### **Принцип работы**

Сообщение о недоступности протокола ICMP

Устройство получает IP-пакеты, предназначенные ему, и пакеты содержат IPпротокол, который не может быть обработан устройством. Устройство отправляет сообщение о недоступности протокола ICMP на исходный хост. Кроме того, если

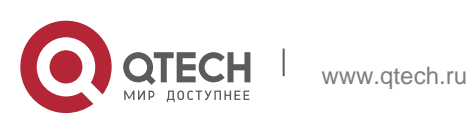

устройство не знает маршрут для пересылки пакетов, оно также отправляет сообщение о недоступности хоста ICMP.

### Сообщение перенаправления ICMP

Иногда маршрут может быть менее оптимальным, поэтому устройство пересылает пакеты с интерфейса, который получает пакеты. Если устройство отправляет пакеты с интерфейса, на котором оно получает пакеты, устройство отправляет ICMP-сообщение о перенаправлении на источник, информируя источник о том, что шлюз является другим устройством в той же подсети. Таким образом, источник отправляет последующие пакеты по оптимальному пути.

### Сообщение отклика маски ICMP

Иногда сетевое устройство отправляет сообщение запроса маски ICMP для получения маски подсети. Сетевое устройство, получающее сообщение запроса маски ICMP, отправляет ответное сообщение запроса маски.

### Связанная конфигурация

Включение сообщения о недоступности протокола ICMP

- По умолчанию функция сообщения о недоступности протокола ICMP включена в интерфейсе.
- Чтобы отключить или включить функцию, можно запустить команду [no] ip unreachables.

Включение сообщения перенаправления ICMP

- По умолчанию функция сообщения перенаправления ICMP включена в интерфейсе.
- ◆ Вы можете запустить команду [no] ip redirects, чтобы отключить или включить функцию.

Включение ответного сообщения маски ICMP

- По умолчанию в интерфейсе включена функция ответного сообщения маски ICMP.
- Можно запустить команду [no] ip mask-reply, чтобы отключить или включить функцию.

### <span id="page-15-0"></span>1.3.4 Ограничение скорости передачи пакетов ошибок ICMP

### Принцип работы

Эта функция ограничивает скорость передачи пакетов ошибок ICMP для предотвращения DoS-атак с помощью алгоритма маркировки контейнера.

Если IP-пакет необходимо фрагментировать, но бит Don't Fragment (DF) в заголовке установлен на 1, устройство отправляет пакет недоступности назначения ICMP (код 4) на хост источника. Этот пакет ошибок ICMP используется для обнаружения MTU пути. При наличии слишком большого количества других пакетов ошибок ICMP невозможно отправить пакет недоступности назначения ICMP (код 4). В результате происходит сбой функции обнаружения MTU пути. Чтобы избежать этой проблемы, необходимо ограничить

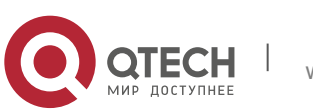

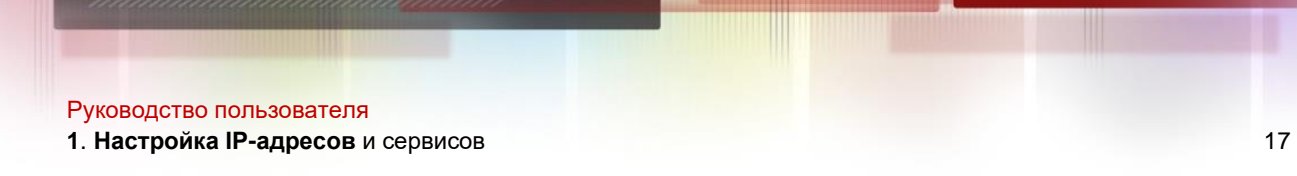

скорость передачи пакетов ICMP с сообщением о недоступности адреса назначения и других ICMP-пакетов ошибок соответственно.

### **Связанная конфигурация**

Настройка скорости передачи для с сообщением о недоступности адреса назначения ICMP, инициированных битом DF в IP-заголовке

- ❖ Скорость передачи по умолчанию составляет 10 пакетов каждые 100 мс.
- ❖ Команду **ip icmp error-interval DF** можно использовать для настройки скорости передачи.

Настройка скорости передачи других пакетов ошибок ICMP

- ❖ Скорость передачи по умолчанию составляет 10 пакетов каждые 100 мс.
- ❖ Команду **ip icmp error-interval** можно использовать для настройки скорости передачи.

### <span id="page-16-0"></span>**1.3.5 IP MTU**

### **Принцип работы**

Если пакет IP превышает размер MTU IP, программное обеспечение коммутатора разделяет пакет. Для всех устройств в одном физическом сегменте сети значение MTU должно быть одинаковым. На оборудовании QTECH можно настроить MTU соединений для интерфейсов. После изменения MTU на интерфейсах будет изменен MTU IP интерфейсов. MTU IP интерфейсов автоматически поддерживает соответствие с MTU интерфейса. Однако при настройке IP MTU интерфейсов значение MTU соединения интерфейсов не изменится, нет обратной автоматической настройки.

### **Связанная конфигурация**

Установка IP MTU

- ❖ По умолчанию IP MTU интерфейса составляет 1500.
- ❖ Команду **ip mtu** можно использовать для установки MTU пакета IP.

### <span id="page-16-1"></span>**1.3.6 IP TTL**

### **Принцип работы**

IP-пакет передается с адреса источника на адрес назначения через маршрутизаторы. После установки значения TTL, оно уменьшается на 1 каждый раз при прохождении IP-пакета через маршрутизатор. Когда значение TTL падает до нуля, маршрутизатор отбрасывает пакет. Это предотвращает бесконечную передачу бесполезных пакетов и потерю пропускной способности.

### **Связанная конфигурация**

Установка IP TTL

- ❖ По умолчанию IP TTL интерфейса составляет 64.
- ❖ Команду **ip ttl** можно использовать для установки IP TTL интерфейса.

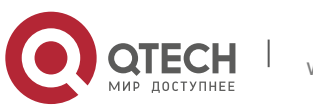

1. Настройка IP-адресов и сервисов

### <span id="page-17-0"></span>1.3.7 Маршрут источника IP (Source routing)

### Принцип работы

Оборудование QTECH поддерживает IP маршрутизацию Source routing. Когда устройство получает IP-пакет, оно проверяет такие параметры, как маршрут источника, свободный маршрут источника и запись маршрута в заголовке IPпакета. Эти параметры подробно описаны в RFC 791. Если устройство обнаруживает, что пакет включает один параметр, оно отвечает; если устройство обнаруживает недопустимый параметр, оно отправляет сообщение об ошибке параметра ICMP на источник и затем отбрасывает пакет.

После включения Source routing в пакет IP добавляется параметр маршрута источника, чтобы проверить пропускную способность определенной сети или помочь пакетам обойти неисправную сеть. Стоит учесть, что этот параметр может привести к сетевым атакам, таким как подмена адреса источника и подмена IP.

#### Связанная конфигурация

Настройка маршрута источника IP

- По умолчанию функция маршрута источника IP включена.
- \* Команду ip source-route можно использовать для включения или отключения функции.

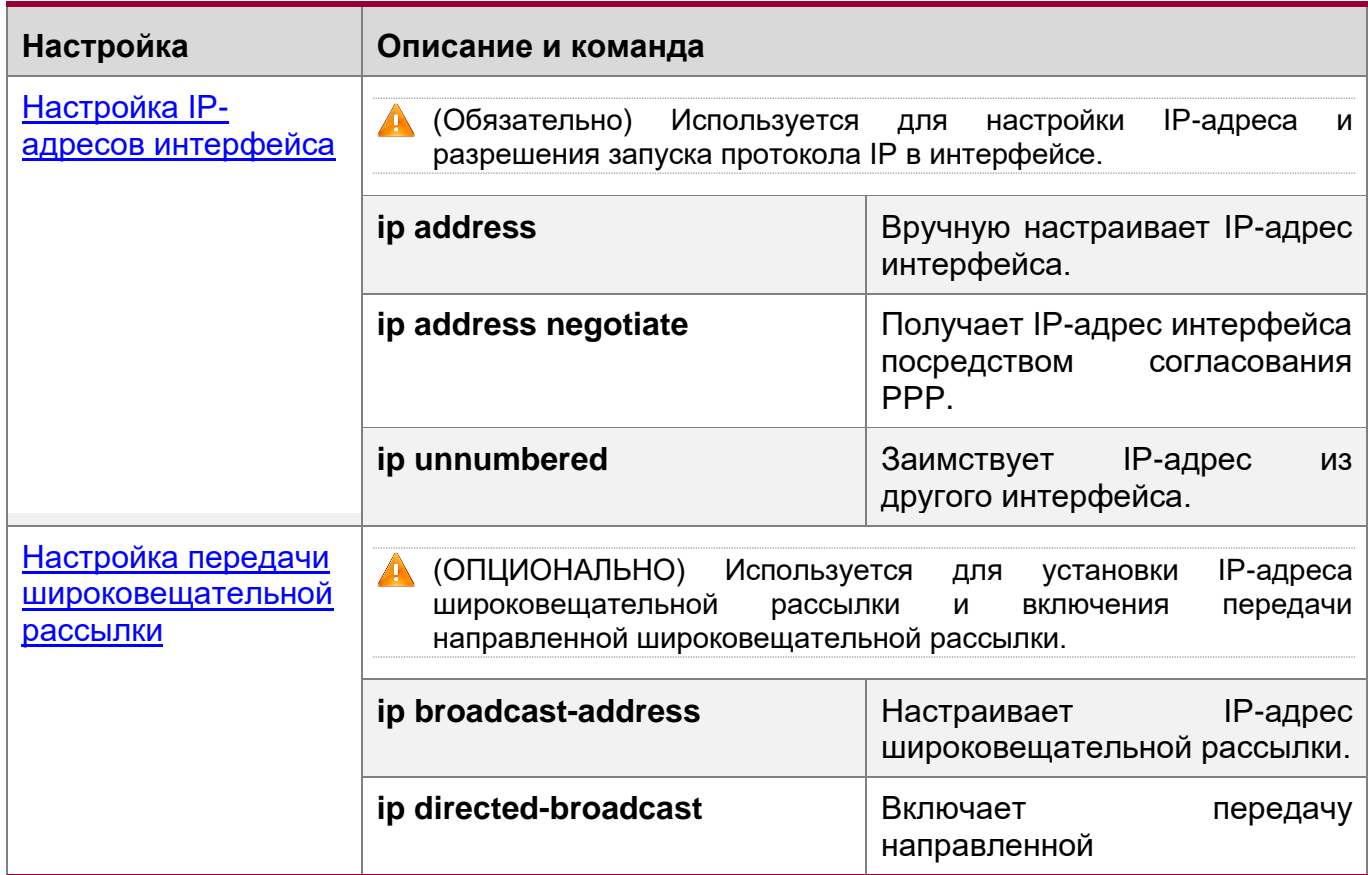

### <span id="page-17-1"></span>1.4 Настройка

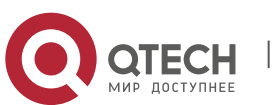

**1**. **Настройка IP-адресов** и сервисов 19

широковещательной рассылки. [Настройка](#page-23-0)  [пересылки ICMP](#page-23-0) (ОПЦИОНАЛЬНО) Используется для включения пересылки пакетов ICMP. **ip unreachables BKJION BRJION** недоступности ICMP и сообщения недоступности хоста. **ip redirects EXECUTE:** В ВКЛЮЧАЕТ **СООБЩЕНИЯ** перенаправления ICMP. **ip mask-reply EXECUTE:** Включает ответные сообщения маски ICMP. [Настройка скорости](#page-26-0)  [передачи пакетов](#page-26-0)  [ошибок ICMP](#page-26-0) Опционально. **ip icmp error-interval DF** Настраивает скорость передачи недостижимых ICMPпакетов, инициированных битом DF в заголовке IPадреса. **ip icmp error-interval** Настраивает скорости передачи пакетов ошибок ICMP и пакетов перенаправления ICMP. [Настройка MTU IP](#page-28-0) (ОПЦИОНАЛЬНО) Используется для настройки MTU IP в интерфейсе. **ip mtu** Устанавливает значение MTU. [Настройка TTL IP](#page-29-0) (ОПЦИОНАЛЬНО) Используется для настройки TTL одноадресных пакетов и широковещательных пакетов. **ip ttl** Устанавливает значение TTL. [Настройка маршрута](#page-30-0)  [источника IP](#page-30-0) (ОПЦИОНАЛЬНО) Используется для проверки источников маршрутов. **ip source-route EXALG BRAIN EXALG EXALG EXALG EXALG EXALG EXALG EXALG EXALG EXALG EXALG EXALG EXALG EXALG EXALG EXALG EXALG EXALG EXALG EXALG EXALG EXALG EXALG EXALG EX** routing.

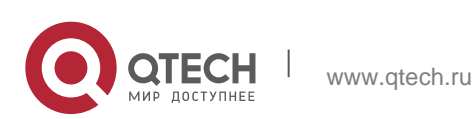

**1**. **Настройка IP-адресов** и сервисов 20

### <span id="page-19-0"></span>**1.4.1 Настройка IP-адресов интерфейса**

### **Результат конфигурации**

Настройка IP-адреса интерфейса для связности.

### **Примечания**

❖ Недоступно

### **Этапы конфигурации**

Настройка IP-адреса интерфейса

- ❖ ОБЯЗАТЕЛЬНО
- ❖ Выполните настройку в режиме конфигурации интерфейса L3.

Получает IP-адреса интерфейса посредством согласования PPP

- ❖ ОПЦИОНАЛЬНО
- ❖ Если интерфейс "точка-точка" не настроен с IP-адресом, получите IP-адрес с помощью согласования PPP.
- ❖ Выполните настройку в режиме конфигурации интерфейса L3.

Заимствование IP-адресов из другого интерфейса

- ❖ ОПЦИОНАЛЬНО
- ❖ Если интерфейс "точка-точка" не настроен с IP-адресом, заимствуйте IP-адрес из другого интерфейса.
- ❖ Выполните настройку в режиме конфигурации интерфейса L3.

### **Проверка конфигурации**

Выполните команду **show ip interface**, чтобы проверить результат.

### **Связанные команды**

Настройка IP-адреса интерфейса вручную

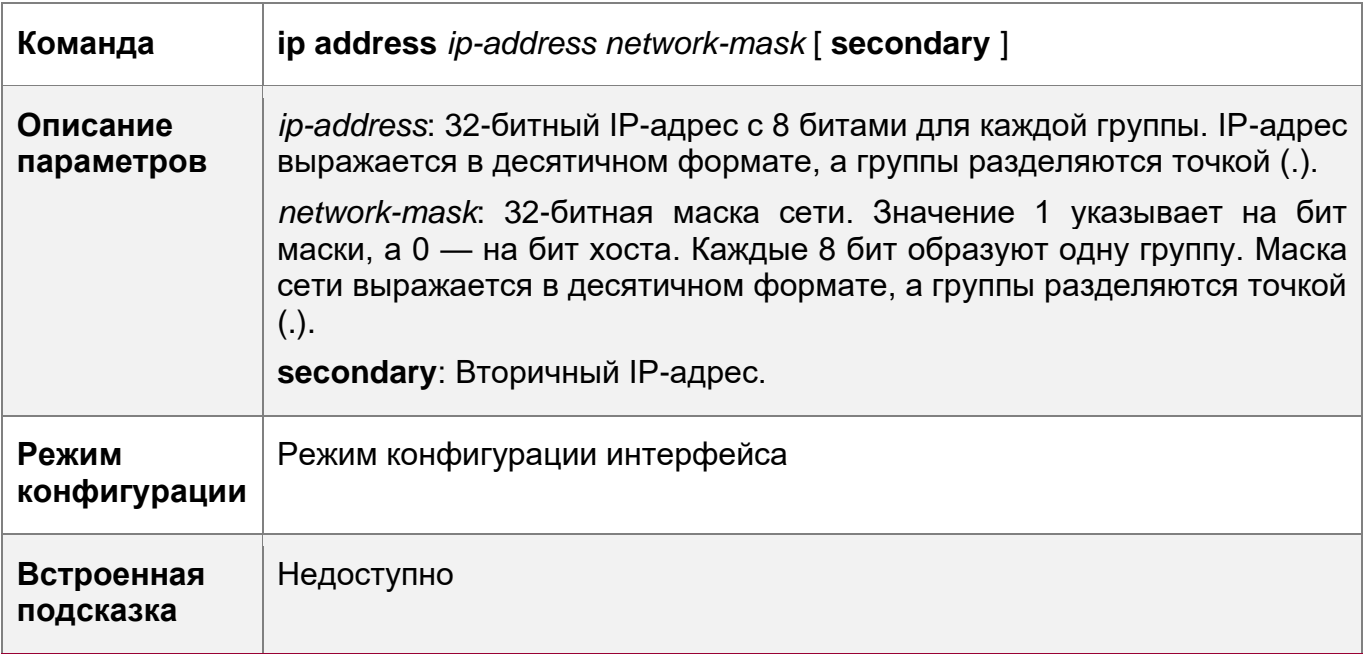

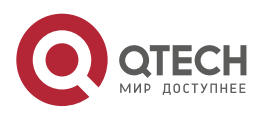

**1**. **Настройка IP-адресов** и сервисов 21

**Команда ip address negotiate Описание параметров** Недоступно **Режим конфигурации** Режим конфигурации интерфейса **Встроенная подсказка** Недоступно

Получение IP-адреса интерфейса посредством согласования PPP

Заимствование IP-адресов из другого интерфейса

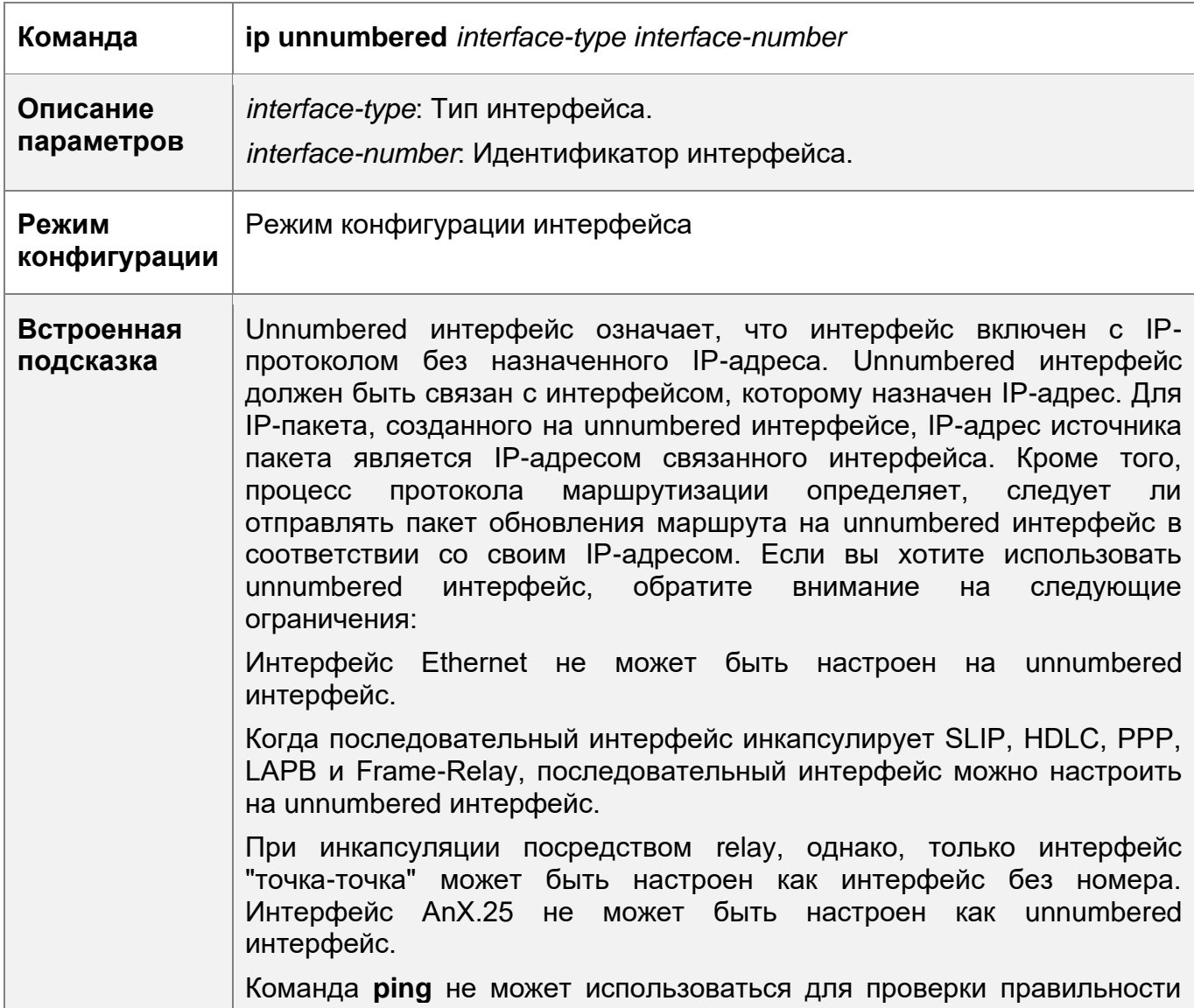

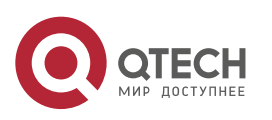

**1**. **Настройка IP-адресов** и сервисов 22

работы unnumbered интерфейса, так как unnumbered интерфейс не настроен с IP-адресом. Однако состояние unnumbered интерфейса можно отслеживать удаленно с помощью SNMP. Холодный запуск устройства с помощью unnumbered интерфейса невозможен.

### **Пример конфигурации**

Настройка IP-адреса для интерфейса

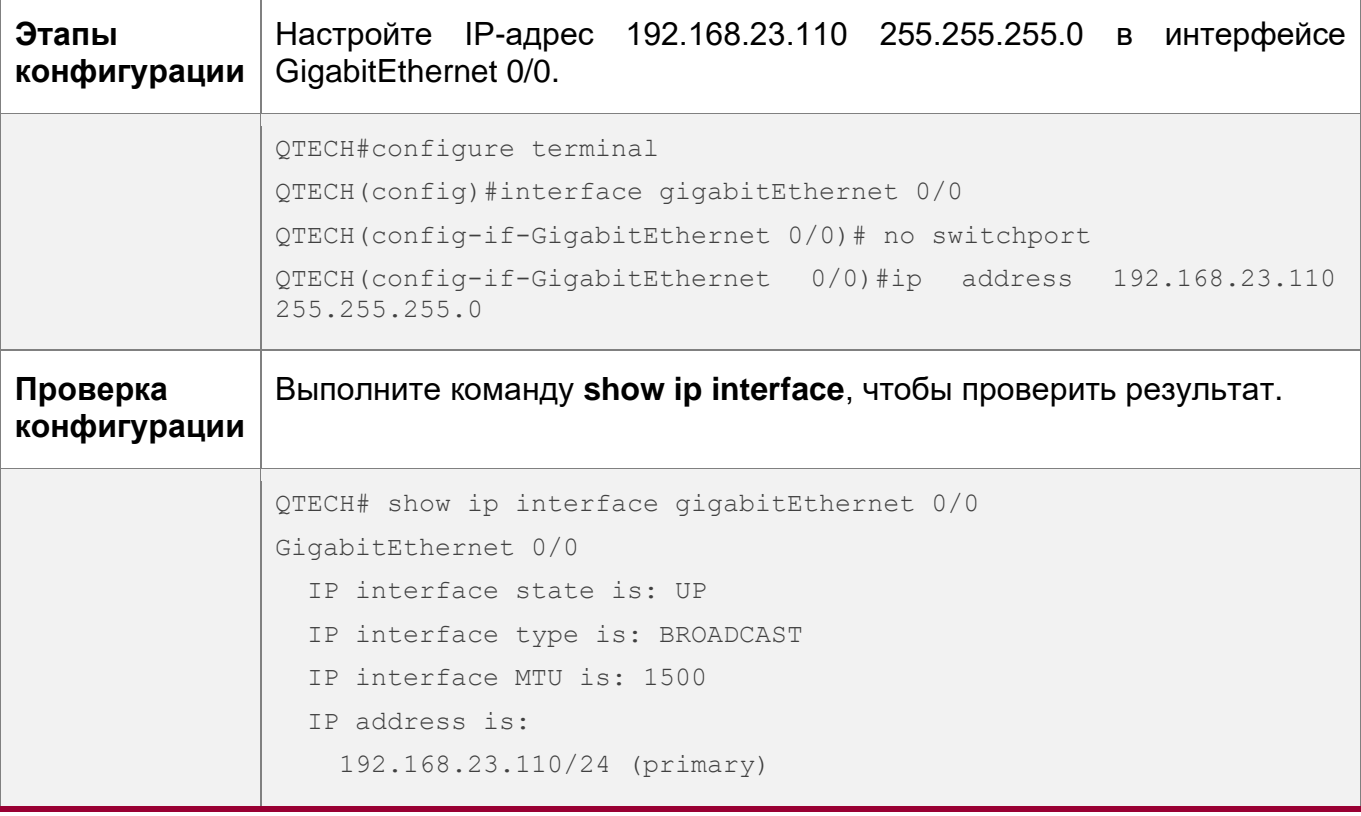

Получение IP-адреса в интерфейсе "точка-точка" посредством согласования PPP

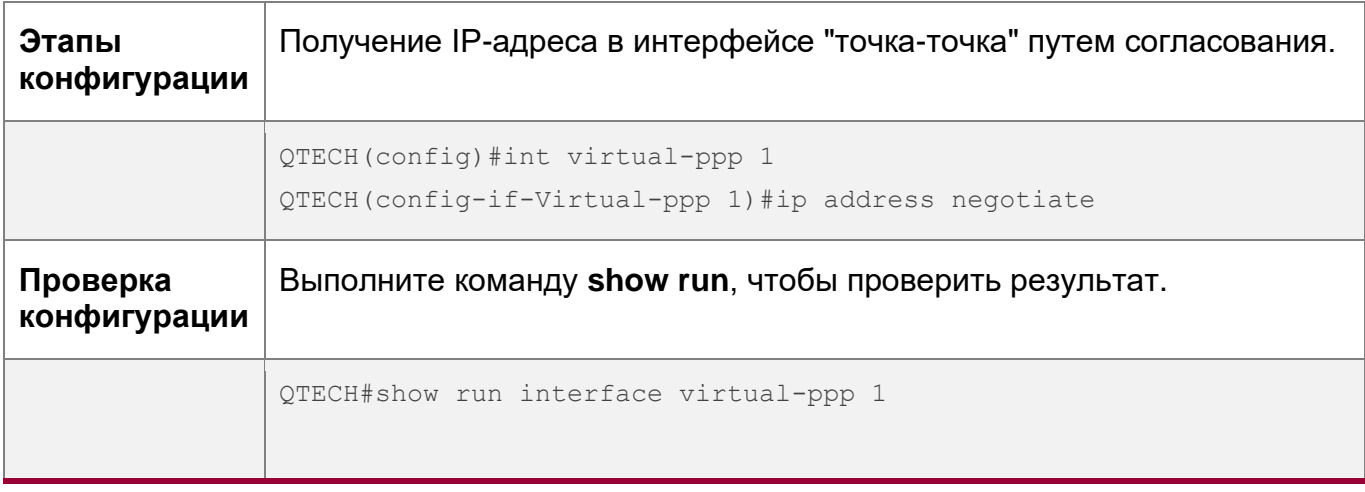

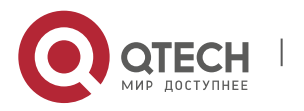

www.qtech.ru

**1**. **Настройка IP-адресов** и сервисов 23

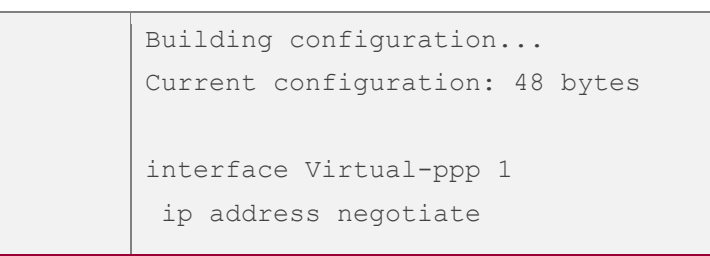

### <span id="page-22-0"></span>**1.4.2 Настройка передачи широковещательной рассылки**

### **Результат конфигурации**

Установите широковещательный адрес интерфейса на 0.0.0.0 и включите передачу направленной широковещательной рассылки.

#### **Примечания**

Недоступно

### **Этапы конфигурации**

Настройка IP-адреса широковещательной рассылки

- ❖ (ОПЦИОНАЛЬНО) Некоторые старые хосты могут идентифицировать только широковещательный адрес 0.0.0.0. В этом случае установите широковещательный адрес целевого интерфейса на 0.0.0.0.
- ❖ Выполните настройку в режиме конфигурации интерфейса L3.

Включение передачи направленной широковещательной рассылки

- ❖ (ОПЦИОНАЛЬНО) Если необходимо разрешить хосту отправлять широковещательные пакеты всем хостам домена, в котором он отсутствует, включите передачу направленной широковещательной рассылки.
- ❖ Выполните настройку в режиме конфигурации интерфейса L3.

### **Проверка конфигурации**

Выполните команду **show running-config interface**, чтобы проверить результат.

#### **Связанные команды**

Настройка IP-адреса широковещательной рассылки

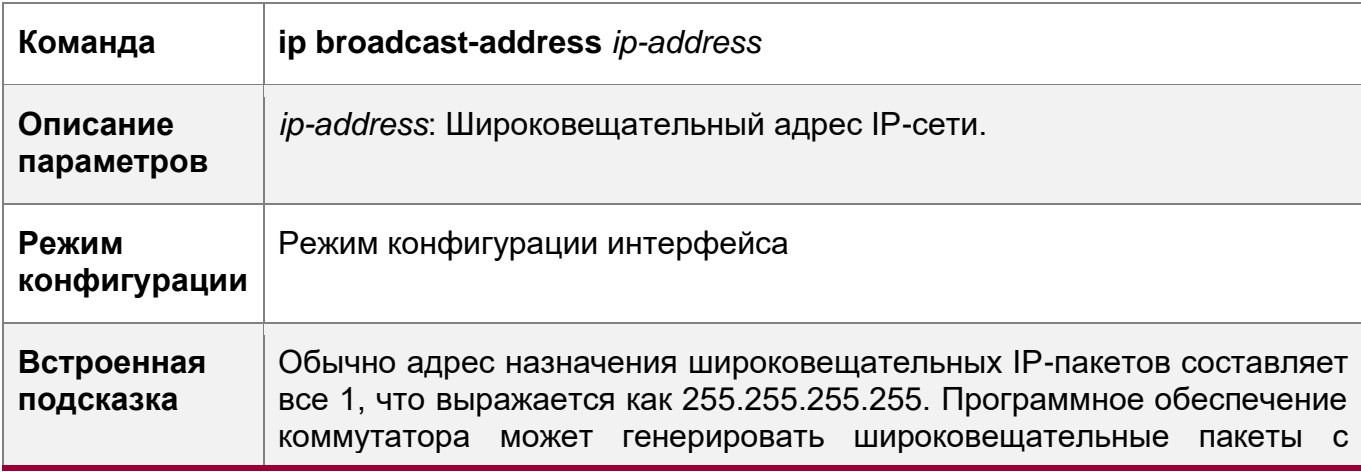

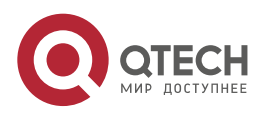

**1**. **Настройка IP-адресов** и сервисов 24

другими IP-адресами посредством определения и принимать собственные широковещательные пакеты и широковещательные пакеты с адресом 255.255.255.255.

Разрешение пересылки направленных широковещательных пакетов

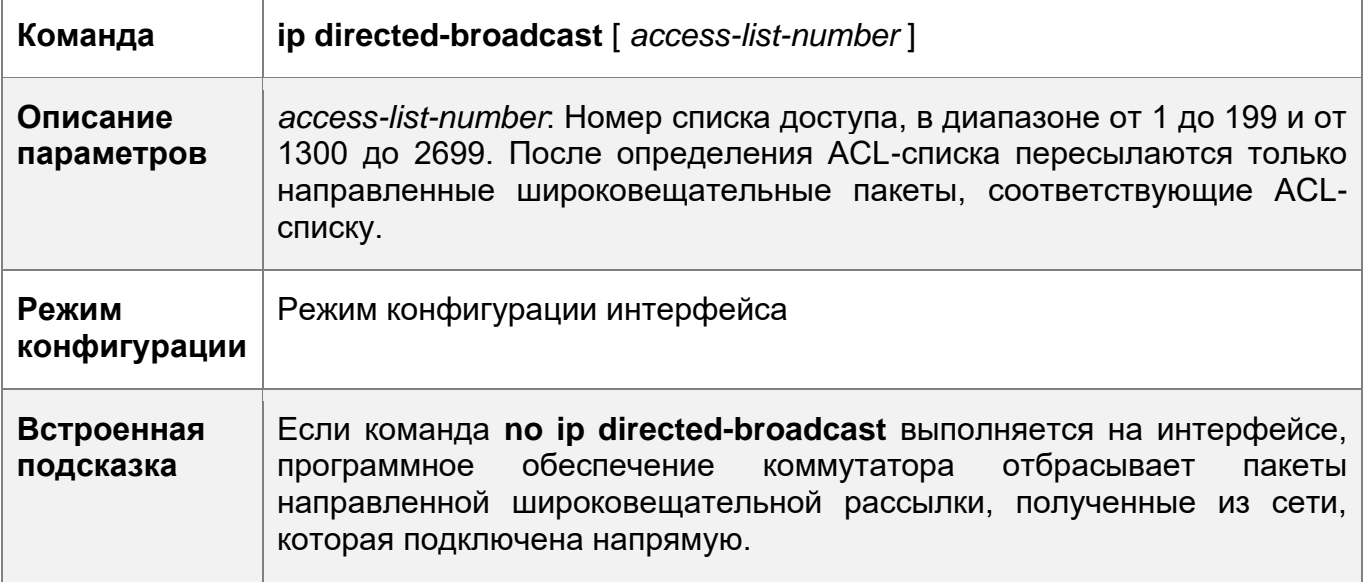

### **Пример конфигурации**

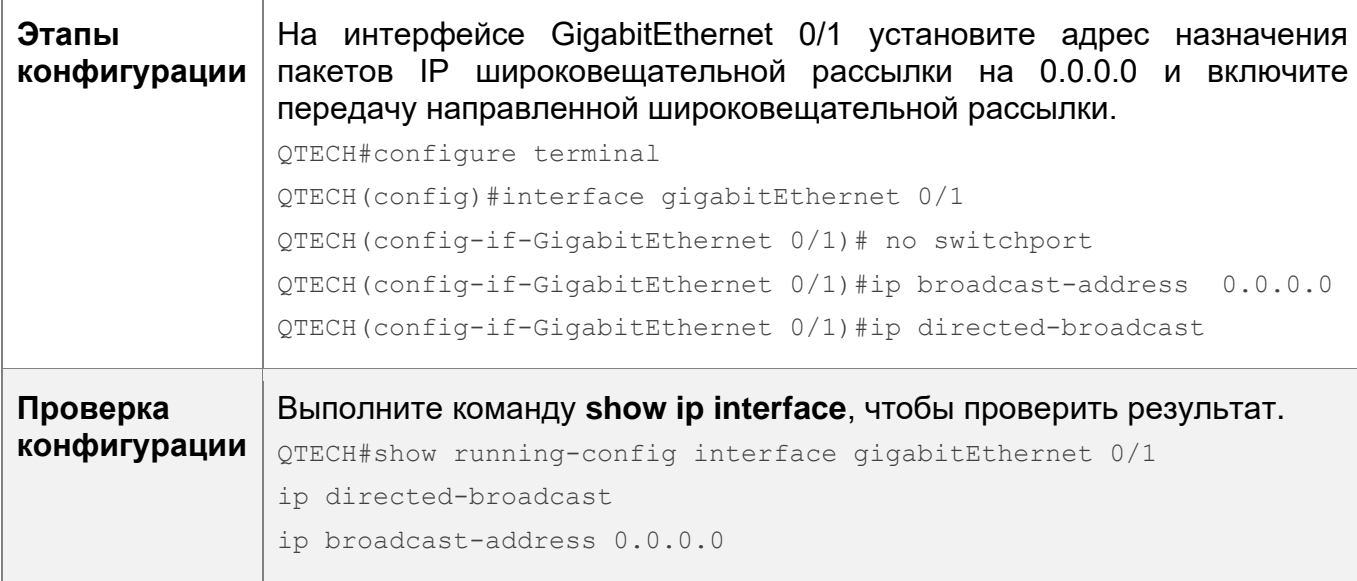

### <span id="page-23-0"></span>**1.4.3 Настройка пересылки ICMP**

### **Результат конфигурации**

Включите сообщения недоступности ICMP, сообщения перенаправления ICMP и ответные сообщения маски в интерфейсе.

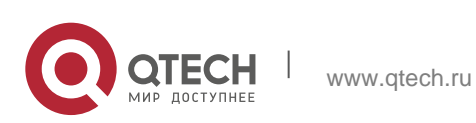

**1**. **Настройка IP-адресов** и сервисов 25

#### **Примечания**

Недоступно

#### **Этапы конфигурации**

Включение сообщения о недоступности ICMP

- ❖ По умолчанию сообщения о недоступности ICMP включены.
- ❖ (ОПЦИОНАЛЬНО) Команду **no ip unreachables** можно использовать для отключения сообщений о недоступности ICMP.
- ❖ Выполните настройку в режиме конфигурации интерфейса L3.

Включение сообщений перенаправления ICMP

- ❖ По умолчанию сообщения перенаправления ICMP включены.
- ❖ (ОПЦИОНАЛЬНО) Команду **no ip redirects** можно использовать для отключения сообщений перенаправления ICMP.
- ❖ Выполните настройку в режиме конфигурации интерфейса L3.

Включение ответных сообщений о маске ICMP

- ❖ По умолчанию включены ответные сообщения о маске ICMP.
- ❖ (ОПЦИОНАЛЬНО) Команду **no ip mask-reply** можно использовать для отключения ответных сообщений о маске ICMP.
- ❖ Выполните настройку в режиме конфигурации интерфейса L3.

### **Проверка конфигурации**

Выполните команду **show ip interface**, чтобы проверить результат.

### **Связанные команды**

Включение сообщения о недоступности ICMP

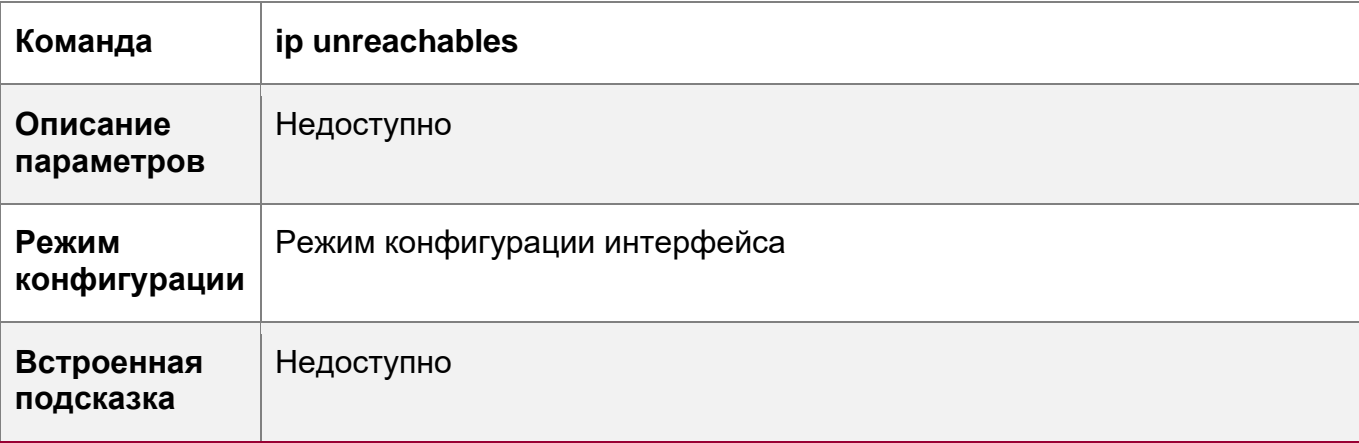

Включение сообщений перенаправления ICMP

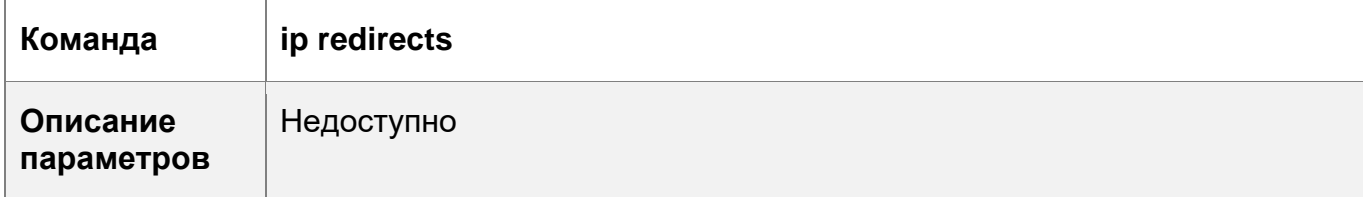

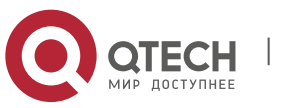

**1**. **Настройка IP-адресов** и сервисов 26

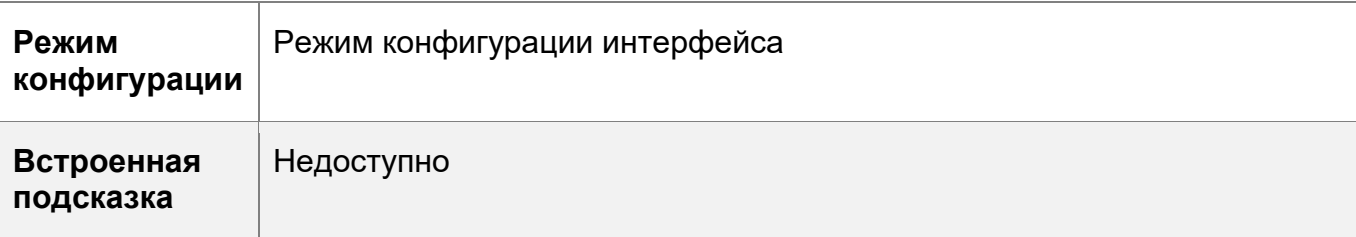

Включение ответных сообщений о маске ICMP

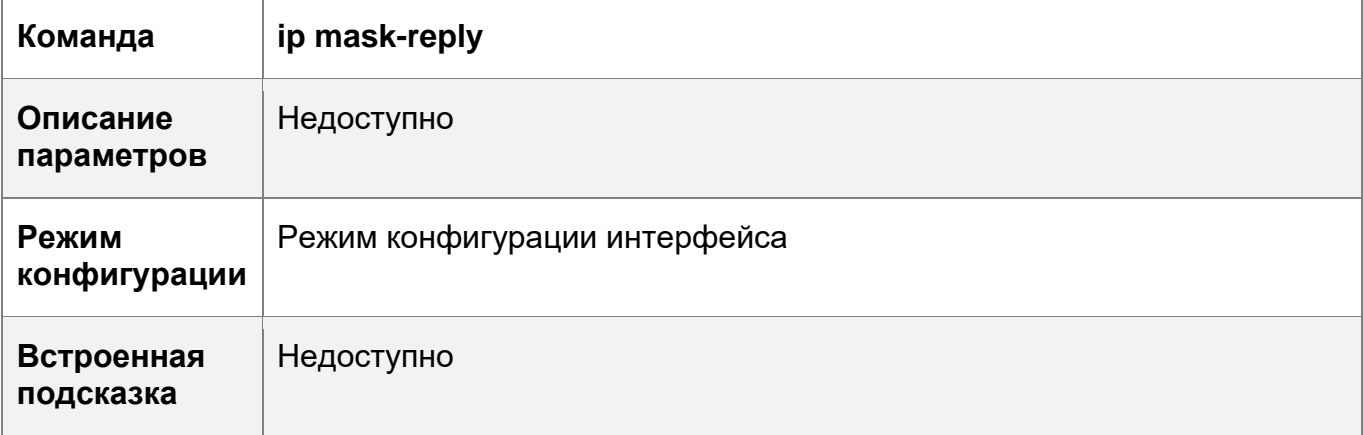

### **Пример конфигурации**

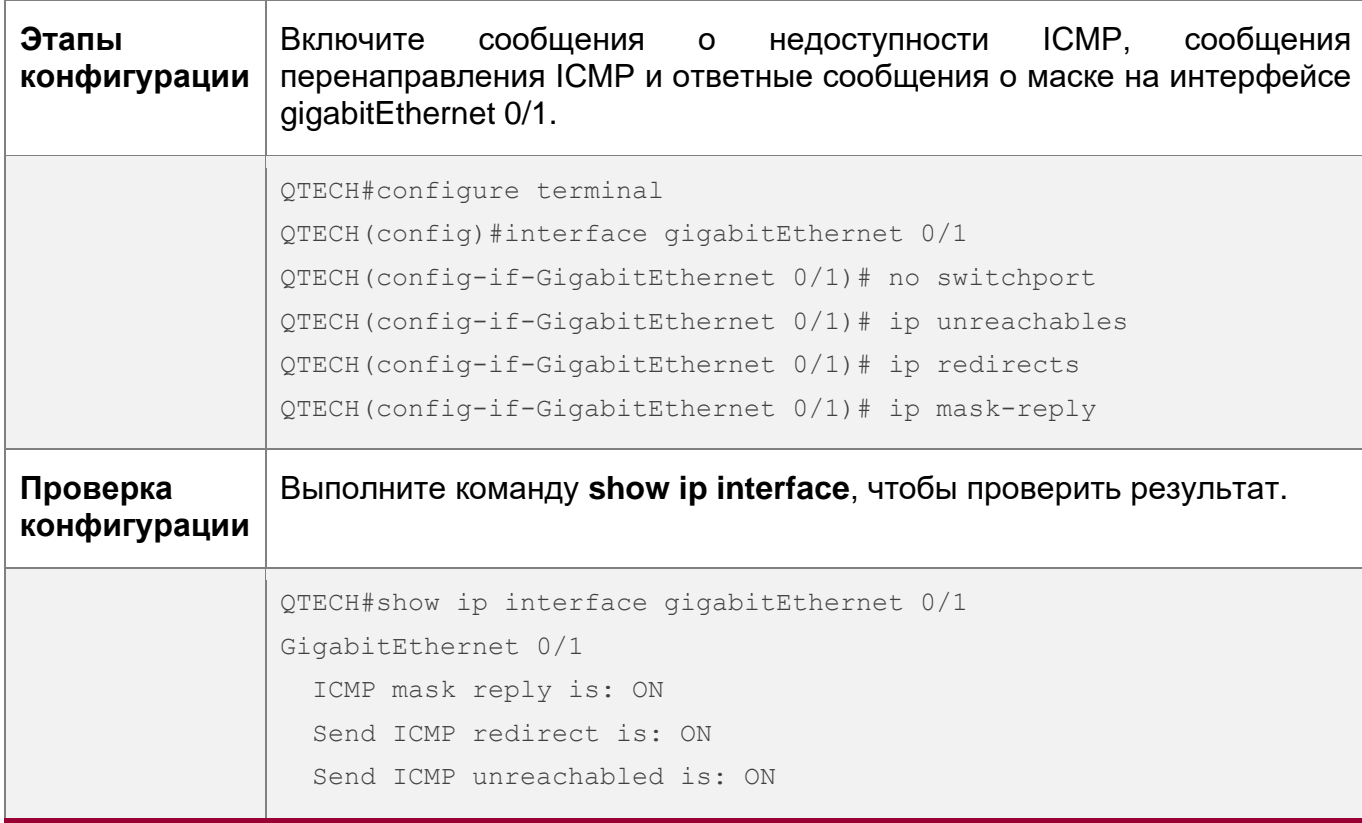

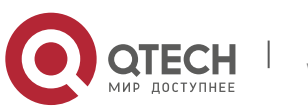

**1**. **Настройка IP-адресов** и сервисов 27

### <span id="page-26-0"></span>**1.4.4 Настройка скорости передачи пакетов ошибок ICMP**

### **Результат конфигурации**

Настройка скорости передачи пакетов ошибок ICMP.

### **Примечания**

Недоступно

### **Этапы конфигурации**

Настройка скорости передачи для пакетов недоступности назначения ICMP, инициированных битом DF в IP-заголовке

- ❖ ОПЦИОНАЛЬНО
- ❖ Выполните настройку в режиме глобальной конфигурации.

Настройка скорости передачи других пакетов ошибок ICMP

- ❖ ОПЦИОНАЛЬНО
- ❖ Выполните настройку в режиме глобальной конфигурации.

### **Проверка конфигурации**

Выполните команду **show running-config**, чтобы проверить результат.

### **Связанные команды**

Настройка скорости передачи для пакетов недоступности назначения ICMP, инициированных битом DF в IP-заголовке

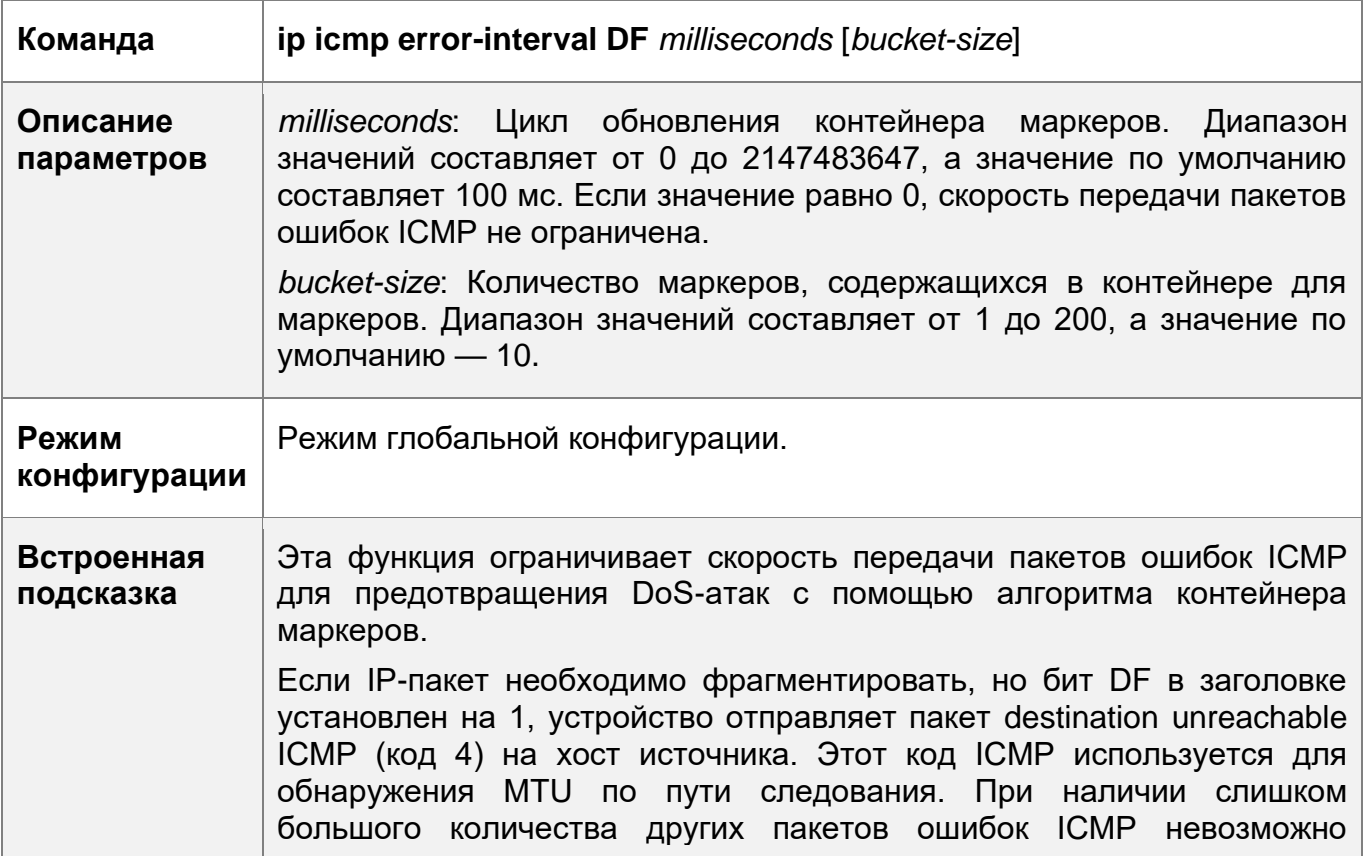

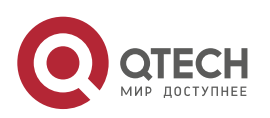

**1**. **Настройка IP-адресов** и сервисов 28

отправить пакет destination unreachable ICMP (код 4). В результате происходит сбой функции обнаружения MTU по пути следования. Чтобы избежать этой проблемы, необходимо ограничить скорость передачи пакетов destination unreachable и других ICMP-пакетов ошибок соответственно.

Рекомендуется установить для процесса обновления число кратное 10 мс. Если для процесса обновления установлено значение больше 0 и меньше 10 мс, то фактически происходит обновление длительностью 10 мс. Например, если частота обновления установлена на одно обновление за 5 мс, фактическая частота обновления составляет 2 обновления за 10 мс. Если цикл обновления не является кратным 10 мс, то фактически вступающий в силу цикл обновления автоматически преобразуется в кратный 10 мс. Например, если частота обновления установлена на 3 обновления за 15 мс, фактическая частота обновления составляет 2 обновления за 10 мс.

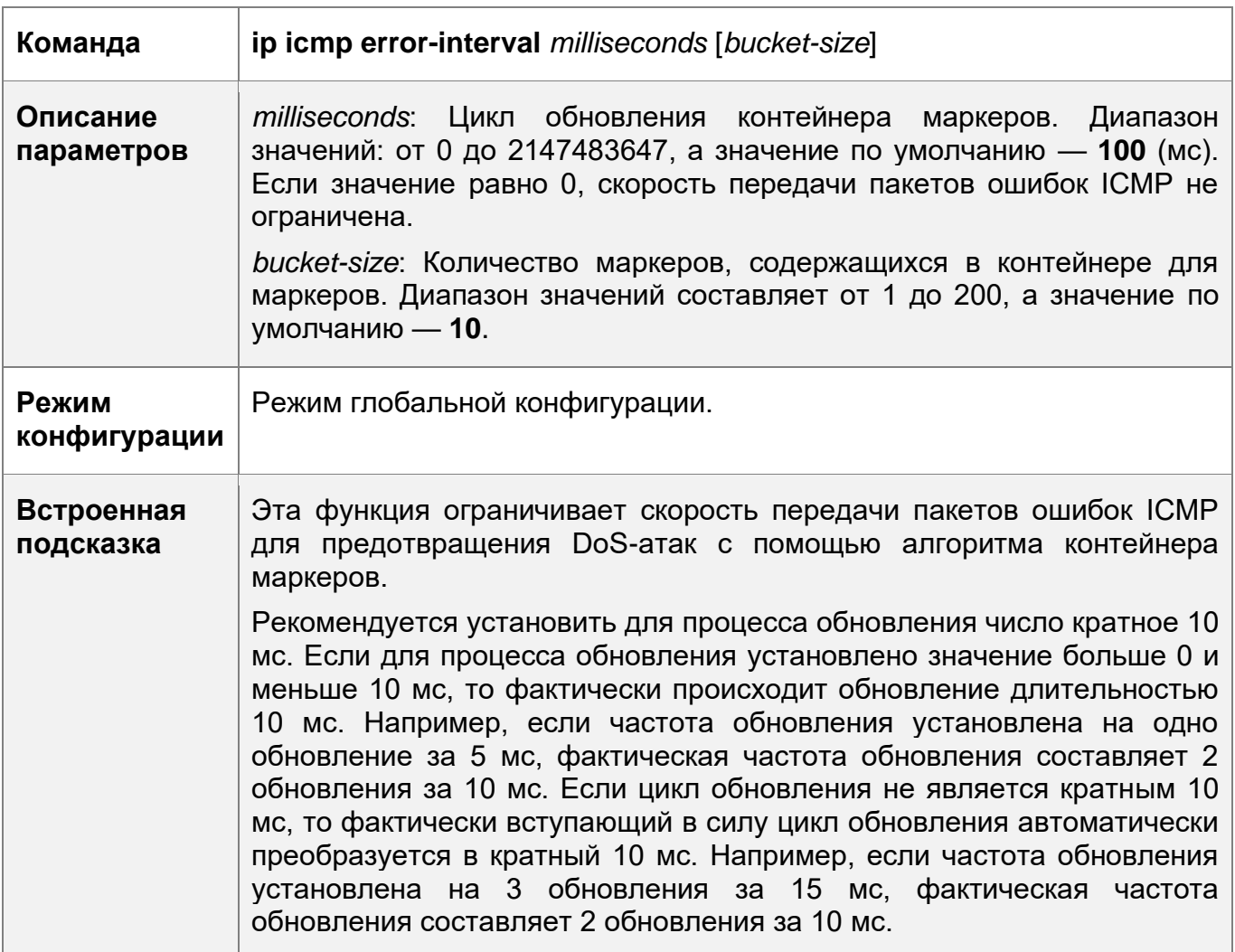

Настройка скорости передачи других пакетов ошибок ICMP

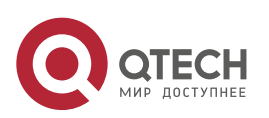

**1**. **Настройка IP-адресов** и сервисов 29

### **Пример конфигурации**

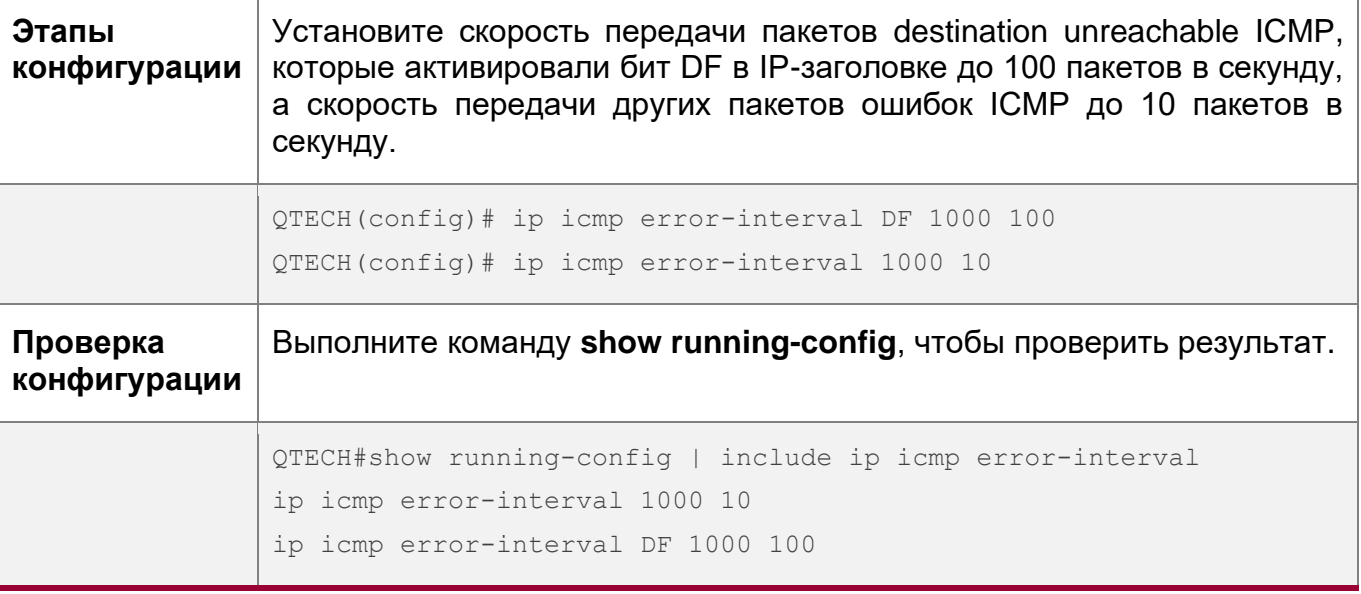

### <span id="page-28-0"></span>**1.4.5 Установка IP MTU**

### **Результат конфигурации**

Настройте MTU пакета IP.

### **Примечания**

Недоступно

### **Этапы конфигурации**

- ❖ (ОПЦИОНАЛЬНО) Если MTU IP взаимосвязанных интерфейсов отличается от устройств в одном физическом сегменте сети, установите для MTU IP одинаковое значение.
- ❖ Выполните настройку в режиме конфигурации интерфейса L3.

### **Проверка конфигурации**

Выполните команду **show ip interface**, чтобы проверить результат.

### **Связанные команды**

Установка IP MTU

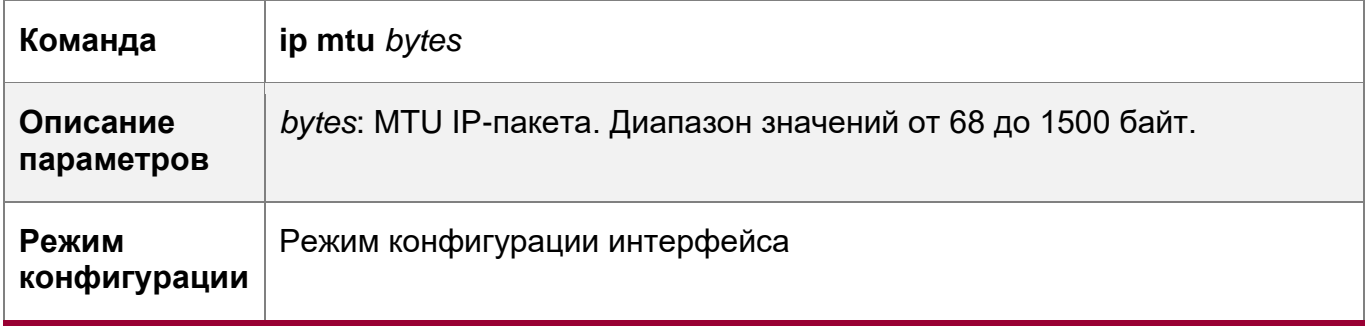

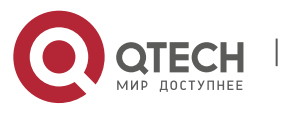

**1. Настройка IP-адресов** и сервисов **30 1. Высока в 20 30 30** 

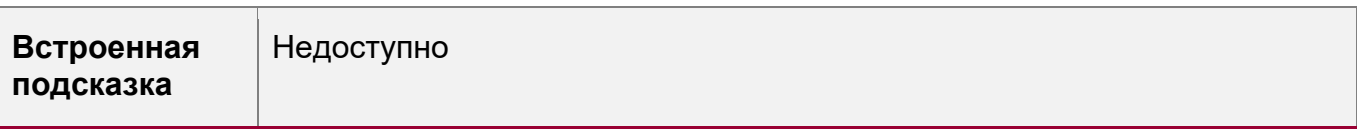

#### **Пример конфигурации**

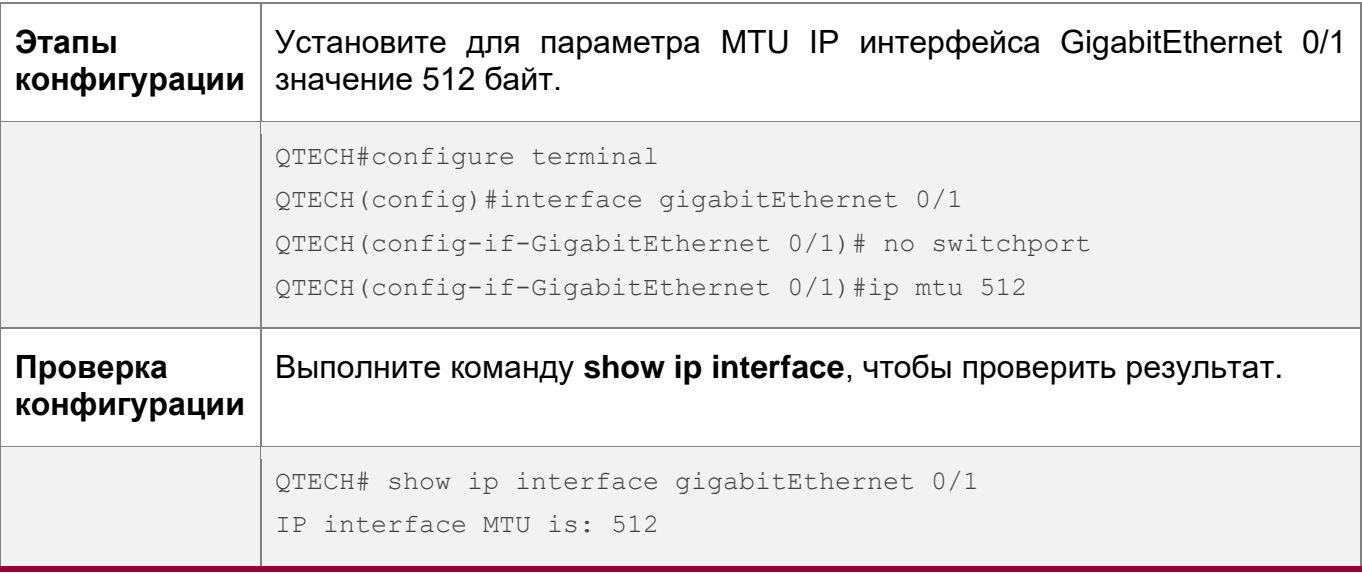

### <span id="page-29-0"></span>**1.4.6 Установка IP TTL**

### **Результат конфигурации**

Изменяет значение TTL IP интерфейса.

### **Примечания**

Недоступно

### **Этапы конфигурации**

- ❖ ОПЦИОНАЛЬНО
- ❖ Выполните настройку в режиме конфигурации интерфейса L3.

### **Проверка конфигурации**

Выполните команду **show run-config**, чтобы проверить результат.

### **Связанные команды**

Установка IP TTL

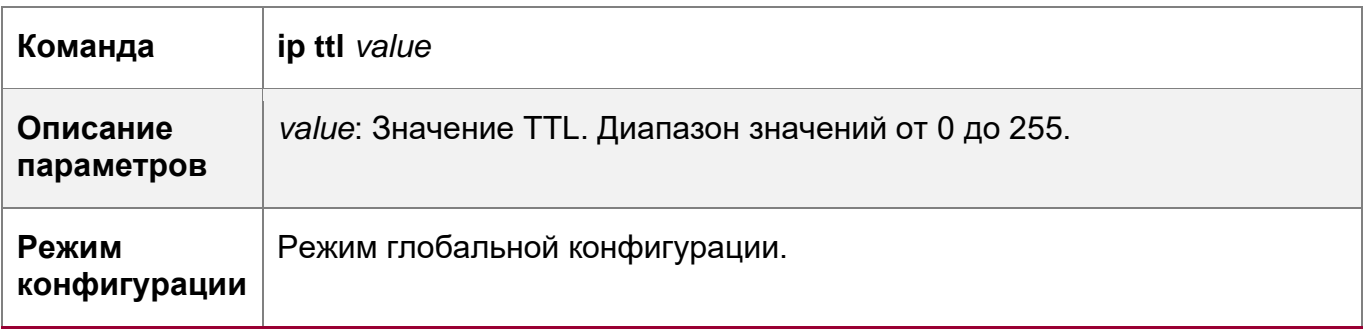

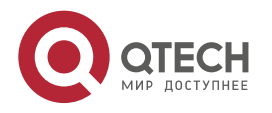

**1. Настройка IP-адресов** и сервисов **31 1. Настройка IP-адресов** 31

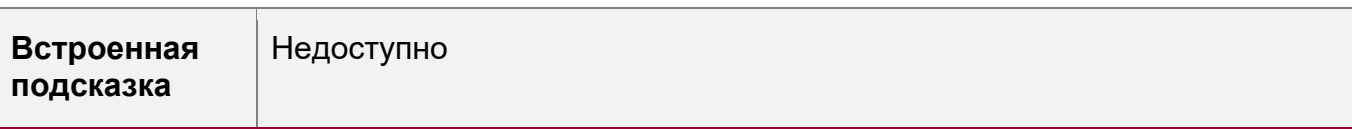

#### **Пример конфигурации**

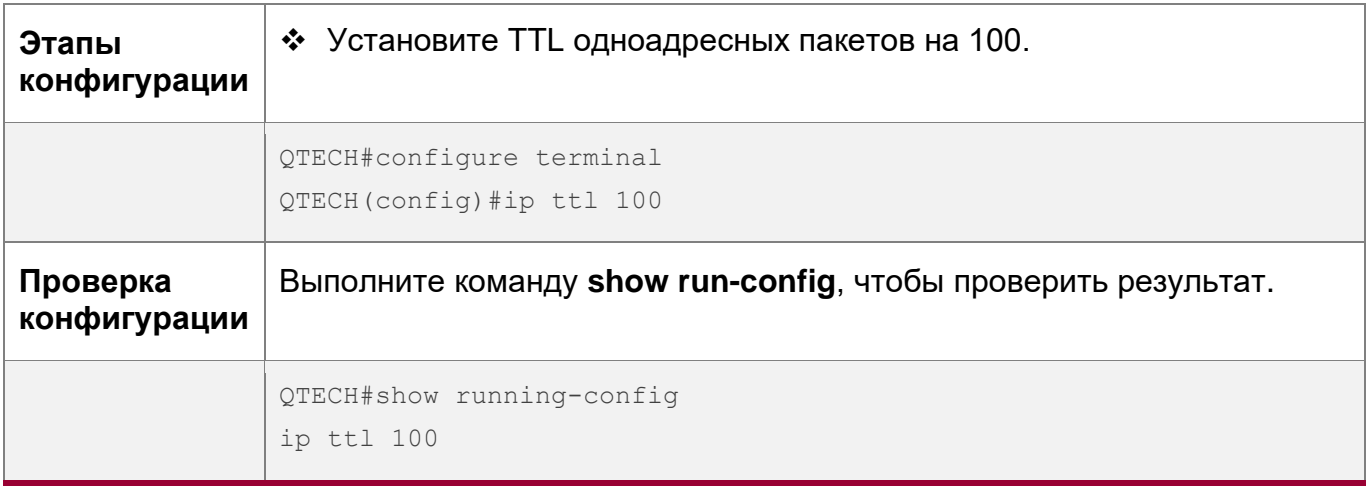

### <span id="page-30-0"></span>**1.4.7 Настройка маршрута источника IP (Source routing)**

### **Результат конфигурации**

Включение или отключение функции маршрута источника IP (Source routing).

### **Примечания**

Недоступно

### **Этапы конфигурации**

- По умолчанию функция Source routing включена.
- ❖ (ОПЦИОНАЛЬНО) Команду **no ip source-route** можно использовать для отключения функции маршрута источника IP.

### **Проверка конфигурации**

Выполните команду **show run-config**, чтобы проверить результат.

### **Связанные команды**

Настройка маршрута источника IP

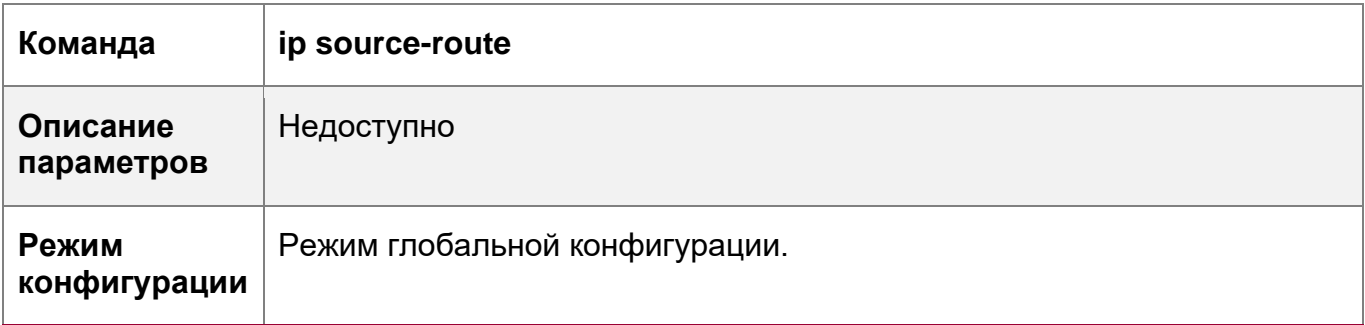

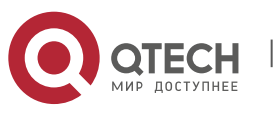

**1. Настройка IP-адресов** и сервисов **32** 

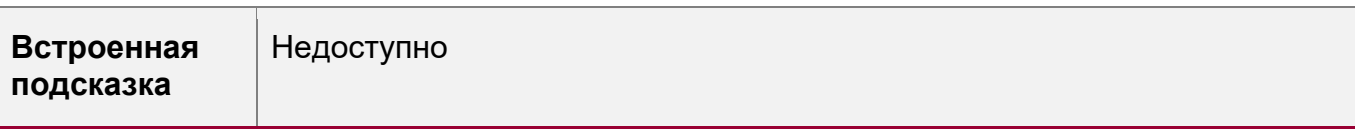

### **Пример конфигурации**

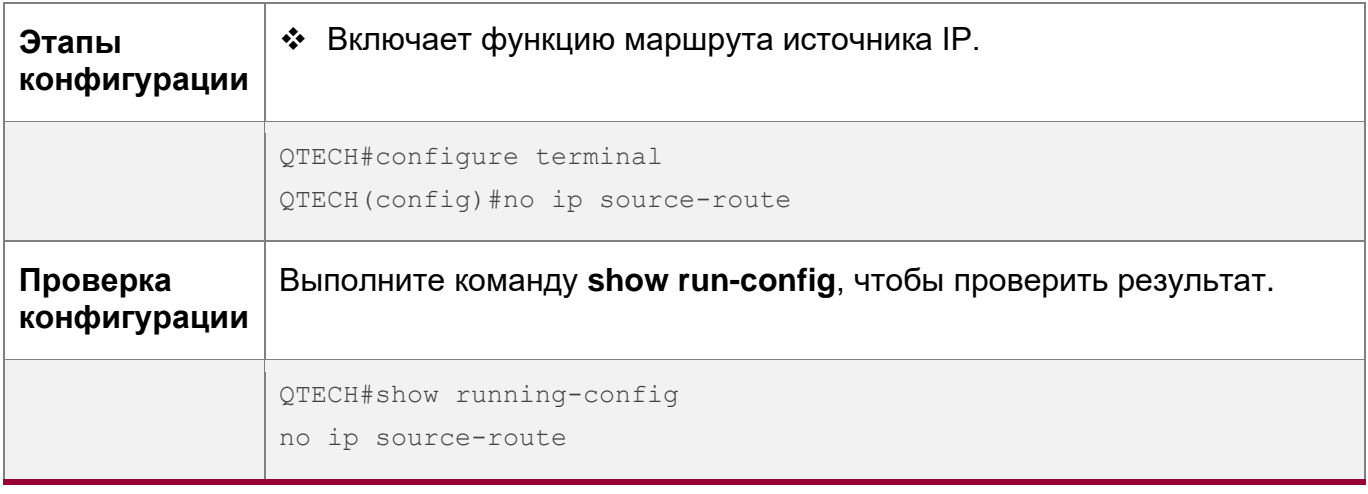

### <span id="page-31-0"></span>**1.5 Контроль состояния**

### **Отображение**

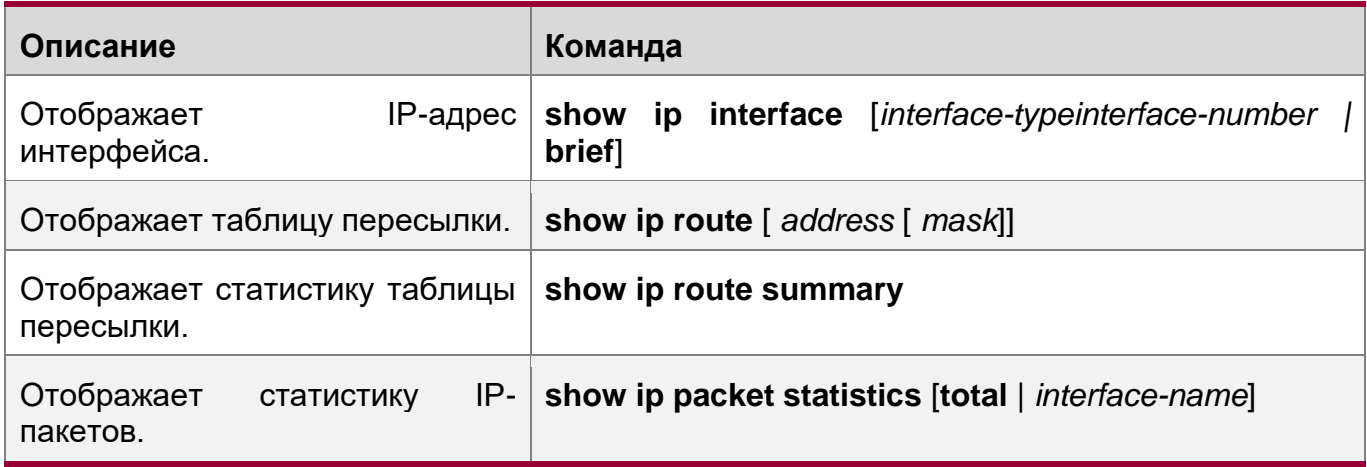

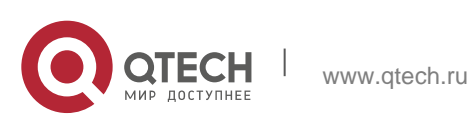

# <span id="page-32-0"></span>**2 НАСТРОЙКА ARP**

### <span id="page-32-1"></span>2.1 Oбзор

В локальной сети (LAN) каждое сетевое устройство IP имеет два адреса:

1) локальный адрес (МАС-адрес). Поскольку локальный адрес содержится в заголовке кадра уровня канала данных (DLL), это адрес DLL. Тем не менее, он обрабатывается подуровнем MAC в DLL и, таким образом, обычно называется МАС-адресом. Мас-адреса представляют сетевые устройства IP в локальных сетях

2) сетевой адрес. Сетевые адреса в Интернете представляют собой сетевые устройства IP, а также указывают сети, в которых находятся устройства.

В локальной сети два IP-устройства могут взаимодействовать друг с другом только после того, как будут изучены 48-битные МАС-адреса обоих устройств. Процесс получения MAC-адреса на основе IP-адреса называется ARP(address resolution protocol). Существует два типа протоколов разрешения адресов: 1) Протокол разрешения адресов (ARP); 2) прозрачный (proxy) ARP. ARP и прозрачный (proxy) ARP описаны соответственно в RFC 826 и RFC 1027.

Протокол ARP используется для привязки MAC-адреса к IP-адресу. При вводе IPадреса можно узнать соответствующий MAC-адрес через ARP. После получения МАС-адреса сопоставление IP-МАС будет сохранено в кэше ARP сетевого устройства. С помощью МАС-адреса IP-устройство может инкапсулировать кадры DLL и отправлять их в локальную сеть. По умолчанию пакеты IP и ARP на уровне Ethernet инкапсулируются в пакеты Ethernet II.

### Протоколы и стандарты

- ◆ RFC 826: Протокол разрешения адресов Ethernet
- ◆ RFC 1027: Использование протокола ARP для внедрения прозрачных шлюзов подсети

### <span id="page-32-2"></span>2.2 Применение

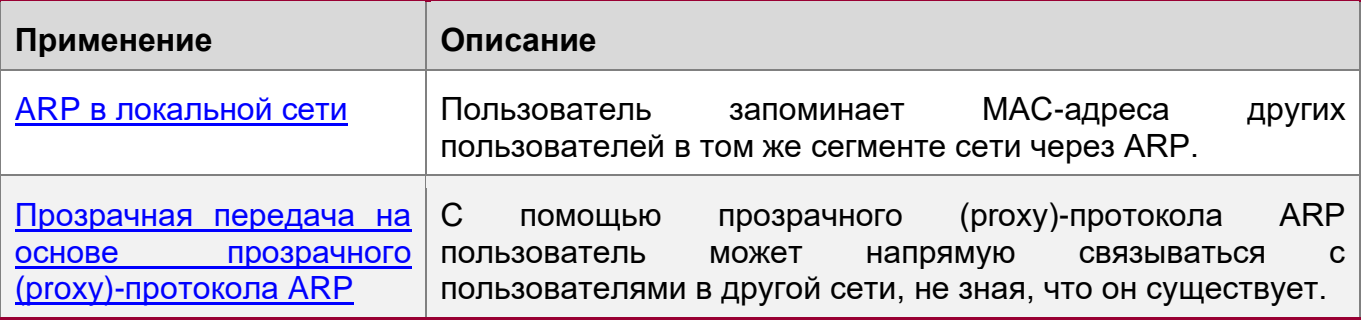

### <span id="page-32-3"></span>2.2.1 ARP в локальной сети

### Сценарий

Протокол ARP требуется во всех локальных сетях IPv4.

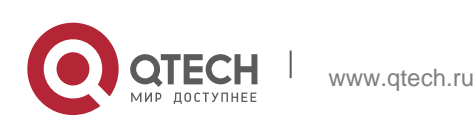

- **2**. **Настройка ARP** 34
- ❖ Пользователю необходимо узнать MAC-адреса других пользователей с помощью протокола ARP, чтобы установить с ними связь.

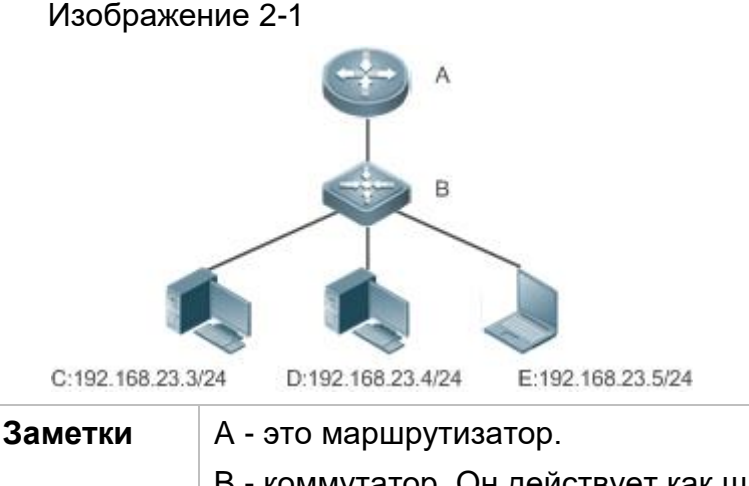

B - коммутатор. Он действует как шлюз. C, D и E являются хостами.

### **Описание**

❖ Включите протокол ARP в локальной сети, чтобы реализовать сопоставление IP-MAC.

### <span id="page-33-0"></span>**2.2.2 Прозрачная передача на основе прозрачного (proxy)-протокола ARP**

### **Сценарий**

Выполняется прозрачная передача данных по сетям IPv4 LAN.

❖ Включите прозрачный (proxy) ARP на маршрутизаторе, чтобы обеспечить прямую связь между пользователями в различных сегментах сети.

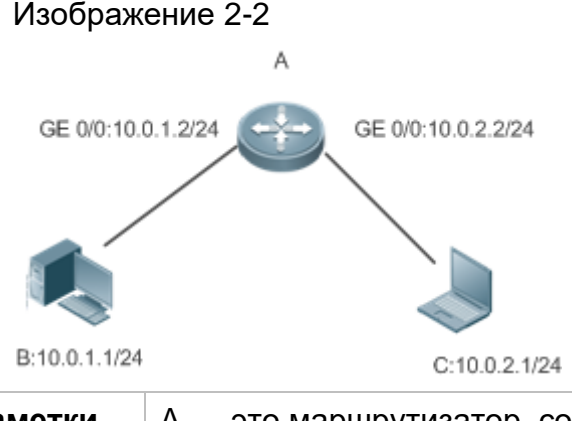

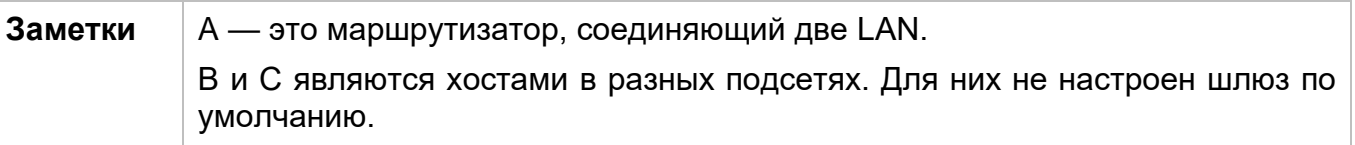

### **Описание**

❖ Включите прозрачный (proxy) ARP на шлюзе подсети. После настройки шлюз может выступать в качестве прозрачного (proxy)-сервера для включения хоста

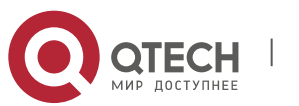

#### **2**. **Настройка ARP** 35

без информации о маршруте и для получения MAC-адресов IP-пользователей в других подсетях.

### <span id="page-34-0"></span>**2.3 Ключевые особенности**

### **Обзор**

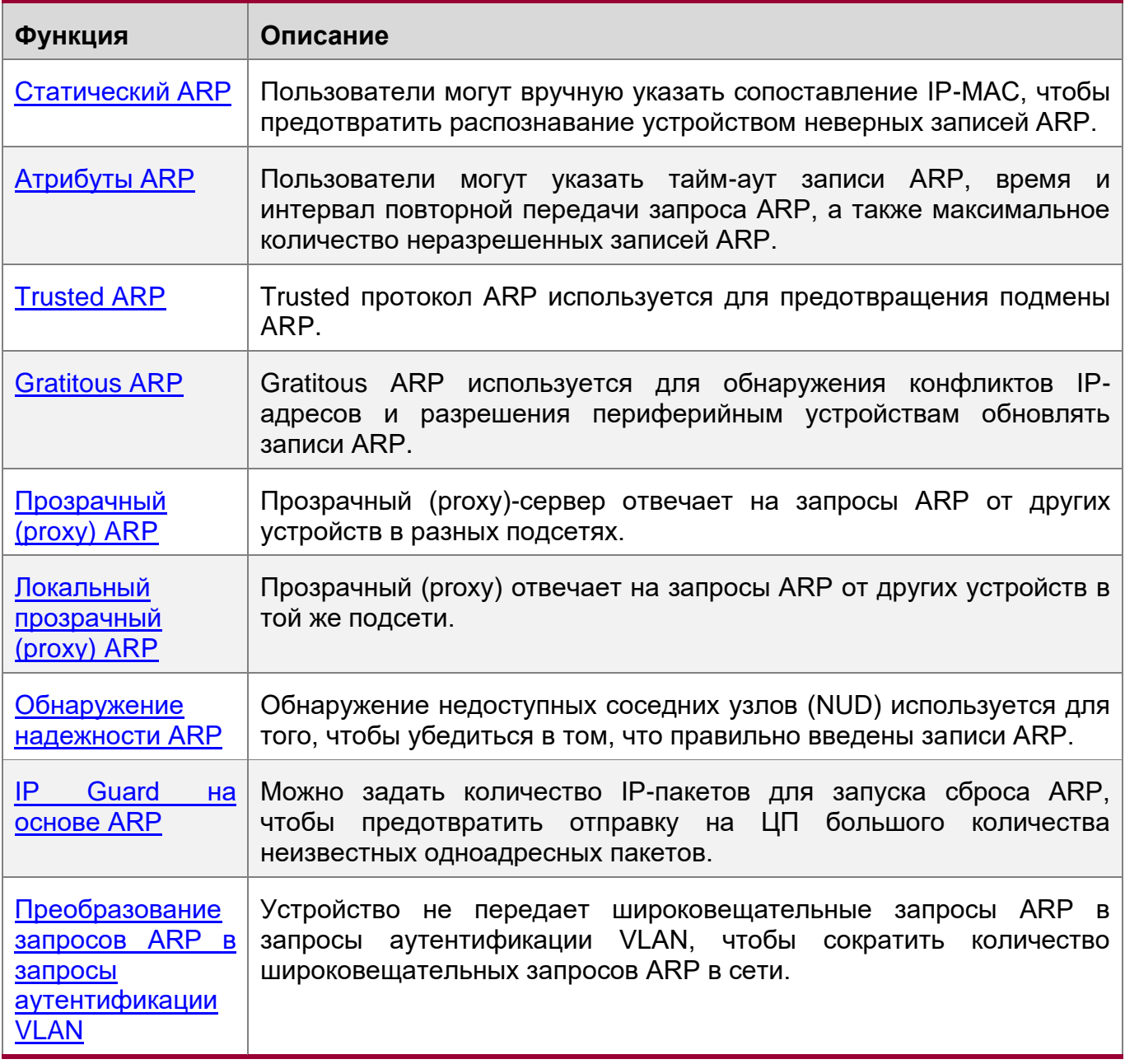

### <span id="page-34-1"></span>**2.3.1 Статический ARP**

Статические записи ARP могут быть настроены вручную или назначены сервером аутентификации. Приоритет имеют настроенные вручную. Статический ARP может предотвратить обучение устройством неверных записей ARP.

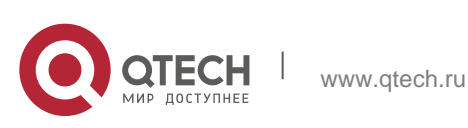

### Принцип работы

Если настроены статические записи ARP, устройство не выполняет активное обновление записей ARP, и эти записи ARP существуют постоянно.

Когда устройство пересылает пакеты уровня 3, статический МАС-адрес инкапсулируется в заголовок Ethernet в качестве MAC-адреса назначения.

#### Связанная конфигурация

#### Включение статического ARP

Выполните команду arp [vrf name] ip-address mac-address type в режиме глобальной конфигурации, чтобы настроить статические записи ARP. По умолчанию статическая запись ARP не настроена. Пользователи могут связать статические записи ARP с отдельными объектами VRF или глобальным объектом VRF. Инкапсуляция ARP поддерживает только тип Ethernet II, который представлен ARPA.

### <span id="page-35-0"></span>2.3.2 Атрибуты ARP

Пользователи могут указать тайм-аут ARP, интервал и время повторной передачи запроса ARP, а также максимальное количество неразрешенных записей ARP.

### Принцип работы

Тайм-аут ARP

Тайм-аут ARP применяется только к динамически обученным сопоставлениям IP-МАС. По истечении времени ожидания записи ARP устройство отправляет пакет одноадресного ARP-запроса, чтобы определить, находится ли конец однорангового узла в оперативном режиме. Если он получает ответ ARP со стороны узла, он не удаляет эту запись ARP. В противном случае устройство удалит данную запись ARP.

Если для параметра ARP timeout задано меньшее значение, таблица сопоставления, хранящаяся в кэш ARP, более точна, но ARP потребляет больше пропускной способности сети.

Интервал и время повторной передачи запроса ARP

Устройство последовательно отправляет запросы ARP для разрешения IP-адреса на МАС-адрес. Чем короче интервал повторной передачи, тем быстрее разрешение. Чем больше раз выполняется повторная передача запроса ARP, тем больше вероятность успешного решения и тем больше будет потреблять полоса пропускания ARP.

Максимальное количество неразрешенных записей ARP

В локальной сети атаки ARP и сканирование могут привести к появлению большого количества неразрешенных записей ARP, генерируемых шлюзом. В результате шлюз не может обучаться МАС-адресам пользователей. Чтобы предотвратить такие атаки, пользователи могут настроить максимальное количество неразрешенных записей ARP.

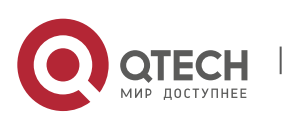
# **Связанная конфигурация**

Настройка тайм-аута ARP

Запустите команду **arp timeout** *seconds* в режиме конфигурации интерфейса, чтобы настроить тайм-аут ARP. По умолчанию тайм-аут составляет 3600 секунд. Вы можете изменить его в зависимости от ситуации.

Настройка интервала и времени повторной передачи запроса ARP

- ❖ Выполните команду **arp retry interval** *seconds* в режиме глобальной конфигурации, чтобы настроить интервал повторной передачи запроса ARP. Интервал по умолчанию составляет 1 секунду. Вы можете изменить его в зависимости от ситуации.
- ❖ Выполните команду **arp retry times** *number* в режиме глобальной конфигурации, чтобы настроить время повторной передачи запроса ARP. По умолчанию время повторной передачи равно 5. Вы можете изменить его в зависимости от ситуации.

Настройка максимального количества неразрешенных записей ARP

Выполните команду **arp unresolve** *number* в режиме глобальной конфигурации, чтобы настроить максимальное количество неразрешенных записей ARP. Значение по умолчанию — максимальное количество записей ARP, поддерживаемых устройством. Вы можете изменить его в зависимости от ситуации.

# **2.3.3 Trusted ARP**

# **Принцип работы**

В качестве типа специальных записей ARP в таблицу ARP добавляются доверенные записи ARP для предотвращения подделки ARP. Доверенные записи ARP имеют характеристики как статических, так и динамических записей ARP, с приоритетом выше, чем у динамических записей ARP и ниже, чем у статических записей ARP. Trusted ARP имеет механизм устаревания, аналогичный механизму динамического ARP. Когда запись ARP устареет, устройство активно отправляет пакет запроса ARP, чтобы определить, существует ли соответствующий пользователь. Если пользователь отправляет ответ, устройство считает пользователя активным и обновляет тайм-аут ARP. В противном случае устройство удалит запись ARP. Trusted ARP имеет характеристики статического ARP, то есть устройство не запоминает пакеты ARP для обновления MAC-адреса и идентификатора интерфейса в записи ARP.

Когда пользователь переходит в оперативный режим на клиенте GSN, сервер аутентификации получает надежное сопоставление IP-MAC пользователя через коммутатор доступа и добавляет доверенные записи ARP в шлюз пользователя. Этот процесс прозрачен для сетевого администратора и не влияет на работу администратора по управлению сетью.

Так как доверенные записи ARP поступают из подлинных источников и не обновляются, они могут эффективно предотвратить подделку ARP, нацеленную на шлюз.

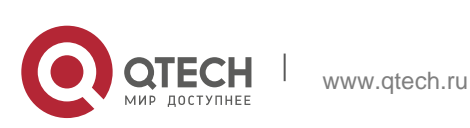

#### Связанная конфигурация

Включение trusted ARP

- Запустите команду service trustedarp в режиме глобальной конфигурации, чтобы включить trusted ARP. Данная функция выключена по умолчанию.
- Выполните команду arp trusted user-vlan vid1 translated-vlan vid2 для доверенного пользователя в режиме глобальной конфигурации, чтобы реализовать перенаправление VLAN. Данная функция выключена по умолчанию. Если виртуальная локальная сеть, которую выдвинул сервер, отличается от VLAN в доверенной записи ARP, пользователям необходимо включить перенаправление VLAN.
- Запустите команду arp trusted aging в режиме глобальной конфигурации. чтобы включить устаревание ARP. По умолчанию доверенные записи ARP не устаревают.
- Запустите команду arp trusted number в режиме глобальной конфигурации, чтобы настроить емкость доверенных записей ARP. Значение по умолчанию равно половине общей емкости записей ARP. Вы можете изменить его в зависимости от ситуации.

### 2.3.4 Gratitous ARP

#### Принцип работы

Пакеты gratitous ARP представляют собой особый тип пакетов ARP. В бесплатном ARP-пакете IP-адреса источника и назначения являются IP-адресами локального устройства. Бесплатные ARP-пакеты имеют два назначения:

- устройство 1. Обнаружение конфликтов IP-адресов. Если получает безвозмездный пакет и находит IP-адрес в пакете так же, как и его собственный IP-адрес, оно отправляет ответ ARP, чтобы уведомить одноранговый конец о конфликте IP-адресов.
- 2. Обновление ARP. При изменении MAC-адреса интерфейса устройство отправляет gratitous ARP-пакет для уведомления других устройств об обновлении записей ARP.

Устройство может получать бесплатные ARP-пакеты. После получения ARP-пакета **VCTDOЙСТВО** проверяет. существует непроверенного ли соответствующая динамическая запись ARP. Если да, устройство обновляет запись ARP на основе информации, содержащейся в безвозмездном пакете ARP.

#### Связанная конфигурация

Включение gratitous ARP

Запустите команду arp gratuitous-send interval seconds [number] в режиме конфигурации интерфейса, чтобы включить gratitous ARP. По умолчанию эта функция отключена в интерфейсах. Обычно эту функцию необходимо включить в интерфейсе шлюза, чтобы периодически обновлять МАС-адрес шлюза на устройствах с нисходящим каналом, что предотвращает подделку шлюза другими пользователями.

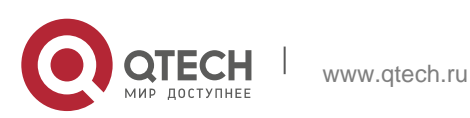

# **2.3.5 Прозрачный (proxy) ARP**

# **Принцип работы**

Устройство, включенное с помощью прозрачного (proxy)-протокола ARP, может помочь хосту без информации о маршруте получить MAC-адреса пользователей IP в других подсетях. Например, если устройство, получающее запрос ARP, находит исходный IP-адрес в другом сегменте сети от IP-адреса назначения и знает маршрут до адреса назначения, устройство отправляет ответ ARP, содержащий собственный MAC-адрес Ethernet. Вот как работает прозрачный (proxy) ARP.

# **Связанная конфигурация**

Включение прозрачного (proxy) ARP

- ❖ Запустите команду **ip proxy-arp** в режиме конфигурации интерфейса, чтобы включить прозрачный (proxy) ARP.
- Данная функция выключена по умолчанию.

# **2.3.6 Локальный прозрачный (proxy) ARP**

# **Принцип работы**

Протокол ARP локального прозрачного (proxy)-сервера означает, что устройство выступает в качестве прозрачного (proxy)-сервера в локальной сети VLAN (общей сети VLAN или подсети VLAN).

После включения протокола ARP локального прозрачного (proxy)-сервера устройство может помочь пользователям получить MAC-адреса других пользователей в той же подсети. Например, если на устройстве включена защита портов, пользователи, подключенные к разным портам, изолируются на уровне 2. После включения протокола ARP локального прозрачного (proxy)-сервера устройство, получающее запрос ARP, выступает в качестве прозрачного (proxy) сервера для отправки ответа ARP, содержащего собственный MAC-адрес Ethernet. В этом случае разные пользователи взаимодействуют друг с другом по маршрутам уровня 3. Вот как работает протокол ARP локального прозрачного (proxy)-сервера.

# **Связанная конфигурация**

Включение протокола ARP локального прозрачного (proxy)-сервера

- ❖ Запустите команду **local-proxy-ar** в режиме конфигурации интерфейса, чтобы включить локальный ARP прозрачного (proxy).
- Данная функция выключена по умолчанию.
- ❖ Эта команда поддерживается только на виртуальных интерфейсах коммутатора (SVI).

# **2.3.7 Обнаружение надежности ARP**

# **Принцип работы**

Команда **arp trust-monitor enable** используется для включения подмены ARPадресов, чтобы предотвратить попадание избыточных ненужных записей ARP в

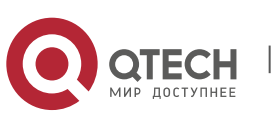

Руководство пользователя 2. Настройка ARP

ресурсы устройства. После включения обнаружения доверенности ARP на интерфейсе уровня 3 устройство получает от этого интерфейса пакеты запросов ARP:

Если соответствующая запись не существует, устройство создает динамическую запись ARP и выполняет NUD через 1 - 5 секунд. То есть, устройство начинает выполнять устаревание недавно выученных записей ARP и отправляет одноадресный запрос ARP. Если устройство получает пакет обновления ARP от однорангового узла в течение срока устаревания, оно сохраняет запись. В противном случае запись будет удалена.

Если соответствующая запись ARP существует, NUD не выполняется.

Если MAC-адрес в существующей записи динамического ARP обновлен, устройство также выполняет NUD.

Поскольку эта функция добавляет строгую процедуру подтверждения в процесс обучения ARP, она влияет на эффективность обучения ARP.

После отключения этой функции NUD не требуется для обучения и обновления записей ARP.

# Связанная конфигурация

Включение обнаружения trusted ARP

Запустите команду arp trust-monitor enable в режиме конфигурации интерфейса. чтобы включить обнаружение доверенности ARP. Данная функция выключена по умолчанию.

# 2.3.8 IP Guard на основе ARP

# Принцип работы

При получении неразрешенных IP-пакетов коммутатор не может пересылать их через оборудование и, следовательно, должен отправить их на ЦП для разрешения адресов. При отправке большого количества таких пакетов на ЦП процессор будет перегружен, что повлияет на другие службы коммутатора.

После включения защиты IP на основе ARP коммутатор, получающий пакеты запроса ARP, подсчитывает количество пакетов, в которых IP-адрес назначения попадает в эту запись ARP. Если это число равно настроенному числу, коммутатор устанавливает запись об устройстве в аппаратном обеспечении, чтобы оборудование не передало пакеты с этим IP-адресом назначения на ЦП. По завершении разрешения адреса коммутатор продолжает пересылать пакеты с этим IP-адресом назначения.

# Связанная конфигурация

Включение зашиты IP-адресов на основе ARP

- Выполните команду arp anti-ip-attack в режиме глобальной конфигурации, чтобы настроить количество IP-пакетов для запуска сброса ARP.
- По умолчанию коммутатор отбрасывает соответствующую запись ARP после получения трех неизвестных одноадресных пакетов, содержащих один и тот же IP-адрес назначения.

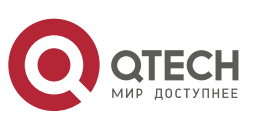

40

#### 2. Настройка ARP

# 2.3.9 Преобразование запросов ARP в запросы аутентификации VLAN

# Принцип работы

В режиме аутентификации шлюза все подсети в Super VLAN по умолчанию являются VLAN аутентификации. Пользователи в сети аутентификации VLAN должны пройти аутентификацию для доступа к сети. После аутентификации на устройстве создается статическая запись ARP. Поэтому при доступе к аутентифицированному пользователю устройству не нужно отправлять запросы ARP в VLAN аутентификации. Если устройство пытается получить доступ к пользователям в VLAN с исключением аутентификации, ему нужно отправлять запросы ARP только в VLAN с исключением аутентификации.

В режиме аутентификации шлюза эта функция включена на устройстве по умолчанию. Если устройству требуется доступ к пользователям с исключениями в сети аутентификации VLAN, отключите эту функцию.

### Связанная конфигурация

Преобразование запросов ARP в запросы аутентификации VLAN

- Запустите команду arp suppress-auth-vlan-req в режиме конфигурации интерфейса, чтобы не отправлять запросы ARP в сети аутентификации VLAN.
- Данная функция включена по умолчанию.

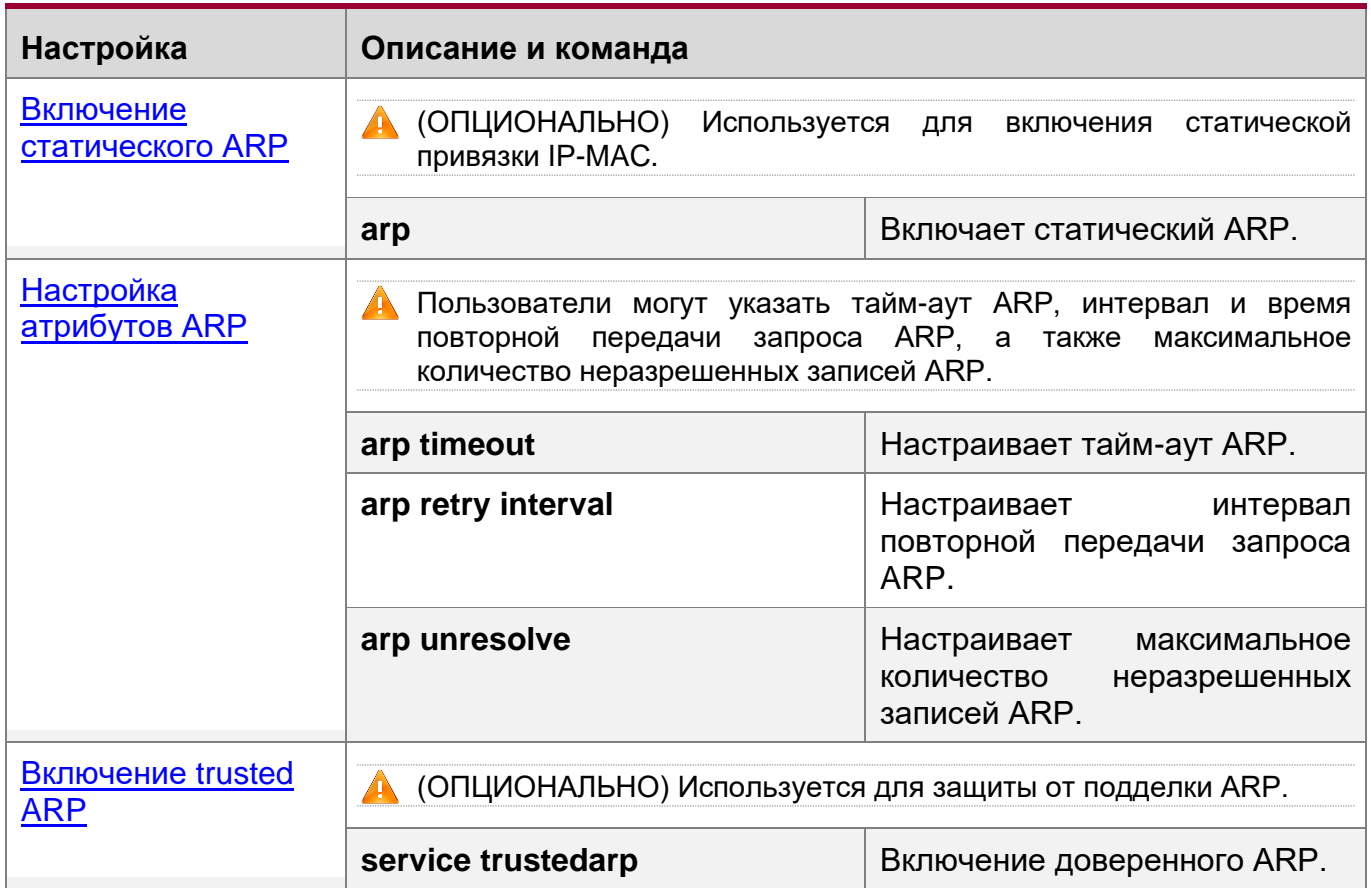

# 2.4 Настройка

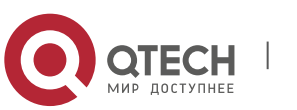

### **2**. **Настройка ARP** 42

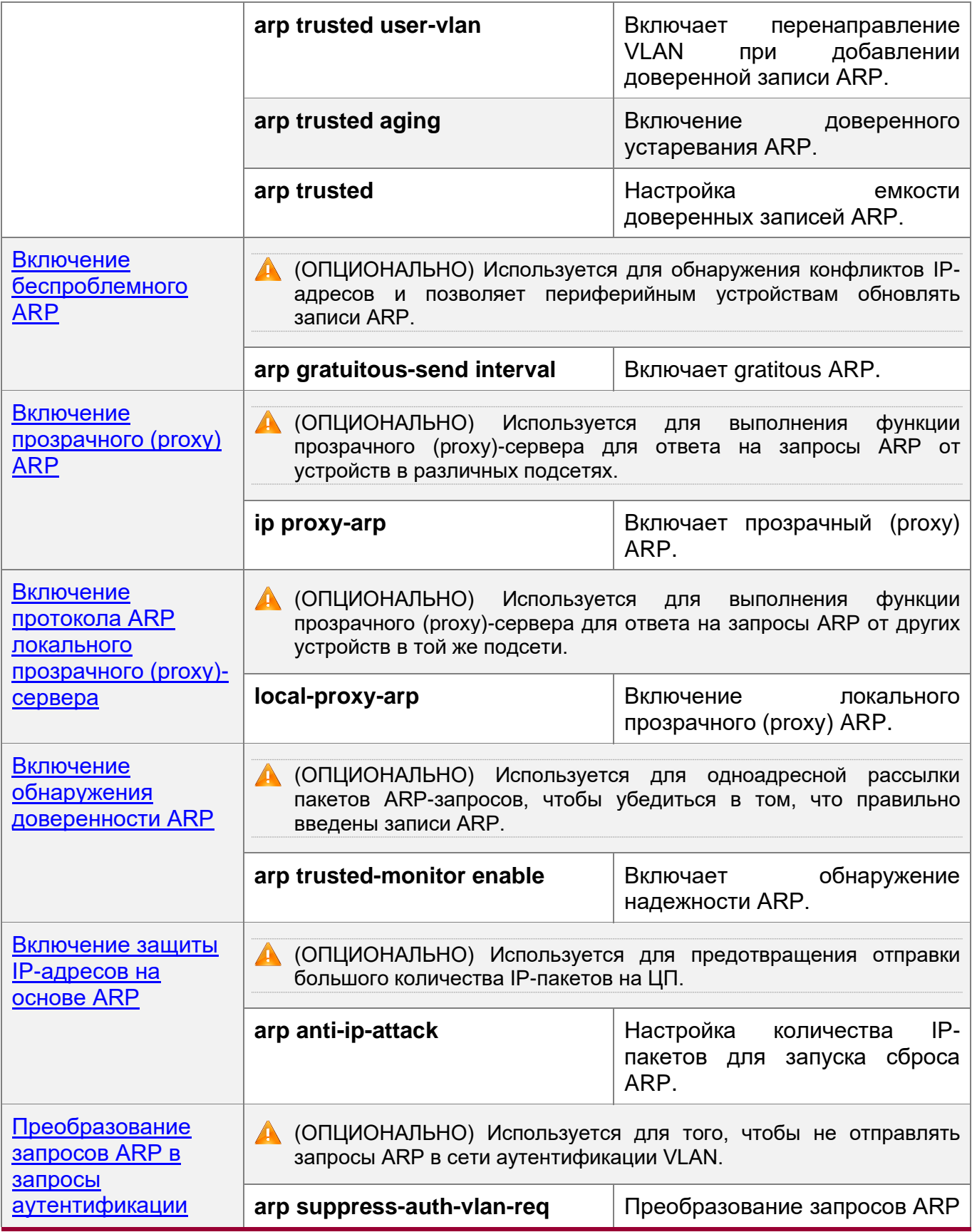

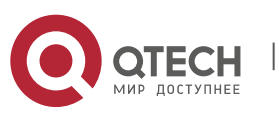

2. Настройка ARP

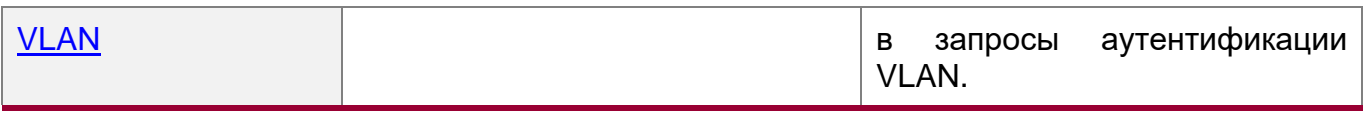

# <span id="page-42-0"></span>2.4.1 Включение статического ARP

## Результат конфигурации

Пользователи **MOLVT** вручную указать сопоставление IP-MAC. чтобы предотвратить распознавание устройством неверных записей ARP.

# Примечания

После настройки статической записи ARP коммутатор уровня 3 запоминает физический порт, соответствующий MAC-адресу в статической записи ARP, прежде чем выполнять маршрутизацию уровня 3.

# Этапы конфигурации

Настройка статических записей ARP

- Опционально.
- Можно настроить статическую запись ARP для привязки IP-адреса устройства восходящего потока к его МАС-адресу, чтобы предотвратить изменение МАСадреса, вызванное атаками ARP.
- Настройка статических записей ARP в режиме глобальной конфигурации.

# Проверка конфигурации

Выполните команду show running-config, чтобы проверить результат. Или запустите show arp static, чтобы проверить, создана ли таблица кэша статического ARP.

#### Связанные команды

Настройка статических записей ARP

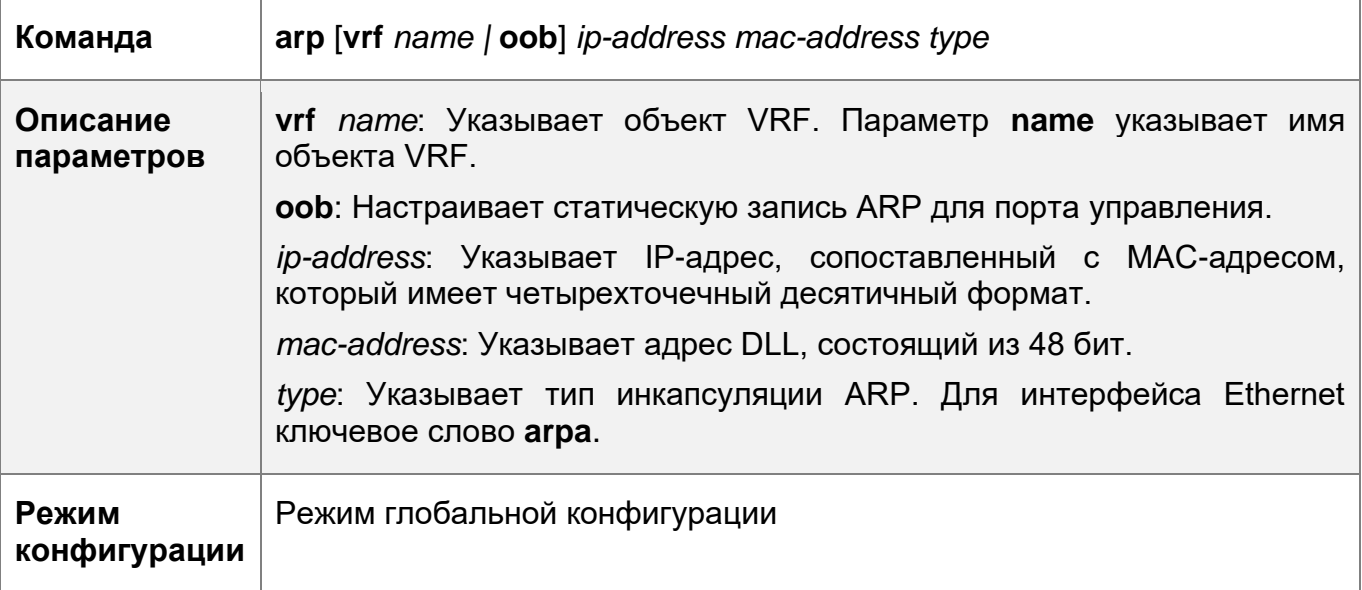

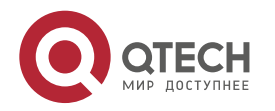

43

#### 2. Настройка ARP

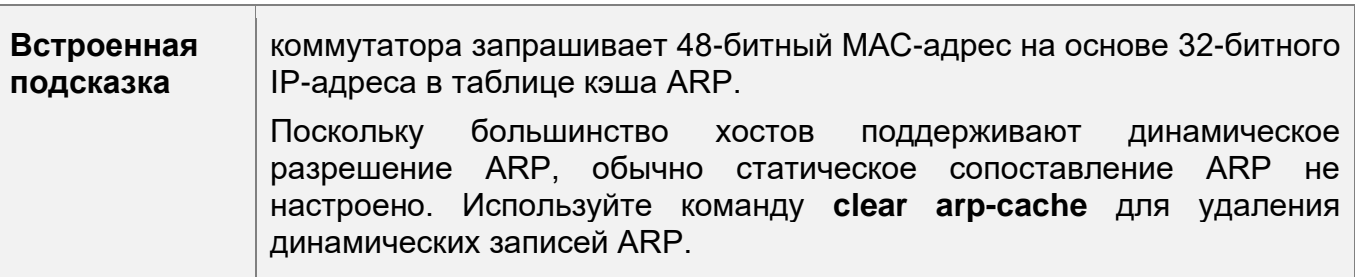

# Пример конфигурации

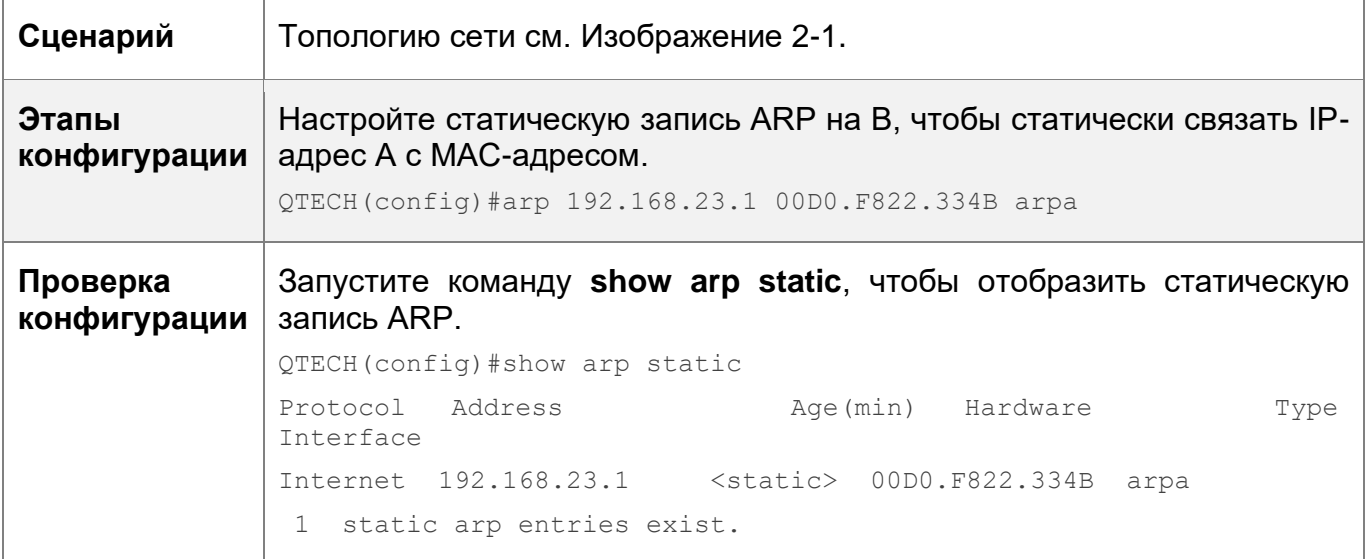

# Типичные ошибки

• Неверный МАС-адрес в статическом ARP.

# <span id="page-43-0"></span>2.4.2 Настройка атрибутов ARP

# Результат конфигурации

Пользователи могут указать тайм-аут ARP, интервал и время повторной передачи запроса ARP, а также максимальное количество неразрешенных записей ARP.

# Этапы конфигурации

Настройка тайм-аута ARP

- Опционально.
- $\div$  B если локальной сети. пользователь часто переходит  $\mathbf{B}$ оперативный/автономный режим, рекомендуется установить малое время ожидания ARP для удаления недопустимых записей ARP как можно скорее.
- ❖ Настройте тайм-аут ARP в режиме конфигурации интерфейса.

Настройка интервала и времени повторной передачи запроса ARP

- Опционально.
- Если сетевые ресурсы недостаточны, рекомендуется установить интервал повторной передачи запроса ARP большим, а время повторной передачи малым, чтобы снизить потребление пропускной способности сети.

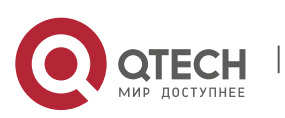

44

- **2**. **Настройка ARP** 45
- ❖ Настройте интервал и время повторной передачи запроса ARP в режиме глобальной конфигурации.

Настройка максимального количества неразрешенных записей ARP

- ❖ Опционально.
- ❖ Если сетевых ресурсов недостаточно, рекомендуется установить максимальное количество неразрешенных записей ARP, чтобы снизить потребление полосы пропускания сети.
- ❖ Настройте максимальное количество неразрешенных записей ARP в режиме глобальной конфигурации.

### **Проверка конфигурации**

Запустите команду **show arp timeout** для отображения тайм-аута всех интерфейсов.

Выполните команду **show running-config**, чтобы отобразить интервал и время повторной передачи запроса ARP, а также максимальное количество неразрешенных записей ARP.

#### **Связанные команды**

Настройка тайм-аута ARP

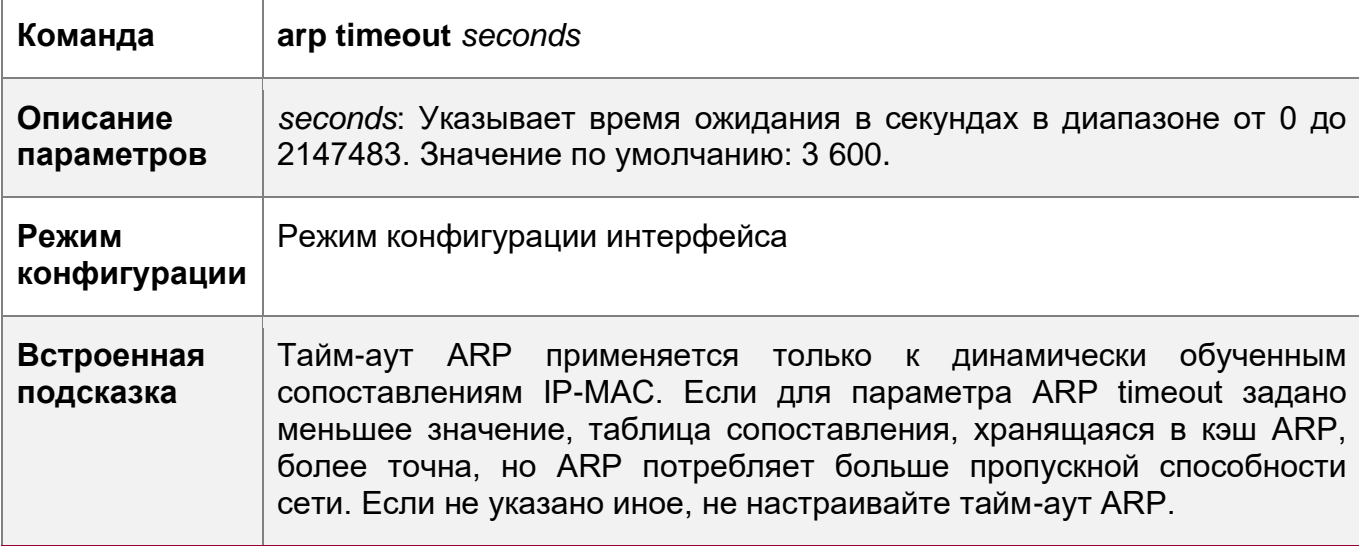

Настройка интервала и времени повторной передачи запроса ARP

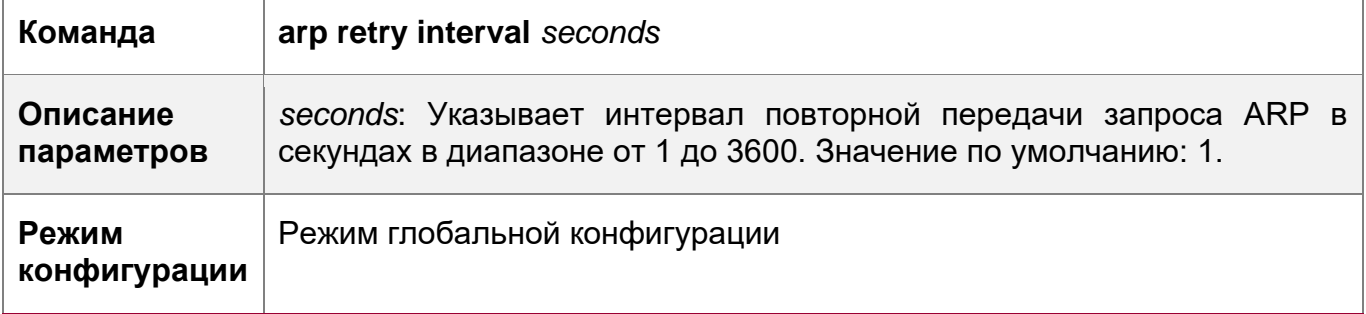

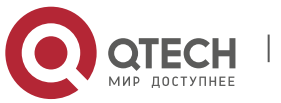

2. Настройка ARP

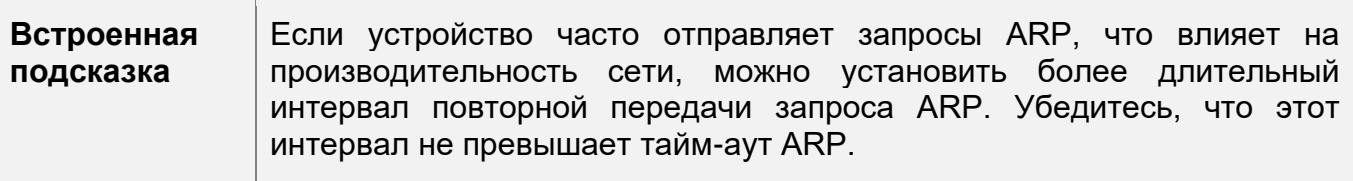

Настройка максимального количества неразрешенных записей ARP

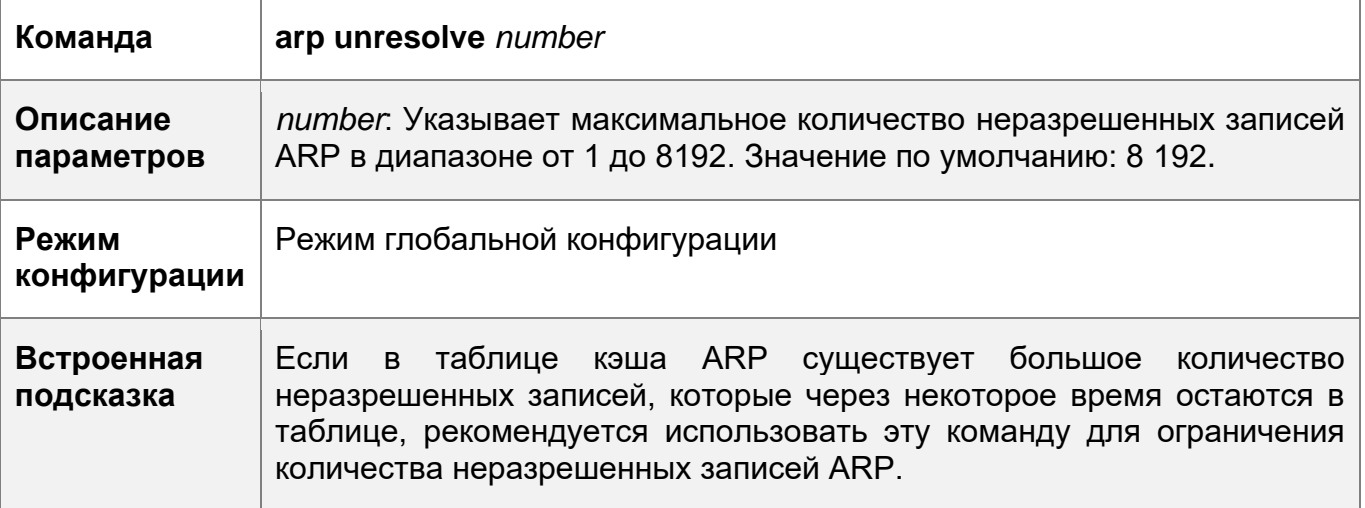

# Пример конфигурации

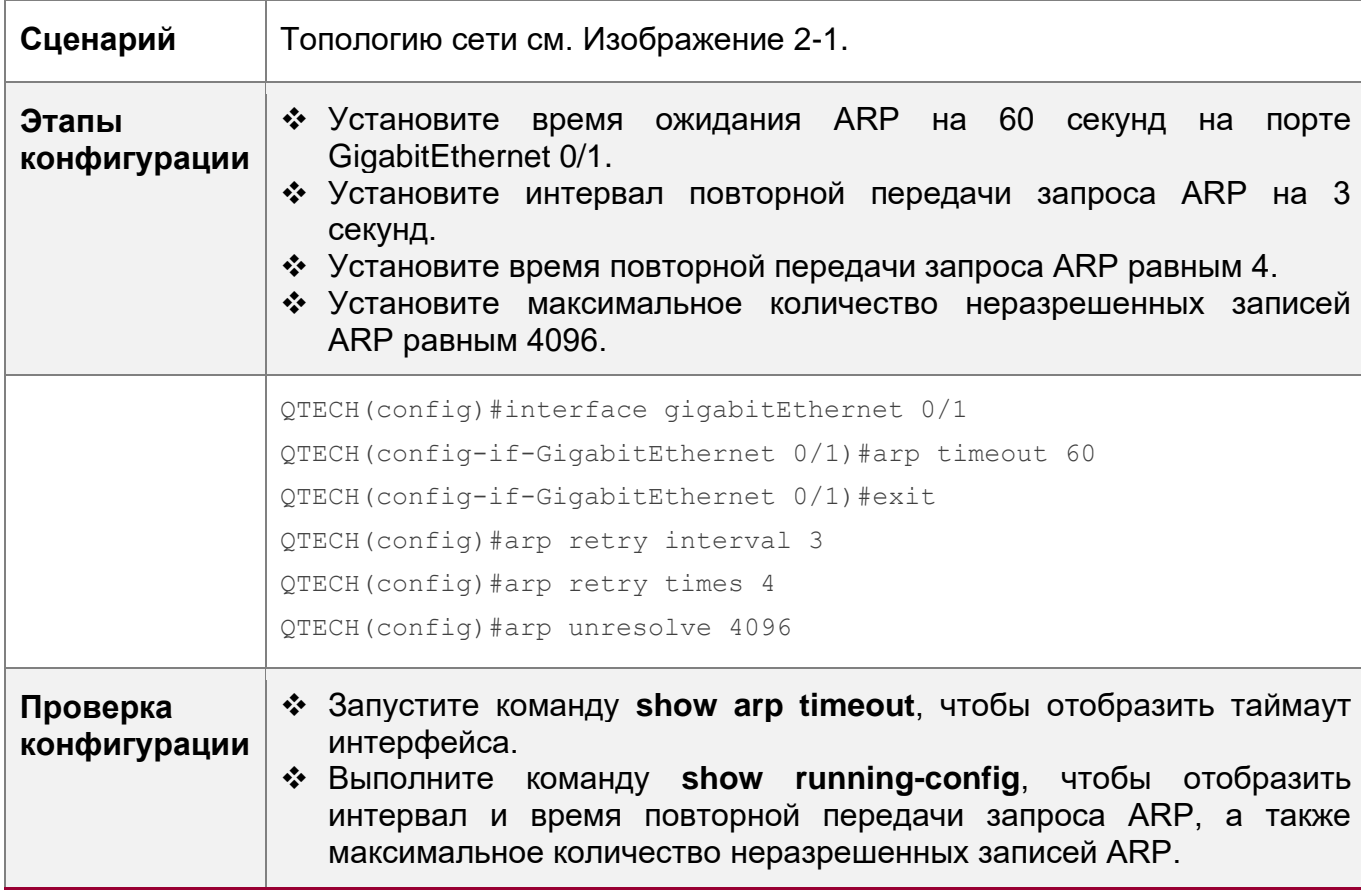

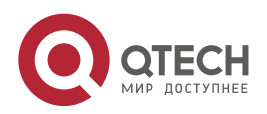

#### **2**. **Настройка ARP** 47

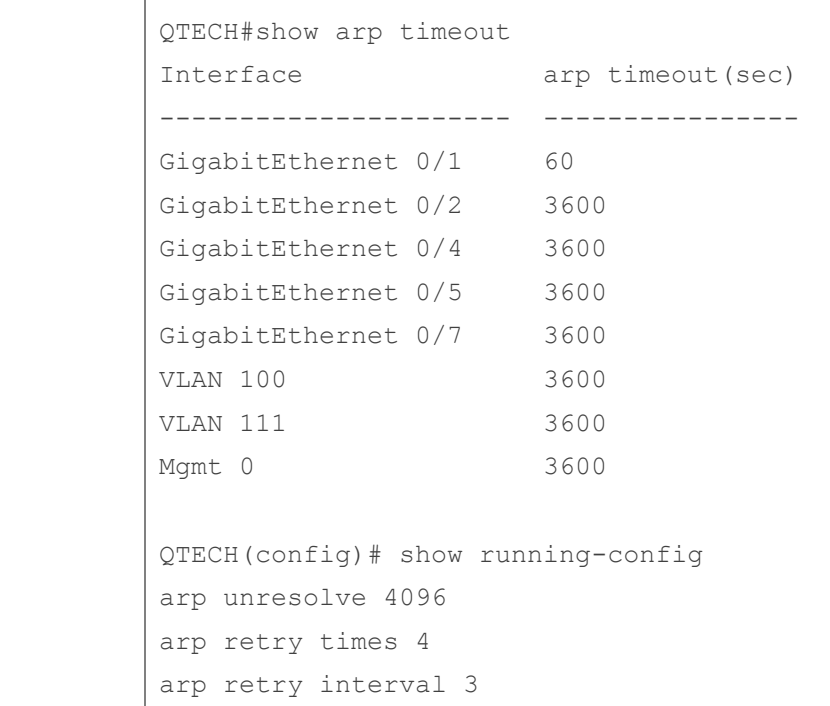

# <span id="page-46-0"></span>**2.4.3 Включение trusted ARP**

# **Результат конфигурации**

Шлюз защищен от подделки ARP.

#### **Примечания**

Недоступно

# **Этапы конфигурации**

- ❖ Чтобы развернуть решение GSN, включите trusted ARP.
- ❖ Чтобы развернуть решение GSN, включите trusted ARP.
- ❖ Включите trusted ARP в режиме глобальной конфигурации.

# **Проверка конфигурации**

Запустите команду **show arp trusted**, чтобы отобразить доверенные записи ARP.

Выполните команду **show running**, чтобы проверить, вступит ли в силу конфигурация.

## **Связанные команды**

Включение trusted ARP

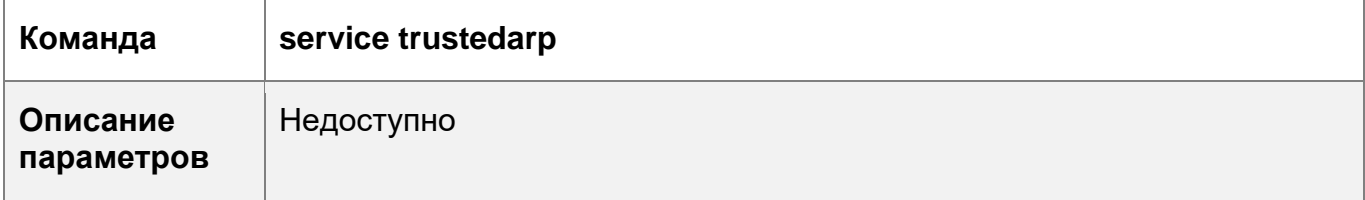

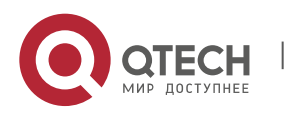

**2**. **Настройка ARP** 48

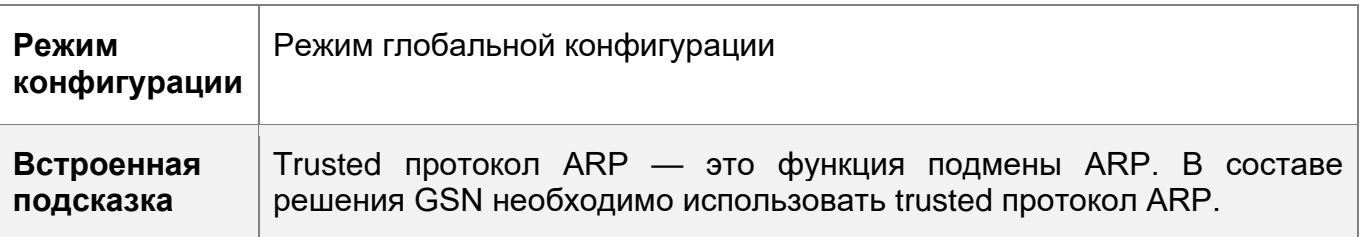

Включение перенаправления VLAN при добавлении доверенной записи ARP

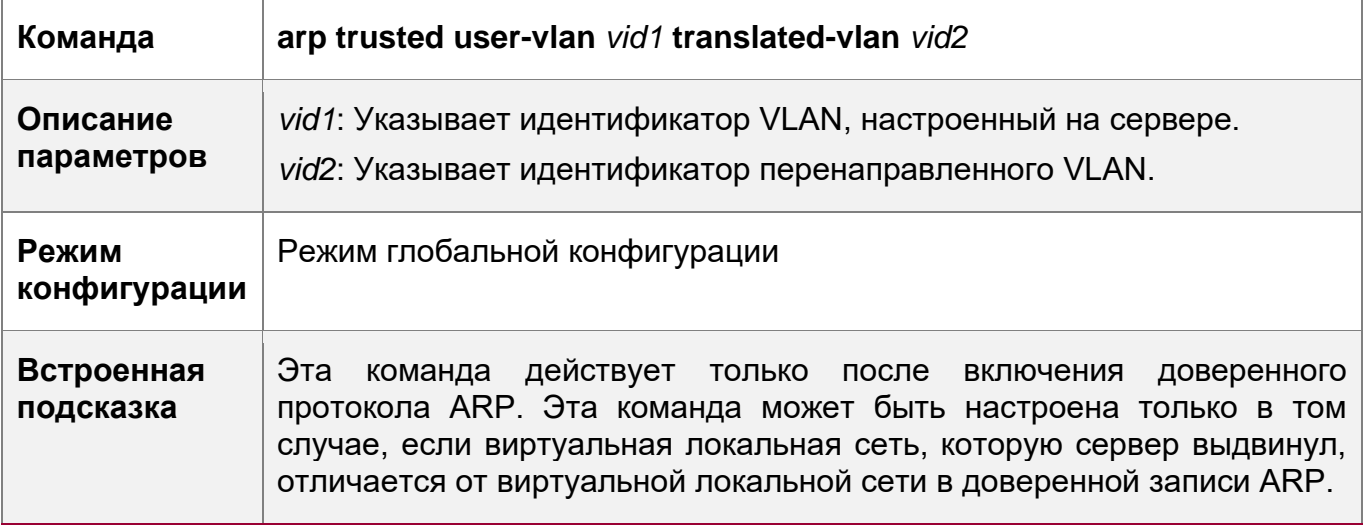

Отображение доверенных записей ARP

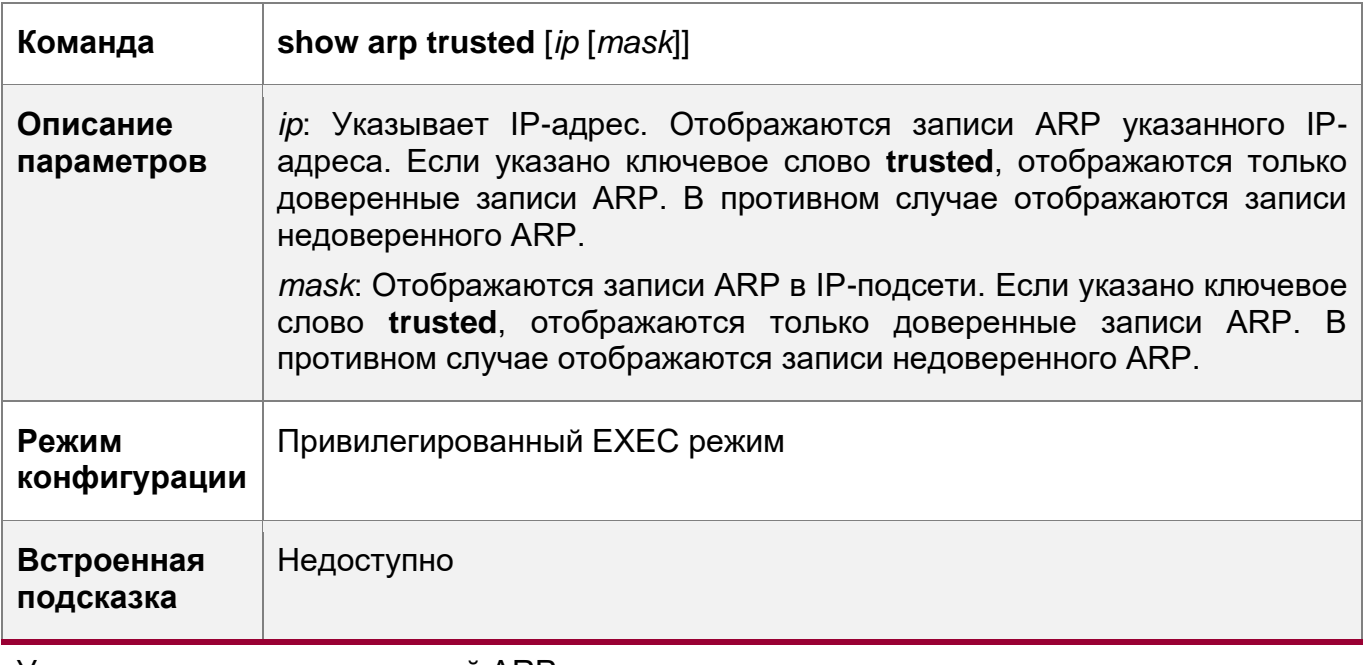

Удаление доверенных записей ARP

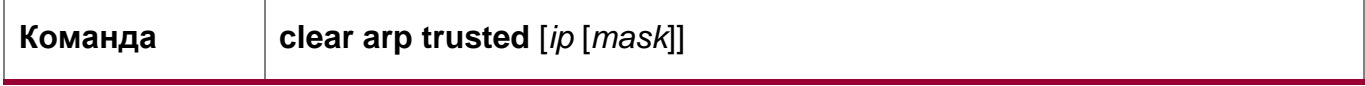

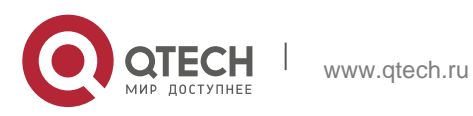

**2**. **Настройка ARP** 49

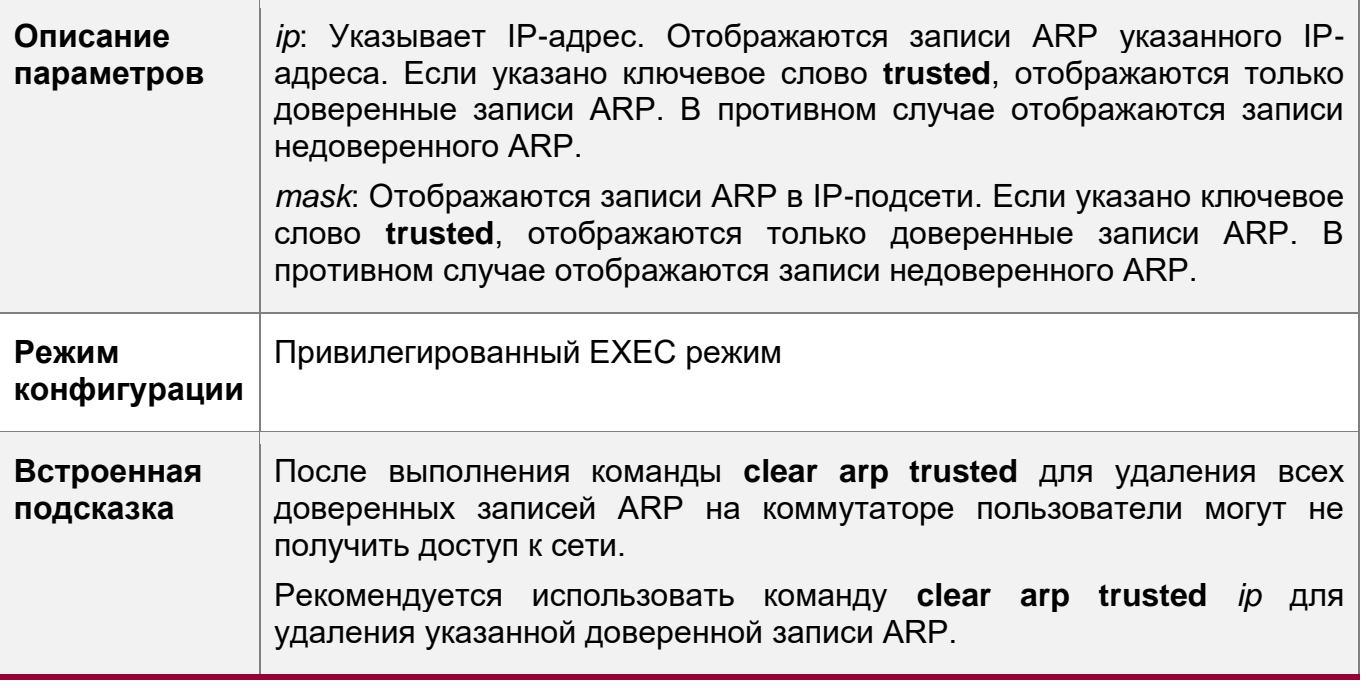

Включение доверенного устаревания ARP

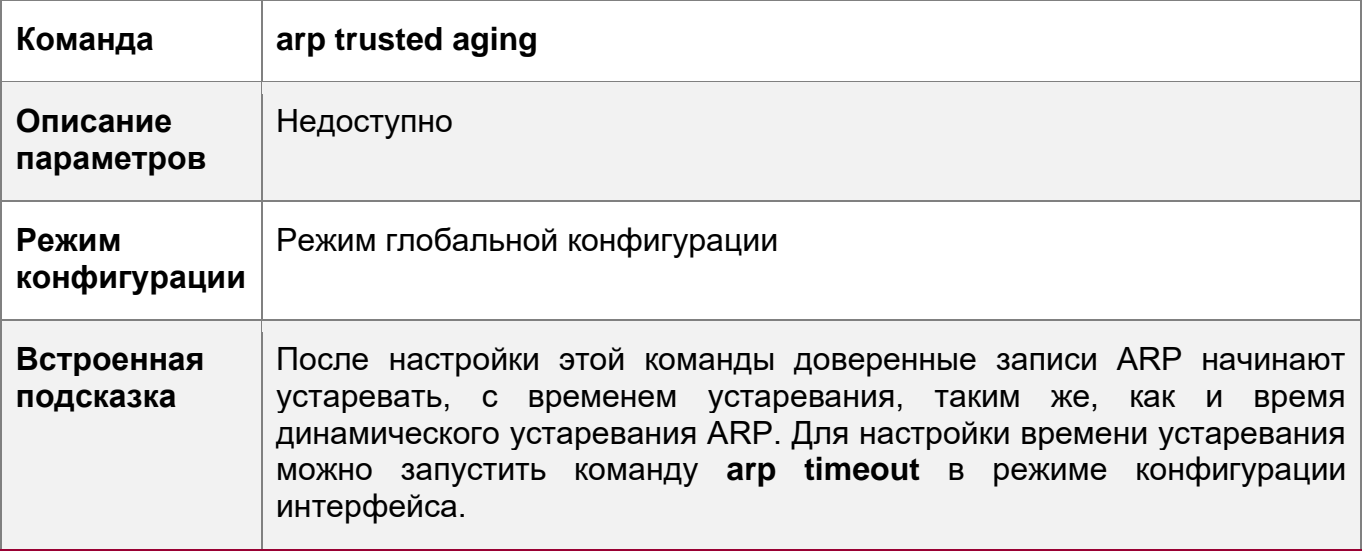

Настройка емкости доверенных записей ARP

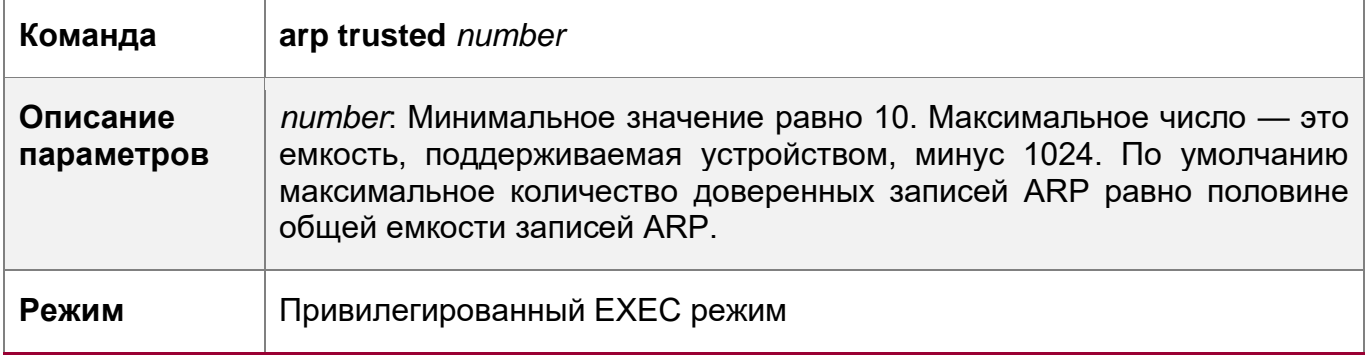

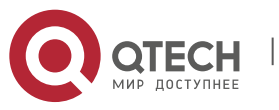

#### 2. Настройка ARP

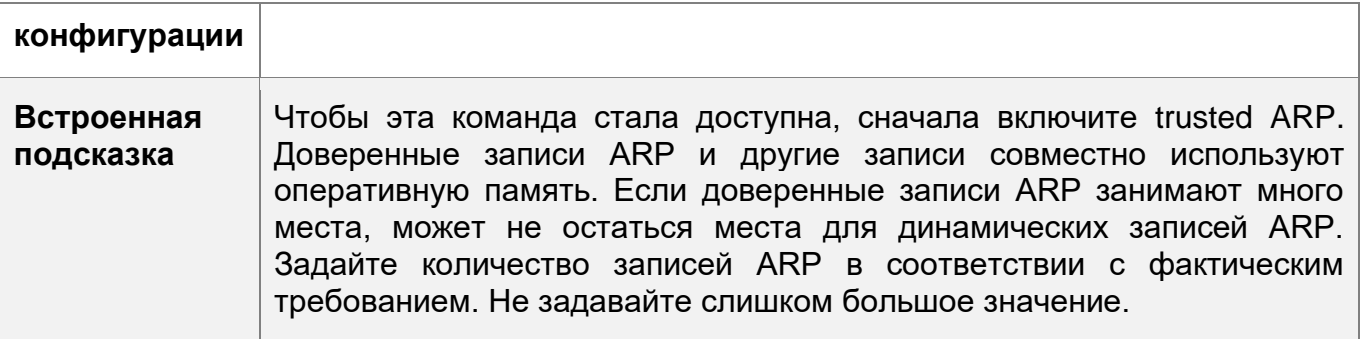

# Пример конфигурации

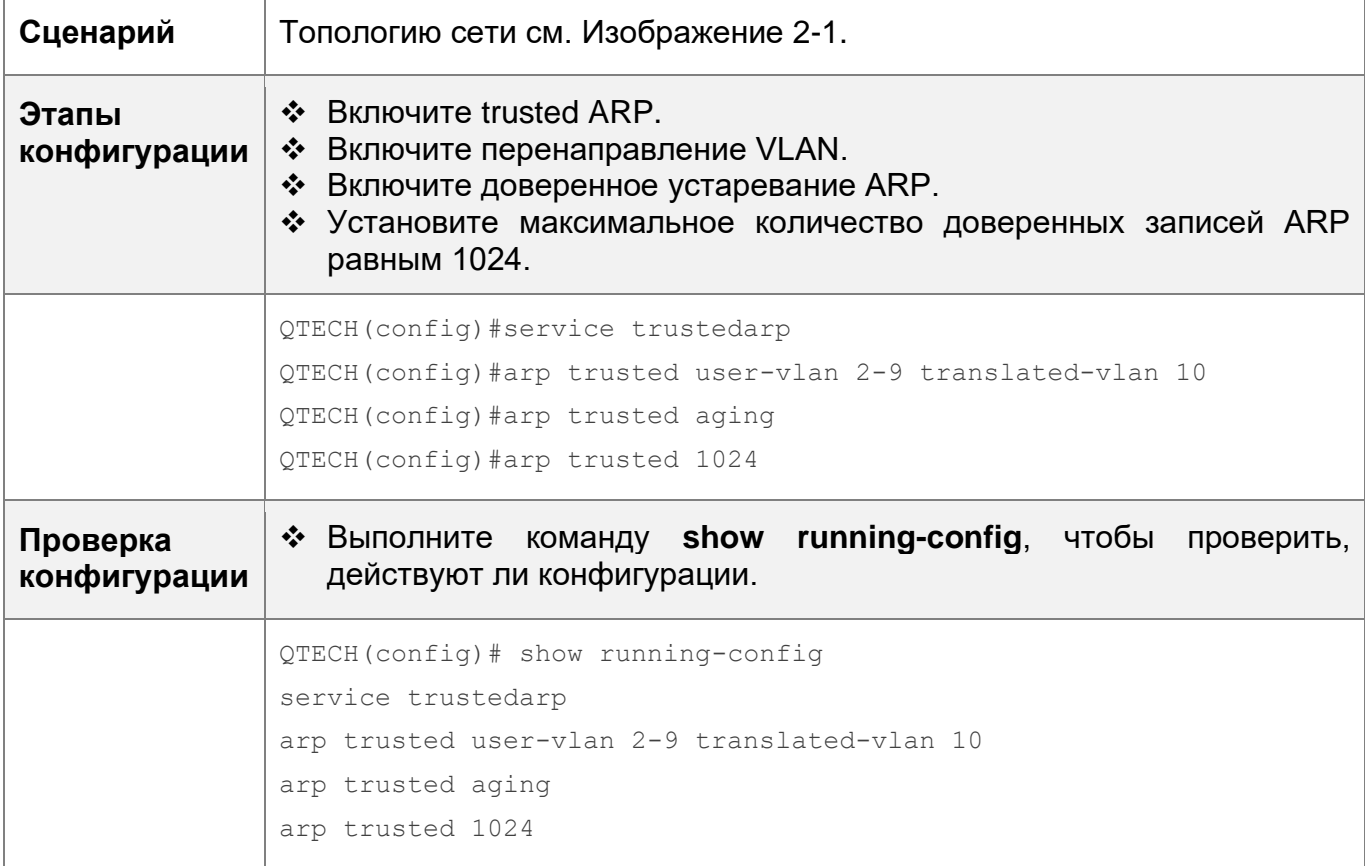

# Типичные ошибки

• Если trusted ARP отключен, это приводит к невозможности назначения записей ARP.

# <span id="page-49-0"></span>2.4.4 Включение gratitous ARP

# Результат конфигурации

Интерфейс периодически отправляет непередаваемые пакеты ARP.

# Этапы конфигурации

• Опционально.

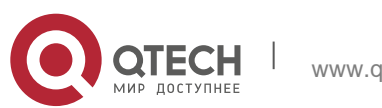

- **2**. **Настройка ARP** 51
- ❖ Когда коммутатор выступает в качестве шлюза, включите в интерфейсе gratitous ARP, чтобы другие пользователи не могли узнать неправильный MAC-адрес шлюза в случае подмены ARP.
- ❖ Включите gratitous ARP в режиме конфигурации интерфейса.

# **Проверка конфигурации**

Запустите команду **show running-config interface** *<name>*, чтобы проверить, успешно ли выполнена конфигурация.

#### **Связанные команды**

Включение gratitous ARP

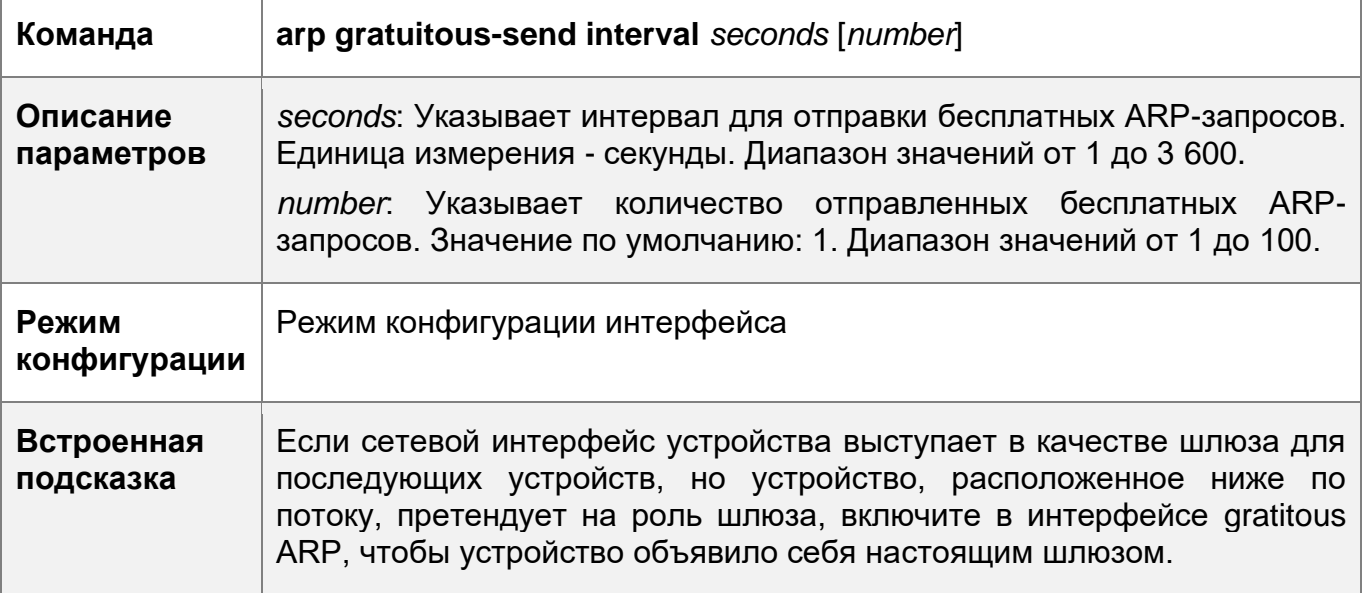

#### **Пример конфигурации**

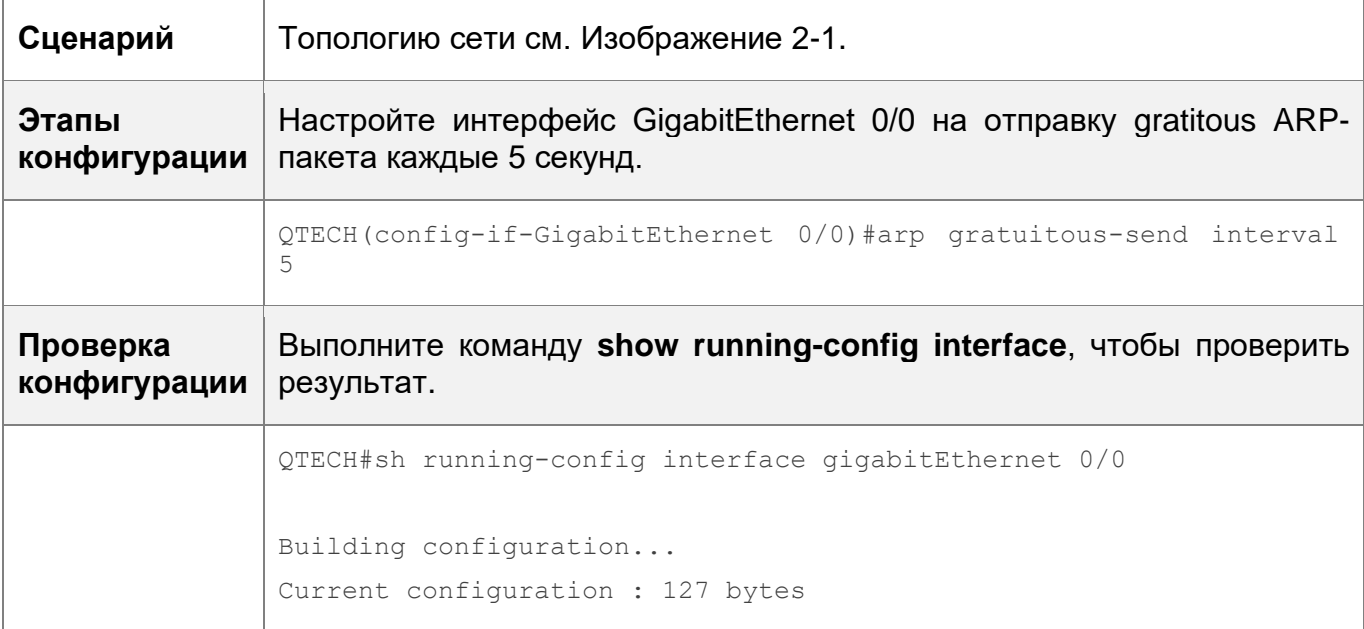

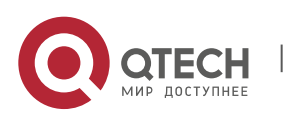

#### 2. Настройка ARP

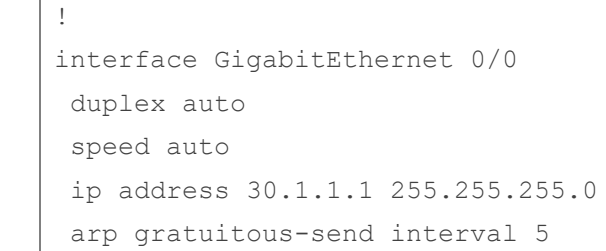

# <span id="page-51-0"></span>2.4.5 Включение прозрачного (proxy) ARP

# Результат конфигурации

Устройство выступает в качестве прозрачного (ргоху)-сервера для ответа на пакеты ARP-запросов от других пользователей.

# Примечания

По умолчанию протокол ARP прозрачный (ргоху) отключен.

# Этапы конфигурации

- Опционально.
- Если пользователю без информации о маршруте необходимо получить МАСадреса IP-пользователей в других подсетях, включите протокол ARP прозрачного (ргоху)-сервера на устройстве, чтобы устройство могло выполнять роль прозрачного (proxy)-сервера для отправки ответов ARP.
- Включите прозрачный (proxy) ARP в режиме конфигурации интерфейса.

# Проверка конфигурации

Запустите команду show ip interface <name>, чтобы проверить результат.

# Связанные команды

Включение прозрачного (proxy) ARP

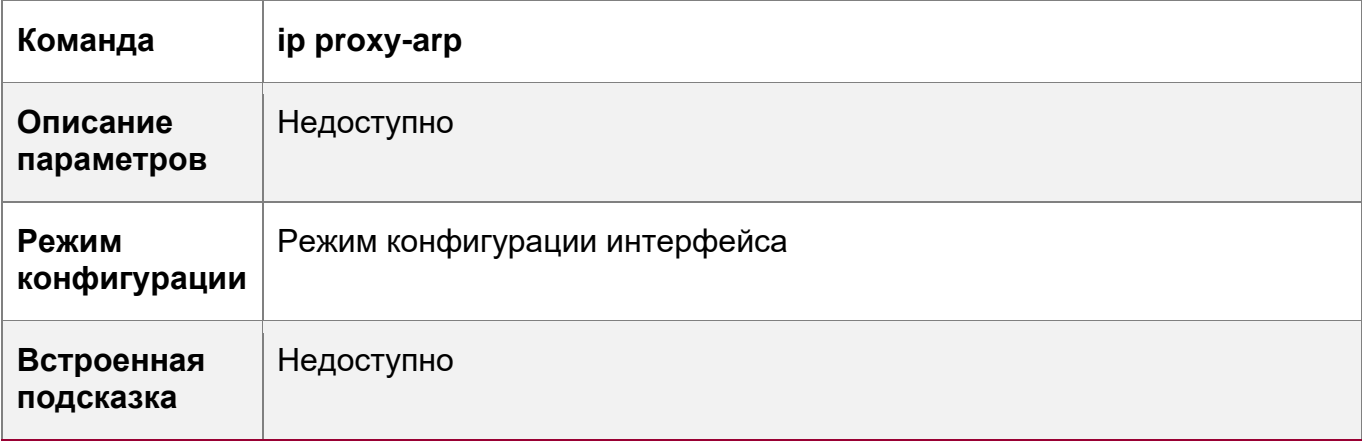

# Пример конфигурации

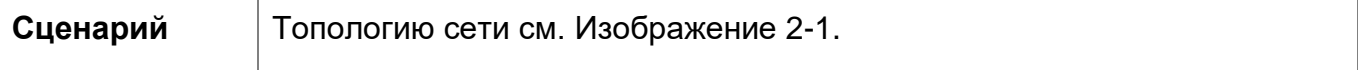

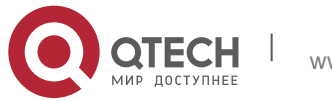

52

#### **2**. **Настройка ARP** 53

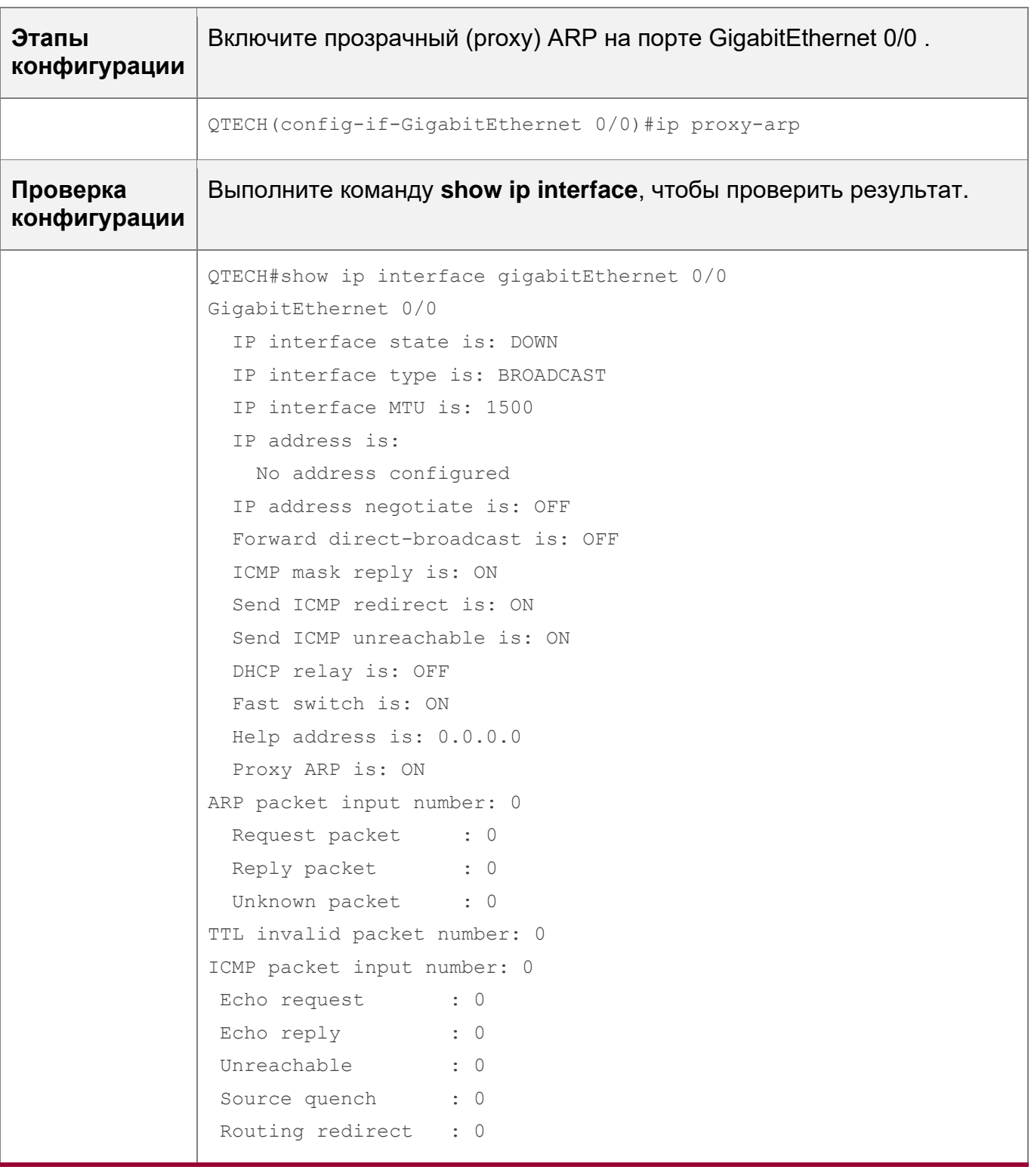

# <span id="page-52-0"></span>**2.4.6 Включение протокола ARP локального прозрачного (proxy)-сервера**

# **Результат конфигурации**

Устройство выступает в качестве прозрачного (proxy)-сервера для ответа на пакеты ARP-запросов от других пользователей в той же подсети.

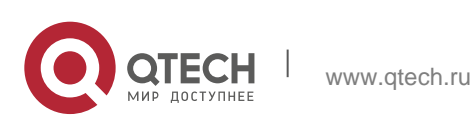

**2**. **Настройка ARP** 54

# **Примечания**

Протокол ARP локального прозрачного (proxy) поддерживается только в SVI.

# **Этапы конфигурации**

- ❖ Опционально.
- ❖ Если пользователь, включенный с защитой портов, должен установить связь с пользователями в сети VLAN, включите на устройстве протокол ARP локального прозрачного (proxy)-сервера.
- ❖ Включите локальный ARP прозрачный (proxy) в режиме конфигурации интерфейса.

# **Проверка конфигурации**

Запустите команду **show run interface** *<name>*, чтобы проверить результат.

# **Связанные команды**

Включение протокола ARP локального прозрачного (proxy)-сервера

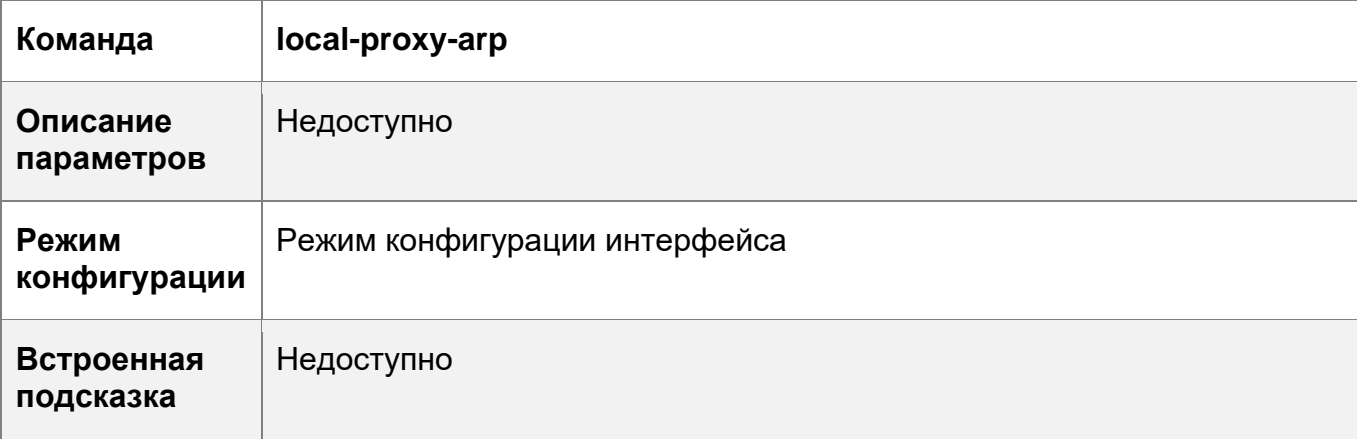

# **Пример конфигурации**

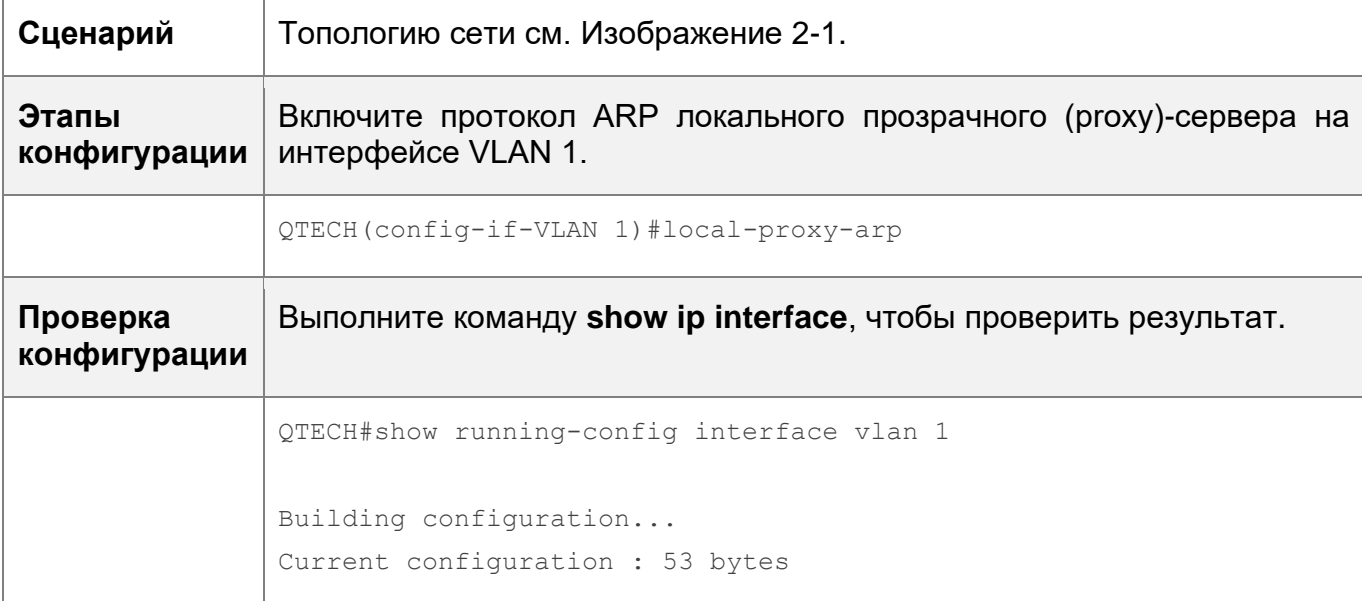

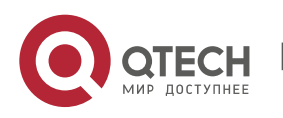

#### 2. Настройка ARP

interface VLAN 1 ip address 192.168.1.2 255.255.255.0 local-proxy-arp

# <span id="page-54-0"></span>2.4.7 Включение обнаружения доверенности ARP

### Результат конфигурации

Включает обнаружение доверенности ARP. Если устройство, получающее пакет запроса ARP, не находит соответствующую запись, оно выполняет NUD. Если МАС-адрес в существующей динамической записи ARP обновлен, устройство немедленно выполняет NUD для предотвращения атак ARP.

### Примечания

Поскольку эта функция добавляет строгую процедуру подтверждения в процесс обучения ARP, она влияет на эффективность обучения ARP.

### Этапы конфигурации

- Опционально.
- Если требуется обучение записям ARP, включите на устройстве обнаружение доверенности ARP. Если устройству, получающему пакет запроса ARP, не удается найти соответствующую запись, необходимо отправить пакет одноадресного запроса ARP, чтобы проверить, существует ли одноранговый конечный узел. Если да, устройство запоминает запись ARP. В противном случае устройство не запоминает запись ARP. Если MAC-адрес в записи ARP изменяется, устройство немедленно выполнит NUD для предотвращения подделки ARP.
- Включите обнаружение доверенности ARP в режиме конфигурации интерфейса.

#### Проверка конфигурации

Запустите команду show running-config interface <name>, чтобы проверить результат.

#### Связанные команды

Включение обнаружения доверенности ARP

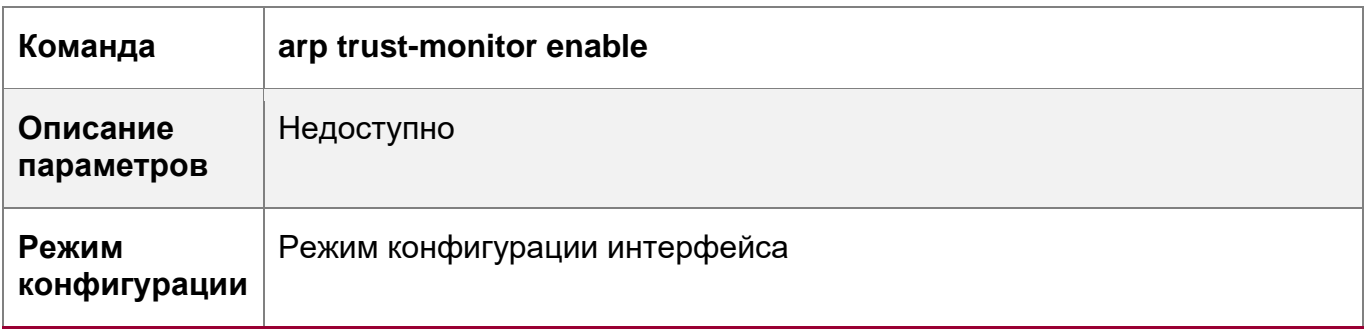

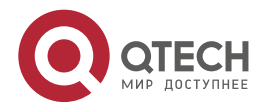

55

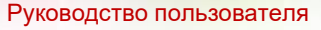

2. Настройка ARP

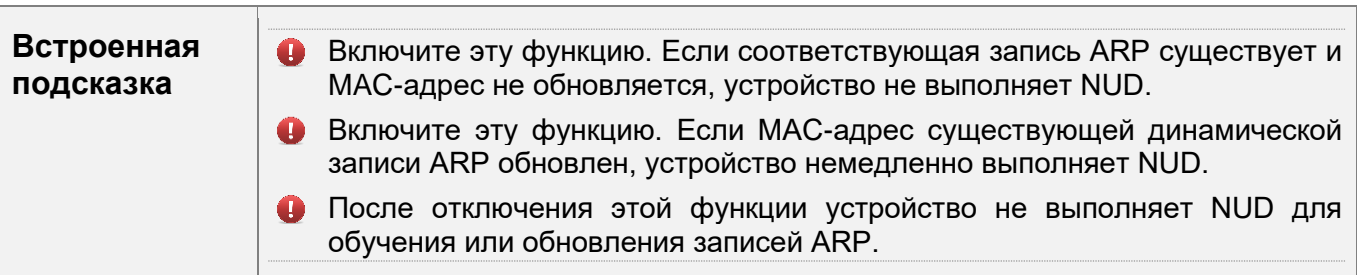

56

# Пример конфигурации

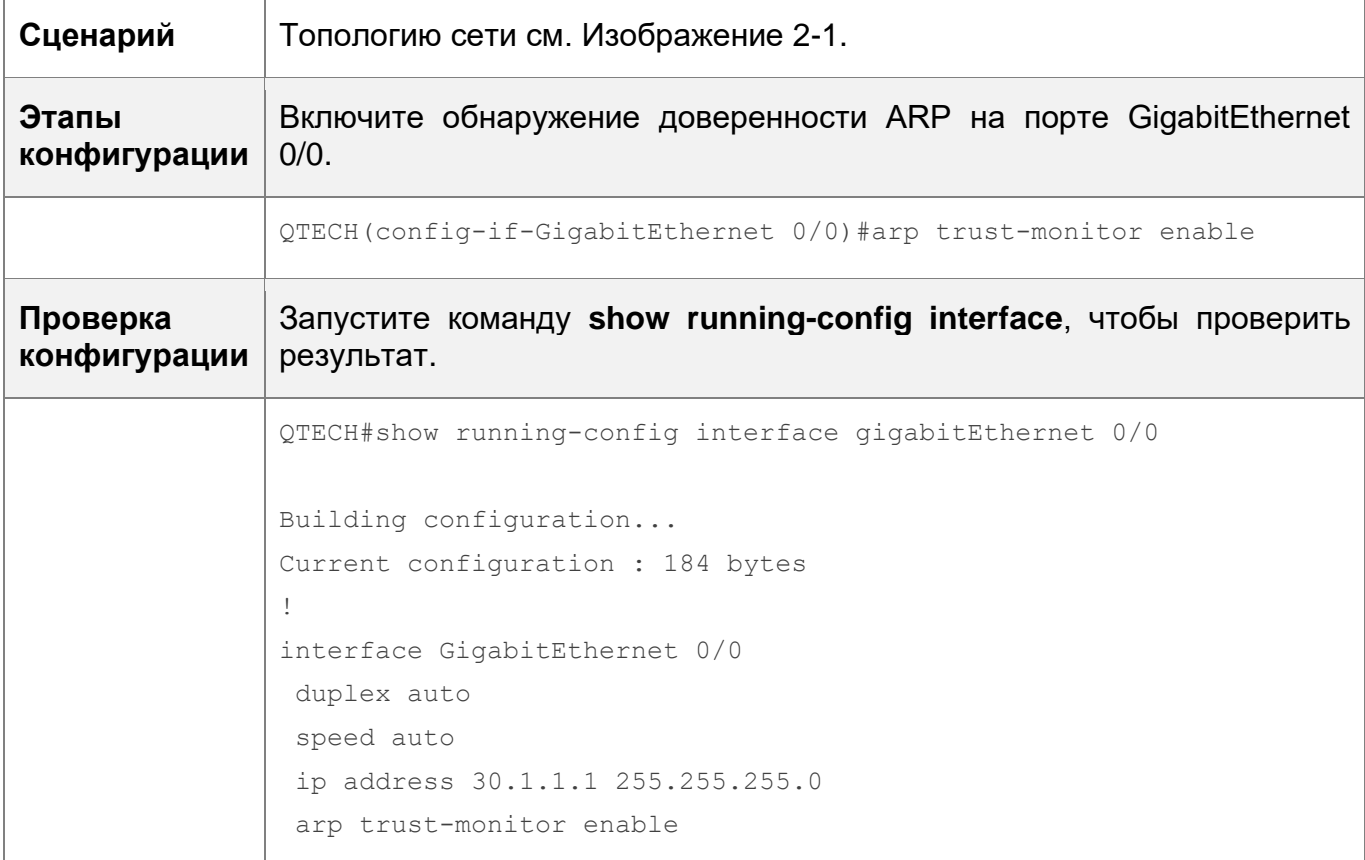

# <span id="page-55-0"></span>2.4.8 Включение защиты IP-адресов на основе ARP

# Результат конфигурации

Когда процессор получает указанное количество пакетов, в которых IP-адрес получателя попадает в запись ARP, все пакеты с этим IP-адресом назначения не будут отправлены на ЦП впоследствии.

# Примечания

Недоступно

# Этапы конфигурации

• Опционально.

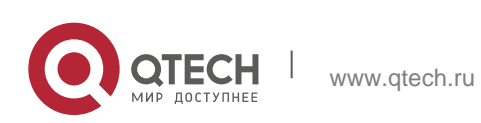

- **2**. **Настройка ARP** 57
- ❖ По умолчанию, когда на ЦП отправляются три неизвестных одноадресных пакета, устанавливается запись о сбросе. Пользователи могут выполнить эту команду, чтобы настроить количество пакетов для запуска сброса ARP в зависимости от сетевой среды. Пользователи также могут отключить эту функцию.
- ❖ Настройте IP-защиту на основе ARP в режиме глобальной конфигурации.

# **Проверка конфигурации**

Выполните команду **show run**, чтобы проверить результат.

# **Связанные команды**

Включение защиты IP-адресов на основе ARP

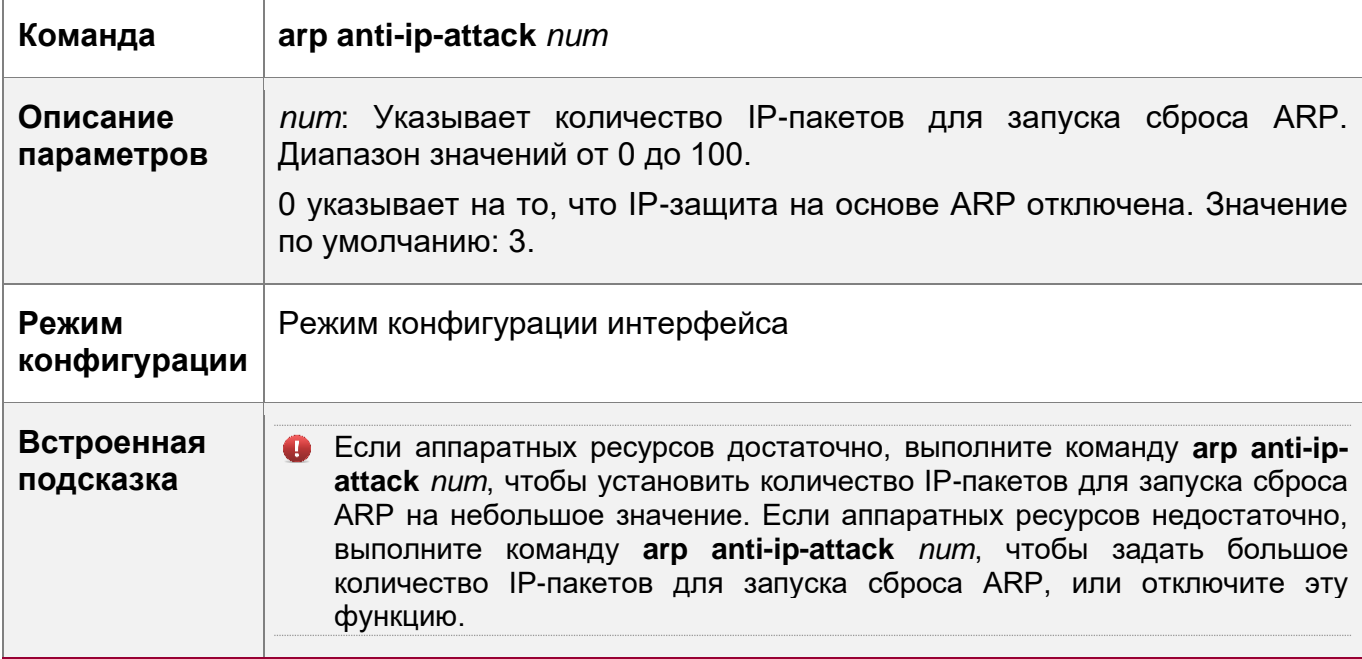

# **Пример конфигурации**

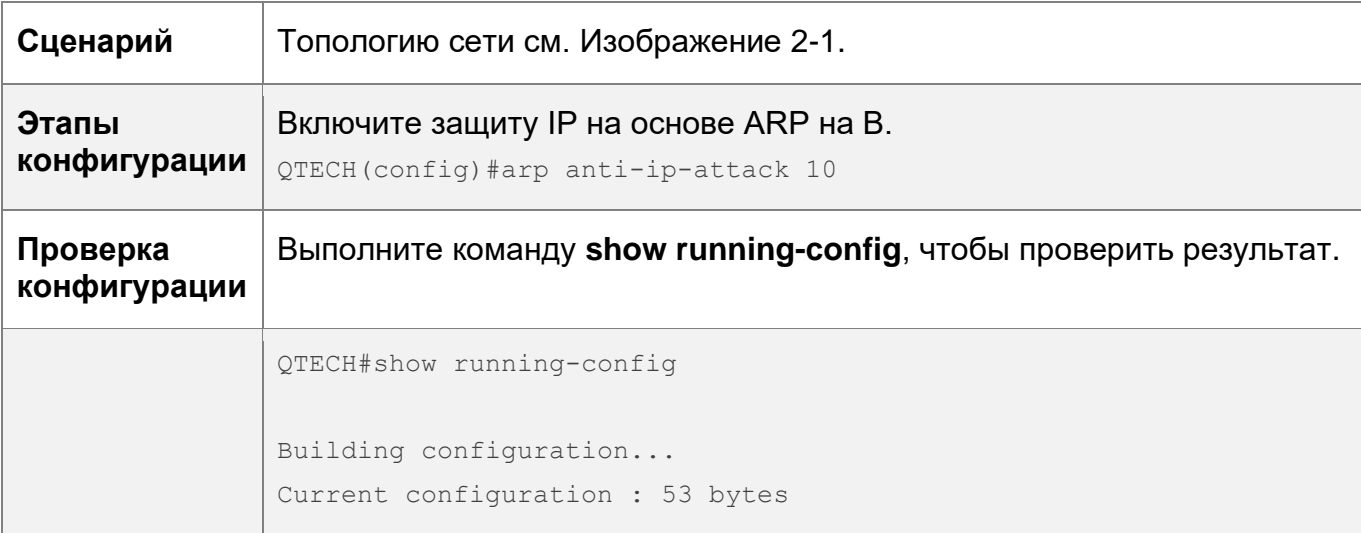

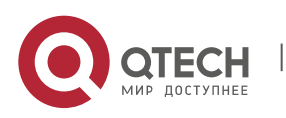

2. Настройка ARP

arp anti-ip-attack 10

# <span id="page-57-0"></span>2.4.9 Преобразование запросов ARP в запросы аутентификации VLAN

# Результат конфигурации

Устройство не отправляет пакеты запроса ARP в сети аутентификации VLAN.

# Примечания

Эта функция поддерживается только на SVI.

# Этапы конфигурации

- Опционально.
- В режиме аутентификации шлюза устройство по умолчанию не отправляет пакеты запроса ARP в сети аутентификации VLAN. Если устройству необходимо отправить пакеты запроса ARP в сети аутентификации VLAN, выполните команду no arp suppress-auth-vlan-req, чтобы отключить эту функцию.
- Выполните эту настройку в режиме конфигурации интерфейса.

# Проверка конфигурации

Запустите команду show run interface <name>, чтобы проверить результат.

# Связанные команды

Преобразование запросов ARP в запросы аутентификации VLAN

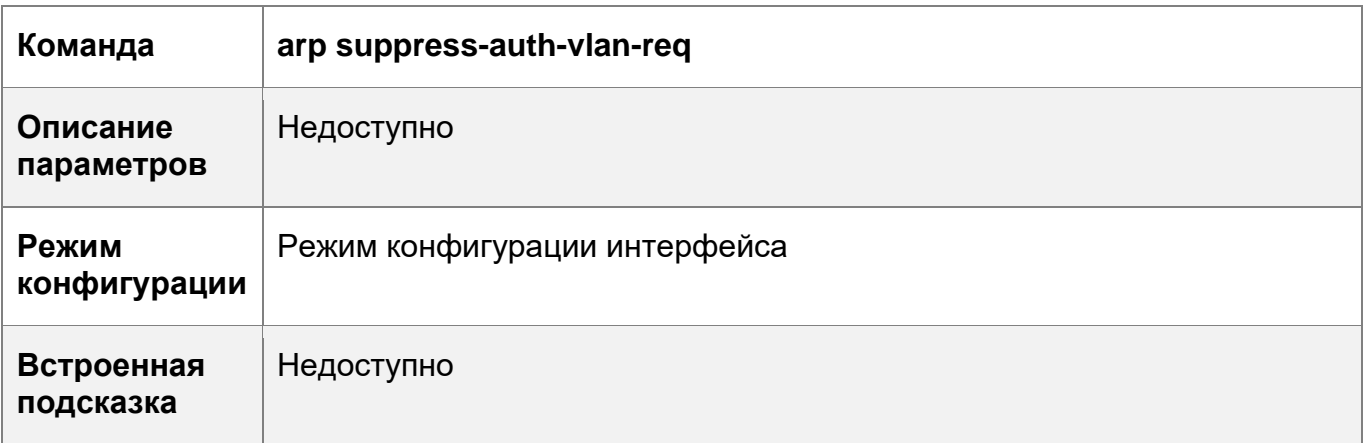

# Пример конфигурации

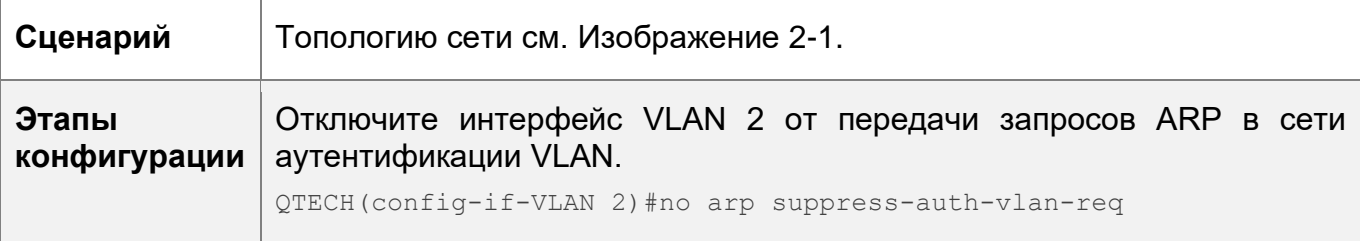

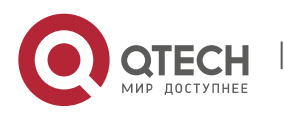

58

#### **2**. **Настройка ARP** 59

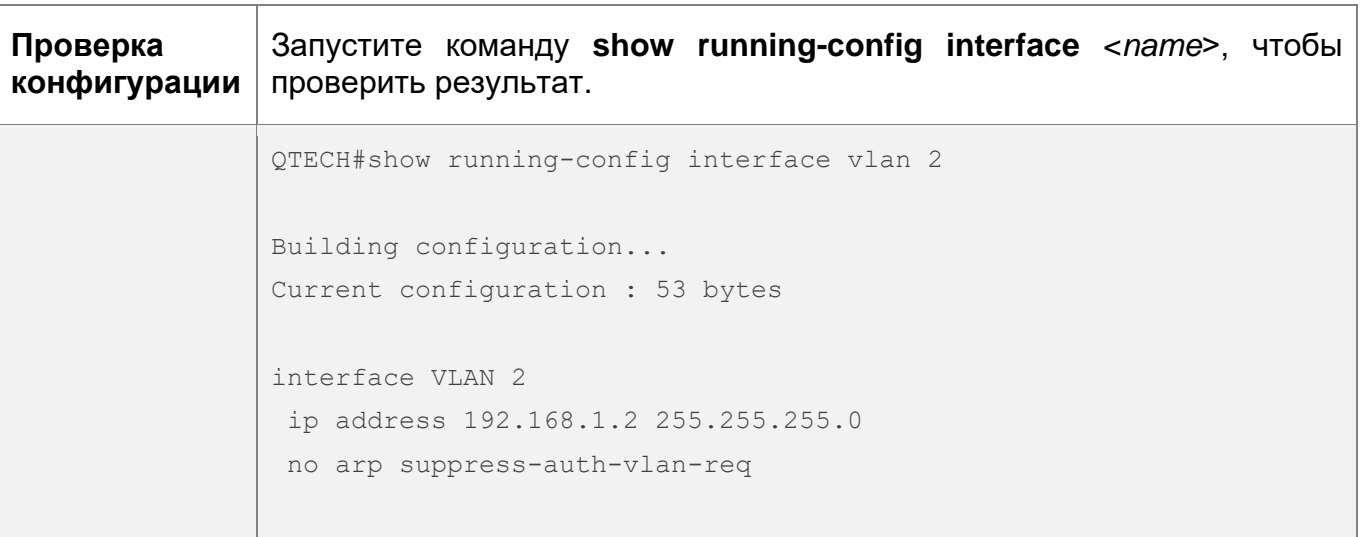

# **2.5 Контроль состояния**

# **Очистка**

Выполнение команд **clear** может привести к потере важной информации и, следовательно, прерыванию работы служб.

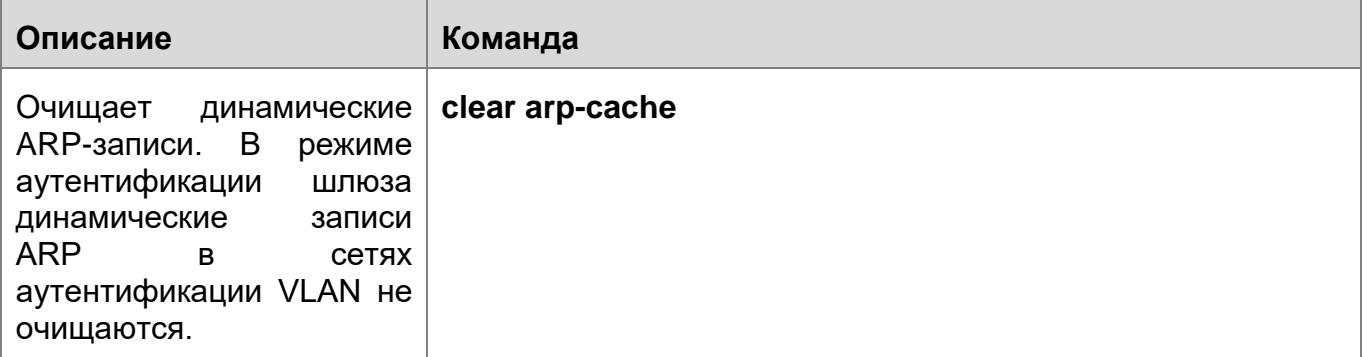

# **Отображение**

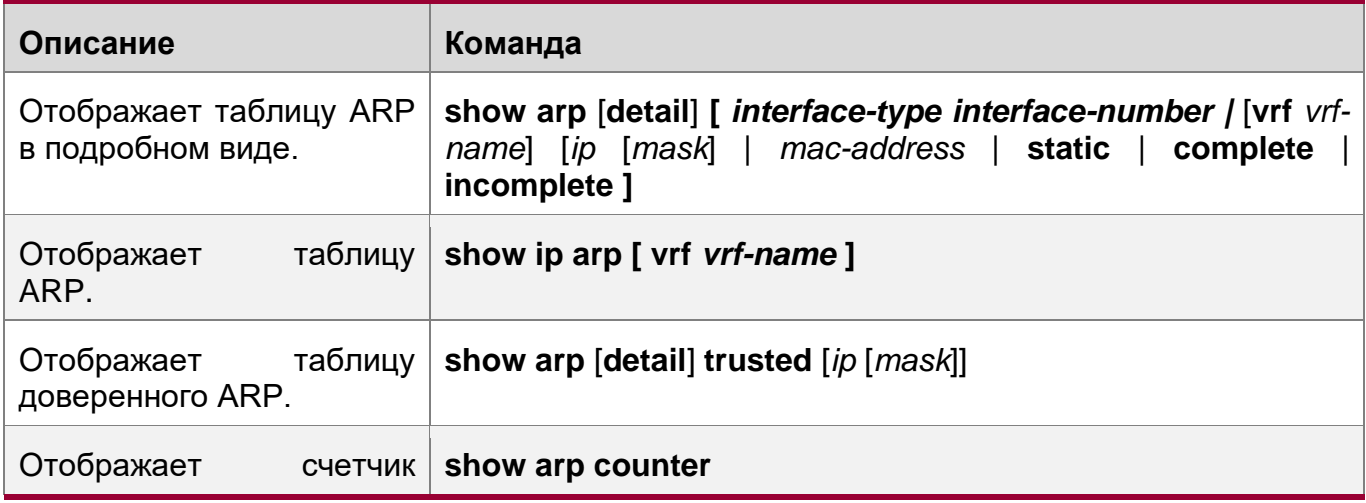

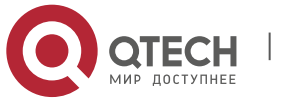

#### **2. Настройка ARP** 60

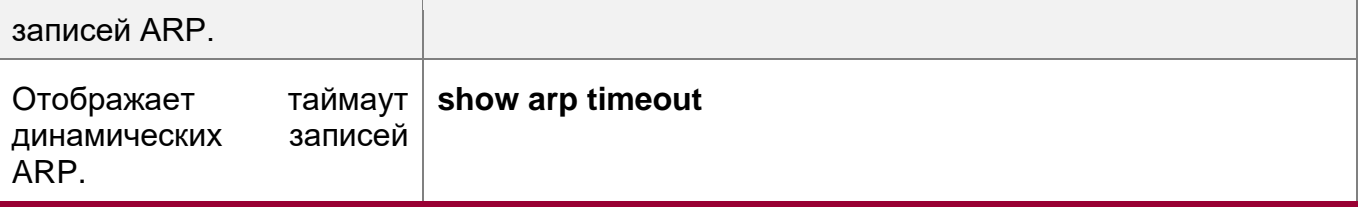

# **Отладка**

Системные ресурсы заняты при выводе отладочной информации. Поэтому, отключите отладочный коммутатор сразу после использования.

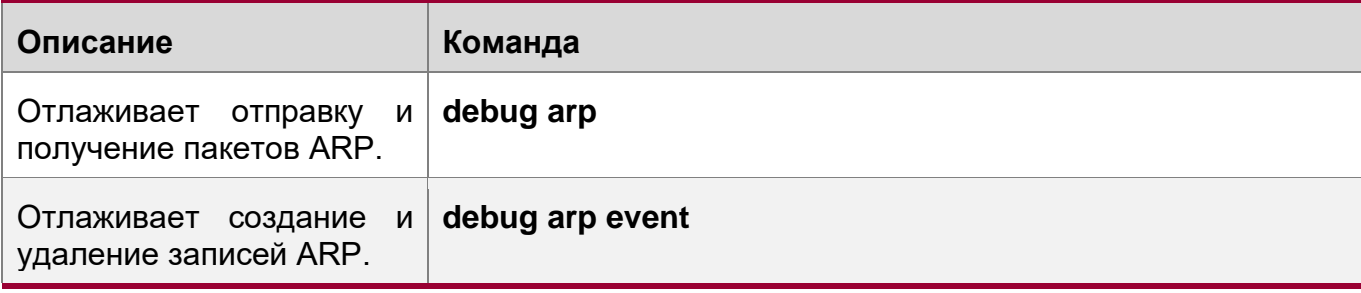

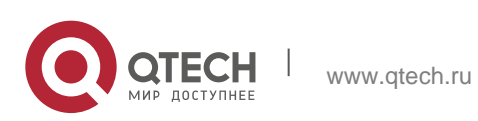

# З НАСТРОЙКА ІРУЄ

# 3.1 Oбзор

По мере быстрого развития Интернета и исчерпания адресного пространства IPv4, ограничения IPv4 становятся все более очевидными. В настоящее время проведено множество исследований и практик по интернет-протоколу следующего поколения (IPng). Рабочая группа IPng в составе группы разработчиков по проектированию Интернета (IETF) разработала протокол IPng с именем IP версии 6 (IPv6), который описан в RFC 2460.

# Основные функции

# Больше адресное пространство

По сравнению с 32-битным адресом IPv4 длина адреса IPv6 увеличивается до 128 бит. Таким образом, адресное пространство имеет около  $2^{128}$  адресов. IPv6 использует иерархический режим распределения адресов для поддержки назначения адресов нескольких подсетей из основной сети Интернет в подсеть интрасети.

# Упрощенный формат заголовка пакета

Поскольку принцип проектирования заголовка пакета IPv6 заключается в минимизации издержек заголовка пакета, некоторые неключевые поля и дополнительные поля удаляются из заголовка пакета в расширенный заголовок пакета. Поэтому, хотя длина IPv6-адреса в четыре раза превышает длину IPv4адреса, заголовок пакета IPv6 всего вдвое больше заголовка пакета IPv4. Заголовок пакета IPv6 делает пересылку на устройствах более эффективной. Например, при отсутствии контрольной суммы в заголовке пакета IPv6 устройству IPv6 обрабатывать фрагменты фрагментация выполняется не НУЖНО инициатором).

Эффективная иерархическая адресация и структура маршрутизации

IPv6 использует механизм конвергенции и определяет гибкую иерархическую адресацию и структуру маршрутизации. Несколько сетей на одном уровне представлены в виде единого сетевого префикса на восходящем устройстве, что значительно сокращает количество записей маршрутизации, обслуживаемых устройством, а также накладные расходы на маршрутизацию и хранение устройства.

# Простота управления: Plug and Play (PnP)

www.gtech.ru

Протокол IPv6 предоставляет функции автоматического обнаружения И автоматической настройки для упрощения управления и обслуживания сетевых узлов. Например, обнаружение соседей (ND), обнаружение MTU, объявления маршрутизатора  $(RA)$ , запросы маршрутизатора  $(RS)$ И технологии автоматической настройки предоставляют сопутствующие услуги для PnP. В частности, IPv6 предлагает два типа автоматической настройки: автонастройка с сохранением состояния и автонастройка без сохранения состояния. В IPv4 протокол динамической конфигурации хоста (DHCP) выполняет автоматическую настройку IP-адреса хоста и связанных с ним параметров. IPv6 наследует эту

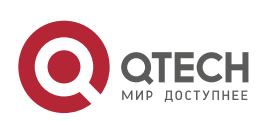

3. Настройка IPv6

службу автоматической настройки из IPv4 и называет ее автонастройкой с отслеживанием состояния (см. DHCPv6). Кроме того, IPv6 также предлагает услугу автоматической настройки без сохранения состояния. При автоматической настройке без сохранения состояния хост автоматически получает локальный адрес канала, префикс адреса локального устройства и другие связанные конфигурации.

#### Безопасность

В качестве дополнительного протокола расширения IPv4 протокол IPSec (Internet Protocol Security) является частью протокола IPv6 для обеспечения безопасности пакетов IPv6. В настоящее время протокол IPv6 содержит два механизма: Заголовок аутентификации (АН) и инкапсулированная полезная нагрузка системы безопасности (ESP). Заголовок аутентификации обеспечивает целостность данных и аутентифицирует источники пакетов IP, чтобы гарантировать, что пакеты происходят от узлов, определенных адресами источника. ESP обеспечивает шифрование данных для реализации сквозного шифрования.

### Улучшенная поддержка QoS

Новое поле в заголовке пакета IPv6 определяет способ идентификации и обработки потоков данных. Поле Flow Label в заголовке пакета IPv6 используется для аутентификации потока данных. Используя это поле, IPv6 позволяет пользователям предлагать требования к качеству связи. Устройство может идентифицировать все пакеты, принадлежащие определенному потоку данных, на основе этого поля и обрабатывать эти пакеты в соответствии с требованиями пользователя.

#### Новый протокол для взаимодействия с соседним узлом

Протокол обнаружения соседних узлов IPv6 (NDP) использует серию пакетов протокола сообщений управления Интернетом версии 6 (ICMPv6) для реализации интерактивного управления соседними узлами (узлами по одному каналу). IPv6 использует NDP-пакеты и эффективные ND-пакеты многоадресной/одноадресной рассылки вместо пакетов обнаружения маршрутизатора с протоколом разрешения адресов на основе широковещательной рассылки (ARP) и протоколом управления сообщениями версии 4 (ICMPv4).

#### Расширяемость

Благодаря высокой расширяемости функции IPv6 могут быть добавлены в расширенный заголовок пакета после заголовка пакета IPv6. В отличие от IPv4. заголовок пакета IPv6 может поддерживать не более 40 байт параметров. Для пакета IPv6 длина расширенного заголовка пакета ограничена только максимальным количеством байт в пакете.

#### Протоколы и стандарты

- $\div$  RFC 4291 архитектура адресации IP версии 6
- $\div$  RFC 2460 спецификация интернет-протокола, версия 6 (IPv6)
- ◆ RFC 4443 протокол ICMPv6 для протокола Интернета версии 6 (IPv6)
- $\div$  RFC 4861 обнаружение соседей для IP версии 6 (IPv6)
- $\cdot$  RFC 4862 автоматическая настройка IPv6-адреса без сохранения состояния

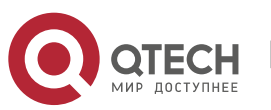

◆ RFC 5059 - исключение заголовков маршрутизации типа 0 в IPv6

# 3.2 Применение

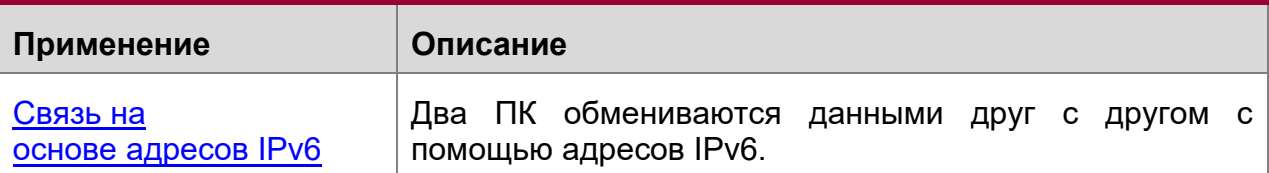

# <span id="page-62-0"></span>3.2.1 Связь на основе адресов IPv6

# Сценарий

Как показано на Изображение 3-1, узел 1 и узел 2 обмениваются данными друг с другом с помощью адресов IPv6.

<span id="page-62-1"></span>Изображение 3-1

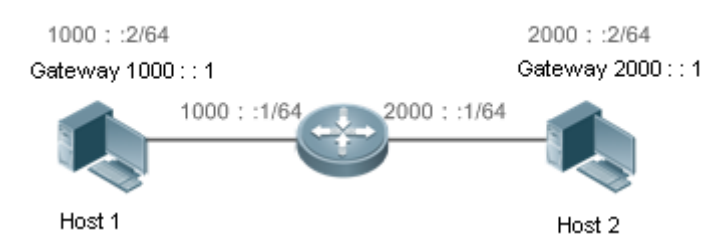

# Описание

Хосты могут использовать режим автоматической настройки адреса без сохранения состояния или назначения адреса DHCPv6. После настройки адресов узлы могут обмениваться данными друг с другом с помощью адресов IPv6.

# 3.3 Ключевые особенности

# Обзор

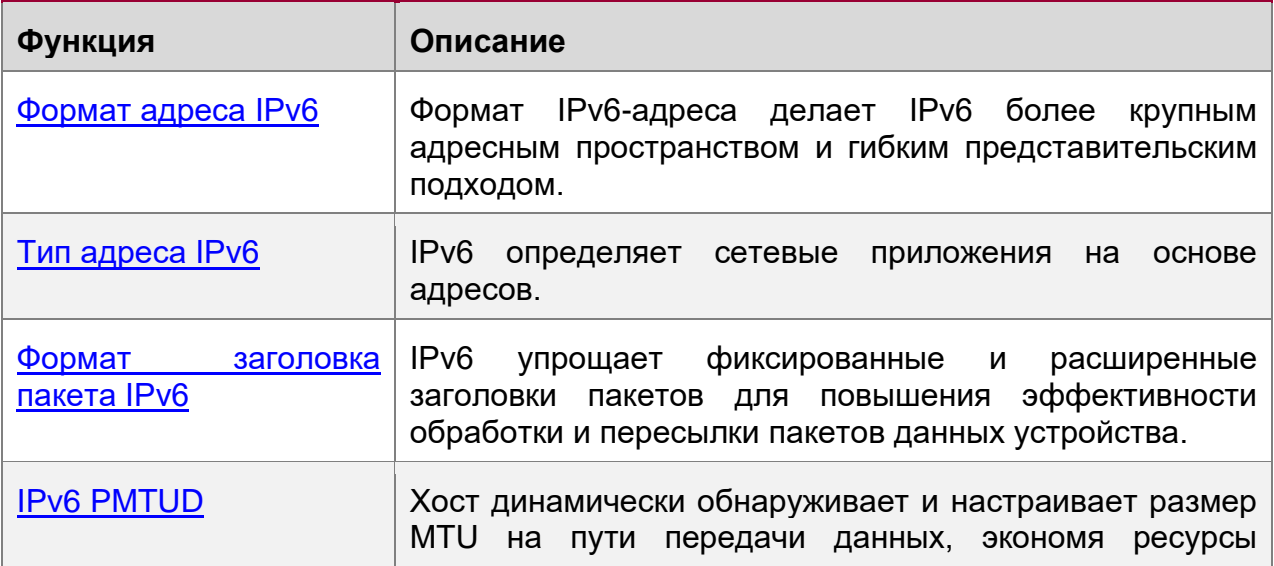

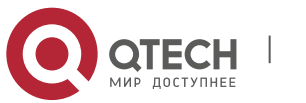

3. Настройка IPv6

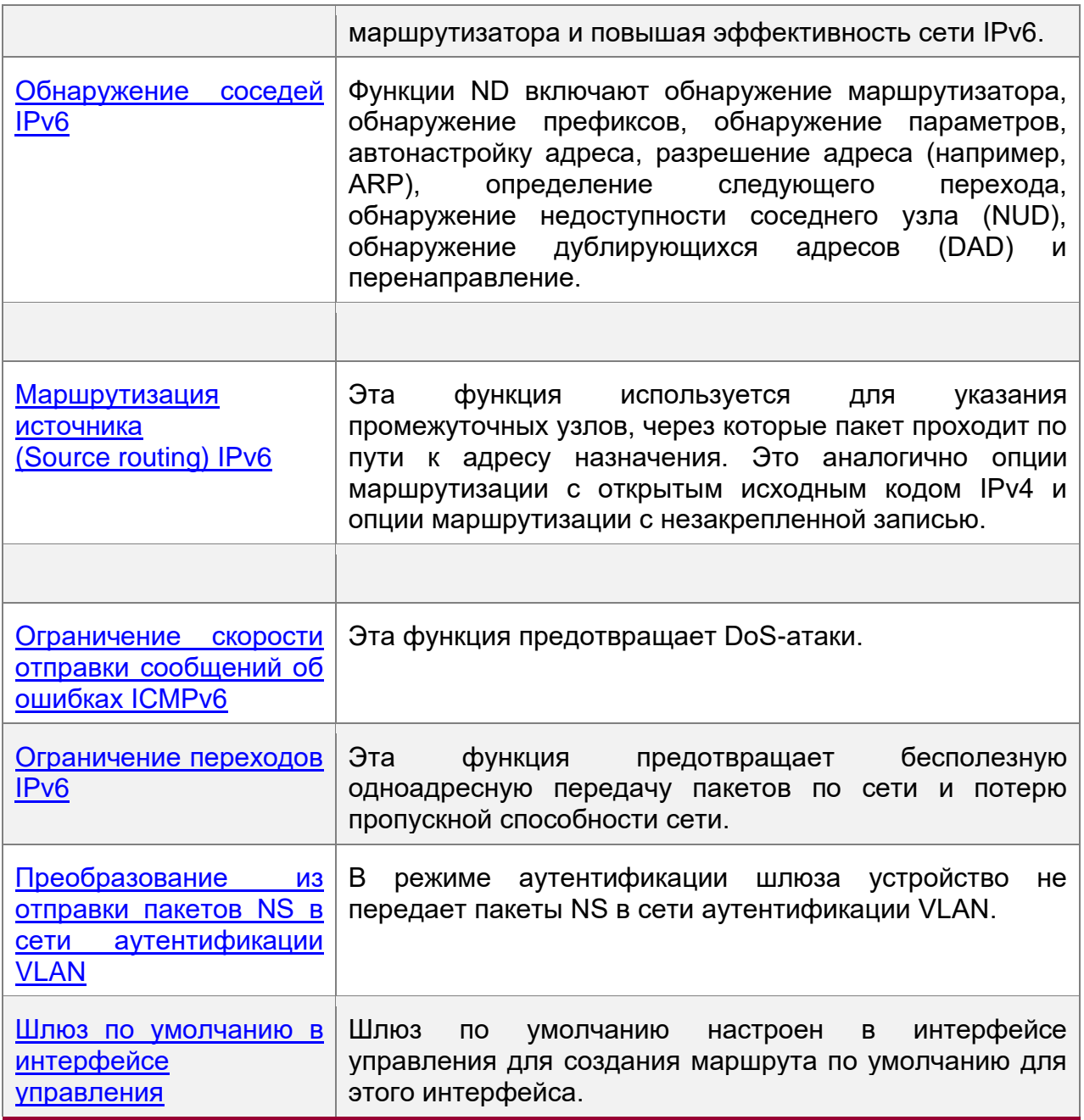

# <span id="page-63-0"></span>3.3.1 Формат адреса IPv6

Адрес IPv6 представлен в формате X:X:X:X:X:X:X:X:X:X. где X - это 4-значное шестнадцатеричное число (16 бит). Каждый адрес состоит из 8 целых чисел, всего 128 бит (каждое целое число содержит 4 шестнадцатеричных цифры, а каждая цифра содержит четыре бита). Ниже приведены три допустимых адреса  $IPv6$ :

2001:ABCD:1234:5678:AAAA:BBBB:1200:2100

800:0:0:0:0:0:0:1

1080:0:0:0:8:800:200C:417A

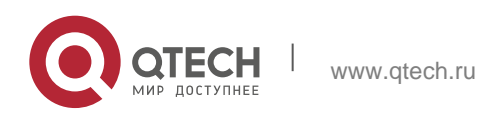

64

Руководство пользователя 3. Настройка IPv6

Эти целые числа являются шестнадцатеричными, где от А до F обозначает от 10 до 15. Каждое целое число в адресе должно быть представлено, за исключением нулей в начале каждого целого числа. Если IPv6-адрес содержит строку нулей (как показано на втором и третьем примерах выше), то для отображения этих нулей можно использовать двоеточие (:). То есть, 800:0:0:0:0:0:0:1 можно представить как 800:1.

Двоеточие означает, что этот адрес может быть расширен до полного 128битного адреса. При таком подходе, только если 16-битные целые числа имеют все 0, их можно заменить двоеточием. В IPv6-адресе может присутствовать двоеточие.

В смешанной среде IPv4/IPv6 адрес имеет смешанное представление. В адресе IPv6 для представления IPv4-адреса можно использовать менее значительные 32 бита. Этот адрес IPv6 может быть представлен в смешанном виде, то есть X:X:X:X:X:X:d.d.d.d, где X - это шестнадцатеричное целое число, а d - 8-разрядное десятичное число. Например, 0:0:0:0:0:0:192.168.20.1 является допустимым адресом IPv6. Его можно сократить до :::192.168.20.1. Типичными приложениями являются адреса IPv6, совместимые с IPv4, и адреса IPv6, привязанные к IPv4. Если первые 96-бит имеют адрес 0 в IPv4-совместимом IPv6-адресе, этот адрес может быть представлен как ::A.B.C.D, например ::1.1.1.1. В настоящее время адреса, совместимые с IPv4, отменены. Адреса IPv6, привязанные к IPv4, представлены как ::FFFF:A.B.C.D для представления адресов IPv4 в качестве адресов IPv6. Например, адрес IPv4 1.1.1.1, сопоставленный с адресом IPv6, представлен как :: FFFF: 1.1.1.1.

Поскольку IPv6-адрес разделен на две части: префикс подсети и идентификатор интерфейса, он может быть представлен в виде адреса с дополнительным значением в соответствии с методом выделения адресов, таким как бесклассовая междоменная маршрутизация (CIDR). Дополнительное значение указывает, сколько битов (префикса подсети) в адресе соответствует сетевой части. То есть, адрес узла IPv6 содержит длину префикса. Длина префикса отделена от адреса IPv6 косой чертой. Например, в 12AB::CD30:0:0:0:0/60 длина префикса, используемого для маршрутизации, составляет 60-бит.

# Связанная конфигурация

Настройка IPv6-адреса

- По умолчанию в интерфейсах не настроен IPv6-адрес.
- Выполните команду ipv6 address, чтобы настроить IPv6-адрес на интерфейсе.
- ❖ После настройки **XOCT** может обмениваться данными  $\overline{\mathbf{C}}$ другими пользователями, используя настроенный IPv6-адрес на основе DAD.

# 3.3.2 Тип адреса IPv6

RFC 4291 определяет три типа адресов IPv6:

www.gtech.ru

• Одноадресный (Unicast) адрес: Идентификатор одного интерфейса. Пакеты, предназначенные для одноадресного адреса, отправляются в интерфейс, указанный по этому адресу.

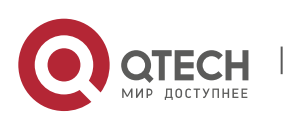

- **3**. **Настройка IPv6** 66
- ❖ Адрес многоадресной рассылки (Multicast): Идентификатор группы интерфейсов (интерфейсы обычно принадлежат разным узлам). Пакеты, предназначенные для многоадресного адреса, отправляются на все интерфейсы, включенные в этот адрес.
- ❖ Адрес Anycast: Идентификатор группы интерфейса. Пакеты, предназначенные для адреса в любом случае, отправляются на один интерфейс, включенный в этот адрес (ближайший интерфейс в соответствии с протоколом маршрутизации).

IPv6 не определяет адреса широковещательной рассылки.

Эти три типа адресов описаны следующим образом:

Одноадресные адреса

Одноадресные адреса делятся на пять типов: неопределенный адрес, адрес обратной связи, локальный адрес канала, локальный адрес сайта и глобальный одноадресный адрес. В настоящее время адреса на местах отменены. За исключением неуказанных, петлевых и локальных адресов каналов, все остальные адреса являются глобальными одноадресными адресами.

❖ Неопределенный адрес

Неопределенный адрес 0:0:0:0:0:0:0:0, который обычно сокращен до ::. Он имеет две общие цели:

- 1. Если при запуске узла не указан одноадресный адрес, он использует неуказанный адрес в качестве исходного адреса для отправки пакета RS для получения префиксной информации от шлюза и, таким образом, создания одноадресного адреса.
- 2. Если для хоста настроен IPv6-адрес, устройство определяет, конфликтует ли адрес с адресами других хостов в том же сегменте сети и использует неуказанный адрес в качестве исходного адреса для отправки пакета запроса соседей (NS) (аналогично бесплатному ARP-пакету).
- ❖ Loopback-адрес

Адрес обратной связи 0:0:0:0:0:0:0:1, который обычно сокращен до ::1. Подобно IPv4-адресу 127.0.0.1, петлевой адрес обычно используется узлом для отправки пакетов.

❖ Локальный адрес канала

Формат локального адреса канала:

Изображение 3-2

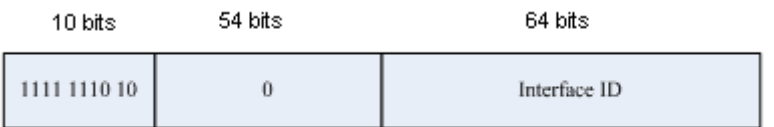

Локальный адрес канала используется в одном сетевом канале для назначения идентификаторов хостам. Адрес, идентифицируется первыми 10 битами в префиксе, является локальным адресом канала. Устройство никогда не пересылает пакеты, в которых адрес источника или назначения содержит

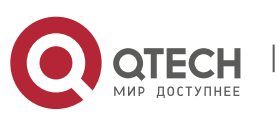

**3**. **Настройка IPv6** 67

локальный адрес канала. Промежуточные 54 бита в адресе являются 0. Последние 64 бита представляют идентификатор интерфейса, который позволяет одной сети подключать 2<sup>64</sup>-1 узлов.

❖ Локальный адрес сайта

Формат локального адреса сайта:

Изображение 3-3

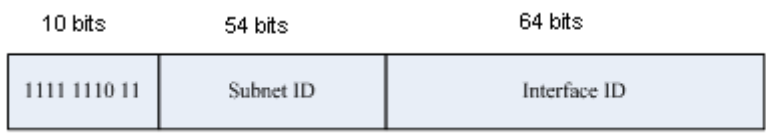

Локальный адрес используется для передачи данных в пределах сайта. Устройство никогда не пересылает пакеты, в которых адрес источника или назначения содержит локальный адрес сайта в Интернете. То есть, эти пакеты могут быть переадресованы только на сайте. Сайт можно считать локальной сетью предприятия (LAN). Такие адреса аналогичны частным адресам IPv4, таким как 192.168.0.0/16. RFC 3879 отменил локальные адреса сайтов. Новые адреса не поддерживают первые 10 бит в качестве префикса и считаются глобальными одноадресными адресами. Существующие адреса могут продолжать использовать этот префикс.

❖ Глобальный одноадресный адрес

Формат глобального одноадресного адреса:

Изображение 3-4

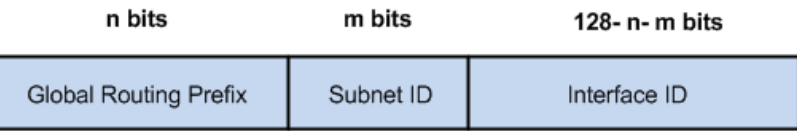

Среди глобальных одноадресных адресов существует тип IPv4-встроенных адресов IPv6, включая IPv4-совместимые адреса IPv6 и IPv4-сопоставленные адреса IPv6. Они используются для соединения между узлами IPv4 и узлами IPv6.

Формат IPv6-адреса, совместимого с IPv4, следующий:

Изображение 3-5

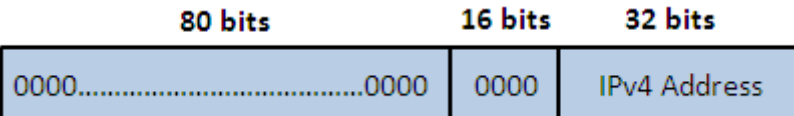

Формат IPv6-адреса, сопоставленного с IPv4, следующий:

Изображение 3-6

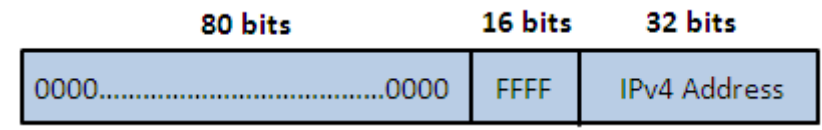

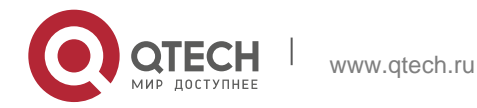

Руководство пользователя **3**. **Настройка IPv6** 68

IPv6-адреса, совместимые с IPv4, в основном используются в автоматических туннелях. Узлы в автоматических туннелях поддерживают как IPv4, так и IPv6. Используя эти адреса, устройства IPv4 передают пакеты IPv6 через туннели. В настоящее время адреса IPv6, совместимые с IPv4, отменены. IPv6-адреса, привязанные к IPv4, используются узлами IPv6 для доступа к узлам только IPv4. Например, если приложение IPv6 на хосте IPv4/IPv6 запрашивает разрешение на имя хоста только для IPv4, сервер имен динамически генерирует адрес IPv6, привязанный к IPv4, и возвращает его приложению IPv6.

Адреса многоадресной рассылки

Формат многоадресного адреса IPv6:

| 8 | 4 | 4 | 112 bits +--------+----+----+---------------------------------------------+ |11111111|flgs|scop| group ID +--------+----+----+---------------------------------------------+

Первый байт в адресе — все единицы, представляющие адрес многоадресной рассылки.

# ❖ Поле флага

Поле флага состоит из четырех битов. В настоящее время указывается только четвертый бит, указывающий, является ли этот адрес известным адресом многоадресной рассылки, назначенным органом IANA (Internet Assigned Numbers Authority), или временным адресом многоадресной рассылки в определенном сценарии. Если флаг имеет значение 0, этот адрес является известным адресом многоадресной рассылки. Если флаг имеет значение 1, этот адрес является временным адресом многоадресной рассылки. Остальные три флага зарезервированы для использования в будущем.

❖ Области

Поле SCOPE состоит из четырех битов, указывающих диапазон многоадресной передачи. То есть, группа многоадресной рассылки включает локальный узел, локальный канал, локальный узел и любой узел в глобальной адресной области IPv6.

# • Поле идентификатора группы

Идентификатор группы состоит из 112 бит для идентификации группы многоадресной рассылки. Идентификатор многоадресной рассылки может представлять различные группы на основе полей флага и области действия.

Адреса многоадресной рассылки IPv6 имеют префикс FF00::/8. Один адрес многоадресной рассылки IPv6 обычно идентифицирует интерфейсы на нескольких разных узлах. После отправки пакета на адрес многоадресной рассылки пакет пересылается на интерфейсы каждого узла, указанного по этому адресу многоадресной рассылки. Для узла (хоста или устройства) необходимо добавить следующие адреса многоадресной рассылки:

3. Многоадресный адрес для всех узлов локального канала, то есть FF02::1

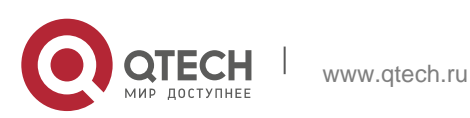

#### 3. Настройка IPv6

4. Адрес многоадресной рассылки узла, предварительно исправленный с FF02:0:0:0:0:1:FF00:0000/104

Если узел является устройством, он также должен быть добавлен к многоадресным адресам всех устройств в локальном канале, то есть, FF02::2.

Адрес многоадресной рассылки для запрашиваемых узлов соответствует адресу рассылки одноадресной и одноадресной  $IPv6.$ Необходимо добавить соответствующий адрес многоадресной рассылки для каждого настроенного адреса одноадресной и одноадресной рассылки узла IPv6. Адрес многоадресной рассылки для запрашиваемых узлов префикса FF02:0:0:0:0:1:FF00:0000/104. Остальные 24 бит состоят из наименее значимых 24 бит одноадресного или одноадресного адреса. Например, если адрес одноадресной рассылки FE80::2AA:FF:FE21:1234, адрес многоадресной рассылки запрашиваемых узлов FF02::1:FF21:1234.

Адрес многоадресной рассылки для запрашиваемых узлов обычно используется в пакетах NS. Формат адреса:

#### Изображение 3-7

IPv6 Unicast and Anycast Address

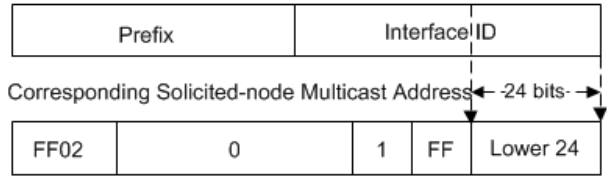

# Адреса anycast

Подобно многоадресным адресам, адрес anycast также может совместно использоваться несколькими узлами. Разница заключается в том, что только один узел в адресе anycast получает пакеты данных, а все узлы, включенные в адрес многоадресной рассылки, получают пакеты данных. Поскольку адреса в любом формате выделяются для обычного одноадресного пространства IPv6, они имеют одинаковые форматы с одноадресными адресами. Каждый участник в любом адресе должен быть настроен явным образом для облегчения распознавания.

A Agpeca Anycast могут быть назначены только устройствам и не могут использоваться в качестве адресов источника пакетов.

RFC 2373 переопределяет адрес в любом случае, называемый адресом подсетимаршрутизатора. Изображение 3-8 показывает формат адреса anycast-router. Такой адрес состоит из префикса подсети и серии 0 (ИД интерфейса).

Префикс определяет указанную ССЫЛКУ (подсеть). подсети Пакеты, предназначенные для адреса anycast маршрутизатора подсети, будут пересылаться на устройство в этой подсети. Адрес anycast маршрутизатора обычно используется приложением на узле для связи с устройством в удаленной подсети.

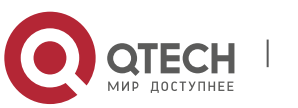

**3**. **Настройка IPv6** 70

# <span id="page-69-1"></span>Изображение 3-8

Format of a Subnet-router Anycast Address

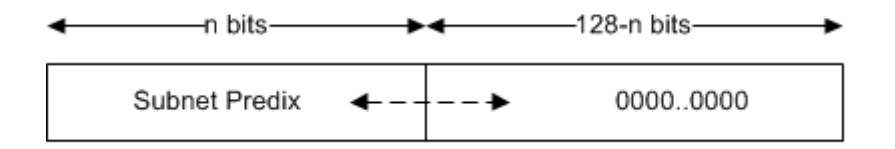

# **Связанная конфигурация**

Настройка IPv6-адреса

- ❖ По умолчанию в интерфейсах не настроен IPv6-адрес.
- ❖ Выполните команду **ipv6 address**, чтобы настроить одноадресный адрес IPv6 и адрес интерфейса в любом случае.
- <span id="page-69-0"></span>❖ После того, как интерфейс включится, он автоматически присоединится к соответствующей группе многоадресной рассылки.

# **3.3.3 Формат заголовка пакета IPv6**

[Изображение](#page-69-2) 3-9 Показывает формат заголовка пакета IPv6.

<span id="page-69-2"></span>Изображение 3-9

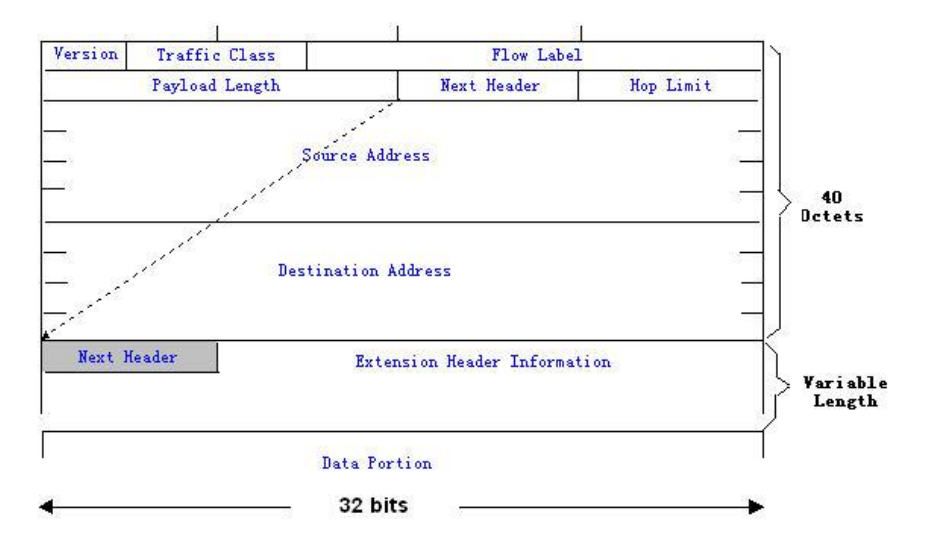

Заголовок пакета IPv4 состоит из четырех байт. Заголовок пакета IPv6 состоит из 40 байт в восемь байт. Заголовок пакета IPv6 содержит следующие поля:

# ❖ Версия

Это поле состоит из 4 бит. В адресе IPv6 это поле должно быть 6.

# ❖ Класс трафика

Это поле состоит из 8 бит. В этом поле указывается служба, предоставляемая этим пакетом, как и в поле TOS в адресе IPv4.

# ❖ Метка потока

Это поле состоит из 20 бит для идентификации пакетов, принадлежащих одному и тому же потоку услуг. Один узел может выступать в качестве источника

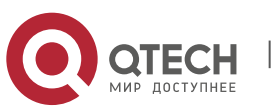

#### **3**. **Настройка IPv6** 71

передачи для нескольких потоков обслуживания. Метка потока и адрес источника однозначно идентифицируют один поток обслуживания.

### ❖ Длина полезной нагрузки

Это поле состоит из 16 бит, включая длину полезной нагрузки пакета и длину расширенных параметров IPv6 (если доступно). То есть, он включает длину пакета IPv6, кроме заголовка пакета IPv6.

### • Следующий заголовок

В этом поле указывается тип протокола в поле заголовка после заголовка пакета IPv6. Как и в поле Protocol (Протокол) в заголовке IPv4-адреса, поле Next Header (Следующий заголовок) используется для указания того, использует ли верхний слой протокол TCP или UDP. Он также может использоваться для указания наличия заголовка расширения IPv6.

### • Ограничение переходов

Это поле состоит из 8 бит. При каждой пересылаемой устройством пакетной передаче значение поля уменьшается на 1. Если значение поля достигает 0, этот пакет будет удален. Это похоже на поле Lifetime в заголовке пакета IPv4.

### ❖ Адрес источника

Это поле состоит из 128 бит и указывает адрес отправителя в пакете IPv6.

• Адрес назначения

Это поле состоит из 128 бит и указывает адрес получателя в пакете IPv6.

В настоящее время IPv6 определяет следующие заголовки расширений:

❖ Параметры перехода за хоп

Этот заголовок расширения должен следовать за заголовком пакета IPv6. Он состоит из данных параметров, которые необходимо проверить на каждом узле по пути.

# $\div$  Параметры маршрутизации (заголовок маршрутизации типа 0)

Этот заголовок внутреннего номера указывает узлы, через которые пакет проходит от исходного адреса до адреса назначения. Он состоит из адресного списка узлов passerby. Начальный адрес назначения в заголовке пакета IPv6 это первый адрес среди адресов в заголовке маршрутизации, но не конечный адрес назначения пакета. После того, как узел, соответствующий адресу назначения в заголовке пакета IPv6, получает пакет, он обрабатывает заголовок пакета IPv6 и заголовок маршрутизации и отправляет пакет на второй адрес, третий адрес, и так далее в списке заголовков маршрутизации до тех пор, пока пакет не достигнет конечного адреса назначения.

# ❖ Фрагмент

Исходный узел использует этот заголовок расширения для фрагментации пакетов, длина которых превышает MTU пути (PMTU).

#### • Параметры назначения

Этот заголовок расширения заменяет поля параметров IPv4. В настоящее время поле параметры назначения может быть заполнено только интегральным числом,

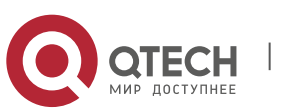

#### Руководство пользователя **3**. **Настройка IPv6** 72

кратным 64 бит (восемь байт), если это необходимо. Этот заголовок внутреннего номера может использоваться для передачи информации, которую будет проверять узел назначения.

# ❖ Верхний слой заголовка

Этот заголовок расширения указывает на протокол, используемый на верхнем уровне, например TCP (6) и UDP (17).

Еще два заголовка расширения AH и ESP будут описаны в разделе *Настройка IPSec*.

# <span id="page-71-0"></span>**3.3.4 IPv6 PMTUD**

Подобно обнаружению MTU пути IPv4 (PMTUD), IPv6 PMTUD позволяет хосту динамически обнаруживать и регулировать размер MTU на пути передачи данных. Если длина пакета данных, который должен быть отправлен хостом, превышает PMTU, узел самостоятельно выполняет фрагментацию пакетов. Таким образом, устройству IPv6 не нужно выполнять фрагментацию, экономить ресурсы устройств и повышать эффективность сети IPv6.

# <span id="page-71-1"></span>Изображение 3-10

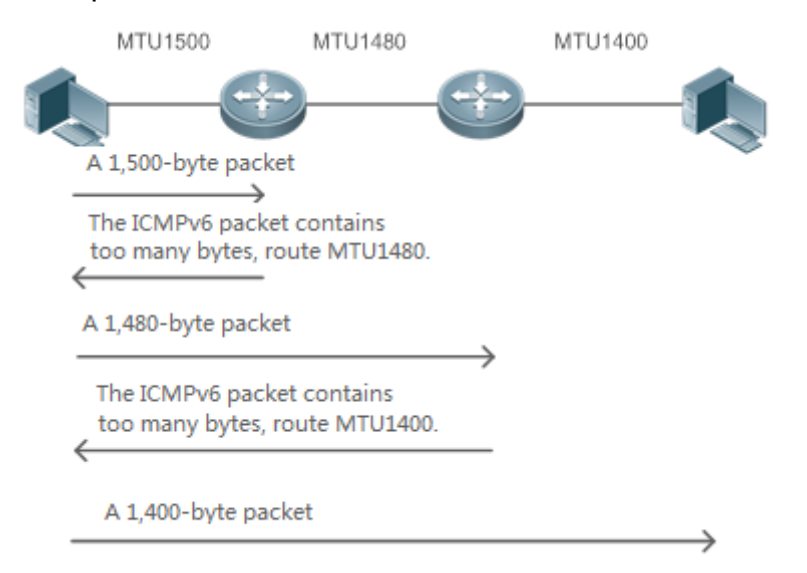

Как показано на [Изображение](#page-71-1) 3-10, если длина пакета, который должен быть отправлен хостом, превышает MTU, маршрутизатор отбрасывает этот пакет и отправляет на хост сообщение ICMPv6 Packet Too Big, содержащее PMTU. После этого хост фрагментирует пакет на основе нового PMTU. Таким образом, маршрутизатору не нужно выполнять фрагментацию, экономить ресурсы маршрутизатора и повышать эффективность сети IPv6.

# **Связанная конфигурация**

Настройка MTU IPv6 интерфейса

• По умолчанию MTU IPv6 составляет 1500 на интерфейсе Ethernet.

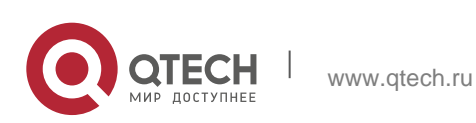
#### 3. Настройка IPv6

• Чтобы уменьшить трафик, вызванный отбраковкой пакетов, необходимо установить правильное значение MTU в соответствии с фактической сетевой средой. Выполните команду **ipv6 mtu**, чтобы изменить MTU IPv6 интерфейса.

### 3.3.5 Обнаружение соседей IPv6

Протокол NDP является основной частью протокола IPv6. Его основные функции включают обнаружение маршрутизатора, обнаружение префиксов, обнаружение параметров, автонастройку адреса, разрешение адреса (например, ARP), определение следующего перехода, NUD, DAD и перенаправление. NDP определяет пять пакетов ICMP: RS (тип ICMP: 133), RA (тип ICMP: 134), NS (аналогично запросу ARP, тип ICMP: 135), NA (аналогично ответу ARP, типу ICMP: 136), ICMP Redirect (тип ICMP: 137).

Все вышеперечисленные пакеты ICMP имеют один или несколько опций. В некоторых случаях эти опции являются необязательными, но в других случаях они являются существенными. В основном NDP определяет пять опций: Параметр адреса исходного уровня связи, Туре=1; параметр адреса целевого уровня связи, Туре=2; параметр информации префикса, Туре=3; параметр заголовка перенаправления, Type=4; MTU Option, Type=5.

#### Разрешение адресов

Когда узел пытается установить связь с другим узлом, узел должен получить адрес уровня канала однорангового конца, отправив ему пакет NS. В этом пакете адресом назначения является адрес многоадресной рассылки узла. соответствующий IPv6-адресу узла назначения. Этот пакет также содержит адрес уровня канала исходного узла. После получения этого пакета NS концевой узел получает ответный пакет NA, в котором адресом назначения является исходный адрес пакета NS, то есть адрес уровня канала запрашиваемого узла. После получения этого пакета NA исходный узел может обмениваться данными с узлом назначения.

Изображение 3-11 показывает процесс разрешения адресов.

### <span id="page-72-0"></span>Изображение 3-11

Ipv6 Neighbor Discovery (Neighbor solicitation packet)

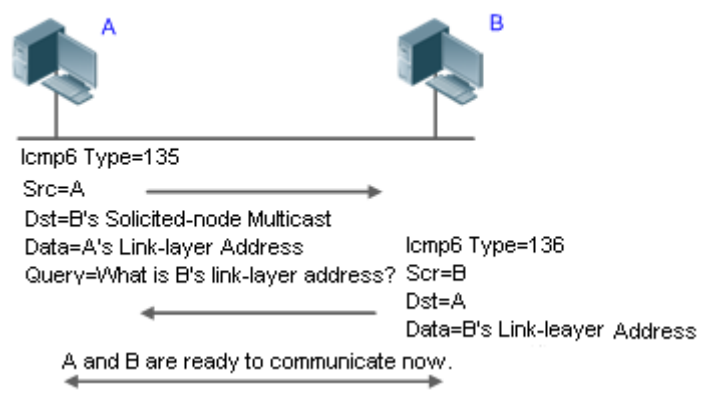

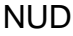

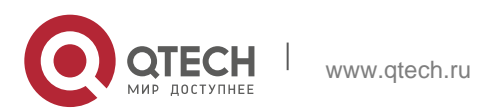

#### 3. Настройка IPv6

Если время доступности соседа истекло, но требуется отправить одноадресный пакет IPv6, устройство выполняет NUD.

При выполнении NUD устройство может продолжать пересылать пакеты IPv6 соседу.

**DAD** 

Чтобы узнать, уникален ли адрес IPv6, настроенный для хоста, устройство должно выполнить DAD, отправив пакет NS, в котором исходный адрес IPv6 является неопределенным.

обнаруживает Если **УСТРОЙСТВО** конфликт адресов, ДЛЯ этого адреса устанавливается состояние дублирования, чтобы устройство не получало пакеты IPv6 с таким адресом назначения. В то же время устройство также запускает таймер для этого дублирующего адреса, чтобы периодически выполнять DAD. Если при повторном обнаружении конфликта адресов не обнаружено, этот адрес можно использовать надлежащим образом.

Маршрутизатор, Префикс и Обнаружение параметров

Устройство периодически отправляет пакеты RA всем локальным узлам канала.

Изображение 3-12 Показывает процесс отправки пакета RA.

### <span id="page-73-0"></span>Изображение 3-12

Ipv6 Neighbor Discovery (Router Advertisement Packet)

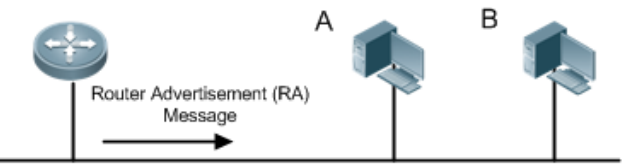

Icmp6 Type=134

Src=Link Local Address of Router

Dst=Multicast Link Local Address of All Nodes FF02:: 1

Data=Including Options, Router Life Span, Address Prefix List, and Some Other Information for Automatic Configuration of Hosts

Пакет RA обычно содержит следующее содержимое:

- Один или несколько префиксов IPv6-адресов (используется для определения по каналу или автоматической настройки адреса без сохранения состояния)
- Действительность префикса адреса IPv6

www.gtech.ru

- Метод автоматической настройки хоста (с сохранением состояния или без сохранения состояния)
- Информация об устройстве по умолчанию (независимо от того, работает ли устройство по умолчанию; если да, то также включается интервал для действий в качестве устройства по умолчанию).
- Другая информация, предоставляемая для конфигурации хоста, например, ограничение переходов, MTU и интервал повторной передачи NS

Пакеты RA также могут использоваться в качестве ответов на пакеты RS, отправленные XOCTOM. C помощью пакетов RS может **XOCT** ПОЛУЧИТЬ автоматически настроенную информацию сразу после запуска, а не ждать, пока RA-пакеты будут отправлены устройством. Если для вновь запущенного хоста не настроен одноадресный адрес, то в качестве исходного адреса в пакете RS хост

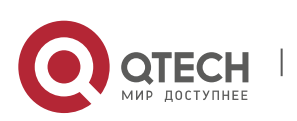

включает неопределенный адрес (0:0:0:0:0:0:0:0). В противном случае хост использует настроенный одноадресный адрес в качестве исходного и многоадресного адреса всех локальных устройств маршрутизации (FF02::2) в качестве адреса назначения в пакете RS. В качестве ответа на пакет RS пакет RA использует адрес источника пакета RS в качестве адреса назначения (если адрес источника не указан, он использует адрес многоадресной рассылки всех локальных узлов (FF02::1).

В пакете RA можно настроить следующие параметры:

- RA-интервал: Интервал отправки пакета RA.
- RA-срок службы: Срок службы маршрутизатора, то есть, действует ли устройство в качестве маршрутизатора по умолчанию на локальном канале, а также интервал выполнения функций маршрутизатора по умолчанию.
- Префикс: Префикс адреса IPv6 в локальной ссылке. Он используется для автоматического определения адреса в режиме on-link или автоматической настройки адреса без сохранения состояния, включая другие конфигурации параметров, связанные с префиксом.
- Интервал NS: Интервал повторной передачи пакетов NS.
- Время ожидания: Период, когда устройство рассматривает соседний узел, доступного после обнаружения события подтверждения ДОСТУПНОСТИ соседнего узла.
- RA-hoplimit: Хоп пакета RA, используемый для установки ограничения перехода хоста для отправки одноадресного пакета.
- ❖ RA-mtu: MTU пакета RA.
- Управляемый-config-flag: Получает ли хост этот пакет RA адрес через автонастройку с отслеживанием состояния.
- Другой-config-flag: Использует ли хост, получающий этот пакет RA DHCPv6 для получения другой информации, кроме IPv6-адреса для автоматической настройки.

Настройте указанные выше параметры при настройке атрибутов интерфейса IPv<sub>6</sub>.

### Перенаправление

Если маршрутизатор, получающий пакет IPv6, находит более эффективный следующий переход, он отправляет пакет ICMP Redirect, чтобы сообщить узлу о более удачных последующих переходах. Хост будет напрямую отправлять пакет IPv6 в следующий раз на лучший переход.

Максимальное количество неразрешенных записей ND

◆ Можно настроить максимальное количество неразрешенных записей ND. чтобы предотвратить создание неразрешенных записей ND в сетевых сегментах злоумышленником, занимающим избыточное пространство памяти.

Максимальное количество записей обучения соседей в интерфейсе

• Вы можете настроить максимальное количество записей обучения соседей на интерфейсе, чтобы предотвратить попадание атак соседних узлов на NDзаписи и пространство памяти устройства и повлиять на эффективность пересылки устройства.

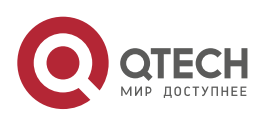

#### **Связанная конфигурация**

Включение перенаправления IPv6

- ❖ По умолчанию пакеты перенаправления ICMPv6 могут быть отправлены на интерфейсы IPv6.
- ❖ Выполните команду **no ipv6 redirects** в режиме конфигурации интерфейса, чтобы запретить интерфейсу отправлять пакеты Redirect.

Настройка IPv6 DAD

- ❖ По умолчанию интерфейс отправляет один пакет NS для выполнения IPv6 DAD.
- ❖ Запустите команду **ipv6 nd dad attempts** *value* в режиме конфигурации интерфейса, чтобы настроить количество пакетов NS, последовательно отправленных DAD. Значение 0 указывает на отключение DAD для адресов IPv6 на этом интерфейсе.
- ❖ Выполните команду **no ipv6 nd dad attempts**, чтобы восстановить конфигурацию по умолчанию.
- По умолчанию устройство выполняет DAD по дублирующимся адресам IPv6 каждые 60 секунд.
- ❖ Выполните команду **ipv6 nd dad retry** *value* в режиме глобальной конфигурации, чтобы настроить интервал DAD. Значение 0 указывает на отключение DAD для устройства.
- ❖ Выполните команду **no ipv6 nd dad retry**, чтобы восстановить конфигурацию по умолчанию.

Настройка доступного времени соседнего узла

- $\div$  По умолчанию для соседнего узла IPv6 установлено значение 30 сек.
- ❖ Выполните команду **ipv6 nd reachable-time** *milliseconds* в режиме конфигурации интерфейса, чтобы изменить время, в течение которого можно достичь соседа.

Настройка времени устаревшей конфигурации соседа

- По умолчанию время устаревания конфигурации для соседнего узла IPv6 установлено 1 час. По истечении этого времени устройство выполняет NUD.
- ❖ Запустите команду **ipv6 nd stale-time** *seconds* в режиме конфигурации интерфейса, чтобы изменить время устаревания соседа.

Настройка информации префикса

- $\cdot$  По умолчанию префикс в пакете RA на интерфейсе это префикс, настроенный в команде **ipv6 address** интерфейса.
- ❖ Выполните команду **ipv6 nd prefix** в режиме конфигурации интерфейса, чтобы добавить или удалить префиксы и параметры префиксов, которые могут быть объявлены.

Включение/отключение подавления RA

- ❖ По умолчанию интерфейс IPv6 не отправляет пакеты RA.
- ❖ Запустите команду **no ipv6 nd suppress-ra** в режиме конфигурации интерфейса, чтобы отключить подавление RA.

Настройка максимального количества неразрешенных записей ND

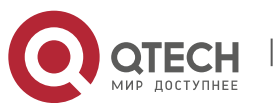

- **3**. **Настройка IPv6** 77
- ❖ Значение по умолчанию 0, указывающее на отсутствие ограничений. Она ограничена только пропускной способностью ввода ND, поддерживаемой устройством.
- ❖ Запустите команду **ipv6 nd unresolved** *number* в режиме глобальной конфигурации, чтобы ограничить число неразрешенных соседей. После того как записи превысят это ограничение, устройство не будет активно разрешать последующие пакеты.

Настройка максимального количества записей ND, полученных в интерфейсе

❖ Запустите команду **ipv6 nd cache interface-limit** *value* в режиме конфигурации интерфейса, чтобы ограничить количество соседей, которые узнали на интерфейсе. Значение по умолчанию 0, указывающее на отсутствие ограничений.

### **3.3.6 Маршрутизация источника (Source routing) IPv6**

### **Принцип работы**

Аналогично маршрутизации с открытым исходным кодом IPv4 и опциям маршрутизации с незакрепленной записью, заголовок маршрутизации IPv6 используется для указания промежуточных узлов, через которые пакет проходит по пути к адресу назначения. Он использует следующий формат:

### Изображение 3-13

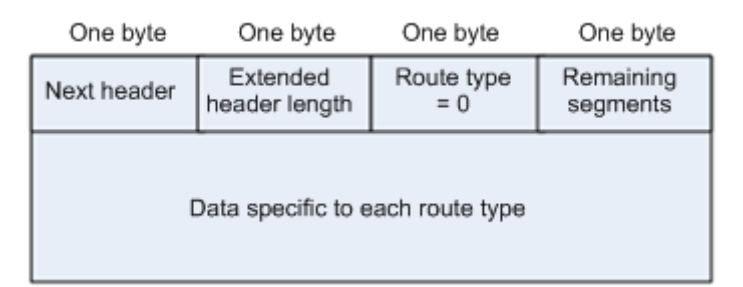

Поле осталось сегментов (Segments Left) используется для указания количества промежуточных узлов, указанных в заголовке маршрутизации пакета, который должен пройти от текущего узла до конечного адреса назначения.

В настоящее время определены два типа маршрутизации: 0 и 2. Заголовок маршрутизации Type 2 используется для мобильной связи. RFC 2460 определяет заголовок маршрутизации Type 0 (аналогично опции маршрутизации свободного источника IPv4). Формат заголовка маршрутизации Type 0:

Изображение 3-14

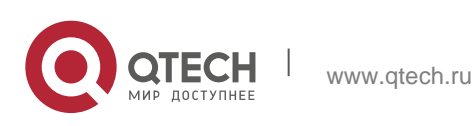

#### **3**. **Настройка IPv6** 78

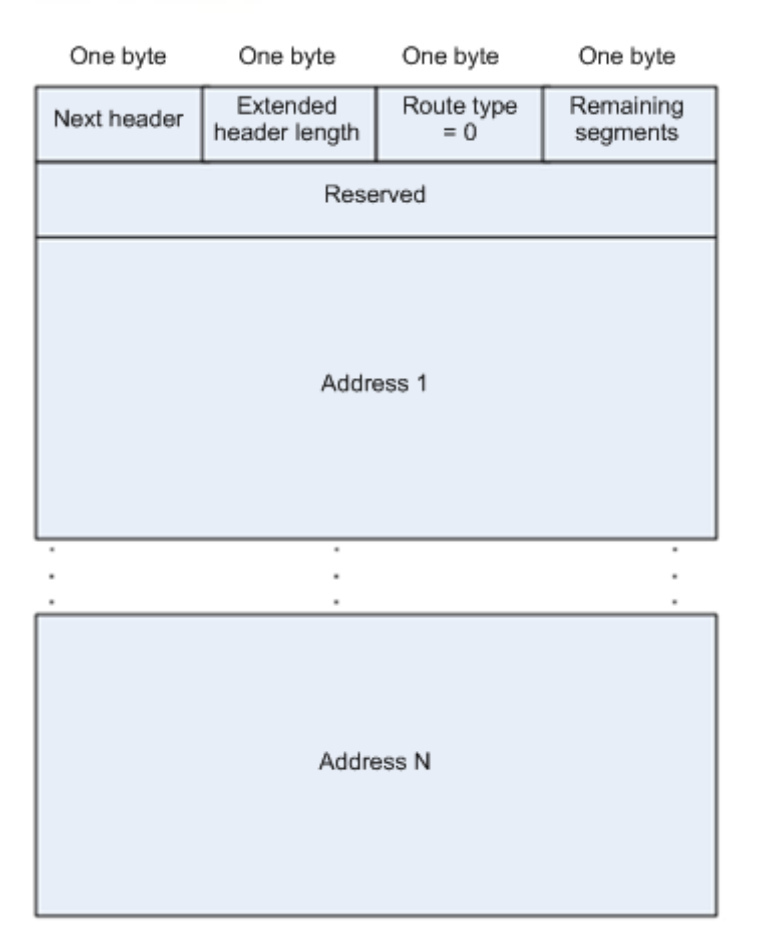

В следующем примере описывается применение заголовка маршрутизации Type 0, как показано на [Изображение](#page-77-0) 3-15.

<span id="page-77-0"></span>Изображение 3-15

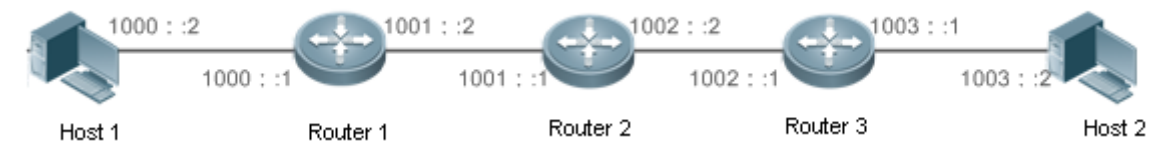

Host 1 отправляет Host 2 пакет, указывающий промежуточные узлы маршрутизатор 2 и маршрутизатор 3. В следующей таблице перечислены изменения полей, связанные с заголовком IPv6 и заголовком маршрутизации в процессе пересылки.

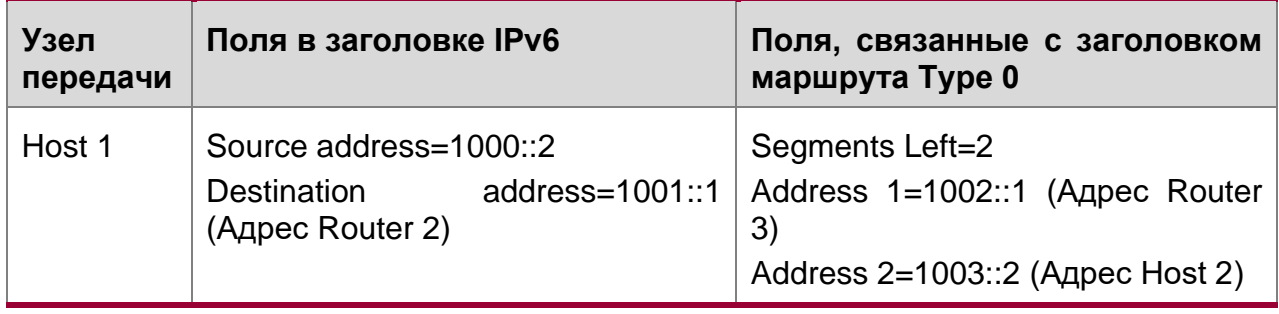

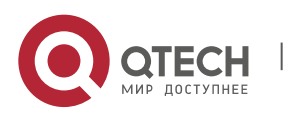

**<sup>3</sup>**. **Настройка IPv6** 79

| Router 1            | No change                                                                       |                                                                                                    |
|---------------------|---------------------------------------------------------------------------------|----------------------------------------------------------------------------------------------------|
| Router <sub>2</sub> | Source address=1000::2<br>address= $1002::1$<br>Destination<br>(Адрес Router 3) | Segments Left=1<br>Address 1=1001::1 (Адрес Router<br>2)<br>Address 2=1003::2 (Адрес Host 2)       |
| Router <sub>3</sub> | Source address=1000::2<br>address= $1003::2$<br>Destination<br>(Адрес Host 2)   | Segments Left=0<br>Address 1=1001::1 (Адрес Router<br>(2)<br>Address 1=1002::2 (Адрес Router<br>3) |
| Host 2              | No change                                                                       |                                                                                                    |

Процесс пересылки выполняется следующим образом:

- 1. Узел 1 отправляет пакет, в котором адресом назначения является адрес маршрутизатора 2 1001::1, заголовок маршрутизации типа 0 заполняется адресом маршрутизатора 3 1002::1 и адресом узла 2 1003::2, а значение поля Seaments Left сегментов равно 2.
- 2. Маршрутизатор 1 пересылает этот пакет на маршрутизатор 2.
- 3. Маршрутизатор 2 изменяет адрес назначения в заголовке IPv6 на адрес 1 в заголовке маршрутизации. То есть, адрес назначения становится адресом 1002::1 маршрутизатора 3, адрес 1 в заголовке маршрутизации становится адресом маршрутизатора 2 1001::1, а значение левого поля сегментов становится 1. После внесения изменений маршрутизатор 2 пересылает пакет на маршрутизатор 3.
- 4. Маршрутизатор 3 изменяет адрес назначения в заголовке IPv6 на адрес 2 в заголовке маршрутизации. То есть, адрес назначения становится адресом узла 2 1003::2, адрес 2 в заголовке маршрутизации становится адресом маршрутизатора 3 1002::1, а значение левого поля сегментов становится 0. После внесения изменений маршрутизатор 3 пересылает пакет на узел 2.

Заголовок маршрутизации Type 0 может использоваться для инициирования DoSатак. Как показано на [Изображение](#page-78-0) 3-16, узел 1 отправляет пакеты на узел 2 со скоростью 1 Мбит/с и удаляет заголовок маршрутизации, чтобы вызвать несколько петель обратной связи между маршрутизатором 2 и маршрутизатором 3 (50 раз с маршрутизатора 2 на маршрутизатор 3 и 49 раз с маршрутизатора 3 на маршрутизатор 2). В это время заголовок маршрутизации создает эффект усиления трафика:" 50 Мбит/с с маршрутизатора 2 на маршрутизатор 3 и 49 Мбит/с с маршрутизатора 3 на маршрутизатор 2." Из-за этой проблемы безопасности RFC 5095 отменил заголовок маршрутизации Type 0.

<span id="page-78-0"></span>Изображение 3-16

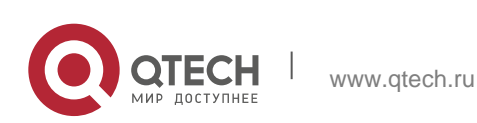

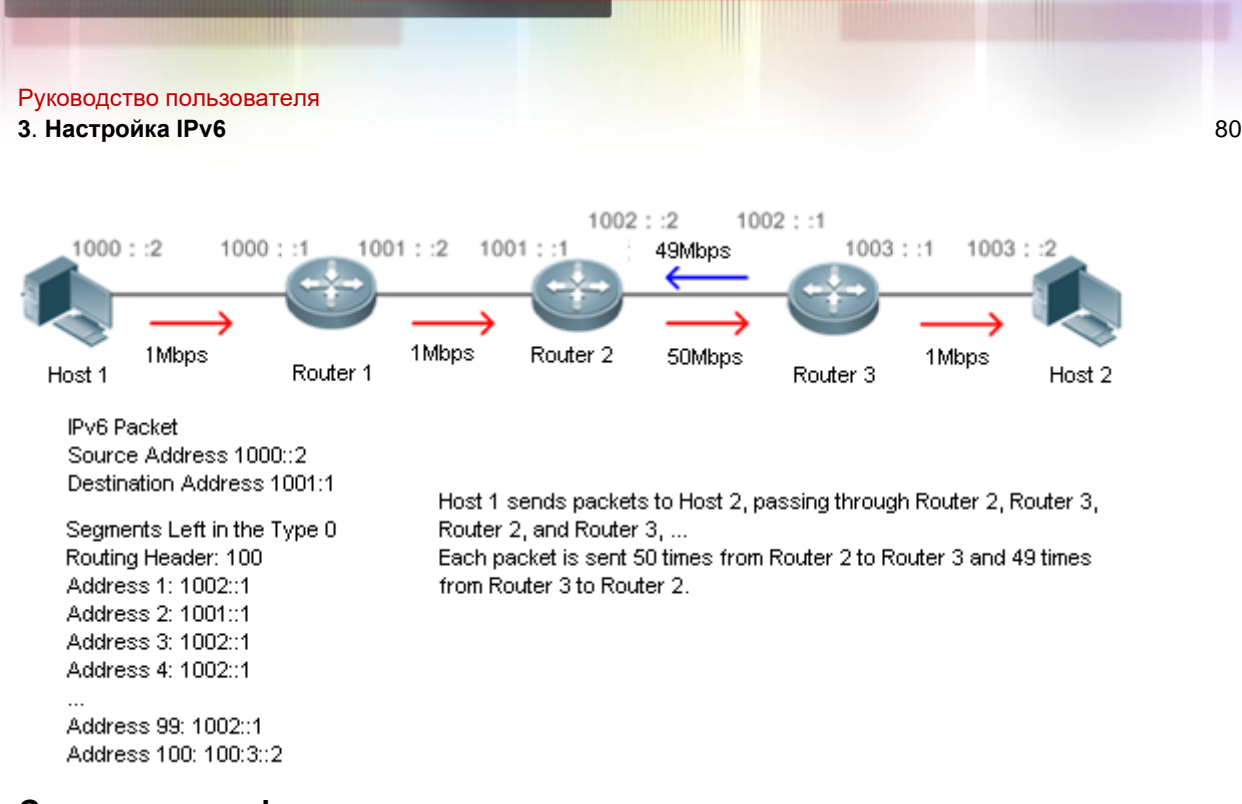

### Связанная конфигурация

Включение маршрутизации источника (Source routing) IPv6

- ❖ Заголовок маршрутизации Туре 0 не поддерживается по умолчанию.
- **\*** Запустите команду **ipv6 source-route** в режиме глобальной конфигурации, чтобы включить маршрутизацию источника IPv6.

### 3.3.7 Ограничение скорости отправки сообщений об ошибках ICMPv6

#### Принцип работы

Узел назначения или промежуточный маршрутизатор отправляет сообщения об ошибках ICMPv6, чтобы сообщить об ошибках, возникших во время пересылки и передачи пакетов данных IPv6. В основном существует четыре типа сообщений об ошибках: Destination Unreachable, Packet Too Big, Time exceeded и Parameter Problem.

При получении неверного пакета IPv6 устройство отбрасывает пакет и отправляет сообшение об ошибке ICMPv6 на исходный адрес IPv6. В случае dos атак на пакеты IPv6 устройство может непрерывно отвечать на сообщения об ошибках ICMPv6 до тех пор, пока ресурсы устройства не исчерпаны и, таким образом, не будут должным образом предоставлять услуги. Для решения этой проблемы можно ограничить скорость отправки сообщений об ошибках ICMPv6.

Если длина пересылаемого пакета IPv6 превышает MTU IPv6 исходящего интерфейса, маршрутизатор отбрасывает этот пакет IPv6 и отправляет обратно сообщение ICMPv6 Packet Too Big на исходный адрес IPv6. Это сообщение об ошибке в основном используется в процессе IPv6 PMTUD. Если скорость отправки сообщений об ошибках ICMPv6 ограничена из-за чрезмерного количества других сообщений об ошибках ICMPv6, сообщения ICMPv6 Packet Too Big могут быть отфильтрованы, что приведет к сбою IPv6 PMTUD. Поэтому рекомендуется ограничить скорость отправки пакетов ICMPv6 слишком большими сообщениями независимо от других сообщений об ошибках ICMPv6.

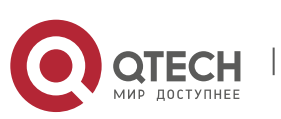

3. Настройка IPv6

Несмотря на то, что пакеты перенаправления ICMPv6 не являются сообщениями об ошибках ICMPv6, рекомендуется ограничить их скорость вместе с сообщениями об ошибках ICMPv6, за исключением сообщений о слишком больших пакетах.

### Связанная конфигурация

Настройка скорости отправки пакета ICMPv6 слишком больших сообщений

- Частота по умолчанию составляет 10 на 100 мс.
- Запустите команду ipv6 icmp error-interval too-big, чтобы настроить скорость отправки ICMPv6 Packet Too Big сообщений.

Настройка скорости отправки других сообщений об ошибках ICMPv6

- ◆ Частота по умолчанию составляет 10 на 100 мс.
- Выполните команду ipv6 icmp error-interval для настройки скорости отправки других сообщений об ошибках ICMPv6.

### 3.3.8 Ограничение по хопу IPv6

### Принцип работы

Пакет данных IPv6 проходит через маршрутизаторы от исходного адреса и адреса назначения. Если настроен предел перехода, он уменьшается на единицу при каждом прохождении пакета через маршрутизатор. Когда ограничение перехода уменьшается до 0, маршрутизатор отбрасывает пакет, чтобы предотвратить неограниченные возможности передачи этого бесполезного пакета по сети и потери пропускной способности сети. Ограничение перехода аналогично TTL IPv4.

### Связанная конфигурация

Настройка предела операций IPv6

- $\div$  Ограничение перехода IPv6 по умолчанию для устройства составляет 64.
- Выполните команду ipv6 hop-limit, чтобы настроить ограничение перехода IPv6 для устройства.

### 3.3.9 Преобразование из отправки пакетов NS в сети аутентификации VLAN

### Принцип работы

В режиме аутентификации шлюза все подсети VLAN в Super VLAN по умолчанию аутентификации. Пользователи сетями **VLAN** ДЛЯ ЯВЛЯЮТСЯ  $\mathbf{B}$ сети аутентификации VLAN должны пройти аутентификацию для доступа к сети. После аутентификации на устройстве создается статическая запись ND. Поэтому при доступе к аутентифицированному пользователю устройству не нужно отправлять пакеты NS в VLAN аутентификации. Если устройство пытается получить доступ к пользователям в VLAN без аутентификации, ему нужно отправлять запросы NS только в VLAN без аутентификации.

В режиме аутентификации шлюза функция преобразования пакетов NS в сети аутентификации VLAN включена на устройстве по умолчанию. Если устройству

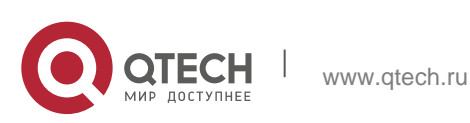

требуется доступ к пользователям, не использующим аутентификацию, в сети аутентификации VLAN, отключите эту функцию.

### Связанная конфигурация

пакетов NS в сети Включение функции преобразования из отправки аутентификации VLAN

- Запустите команду ipv6 nd suppress-auth-vlan-ns в режиме конфигурации интерфейса, чтобы включить функцию преобразования из отправки пакетов NS в сети аутентификации VLAN.
- Данная функция включена по умолчанию.
- $\div$  Эта функция поддерживается только на виртуальных интерфейсах коммутатора (SVI) и действует только в режиме аутентификации шлюза.

### 3.3.10 Шлюз по умолчанию в интерфейсе управления

### Принцип работы

Шлюз по умолчанию настроен в интерфейсе управления для создания маршрута по умолчанию для этого интерфейса.

### Связанная конфигурация

Настройка шлюза по умолчанию в интерфейсе управления

- Выполните команду ipv6 gateway *ipv6-address* в режиме конфигурации интерфейса, чтобы настроить шлюз по умолчанию в интерфейсе управления.
- По умолчанию в интерфейсе управления не настроен шлюз по умолчанию.

### 3.4 Настройка

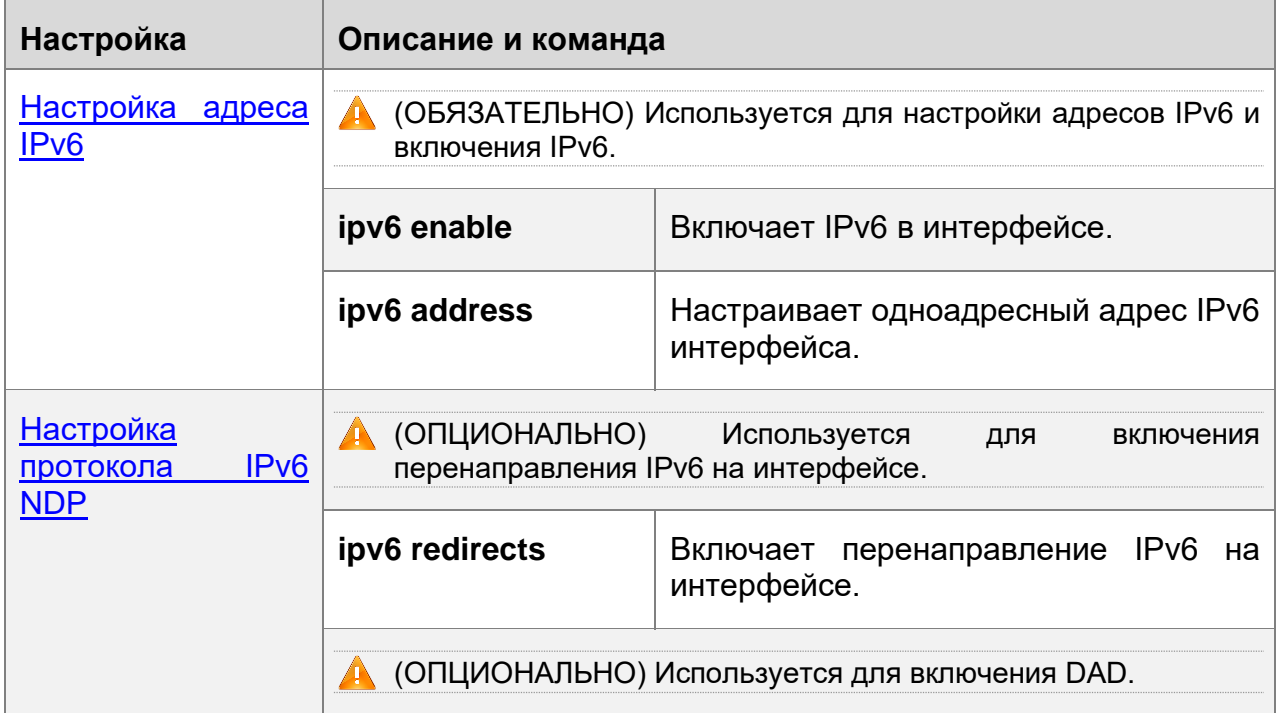

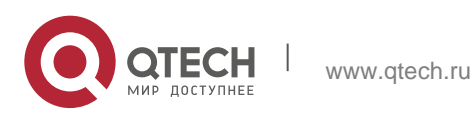

#### **3. Настройка IPv6** 83

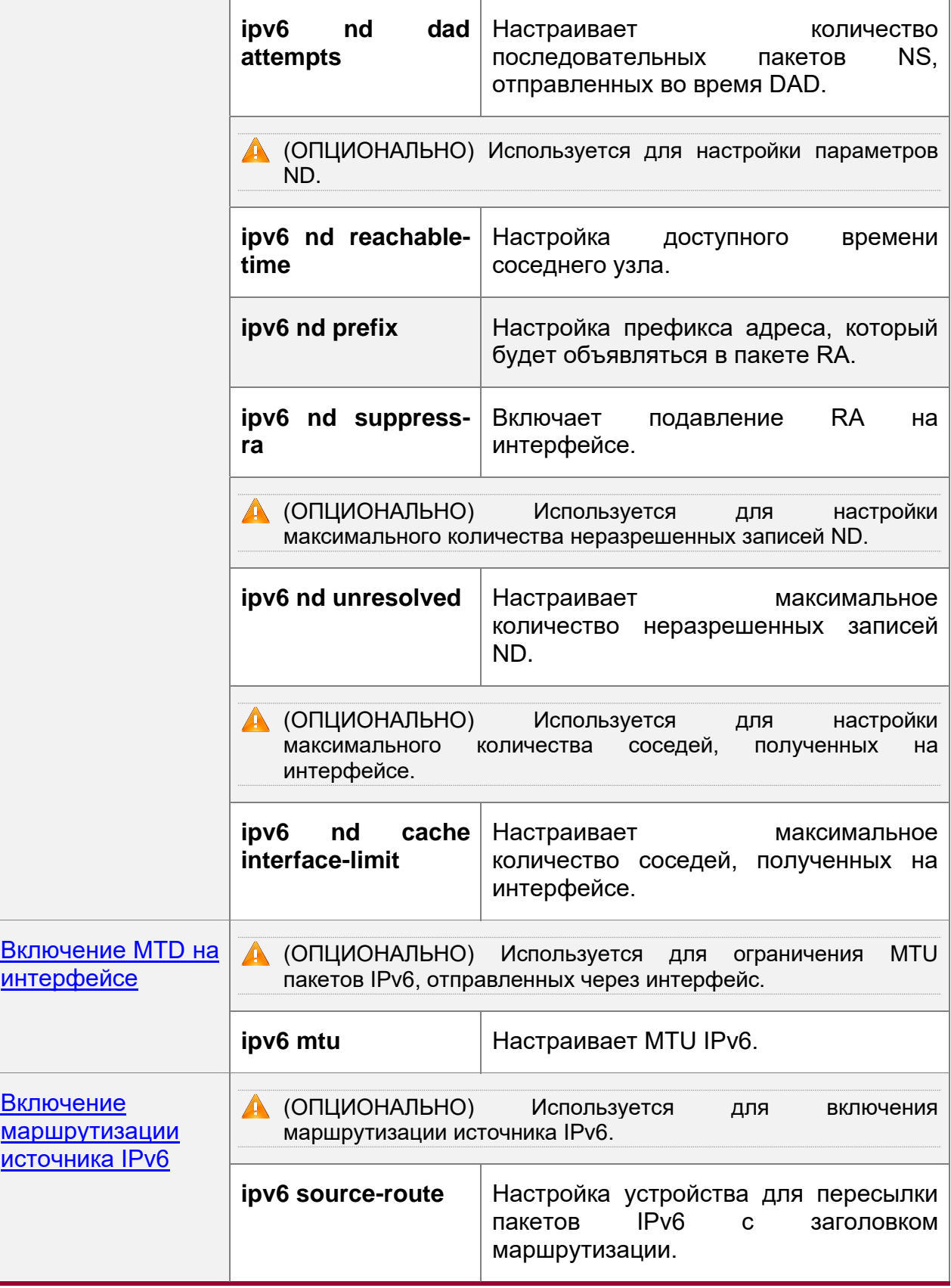

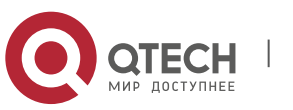

- Руководство пользователя
- **3**. **Настройка IPv6** 84

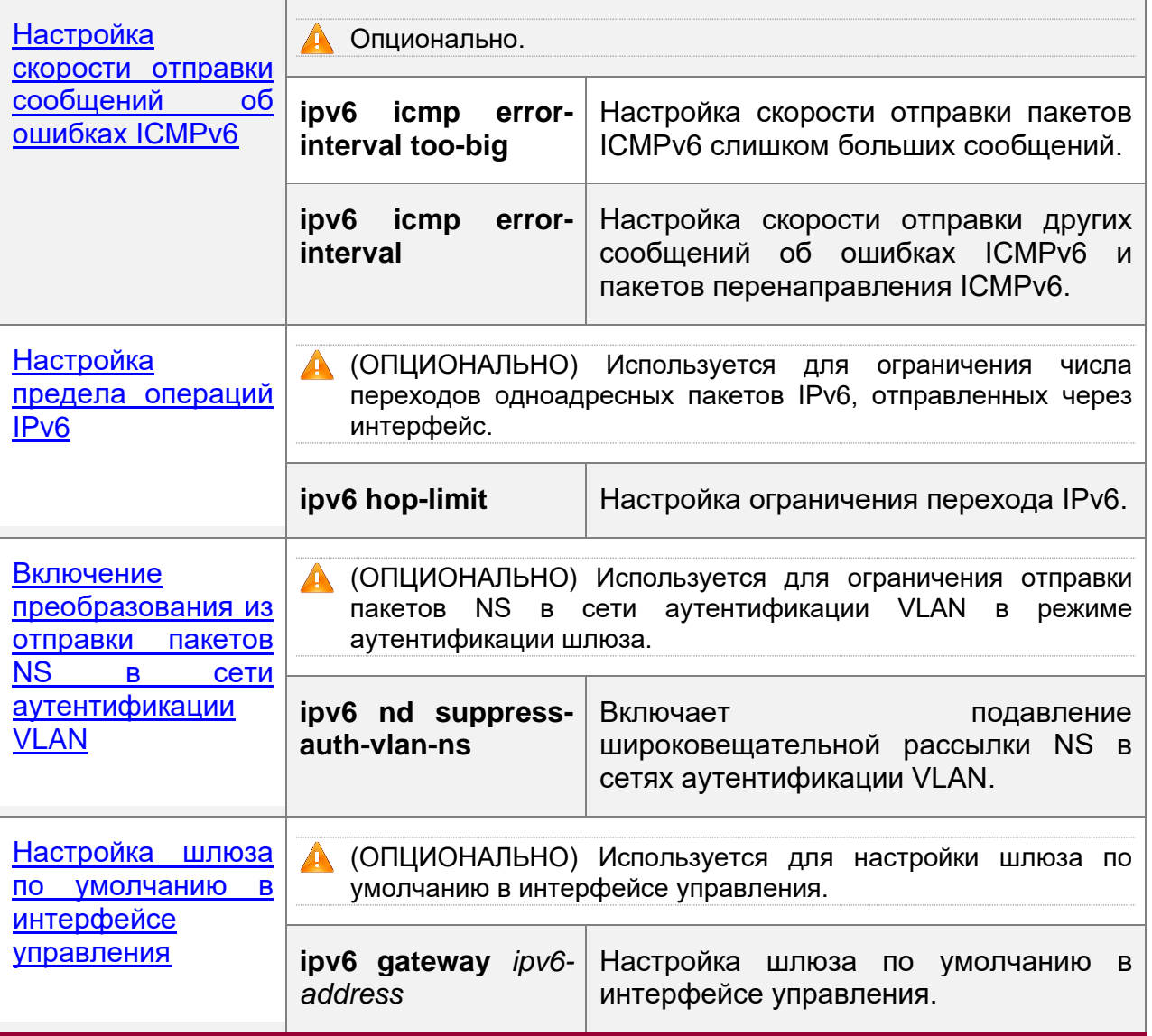

### <span id="page-83-0"></span>**3.4.1 Настройка IPv6-адреса**

### **Результат конфигурации**

Настройте IPv6-адрес интерфейса для реализации сетевой связи IPv6.

### **Этапы конфигурации**

Включение IPv6 на интерфейсе

❖ (ОПЦИОНАЛЬНО) Если вы хотите включить поддержку протокола без настройки адреса IPv6, выполните команду **ipv6 enable**.

Настройка одноадресного адреса IPv6 интерфейса

❖ Обязательно.

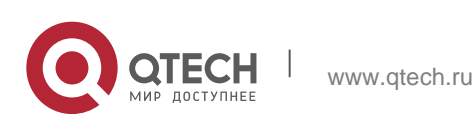

3. Настройка IPv6

### Проверка конфигурации

Запустите команду show ipv6 interface, чтобы проверить, действует ли настроенный адрес.

### Связанные команды

Включение IPv6 на интерфейсе

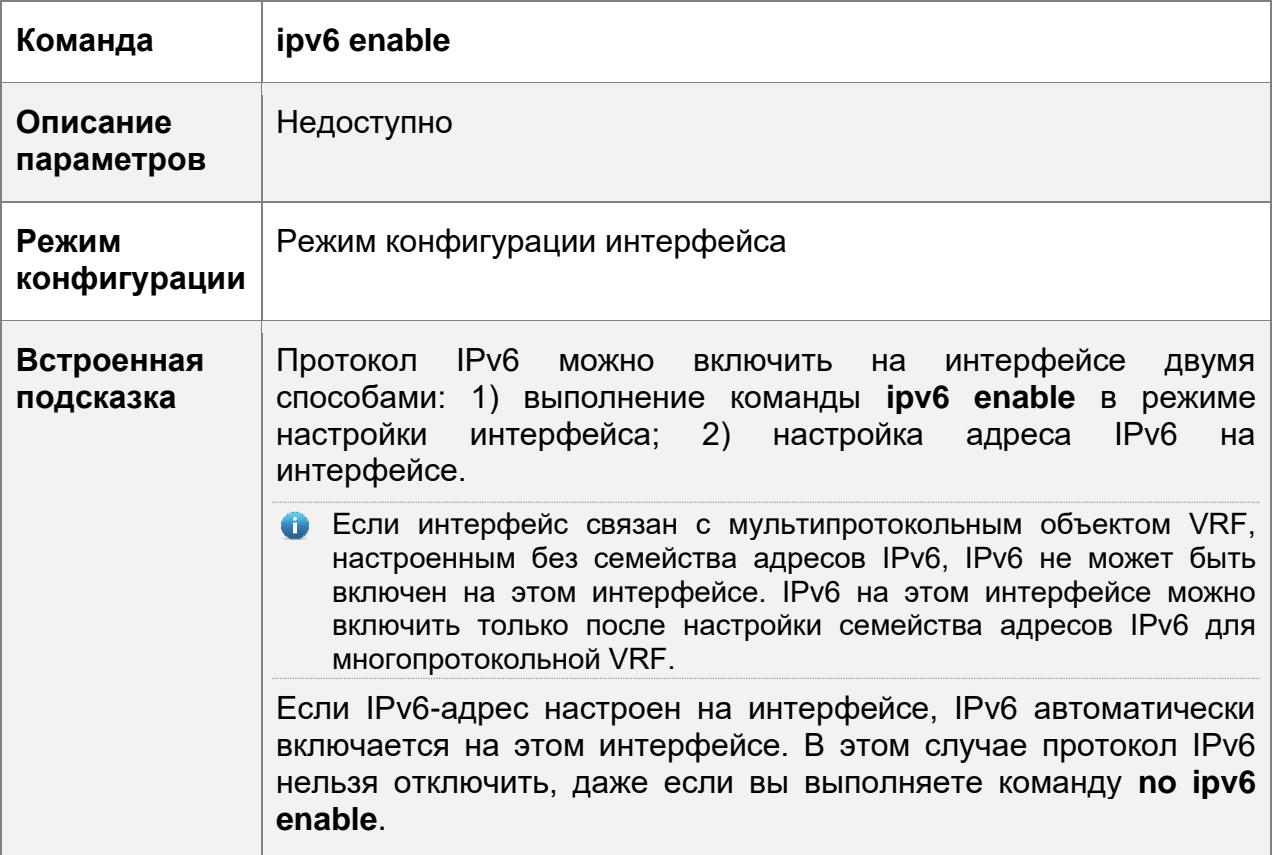

### Настройка одноадресного адреса IPv6 интерфейса

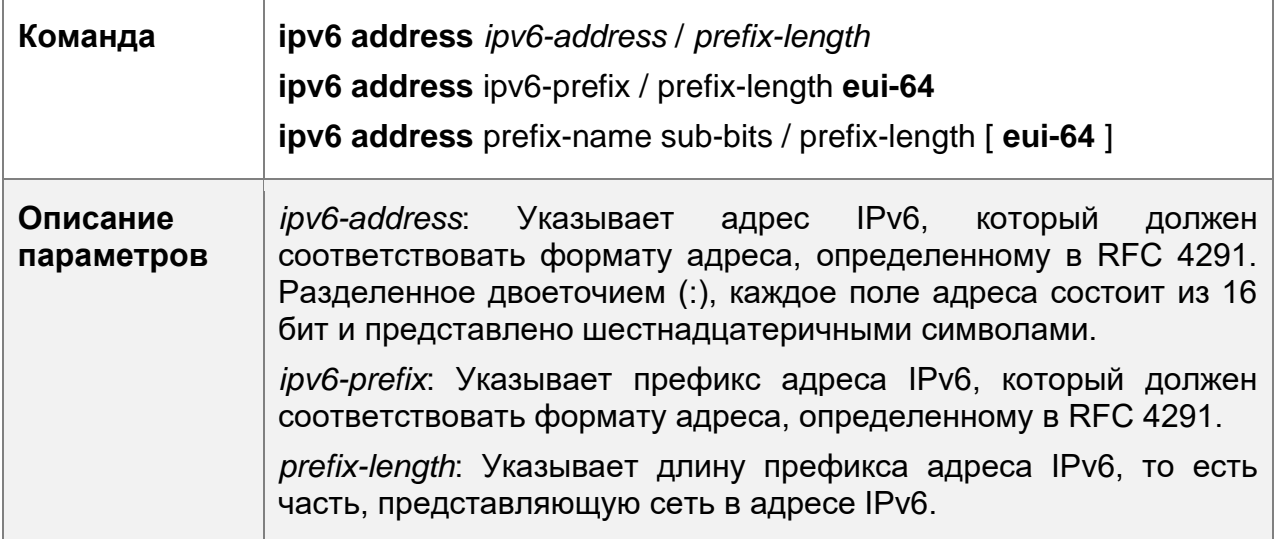

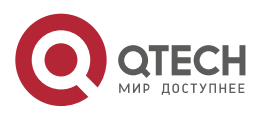

**3. Настройка IPv6** 86

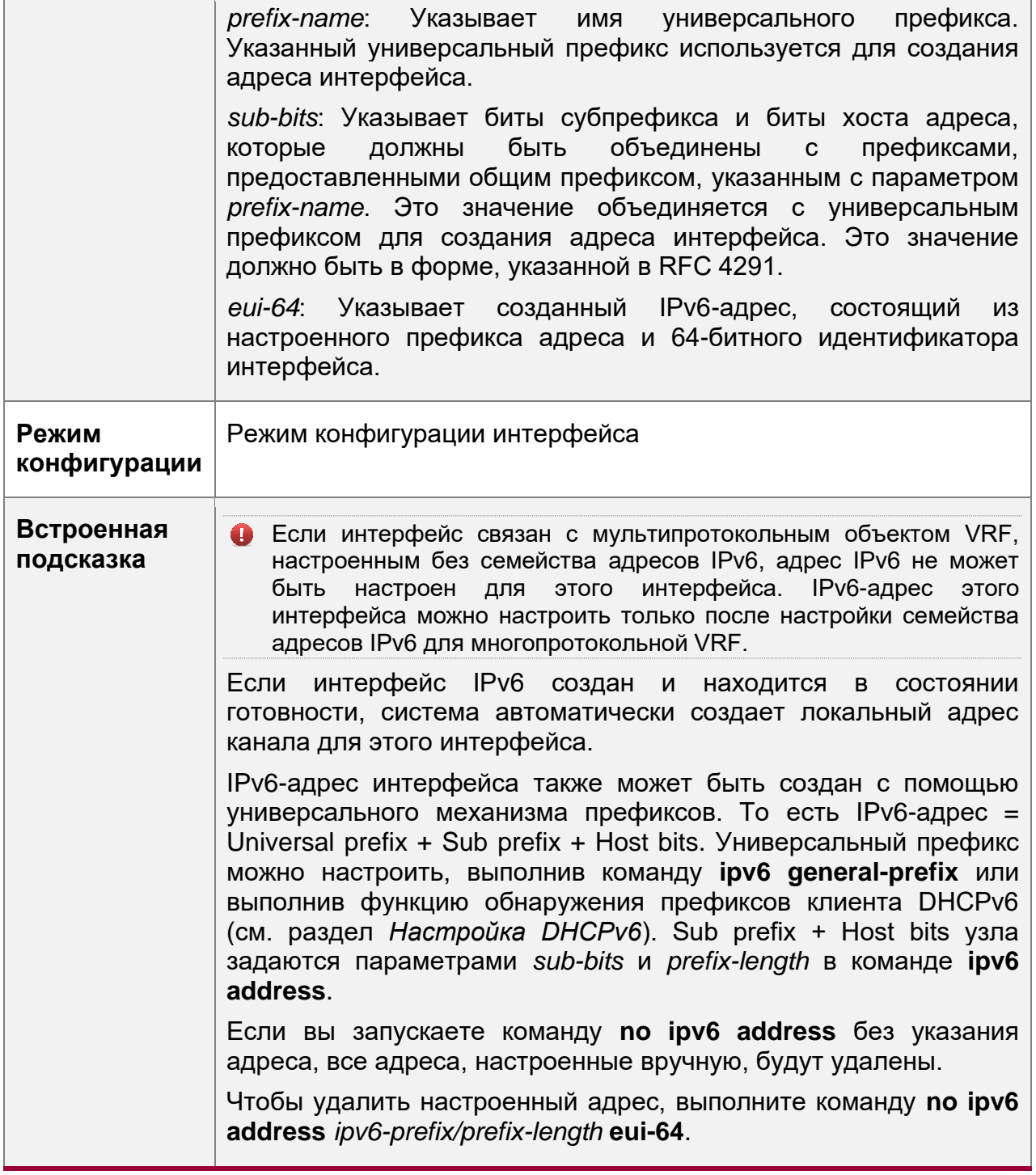

## **Пример конфигурации**

Настройка адреса IPv6 в интерфейсе

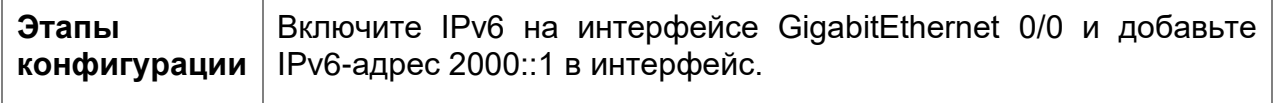

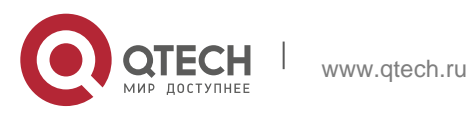

h

#### **3**. **Настройка IPv6** 87

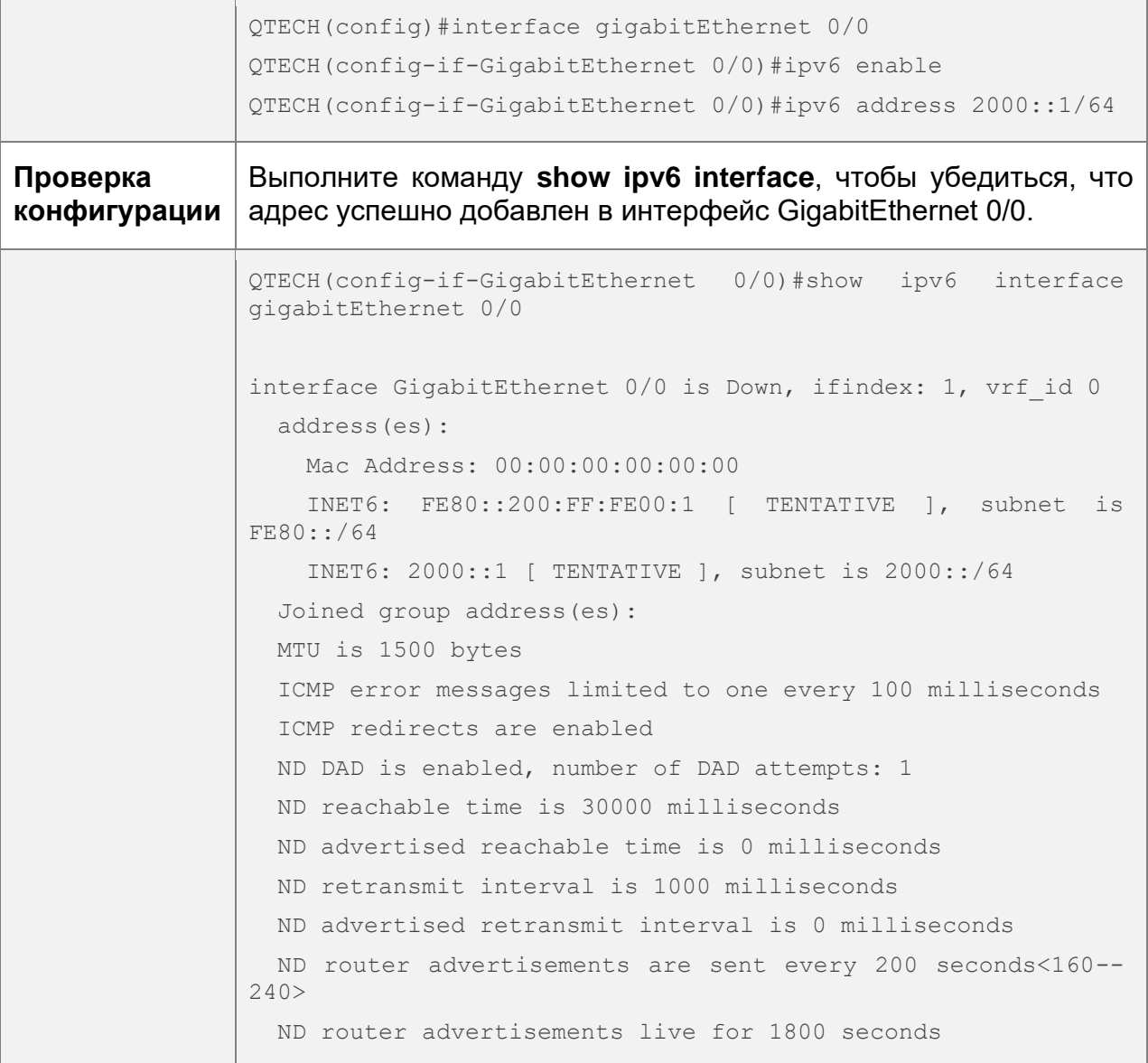

### <span id="page-86-0"></span>**3.4.2 Настройка IPv6 NDP**

### **Результат конфигурации**

Настройте атрибуты, связанные с NDP, например, включите перенаправление IPv6 и DAD.

### **Примечания**

Подавление RA включено на интерфейсах по умолчанию. Чтобы настроить устройство для отправки пакетов RA, выполните команду **no ipv6 nd suppress-ra** в режиме конфигурации интерфейса.

### **Этапы конфигурации**

Включение перенаправления IPv6 на интерфейсе

❖ (ОПЦИОНАЛЬНО) перенаправление IPv6 включено по умолчанию.

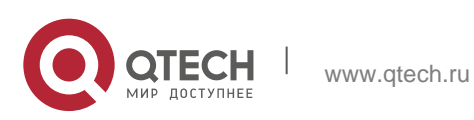

- **3**. **Настройка IPv6** 88
- $\div$  Чтобы отключить перенаправление IPv6 на интерфейсе, выполните команду **no ipv6 redirects**.

Настройка количества последовательных пакетов NS, отправленных во время DAD

- ❖ Опционально.
- ❖ Чтобы запретить включение DAD для адресов IPv6 на интерфейсе или изменить количество последовательных пакетов NS, отправленных во время DAD, выполните команду **ipv6 nd dad attempts**.

Настройка доступного времени соседнего узла

- ❖ Опционально.
- ❖ Для изменения доступного времени соседа выполните команду **ipv6 nd reachable-time**.

Настройка префикса адреса для объявления в пакете RA

- $\div$  По умолчанию префикс в пакете RA на интерфейсе это префикс, настроенный в команде **ipv6 address** интерфейса.
- ❖ (Необязательно) Выполните команду **ipv6 nd prefix**, чтобы добавить или удалить префиксы и параметры префиксов, которые могут быть объявлены.

Включение/выключение подавления RA на интерфейсе

- ❖ Опционально.
- ❖ Чтобы настроить устройство для отправки пакетов RA, выполните команду **no ipv6 nd suppress-ra**.

Настройка максимального количества неразрешенных записей ND

- ❖ Опционально.
- $\div$  Если из-за сканирующих атак создается большое количество неразрешенных записей ND, выполните команду **ipv6 nd unresolved**, чтобы ограничить число неразрешенных соседей.

Настройка максимального количества записей ND, полученных в интерфейсе

- ❖ Опционально.
- ❖ Если количество хостов IPv6 контролируется, выполните команду **ipv6 nd cache interface-limit**, чтобы ограничить количество соседей, обученных на интерфейсе. Это предотвращает попадание атак, полученных с помощью функции изучения ND, в пространство памяти и влияет на производительность устройства.

#### **Проверка конфигурации**

Выполните следующие команды для проверки правильности конфигурации:

- ❖ **show ipv6 interface** *interface-type interface-num*: Проверьте, действуют ли такие конфигурации, как функция перенаправления, время доступности соседнего узла и интервал отправки NS.
- ❖ show ipv6 interface *interface-type interface-num* ra-inifo: Проверьте правильность префикса и другой информации, настроенной для пакетов RA.
- ❖ show run

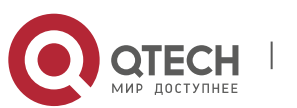

**3. Настройка IPv6** 89

### **Связанные команды**

Включение перенаправления IPv6 на интерфейсе

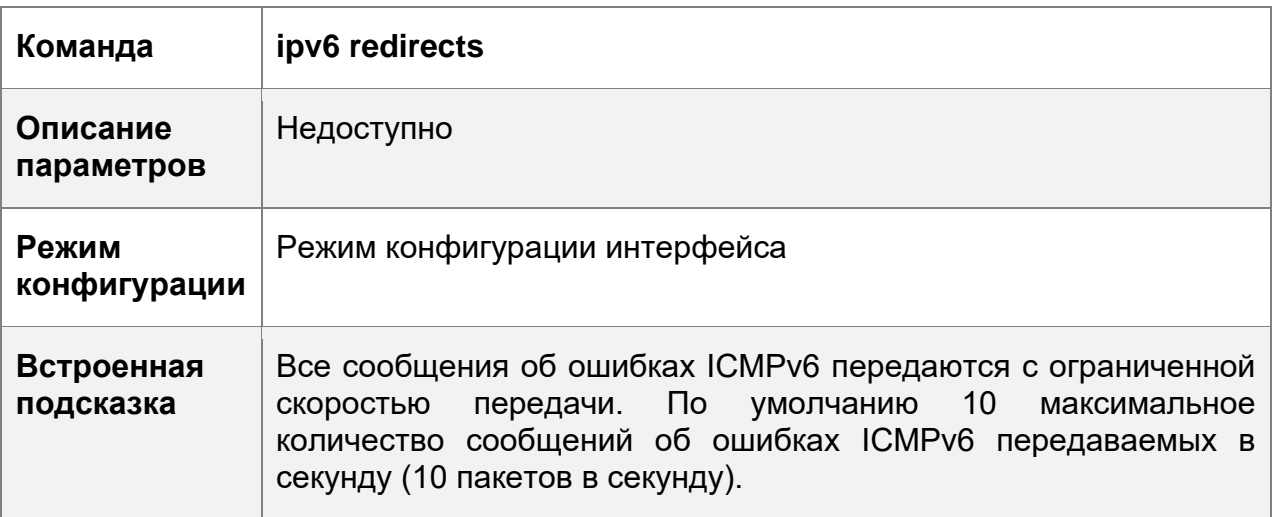

Настройка количества последовательных пакетов NS, отправленных во время DAD

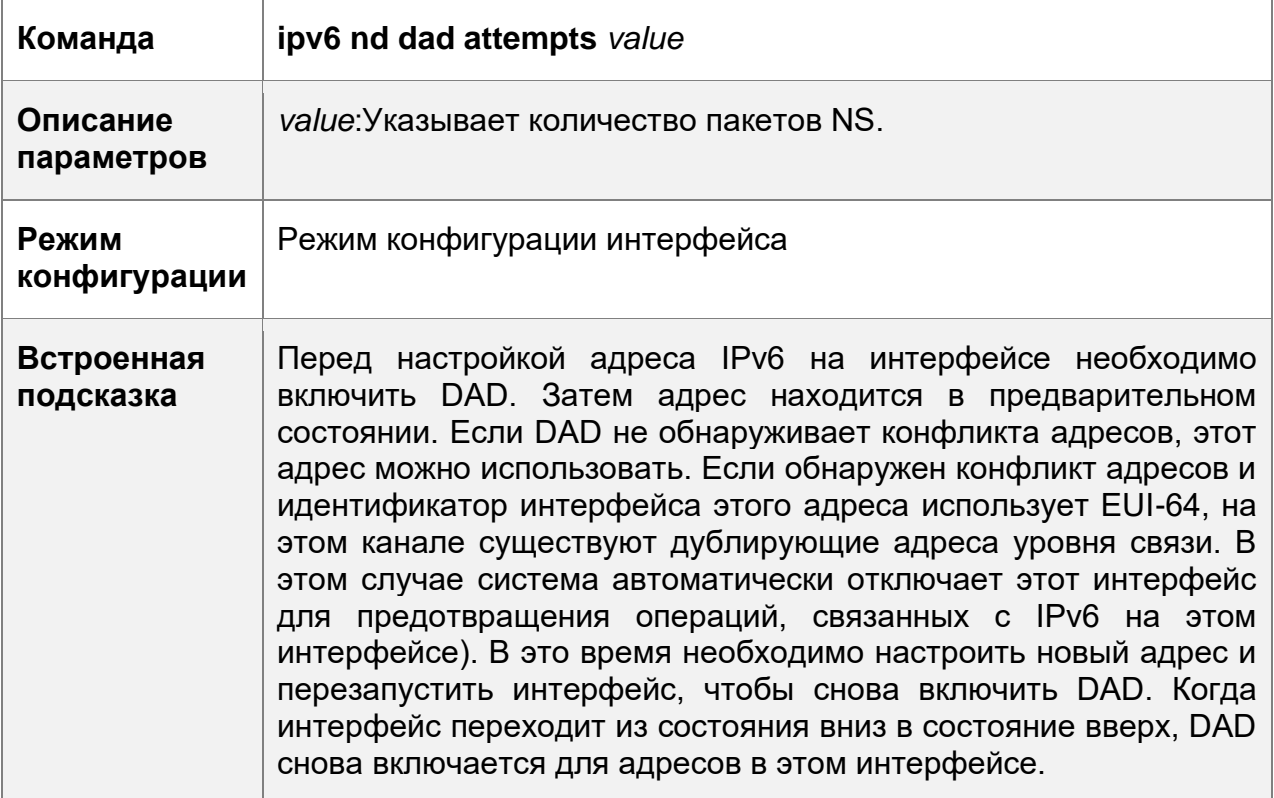

Настройка доступного времени соседнего узла

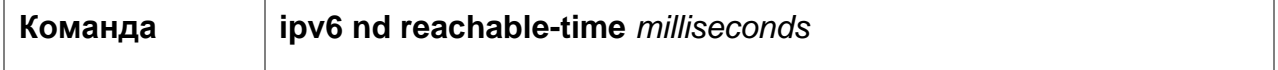

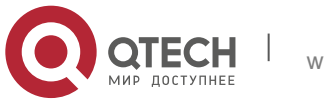

#### **3. Настройка IPv6** 90

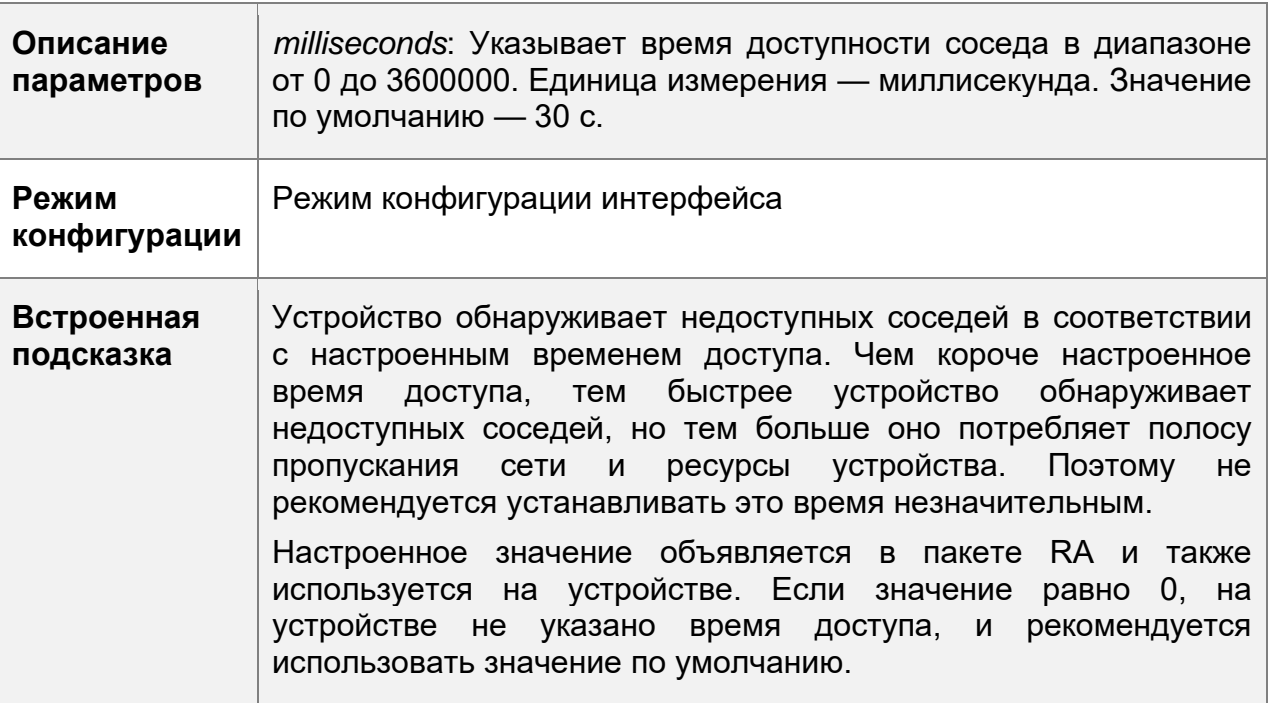

Настройка префикса адреса для объявления в пакете RA

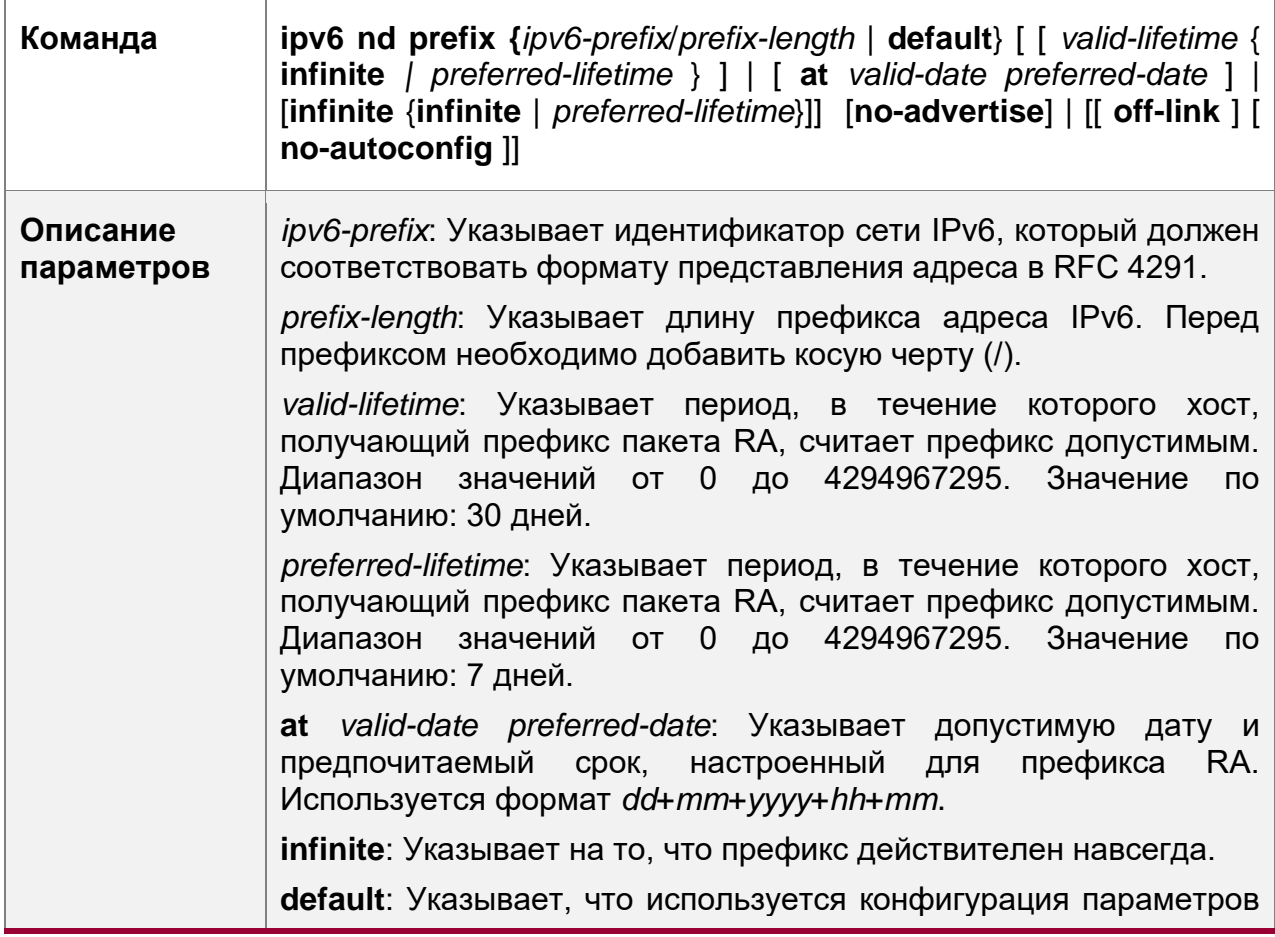

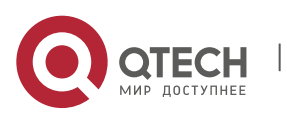

3. Настройка IPv6

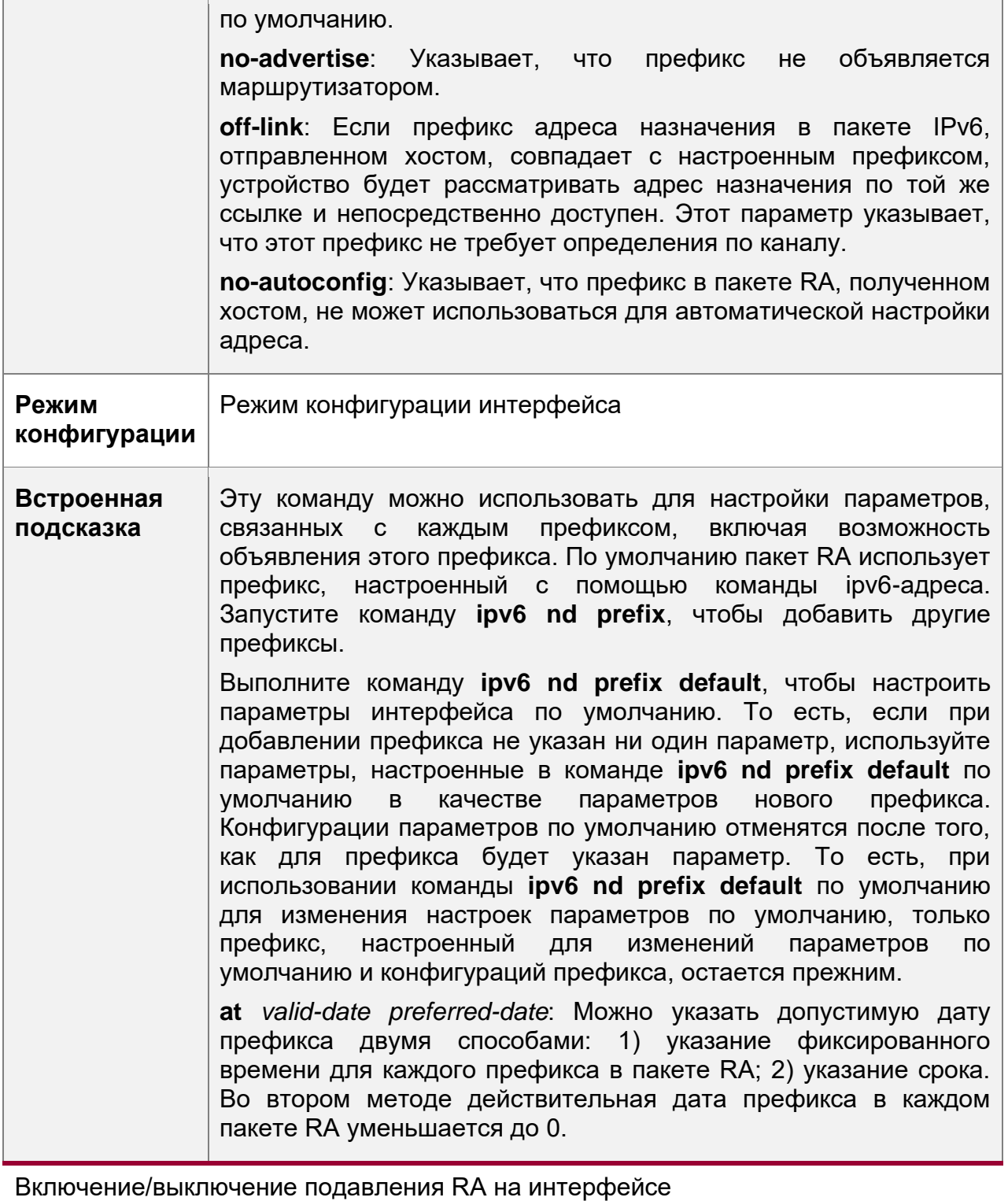

Команда ipv6 nd suppress-ra Недоступно Описание

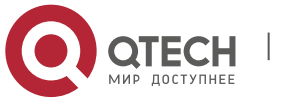

91

#### **3**. **Настройка IPv6** 92

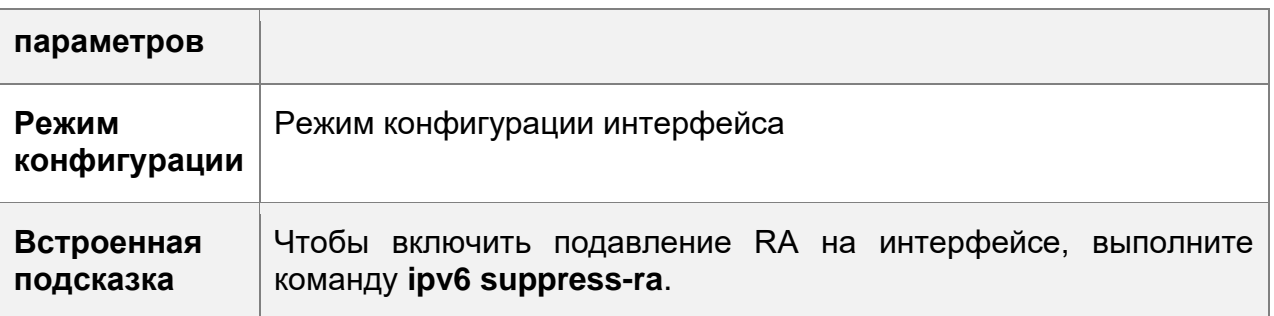

Настройка максимального количества неразрешенных записей ND

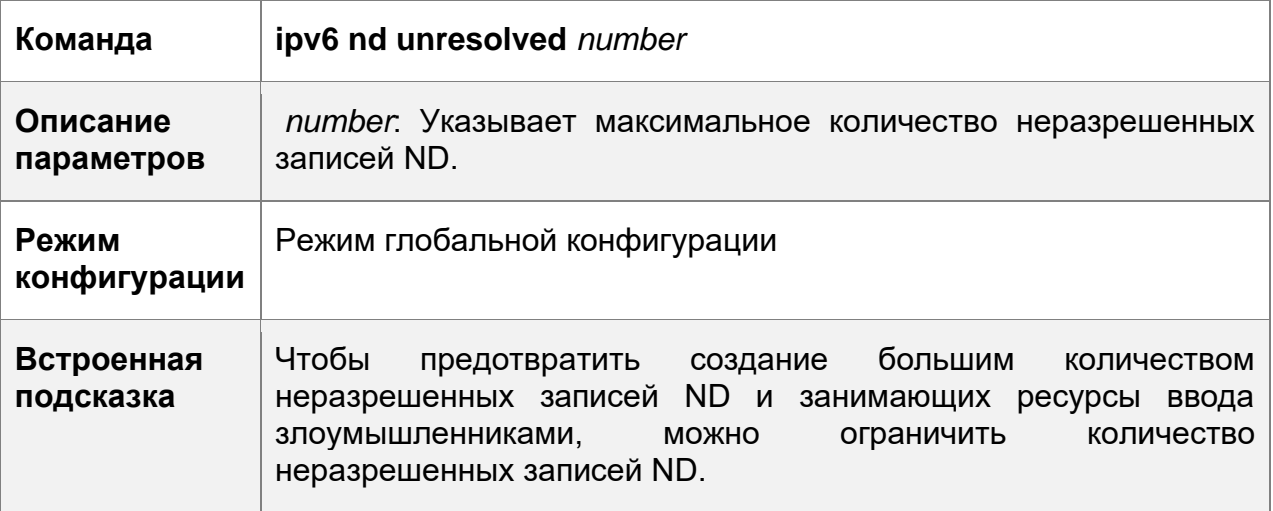

Настройка максимального количества записей ND, полученных в интерфейсе

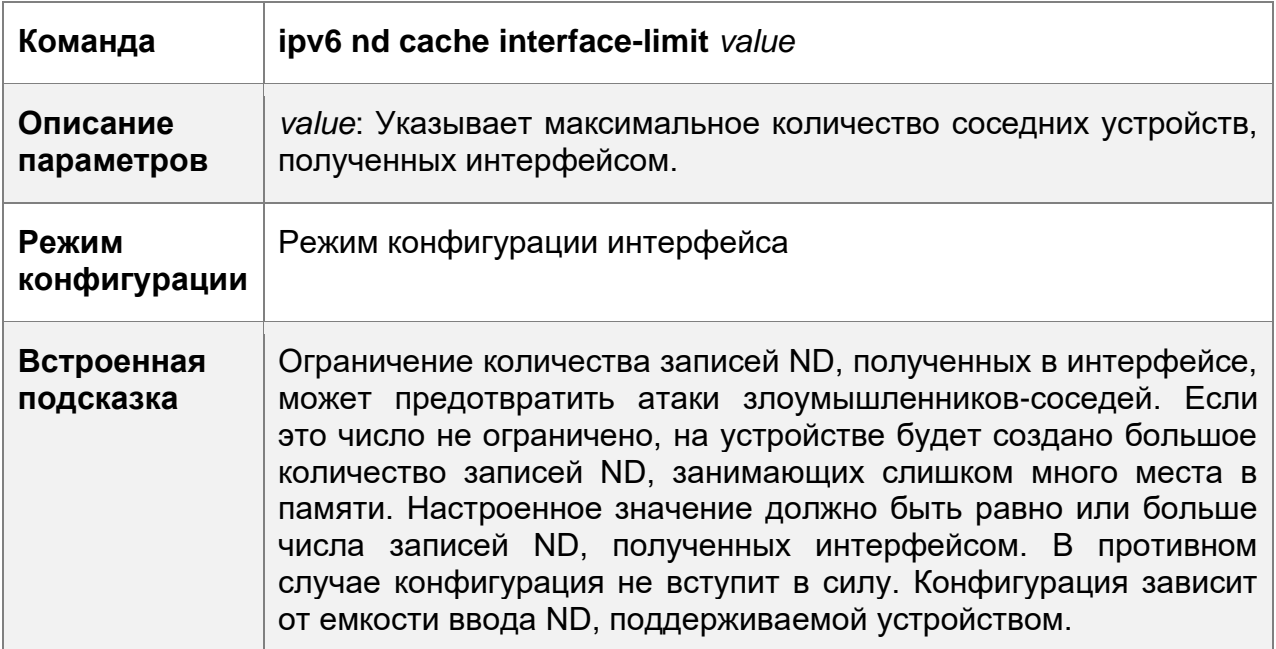

### **Пример конфигурации**

Включение перенаправления IPv6 на интерфейсе

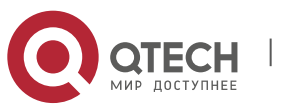

#### **3. Настройка IPv6** 93

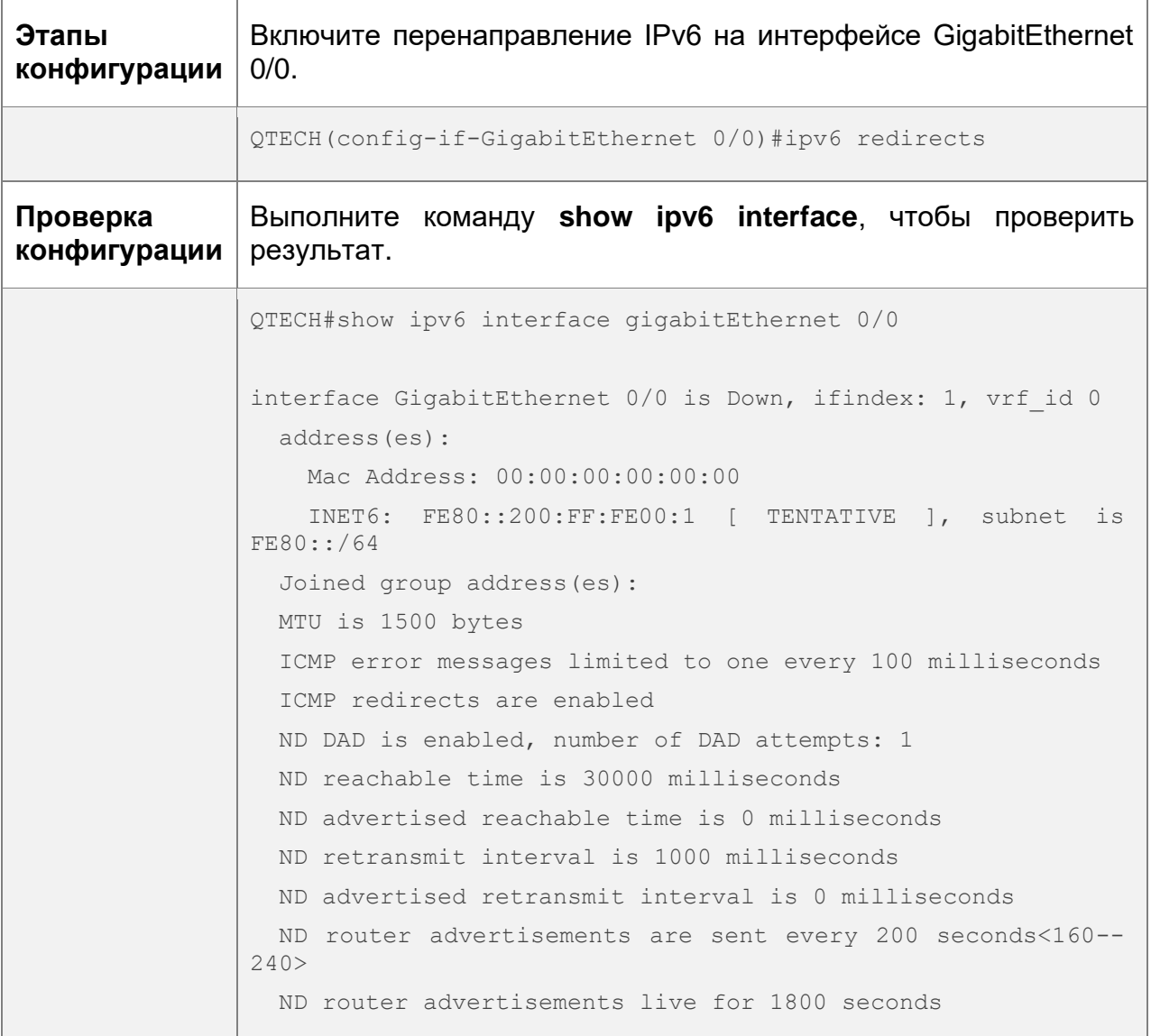

## Настройка IPv6 DAD

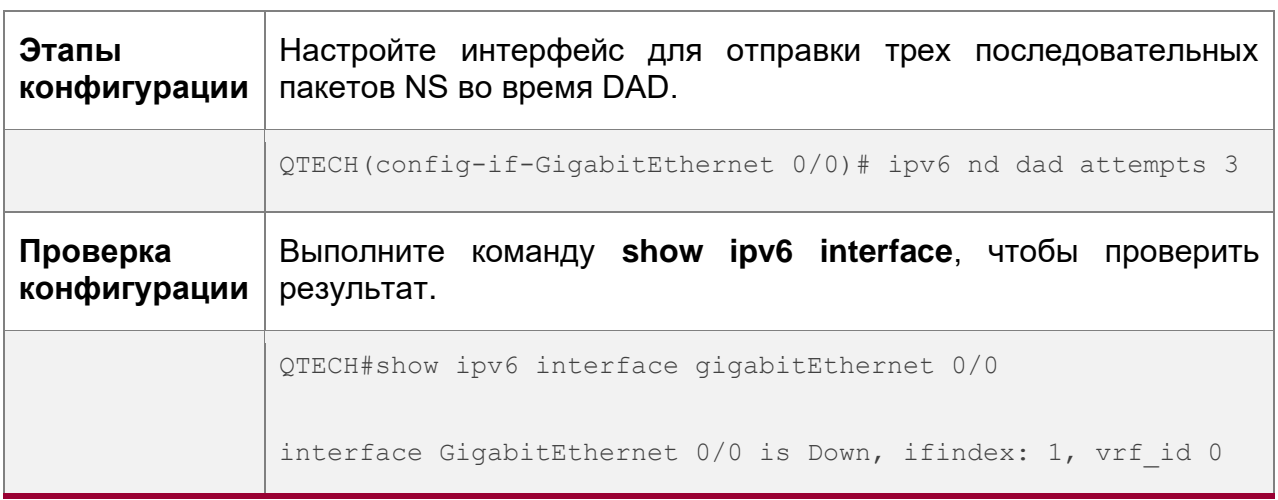

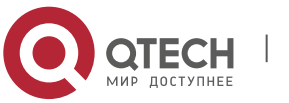

**3**. **Настройка IPv6** 94

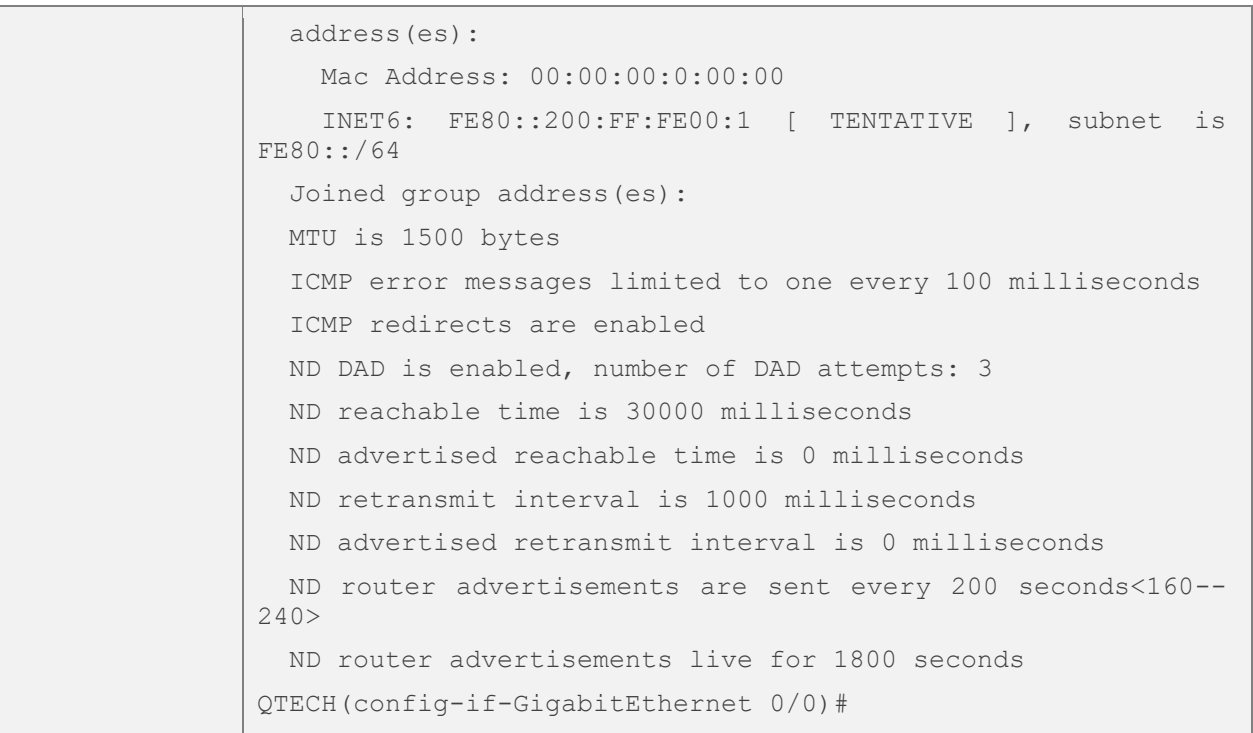

## Настройка информации префикса в пакете RA

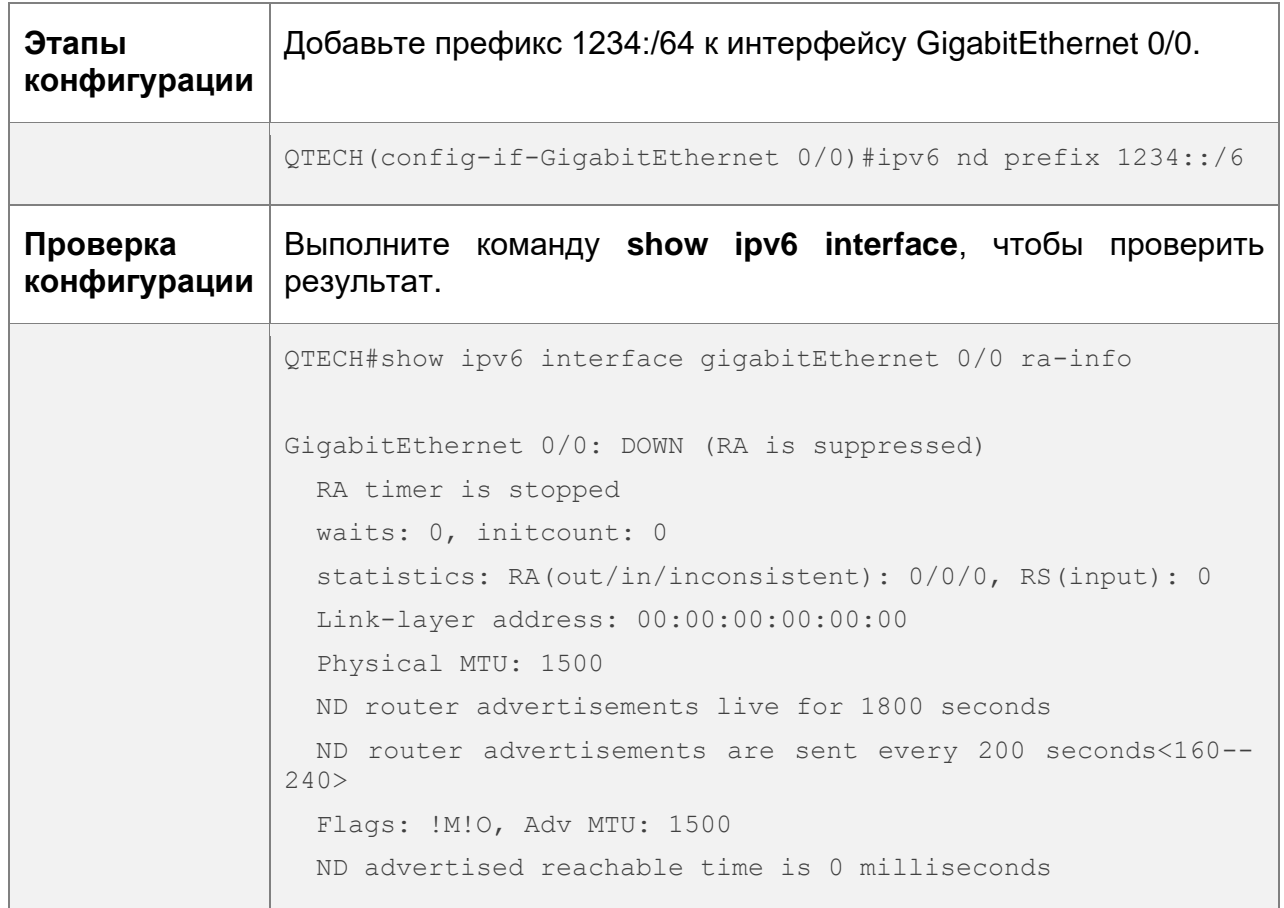

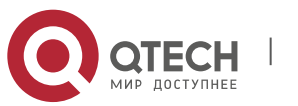

### **3**. **Настройка IPv6** 95

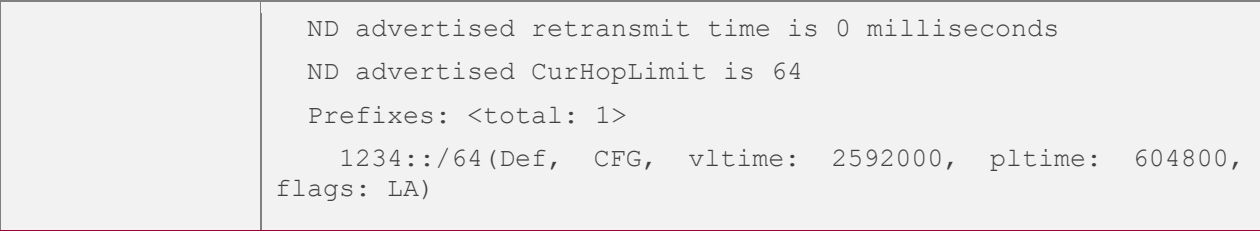

Настройка пакетов RA для получения префиксов из пула префиксов

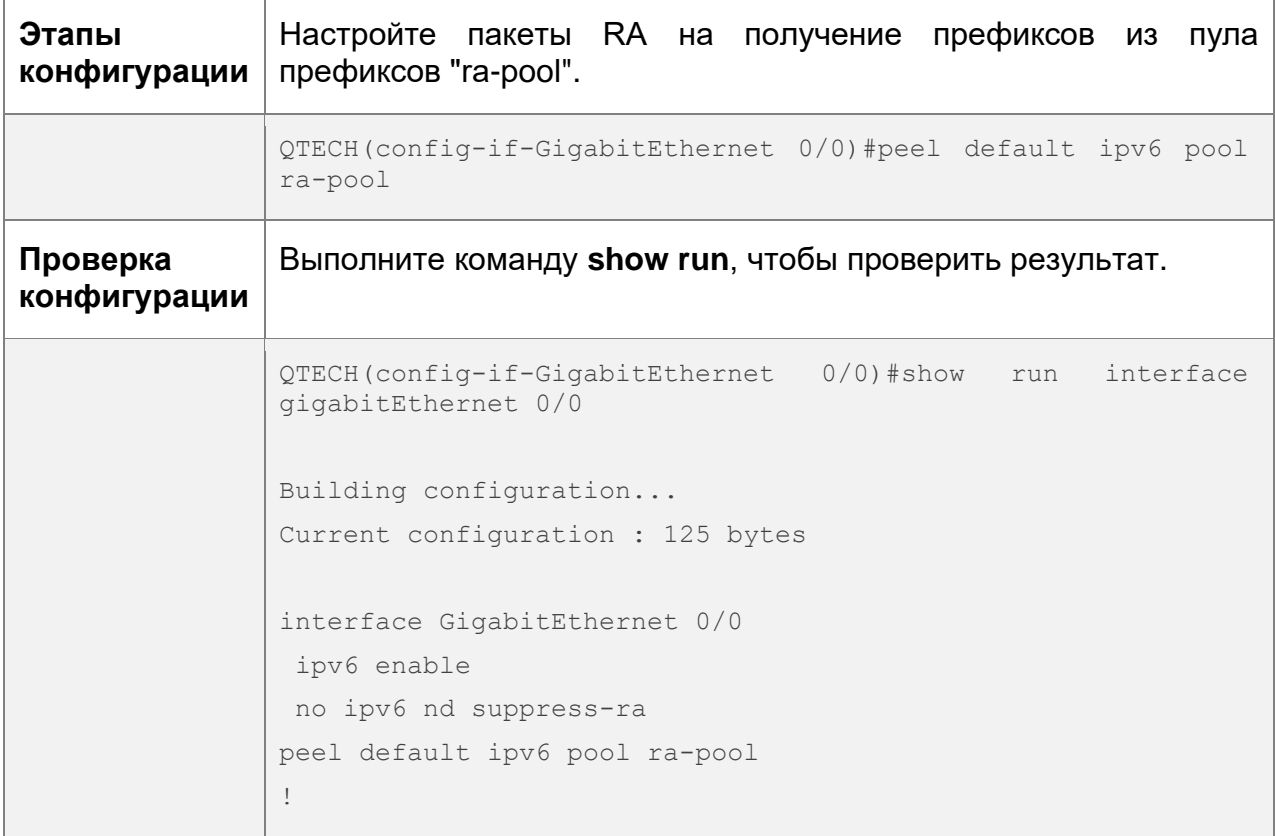

Отключение подавления RA

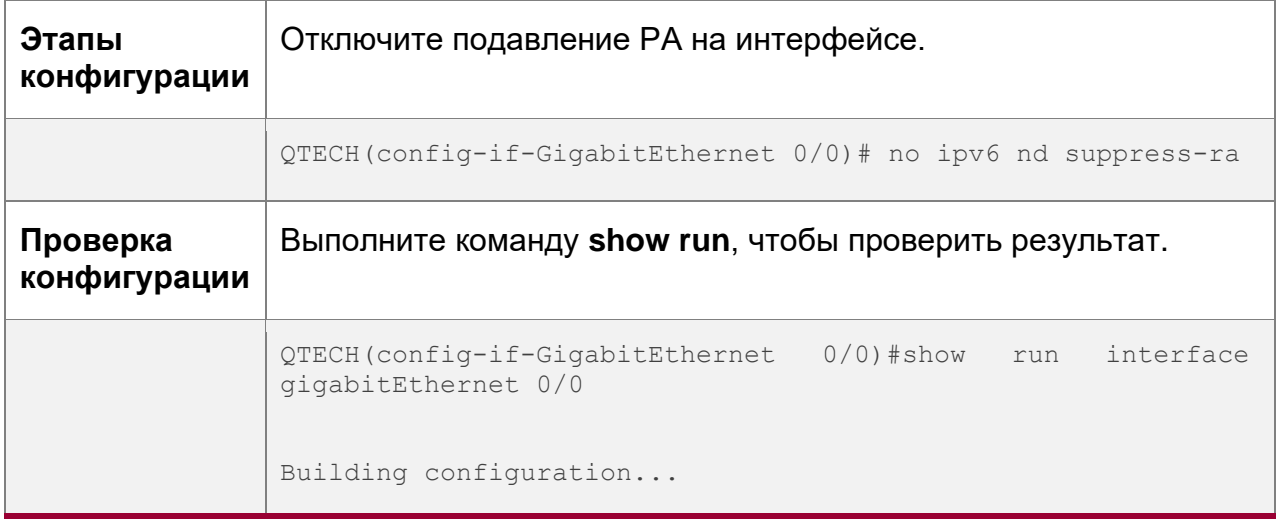

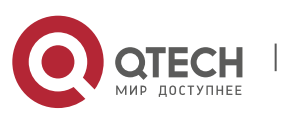

**3**. **Настройка IPv6** 96

```
Current configuration : 125 bytes
interface GigabitEthernet 0/0
ipv6 enable
no ipv6 nd suppress-ra
!
```
Настройка максимального количества неразрешенных записей ND

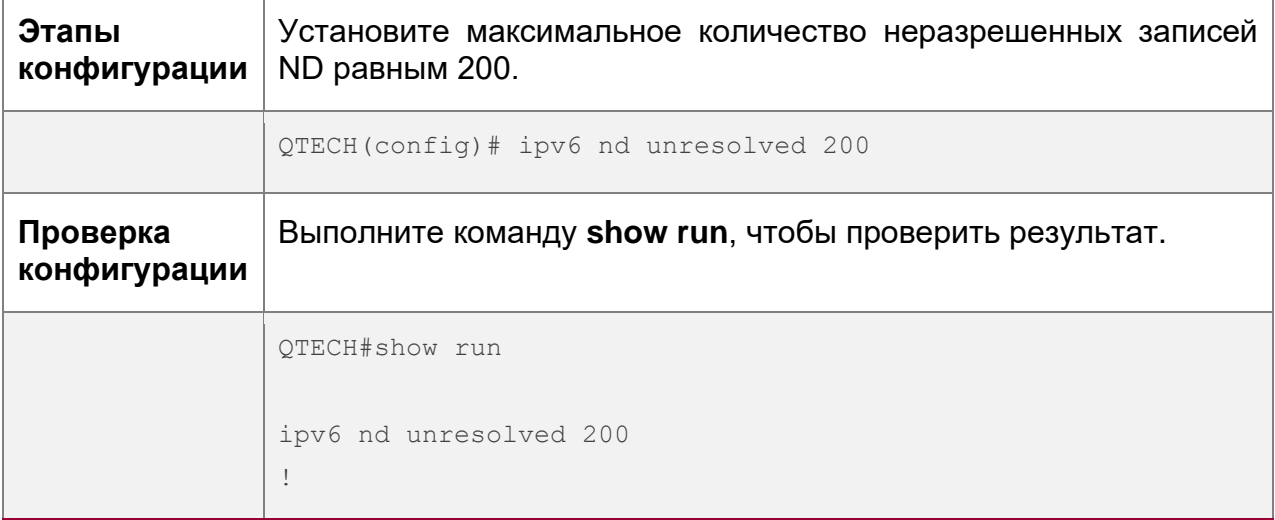

Настройка максимального количества записей ND, полученных в интерфейсе

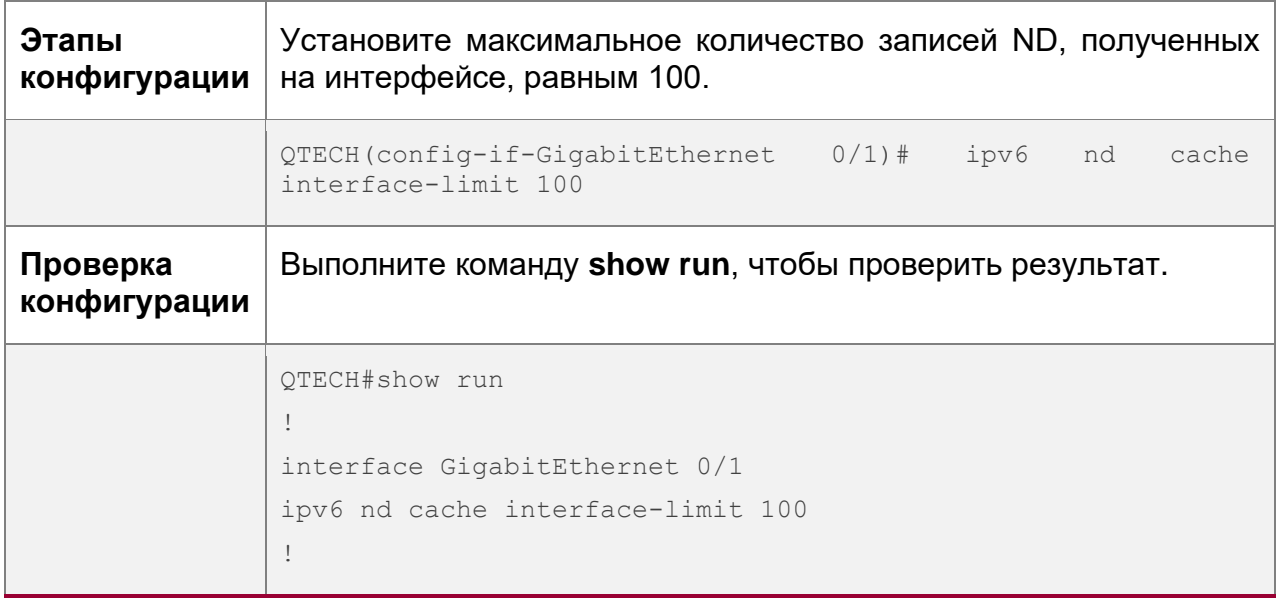

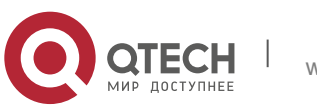

### <span id="page-96-0"></span>**3.4.3 Настройка MTU IPv6 на интерфейсе**

#### **Результат конфигурации**

В соответствии со схемой сети, настройте корректный адрес IPv6, чтобы избежать потери пакетов.

#### **Примечания**

MTU IPv6 интерфейса должен быть меньше или равен MTU интерфейса. Диапазон IPv6 MTU составляет от 1280 до 1500.

### **Этапы конфигурации**

Настройка MTU IPv6 интерфейса

- ❖ Опционально.
- ❖ Если минимальный размер MTU в Интернете меньше MTU IPv6 интерфейса, используйте эту конфигурацию для установки правильного MTU интерфейса.

### **Проверка конфигурации**

- ❖ Запустите команду **show run** или **show ipv6 interface**, чтобы проверить правильность конфигурации.
- ❖ Захват локально отправленных пакетов IPv6, длина которых превышает MTU IPv6. Результат захвата пакетов показывает, что пакет IPv6 фрагментирован на основе MTU IPv6 интерфейса.

### **Связанные команды**

Настройка MTU IPv6 интерфейса

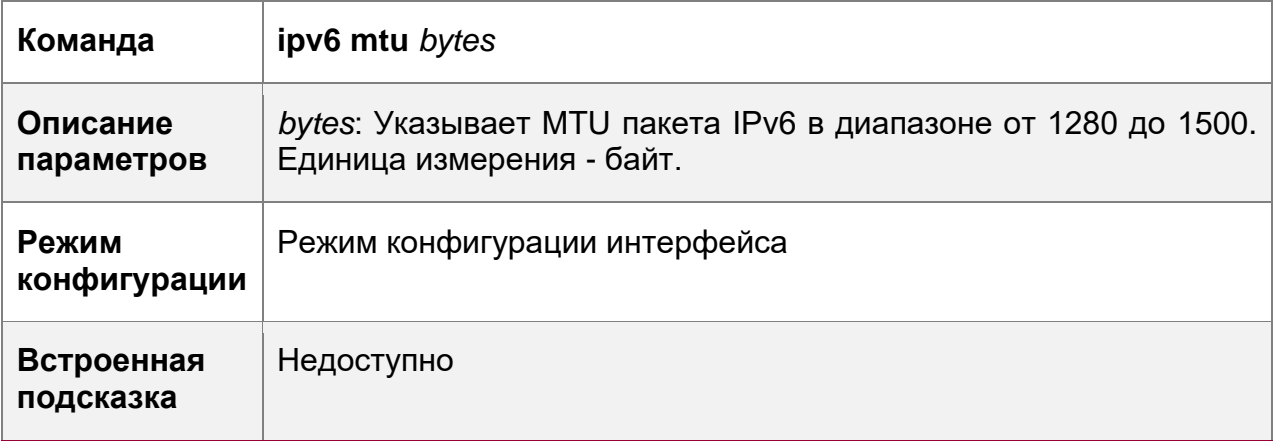

### **Пример конфигурации**

Настройка MTU IPv6 интерфейса

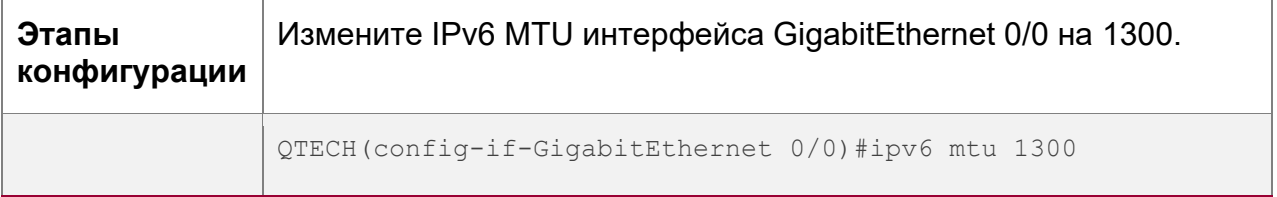

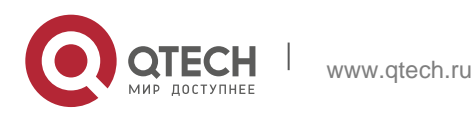

#### **3**. **Настройка IPv6** 98

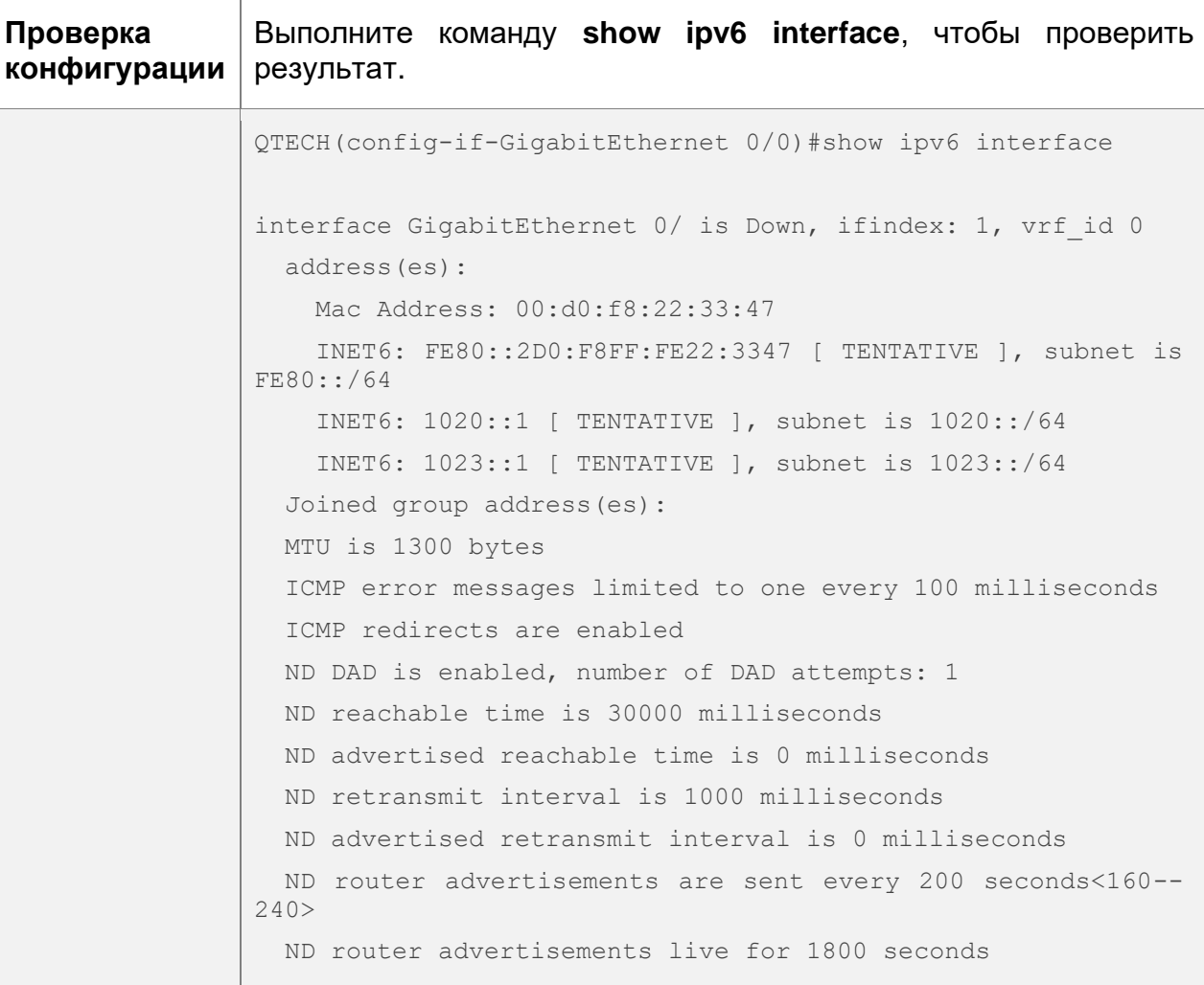

### <span id="page-97-0"></span>**3.4.4 Включение маршрутизации источника (Source routing) IPv6**

### **Результат конфигурации**

RFC 5095 отменил заголовок маршрутизации типа 0. Устройства QTECH по умолчанию не поддерживают заголовок маршрутизации типа 0. Администратор может выполнить команду **ipv6 source-route** в режиме глобальной конфигурации, чтобы включить маршрутизацию источника IPv6.

### **Этапы конфигурации**

Включение маршрутизации источника (Source routing) IPv6

- ❖ Опционально.
- ❖ Чтобы включить маршрутизацию источника IPv6, выполните команду **ipv6 source-route**.

### **Проверка конфигурации**

Устройство может должным образом пересылать пакеты с заголовком маршрутизации Type 0.

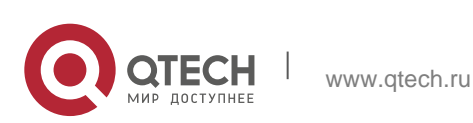

3. Настройка IPv6

### Связанные команды

Включение маршрутизации источника IPv6

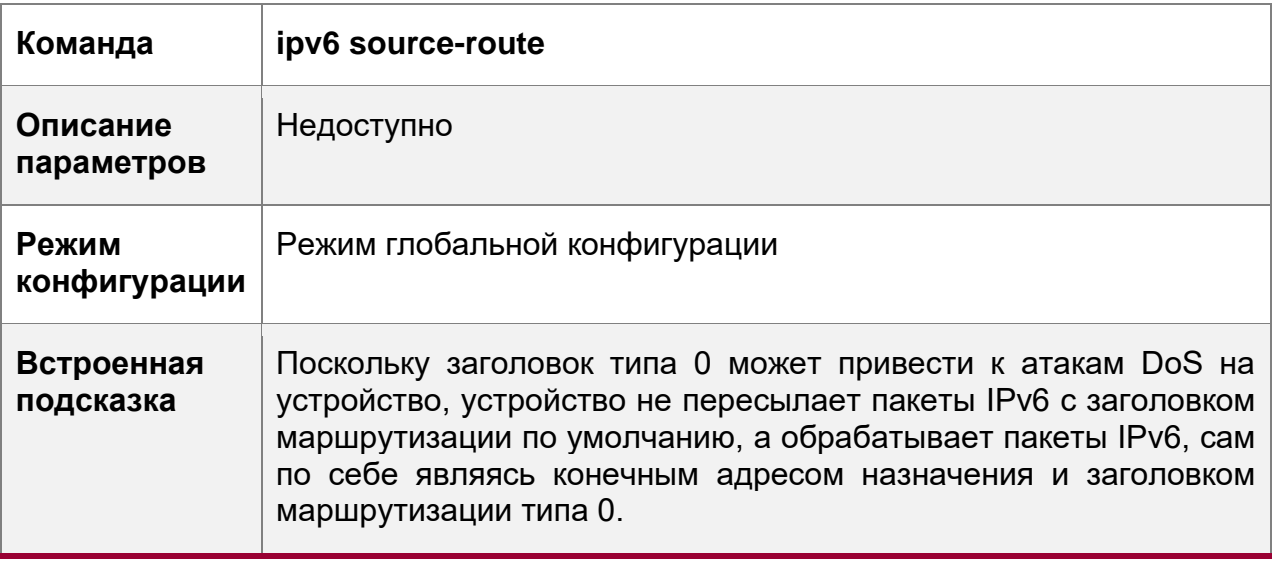

### Пример конфигурации

Включение маршрутизации источника IPv6

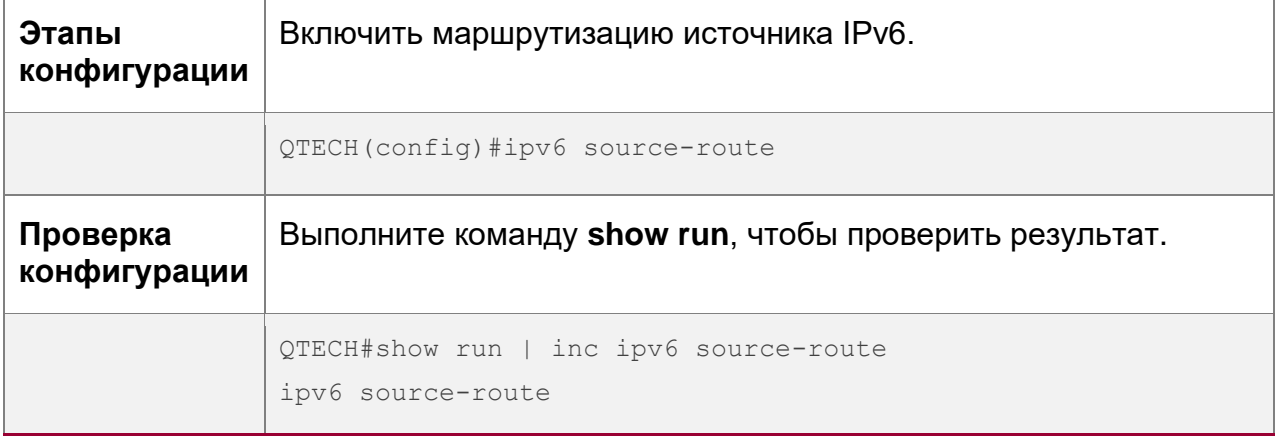

### <span id="page-98-0"></span>3.4.5 Настройка скорости отправки сообщений об ошибках ICMPv6

### Результат конфигурации

Настройка скорости отправки сообщений об ошибках ICMPv6.

### Этапы конфигурации

Настройка скорости отправки пакета ICMPv6 слишком больших сообщений

- Опционально.
- Если устройство получает множество пакетов IPv6 с длиной пакета, превышающей IPv6 MTU исходящего интерфейса, и, таким образом, отправляет большое количество ICMPv6 Packet Too Big сообщений, которые потребляют много ресурсов ЦП, запустите команду ipv6 icmp error-interval

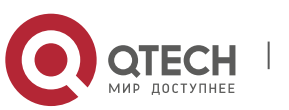

3. Настройка IPv6

too-big с слишком большим интервалом ошибок, чтобы ограничить скорость отправки этого сообщения об ошибке.

Настройка скорости отправки других сообщений об ошибках ICMPv6

- Опционально.
- Если устройство получает множество невалидных пакетов IPv6 и, таким образом, генерирует много сообщений об ошибках ICMPv6, выполните команду ipv6 icmp error-interval, чтобы ограничить скорость отправки сообщений об ошибках ICMPv6. Эта команда не влияет на скорость отправки ICMPv6 Packet Too Big сообщений.

### Проверка конфигурации

Выполните команду show running-config. чтобы проверить результат.

#### Связанные команды

Настройка скорости отправки пакета ICMPv6 слишком больших сообщений

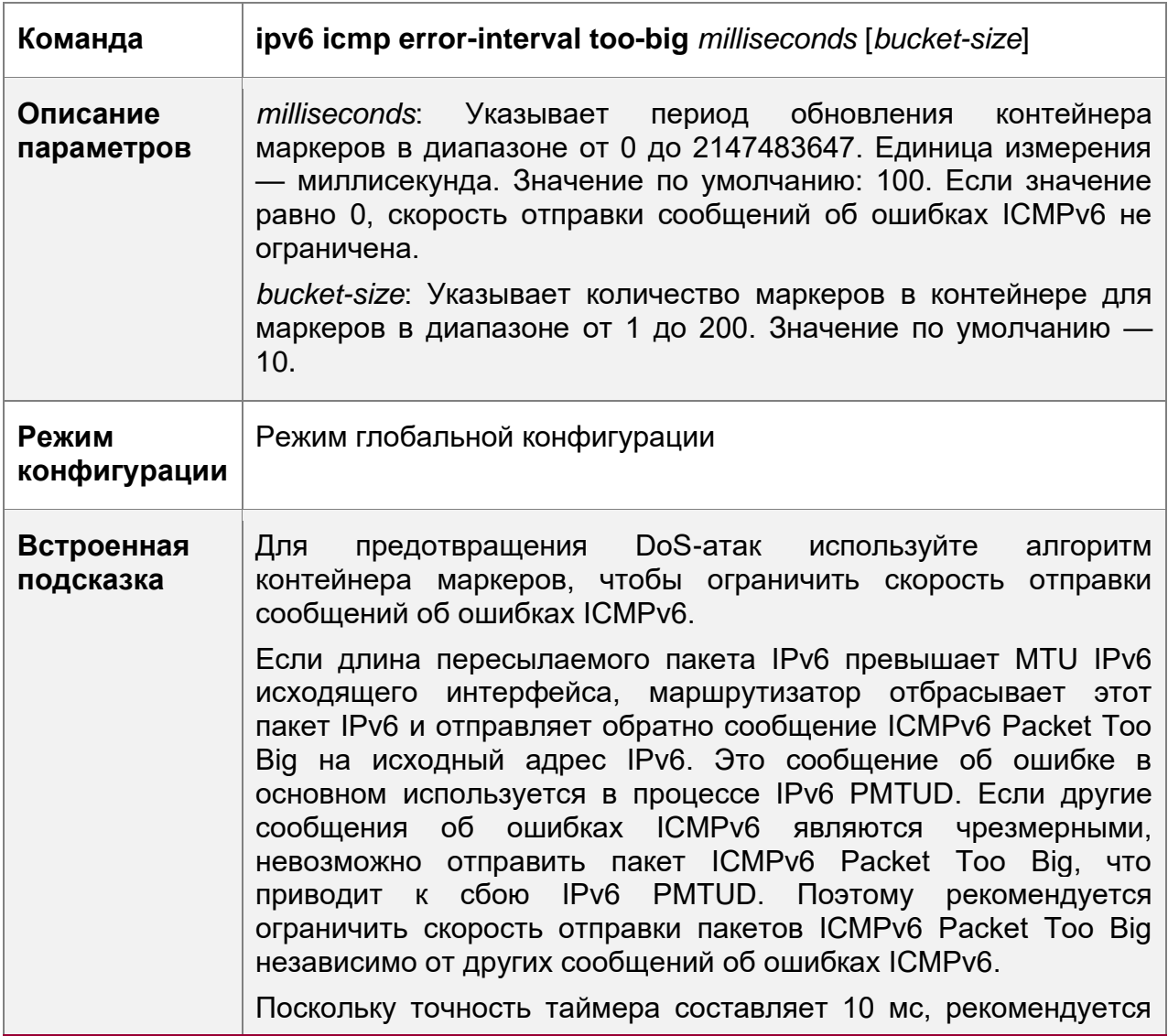

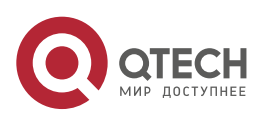

#### **3. Настройка IPv6** 101

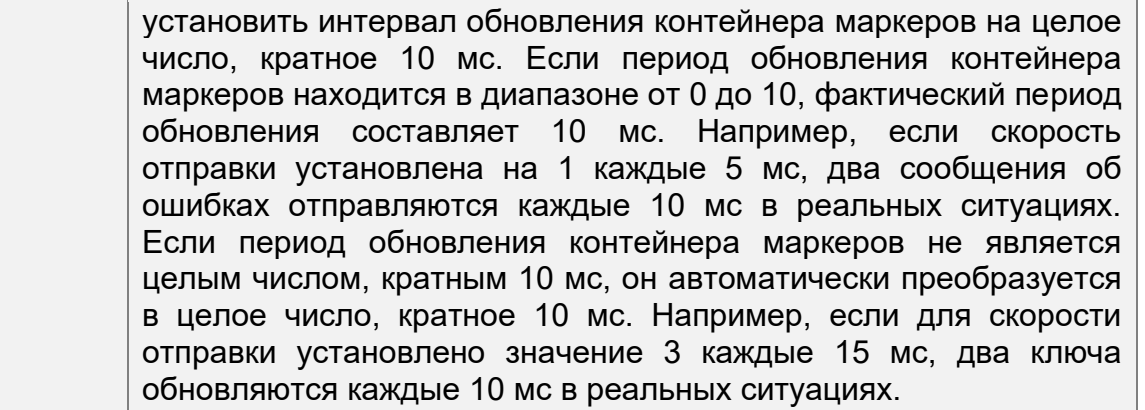

Настройка скорости отправки других сообщений об ошибках ICMPv6

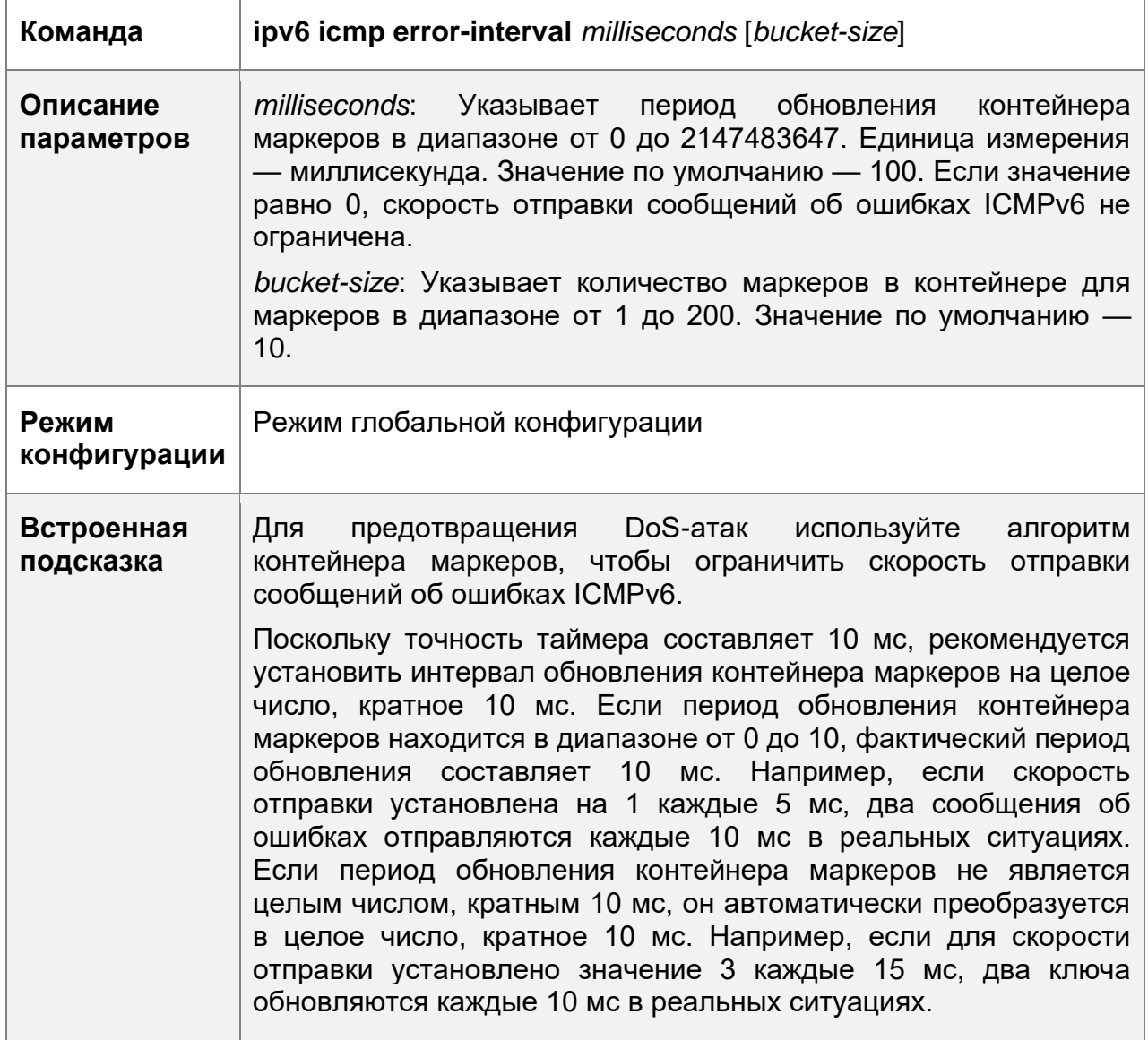

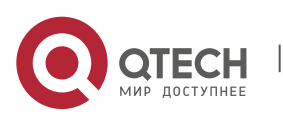

**3**. **Настройка IPv6** 102

### **Пример конфигурации**

Настройка скорости отправки сообщений об ошибках ICMPv6

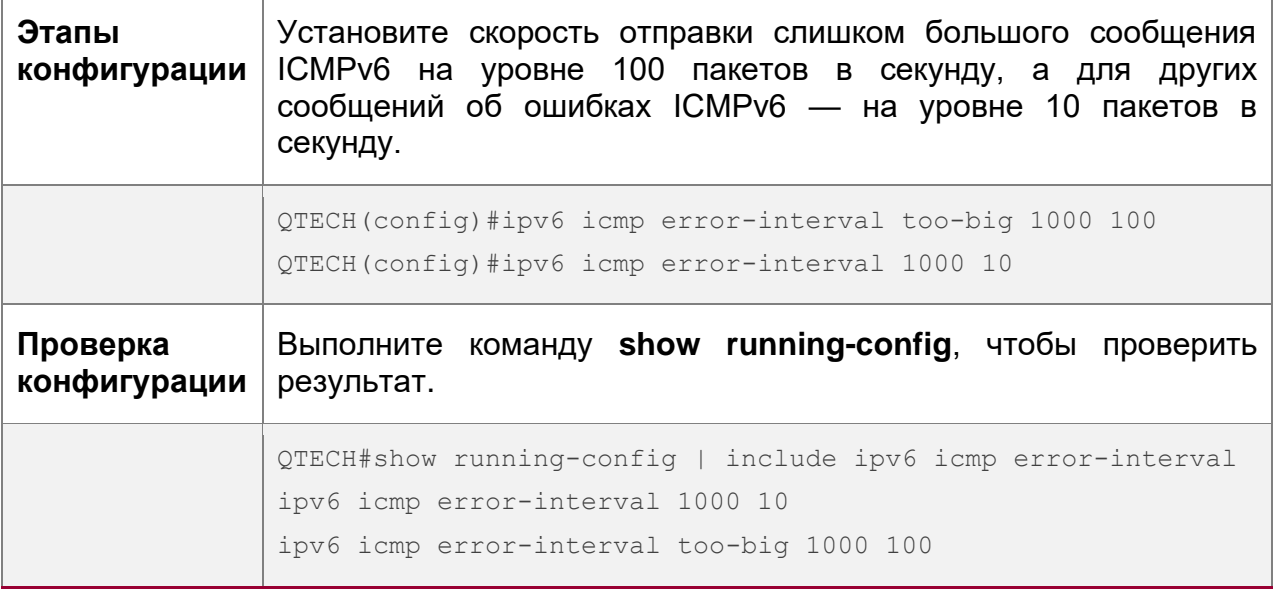

### <span id="page-101-0"></span>**3.4.6 Настройка предела операций IPv6**

### **Результат конфигурации**

Настройте количество переходов одноадресного пакета для предотвращения неограниченной передачи пакета.

### **Этапы конфигурации**

Настройка предела операций IPv6

- ❖ Опционально.
- ❖ Чтобы изменить количество переходов одноадресного пакета, выполните команду **ipv6 hop-limit value**.

### **Проверка конфигурации**

- ❖ Выполните команду **show running-config**, чтобы проверить правильность конфигурации.
- ❖ Захват одноадресных пакетов IPv6, отправленных хостом. Результат захвата пакетов показывает, что значение поля ограничения перехода в заголовке IPv6 совпадает с настроенным ограничением перехода.

#### **Связанные команды**

Настройка предела операций IPv6

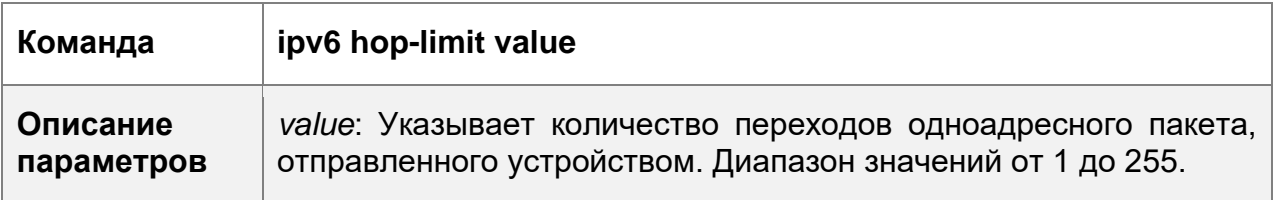

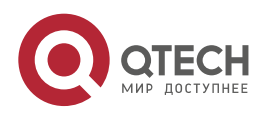

**3**. **Настройка IPv6** 103

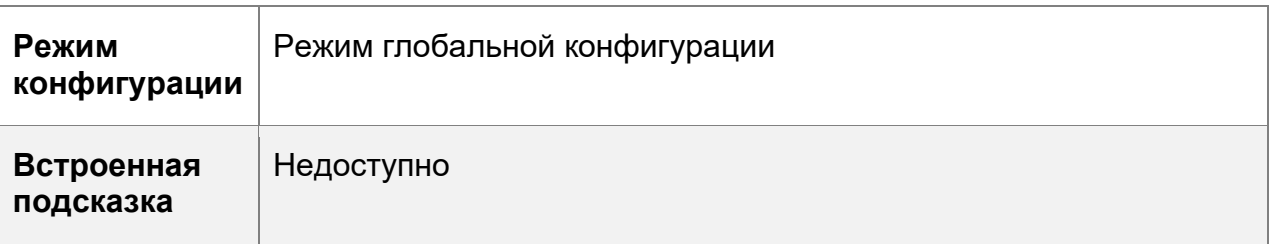

### **Пример конфигурации**

Настройка предела хопов IPv6

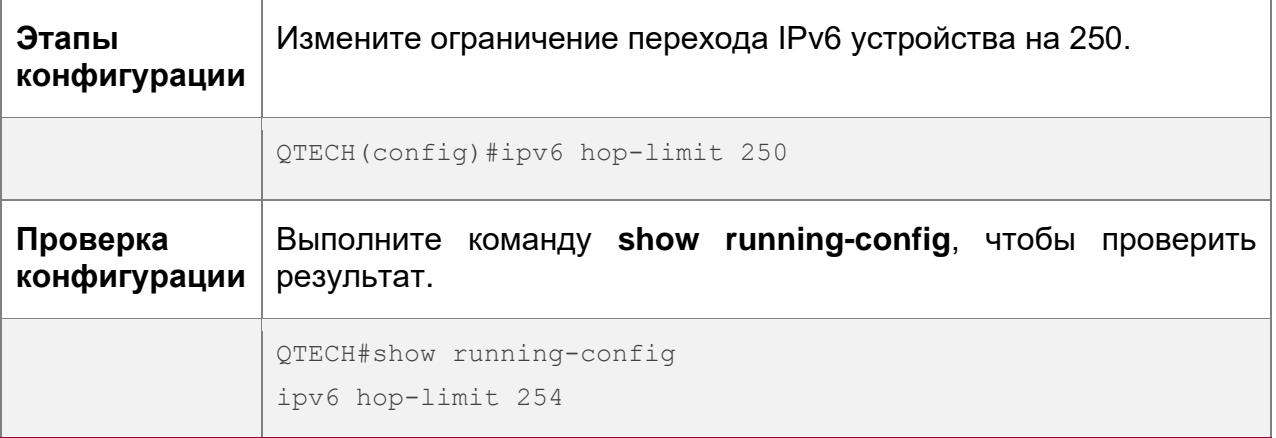

### <span id="page-102-0"></span>**3.4.7 Включение/выключение функции преобразования из отправки пакетов NS в сети VLAN аутентификации**

### **Результат конфигурации**

Включение или отключение функции преобразования из отправки пакетов NS в сети VLAN аутентификации в SVI.

#### **Примечания**

Конфигурация поддерживается только в SVI и действует только в режиме аутентификации шлюза.

#### **Этапы конфигурации**

Включение/выключение функции преобразования из отправки пакетов NS в сети VLAN аутентификации

- ❖ Опционально.
- ❖ В режиме аутентификации шлюза выполните команду **no ipv6 nd suppressauth-vlan-ns**, чтобы устройство могло отправлять пакеты NS в сети VLAN аутентификации.

### **Проверка конфигурации**

❖ Выполните команду **show running-config**, чтобы проверить правильность конфигурации.

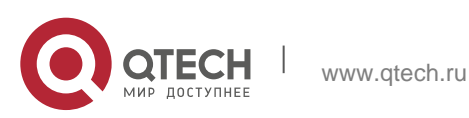

**3**. **Настройка IPv6** 104

### **Связанные команды**

Включение/выключение функции преобразования из отправки пакетов NS в сети VLAN аутентификации

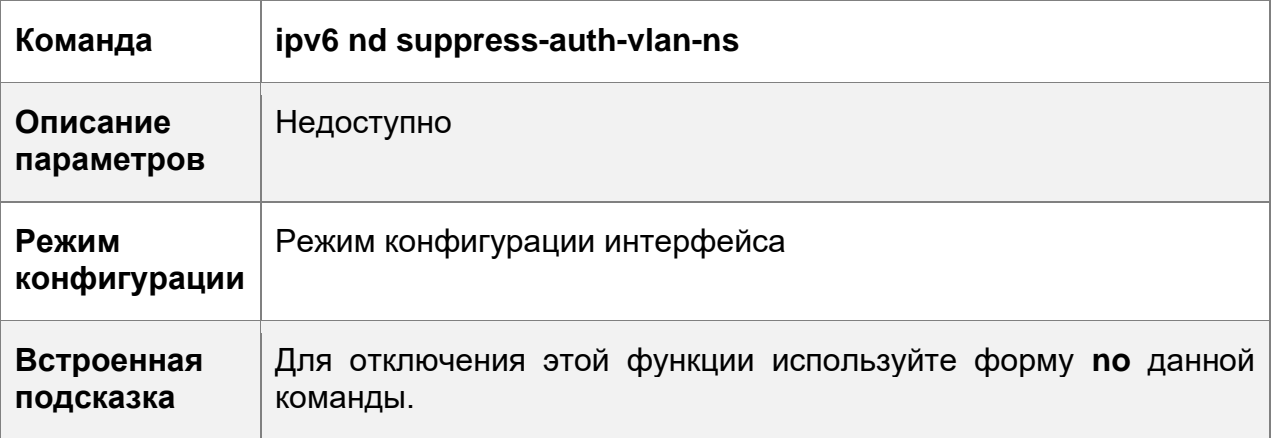

### **Пример конфигурации**

Отключение функции преобразования из отправки пакетов NS в сети VLAN аутентификации

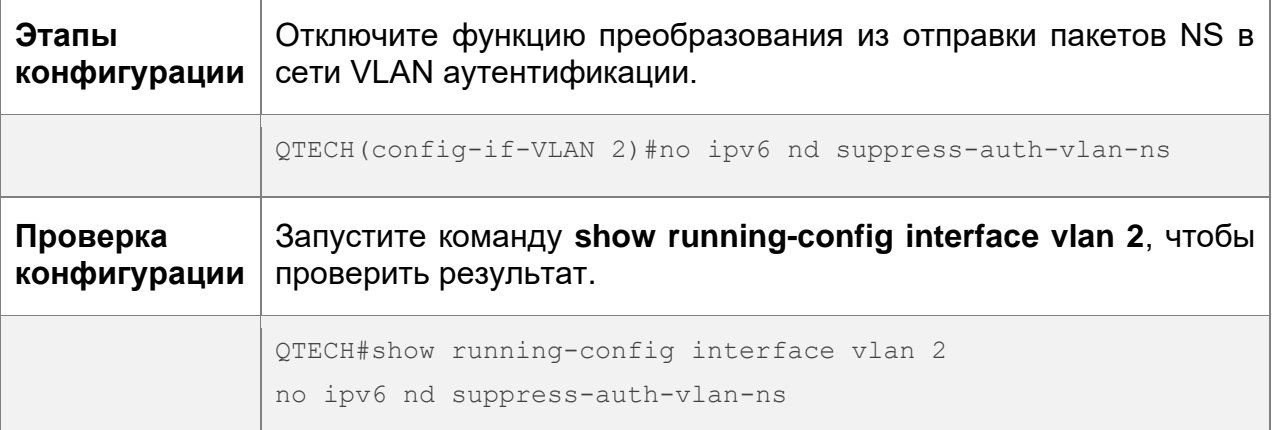

### <span id="page-103-0"></span>**3.4.8 Настройка шлюза по умолчанию в интерфейсе управления**

### **Результат конфигурации**

Настройте шлюз по умолчанию в интерфейсе управления. Создается маршрут по умолчанию, при этом исходящий интерфейс является интерфейсом управления, а следующий переход — настроенным шлюзом.

### **Примечания**

Конфигурация поддерживается только в интерфейсе управления.

### **Этапы конфигурации**

Настройка шлюза по умолчанию в интерфейсе управления

❖ Опционально.

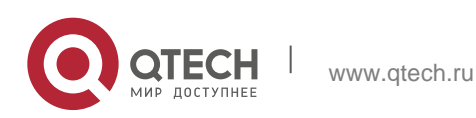

❖ Чтобы настроить маршрут по умолчанию и следующий переход для интерфейса управления, выполните команду **ipv6 gateway**.

#### **Проверка конфигурации**

❖ Выполните команду **show running-config**, чтобы проверить правильность конфигурации.

### **Связанные команды**

Настройка шлюза по умолчанию в интерфейсе управления

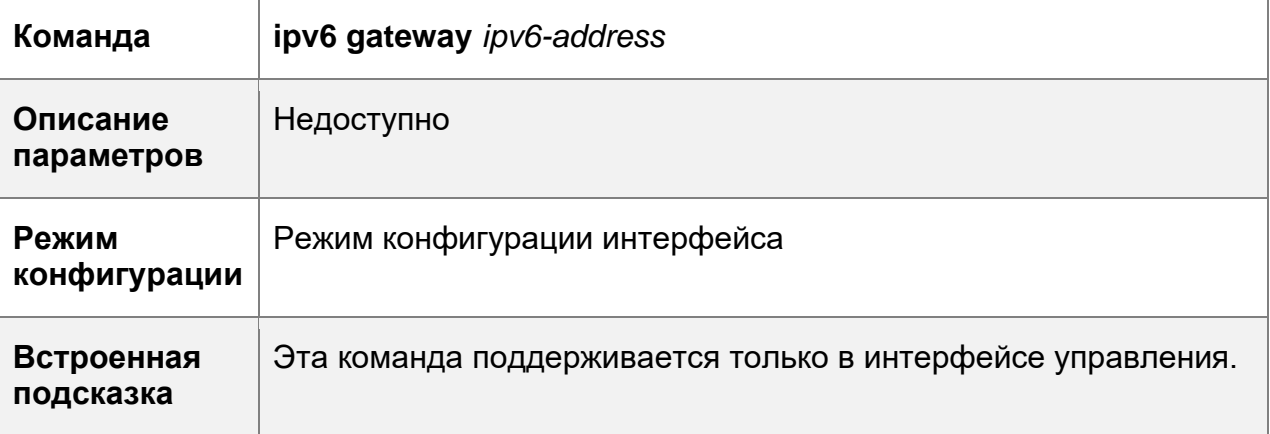

### **Пример конфигурации**

Настройка шлюза по умолчанию в интерфейсе управления

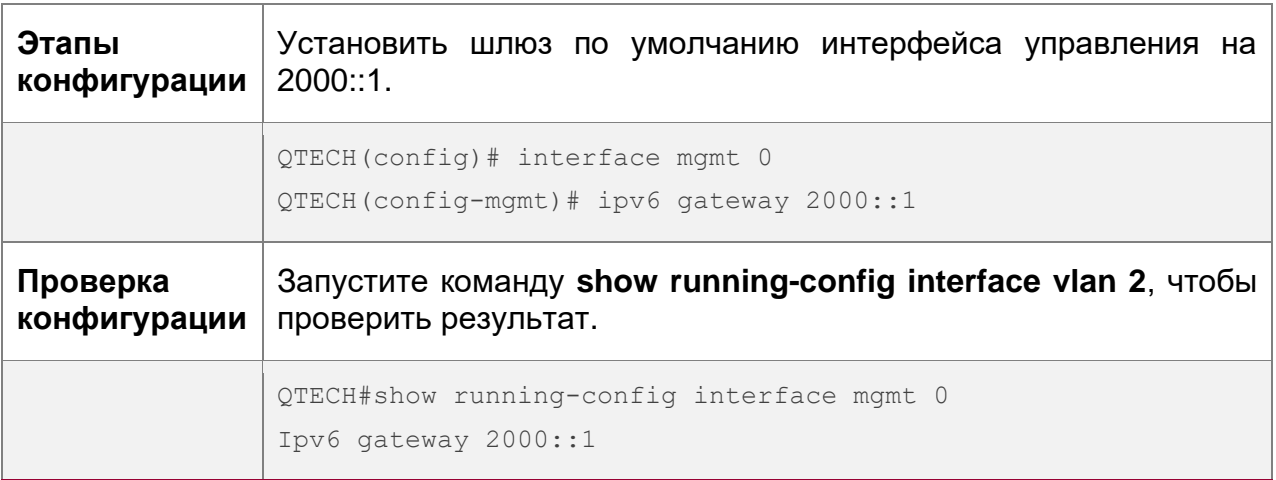

## **3.5 Контроль состояния**

### **Очистка**

Выполнение команд **clear** может привести к потере важной информации и, следовательно, прерыванию работы служб.

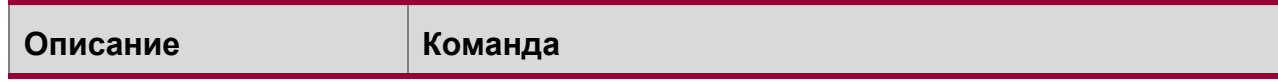

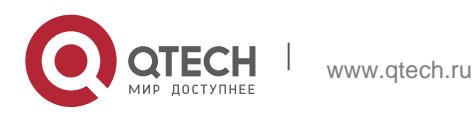

**3**. **Настройка IPv6** 106

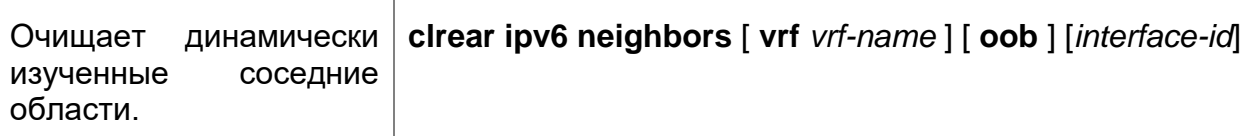

### **Отображение**

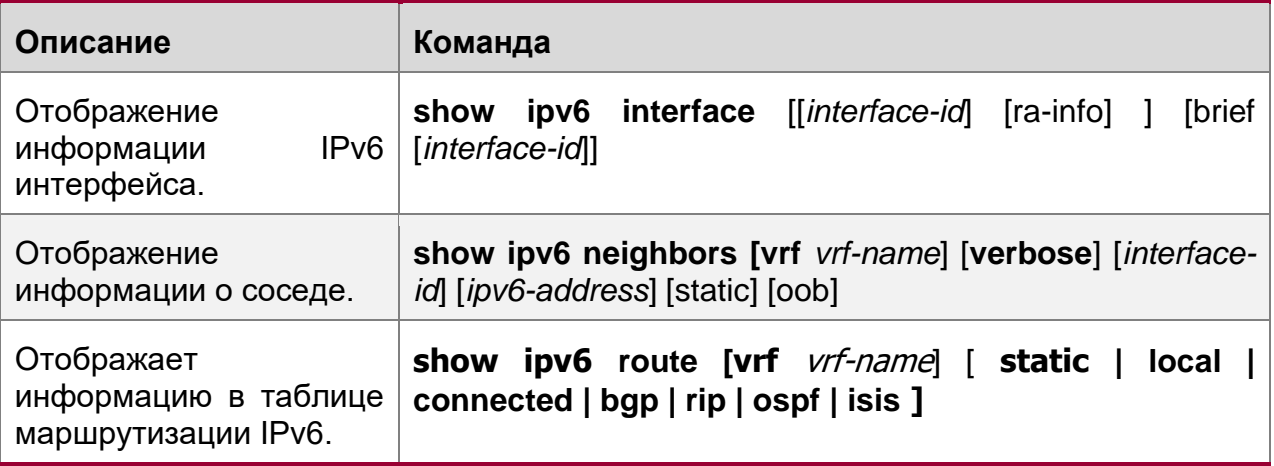

### **Отладка**

Системные ресурсы заняты при выводе отладочной информации. Поэтому, отключите отладочный коммутатор сразу после использования.

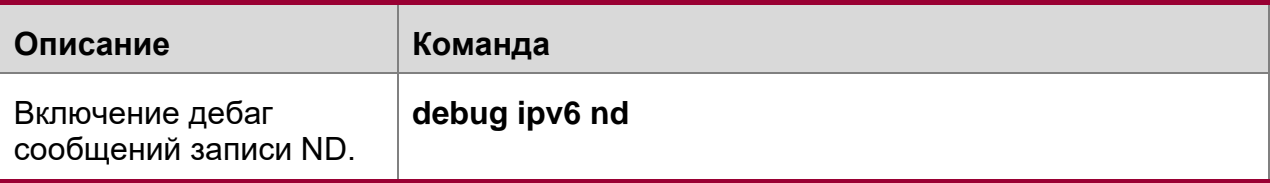

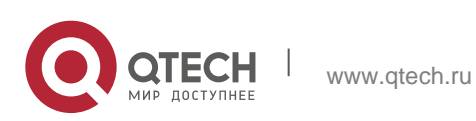

# **4 НАСТРОЙКА DHCP**

## **4.1 Обзор**

Протокол динамической конфигурации хоста (DHCP) — это протокол LAN, на базе пользовательских датаграмм (UDP) для динамического назначения сетевых IP адресов и сопутствующих параметров.

DHCP работает в режиме клиент-сервер. DHCP-клиент отправляет на сервер DHCP запрос на получение IP-адреса и других конфигураций. Если клиент DHCP и сервер DHCP находятся не в одной подсети, то для пересылки запроса DHCP и ответа на пакеты требуется реле DHCP.

### **Протоколы и стандарты**

- ❖ RFC2131: Протокол динамической конфигурации хоста
- ❖ RFC2132: Параметры DHCP и расширения поставщика BOOTP
- ❖ RFC3046: Опция информации о ретрансляторе DHCP

### **4.2 Применение**

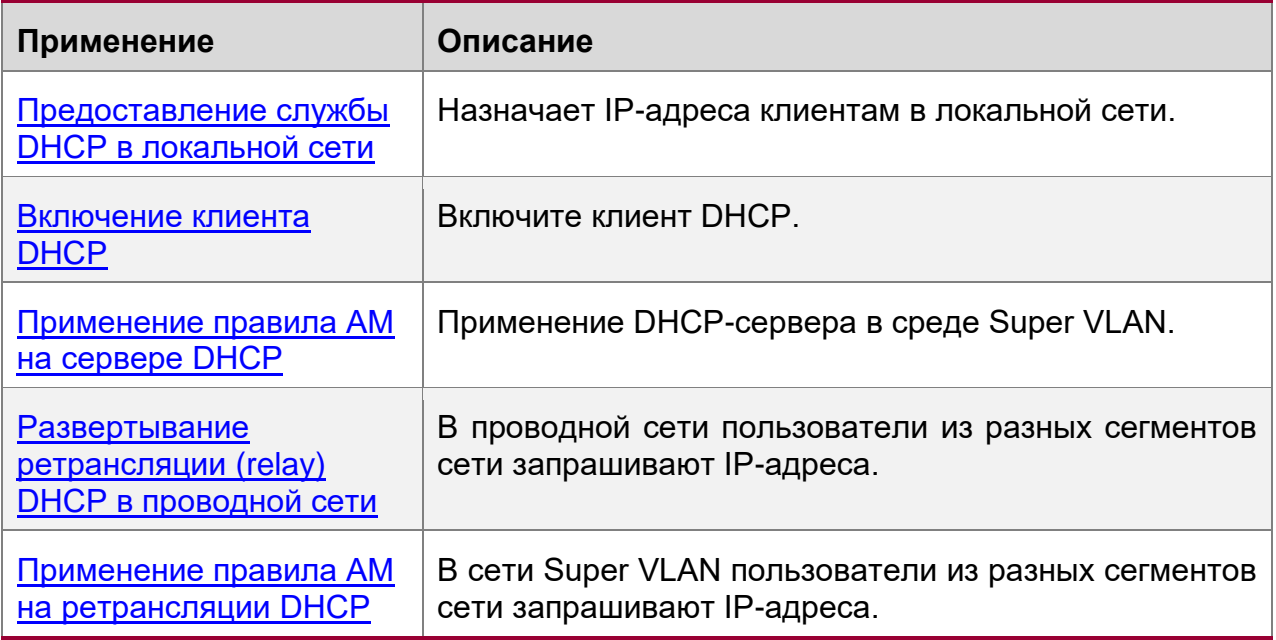

### <span id="page-106-0"></span>**4.2.1 Предоставление службы DHCP в локальной сети**

### **Сценарий**

Назначьте IP-адреса четырем пользователям локальной сети.

Например, назначьте IP-адреса пользователям 1, 2, 3 и 4, как показано на следующем изображении.

 $\div$  Четыре пользователя подключены к серверу S через A, B, C и D. Изображение 4-1

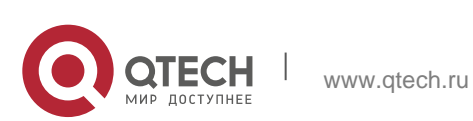

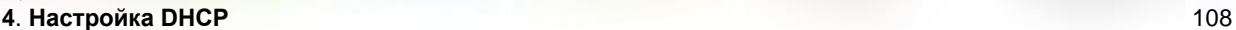

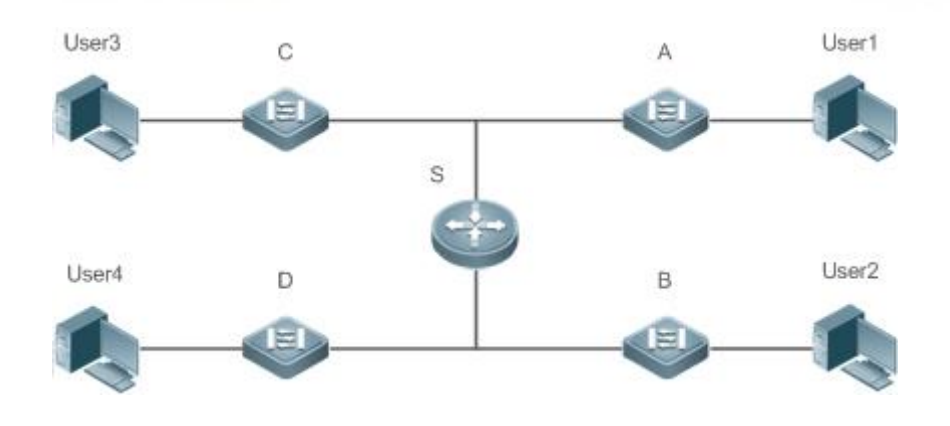

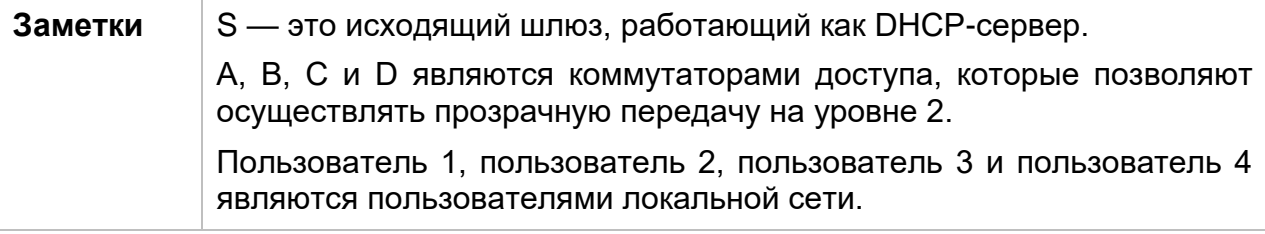

### **Описание**

- ❖ Включите сервер DHCP на сервере S.
- ❖ Настройте прозрачную передачу VLAN уровня 2 на A, B, C и D.
- ❖ Пользователь 1, пользователь 2, пользователь 3 и пользователь 4 инициируют запросы клиента DHCP.

### <span id="page-107-0"></span>**4.2.2 Включение клиента DHCP**

### **Сценарий**

Для назначения IP-адресов получите доступ к коммутаторам A, B, C и D на сервере S запроса локальной сети.

Например, включите DHCP Client на интерфейсах A, B, C и D для запроса IPадресов, как показано на следующем изображении.

Изображение 4-2

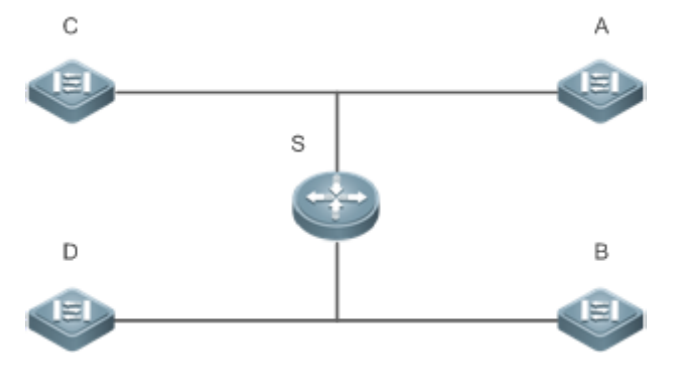

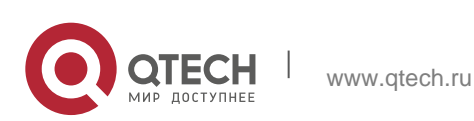
#### **4**. **Настройка DHCP** 109

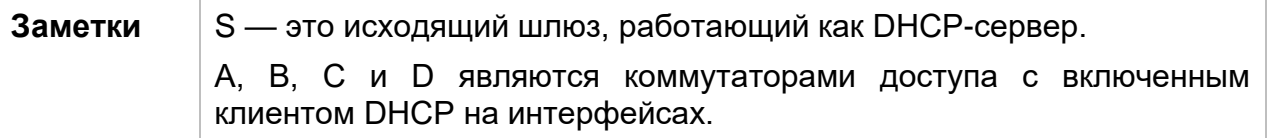

#### **Описание**

- ❖ Включите сервер DHCP на сервере S.
- ❖ Включите DHCP-клиент на интерфейсах A, B, C и D.

## **4.2.3 Применение правила AM на сервере DHCP**

## **Сценарий**

Как показано на [Изображении](#page-108-0) 4-3, создайте Super VLAN, настройте правило AM и включите сервер DHCP на основном коммутаторе A. B — коммутатор агрегации, C — коммутатор доступа и D — устройство беспроводного доступа. Требования перечислены ниже:

- ❖ Динамическое назначение IP-адресов на основе VLAN и порта;
- ❖ Назначать IP-адреса статически на основе VLAN;
- ❖ Динамическое назначение IP-адресов на основе правила AM по умолчанию.

<span id="page-108-0"></span>Изображении 4-3 Применение правила AM на сервере DHCP

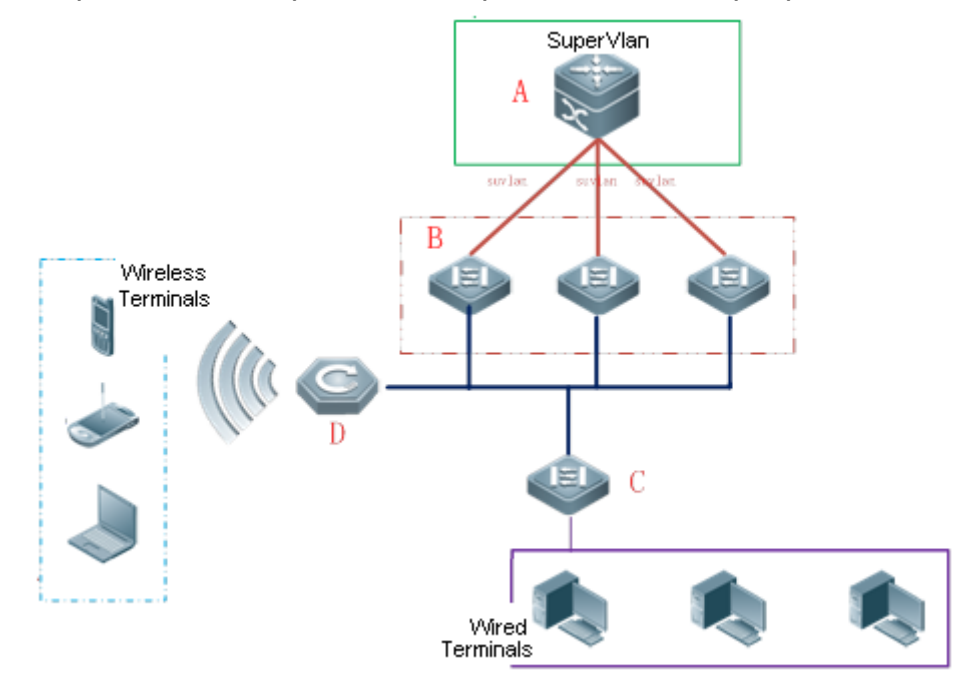

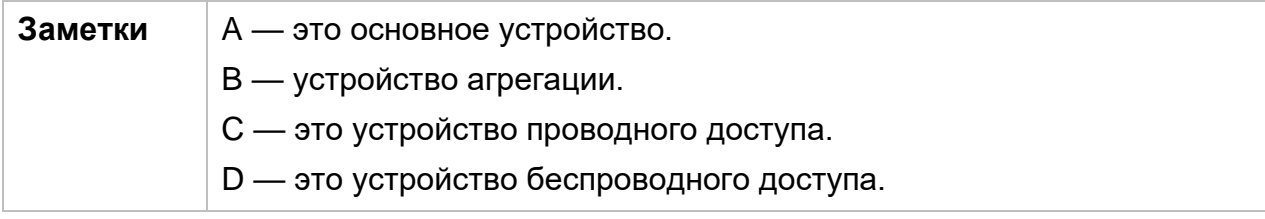

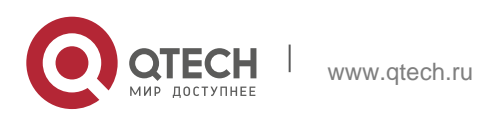

**4**. **Настройка DHCP** 110

## **Описание**

- ❖ Настройте правило AM, включите сервер DHCP и создайте Super VLAN на A.
- ❖ Создайте VLAN на B и C для прозрачной передачи пакетов DHCP от проводных пользователей на A для запроса IP-адресов.
- ❖ Включите функцию беспроводной связи на D для прозрачной передачи пакетов DHCP от беспроводных пользователей на A для запроса IP-адресов.

## **4.2.4 Настройка ретрансляции DHCP в проводной сети**

## **Сценарий**

Как показано на следующем изображении, коммутаторы C и D являются устройствами доступа для пользователей в сетях VLAN 10 и VLAN 20 соответственно. Коммутатор B является шлюзом, а коммутатор A – основным устройством. Требования перечислены ниже:

Коммутатор A работает в качестве DHCP-сервера для динамического назначения IP-адресов различных сегментов сети пользователям в различных сетях VLAN.

Пользователи в сетях VLAN 10 и VLAN 20 динамически получают IP-адреса.

Изображение 4-4. DHCP Relay

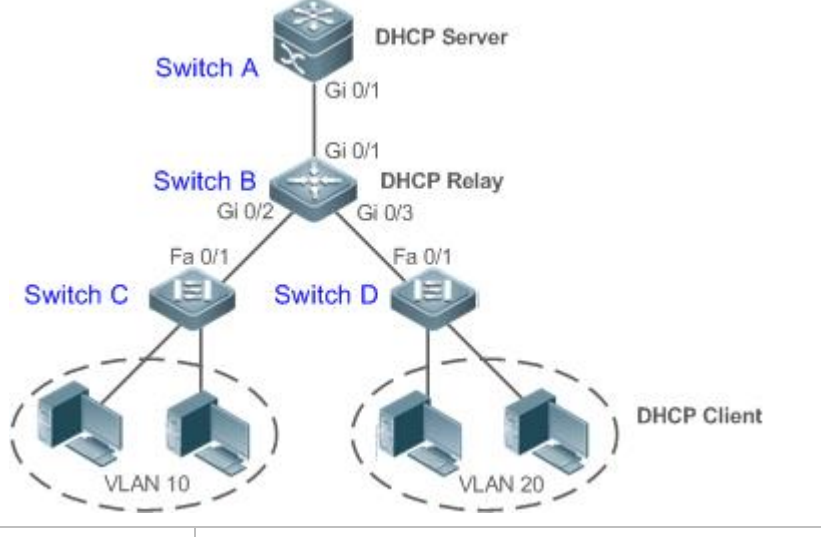

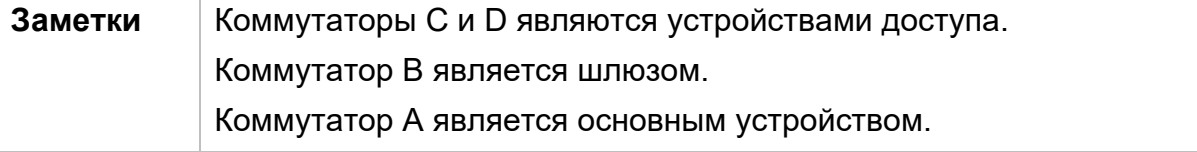

## **Описание**

- $\div$  Настройте связь уровня 2 между коммутатором В и коммутатором С, а также между коммутатором B и коммутатором D.
- ❖ На коммутаторе B укажите адрес сервера DHCP и включите функцию DHCP Relay.
- ❖ На коммутаторе A создайте пулы адресов DHCP для VLAN 10 и VLAN 20 соответственно и включите сервер DHCP.

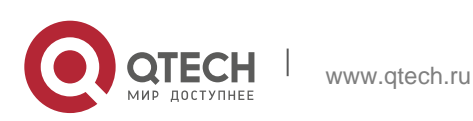

**4**. **Настройка DHCP** 111

## **4.2.5 Применение правила AM на ретрансляции DHCP**

## **Сценарий**

Как показано на [Изображение](#page-110-0) 4-5, A — это сервер DHCP, B — основной коммутатор, настроенный на Super VLAN, правило AM и ретрансляцию DHCP, C — коммутатор агрегации, D — коммутатор доступа и E — устройство беспроводного доступа. Требования перечислены ниже:

- ❖ На основании правила AM порта VLAN агент ретрансляции DHCP выбирает адрес подсети в качестве Giaddress пакетов ретрансляции и пересылает их на сервер DHCP для запроса IP-адреса клиента.
- ❖ В соответствии с правилом AM по умолчанию агент ретрансляции DHCP выбирает адрес подсети в качестве Giaddress для ретрансляции пакетов и пересылает их на сервер DHCP для запроса IP-адреса клиента.

<span id="page-110-0"></span>Изображение 4-5 Применение правила AM на ретрансляции DHCP

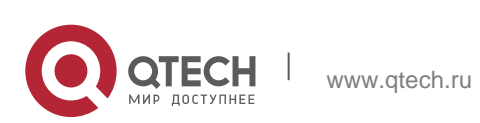

**4**. **Настройка DHCP** 112

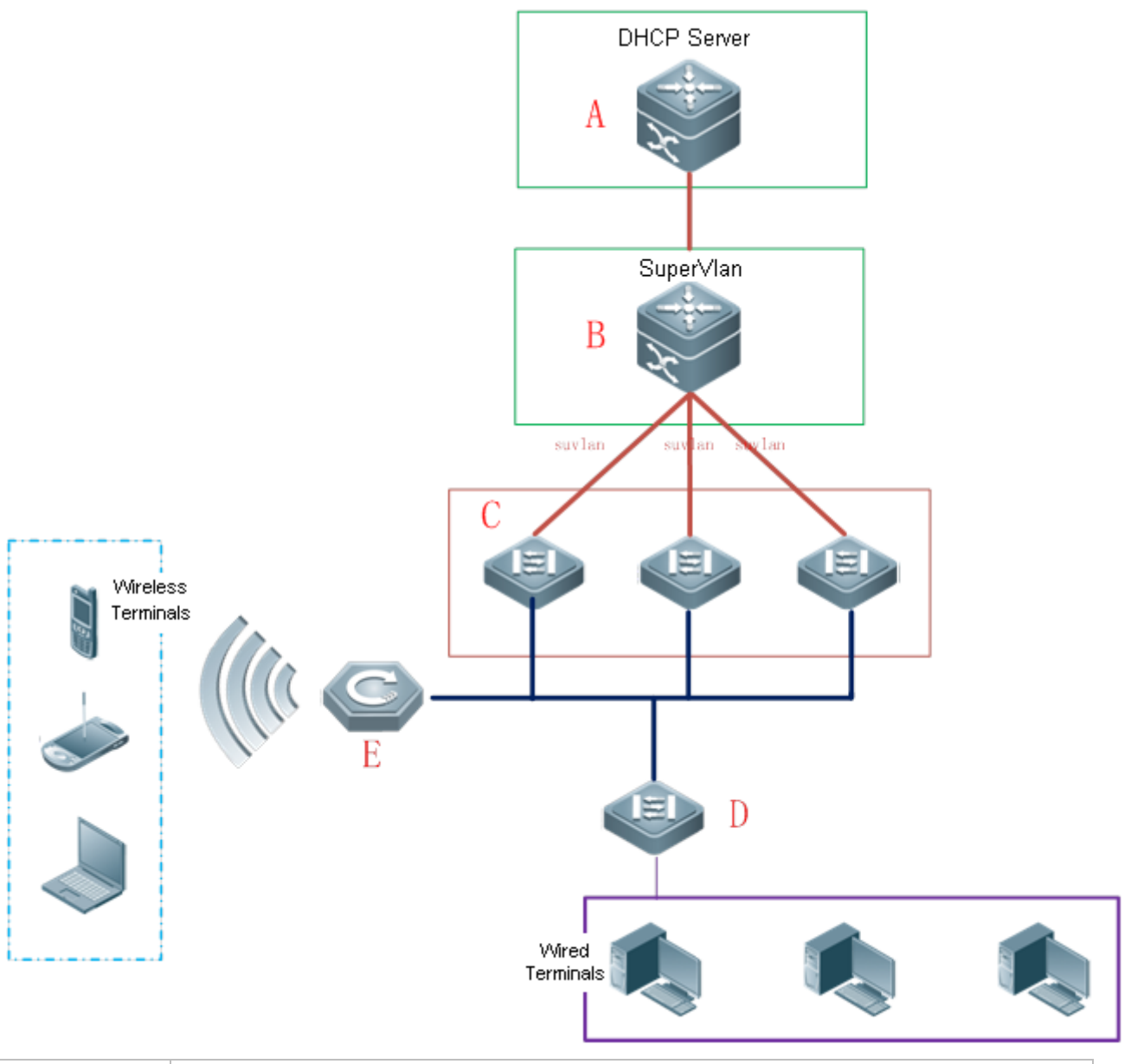

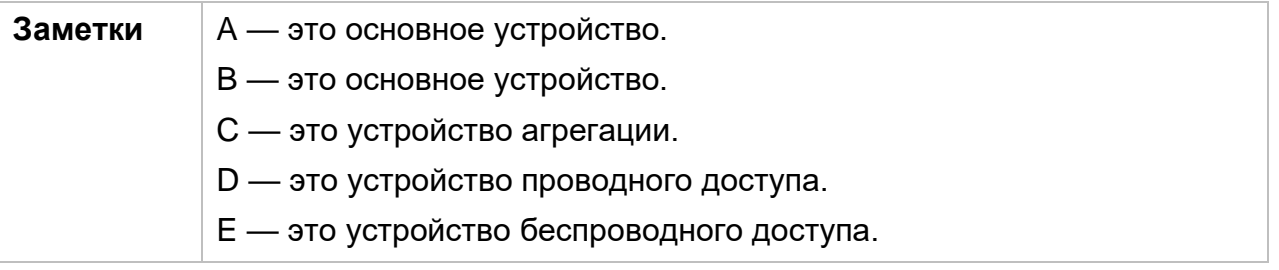

## **Описание**

- ❖ Включите сервер DHCP на A.
- ❖ Настройте правило AM, включите DHCP Relay и создайте Super VLAN на B.
- Создайте VLAN на С и D для прозрачной передачи пакетов DHCP от проводных пользователей в B для запроса IP-адресов.

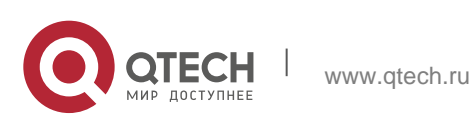

#### **4**. **Настройка DHCP** 113

❖ Включите функцию беспроводной связи на E для прозрачной передачи пакетов DHCP от беспроводных пользователей в B для запроса IP-адресов.

## **4.3 Ключевые особенности**

#### **Базовые концепции**

#### Сервер DHCP

На основе RFC 2131 DHCP-сервер QTECH назначает IP-адреса клиентам и управляет этими IP-адресами.

### Клиент DHCP

Клиент DHCP позволяет устройству автоматически получать IP-адрес и конфигурации с сервера DHCP.

### Ретрансляция DHCP

Если клиент DHCP и сервер DHCP находятся не в одной подсети, то для пересылки запроса DHCP и ответа на пакеты требуется реле DHCP.

### Аренда

Аренда — это период времени, указанный DHCP-сервером для клиента для использования назначенного IP-адреса. IP-адрес активен при аренде с клиентом. Перед истечением срока аренды клиенту необходимо обновить лизинг через сервер. Когда срок аренды истекает или удаляется с сервера, аренда становится неактивной.

#### Исключенный адрес

Исключенный адрес — это указанный IP-адрес, не назначенный клиенту сервером DHCP.

### Пул адресов

Пул адресов — это набор IP-адресов, которые DHCP-сервер может назначить клиентам.

#### Тип параметра

Тип параметра — это параметр, заданный сервером DHCP при обслуживании клиента DHCP при присвоении адреса. Например, общедоступный параметр включает в себя IP-адреса шлюза по умолчанию (маршрутизатора), WINSсервера и DNS-сервера. DHCP-сервер позволяет настраивать другие параметры. Хотя большинство параметров определены в RFC 2132, можно добавить пользовательские параметры.

#### **Обзор**

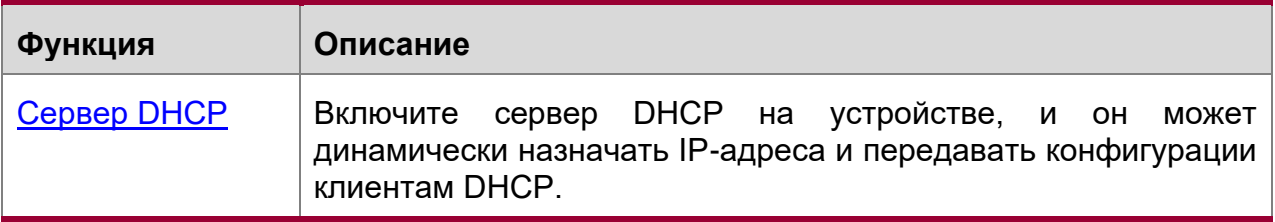

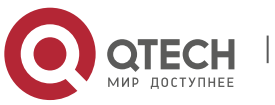

#### **4**. **Настройка DHCP** 114

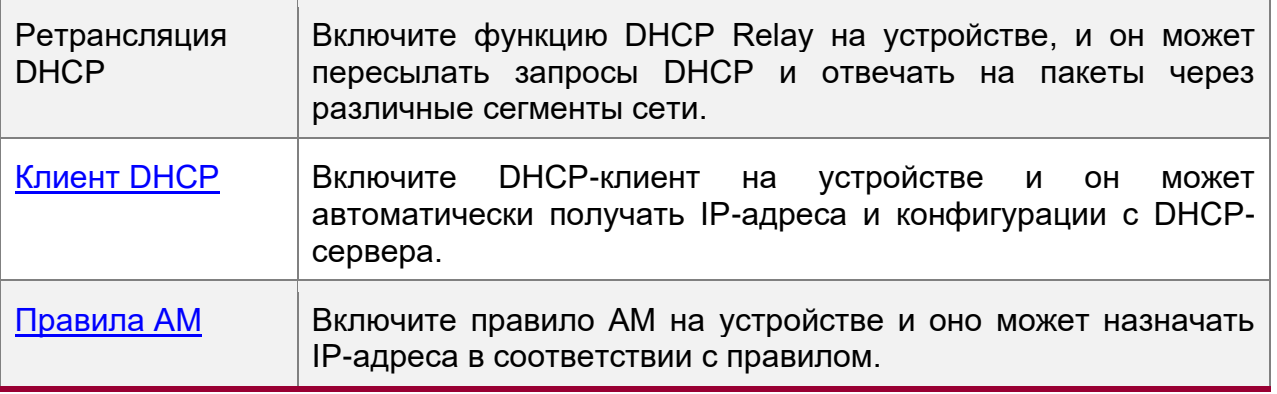

## <span id="page-113-0"></span>**4.3.1 Сервер DHCP**

## **Принцип работы**

Принцип работы DHCP

## Изображение 4-6

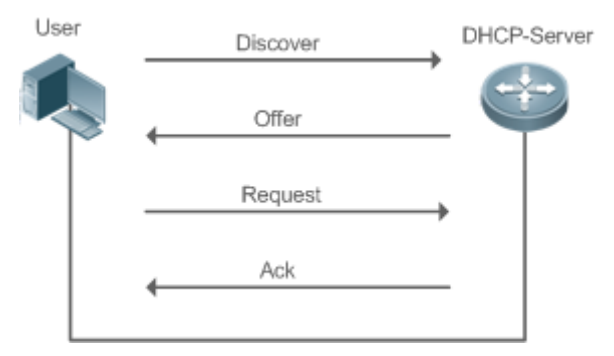

Хост запрашивает IP-адрес через DHCP следующим образом:

- 1. Хост передает пакет обнаружения (discover) DHCP для поиска серверов DHCP в сети.
- 2. Одноадресная/широковещательная рассылка серверов DHCP (на основе свойства пакета хоста) DHCP предлагает хосту пакеты, содержащие IP-адрес, MAC-адрес, имя домена и аренду(offer).
- 3. Хост передает пакет запросов DHCP для официального запроса IPадреса(request).
- 4. DHCP-сервер отправляет на хост пакет DHCP ACK unitcast для подтверждения запроса.
- **C** DHCP-клиент может получать пакеты DHCPOFFER от нескольких серверов DHCP, но обычно он принимает только первый пакет DHCPOFFER. Кроме того, адрес, указанный в пакете DHCPOFFER, не обязательно назначается. Вместо этого он сохраняется сервером DHCP до тех пор, пока клиент не отправит формальный запрос.

Чтобы официально запросить IP-адрес, клиент передает пакет DHCPREQUEST, чтобы все DHCP-серверы, посылающие пакеты DHCPOFFER, могли получить пакет и IP-адреса предложения релиза.

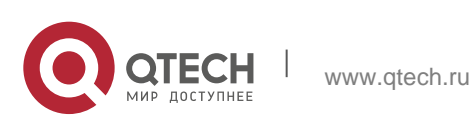

#### Руководство пользователя **4**. **Настройка DHCP** 115

Если пакет DHCPOFFER содержит недопустимые параметры конфигурации, клиент отправляет на сервер пакет DHCPDECLINE, чтобы отклонить конфигурацию.

Если во время переговоров клиент не отвечает на пакеты DHCPOFFER вовремя, серверы отправят клиенту пакеты DHCPNAK, и клиент повторно инициирует процесс.

Во время построения сети серверы QTECH DHCP обладают следующими преимуществами:

- $\div$  Низкая стоимость. Обычно конфигурация статического IP-адреса стоит больше, чем конфигурация DHCP, так как клиенту выделяется адрес а не подесть и много клиентов могут использовать один шлюз.
- ❖ Упрощенная конфигурация Динамическое назначение IP-адресов значительно упрощает настройку устройства
- ❖ Централизованное управление Конфигурацию нескольких подсетей можно изменить, просто изменив конфигурацию сервера DHCP.

## Пул адресов

После того как сервер получает пакет запросов клиента, он выбирает допустимый пул адресов, определяет доступный IP-адрес из пула посредством PING и передает конфигурацию пула и адреса клиенту. Информация об аренде сохраняется локально для проверки действительности при возобновлении аренды.

Пул адресов может иметь следующие параметры конфигурации:

- ❖ Диапазон IP-адресов, который представляет собой диапазон доступных IPадресов.
- ❖ Адрес шлюза. Поддерживается не более 8 адресов шлюзов.
- ❖ DNS-адрес. Поддерживается не более 8 адресов DNS.
- ❖ Срок аренды, уведомляющий клиентов о том, когда им нужно получить адрес и запросить продление срока аренды.

Контроль состояния VRRP

В сценарии протокола резервирования виртуального маршрутизатора (VRRP) устройства QTECH, поддерживающие DHCP, предоставляют команду для мониторинга состояния интерфейса VRRP. В интерфейсе, настроенном на использование адреса VRRP и мониторинга VRRP, DHCP-сервер обрабатывает только пакеты запросов DHCP-клиентов из интерфейса в режиме Master, а другие пакеты отбрасываются. Если адрес VRRP не настроен, DHCP-сервер не отслеживает состояние VRRP и все пакеты DHCP обрабатываются. Контроль состояния VRRP настраивается только на интерфейсах уровня 3. По умолчанию он отключен, а именно, только главное устройство обрабатывает службу DHCP.

Назначение IP-адреса на основе VLAN, портов и диапазона IP

После развертывания пула IP-адресов указанный диапазон IP-адресов назначается на основе сетей VLAN и портов. Существует три сценария:

1. Глобальная конфигурация.

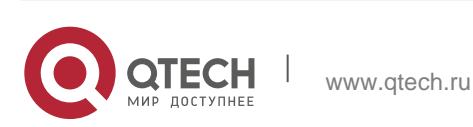

- **4**. **Настройка DHCP** 116
- 2. Конфигурация на основе сетей VLAN, портов и диапазона IP-адресов.

3. Сочетание: 1 и 2. В сценарии 1 адреса назначаются глобально. В сценарии 2 адреса в указанном диапазоне IP назначаются только клиентам указанных сетей VLAN и портов. В сценарии 3 клиентам указанных сетей VLAN и портов назначаются адреса в указанном диапазоне IP, а другим клиентам — глобальные адреса по умолчанию.

## **Связанная конфигурация**

Глобальное включение DHCP-сервера

- ❖ По умолчанию DHCP-сервер отключен.
- ❖ Запустите команду **service dhcp**, чтобы включить сервер DHCP.
- ❖ Выполните команду **service dhcp** глобально, чтобы включить службу DHCP.

Настройка пула адресов

- По умолчанию пул адресов не настроен.
- ❖ Выполните команду пула **ip dhcp pool**, чтобы настроить диапазон IP-адресов, шлюз и DNS.
- $\div$  Если пул адресов не настроен, адреса не будут назначены.

## **4.3.2 Агент ретрансляции (relay) DHCP**

## **Принцип работы**

IP-адрес назначения пакетов запросов DHCP — 255.255.255.255, и эти пакеты пересылаются в подсети. Для назначения IP-адреса по сегментам сети необходим агент ретрансляции DHCP. Агент ретрансляции DHCP передает пакеты запросов DHCP серверу DHCP и пересылает пакеты ответа DHCP клиенту DCHP. Агент ретрансляции DHCP служит ретранслятором, подключаемым к клиенту DHCP и серверу DHCP различных сегментов сети, путем пересылки пакетов запросов DHCP и пакетов ответа DHCP. В режиме Client-Relay-Server управление IP-адресами в нескольких сегментах сети осуществляется только одним DHCP-сервером. См. изображение ниже.

Изображение 4-7 сценарий ретрансляции DHCP

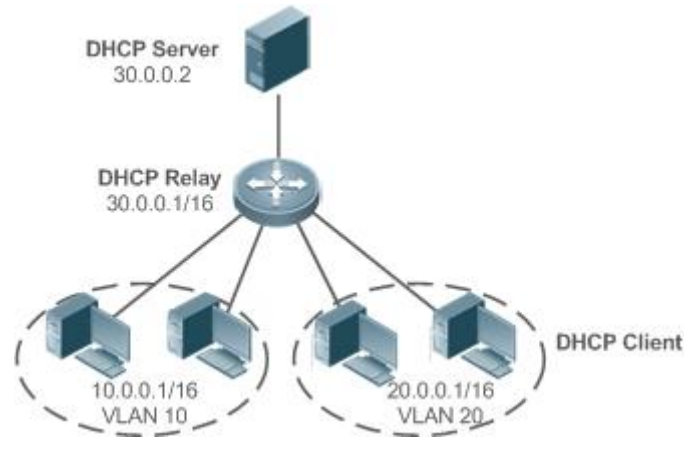

VLAN 10 и VLAN 20 соответствуют сегментам 10.0.0.1/16 и 20.0.0.1/16 соответственно. Сервер DHCP с IP-адресом 30.0.0.2 находится в сегменте

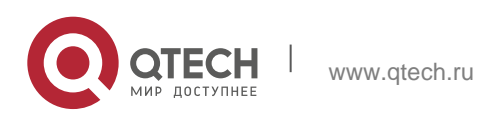

**4**. **Настройка DHCP** 117

30.0.0.1/16. Для управления динамическими IP-адресами в сетях VLAN 10 и VLAN 20 сервером DHCP необходимо включить ретрансляции DHCP на шлюзе и настроить IP-адрес 30.0.0.2 для сервера DHCP.

Информация о ретрансляторе DHCP (опция 82)

Как определено в RFC3046, можно добавить параметр для указания сетевой информации клиента DHCP при выполнении DHCP Relay, чтобы сервер DHCP мог назначать IP-адреса различных привилегий на основе более точной информации. Этот параметр называется опция 82. В настоящее время устройства QTECH поддерживают четыре схемы информации о релейных агентах, которые описаны соответственно следующим образом:

1. Опция информации о dot1x: Эта схема должна быть реализована с аутентификацией 802.1X. Агент ретрансляции DHCP формирует подопцию идентификатора цепи на основе привилегий IP и идентификатора VLAN клиента DHCP. Формат параметра показан на следующем изображении.

## Изображение 4-8 Формат параметра

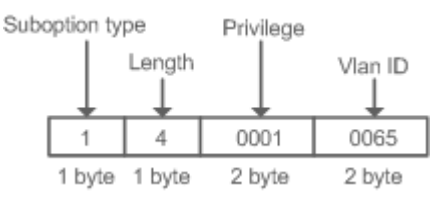

2. Информация агента ретрансляции в опции 82: Эта схема служит без корреляции с другими модулями протоколов. Агент ретрансляции DHCP формирует опция 82 на основе физического порта, получающего пакеты запросов DHCP, и MAC-адреса устройства. Формат параметра показан на следующем изображении.

Изображение 4-9. Идентификатор цепи агента

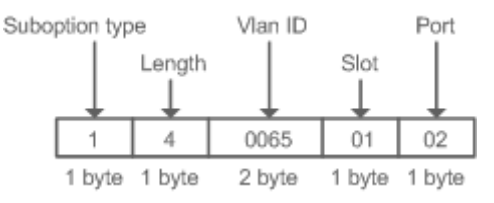

## Изображение 4-10. Удаленный идентификатор оператора

Suboption type Device MAC Address

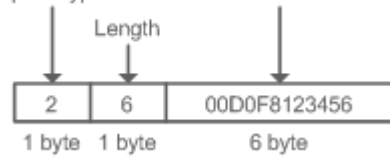

3. Опция информации о ретрансляторе VPN: Эта схема должна быть реализована с функциями MPLS VPN.

<span id="page-116-0"></span>Изображение 4-11 Приложение в среде MPLS VPN

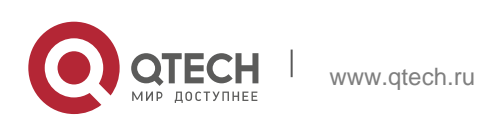

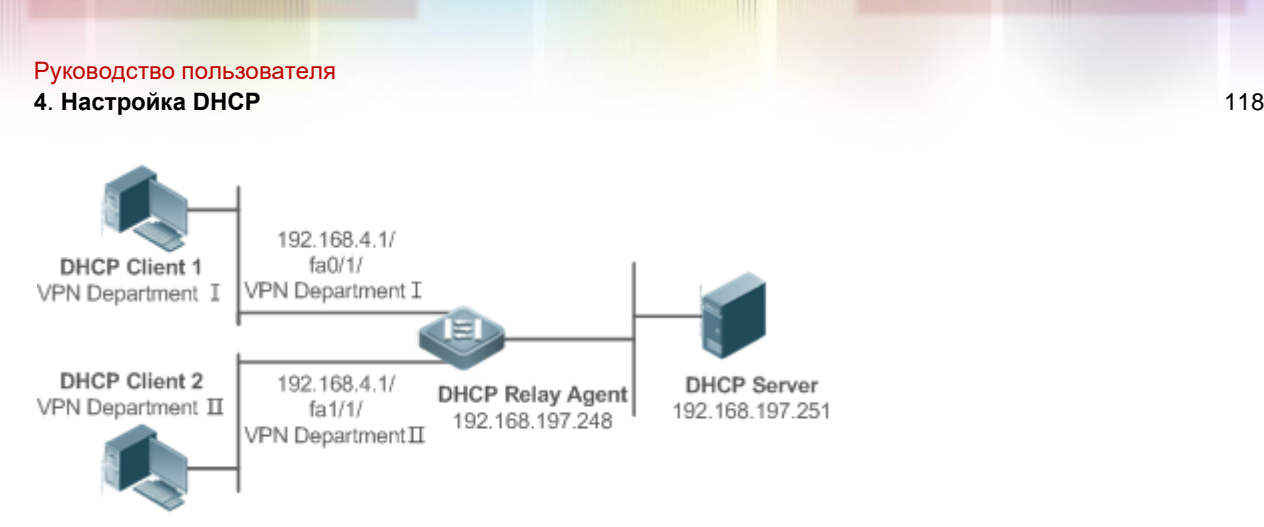

Как показано на [Изображение](#page-116-0) 4-11, в среде MPLS VPN клиент DHCP 1 подключен к fa0/1 через relay агента DHCP и DHCP Client 2 на fa1/1. Интерфейсы fa0/1 и fa1/1 относятся к разным VRFs. DHCP Client 1 и DHCP Client 2 получают IP-адреса через DHCP. Согласно планированию сети, VPN Department I и VPN Department II находятся в одном сегменте 192.168.4.0/24. В этом случае обычное приложение DHCP не может удовлетворить потребности. Для поддержки ретрансляции DHCP в среде MPLS VPN вводится **option vpn**, которая включает три подпараметра, а именно VPN-ID, Subnet-Selection и Server-Identifier-Override.

❖ VPN-ID: Когда агент ретрансляции DHCP получает пакет запроса DHCP, он добавляет информацию о VPN, которую клиент DHCP находится в пакете, в качестве опции. DHCP-сервер сохраняет VPN-ID в ответном пакете, а агент ретрансляции DHCP пересылает пакет на соответствующий VRF в соответствии с опцией. Формат параметра показан на следующем изображении.

## Изображение 4-12 VPN-ID

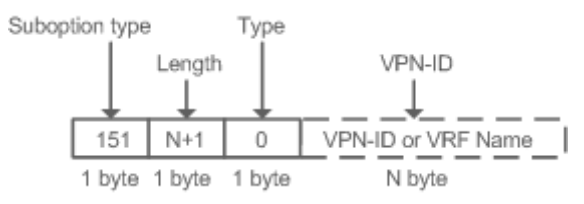

❖ Subnet-Selection: В конвенциональной ретрансляции DHCP информация о клиентской сети и адреса сервера DHCP и агента ретрансляции DHCP указывается в поле **gateway address**[ **giaddr** ]. В среде MPLS VPN задайте **giaddr** на IP-адрес интерфейса агента ретрансляции DHCP, подключенного к серверу DHCP, чтобы сервер мог напрямую взаимодействовать с агентом ретрансляции. Кроме того, информация о подсети клиента указывается в параметре Subnet-Selection (Выбор подсети). Формат параметра показан на следующем изображении.

Изображение 4-13 Выбор подсети

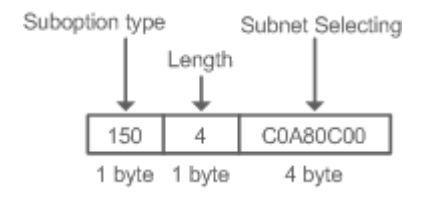

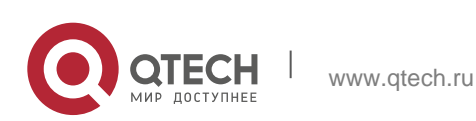

- **4**. **Настройка DHCP** 119
- Server-Identifier-Override: В среде MPLS VPN пакеты запросов от клиента DHCP не могут быть отправлены напрямую на сервер DHCP. Агент ретрансляции DHCP использует эту опцию для передачи информации интерфейса, связывающий агент ретрансляции и сервер DHCP. Когда сервер отправляет ответное сообщение, этот параметр переопределяет параметр Server-Identifier. Таким образом, клиент DHCP отправляет пакеты агенту ретрансляции DHCP, а агент ретрансляции DHCP пересылает их на сервер DHCP. Формат параметра показан на следующем изображении.

Изображение 4-14. Server-Identifier-Override

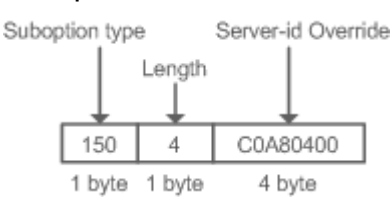

Идентификатор сервера проверки ретрансляции DHCP

❖ В среде DHCP для сети развертывается несколько серверов DHCP, что обеспечивает резервное копирование сервера для обеспечения бесперебойной работы сети. После включения этой функции пакет запроса DHCP, отправленный клиентом, содержит параметр идентификатора сервера, указывающий сервер DHCP. Чтобы облегчить нагрузку на серверы в определенных средах, необходимо включить эту функцию на ретрансляторе для отправки пакета на указанный сервер DHCP, а не на все серверы DHCP.

Подавление ретрансляции DHCP

После настройки команды IP DHCP Relay Suppression на интерфейсе пакеты запросов DHCP, полученные на интерфейсе, будут отфильтрованы, а другие пакеты запросов DHCP будут пересылаться.

## **Связанная конфигурация**

Включение ретрансляции DHCP

- ❖ По умолчанию функция DHCP Relay отключена.
- ❖ Для включения ретрансляции DHCP можно выполнить команду **service dhcp**.
- Перед началом работы необходимо включить DHCP Relay.

Настройка IP-адреса для сервера DHCP

- ❖ По умолчанию для сервера DHCP не задан отслеживаемый IP-адрес.
- ❖ Можно выполнить команду **ip helper-address** для настройки IP-адреса для сервера DHCP. IP-адрес можно настроить глобально или через интерфейс уровня 3. Для DHCP-сервера можно настроить не более 20 IP-адресов.
- ❖ Когда интерфейс получает пакет запросов DHCP, конфигурация сервера DHCP на интерфейсе преобладает над конфигурацией, настроенной глобально. Если интерфейс не настроен с адресами DHCP-сервера, глобальная конфигурация вступит в силу.

Включение опции DHCP 82

❖ По умолчанию опция DHCP 82 отключена.

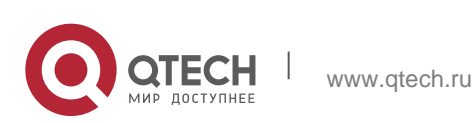

- **4**. **Настройка DHCP** 120
- ❖ Для включения опции DHCP 82 можно запустить команду **ip dhcp relay information option82**.

Включение DHCP Relay Check Server-ID

- ❖ По умолчанию идентификатор сервера проверки ретрансляции DHCP отключен.
- ❖ Можно запустить команду **ip dhcp relay check server-id**, чтобы включить DHCP Relay Check Server-id

Включение подавления ретрансляции DHCP

- ❖ По умолчанию функция подавления ретрансляции DHCP отключена на всех интерфейсах.
- ❖ Можно запустить команду **ip dhcp relay suppression**, чтобы включить ее в интерфейсе.

## <span id="page-119-0"></span>**4.3.3 Клиент DHCP**

### **Принцип работы**

DHCP-клиент передает пакет обнаружения DHCP после входа в состояние Init. Затем он может получить несколько пакетов предложений DHCP. Он выбирает один из них и отвечает на соответствующий DHCP-сервер. После этого он отправляет пакеты запроса на продление аренды в процессы возобновления и повторной привязки периода старения для запроса на продление аренды.

#### **Связанная конфигурация**

Включение клиента DHCP в интерфейсе

- По умолчанию клиент DHCP отключен.
- ❖ В режиме настройки интерфейса можно запустить команду **ip address dhcp**, чтобы включить DHCP Client.
- ❖ Чтобы включить службу DHCP, необходимо включить DHCP Client.
- ❖ Конфигурация влияет на интерфейс уровня 3, например, на SVI или маршрутизируемые порты.

## <span id="page-119-1"></span>**4.3.4 Правила AM**

## **Принцип работы**

Правило AM определяет диапазон IP-адресов, назначенных клиентам DHCP в различных сетях VLAN и портах. Его можно использовать для быстрой идентификации VLAN и порта неисправного клиента DHCP и эффективного назначения адресов. После настройки правила AM все клиенты DHCP из заданной VLAN и порты могут получать IP-адреса. Если правило AM не настроено, существует два следующих случая: Если задано правило AM по умолчанию, клиент получает IP-адрес из диапазона по умолчанию; если правило AM по умолчанию не настроено, клиент не сможет получить IP-адрес.

## **Связанная конфигурация**

Настройка правила AM в режиме глобальной конфигурации

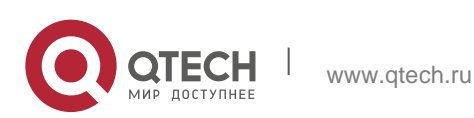

- ❖ В режиме глобальной конфигурации выполните команду **address-manage**, чтобы войти в режим конфигурации правил AM.
- ❖ Выполните команду **match ip default**, чтобы настроить правило AM по умолчанию.
- ❖ Выполните команду **match ip**, чтобы настроить правило AM на основе VLAN и порта или порта в отдельности.

## **4.4 Настройка**

Настройка сервера DHCP

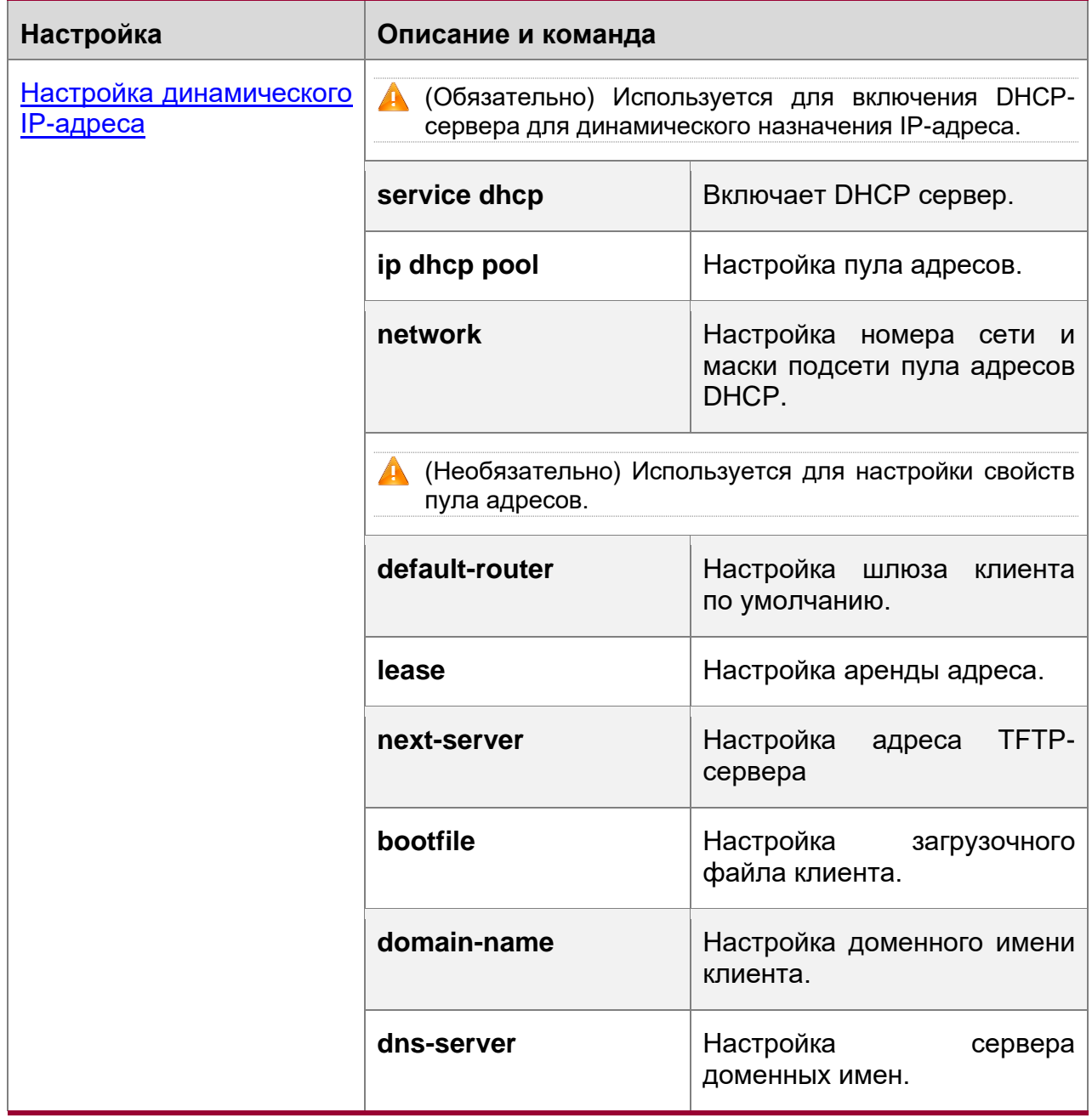

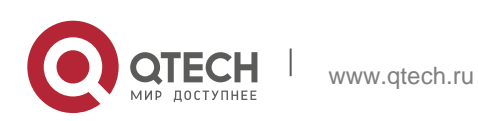

#### **4**. **Настройка DHCP** 122

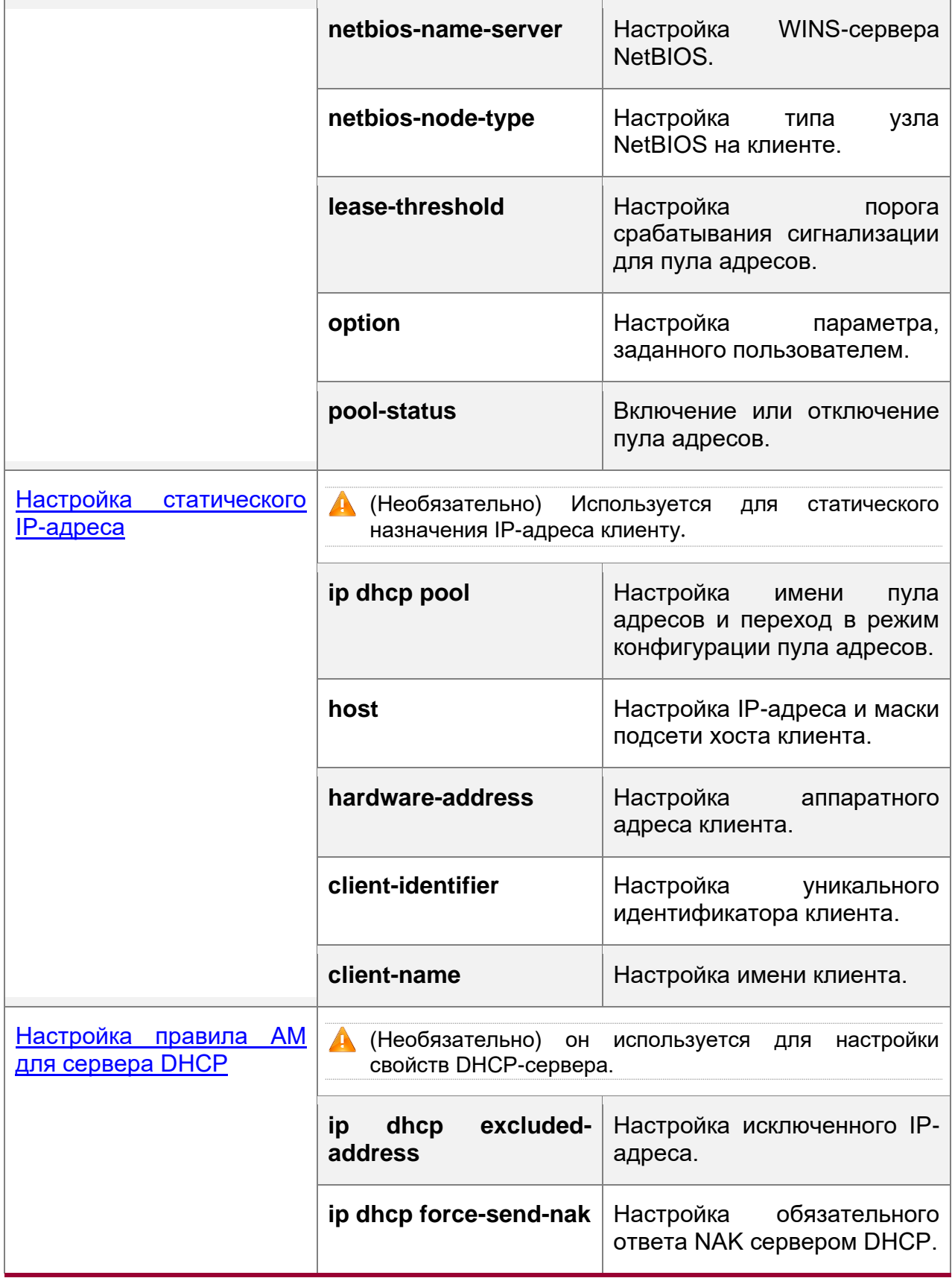

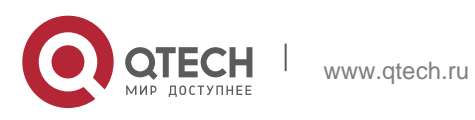

#### **4**. **Настройка DHCP** 123

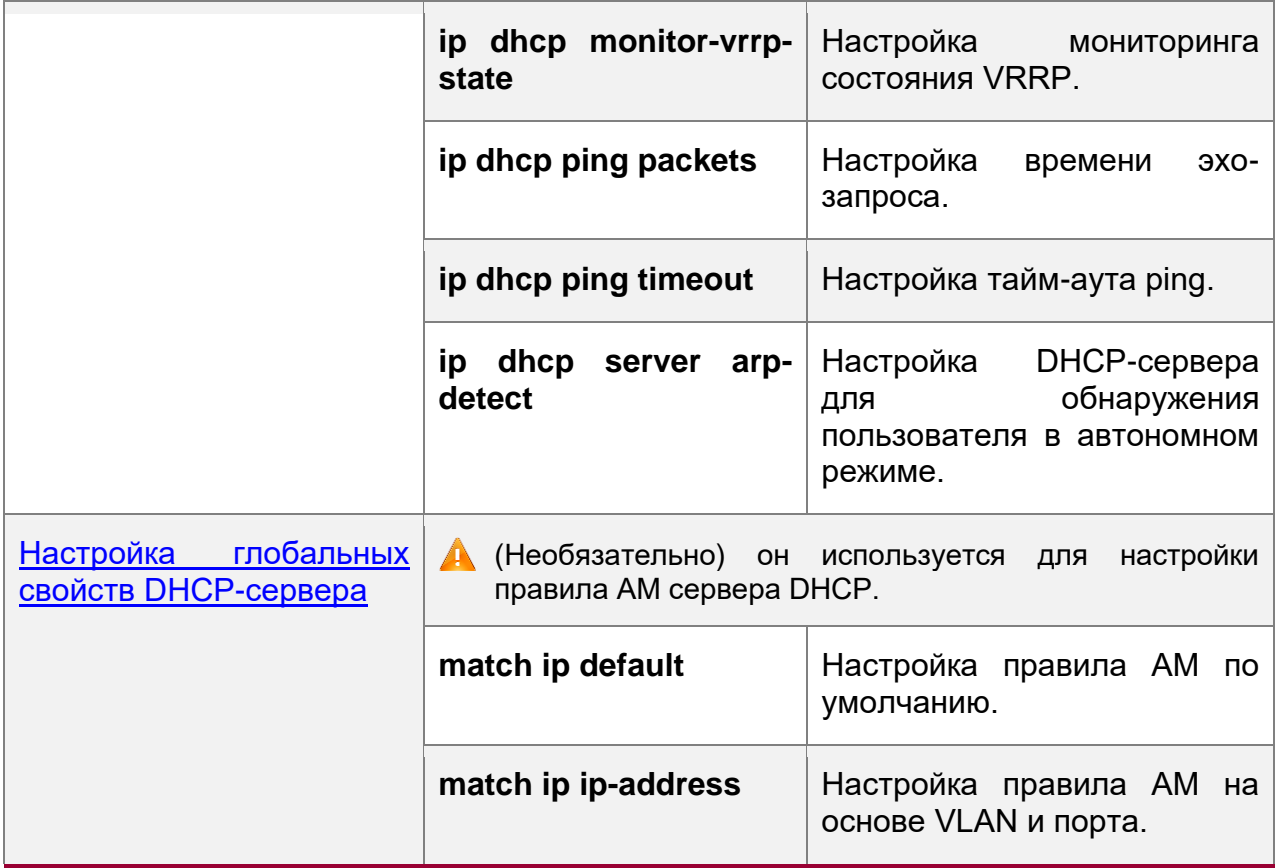

## Настройка DHCP-ретрансляции

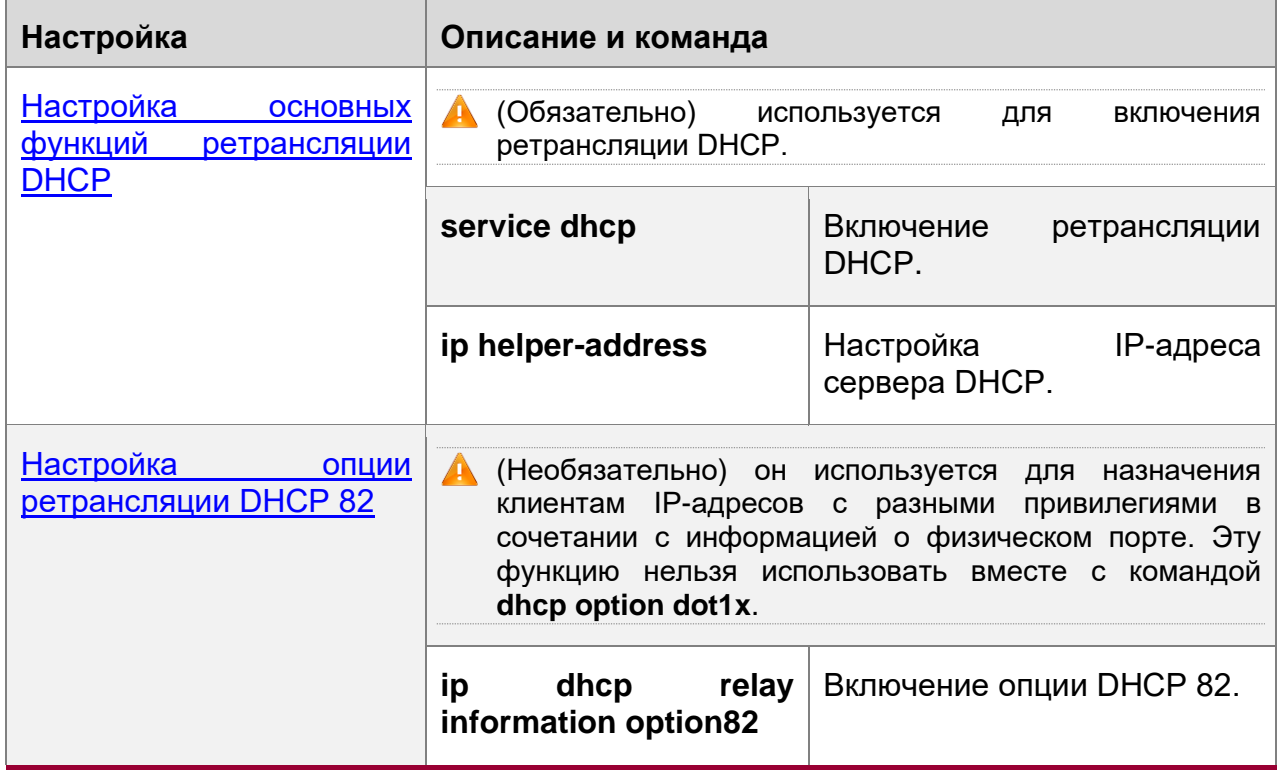

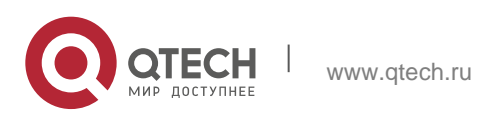

- Руководство пользователя
- **4**. **Настройка DHCP** 124

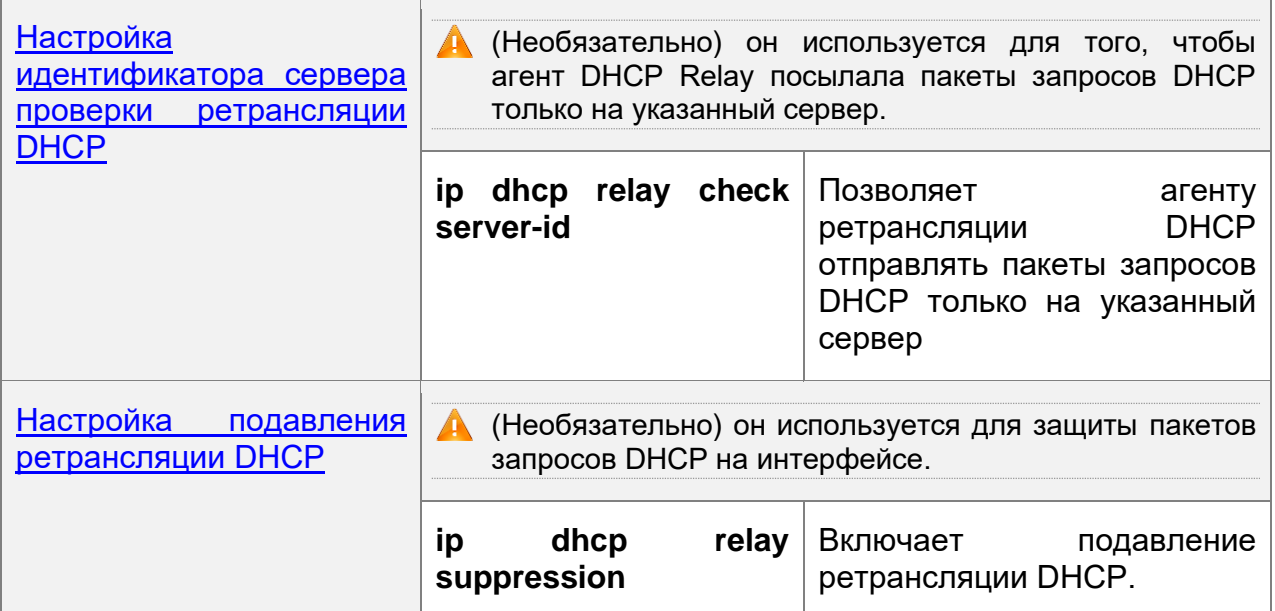

## Настройка клиента DHCP

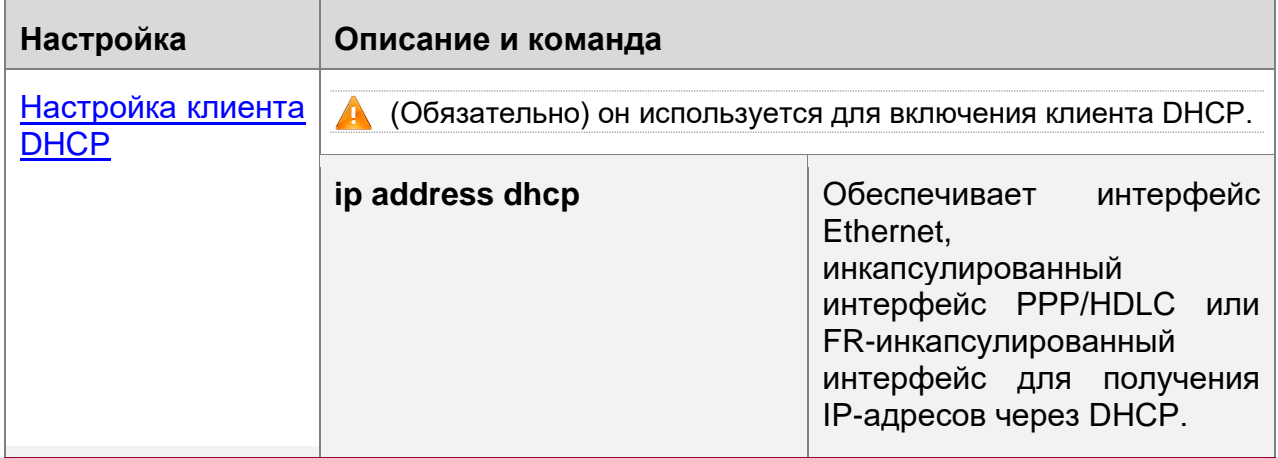

## <span id="page-123-0"></span>**4.4.1 Настройка динамического IP-адреса**

## **Результат конфигурации**

Предоставление всем клиентам DHCP услуг DHCP, включая назначение IPадресов и шлюзов.

## **Примечания**

DHCP-сервер и ретрансляция DHCP совместно используют служебную команду **service dhcp**, но устройство не может одновременно работать как DHCP-сервер и ретранслятор. Если устройство настроено с допустимым пулом адресов, оно действует как сервер и пересылает пакеты. В противном случае он служит в качестве relay агента.

## **Этапы конфигурации**

Включение DHCP-сервера

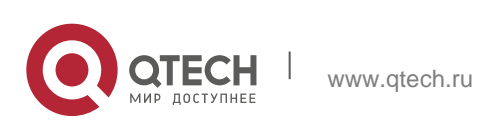

## **4**. **Настройка DHCP** 125

- ❖ Обязательно. Он обеспечивает динамическое назначение IP-адресов.
- ❖ Запустите команду **service dhcp** в режиме глобальной конфигурации.

Настройка пула адресов

- ❖ Обязательно. Он используется для создания пула IP-адресов.
- ❖ Запустите команду пула **ip dhcp pool** в режиме глобальной конфигурации.

Настройка сетевого номера и маски подсети пула адресов DHCP

- ❖ Обязательно. Он определяет диапазон динамически назначаемых адресов.
- ❖ Выполните команду **network** в режиме конфигурации пула адресов DHCP.

Настройка шлюза клиента по умолчанию

- ❖ Опционально. Он используется для настройки адреса шлюза.
- ❖ Запустите команду **default-router** в режиме конфигурации пула адресов DHCP.

Настройка аренды адреса

- ❖ Опционально. Он используется для настройки аренды IP-адреса, которая по умолчанию составляет 24 часа.
- ❖ Выполните команду **lease** аренды в режиме конфигурации пула адресов DHCP.

Настройка адреса TFTP-сервера

- ❖ Опционально. Он используется для настройки адреса TFTP-сервера.
- ❖ Выполните команду **next-server** в режиме конфигурации пула адресов DHCP.

Настройка доменного имени клиента

- ❖ Опционально. Он используется для настройки доменного имени клиента.
- ❖ Выполните команду **domain-name** в режиме конфигурации пула адресов DHCP.

Настройка DNS

- ❖ Опционально. Он используется для настройки адреса DNS.
- ❖ Выполните команду **dns** в режиме конфигурации пула адресов DHCP.

Настройка WINS-сервера NetBIOS

- ❖ Опционально. Он используется для настройки адреса WINS-сервера NetBIOS.
- ❖ Запустите команду **netbios-name-server** в режиме конфигурации пула адресов DHCP.

Настройка типа узла NetBIOS на клиенте

- $\div$  Опционально. Он используется для настройки типа узла NetBIOS.
- ❖ Запустите команду **netbios-name-type** в режиме конфигурации пула адресов DHCP.

Настройка порога аварийного сигнала для пула адресов

- ❖ Опционально. Он используется для управления количеством лизинговых соглашений. При достижении порогового значения (90% по умолчанию) будет распечатан сигнал тревоги.
- ❖ Выполните команду **lease-threshold** в режиме конфигурации пула адресов DHCP.

Настройка параметра, заданного пользователем

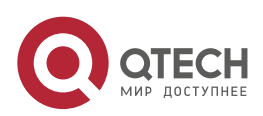

- **4**. **Настройка DHCP** 126
- ❖ Опционально. Он используется для настройки пользовательских параметров.
- ❖ Выполните команду **option** в режиме конфигурации пула адресов DHCP.

Включение или отключение пула адресов

- ❖ Опционально. Он используется для включения или отключения пула адресов. По умолчанию данная функция включена.
- ❖ Выполните команду **pool-status** в режиме конфигурации пула адресов DHCP.

## **Проверка конфигурации**

Подключение клиента DHCP и сервера DHCP.

❖ Проверьте, получает ли клиент конфигурации на сервере.

## **Связанные команды**

Включение DHCP-сервера

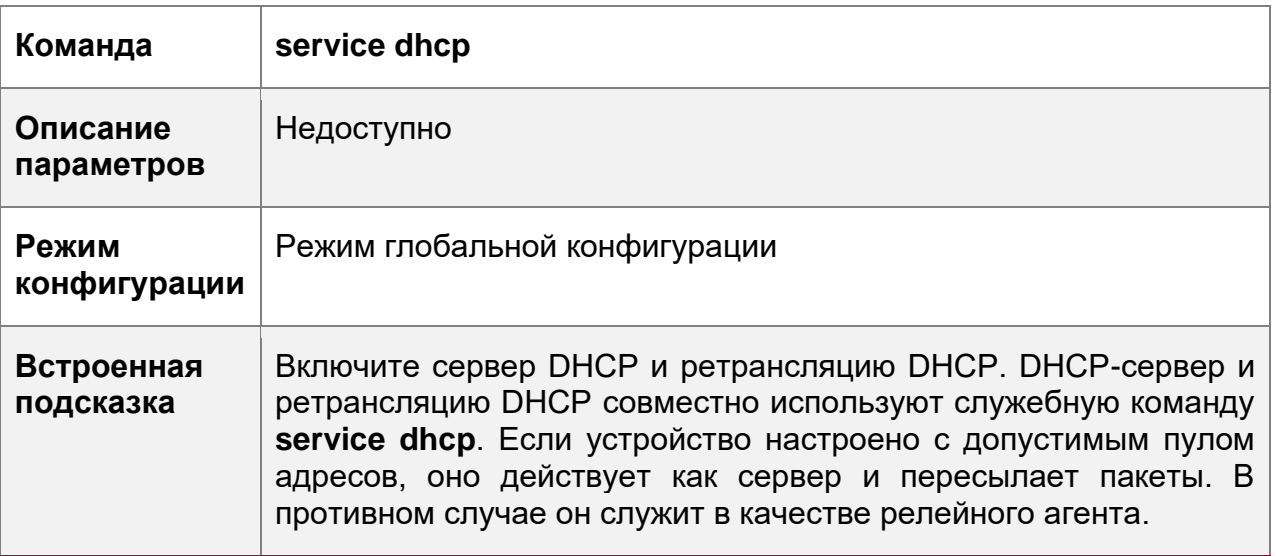

Настройка пула адресов

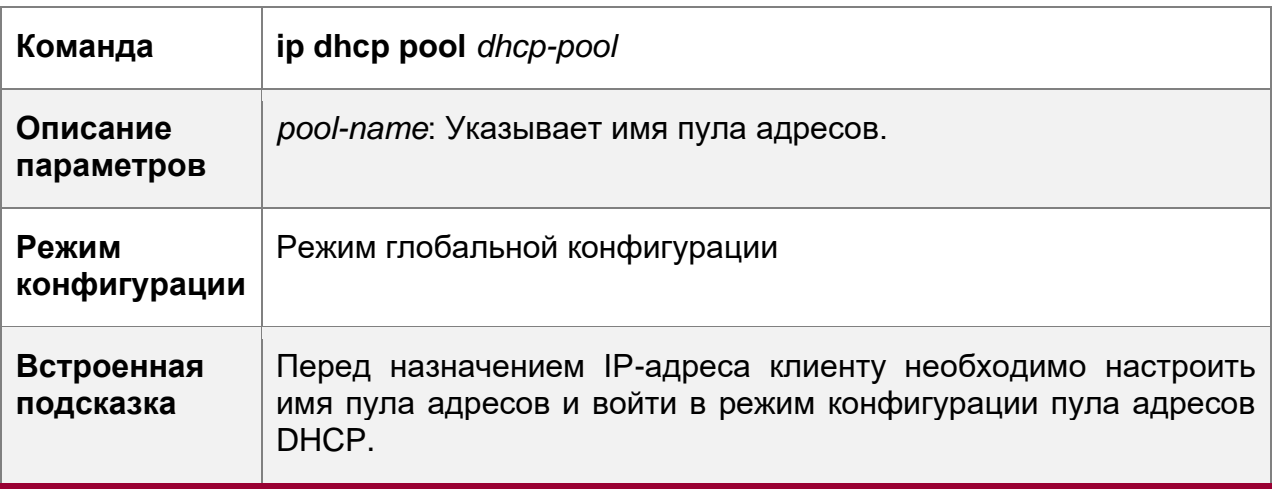

Настройка сетевого номера и маски подсети пула адресов DHCP

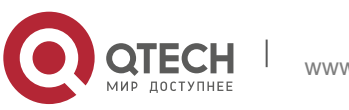

**4**. **Настройка DHCP** 127

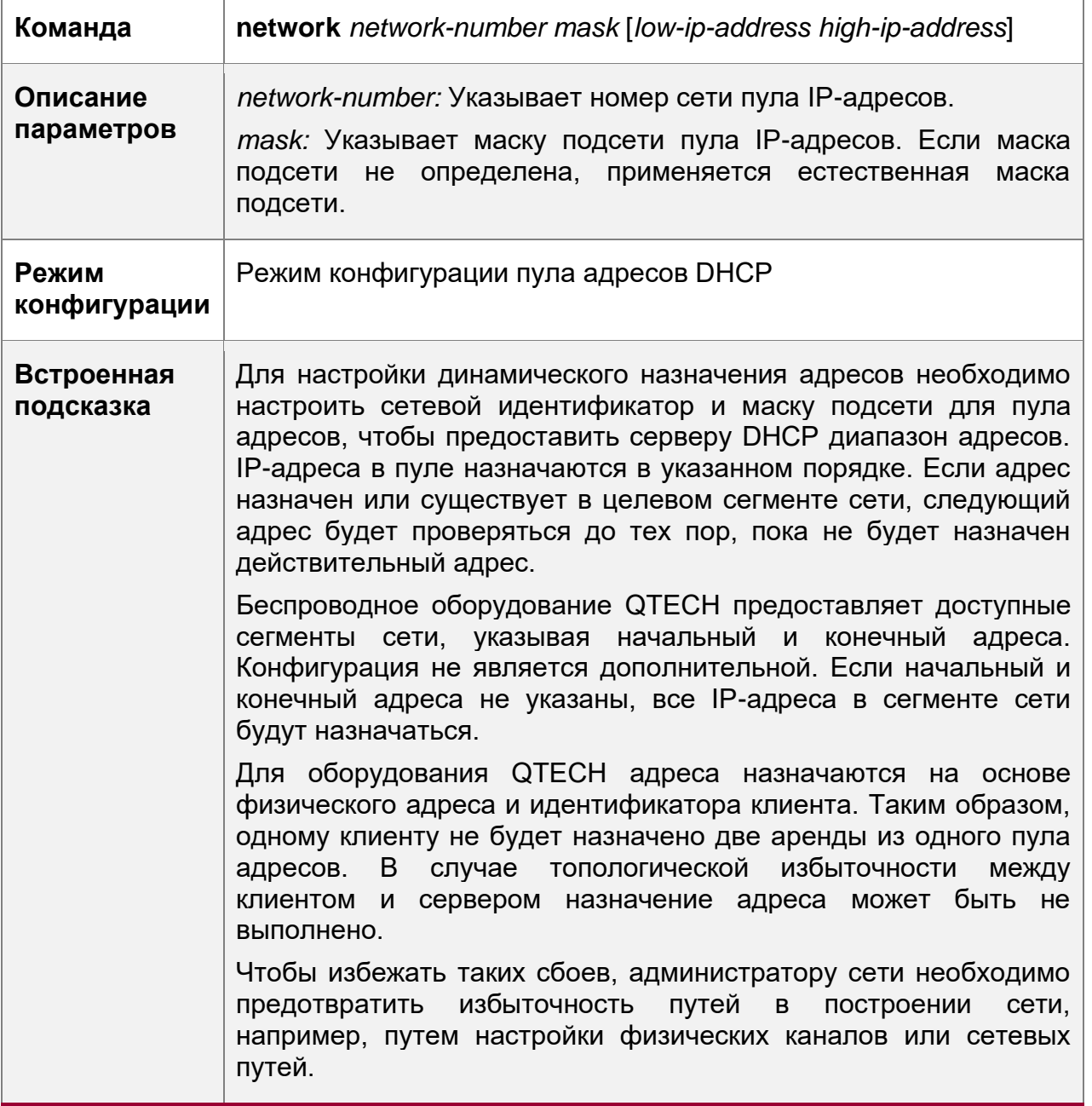

Настройка шлюза клиента по умолчанию

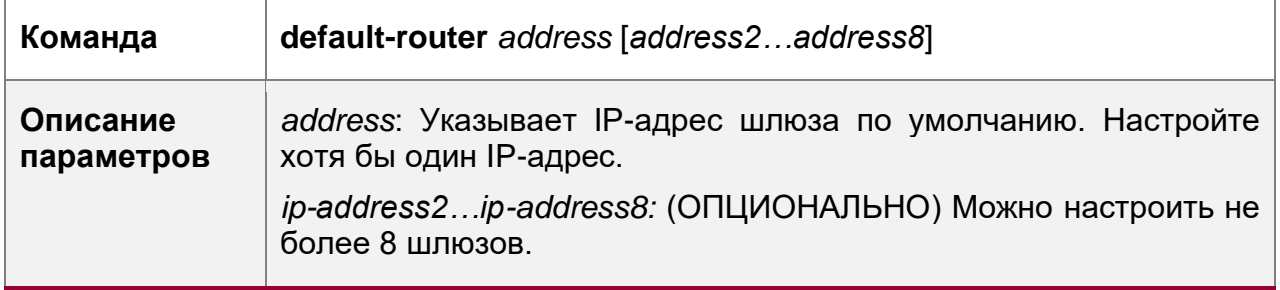

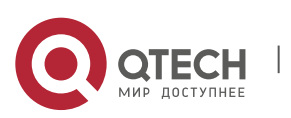

#### **4**. **Настройка DHCP** 128

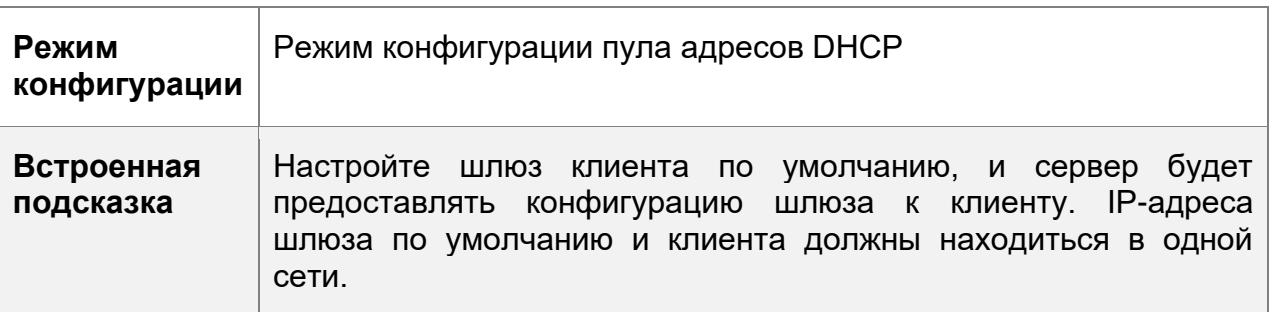

## Настройка аренды адреса

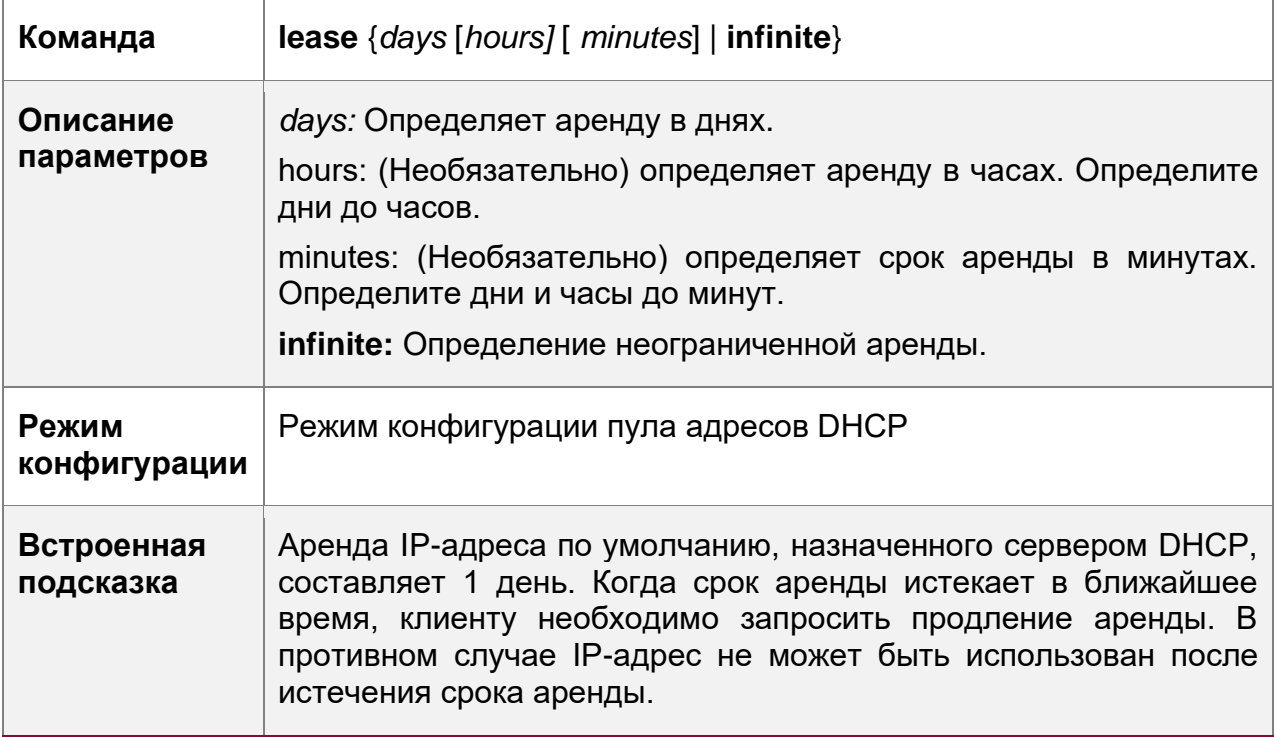

Настройка загрузочного файла на клиенте

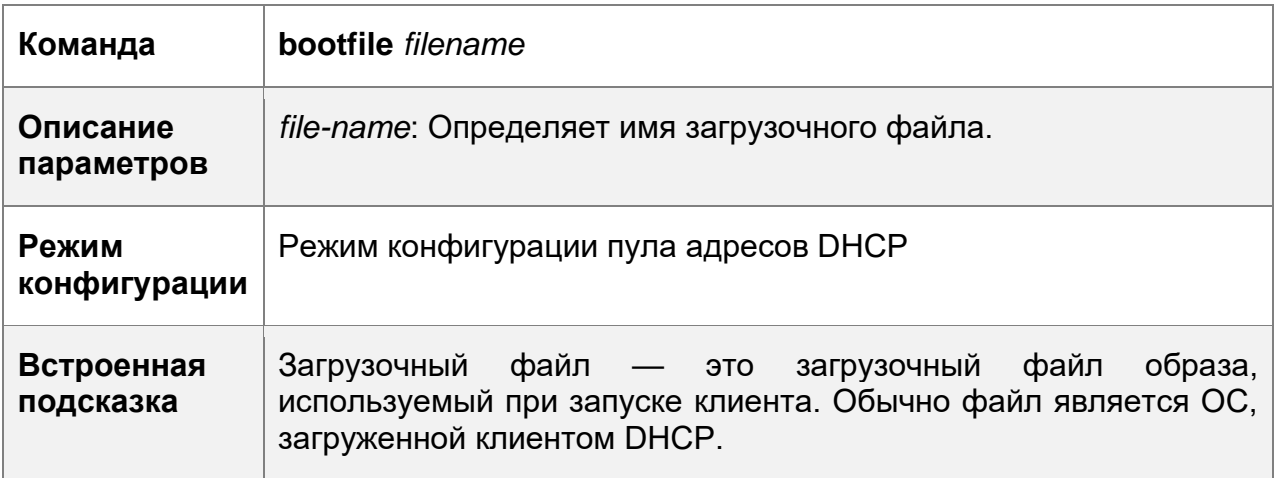

Настройка доменного имени клиента

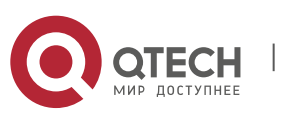

#### **4**. **Настройка DHCP** 129

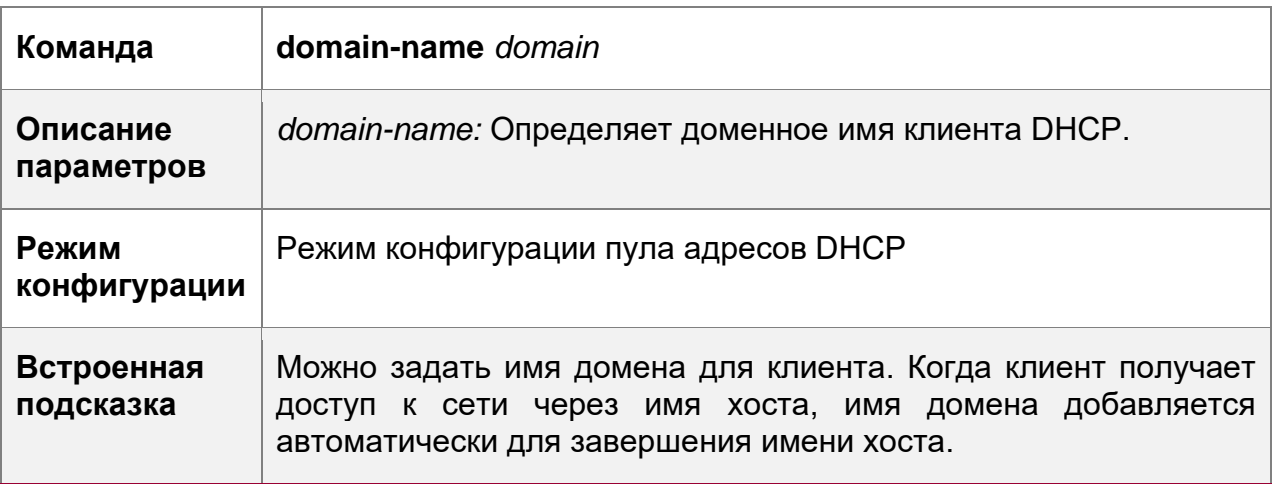

# Настройка DNS

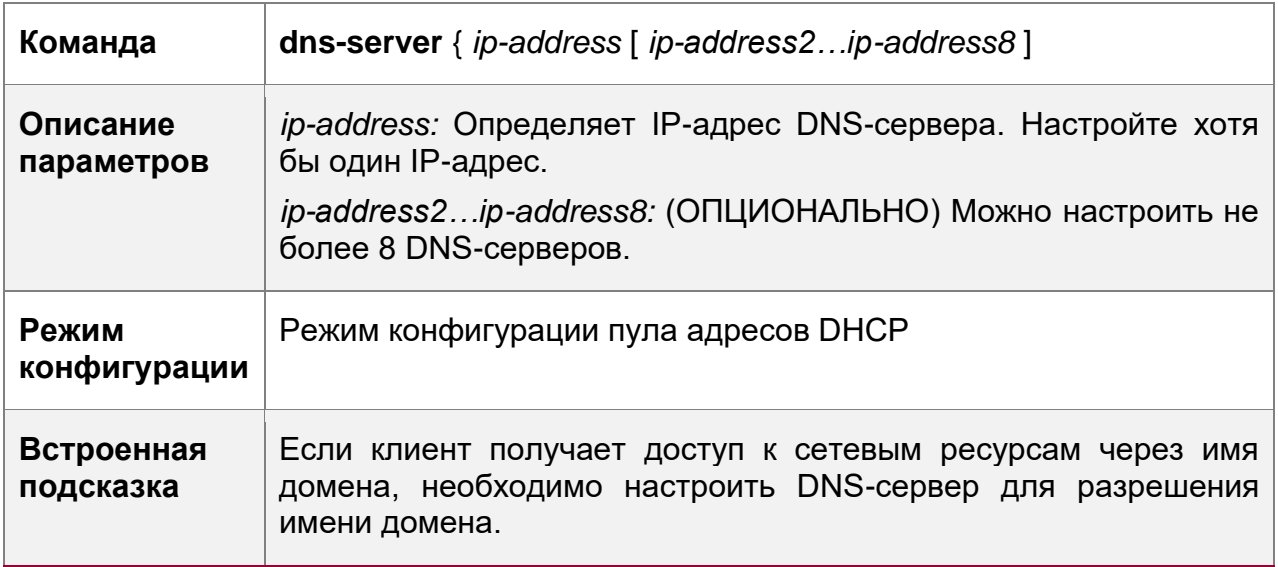

# Настройка WINS-сервера NetBIOS

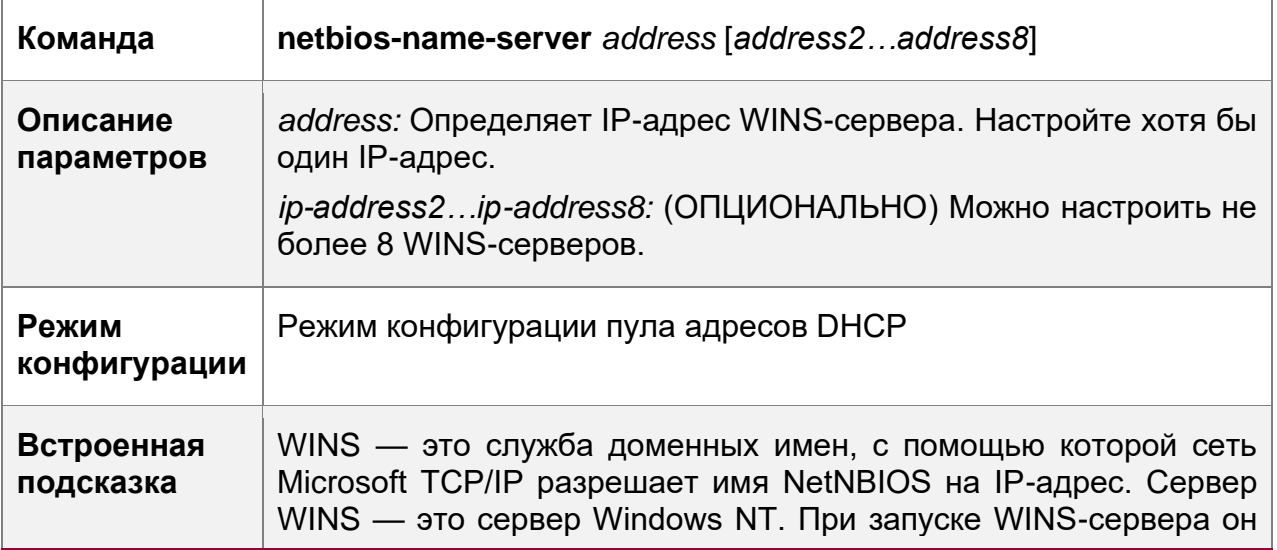

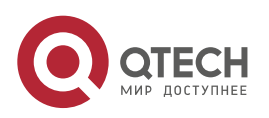

#### **4**. **Настройка DHCP** 130

получает запрос на регистрацию от WINS-клиента. Когда клиент выключается, он отправляет сообщение об освобождении имени, чтобы компьютеры в базе данных WINS и в сети были согласованными.

Настройка типа узла NetBIOS на клиенте

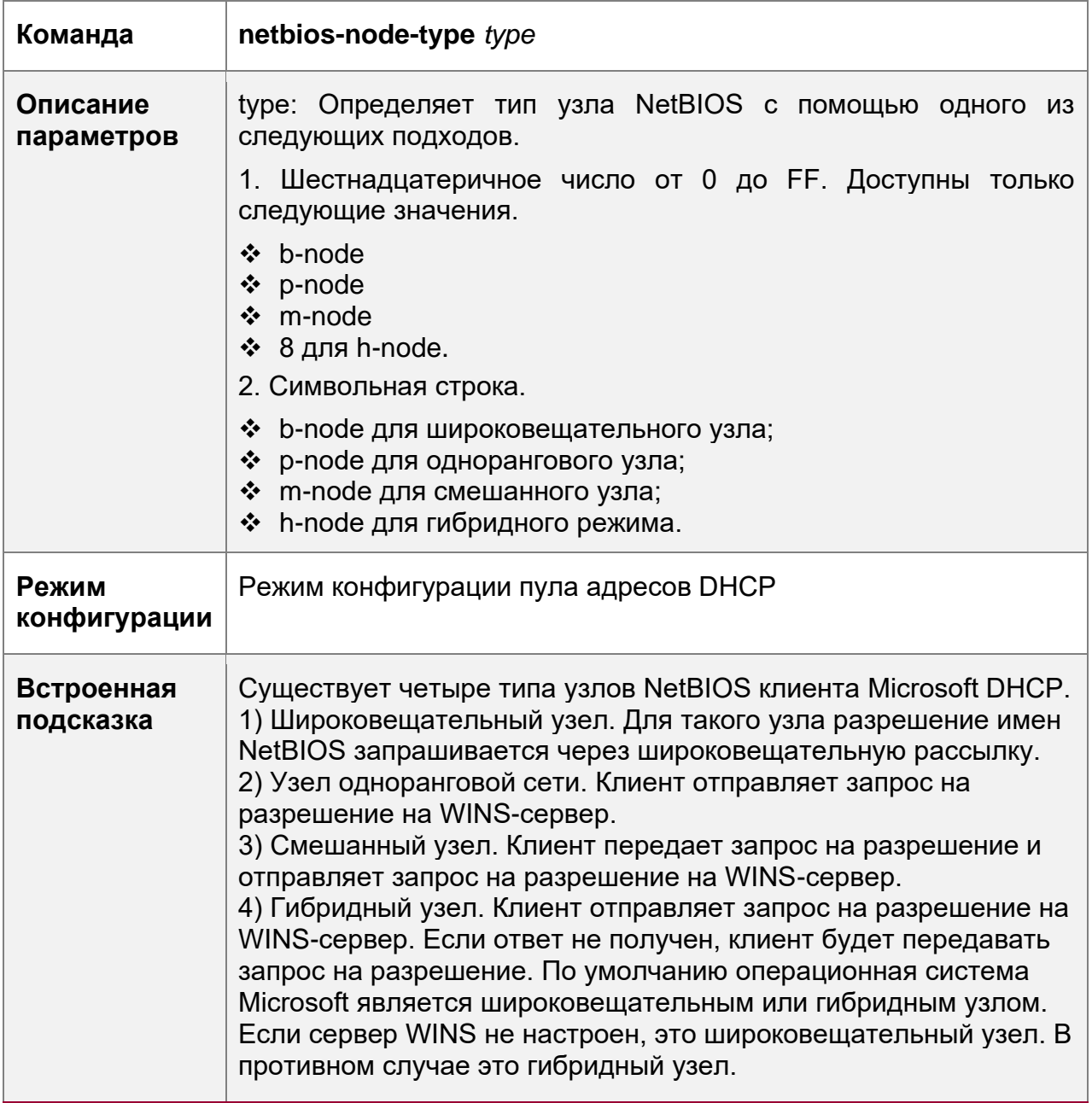

Настройка параметра, заданного пользователем

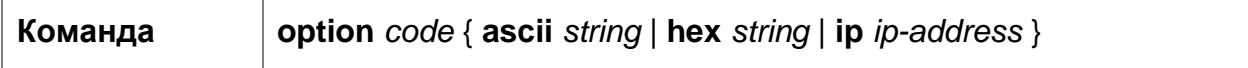

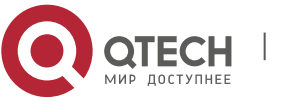

#### **4**. **Настройка DHCP** 131

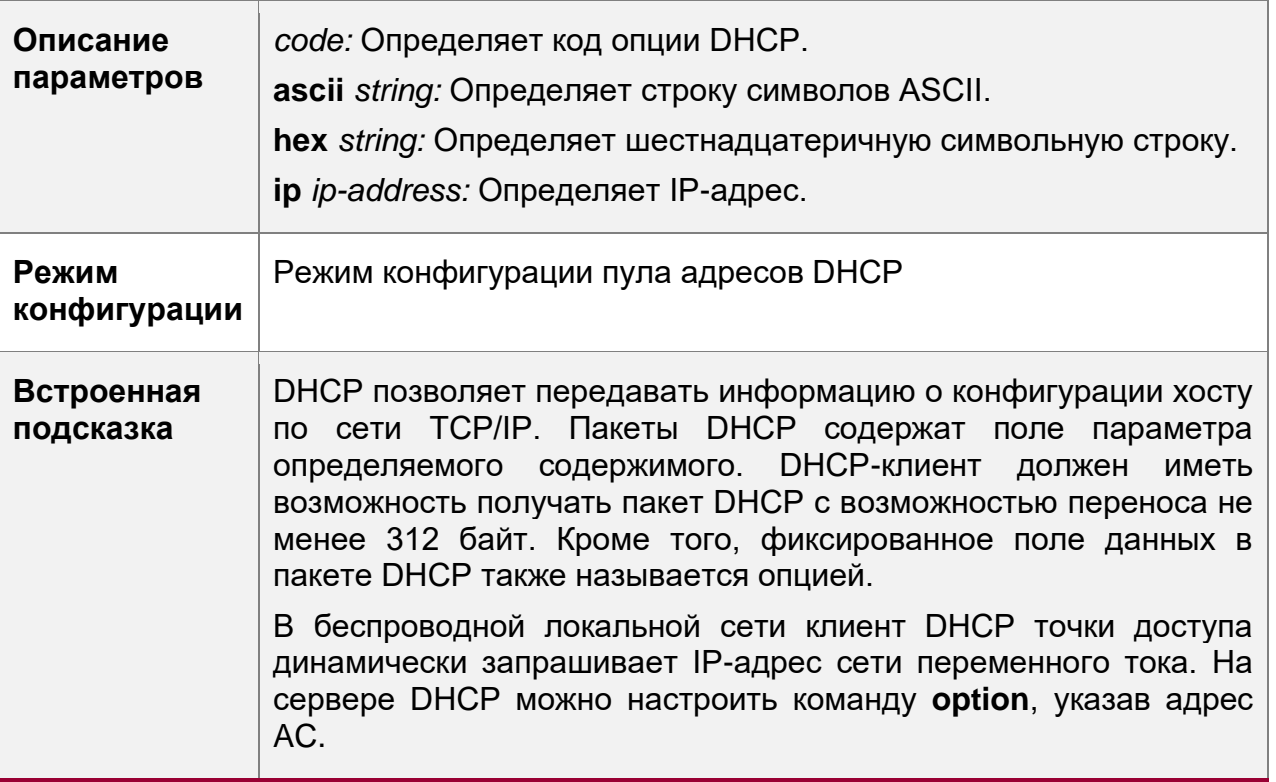

Включение или отключение пула адресов

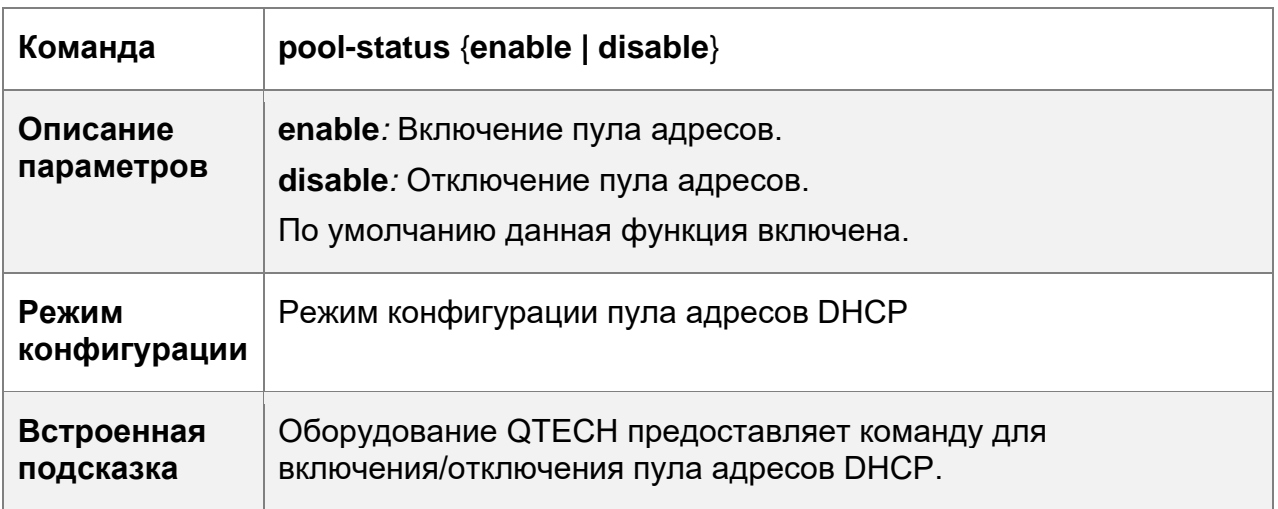

# **Пример конфигурации**

Настройка пула адресов

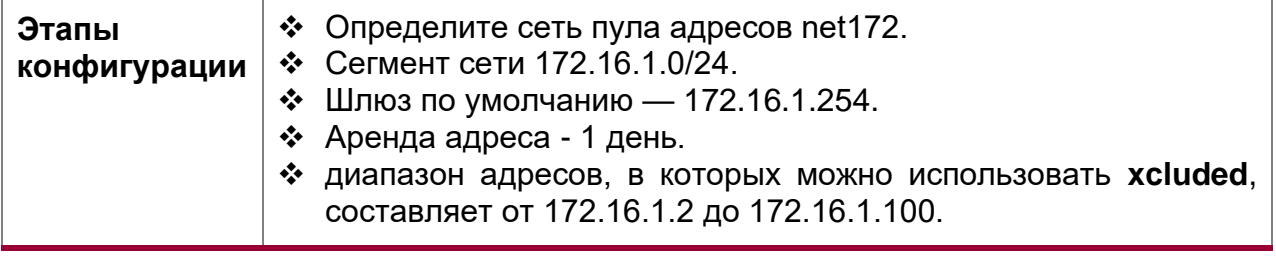

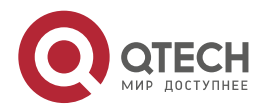

www.qtech.ru

#### **4**. **Настройка DHCP** 132

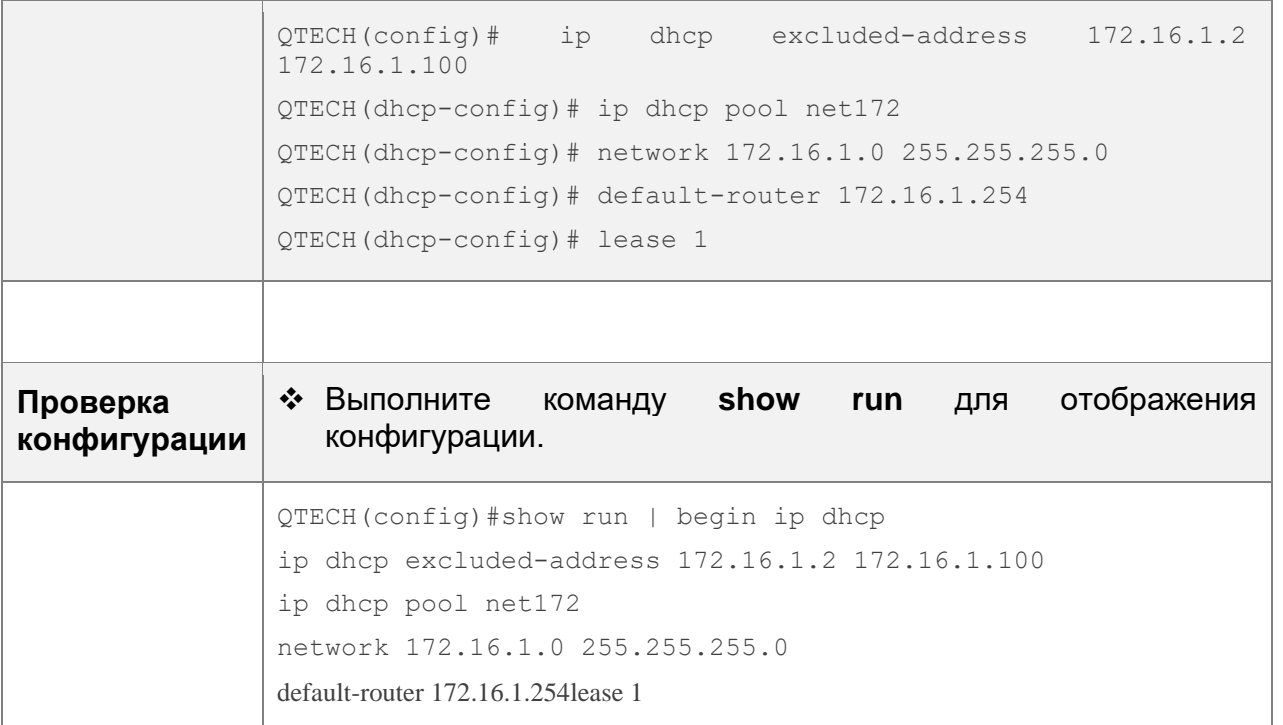

## <span id="page-131-0"></span>**4.4.2 Настройка статического IP-адреса**

## **Результат конфигурации**

Назначьте конкретные IP-адреса и push-конфигурацию определенным клиентам DHCP.

## **Примечания**

Недоступно

## **Этапы конфигурации**

Настройка имени пула адресов и переход в режим конфигурации пула адресов

- ❖ Обязательно. Он используется для создания пула IP-адресов.
- ❖ Запустите команду пула **ip dhcp pool** в режиме глобальной конфигурации.

Настройка IP-адреса и маски подсети клиента

- ❖ Обязательно. Он используется для настройки статического IP-адреса и маски подсети.
- ❖ Выполните команду **host** в режиме конфигурации пула адресов DHCP.

Настройка аппаратного адреса клиента

- ❖ Опционально. Он используется для настройки адреса MAC.
- ❖ Выполните аппаратную команду **hardware** в режиме конфигурации пула адресов DHCP.

Настройка уникального идентификатора клиента

❖ Опционально. Он используется для настройки статического идентификатора пользователя (UID).

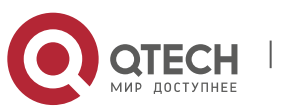

- **4**. **Настройка DHCP** 133
- ❖ Запустите команду **client-identifier** в режиме конфигурации пула адресов DHCP.

Настройка имени клиента

- ❖ Опционально. Он используется для настройки статического имени клиента.
- ❖ Запустите команду **host-name** в режиме конфигурации пула адресов DHCP.

## **Проверка конфигурации**

Проверьте, получает ли клиент IP-адрес, когда он находится в оперативном режиме.

## **Связанные команды**

Настройка пула адресов

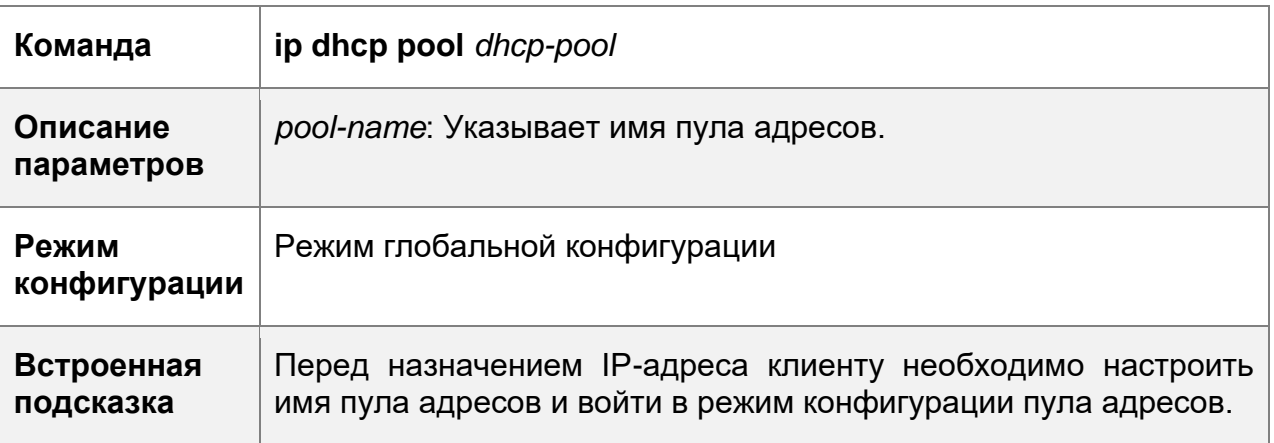

## Привязка IP-адреса вручную

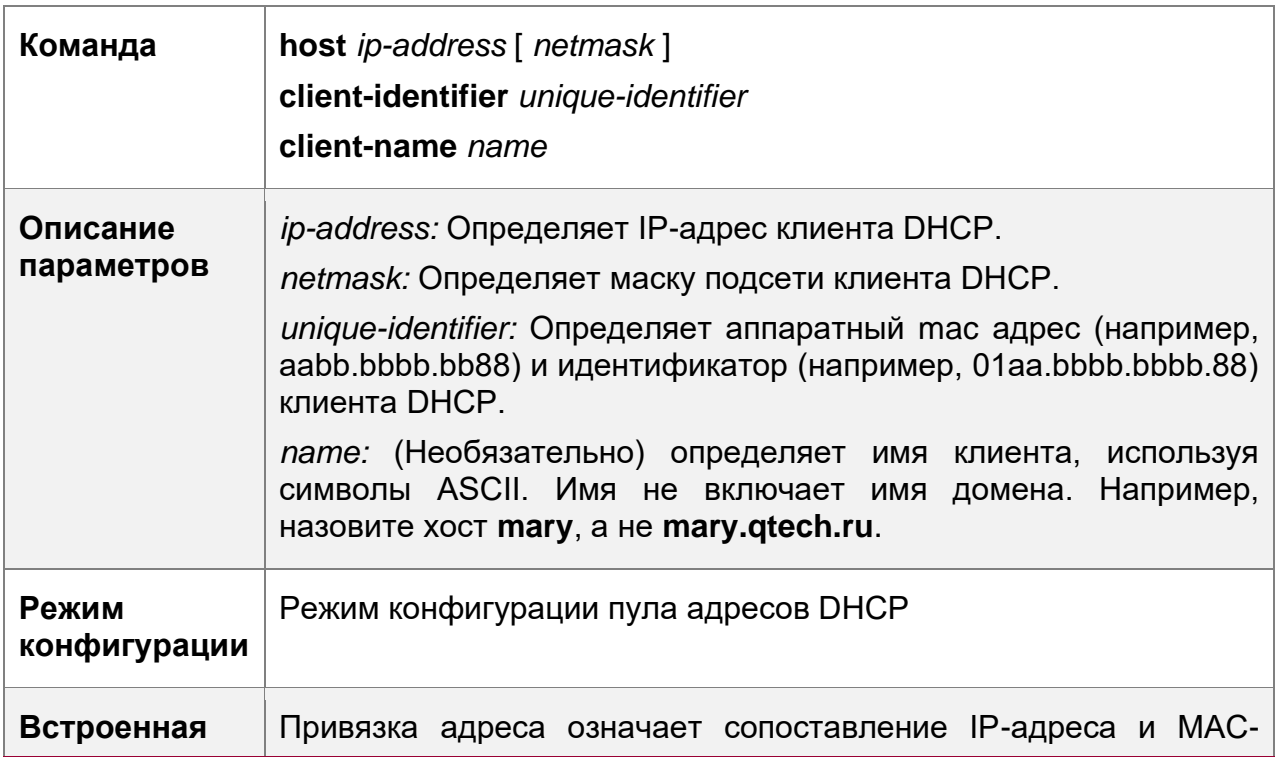

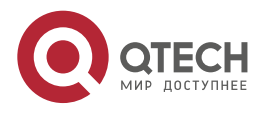

**4**. **Настройка DHCP** 134

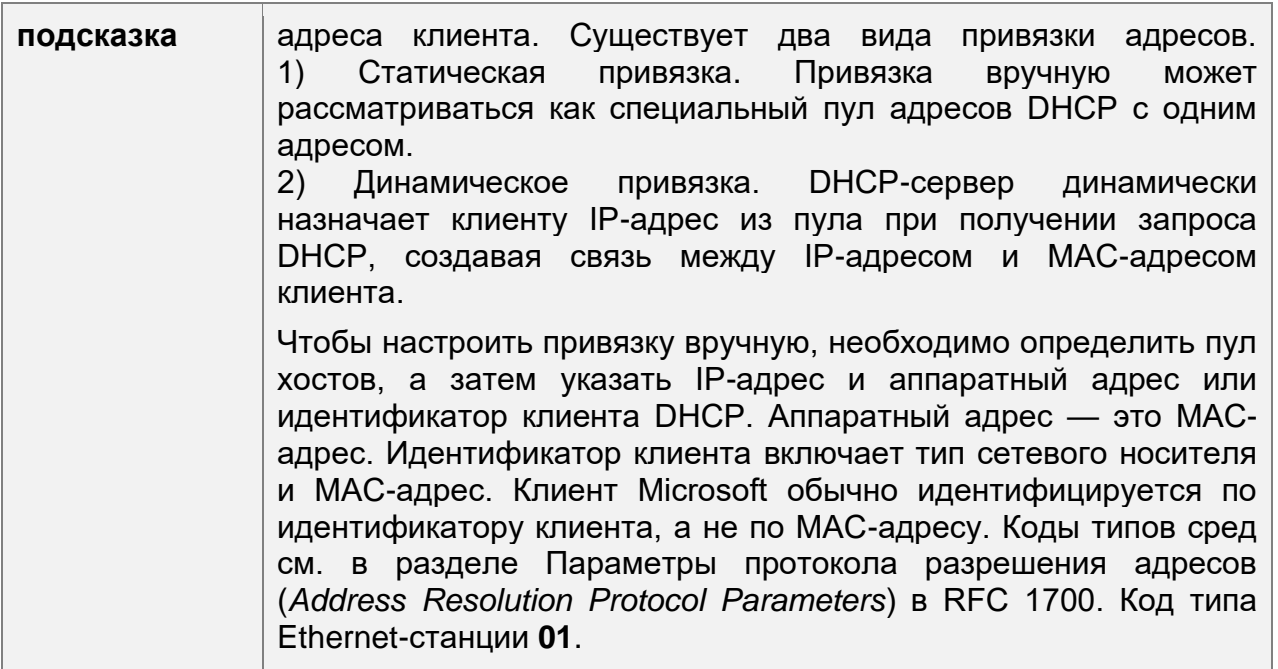

# **Пример конфигурации**

Динамический пул IP-адресов

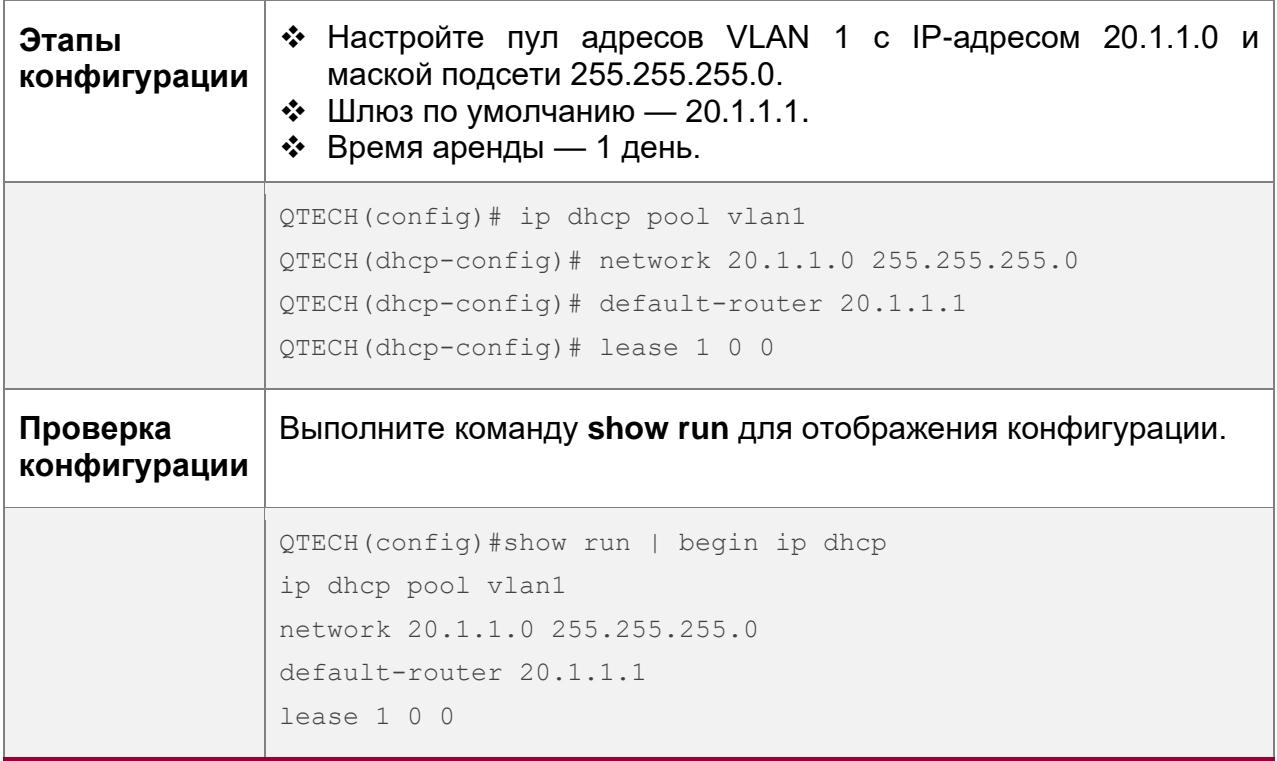

Привязка (lease) статистически

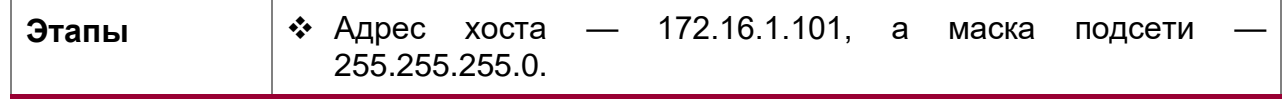

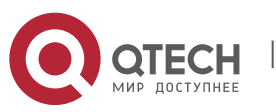

#### **4**. **Настройка DHCP** 135

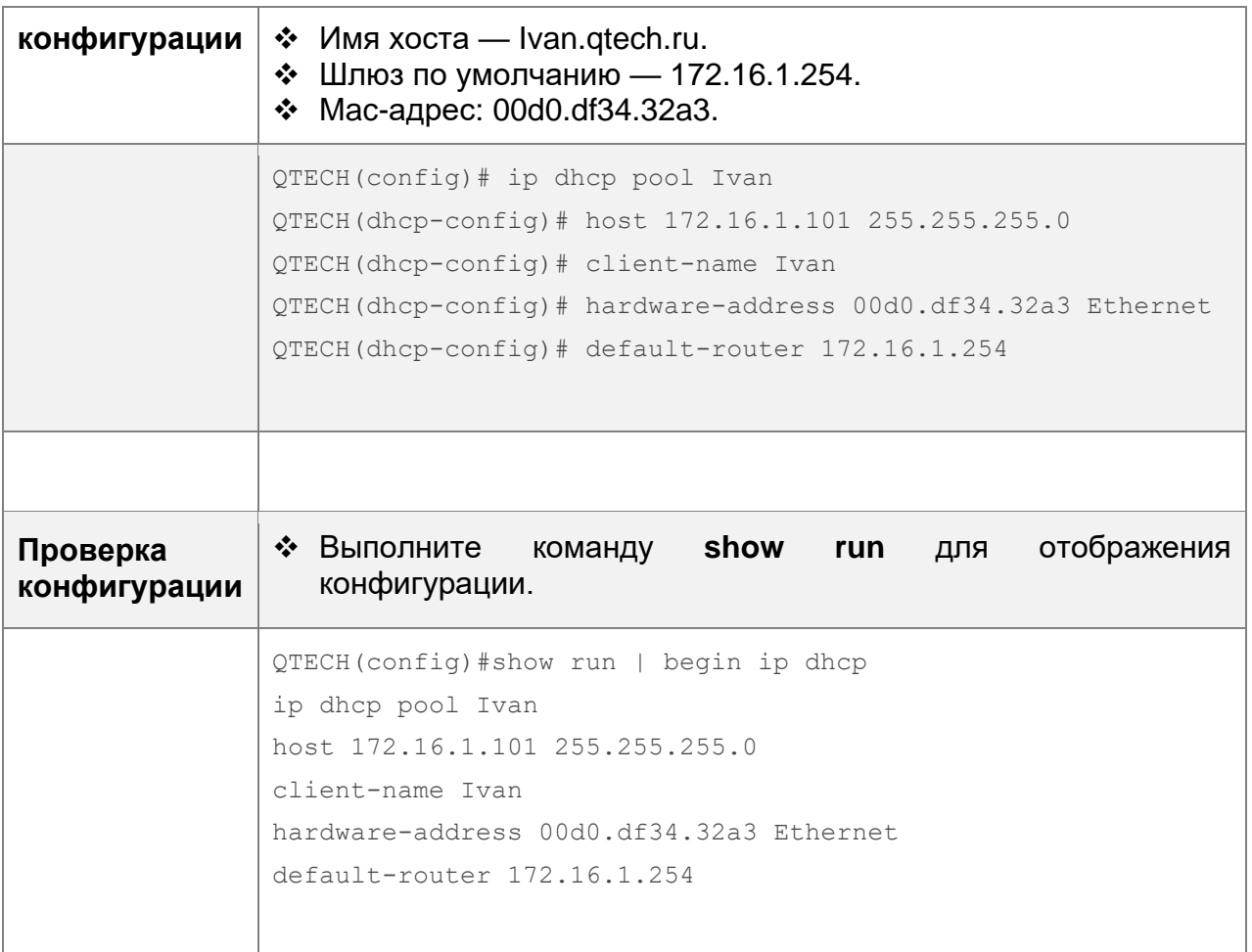

## <span id="page-134-0"></span>**4.4.3 Настройка правила AM для сервера DHCP**

## **Результат конфигурации**

Назначьте IP-адреса в соответствии с правилом AM на основе порта и VLAN.

## **Примечания**

Оборудование QTECH поддерживает конфигурацию правил AM на интерфейсах Ethernet, GB, FR, PPP и HDLC.

## **Этапы конфигурации**

Настройка управления адресами

- ❖ Обязательно. Войдите в режим управления адресами.
- ❖ Запустите команду **address-manage** в режиме настройки управления адресами.

Настройка правила AM

- Обязательно. Настройте правило AM на основе порта и VLAN.
- ❖ Выполните команду **match ip** в режиме настройки управления адресами.

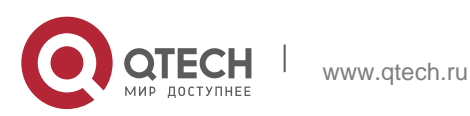

**4**. **Настройка DHCP** 136

## **Проверка конфигурации**

Проверьте, получают ли клиенты в разных сетях VLAN и портах действительные IP-адреса.

## **Связанные команды**

Настройка диапазона по умолчанию

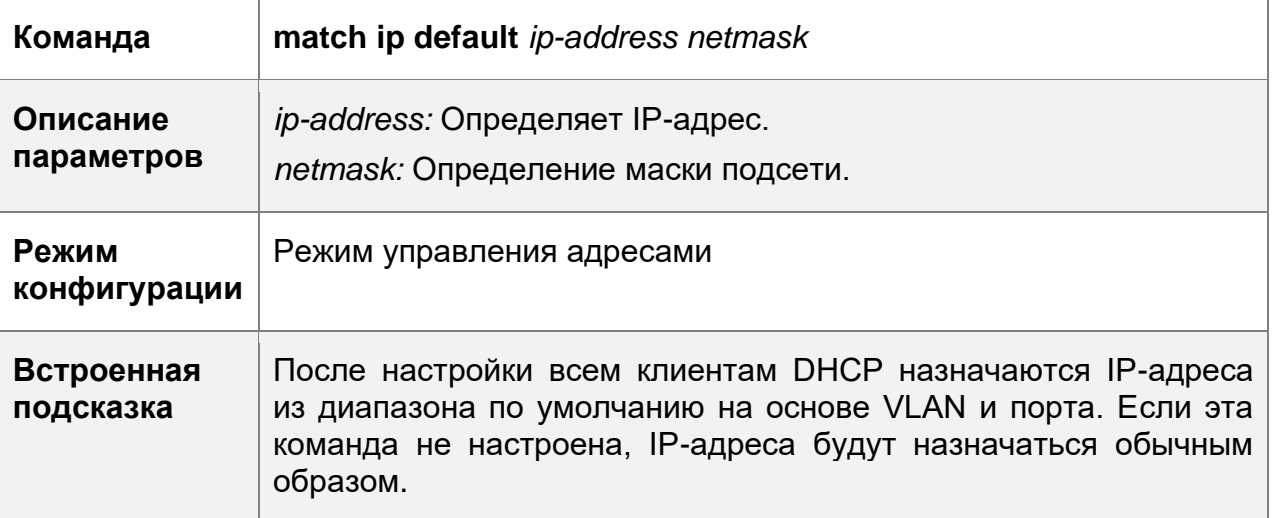

Назначение динамического IP-адреса на основе VLAN и порта

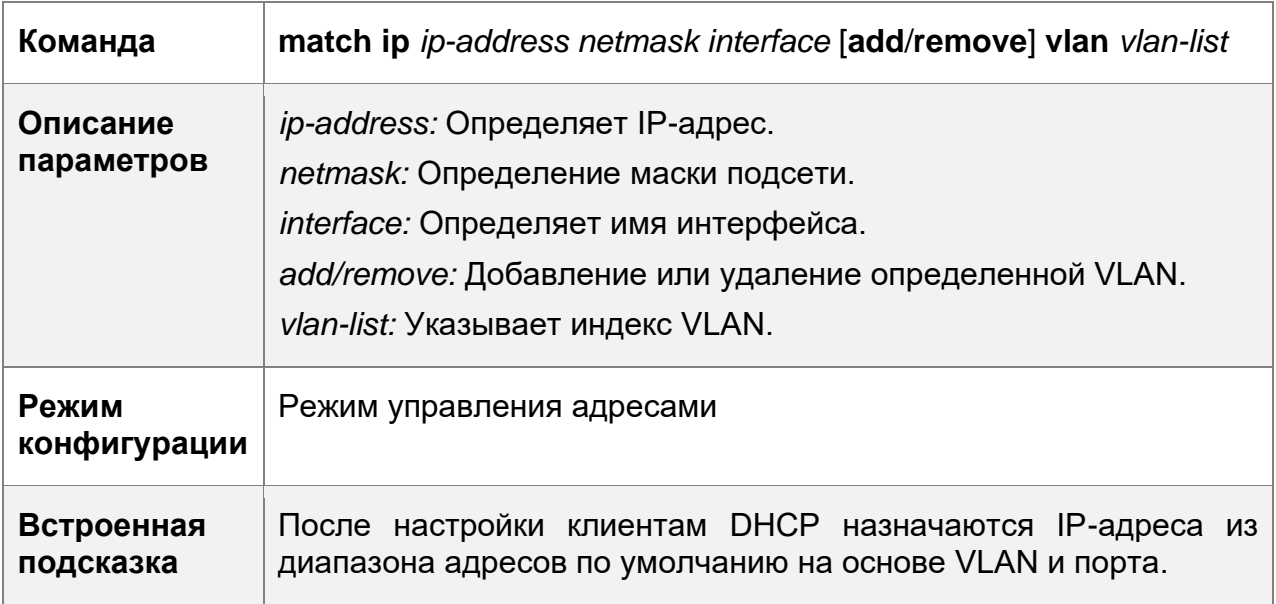

## Назначение статического IP-адреса на основе VLAN

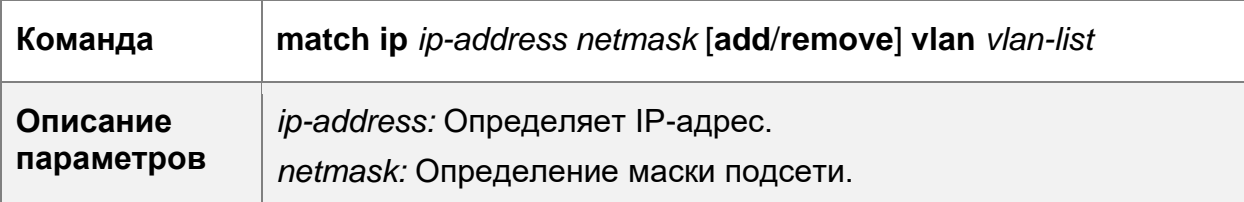

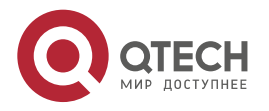

#### **4**. **Настройка DHCP** 137

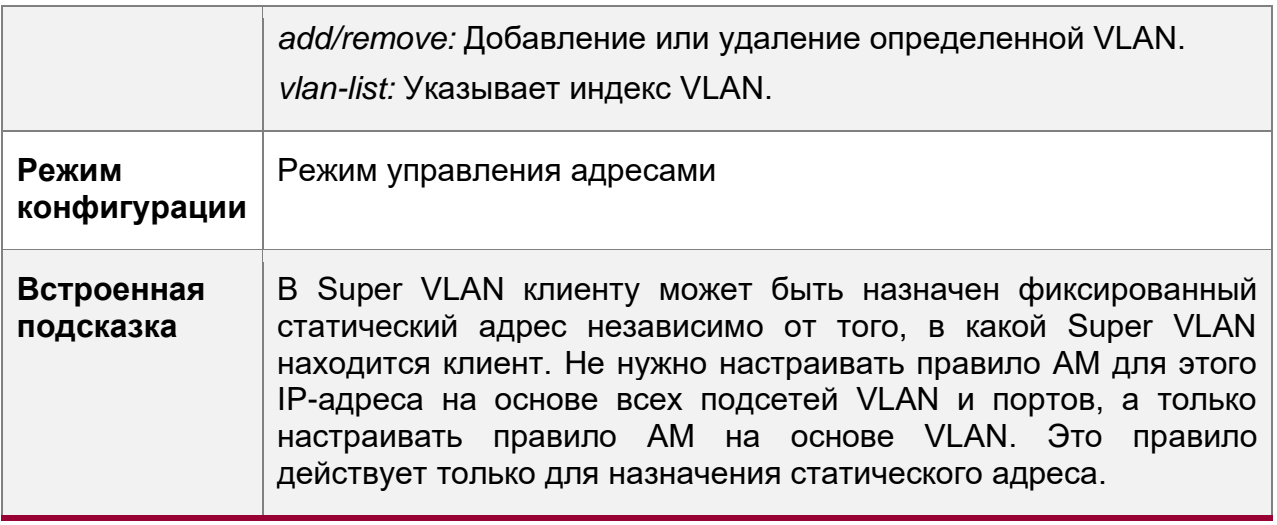

# **Пример конфигурации**

Настройка правила AM

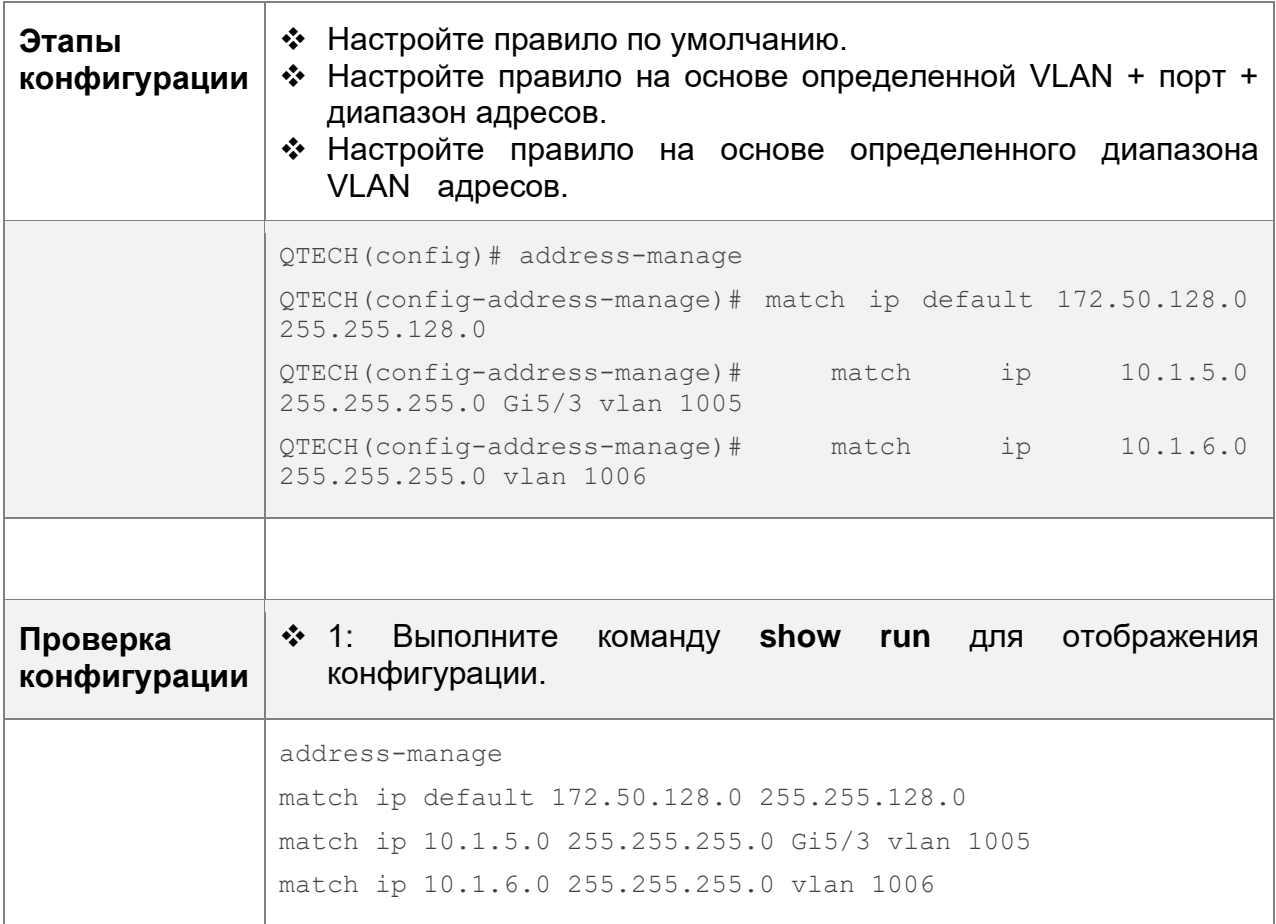

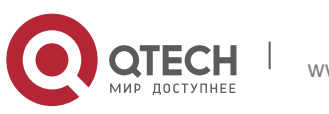

**4**. **Настройка DHCP** 138

## <span id="page-137-0"></span>**4.4.4 Настройка глобальных свойств DHCP-сервера**

## **Результат конфигурации**

Включите сервер с определенными функциями, например, ping и принудительный NAK.

## **Примечания**

Настройка команды может привести к исключениям на других серверах.

## **Этапы конфигурации**

Настройка исключенного IP-адреса

- ❖ Опционально. Настройте некоторые адреса или диапазоны адресов как недоступные.
- ❖ Запустите команду **ip dhcp excluded-address** в режиме глобальной конфигурации.

Настройка обязательного ответа NAK

- ❖ Опционально. Сервер отвечает на неверный запрос адреса с пакетом NAK.
- ❖ Запустите команду **ip dhcp force-send-nak** в режиме глобальной конфигурации.

Настройка мониторинга состояния VRRP

- ❖ Опционально. После настройки пакеты DHCP обрабатываются главным сервером.
- ❖ Запустите команду **ip dhcp monitor-vrrp-state** в режиме глобальной конфигурации.

Настройка времени пинга

- ❖ Опционально. Проверьте доступность адреса с помощью команды **ping**. По умолчанию: 2.
- ❖ Выполните команду **ip dhcp ping packet** в режиме глобальной конфигурации.

Настройка тайм-аута Ping

- ❖ Опционально. Проверьте доступность адреса с помощью команды **ping**. По умолчанию установлено значение 500 мс.
- ❖ Запустите команду **ip dhcp ping timeout** в режиме глобальной конфигурации.

Детектирование автономного обнаружения пользователя

- ❖ Настройте DHCP-сервер, чтобы определить, отключен ли клиент. Если клиент не подключается к сети в течение определенного периода времени, то будет получен адрес, назначенный клиенту.
- ❖ Запустите команду **ip dhcp server arp-detect** в режиме глобальной конфигурации.

## **Проверка конфигурации**

Запустите команду **dhcp-server** и проверьте конфигурацию во время назначения адреса.

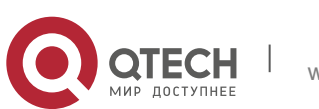

**4**. **Настройка DHCP** 139

## **Связанные команды**

Настройка исключенного IP-адреса

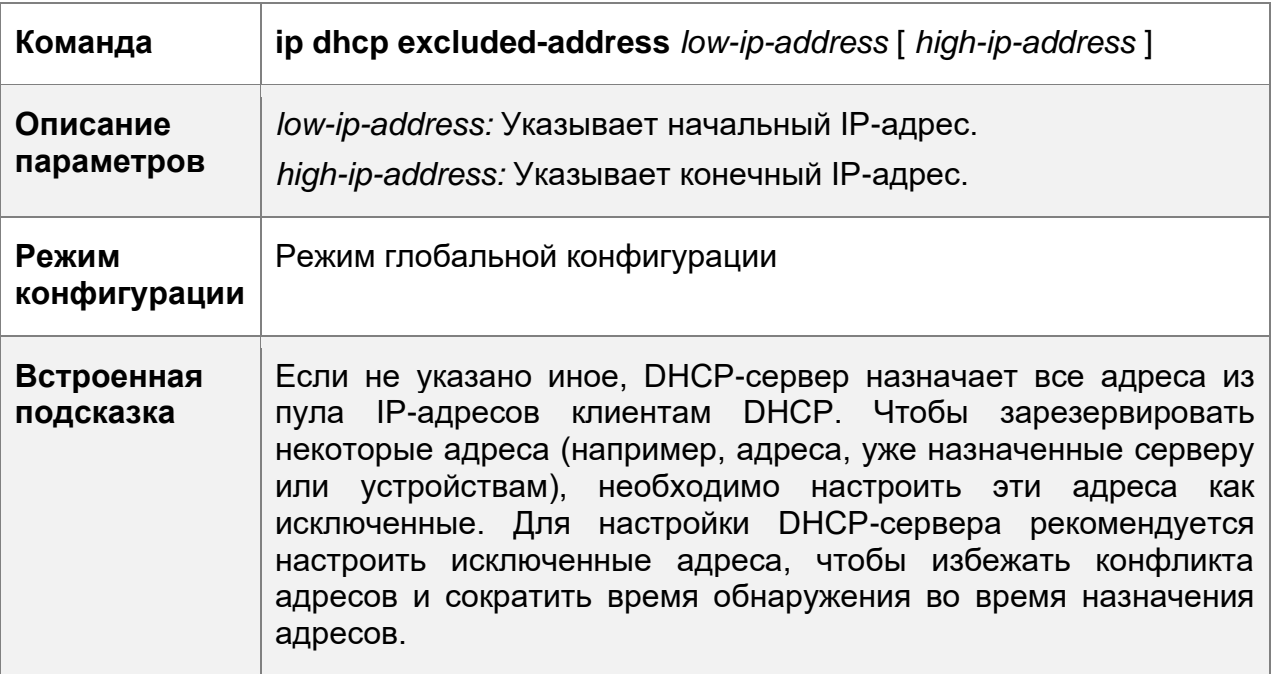

Настройка обязательного ответа NAK

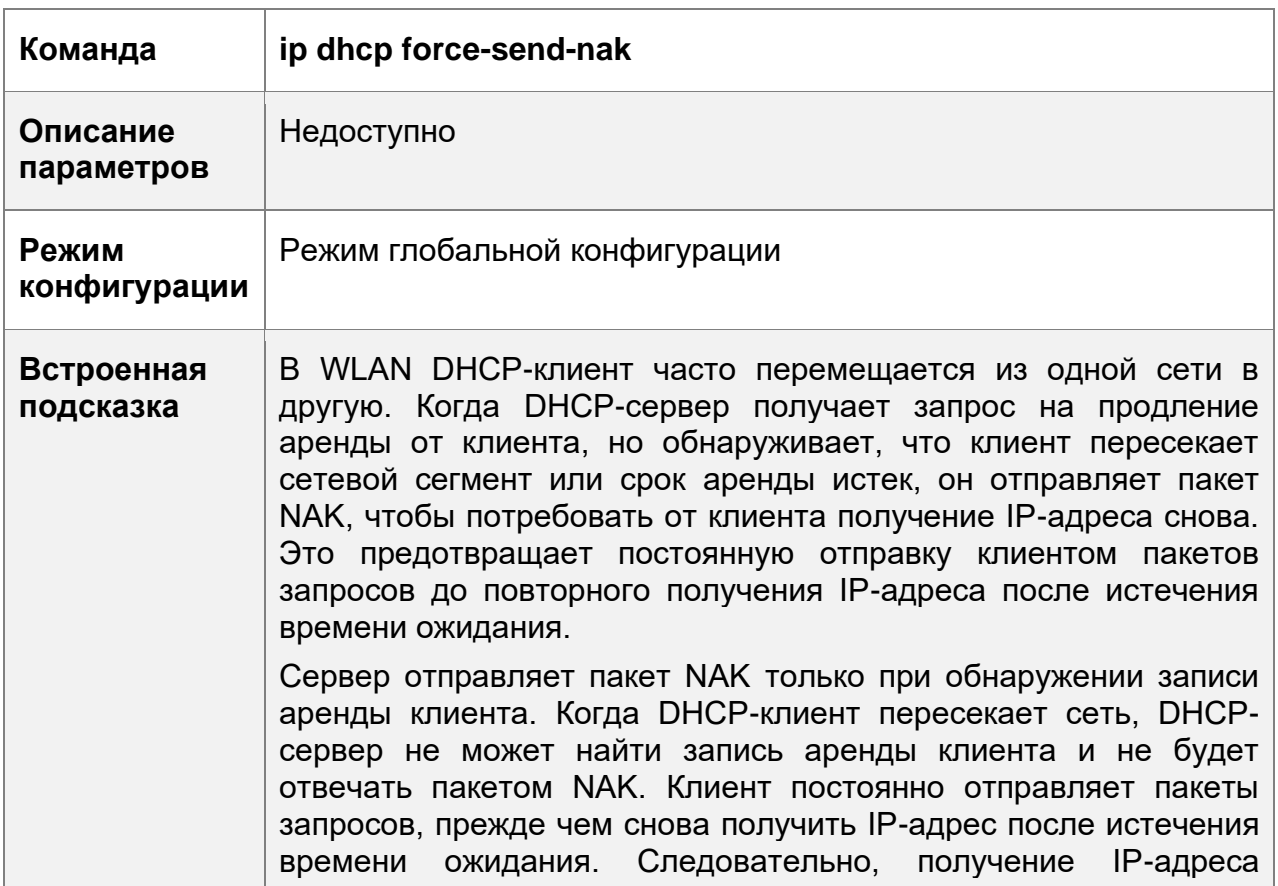

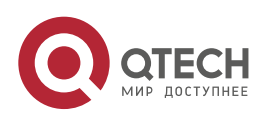

#### **4**. **Настройка DHCP** 140

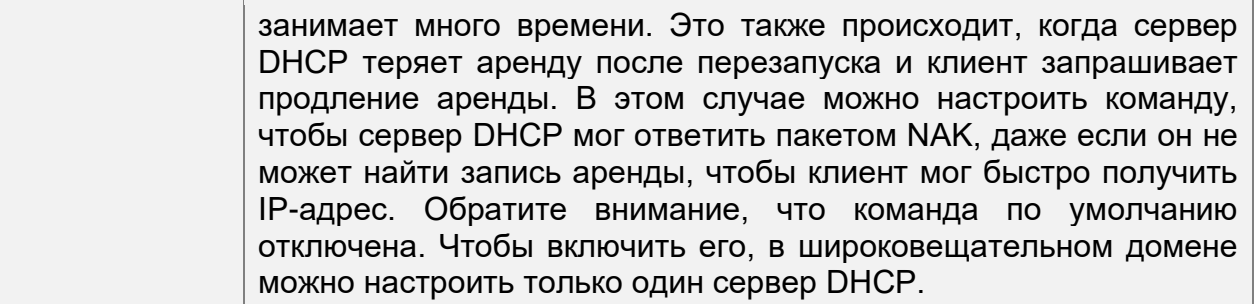

## Настройка времени пинга

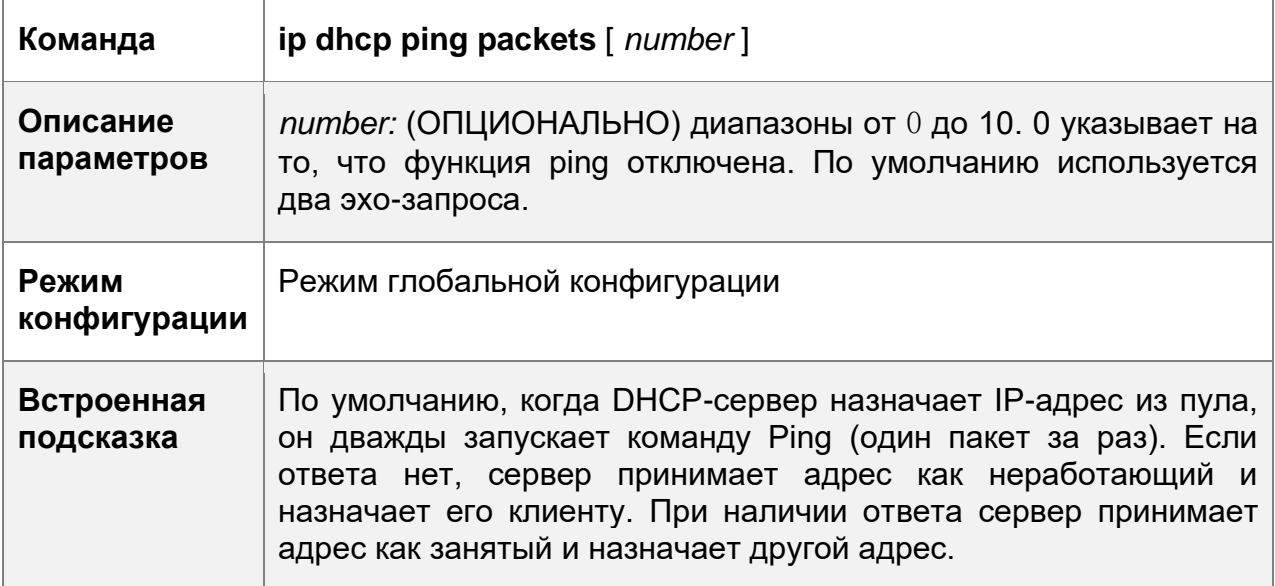

Настройка тайм-аута Ping

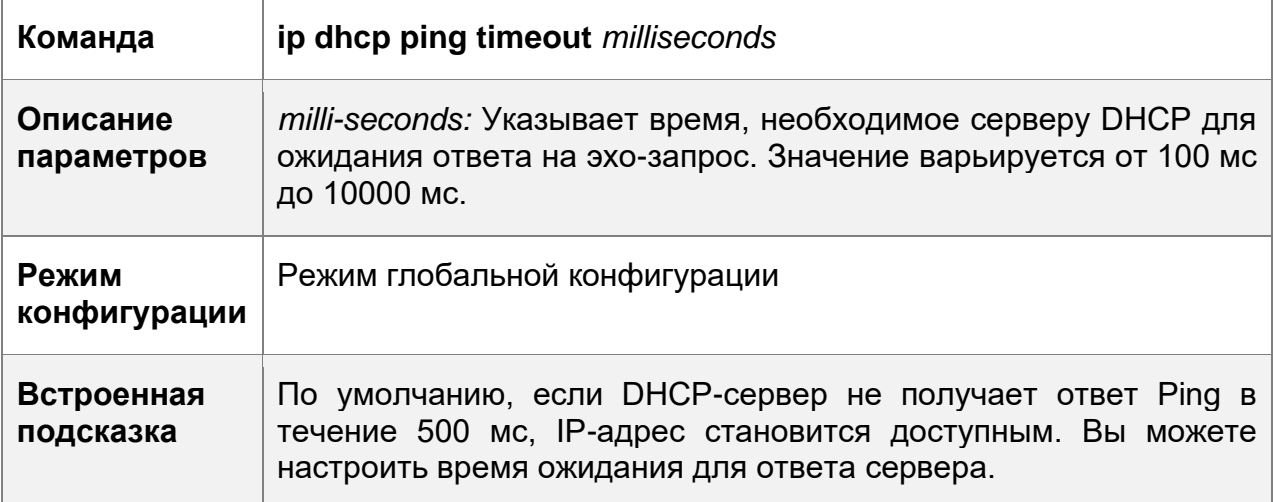

## **Пример конфигурации**

Настройка Ping

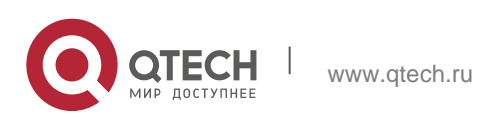

**4**. **Настройка DHCP** 141

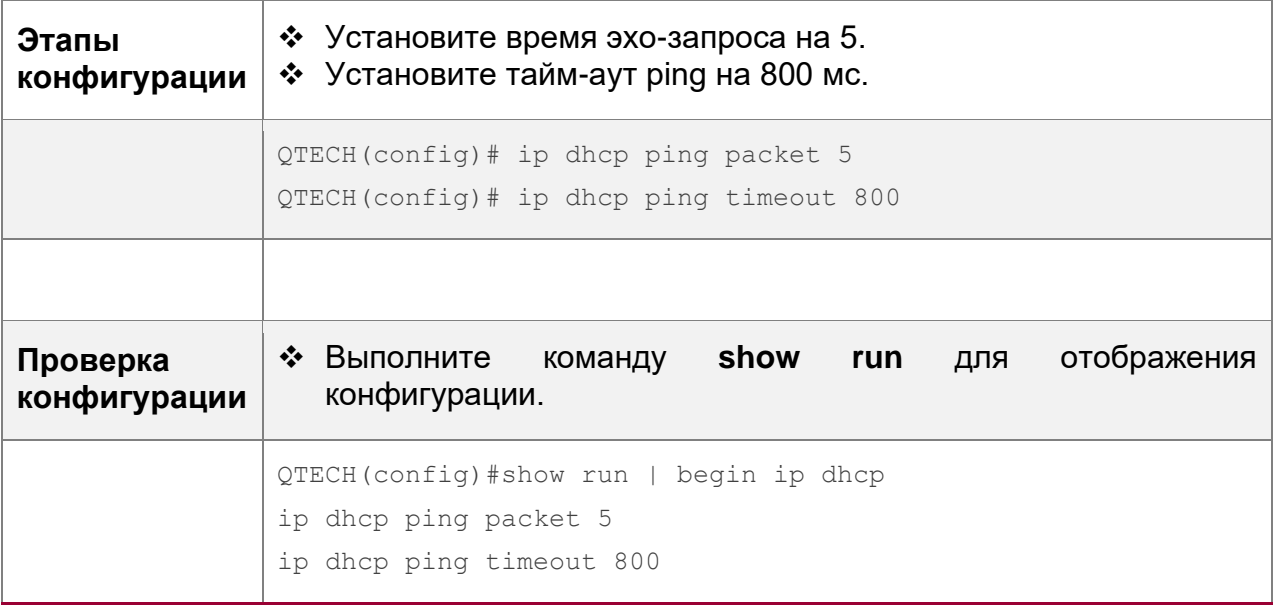

Настройка исключенного IP-адреса

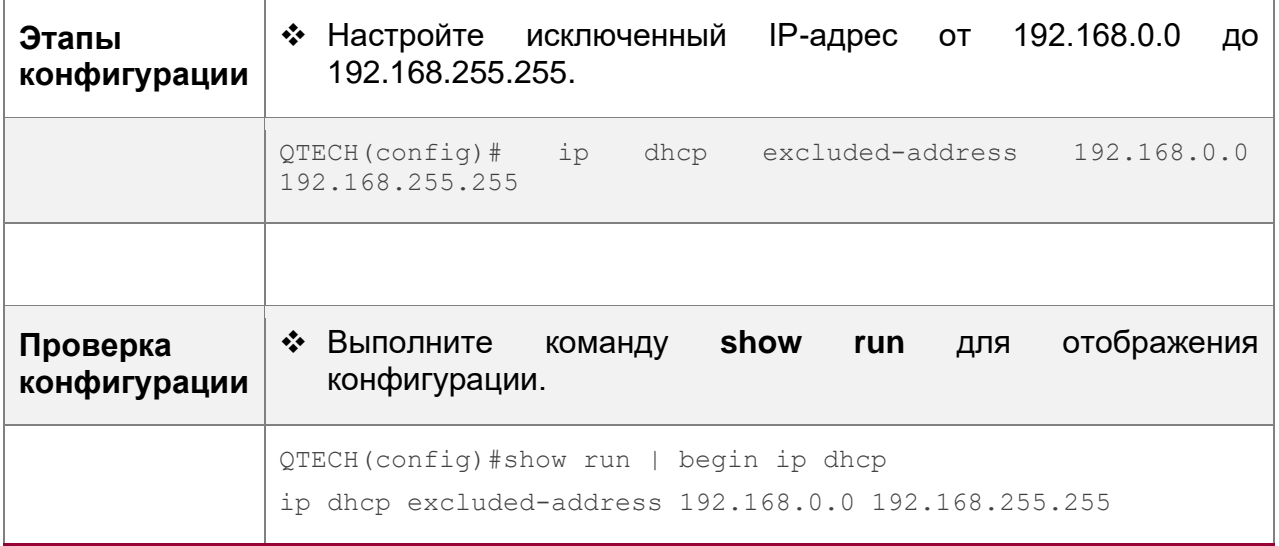

## <span id="page-140-0"></span>**4.4.5 Настройка основных функций ретрансляции DHCP**

## **Результат конфигурации**

❖ Развертывание динамического управления IP-сетями в режиме клиент-сервер для обеспечения связи между клиентом DHCP и сервером DHCP, которые находятся в разных сегментах сети.

## **Примечания**

❖ Для включения ретрансляции DHCP необходимо настроить одноадресную маршрутизацию IPv4 в сети.

## **Этапы конфигурации**

Включение ретрансляции DHCP

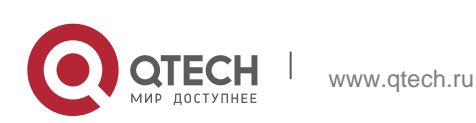

- **4**. **Настройка DHCP** 142
- ❖ Обязательно.
- ❖ Если не указано иное, необходимо включить функцию DHCP Relay на устройстве.

Настройка IP-адреса для сервера DHCP

- ❖ Обязательно.
- ❖ Необходимо настроить IP-адрес для сервера DHCP.

## **Проверка конфигурации**

• Проверьте, получает ли клиент IP-адрес через DHCP Relay.

## **Связанные команды**

Включение ретрансляции DHCP

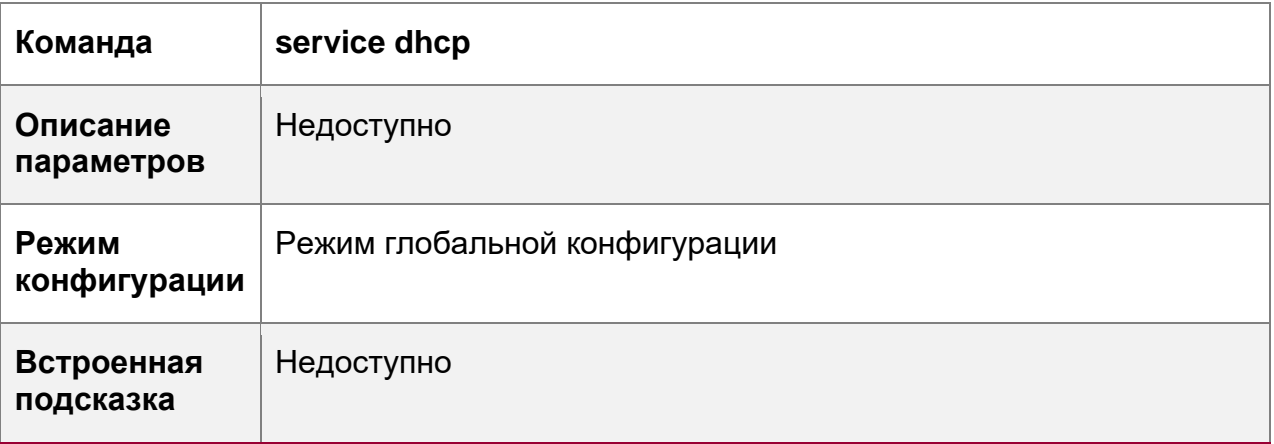

## Настройка IP-адреса для сервера DHCP

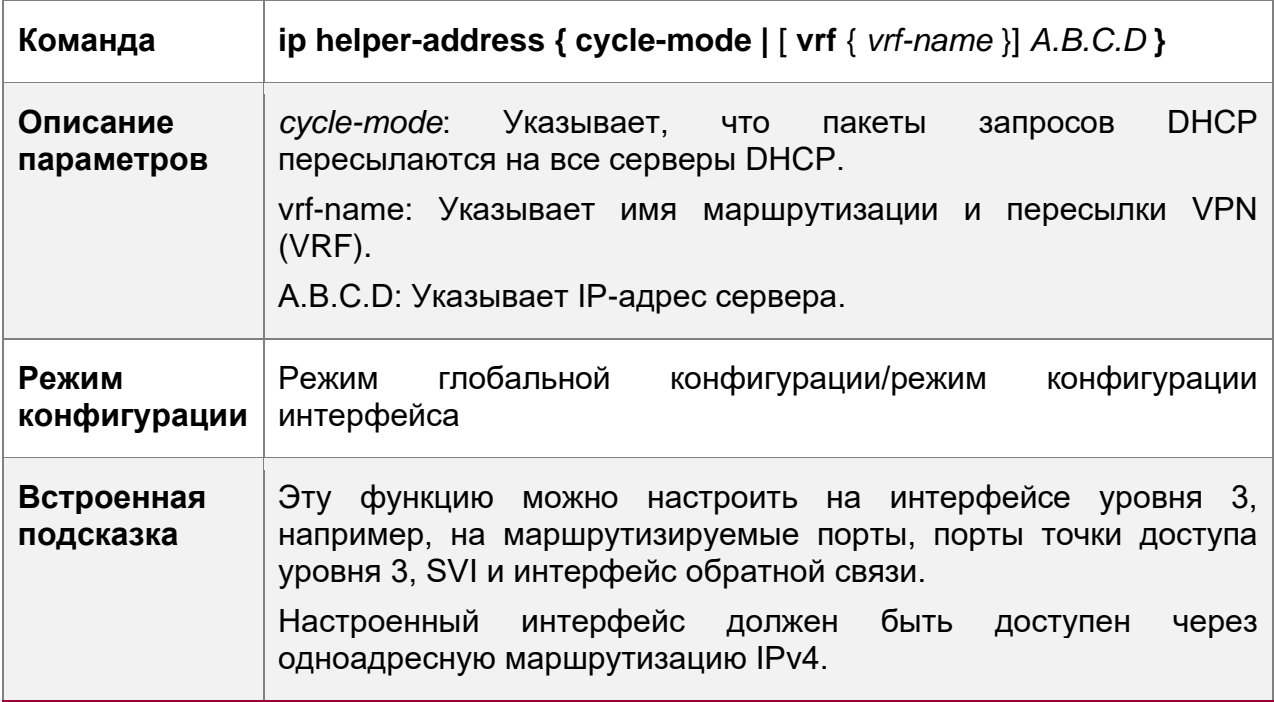

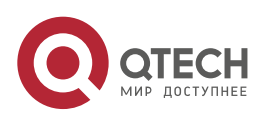

- Руководство пользователя
- **4**. **Настройка DHCP** 143

## **Пример конфигурации**

Настройка ретрансляции DHCP в проводном подключении

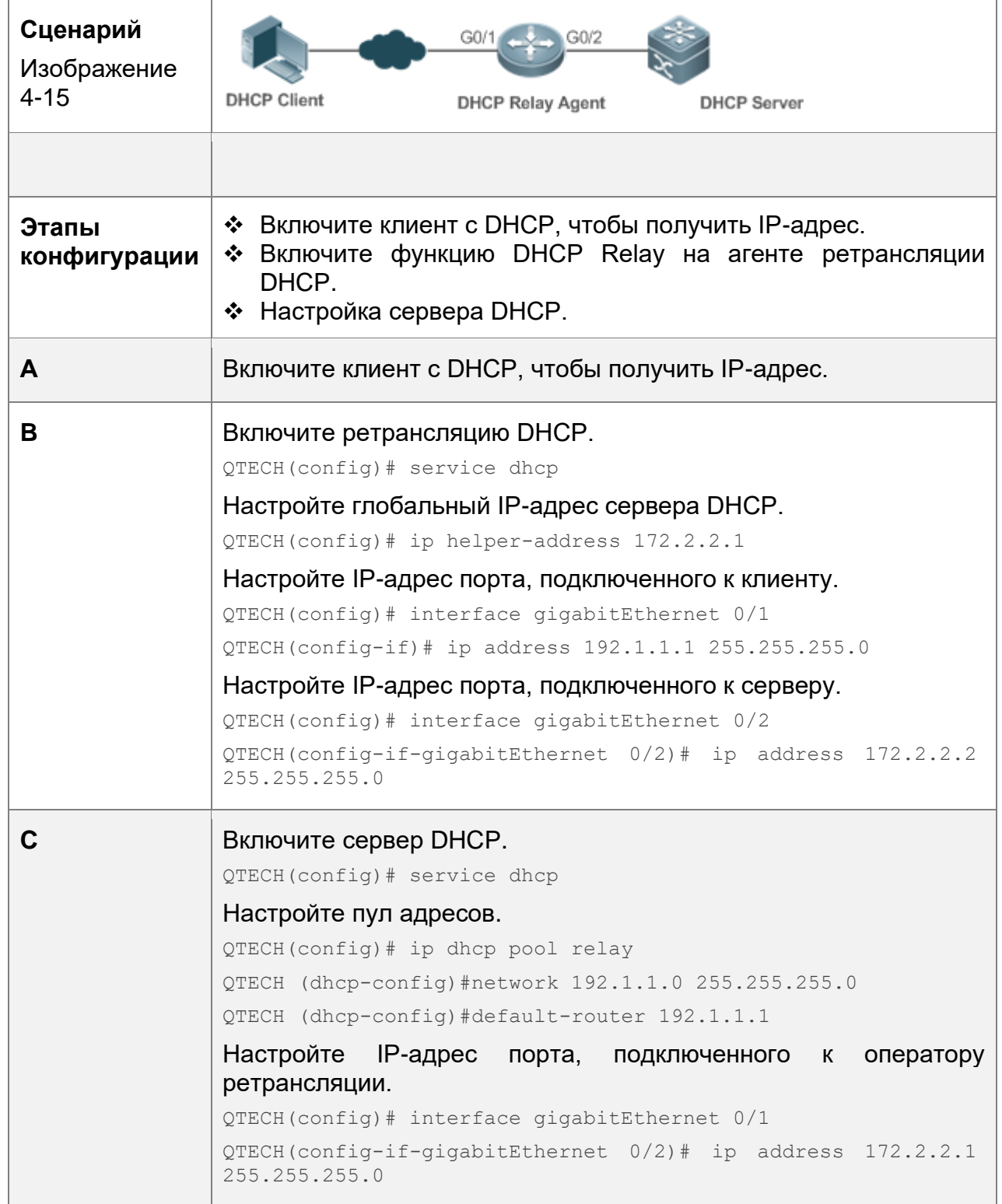

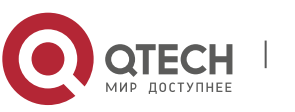

#### **4**. **Настройка DHCP** 144

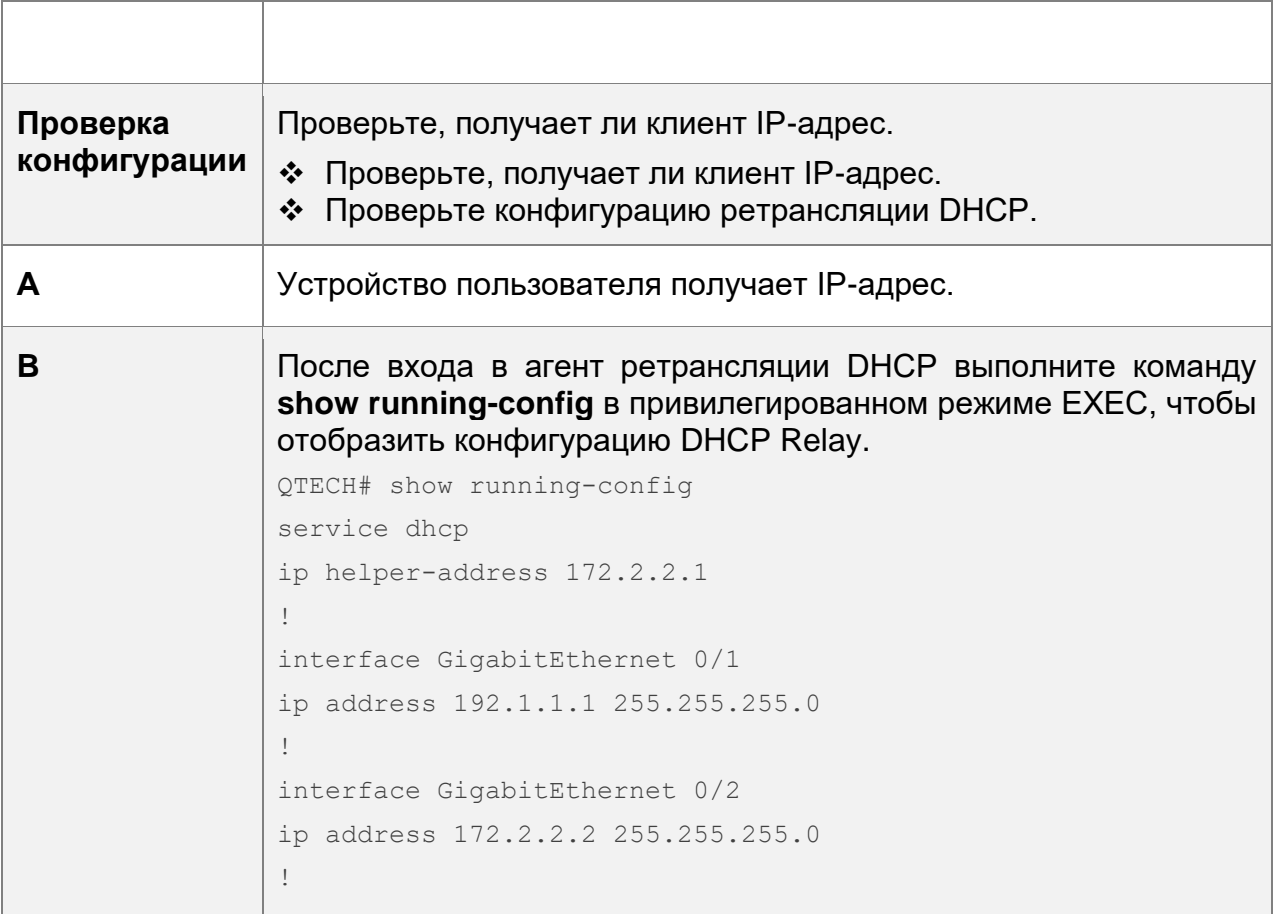

## **Типичные ошибки**

- ❖ Неверная конфигурация одноадресной маршрутизации IPv4.
- ❖ Функция DHCP Relay отключена.
- ❖ Маршрутизация между агентом ретрансляции DHCP и сервером DHCP не настроена.
- ❖ Для сервера DHCP не настроен IP-адрес.

## <span id="page-143-0"></span>**4.4.6 Настройка опции ретрансляции DHCP 82**

## **Результат конфигурации**

❖ С помощью агента ретрансляции DHCP сервер может более точно назначать IP-адреса с разными привилегиями клиентам на основе информации о параметре.

## **Примечания**

❖ Необходимо включить функцию ретрансляции DHCP.

## **Этапы конфигурации**

Включение основных функций ретрансляции DHCP

❖ Обязательно.

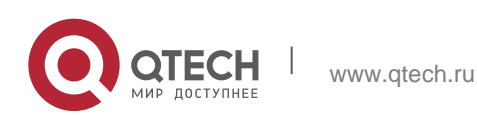
- **4**. **Настройка DHCP** 145
- ❖ Если не указано иное, необходимо включить функцию DHCP Relay на устройстве.

Включение опции DHCP 82

- ❖ По умолчанию опция DHCP 82 отключена.
- ❖ Можно запустить команду **ip dhcp relay information option82**, чтобы включить или отключить DHCP Option 82.

#### **Проверка конфигурации**

❖ Проверьте, получает ли клиент IP-адрес в соответствии с опцией 82.

#### **Связанные команды**

Включение опции DHCP 82

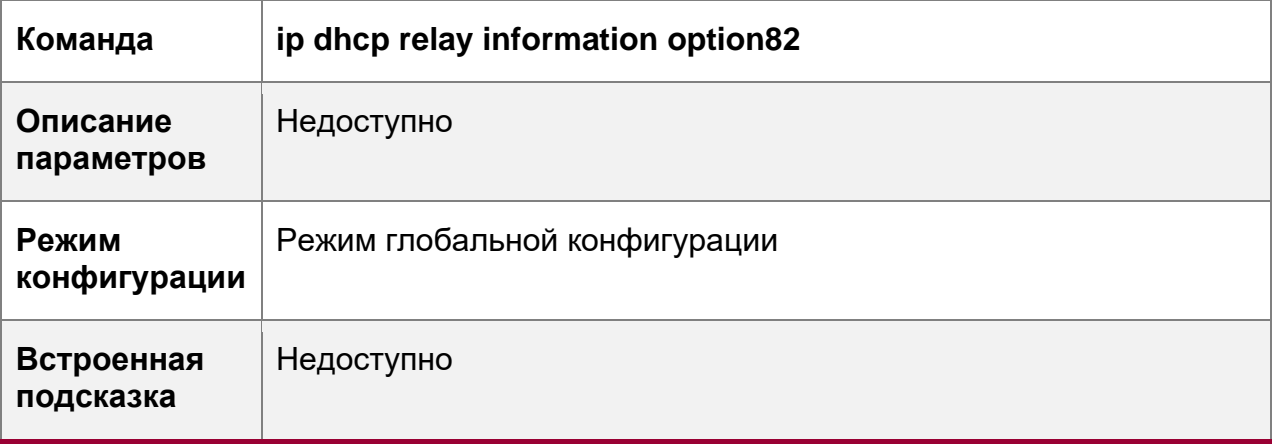

## **Пример конфигурации**

Включение опции DHCP 82

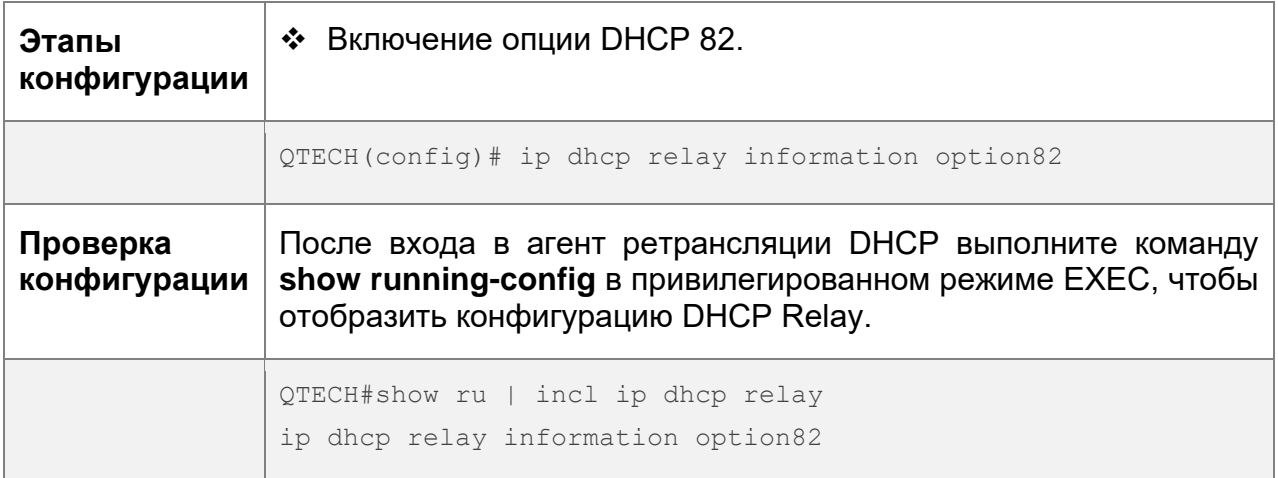

## **Типичные ошибки**

❖ Базовые функции ретрансляции DHCP не настроены.

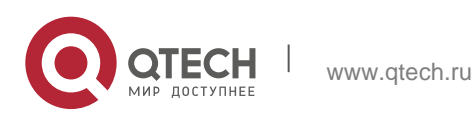

### **4.4.7 Настройка идентификатора сервера проверки ретрансляции DHCP**

#### **Результат конфигурации**

❖ После настройки **ip dhcp relay check server-id** агент DHCP Relay пересылает пакеты запросов DHCP только серверу, указанному командой **option serverid**. В противном случае они пересылаются на все серверы DHCP.

#### **Примечания**

❖ Необходимо включить базовые функции ретрансляции DHCP.

#### **Этапы конфигурации**

Включение DHCP Relay Check Server-ID

- ❖ По умолчанию идентификатор сервера проверки ретрансляции DHCP отключен.
- ❖ Можно запустить команду **ip dhcp relay check server-id**, чтобы включить DHCP Relay Check Server-id

#### **Проверка конфигурации**

Убедитесь, что агент DHCP Relay отправляет пакеты запросов DHCP только на сервер, указанный командой **option server-id**.

#### **Связанные команды**

Настройка идентификатора сервера проверки ретрансляции DHCP

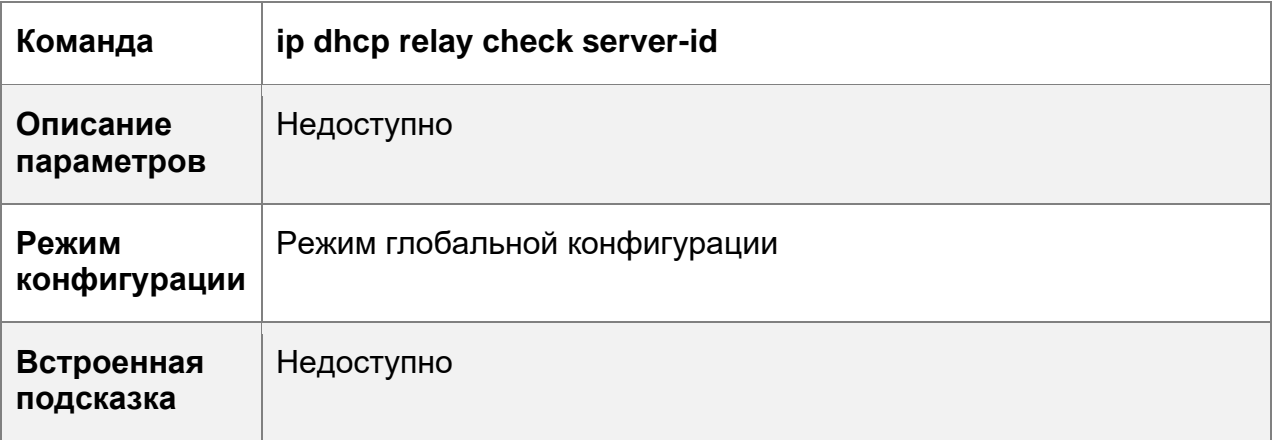

#### **Пример конфигурации**

Настройка идентификатора сервера проверки ретрансляции DHCP

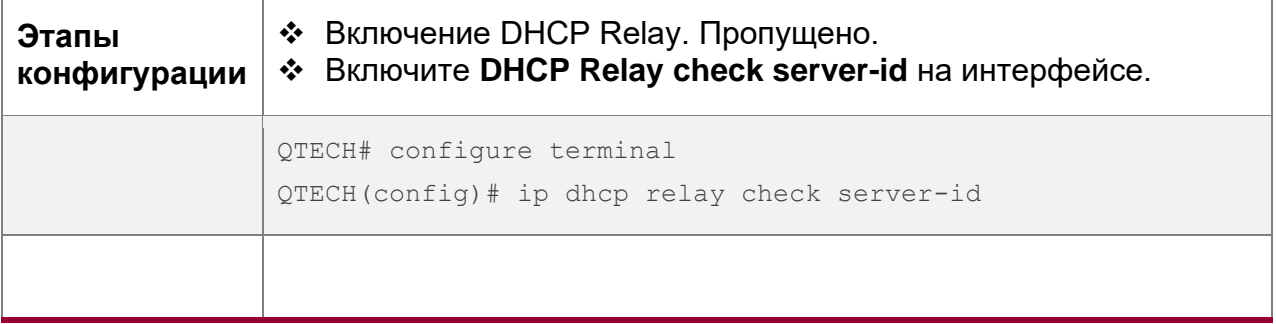

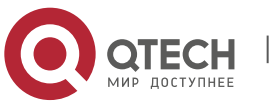

#### **4**. **Настройка DHCP** 147

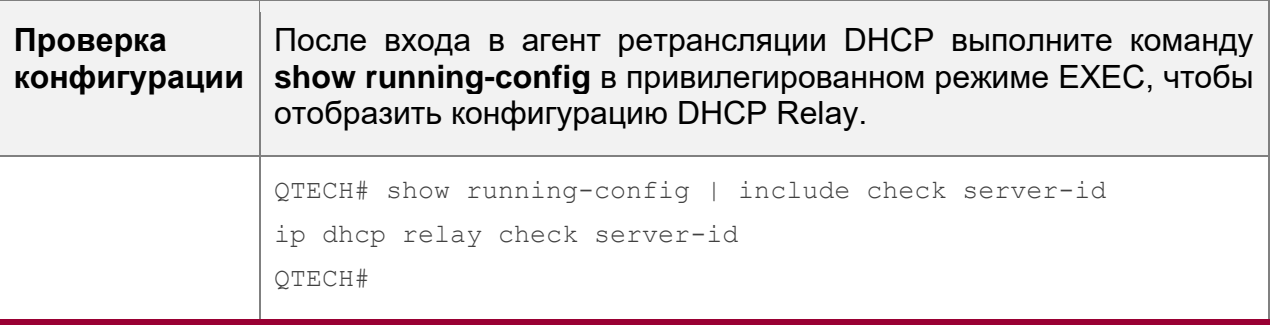

#### **Типичные ошибки**

❖ Базовые функции ретрансляции DHCP не настроены.

#### **4.4.8 Настройка подавления DHCP-ретрансляции**

#### **Результат конфигурации**

❖ После настройки команды **ip DHCP Relay suppression** на интерфейсе пакеты запросов DHCP, полученные на интерфейсе, будут отфильтрованы, а другие пакеты запросов DHCP будут пересылаться.

#### **Примечания**

❖ Необходимо включить базовые функции ретрансляции DHCP.

#### **Этапы конфигурации**

Включение подавления ретрансляции DHCP

По умолчанию функция подавления ретрансляции DHCP отключена на всех интерфейсах.

❖ Можно выполнить команду **ip dhcp relay suppression**, чтобы включить функцию DHCP Relay Suppression.

#### **Проверка конфигурации**

❖ Проверьте, отфильтрованы ли пакеты запросов DHCP, полученные на интерфейсе.

#### **Связанные команды**

Настройка подавления DHCP-ретрансляции

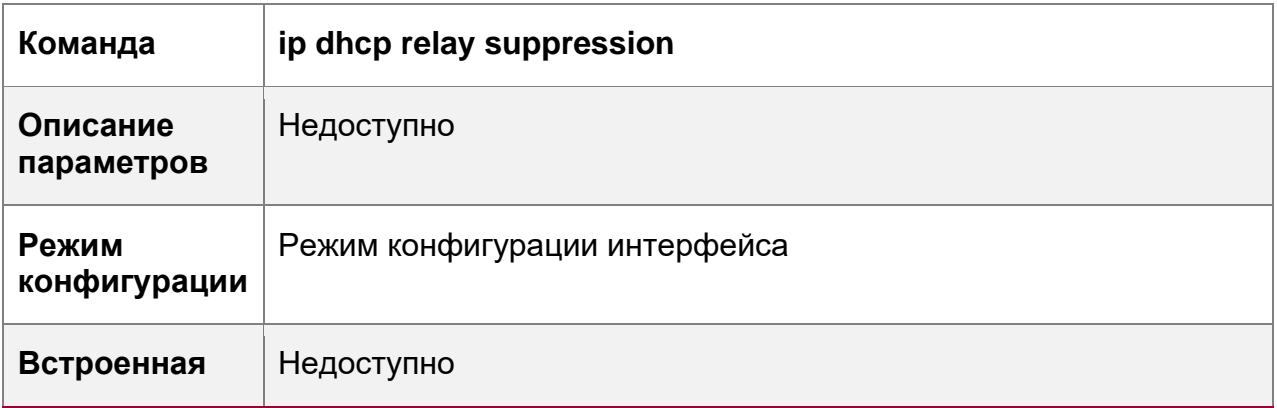

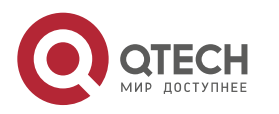

**4**. **Настройка DHCP** 148

## **подсказка**

### **Пример конфигурации**

Настройка подавления DHCP-ретрансляции

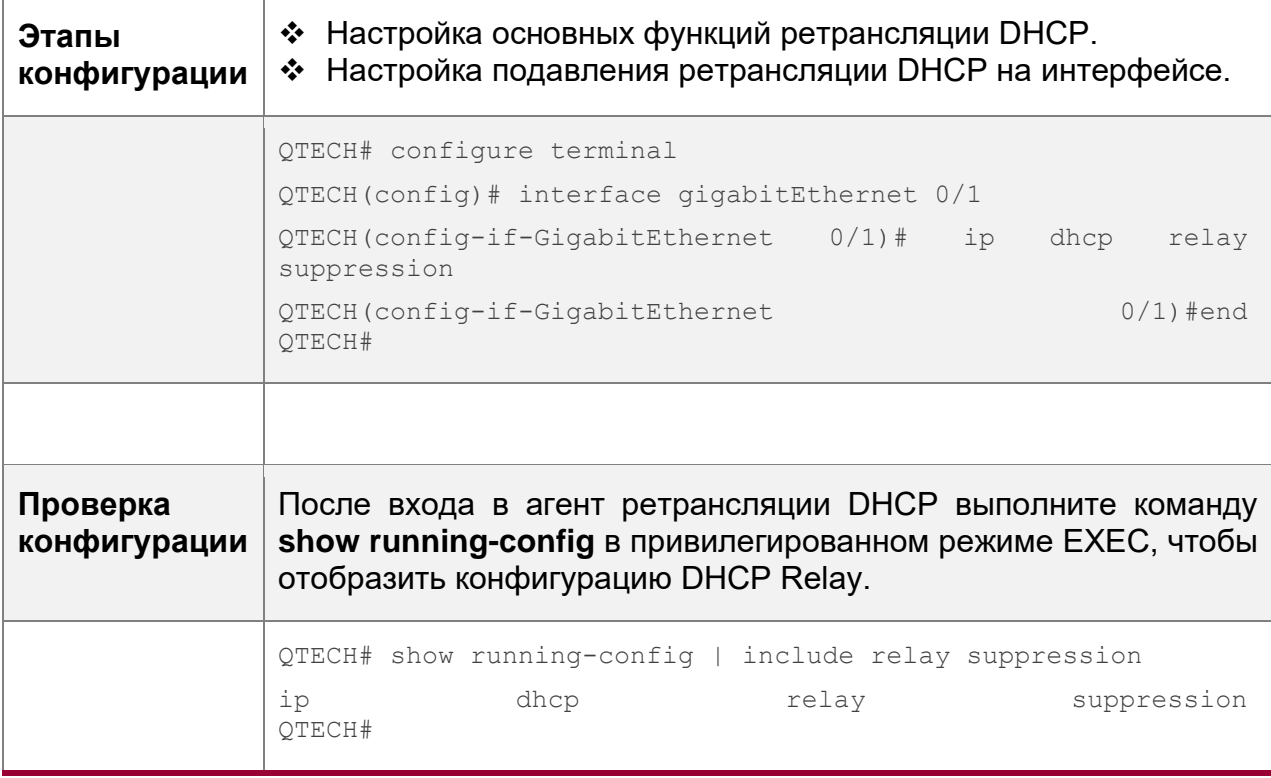

#### **Типичные ошибки**

Базовые функции ретрансляции DHCP не настроены.

#### **4.4.9 Настройка клиента DHCP**

#### **Результат конфигурации**

Включите DHCP-клиент на устройстве, чтобы он динамически получил IP-адреса и конфигурации.

#### **Примечания**

Оборудование QTECH поддерживает конфигурацию клиента DHCP на интерфейсах Ethernet, FR, PPP и HDLC.

### **Этапы конфигурации**

Запустите команду **ip address dhcp** на интерфейсе.

#### **Проверка конфигурации**

Проверьте, получает ли интерфейс IP-адрес.

#### **Связанные команды**

Настройка клиента DHCP

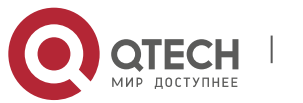

#### **4**. **Настройка DHCP** 149

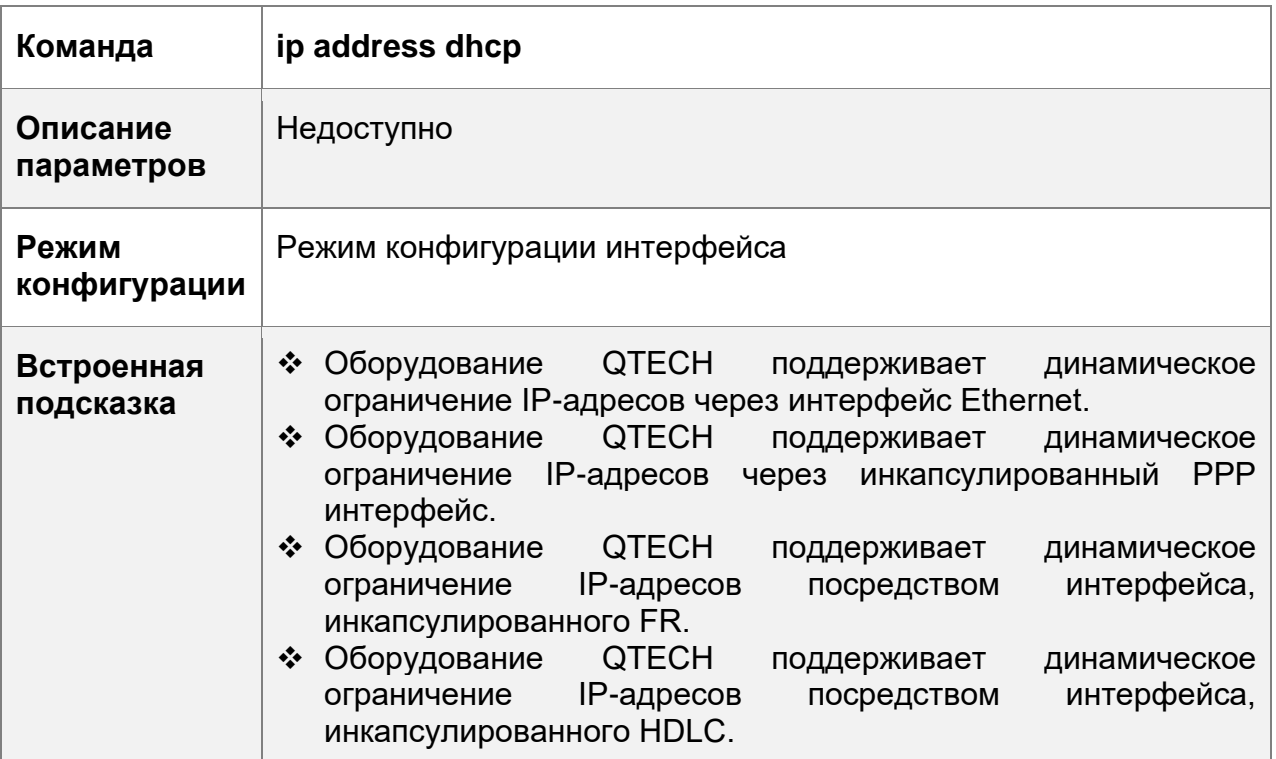

## **Пример конфигурации**

Настройка клиента DHCP

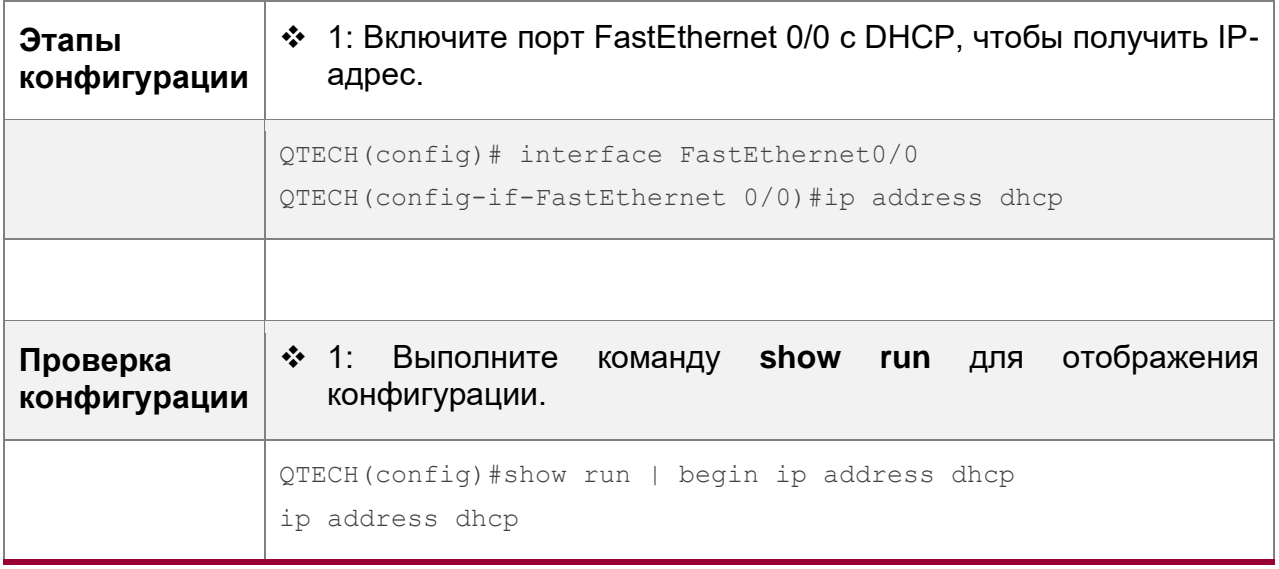

## **4.5 Контроль состояния**

## **Очистка**

А Выполнение команд очистки может привести к потере важной информации и прерыванию служб.

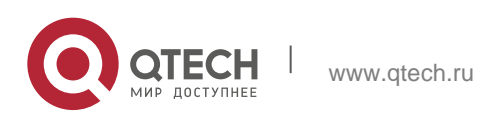

#### **4**. **Настройка DHCP** 150

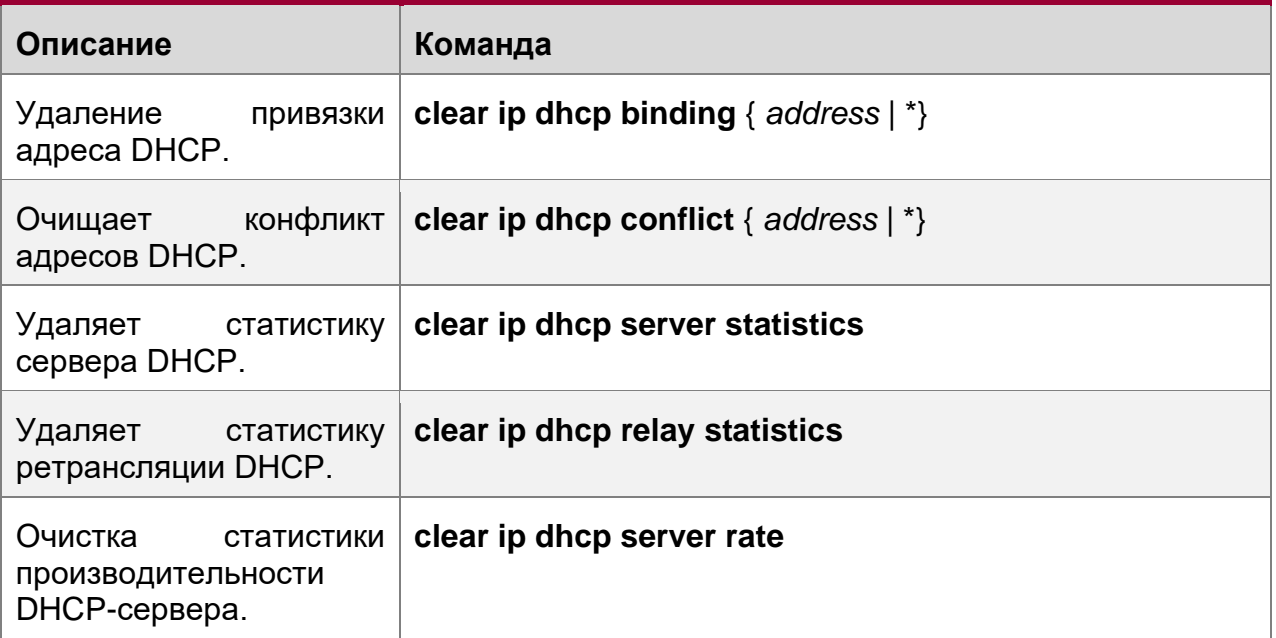

## **Отображение**

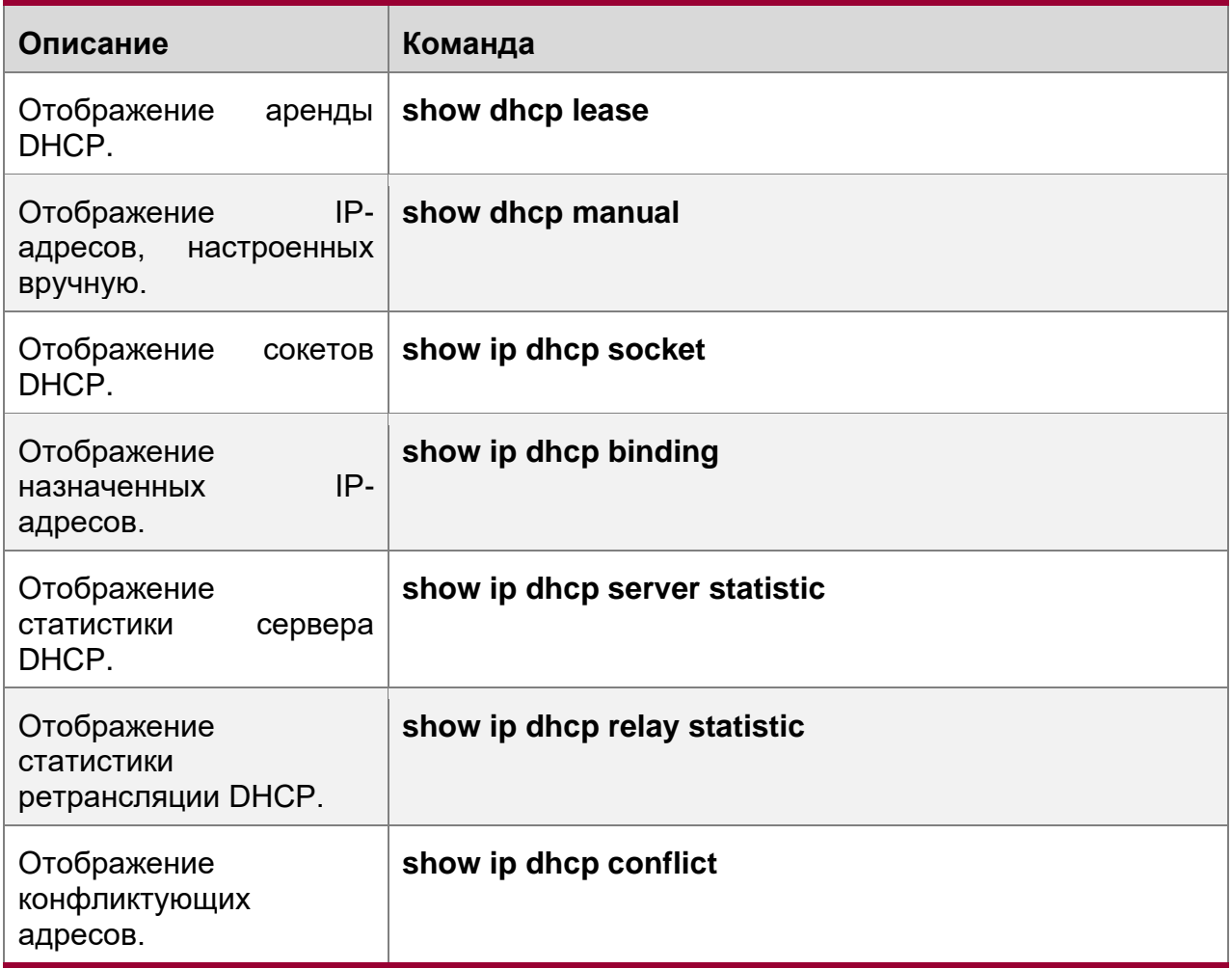

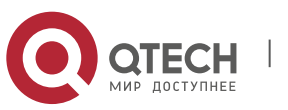

#### **4**. **Настройка DHCP** 151

## **Отладка**

Системные ресурсы заняты при выводе отладочной информации. Поэтому, отключите отладку сразу после использования.

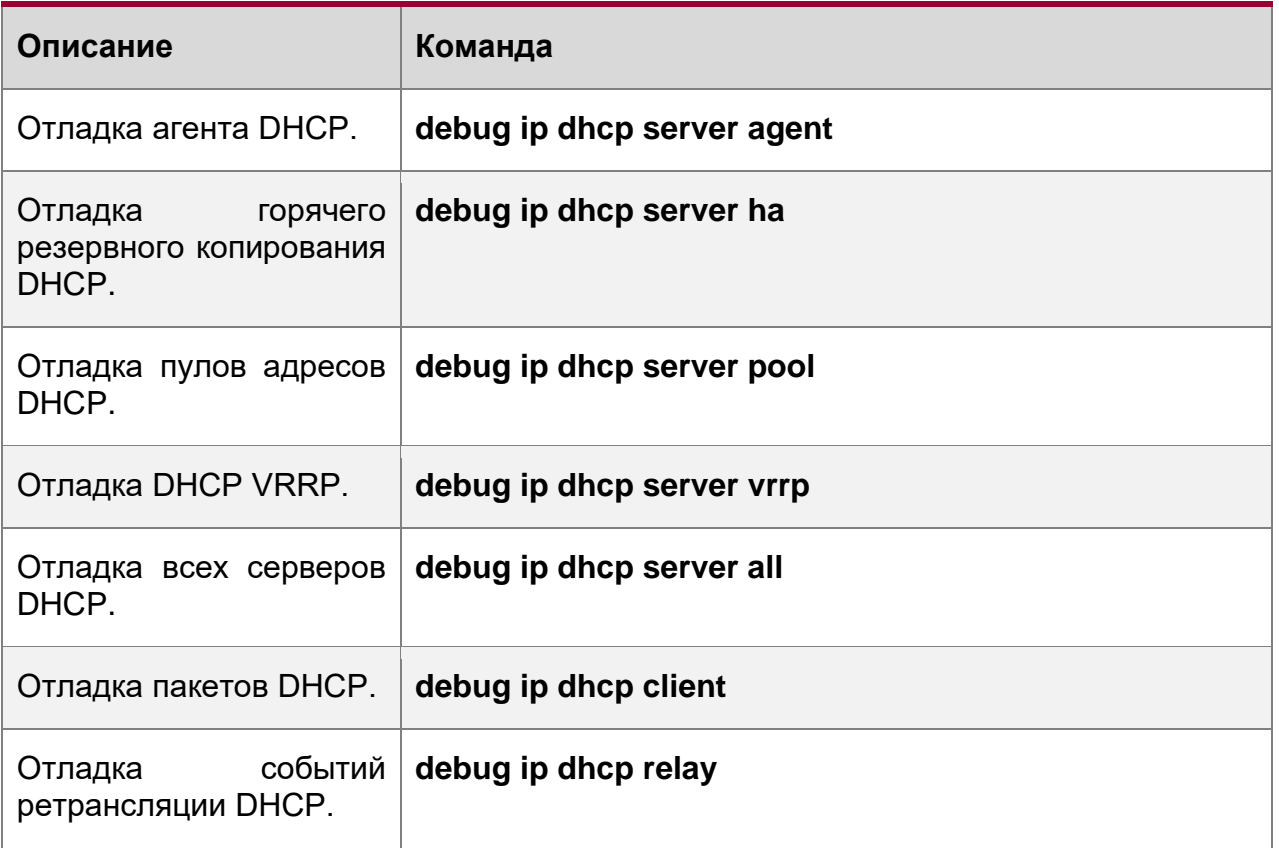

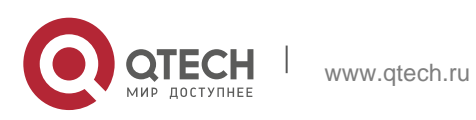

# **5 НАСТРОЙКА DHCPV6**

## **5.1 Обзор**

Протокол динамической конфигурации хоста для IPv6 (DHCPv6) — это протокол, который позволяет серверу DHCP передавать конфигурации (например, адреса IPv6) узлам IPv6.

По сравнению с другими методами распределения адресов IPv6, такими как ручная настройка и автоматическая настройка адресов без сохранения состояния, DHCPv6 обеспечивает распределение адресов, делегирование префиксов и распределение параметров конфигурации.

- ❖ DHCPv6 это протокол с отслеживанием состояния для автоматической настройки адресов а так же добавления, и повторного использования сетевых адресов, который позволяет записывать выделенные адреса и оптимизировать управление сетью.
- ❖ Используя префикс делегирования DHCPv6, сетевые устройства uplink могут назначать префиксы адресов сетевым устройствам downlink, которые реализуя гибкую автоматическую конфигурацию на уровне станции и гибкое управление адресным пространством станции.
- ❖ Назначение параметра конфигурации DHCPv6 решает проблему, при которой параметры не могут быть получены с помощью протокола автоматической настройки адресов без сохранения состояния, и назначает адреса DNSсерверов и имена доменов хостам.
- ❖ DHCPv6 это протокол, основанный на модели клиент-сервер. Клиент DHCPv6 используется для получения различных конфигураций, а сервер DHCPv6 используется для предоставления различных конфигураций. Если клиент DHCPv6 и сервер DHCPv6 не подключены к одному сетевому каналу (один и тот же сегмент сети), они могут взаимодействовать друг с другом с помощью агента ретрансляции DHCPv6.

Клиент DHCPv6 обычно обнаруживает сервер DHCPv6, резервируя адреса многоадресной рассылки в канале, поэтому клиент DHCPv6 и сервер DHCPv6 должны иметь возможность напрямую взаимодействовать друг с другом, то есть они должны быть развернуты в пределах одного канала. Это может привести к неудобствам в управлении, экономическим сбоям (для каждой подсети развернут сервер DHCPv6) и неудобствам при обновлении. Функция агента ретрансляции DHCPv6 может решить эти проблемы, позволяя клиенту DHCPv6 отправлять пакеты на сервер DHCPv6 по другому каналу. Агент ретрансляции DHCP часто развертывается в канале, где находится клиент DHCPv6, и используется для ретрансляции пакетов взаимодействия между клиентом DHCPv6 и сервером DHCPv6. Агент ретрансляции DHCP прозрачен для клиента DHCPv6.

Изображение 5-1

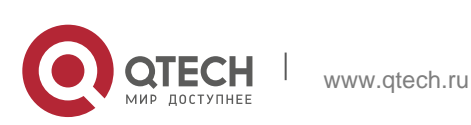

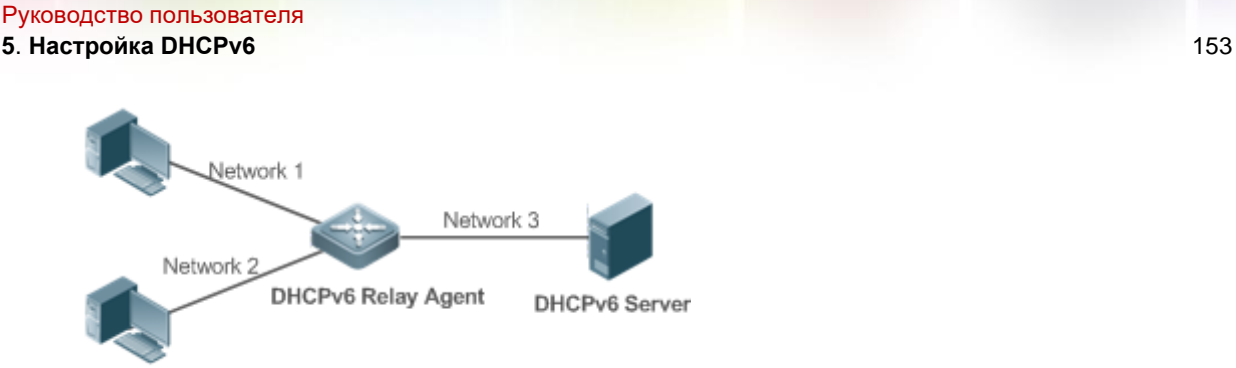

❖ DHCPv6 Client

## **Протоколы и стандарты**

- ❖ RFC3315: Протокол динамической конфигурации хоста для IPv6
- ❖ RFC3633: Параметры префикса IPv6 для протокола динамической конфигурации хоста (DHCP) версии 6
- ❖ RFC3646: Параметры конфигурации DNS для протокола динамической конфигурации хоста для IPv6 (DHCPv6)
- ❖ RFC3736: Служба DHCP без сохранения состояния для IPv6
- ❖ RFC5417: Управление и настройка опции DHCP контроллера доступа к беспроводным точкам доступа (CAPWAP)

## **5.2 Применение**

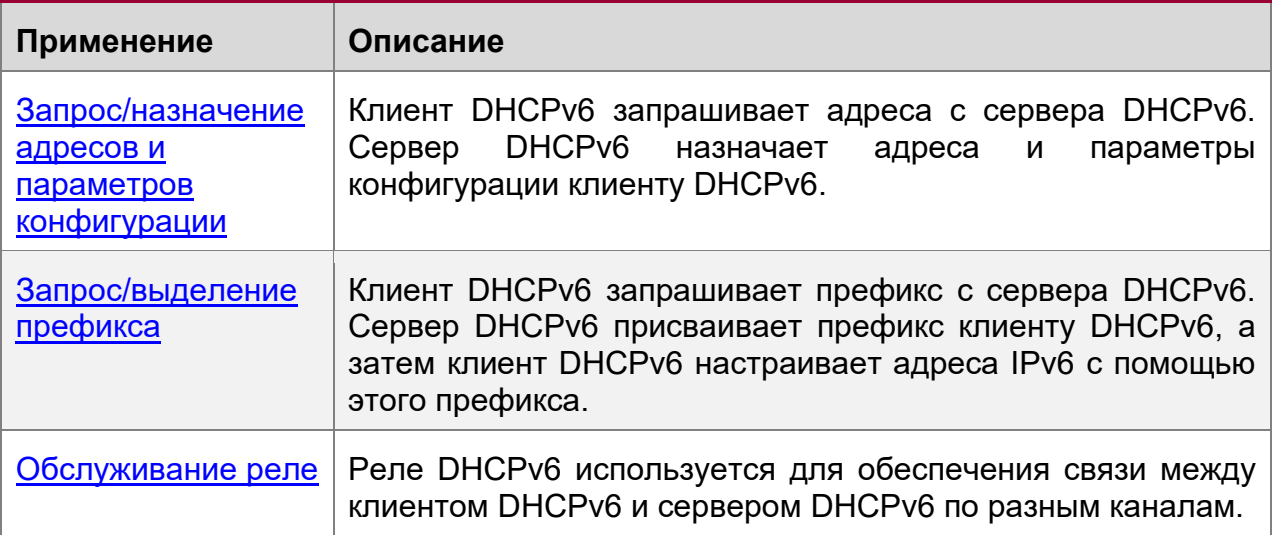

## <span id="page-152-0"></span>**5.2.1 Запрос/назначение адресов и параметров конфигурации**

## **Сценарий**

В подсети клиент DHCPv6 запрашивает адреса с сервера DHCPv6. Сервер DHCPv6 назначает адреса и параметры конфигурации клиенту DHCPv6.

Как показано на [Изображение](#page-153-1) 5-2:

❖ Сервер DHCPv6 настроен с адресами IPv6, DNS-серверами, доменными именами и другими параметрами конфигурации, которые необходимо выделить.

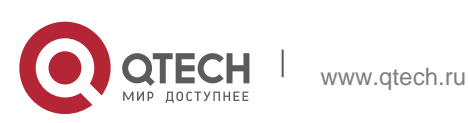

#### **5**. **Настройка DHCPv6** 154

- ❖ Хост работает как клиент DHCPv6 для запроса адреса IPv6 с сервера DHCPv6. После получения запроса сервер DHCPv6 выбирает доступный адрес и назначает его хосту.
- $\div$  Хост также может запросить DNS-сервер, имя домена и другие параметры конфигурации с сервера DHCPv6.

<span id="page-153-1"></span>Изображение 5-2

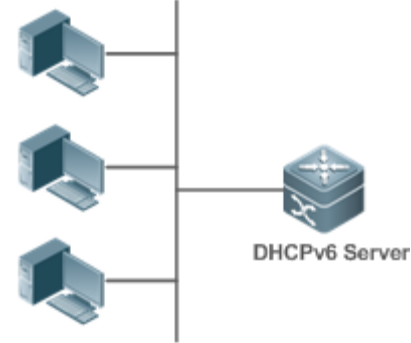

#### **DHCPv6 Client**

#### **Описание**

- ❖ Запустите клиент DHCPv6 на хосте в подсети, чтобы получить адрес IPv6 и другие параметры.
- ❖ Запустите сервер DHCPv6 на устройстве и настройте IPv6-адрес и другие параметры, чтобы назначить IPv6-адрес и параметры.

#### <span id="page-153-0"></span>**5.2.2 Запрос/выделение префикса**

#### **Сценарий**

Как показано на [Изображение](#page-153-2) 5-3, uplink-устройство (PE) выделяет префикс IPv6 адреса для устройства downlink (CPE). CPE генерирует новый префикс адреса для внутренней подсети на основе полученного префикса. Хосты во внутренней подсети CPE конфигурируются с адресами через Router Advertisement (RA), используя новый префикс адреса.

- ❖ PE предоставляет службу делегирования префикса в качестве сервера DHCPv6.
- ❖ CPE запрашивает префикс адреса из PE в качестве клиента DHCPv6. После получения префикса адреса CPE генерирует новый префикс адреса для внутренней подсети и отправляет сообщение RA хостам во внутренней подсети.
- ❖ Хосты во внутренней подсети, в которой находится CPE, настраивают свои адреса на основании сообщения RA, отправленного CPE.

<span id="page-153-2"></span>Изображение 5-3

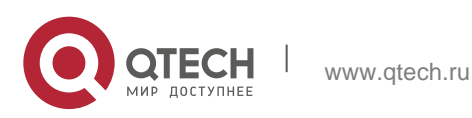

**5**. **Настройка DHCPv6** 155

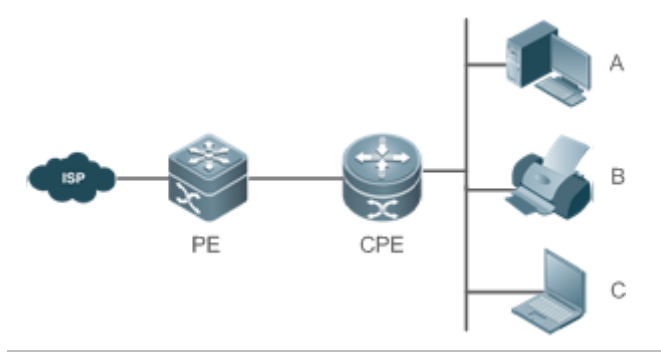

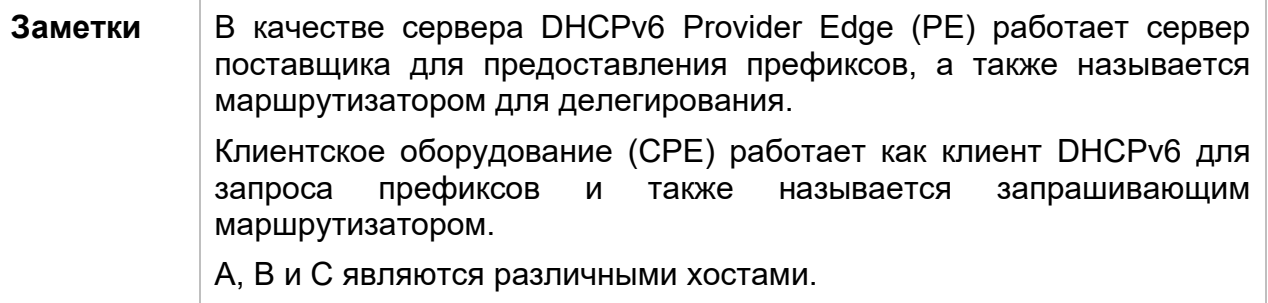

### **Описание**

- ❖ Запустите сервер DHCPv6 на PE, чтобы внедрить службу делегирования префикса.
- ❖ Запустите клиент DHCPv6 на CPE, чтобы получить префиксы адресов.
- ❖ Разверните IPv6 ND между CPE и хостами, чтобы настроить адреса узлов в подсети через RA.

## <span id="page-154-0"></span>**5.2.3 Обслуживание реле(relay)**

## **Сценарий**

Агент ретрансляции DHCPv6 предоставляет службе ретрансляции для сервера DHCPv6 клиента DHCPv6 AD DHCPv6 по разным каналам для обеспечения связи между ними.

Как показано на [Изображение](#page-154-1) 5-4:

- ❖ Устройство 1 включено с помощью агента ретрансляции DHCPv6 и предназначено для 3001:2.
- $\div$  Устройство 2 хочет пересылать пакеты на другие серверы через сервис ретрансляции следующего уровня. Включите агент ретрансляции DHCPv6 на устройстве 2, установите адрес назначения FF02::1:2 (все серверы и адреса многоадресной рассылки Relay) и укажите интерфейс выхода в качестве интерфейса уровня 3 gi 0/1.

<span id="page-154-1"></span>Изображение 5-4

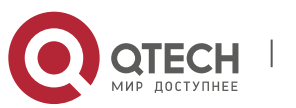

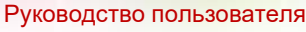

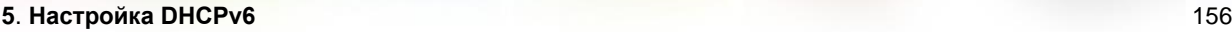

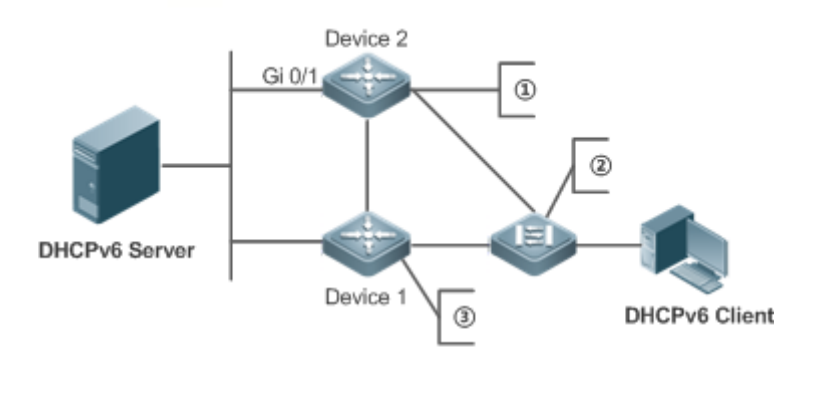

1)L3 gateway device, enabled with DHCPv6 Relay Agent

2)L2 access device, enabled with LDRA

3L3 gateway device, enabled with DHCPv6 Relay Agent

#### ❖

## **Описание**

- ❖ Включите агент ретрансляции DHCPv6 на устройстве 1 и укажите адрес 3000::1.
- $\div$  Включите агент ретрансляции DHCPv6 на устройстве 2 и укажите адрес как FF02::1:2.

## **5.3 Ключевые особенности**

## **Базовые концепции**

DUID

Уникальный идентификатор DHCP (DUID) идентифицирует устройство DHCPv6. Как определено в RFC3315, каждое устройство DHCPv6 (клиент, реле или сервер DHCPv6) должно иметь идентификатор DUID, который используется для взаимной аутентификации во время обмена сообщениями DHCPv6.

RFC3315 определяет три типа DUID:

- ❖ DUID основан на адресе уровня связи плюс время (DUID-LLT).
- ❖ Идентификатор DUID, назначенный поставщиком на основе корпоративного номера (DUID-EN).
- ❖ Адрес уровня канала (DUID-LL).

Устройства QTECH DHCPv6 используют DUID-LL. Структура DUID-LL следующая:

```
\Omega\overline{2}R
                \mathbf{1}0 1 2 3 4 5 6 7 8 9 0 1 2 3 4 5 6 7 8 9 0 1 2 3 4 5 6 7 8 9 0 1
+-+3
                             hardware type (16 bits)
                         \overline{1}\overline{1}+-+-+-+-+-+-+-+
                     link-layer address (variable length)
```
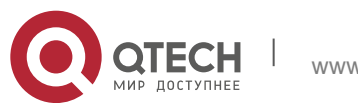

#### **5**. **Настройка DHCPv6** 157

Значения *DUID-LL*, *Hardware type* и *Link-layer address*: 0x0003, 0x0001 (с указанием Ethernet) и MAC-адреса устройства соответственно.

#### Ассоциация идентификации (IA)

Сервер DHCPv6 выделяет службы проверки подлинности в Интернете клиентам DHCPv6. Каждая IA уникально обнаруживается идентификатором ассоциации хостов (IAID). Идентификаторы IAID генерируются клиентами DHCPv6. Между IA и клиентами устанавливается сопоставление «один к одному». IA может содержать несколько адресов, которые могут быть выделены клиентом другим интерфейсам. IA может содержать один из следующих типов адресов:

- ❖ Невременные адреса (NA), а именно глобальные уникальные адреса.
- ❖ Временные адреса (TA), которые вряд ли используются.
- Делегирование префикса (PD).

В зависимости от типа адреса, IA классифицируются по IA NA, IA TA и IA PD (три типа IA). Серверы QTECH DHCPv6 поддерживают только IA\_NA и IA\_PD.

#### Привязка

Связывание(binding) DHCPv6 — это управляемая информационная структура адреса. Данные привязки адресов на сервере DHCPv6 записывают IA и другие конфигурации каждого клиента. Клиент может запросить несколько привязок. Данные привязки адресов на сервере представлены в виде таблицы привязки адресов с идентификаторами DUID, IA-Type и IAID. Привязка, содержащая конфигурации, использует в качестве индекса DUID.

#### Конфликт DHCPv6

Когда адрес, выделенный клиентом DHCPv6, конфликтует, клиент отправляет пакет Decline, чтобы уведомить сервер DHCPv6 об address rebound. Затем сервер добавляет адрес в очередь конфликтов адресов. Сервер не будет назначать адреса в очереди конфликтов адресов. Сервер поддерживает просмотр и удаление информации об адресе в очереди конфликтов адресов.

#### Тип пакета

RFC3315 предусматривает, что DHCPv6 использует порты UDP 546 и 547 для обмена пакетами. В частности, клиент DHCPv6 использует порт 546 для получения пакетов, а сервер DHCPv6 и агент ретрансляции DHCPv6 используют порт 547 для получения пакетов. RFC3315 определяет следующие типы пакетов, которые могут быть обменены между сервером, клиентом и агентом ретрансляции DHCPv6:

- ❖ Пакеты, которые могут быть отправлены клиентом DHCPv6 на сервер DHCPv6, включают в себя Solicit, Request, Confirm, Renew, Rebind, Release, Decline и Information-request.
- ❖ Пакеты, которые могут быть отправлены сервером DHCPv6 клиенту DHCPv6, включают в себя объявление, ответ и перенастройку.
- ❖ Пакеты, которые могут быть отправлены агентом ретрансляции DHCPv6 другому агенту ретрансляции DHCPv6 или серверу DHCPv6, включают Relayforward.

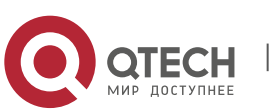

- **5**. **Настройка DHCPv6** 158
- ❖ Пакеты, которые могут быть отправлены агентом ретрансляции DHCPv6 другому агенту ретрансляции DHCPv6 или серверу DHCPv6, включают Relayreply.
- Серверы QTECH DHCPv6 не поддерживают пакет перенастройки.
- Клиенты QTECH DHCPv6 не поддерживают подтверждение и изменение конфигурации пакетов.

#### **Обзор**

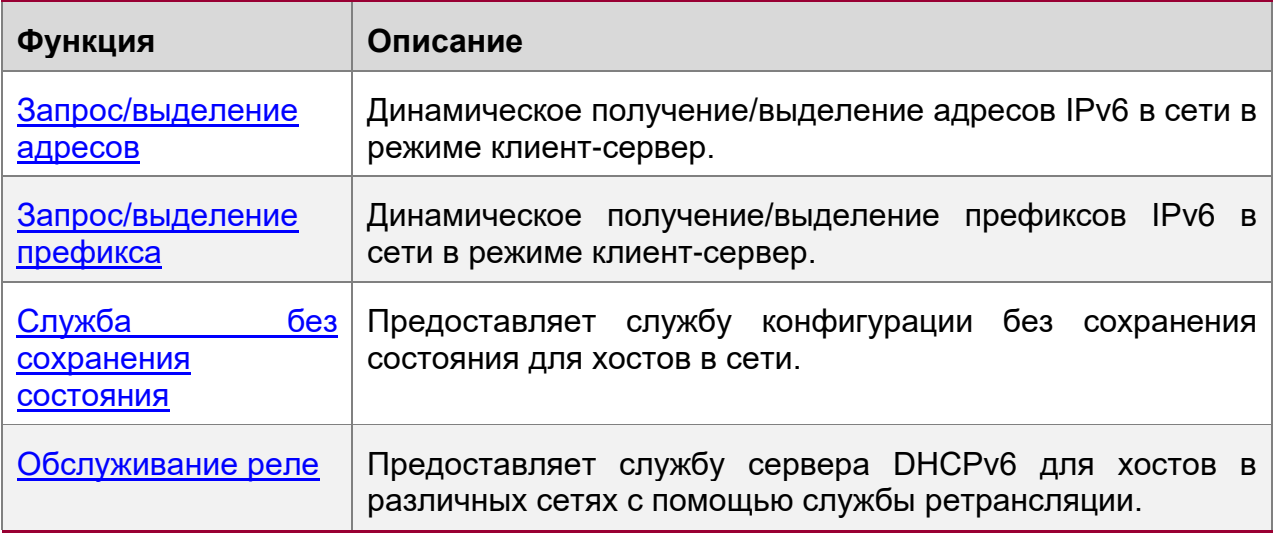

## <span id="page-157-0"></span>**5.3.1 Запрос/выделение адресов**

Клиент DHCPv6 может запрашивать адреса IPv6 с сервера DHCPv6.

После настройки с доступными адресами сервер DHCPv6 может предоставлять адреса IPv6 хостам в сети, записывать выделенные адреса и улучшать управление сетью.

#### **Принцип работы**

Сетевые хосты служат клиентами DHCPv6 и серверами DHCPv6 для реализации распределения адресов, обновления, подтверждения, выпуска и других операций посредством обмена сообщениями.

Обмен 4-х сообщений

На рис. 1-3 показан процесс обмена четырех сообщений.

Изображение 5-5

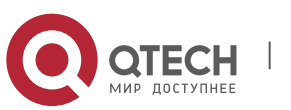

#### **5**. **Настройка DHCPv6** 159

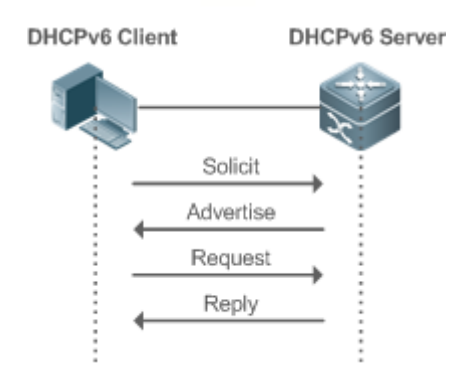

- ❖ Клиент DHCPv6 отправляет сообщение запроса, адрес назначения которого FF02::1:2, а номер порта назначения — 547 в локальной ссылке для запроса адреса, префикса и назначения параметров конфигурации. Все серверы DHCPv6 или агенты ретрансляции DHCPv6 в канале получат сообщение запроса.
- ❖ После получения сообщения запроса сервер DHCPv6 отправит сообщение объявления в режиме одноадресной рассылки, если он сможет предоставить информацию, запрошенную в сообщении запроса. В сообщении объявления указаны адрес, префикс и параметры конфигурации.
- ❖ Клиент DHCPv6 может получать сообщение о рекламировании с нескольких серверов DHCPv6. После выбора наиболее подходящего сервера DHCPv6 клиент DHCPv6 отправляет сообщение запроса с адресом назначения FF02::1:2, а номер порта назначения — 547 для запроса адреса, префикса и назначения параметров конфигурации.
- ❖ После получения сообщения запроса сервер DHCPv6 создает привязку локально и отправляет сообщение Reply в режиме одноадресной рассылки. В сообщении для ответа содержатся адрес, префикс и параметры конфигурации, которые сервер DHCPv6 будет назначать клиенту DHCPv6. Клиент DHCPv6 получает адрес, префикс или параметры конфигурации на основе информации в сообщении ответа.

#### Обмен двумя сообщениями

Обмен двумя сообщениями может использоваться для более быстрого завершения настройки адресов, префиксов и параметров для клиентов DHCPv6.

#### Изображение 5-6

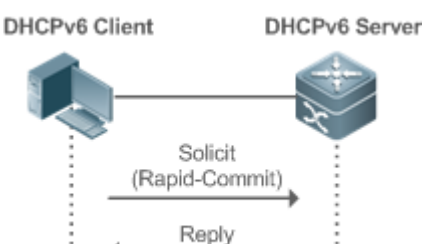

 $\div$  Клиент DHCPv6 отправляет сообщение запроса, адрес назначения которого FF02::1:2, а номер порта назначения — 547 в локальной ссылке для запроса адреса, префикса и назначения параметров конфигурации. Сообщение о ходатайстве содержит быструю фиксацию.

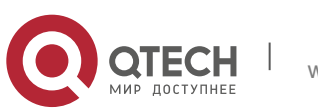

- **5**. **Настройка DHCPv6** 160
- $\div$  Если сервер DHCPv6 поддерживает функцию быстрой фиксации(rapid commit), сервер DHCPv6 создает привязку локально и отправляет сообщение ответа в режиме одноадресной рассылки. В сообщении для ответа содержатся адрес, префикс и параметры конфигурации, которые будут назначены клиенту DHCPv6. Клиент DHCPv6 завершает настройку на основе информации в сообщении ответа.

#### Обновление и перепривязка

Сервер DHCPv6 предоставляет управляющий адрес и обновленные T1 и T2 в IA сообщения, отправленного клиенту DHCPv6.

Изображение 5-7

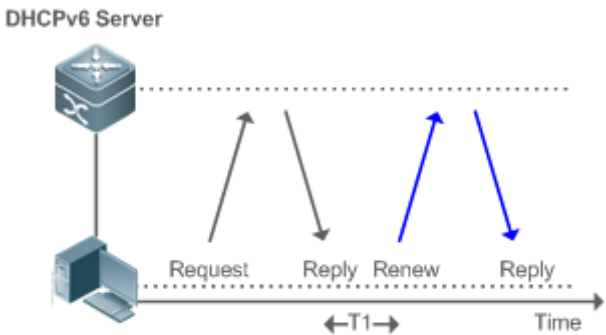

DHCPv6 Client

- ❖ Клиент DHCPv6 отправит многоадресное сообщение Renew на сервер DHCPv6 для обновления адреса и префикса через T1 секунд. Сообщение Renew содержит идентификатор DUID сервера DHCPv6 и информацию IA, которую необходимо обновить.
- ❖ После получения сообщения о возобновлении сервер DHCPv6 проверяет, равно ли значение DUID в сообщении о возобновлении значению DUID локального устройства. Если да, то сервер DHCPv6 обновляет локальную привязку и отправляет сообщение для ответа в режиме одноадресной рассылки. В сообщении для ответа содержатся новые T1 и другие параметры

#### Изображение 5-8

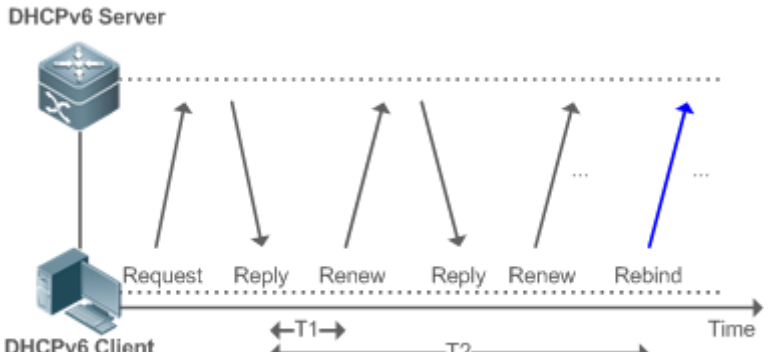

- DHCPv6 Client ❖
- ❖ Если после отправки клиентом DHCPv6 сообщения о возобновлении на сервер DHCPv6 ответ не получен, клиент DHCPv6 отправит на сервер DHCPv6 многоадресное сообщение о повторной привязке для перепривязки адреса и префикса после истечения срока действия T2.

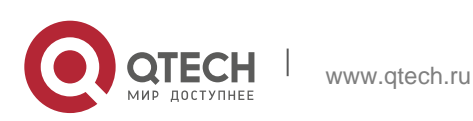

#### **5**. **Настройка DHCPv6** 161

❖ После получения сообщения Rebind сервер DHCPv6 (возможно, новый сервер DHCPv6) отправляет сообщение с ответом в соответствии с содержимым сообщения Rebind.

#### Release

Если клиенту DHCPv6 требуется освободить адрес или префикс, клиенту DHCPv6 необходимо отправить сообщение Release на сервер DHCPv6, чтобы уведомить сервер DHCPv6 о разблокированных адресах или префиксах. Таким образом, сервер DHCPv6 может назначить эти адреса и префиксы другим клиентам DHCPv6.

#### Изображение 5-9

**DHCPv6 Client** DHCPv6 Server

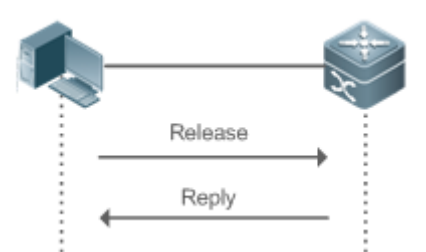

❖ После получения сообщения о релизе сервер DHCPv6 удаляет соответствующие привязки на основе адресов или префиксов в сообщении релиза и отправляет ответное сообщение с параметром состояния клиенту DHCPv6.

#### Подтверждение (Confirmation)

После перехода к новой ссылке (например, после перезапуска) клиент DHCPv6 отправит сообщение Confirm на сервер DHCPv6 по новой ссылке, чтобы проверить, доступны ли исходные адреса.

#### Изображение 5-10

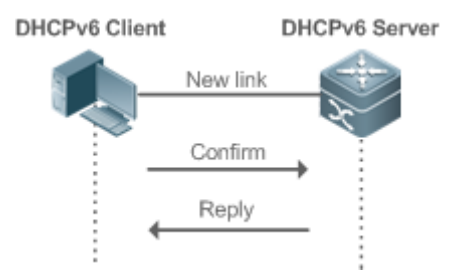

❖ После получения сообщения о подтверждении сервер DHCPv6 выполняет подтверждение на основе информации об адресе в сообщении о подтверждении и отправляет сообщение с запросом, в котором имеется опция состояния, клиенту DHCPv6. Если запрос не будет подтвержден, клиент DHCPv6 может инициировать новый запрос на выделение адресов.

### Конфликт DHCPv6

Если клиент DHCPv6 обнаруживает, что выделенные адреса были использованы в канале после завершения выделения адресов, клиент DHCPv6 отправляет

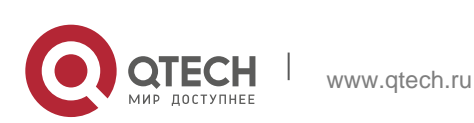

#### **5**. **Настройка DHCPv6** 162

сообщение об отклонении, чтобы уведомить сервер DHCPv6 о конфликте адресов.

#### Изображение 5-11

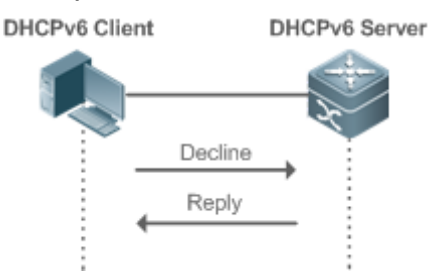

Клиент DHCPv6 содержит информацию IA о конфликтующих адресах в сообщении об отклонении.

❖ После получения сообщения Decline сервер DHCPv6 помечает адреса в сообщении Decline как "отклоненные" и не будет распределять эти адреса . Затем сервер DHCPv6 отправляет сообщение Reply с параметром состояния клиенту DHCPv6. Можно вручную удалить адреса, помеченные как «отклоненные», чтобы облегчить повторное выделение.

#### **Связанная конфигурация**

Включение функции сервера DHCPv6 в интерфейсе

- ❖ По умолчанию интерфейс не включен с функцией сервера DHCPv6.
- ❖ Можно выполнить команду **ipv6 dhcp server**, чтобы включить функцию DHCPv6 Server для интерфейса.

Функция сервера DHCPv6 должна быть включена на интерфейсе уровня 3.

Выделение адресов через сервер DHCPv6

- ❖ По умолчанию на сервере DHCPv6 отсутствует пул конфигурации и не настроены адреса для выделения.
- ❖ Для создания пула конфигурации можно выполнить команду **ipv6 dhcp pool**.
- ❖ Можно выполнить команду **iana-address**, чтобы настроить адреса для выделения, а также предпочтительные значения срока службы **preferred lifetime** и текущего срока службы **valid lifetime**.

Удаление конфликтующих адресов через сервер DHCPv6

- ❖ По умолчанию сервер DHCPv6 не выполняет очистки обнаруженных конфликтующих адресов.
- ❖ Можно выполнить команду **clear ipv6 dhcp conflict** для очистки конфликтующих адресов, чтобы эти адреса можно было использовать повторно.

#### <span id="page-161-0"></span>**5.3.2 Запрос/выделение префикса**

www.qtech.ru

Настройка доступных префиксов на сервере DHCPv6. Используя префикс делегирования DHCPv6, сетевые устройства uplink могут назначать префиксы адресов сетевым устройствам downlink, которые реализуя гибкую

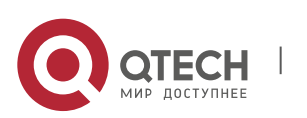

#### **5**. **Настройка DHCPv6** 163

автоматическую конфигурацию на уровне станции и гибкое управление адресным пространством станции.

#### **Принцип работы**

Сетевые устройства нисходящего канала служат клиентами DHCPv6 для обмена сообщениями с сервером DHCPv6 для реализации операций выделения, обновления, выпуска и других операций. Сетевые устройства downlink получают, обновляют, связывают и отпускаются префиксы с помощью механизма обмена сообщениями, аналогичного механизму распределения адресов. Однако назначение префиксов отличается от назначения адресов в следующих аспектах:

При обмене сообщениями с использованием делегирования префикса, сообщения подтверждения и отклонения не используются.

Если клиент DHCPv6 переходит на новую ссылку и ему необходимо проверить, доступна ли информация префикса, он выполняет подтверждение посредством обмена сообщениями Rebind и Reply.

Тип IA в различных сообщениях - IA\_PD.

Для обмена сообщениями с использованием делегирования префикса см. раздел "Запрос/распределение адресов".

#### **Связанная конфигурация**

Включение функции сервера DHCPv6 в интерфейсе

- ❖ По умолчанию интерфейс не включен с функцией сервера DHCPv6.
- ❖ Можно выполнить команду **ipv6 dhcp server**, чтобы включить функцию DHCPv6 Server для интерфейса.

Функция сервера DHCPv6 действует только на интерфейсе уровня 3.

Делегирование префиксов сервера DHCPv6

- $\div$  По умолчанию на сервере DHCPv6 нет пула конфигурации и он не настроен с префиксами.
- ❖ Для создания пула конфигурации можно выполнить команду **ipv6 dhcp pool**.
- ❖ Можно выполнить команду **prefix-delegation**, чтобы назначить указанные префиксы конкретному клиенту DHCPv6.
- ❖ Можно запустить команду **prefix-delegation pool**, чтобы настроить пул префиксов таким образом, чтобы все префиксы, запрошенные клиентом DHCPv6, были выделены из этого пула.

#### <span id="page-162-0"></span>**5.3.3 Служба без сохранения состояния**

Если клиенту DHCPv6 требуются только параметры конфигурации, служба DHCPv6 без сохранения состояния может использоваться для получения связанных параметров конфигурации, которые невозможно получить с помощью протокола автоматической настройки адресов без сохранения состояния, например, адреса DNS-сервера.

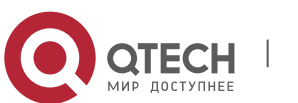

#### **5**. **Настройка DHCPv6** 164

## **Принцип работы**

Сетевые хосты служат клиентами DHCPv6 для обмена сообщениями с сервером DHCPv6 для получения и обновления параметров конфигурации.

Обмен сообщениями с помощью службы без сохранения состояния

### Изображение 5-12

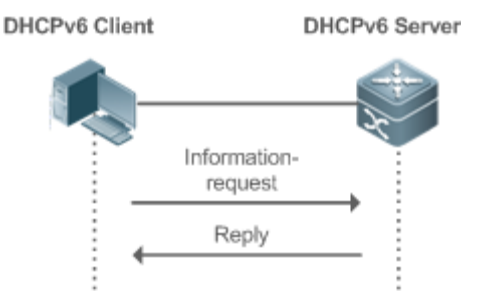

Клиент DHCPv6 отправляет сообщение запроса информации на сервер DHCPv6 для запроса сообщений без сохранения состояния. Обычно это сообщение не содержит идентификатор DUID указанного сервера DHCPv6.

Сервер DHCPv6 отправляет клиенту DHCPv6 сообщение с параметрами конфигурации.

#### **Связанная конфигурация**

Включение функции сервера DHCPv6 в интерфейсе

- ❖ По умолчанию интерфейс не включен с функцией сервера DHCPv6.
- ❖ Можно запустить команду **ipv6 dhcp server**, чтобы включить или отключить функцию DHCPv6 Server для интерфейса.

Функция сервера DHCPv6 действует только на интерфейсе уровня 3.

Служба без сохранения состояния сервера DHCPv6

- ❖ По умолчанию на сервере DHCPv6 отсутствует пул конфигурации и не настроены параметры конфигурации.
- ❖ Для создания пула конфигурации можно выполнить команду **ipv6 dhcp pool**.
- ❖ Для добавления DNS-сервера можно выполнить команду **dns-server**.
- ❖ Чтобы добавить имя домена, можно выполнить команду **domain-name**.
- ❖ Можно запустить команду **option52**, чтобы добавить IPv6-адрес AC CAPWAP.

## <span id="page-163-0"></span>**5.3.4 Обслуживание реле**

Когда клиент DHCPv6 и сервер DHCPv6 находятся по разным каналам, клиент DHCPv6 может передавать связанные сообщения на сервер DHCPv6 через агент ретрансляции DHCPv6. Сервер DHCPv6 также передает ответ клиенту DHCPv6 через агент ретрансляции.

## **Принцип работы**

При получении сообщения от клиента DHCPv6 агент ретрансляции DHCPv6 создает сообщение Relay-forward. Это сообщение содержит исходное сообщение от клиента DHCPv6 и некоторые параметры, добавленные агентом ретрансляции.

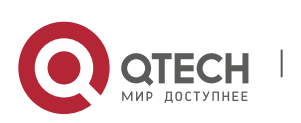

#### Руководство пользователя **5**. **Настройка DHCPv6** 165

Затем агент ретрансляции отправляет сообщение Relay-forward на указанный сервер DHCPv6 или указанный адрес многоадресной рассылки FF05::1:3.

После получения сообщения Relay-forward сервер DHCPv6 извлекает исходное сообщение из клиента f DHCPv6 для обработки. Затем сервер DHCPv6 формирует ответ на исходное сообщение, инкапсулирует ответ в сообщении Relay-Reply и отправляет сообщение Relay-Reply агенту DHCPv6 Relay.

После получения сообщения Relay-Reply агент ретрансляции DHCPv6 извлекает исходное сообщение с сервера DHCPv6 для обработки и пересылает сообщение клиенту DHCPv6.

Между клиентом DHCPv6 и сервером DHCPv6 разрешены многоуровневые агенты реле.

Агент ретрансляции DHCPv6

Изображение 5-13

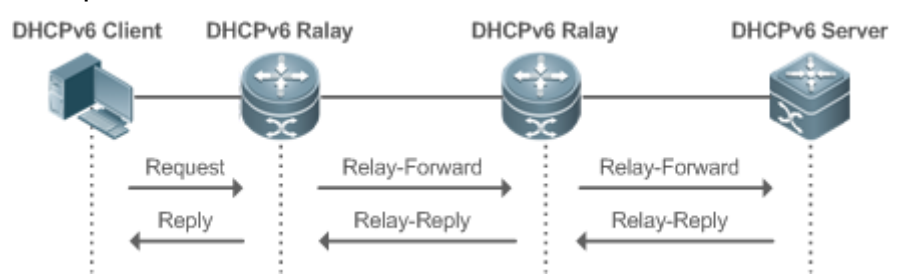

Агент ретрансляции DHCPv6 выполняет инкапсуляцию и декапсуляцию сообщений между клиентом DHCPv6 и сервером DHCPv6 для обеспечения связи между клиентом DHCPv6 и сервером DHCPv6 по разным каналам.

## **5.4 Настройка**

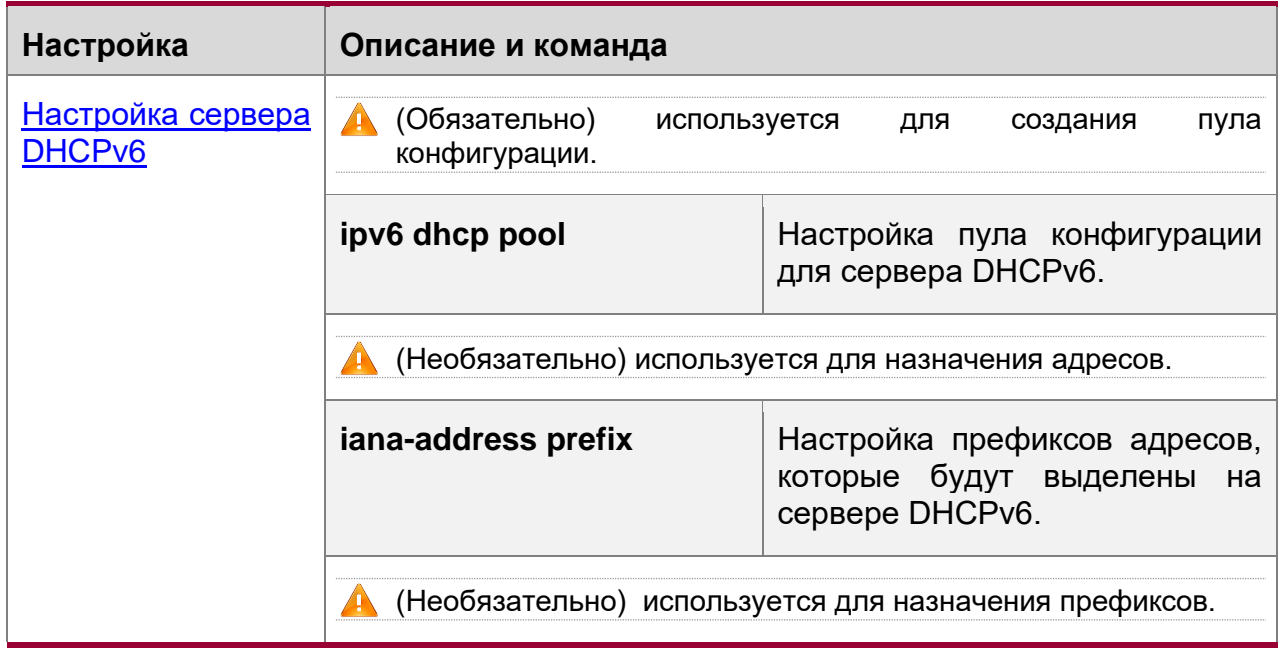

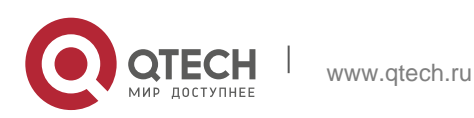

**5**. **Настройка DHCPv6** 166

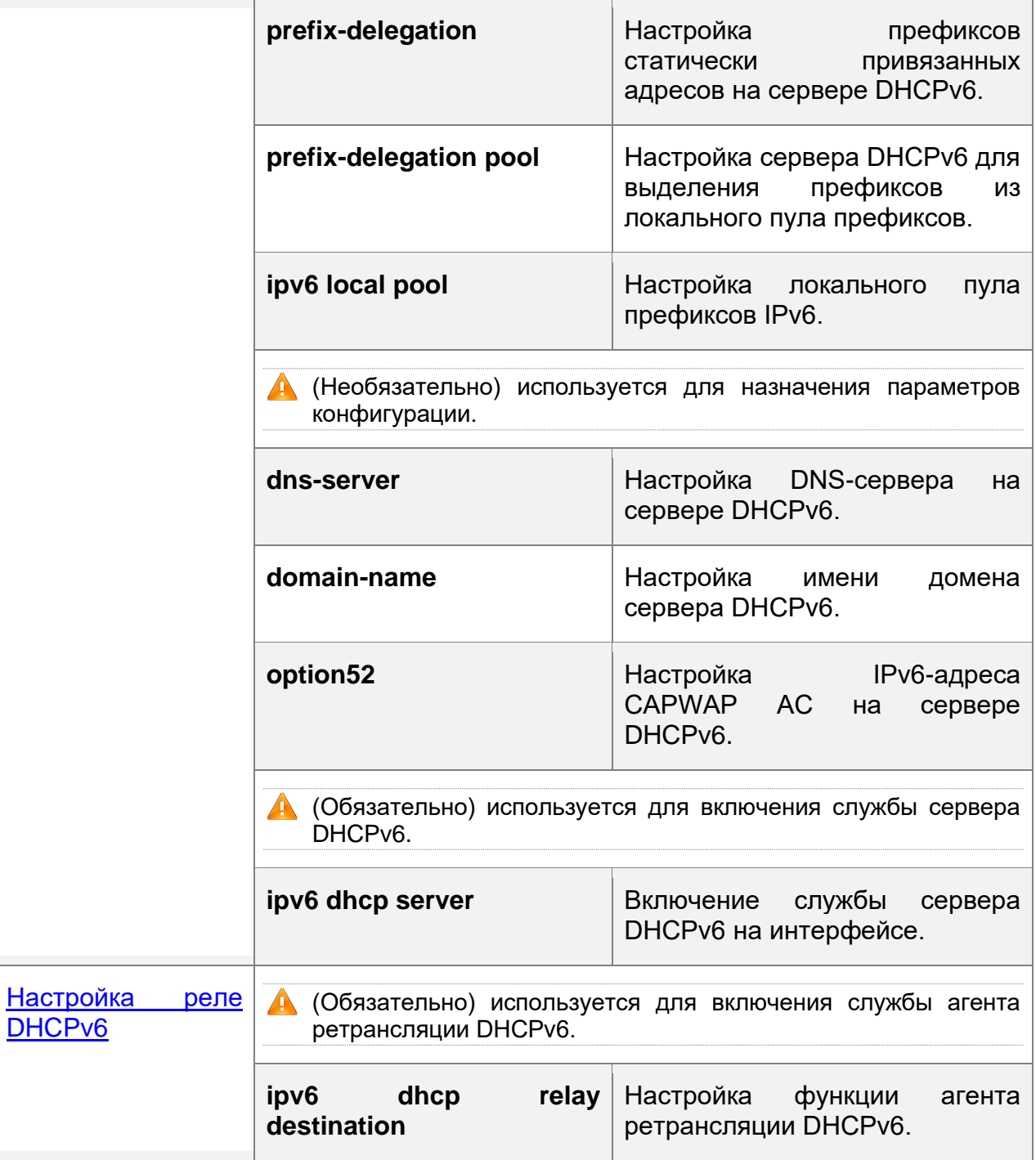

## <span id="page-165-0"></span>**5.4.1 Настройка сервера DHCPv6**

## **Результат конфигурации**

❖ Uplink-устройство может автоматически назначать адреса DHCPv6, префиксы и параметры конфигурации устройству нисходящего канала.

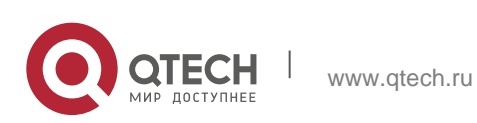

#### **Примечания**

- ❖ Для предоставления серверной службы DHCPv6 необходимо указать пул конфигурации сервера DHCPv6.
- ❖ Имя пула конфигурации не может быть слишком длинным.
- ❖ При включении службы сервера DHCPv6 необходимо указать пул конфигурации.
- ❖ Эта конфигурация поддерживается только для виртуального интерфейса коммутатора (SVI), маршрутизируемого порта и агрегированного порта L3 (AP).

#### **Этапы конфигурации**

Настройка пула конфигурации сервера DHCPv6

- ❖ Обязательно.
- ❖ Если не указано иное, необходимо настроить пул конфигурации сервера DHCPv6 на всех устройствах, которые должны обеспечить службу сервера DHCPv6.

Настройка префиксов адресов, которые будут выделены на сервере DHCPv6

- ❖ Опционально.
- ❖ Для предоставления службы распределения адресов необходимо настроить префиксы адресов, которые будут выделены на всех устройствах, которые должны предоставить службу сервера DHCPv6.

Настройка префикса статических адресов на сервере DHCPv6

- Опционально.
- ❖ Чтобы предоставить службу делегирования префиксов для статически привязанных адресов, необходимо настроить префиксы статически привязанных адресов на всех устройствах, которые должны предоставить службу сервера DHCPv6.

Настройка сервера DHCPv6 для выделения префиксов из пула локальных префиксов

- ❖ Опционально.
- ❖ Для предоставления службы делегирования префиксов необходимо указать локальный пул префиксов на всех устройствах, которым требуется предоставить службу сервера DHCPv6.

Настройка пула префиксов Local IPv6

- ❖ Опционально.
- ❖ Для предоставления службы делегирования префиксов через пул префиксов необходимо указать локальный пул префиксов на всех устройствах, которые должны предоставить службу сервера DHCPv6.

Настройка DNS-сервера на сервере DHCPv6

- ❖ Опционально.
- ❖ Чтобы выделить DNS-серверы, необходимо настроить DNS-сервер на всех устройствах, которые должны предоставить службу сервера DHCPv6.

Настройка имен доменов на сервере DHCPv6

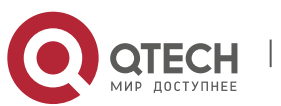

#### Руководство пользователя **5**. **Настройка DHCPv6** 168

- ❖ Опционально.
- ❖ Чтобы назначить доменные имена, необходимо настроить имена доменов на всех устройствах, которые должны предоставить службу сервера DHCPv6.

Настройка IPv6-адреса CAPWAP AC на сервере DHCPv6

- ❖ Опционально.
- ❖ Чтобы выделить информацию CAPWAP AC, необходимо настроить IPv6-адрес CAPWAP AC на всех устройствах, которые должны предоставить службу сервера DHCPv6.

Включение службы сервера DHCPv6

- ❖ Обязательно.
- ❖ Если не указано иное, необходимо включить службу сервера DHCPv6 на определенных интерфейсах всех устройств, которые должны обеспечить службу сервера DHCPv6.

## **Проверка конфигурации**

Сервер DHCPv6 выделяет адреса, префиксы или параметры конфигурации для клиента DHCPv6.

- ❖ Клиент DHCPv6 получает необходимую информацию.
- ❖ Сервер DHCPv6 успешно создает локальную привязку.

### **Связанные команды**

Настройка пула конфигурации сервера DHCPv6

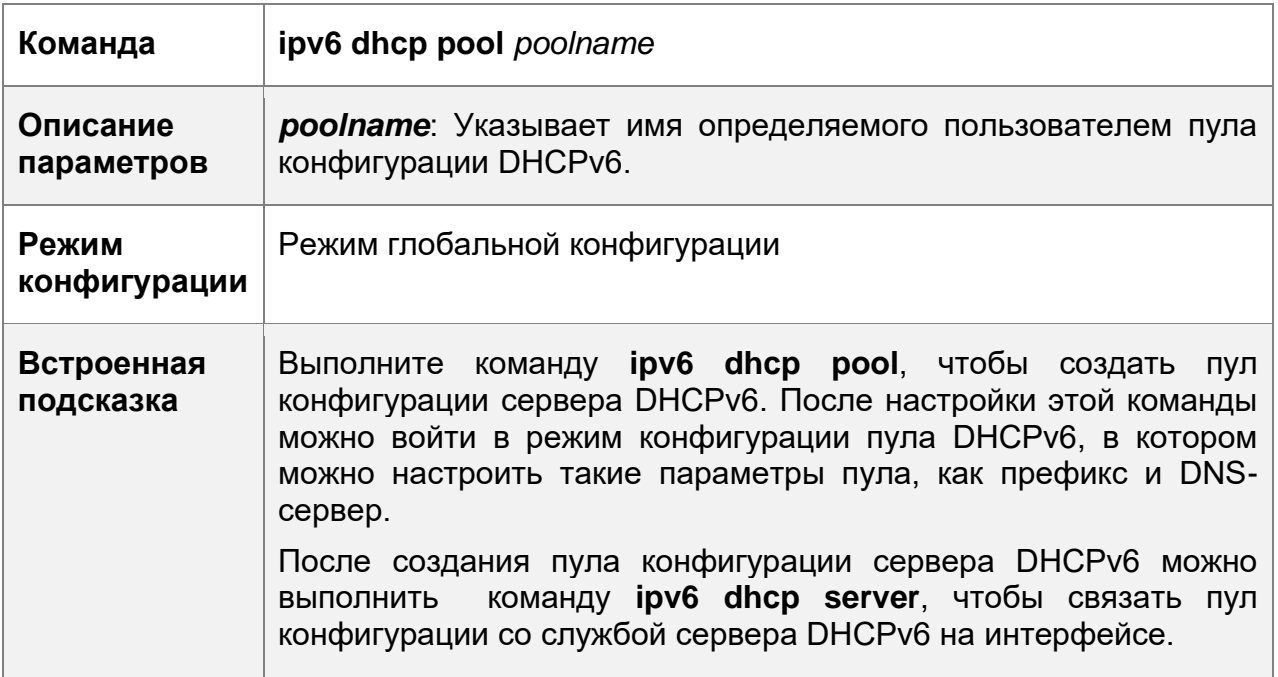

Настройка префикса адреса IA\_NA для сервера DHCPv6

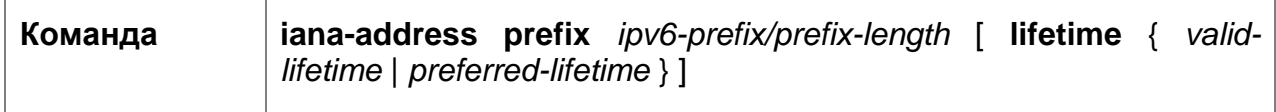

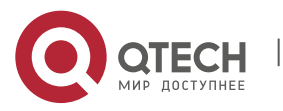

#### **5**. **Настройка DHCPv6** 169

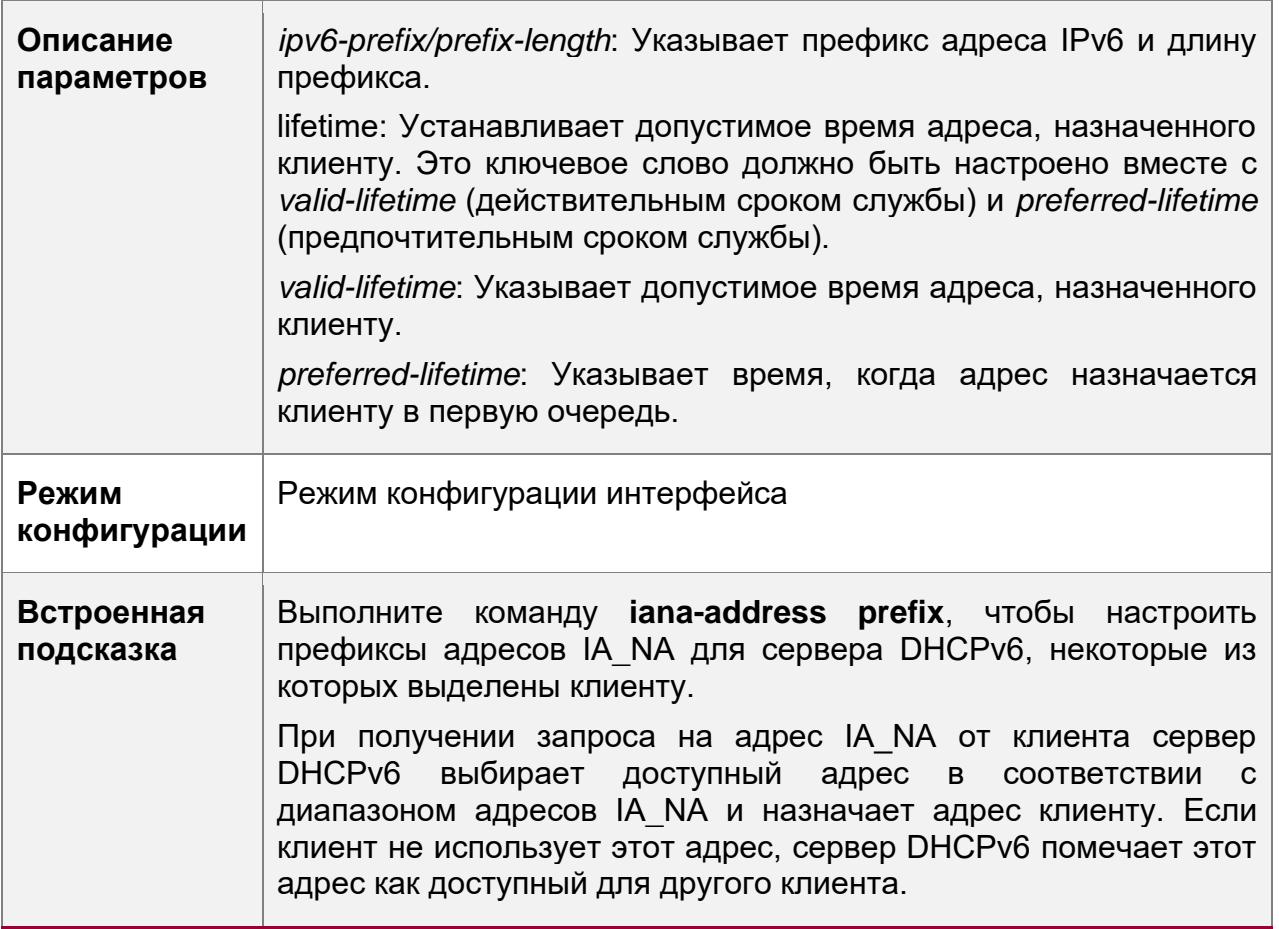

Настройка префикса статически привязанных адресов на сервере DHCPv6

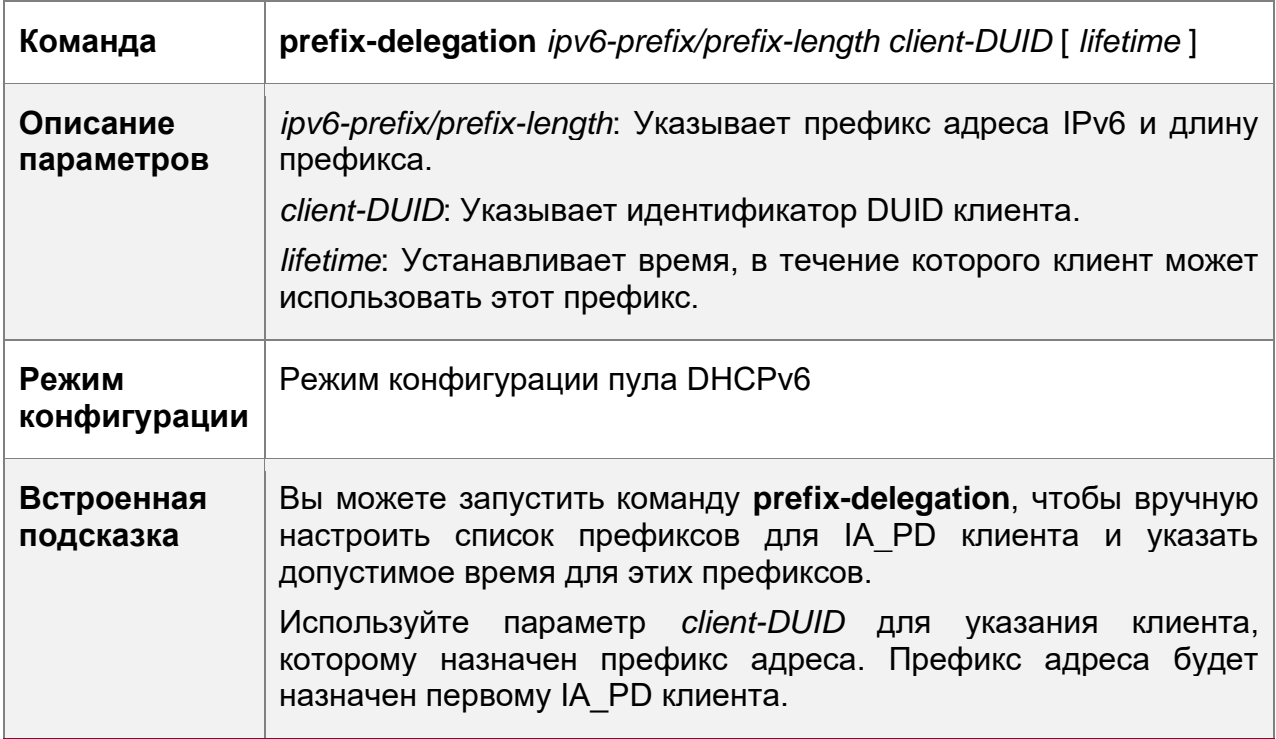

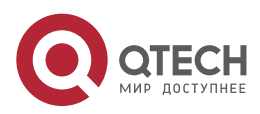

#### **5**. **Настройка DHCPv6** 170

После получения запроса на префикс адреса от клиента сервер DHCPv6 проверяет, доступна ли статическая привязка. Если да, то сервер DHCPv6 напрямую возвращает статическую привязку. В противном случае сервер DHCPv6 выделяет префикс адреса из другого источника префикса.

Настройка сервера DCHPv6 для выделения префиксов из пула локальных префиксов

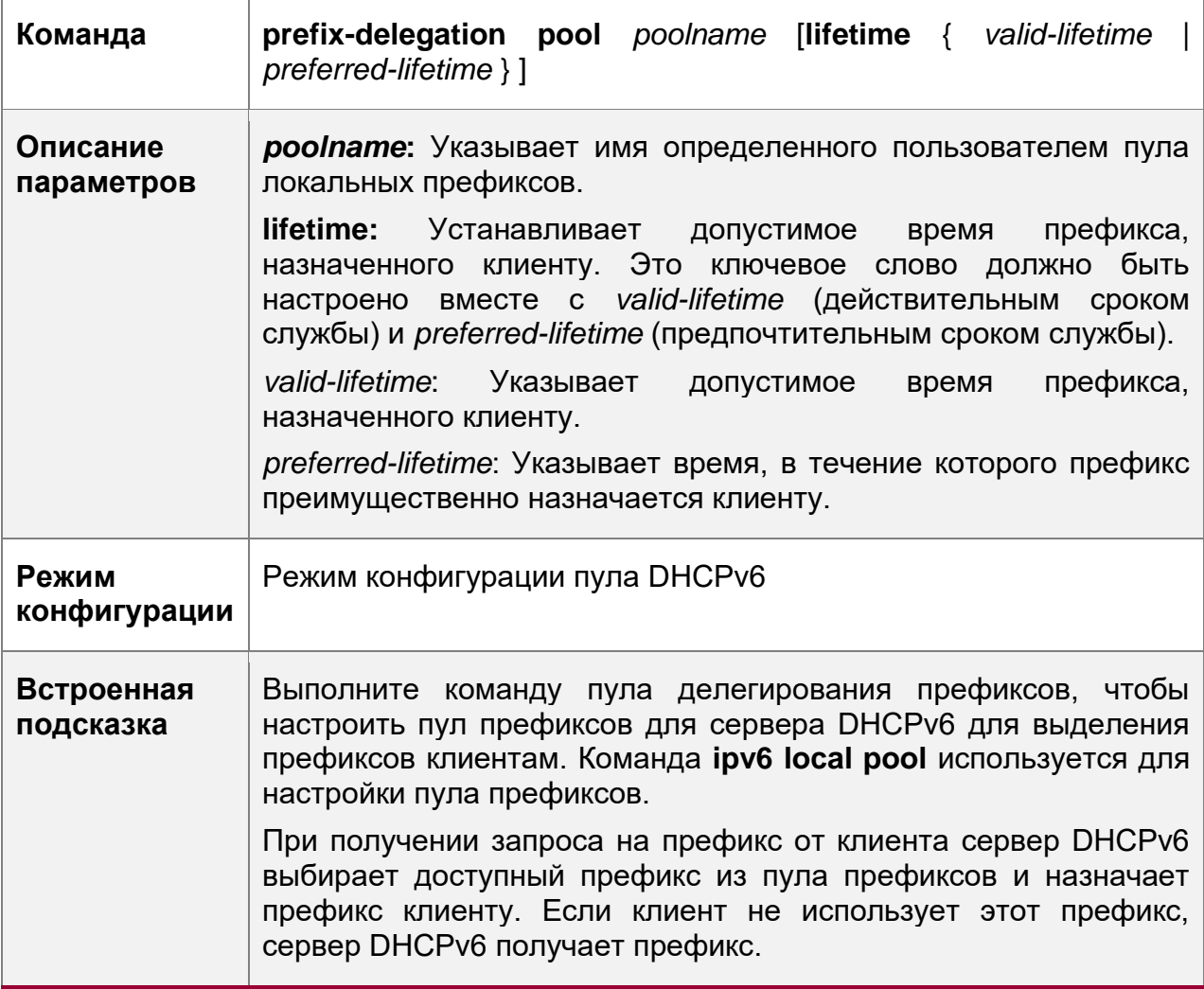

### Настройка пула префиксов Local IPv6

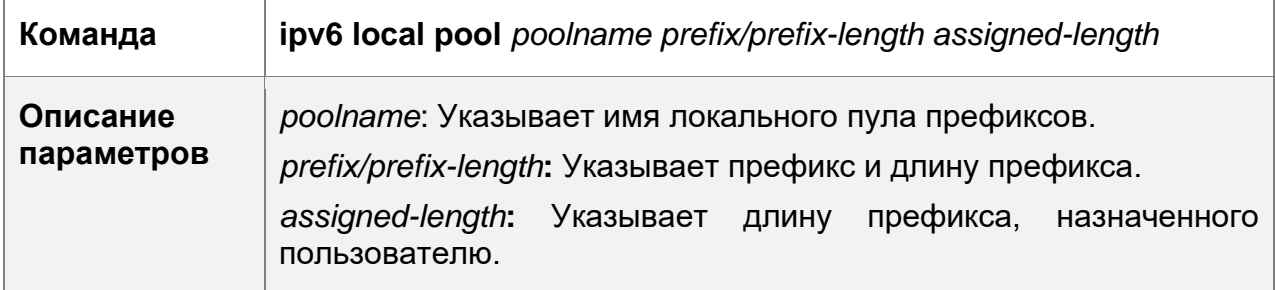

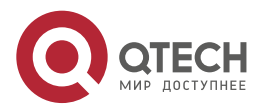

#### **5**. **Настройка DHCPv6** 171

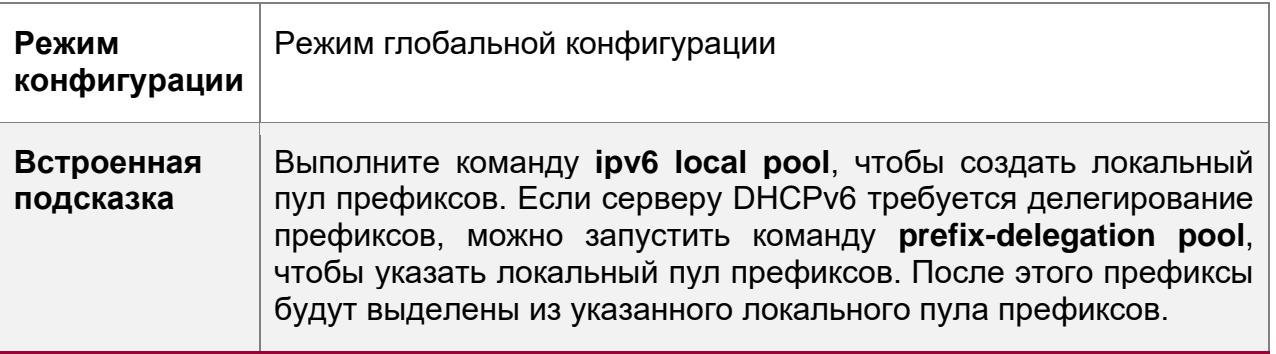

## Настройка DNS-сервера на сервере DHCPv6

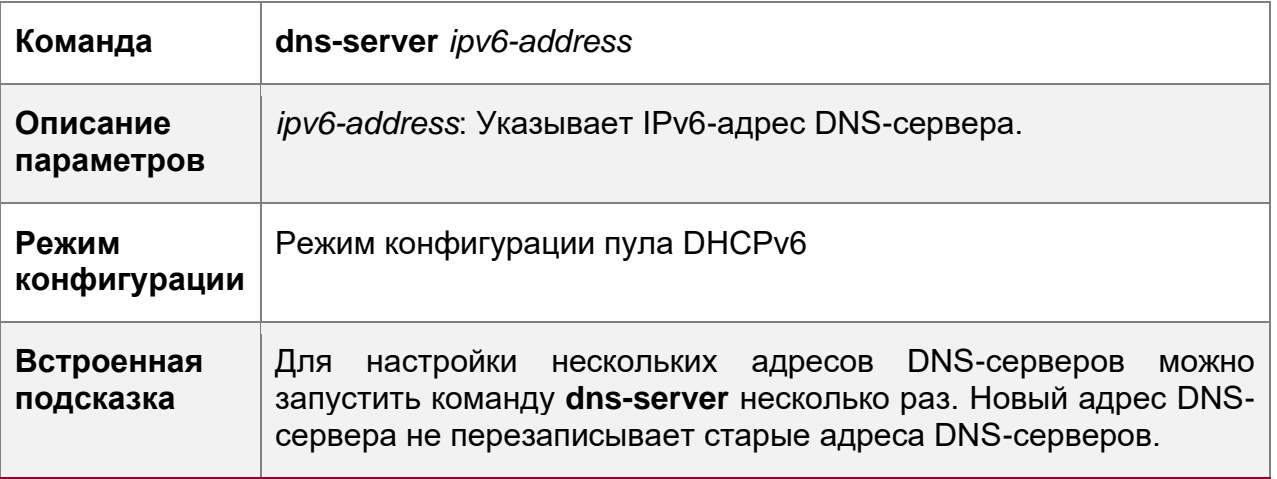

## Настройка имен доменов на сервере DHCPv6

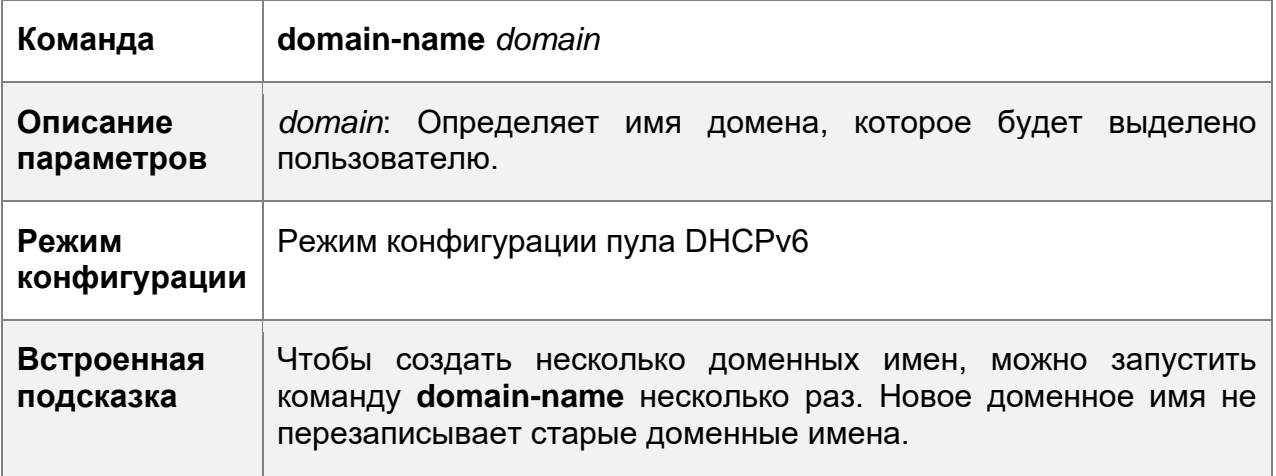

## Настройка опции 52 на сервере DHCPv6

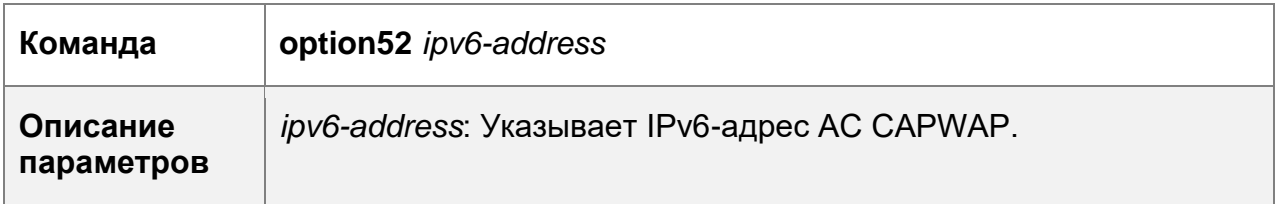

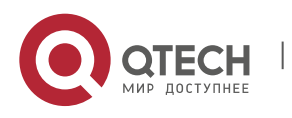

#### **5**. **Настройка DHCPv6** 172

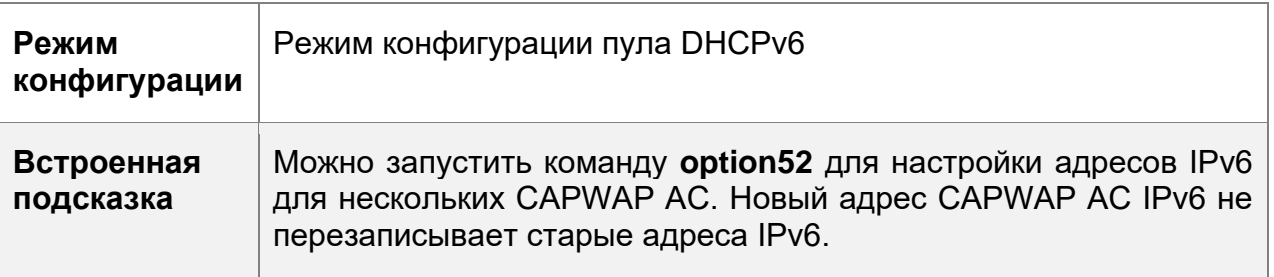

## Включение службы сервера DHCPv6

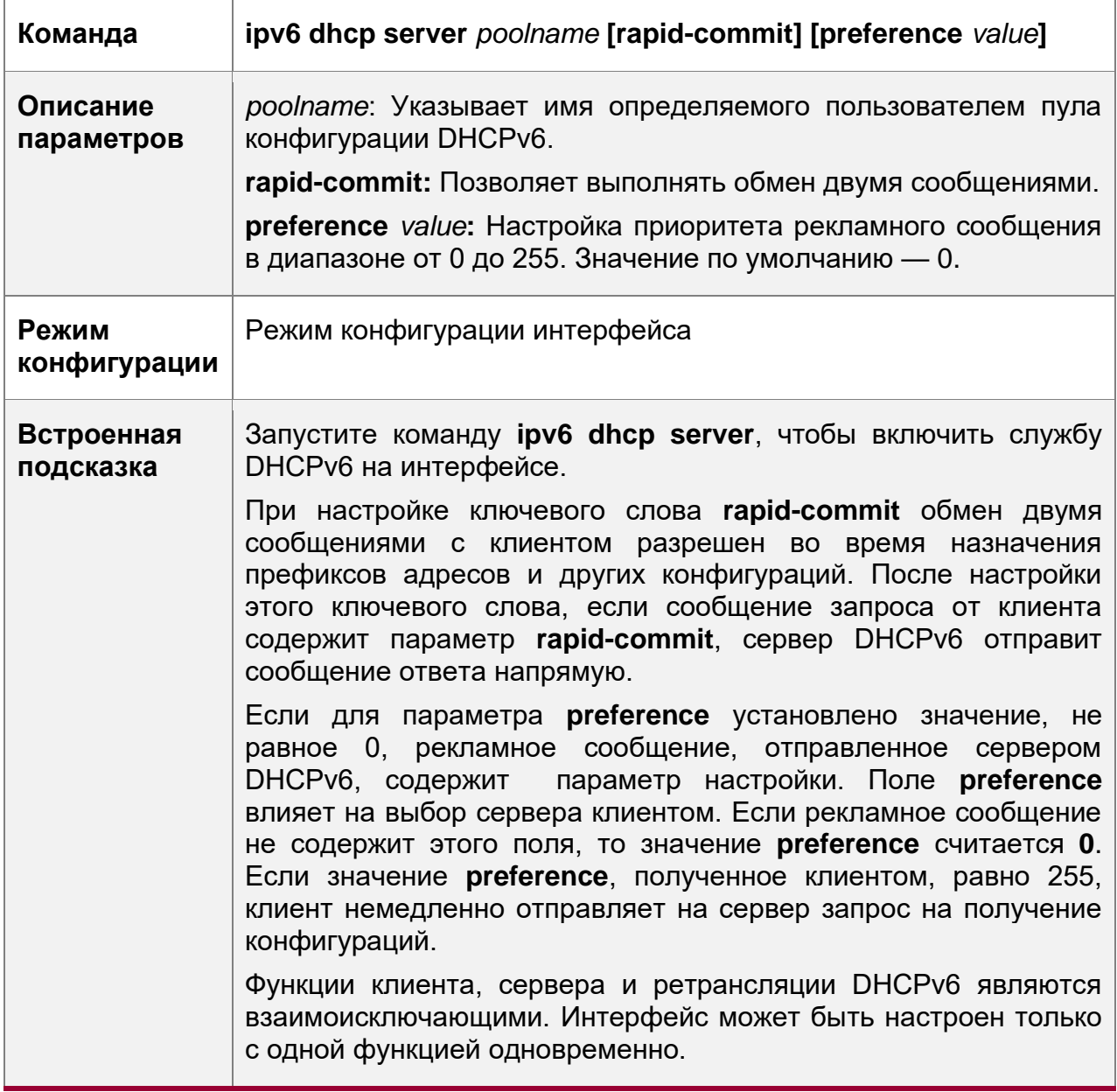

## **Пример конфигурации**

Настройка сервера DHCPv6

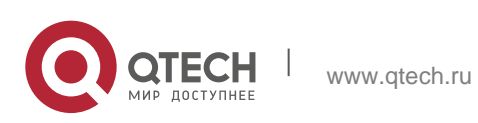

**5**. **Настройка DHCPv6** 173

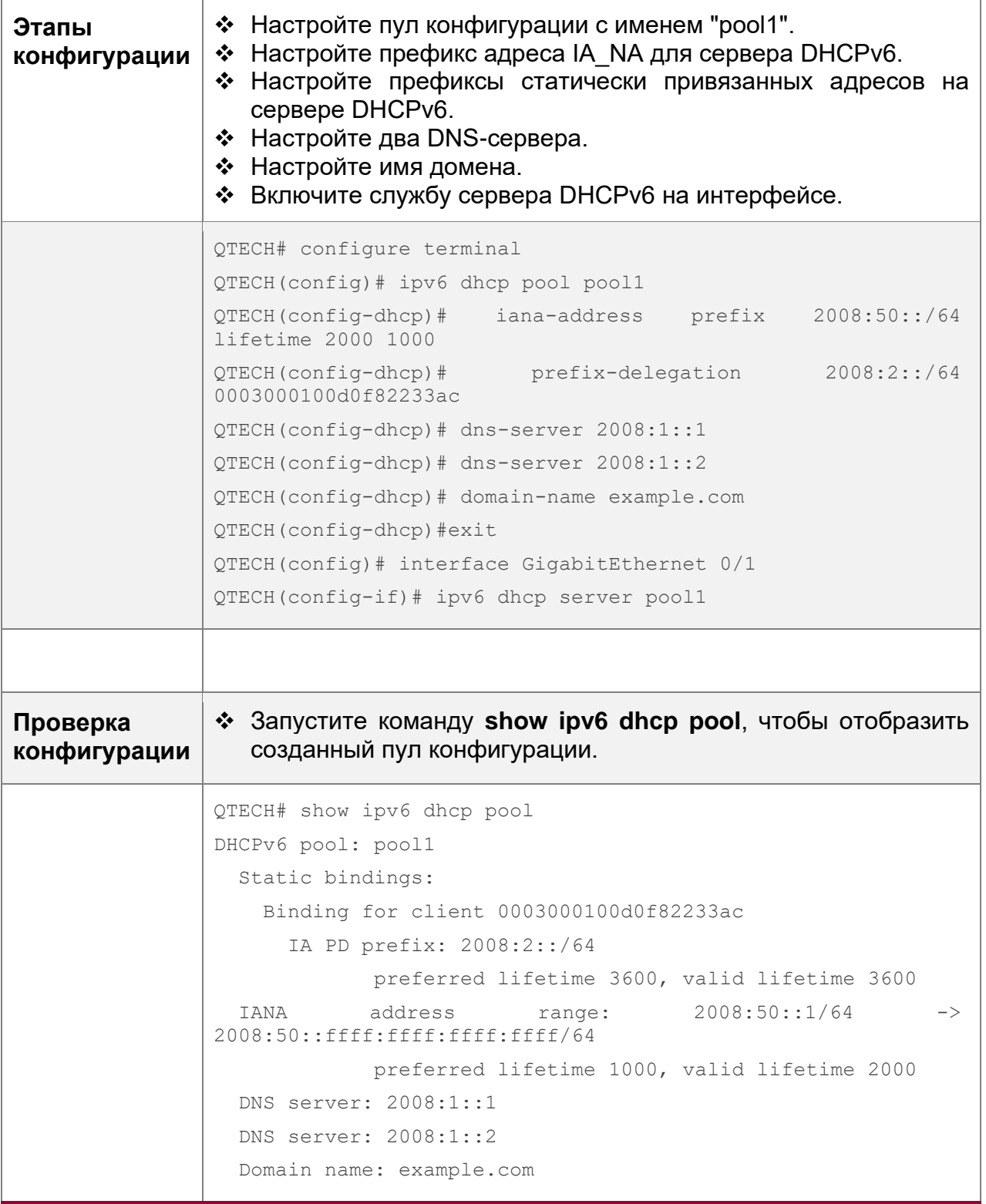

## **Типичные ошибки**

- ❖ Указанное имя пула слишком длинное.
- ❖ Количество пулов конфигурации превышает системное ограничение (256).

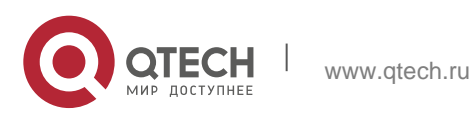

#### **5**. **Настройка DHCPv6** 174

- ❖ Конфигурация выполняется на других интерфейсах, кроме интерфейса коммутатора Virtual Interface (SVI), маршрутизируемого порта и порта точки доступа L3.
- ❖ Количество интерфейсов, настроенных со службой сервера DHCPv6, превышает системное ограничение (256).
- ❖ Указанное значение срока службы **valid lifetime** меньше значения предпочтительного срока службы **preferred lifetime**.
- **❖** Указан недопустимый адрес IA\_NA.
- ❖ Количество диапазонов адресов превышает системное ограничение (20).
- ❖ При настройке префиксов статически привязанных адресов указанные идентификаторы DUID слишком длинные.
- ❖ Количество префиксов статически привязанных адресов превышает системное ограничение (1024).
- ❖ Если настроен локальный пул префиксов, указанное значение срока службы **valid lifetime** меньше значения предпочтительного срока службы **preferred lifetime**.
- ❖ Количество DNS-серверов превышает системное ограничение (10).
- ❖ Количество имен доменов превышает системное ограничение (10).
- ❖ Количество адресов option52 превышает системное ограничение (10).

## <span id="page-173-0"></span>**5.4.2 Настройка реле DHCPv6**

#### **Результат конфигурации**

 $\div$  Агент ретрансляции DHCPv6 может быть настроен на распределение адресов, делегирование префиксов и распределение параметров, чтобы обеспечить связь между клиентом DHCPv6 и сервером по различным каналам.

#### **Примечания**

❖ Необходимо указать адрес назначения. Если адрес назначения является адресом многоадресной рассылки (например, FF05::1:3), необходимо также указать интерфейс выхода.

#### **Этапы конфигурации**

Настройка функции агента ретрансляции DHCPv6

- ❖ Обязательно.
- ❖ Если не указано иное, необходимо настроить функцию агента ретрансляции DHCPv6 на всех устройствах, которым требуется обеспечить службу агента ретрансляции DHCPv6.

#### **Проверка конфигурации**

- ❖ Клиент DHCPv6 и сервер DHCPv6 обмениваются сообщениями через агент ретрансляции.
- ❖ Проверьте, включен ли интерфейс с помощью реле DHCPv6.
- ❖ Проверьте, может ли агент ретрансляции DHCPv6 получать и отправлять сообщения.

#### **Связанные команды**

Настройка функции агента ретрансляции DHCPv6

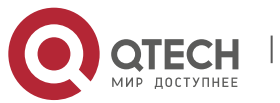

#### **5**. **Настройка DHCPv6** 175

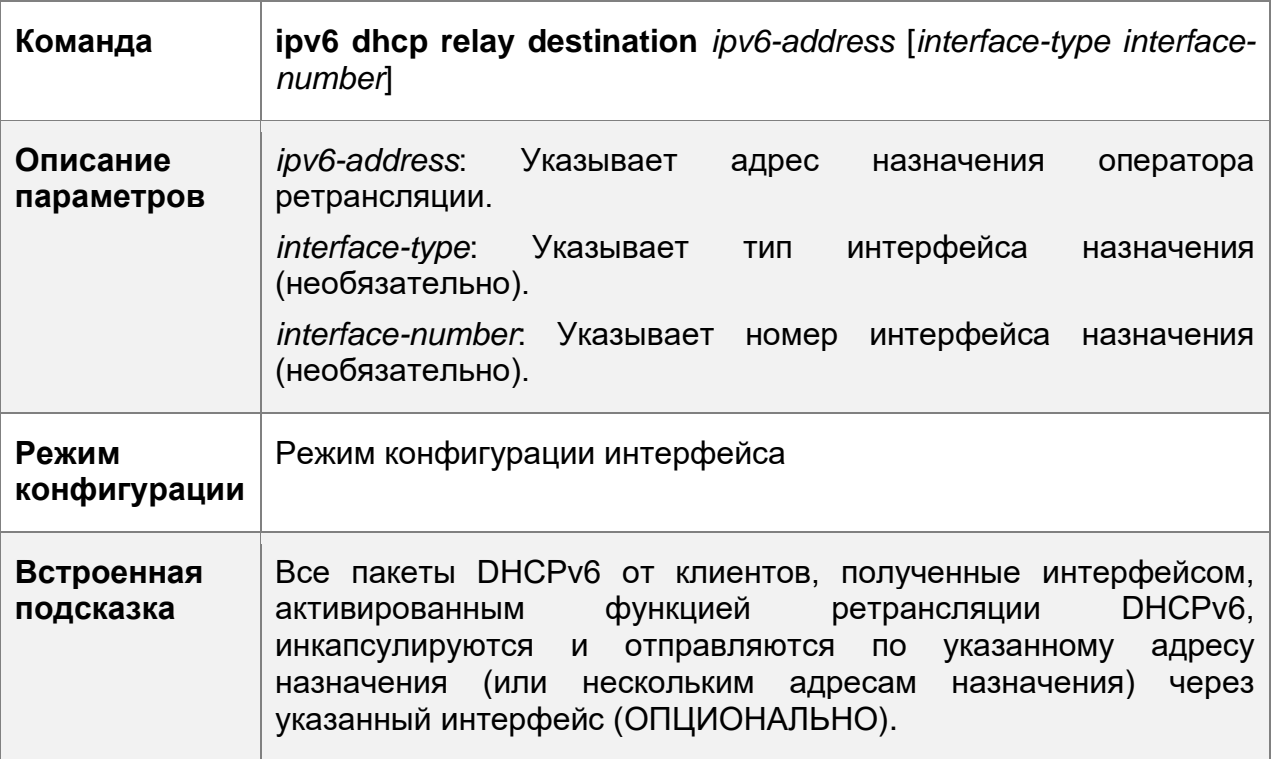

## **Пример конфигурации**

Настройка реле DHCPv6

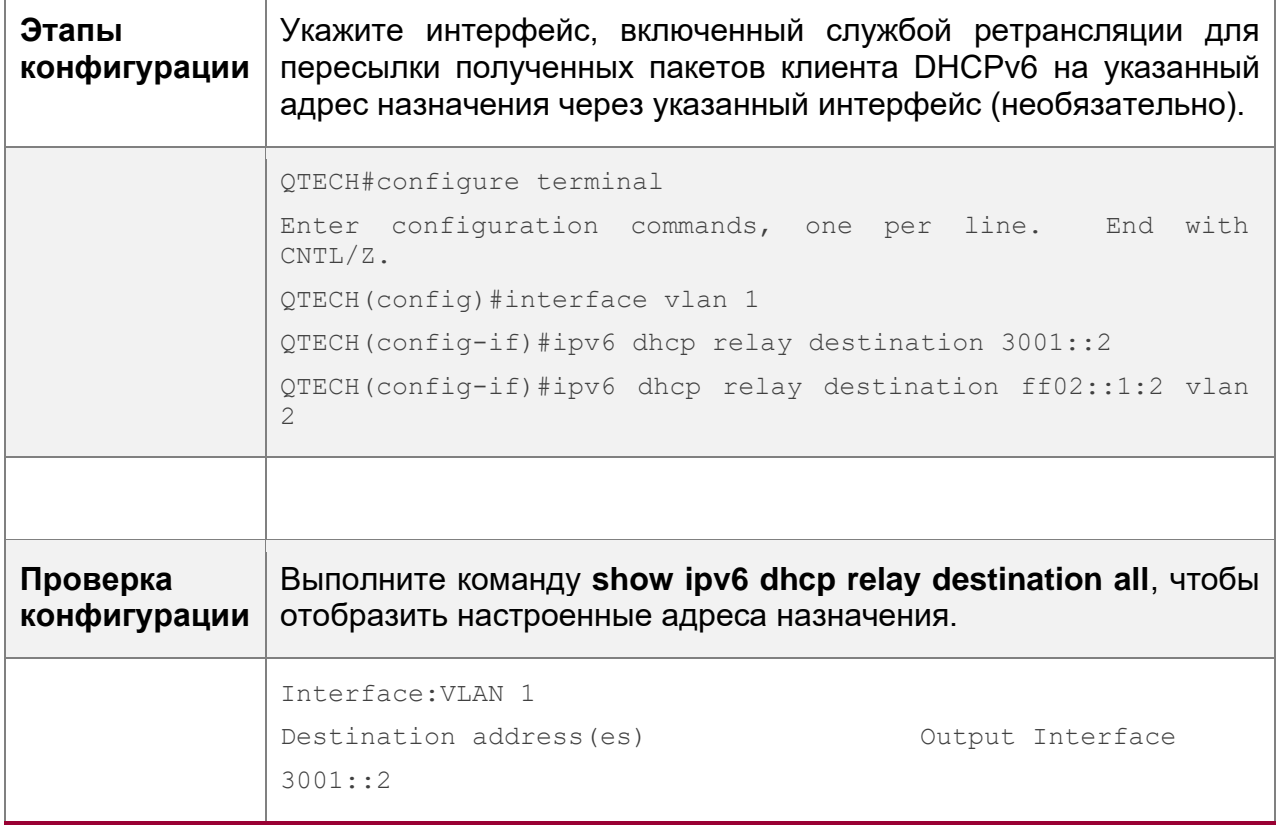

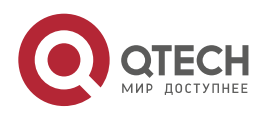

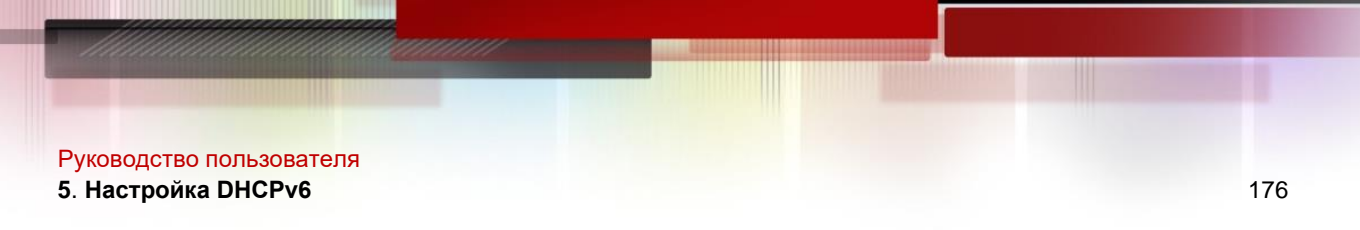

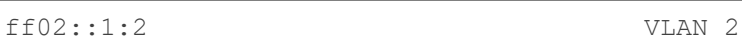

#### **Типичные ошибки**

❖ Конфигурация выполняется на других интерфейсах, кроме интерфейса коммутатора Virtual Interface (SVI), маршрутизируемого порта и порта точки доступа L3.

## **5.5 Контроль состояния**

## **Очистка**

Выполнение команд **clear** может привести к потере важной информации и, следовательно, прерыванию работы служб.

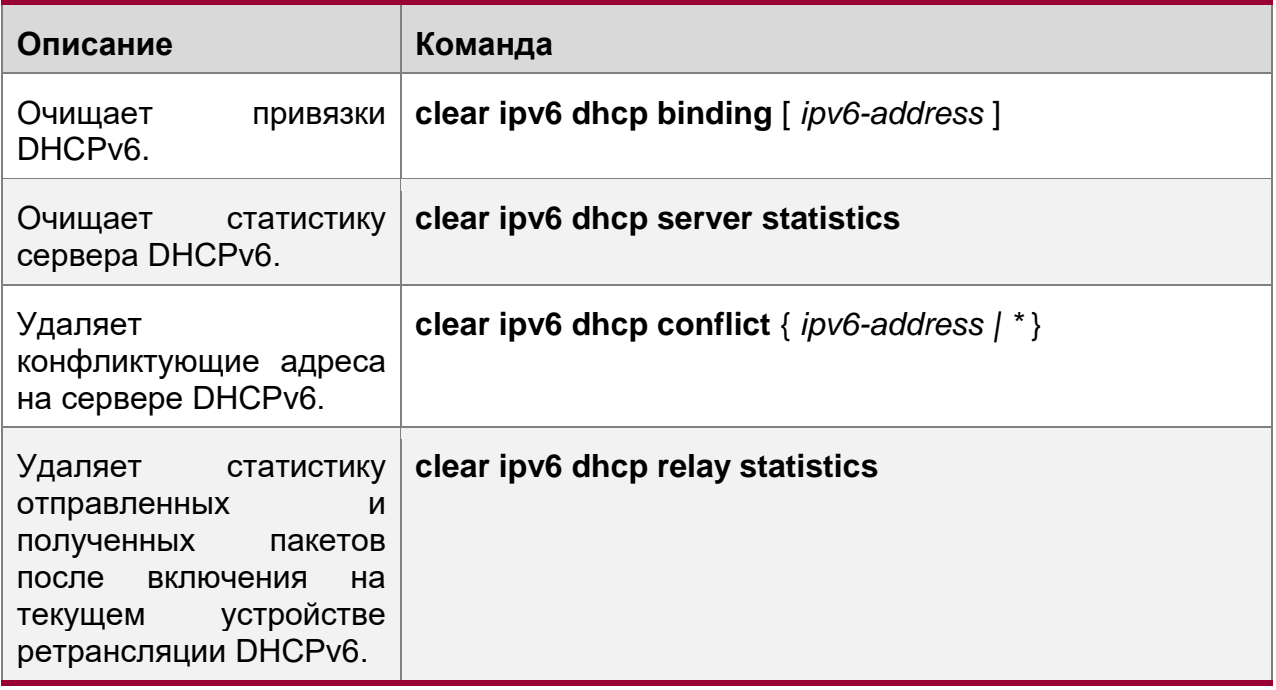

#### **Отображение**

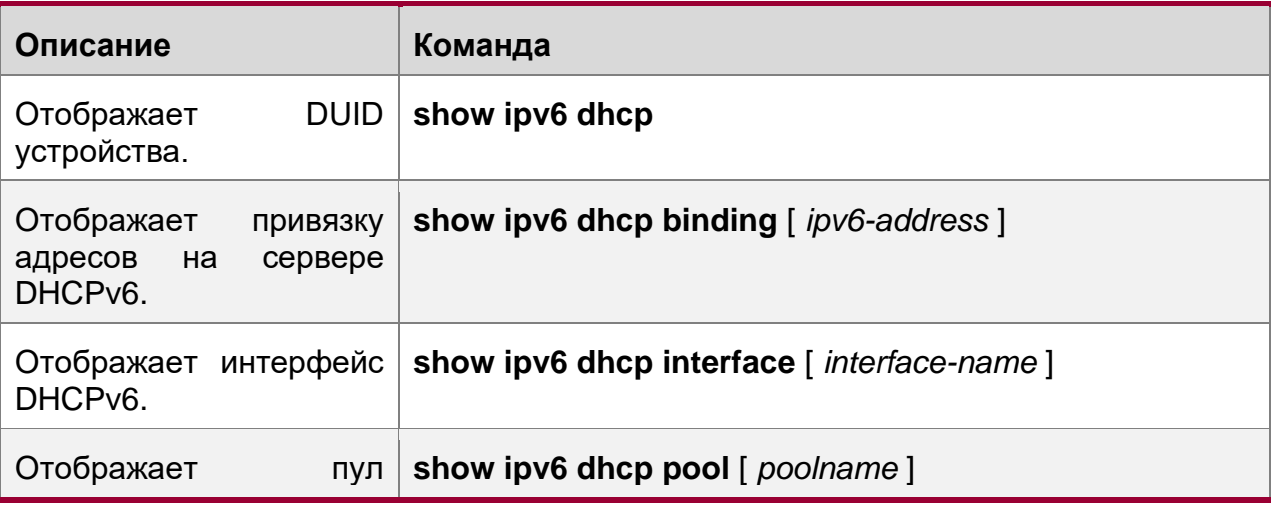

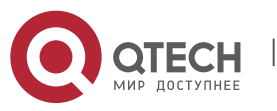

#### **5**. **Настройка DHCPv6** 177

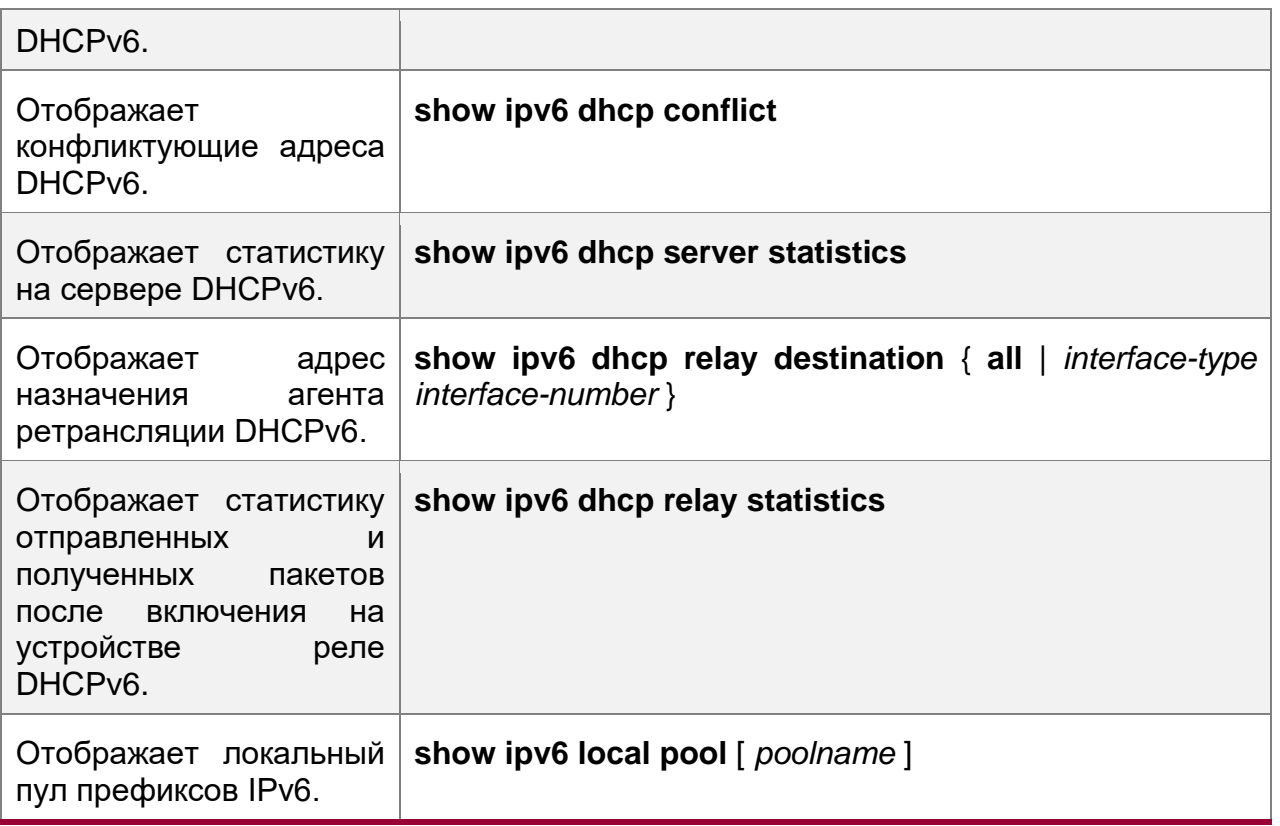

## **Отладка**

Системные ресурсы заняты при выводе отладочной информации. Поэтому, отключите отладку сразу после использования.

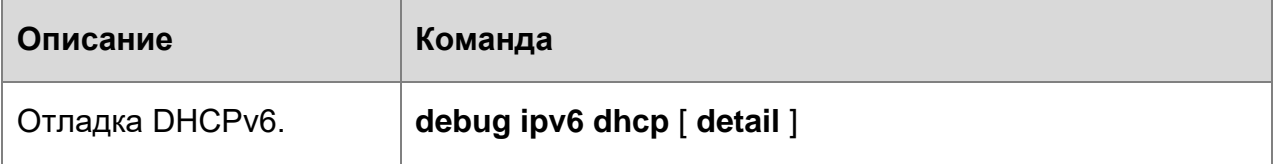

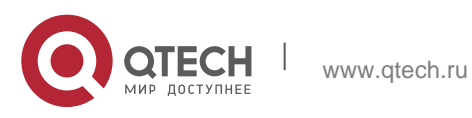

# **6 НАСТРОЙКА DNS**

## **6.1 Обзор**

Система доменных имен (DNS) — это распределенная база данных, содержащая сопоставления между доменными именами и IP-адресами в Интернете, что облегчает пользователям доступ в Интернет без необходимости запоминать IPстроки, доступ к которым напрямую осуществляется компьютерами. Процесс получения IP-адреса через соответствующее имя хоста называется разрешением имени домена (или разрешением имени хоста).

## **Протоколы и стандарты**

- ❖ RFC1034: ДОМЕННЫЕ ИМЕНА ПОНЯТИЯ И ВОЗМОЖНОСТИ
- ❖ RFC1035: ДОМЕННЫЕ ИМЕНА РЕАЛИЗАЦИЯ И СПЕЦИФИКАЦИЯ

## **6.2 Применение**

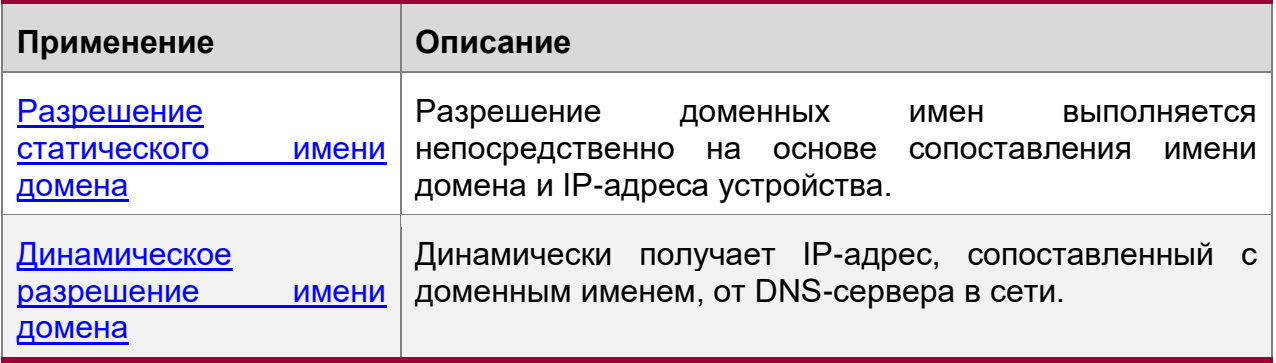

## **6.2.1 Разрешение статического имени домена**

## **Сценарий**

- ❖ Предварительно задайте соответствие между именем домена и IP-адресом устройства.
- ❖ При выполнении операций с доменными именами (например, Ping и Telnet) с помощью прикладных программ, система может разрешить IP-адрес без подключения к серверу в сети.

## **Описание**

❖ Предварительно задайте соответствие между именем домена и IP-адресом устройства.

## **6.2.2 Динамическое разрешение имени домена**

## **Сценарий**

- ❖ DNS-сервер развернут в сети для предоставления службы доменных имен.
- ❖ Имя домена "host.com" развернуто в сети.
- ❖ Устройство-A применяется к DNS-серверу для имени домена "host.com".

Изображение 6-1 Динамическое разрешение имени домена

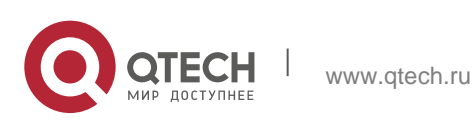

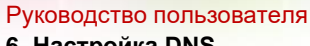

**6**. **Настройка DNS** 179

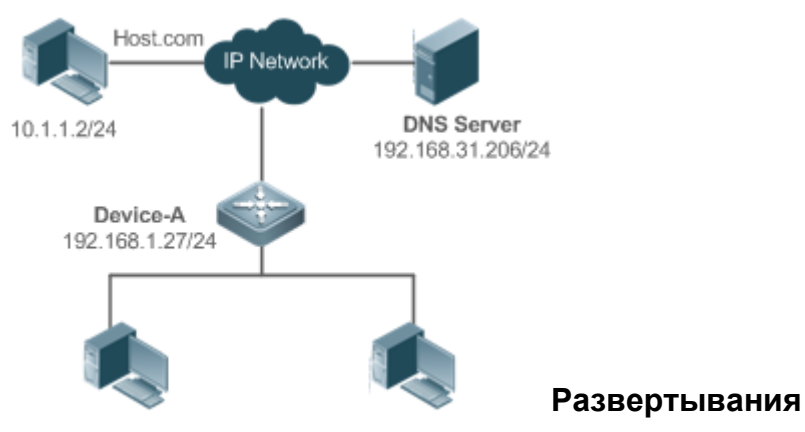

❖ Разверните DNS-сервер в качестве DNS-сервера устройства A.

## **6.3 Ключевые особенности**

### **Базовые концепции**

**DNS** 

DNS состоит из преобразователя и DNS-сервера. DNS-сервер хранит сопоставления имен доменов и IP-адресов всех узлов в сети и реализует взаимное преобразование имен доменов и IP-адресов. Идентификаторы портов TCP и UDP DNS имеют значение 53, и обычно используется порт UDP.

### **Ключевые особенности**

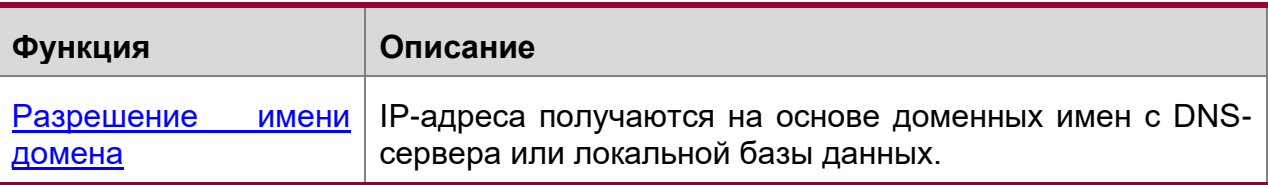

#### **6.3.1 Разрешение имени домена**

#### **Принцип работы**

Разрешение статического имени домена

Статическое разрешение имени домена означает, что пользователь предварительно задает соответствие между именем домена и IP-адресом на устройстве. При выполнении операций с доменными именами (например, Ping и Telnet) с помощью прикладных программ, система может разрешить IP-адрес без подключения к серверу в сети.

Динамическое разрешение имени домена

Динамическое разрешение доменных имен означает, что при выполнении пользователем операций с доменными именами через прикладные программы преобразователь DNS системы запрашивает у внешнего DNS-сервера IP-адрес, сопоставленный с доменным именем.

Процедура динамического разрешения доменных имен:

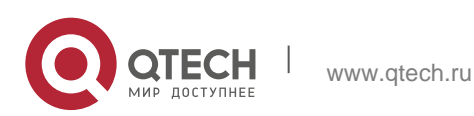

- **6**. **Настройка DNS** 180
- 1. Пользовательская прикладная программа (например, Ping или Telnet) запрашивает IP-адрес, сопоставленный с доменным именем, из DNSпреобразователя системы.
- 2. Преобразователь DNS сначала запрашивает динамический кэш. Если имя домена в динамическом кэше не истекает, DNS-преобразователь возвращает имя домена в прикладную программу.
- 3. Если срок действия всех доменных имен истекает, DNS-преобразователь инициирует запрос на преобразование доменных имен IP-адресов во внешний DNS-сервер.
- 4. После получения ответа от DNS-сервера, DNS-преобразователь кэширует и передает ответ прикладной программе.

### **Связанная конфигурация**

Включение разрешения имени домена

- По умолчанию разрешение доменных имен включено.
- ❖ Запустите команду поиска **ip domain-lookup**, чтобы включить или отключить разрешение имени домена.

Настройка IP-адреса, сопоставленного с статическим доменным именем

- ❖ По умолчанию не настроено сопоставление имени домена и IP-адреса.
- ❖ Выполните команду **ip host**, чтобы указать IPv4-адрес, сопоставленный с доменным именем.

Настройка DNS-сервера

- ❖ По умолчанию DNS-сервер не настроен.
- ❖ Выполните команду **ip name-server**, чтобы настроить DNS-сервер.

## **6.4 Настройка**

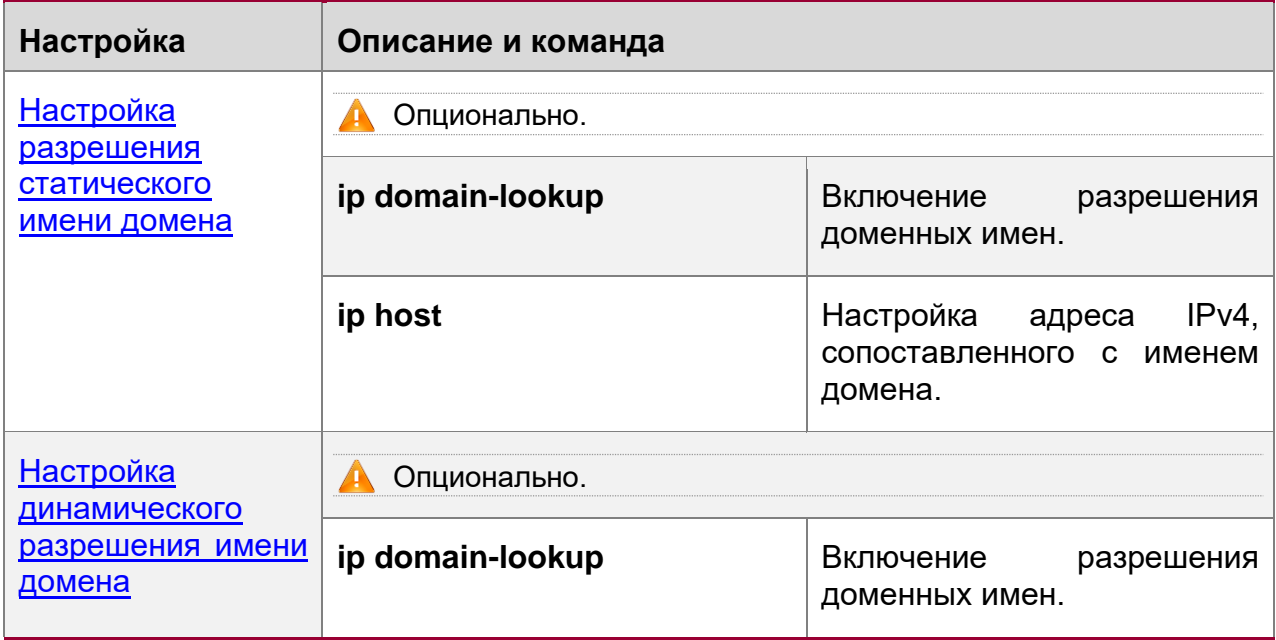

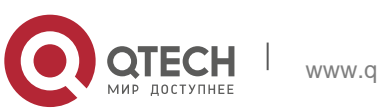
**6**. **Настройка DNS** 181

**ip name-server Reserved EX** Koнфигурирует DNS-сервер.

#### **6.4.1 Настройка разрешения статического имени домена**

#### **Результат конфигурации**

Средство выделения сигнала системы разрешает IP-адрес, сопоставленный с именем домена на локальном устройстве.

#### **Этапы конфигурации**

Включение разрешения имени домена

- ❖ Функция разрешения имени домена включена по умолчанию.
- ❖ Если эта функция отключена, разрешение статического имени домена не вступает в силу.

Настройка адреса IPv4, сопоставленного с именем домена

❖ (Обязательно) используемые доменные имена должны быть настроены с привязанным IP-адресом.

#### **Проверка конфигурации**

- ❖ Выполните команду **show running** для проверки конфигураций.
- ❖ Выполните команду **show hosts**, чтобы проверить соответствие между именем домена и IP-адресом.

#### **Связанные команды**

Настройка адреса IPv4, сопоставленного с именем домена

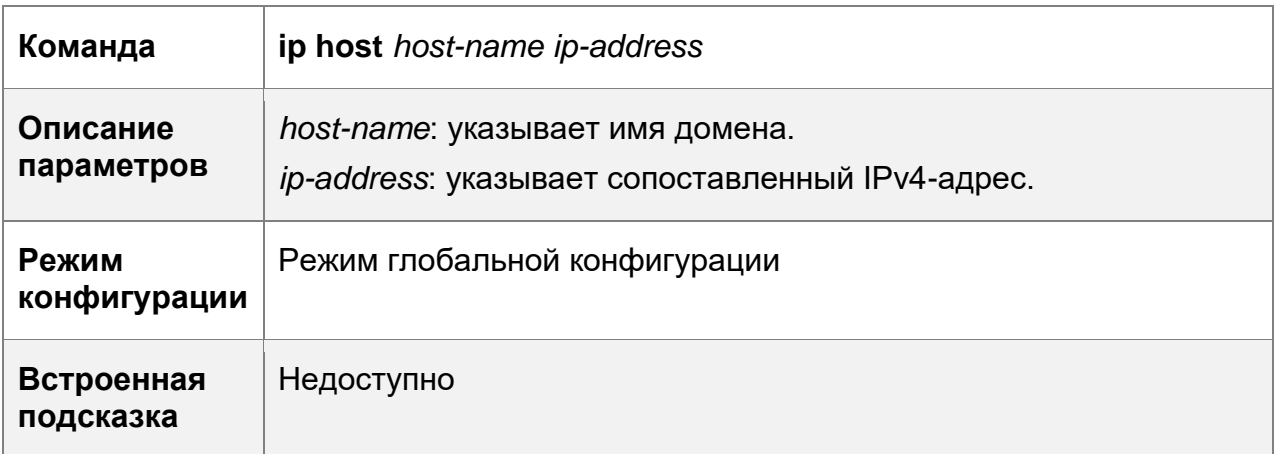

#### **Пример конфигурации**

Настройка разрешения статического имени домена

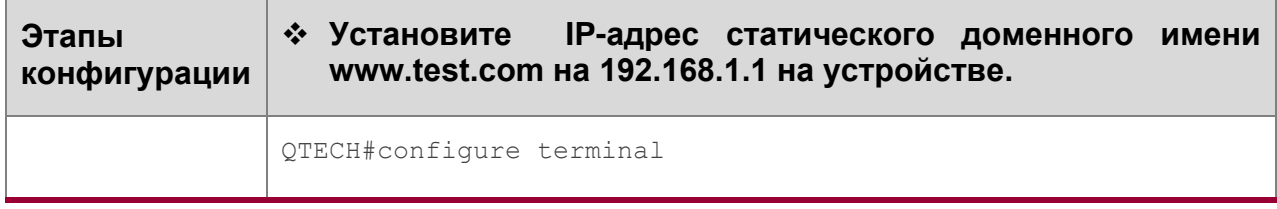

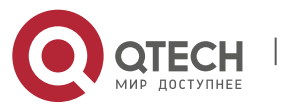

#### **6**. **Настройка DNS** 182

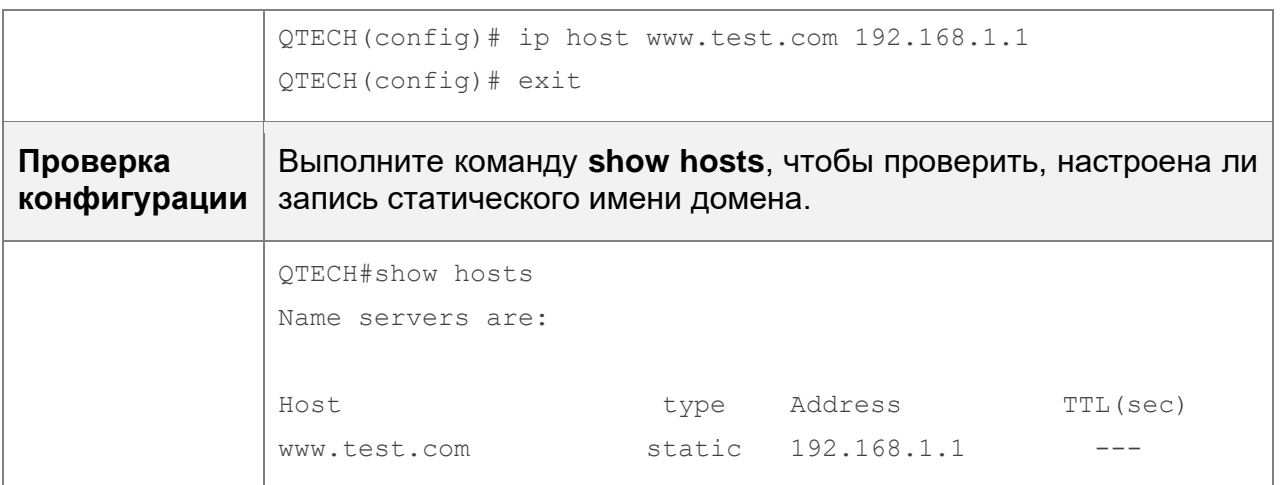

#### **6.4.2 Настройка динамического разрешения имени домена**

#### **Результат конфигурации**

Преобразователь системы разрешает IP-адрес, сопоставленный с доменным именем через DNS-сервер.

#### **Этапы конфигурации**

Включение разрешения имени домена

- ❖ Разрешение имени домена включено по умолчанию.
- ❖ Если эта функция отключена, динамическое разрешение доменных имен не вступает в силу.

Настройка DNS-сервера

❖ (Обязательно) чтобы использовать динамическое разрешение имен доменов, необходимо настроить внешний DNS-сервер.

#### **Проверка конфигурации**

❖ Выполните команду **show running** для проверки конфигураций.

#### **Связанные команды**

Настройка DNS-сервера

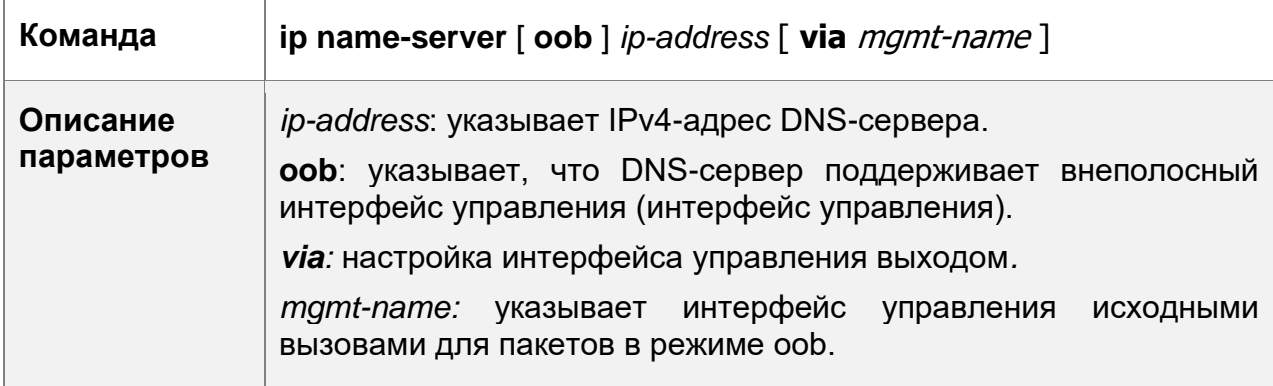

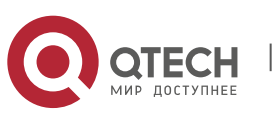

#### **6**. **Настройка DNS** 183

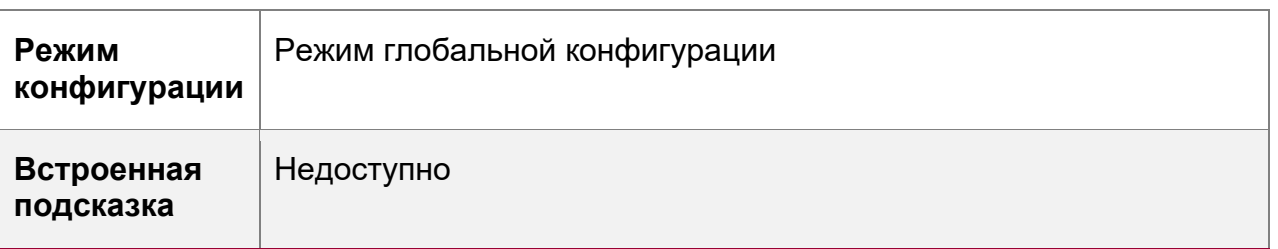

# **Пример конфигурации**

Настройка динамического разрешения имени домена

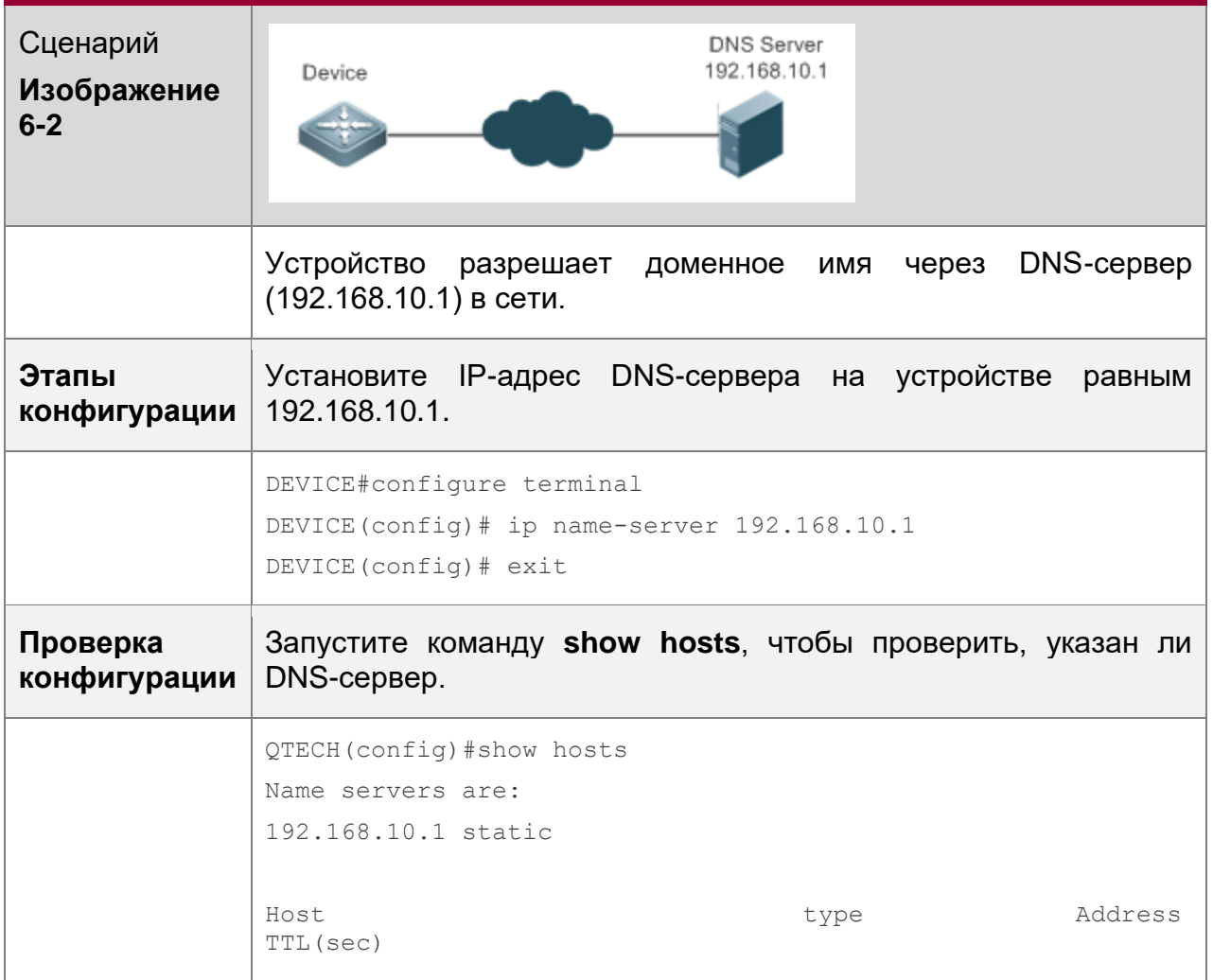

# **6.5 Контроль состояния**

### **Очистка**

**А.** Выполнение команды очистки во время работы устройства может привести к потере данных или даже прерыванию служб.

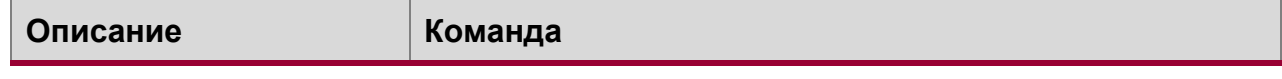

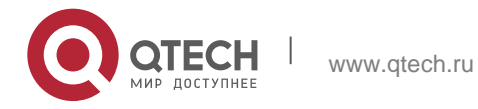

**6**. **Настройка DNS** 184

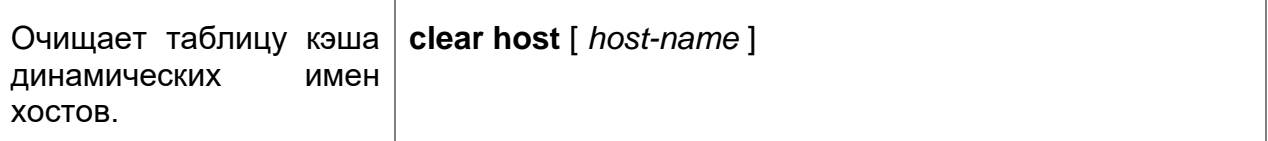

# **Отображение**

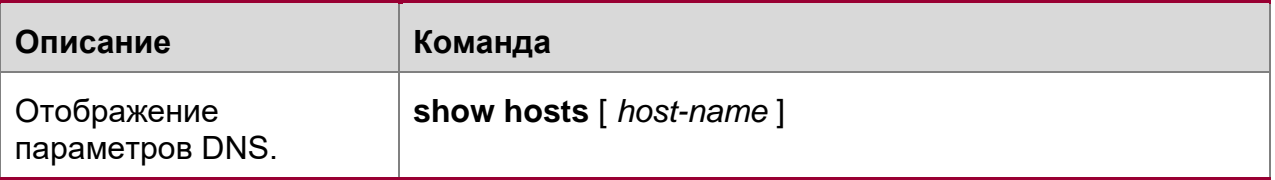

### **Отладка**

Системные ресурсы заняты при выводе отладочной информации. Поэтому, отключите отладку сразу после использования.

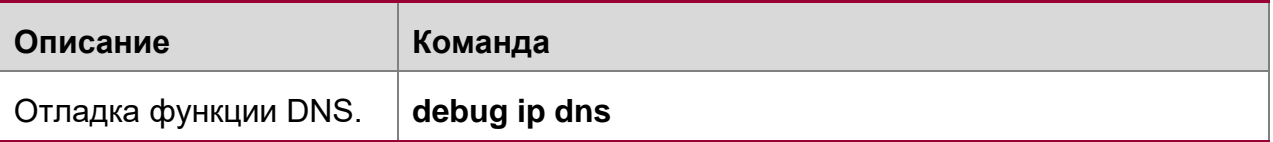

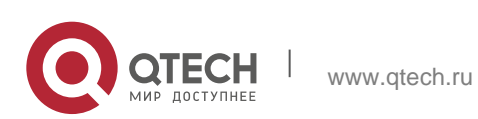

# **7 НАСТРОЙКА СЕРВЕРА FTP**

# **7.1 Обзор**

Функция FTP-сервера позволяет устройству выполнять функции FTP-сервера. Таким образом, пользователь может подключить FTP-клиент к FTP-серверу и загрузить файлы с FTP-сервера через FTP.

Пользователь может использовать функцию FTP-сервера для простого получения файлов, таких как файлы syslog, с устройства и копирования файлов в файловую систему устройства через FTP.

### **Протоколы и стандарты**

- ◆ RFC959: ПРОТОКОЛ ПЕРЕДАЧИ ФАЙЛОВ (FTP)
- ❖ RFC3659: Расширения для FTP
- ❖ RFC2228: Расширения безопасности FTP
- ❖ RFC2428: Расширения FTP для IPv6 и NAT
- ❖ RFC1635: Как использовать анонимный FTP

# **7.2 Применение**

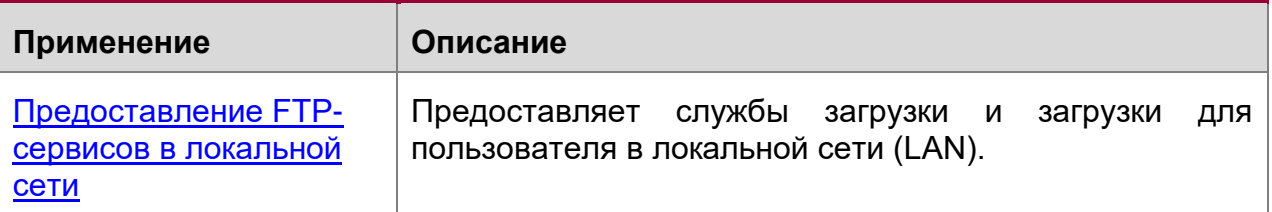

# <span id="page-184-0"></span>**7.2.1 Предоставление FTP-сервисов в локальной сети**

### **Сценарий**

Предоставление услуг загрузки и скачивания для пользователя в локальной сети.

Как показано на [Изображение](#page-184-1) 7-1, включите функцию FTP-сервера только в локальной сети.

- ❖ G и S включаются с помощью функции FTP-сервера и функции прозрачной передачи уровня 2 соответственно.
- ❖ Пользователь инициирует запрос на загрузку и загрузку служб по протоколу FTP.

<span id="page-184-1"></span>Изображение 7-1

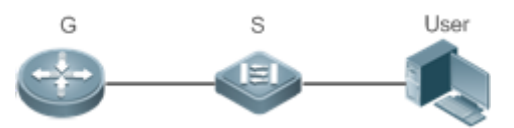

**Замет** G — это устройство шлюза выхода.

**ки** S — это устройство доступа.

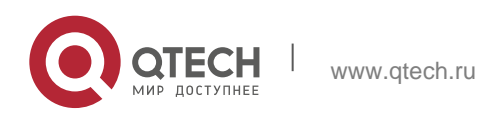

Руководство пользователя **7**. **Настройка сервера** FTP 186

#### **Описание**

- ❖ G включается с помощью функции FTP-сервера.
- $\cdot$  Как коммутатор уровня 2, S обеспечивает функцию прозрачной передачи уровня 2.

# **7.3 Ключевые особенности**

#### **Базовые концепции**

FTP

FTP — это стандартный протокол, определенный сетевой рабочей группой IETF. Он реализует передачу файлов на основе протокола управления передачей (TCP). FTP позволяет пользователю передавать файлы между двумя сетевыми компьютерами и является наиболее важным подходом к передаче файлов в Интернете. Пользователь может бесплатно получить доступ к Интернету через анонимный FTP. Кроме того, FTP предоставляет такие функции, как вход в систему, запрос по каталогу, работа с файлами и другие функции управления сеансом. Среди семейства протоколов TCP/IP FTP является протоколом прикладного уровня и использует порты TCP 20 и 21 для передачи. Порт 20 используется для передачи данных, а порт 21 используется для передачи управляющих сообщений. Основные операции FTP описаны в RFC959.

#### Авторизация пользователя

Для подключения FTP-клиента к FTP-серверу необходимо иметь учетную запись, разрешенную FTP-сервером. То есть, пользователь может пользоваться услугами, предоставляемыми FTP-сервером после входа на FTP-сервер с именем пользователя и паролем.

Режимы передачи файлов FTP

FTP предоставляет два режима передачи файлов:

- ❖ Режим передачи текста (режим ASCII): Он используется для передачи текстовых файлов (например, файлов .txt, .bat и .cfg). Этот режим отличается от двоичного режима при обработке возврата каретки и перевода строки. В режиме ASCII возврат каретки и строка сменяются на локальные символы CRC, например, \n в Unix, \r\n в Windows и \r в Mac. Предположим, что копируемый файл содержит текст ASCII. Если удаленный компьютер не работает под управлением Unix, FTP автоматически преобразует формат файла в соответствии с требованиями удаленного компьютера.
- ❖ Двоичный режим передачи: Он используется для передачи программных файлов (например, файлов .app, .bin и. btm), включая исполняемые файлы, сжатые файлы и файлы изображений без обработки данных. Таким образом, двоичный режим обеспечивает более быструю передачу всех файлов и более надежную передачу файлов ASCII.

Рабочие режимы FTP

FTP обеспечивает два рабочих режима:

<span id="page-185-0"></span>Изображение 7-2

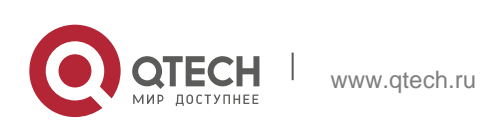

**7**. **Настройка сервера** FTP 187

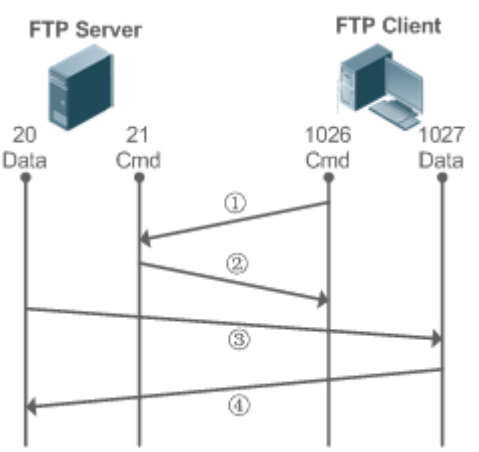

#### <span id="page-186-0"></span>Изображение 7-3

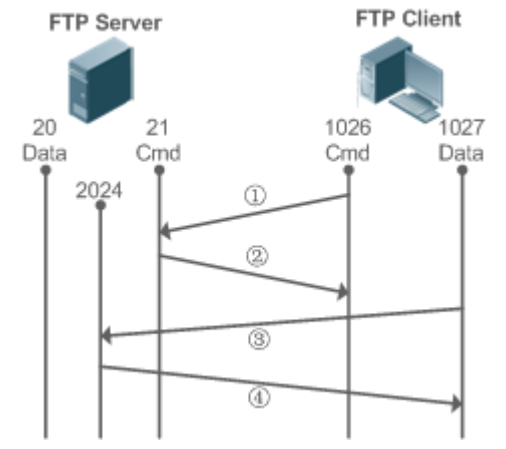

- ❖ [Изображение](#page-185-0) 7-2 Показывает активный режим (PORT). FTP-клиент использует порт 1026 для подключения к FTP-серверу через порт 21. Клиент отправляет команды через этот канал. Перед получением данных клиент отправляет команду **PORT** на этом канале. Команда **PORT** содержит информацию о порте канала (1027) клиента для получения данных. Сервер использует порт 20 для подключения к клиенту через порт 1027 для создания канала данных для приема и передачи данных. FTP-сервер должен установить новое соединение с клиентом для передачи данных.
- ❖ [Изображение](#page-186-0) 7-3 Показывает пассивный режим (PASV). Процесс создания управляющего канала аналогичен процессу в режиме PORT. Однако после установления соединения клиент отправляет команду **PASV**, а не команду **PORT**. После получения команды **PASV** FTP-сервер включает порт высшего класса (2024) в случайном порядке и уведомляет клиента о том, что данные будут переданы на этот порт. Клиент использует порт 1027 для подключения FTP-сервера через порт 2024. Затем клиент и сервер могут передавать и принимать данные по этому каналу. В этом случае FTP-серверу не нужно устанавливать новое соединение с клиентом.

#### Поддерживаемые команды FTP

После получения запроса на подключение по протоколу FTP сервер FTP требует от клиента предоставить имя пользователя и пароль для аутентификации.

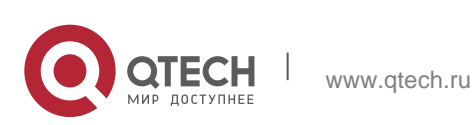

Руководство пользователя **7**. **Настройка сервера** FTP 188

Если клиент проходит проверку подлинности, команды FTP-клиента могут быть выполнены для операций. Доступные команды FTP-клиента перечислены ниже:

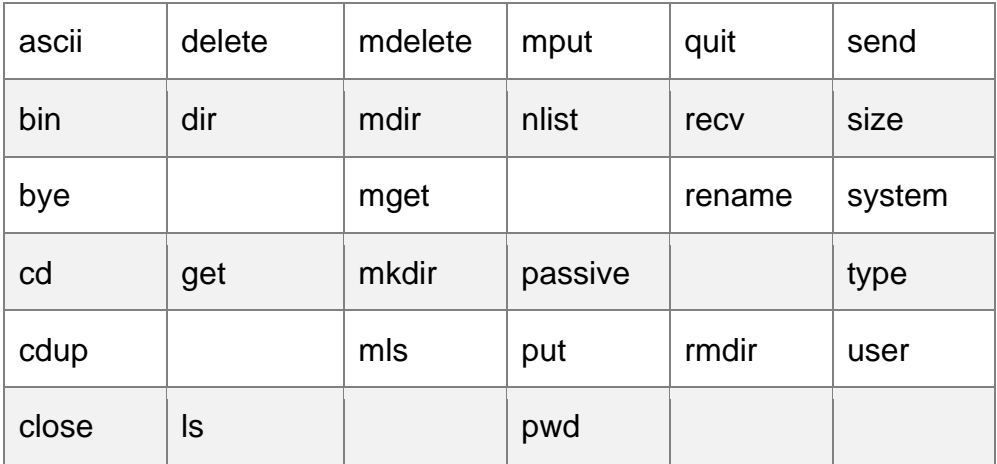

Для получения информации об использовании этих команд FTP-клиента см. документ по FTP-клиенту. Кроме того, многие клиентские инструменты FTP (такие как CueFTP и FlashFXP) обеспечивают графический интерфейс пользователя. Эти инструменты упрощают операции, освобождая пользователей от настройки команд FTP.

### **Обзор**

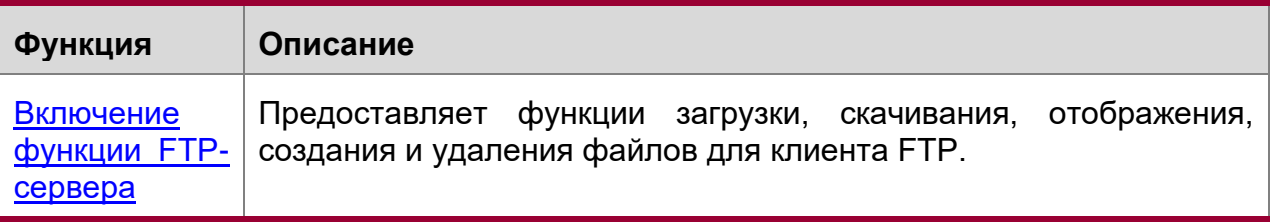

### <span id="page-187-0"></span>**7.3.1 Включение функции FTP-сервера**

### **Принцип работы**

Основной принцип работы описан в предыдущей главе. Устройства QTECH предоставляют службы FTP после настройки имени пользователя, пароля и каталога верхнего уровня.

### **Связанная конфигурация**

Включение функции FTP-сервера в глобальном масштабе

Функция FTP-сервера по умолчанию отключена.

Запустите команду **ftp-server enable**, чтобы включить функцию FTP-сервера.

Перед использованием FTP-сервера необходимо включить его глобально.

Настройка имени пользователя, пароля и каталога верхнего уровня

По умолчанию нет авторизованного пользователя или каталога верхнего уровня.

Запустите команды **ftp-server password**, **ftp-server username** и **ftp-server topdir**, чтобы установить авторизированный пользователь и каталог верхнего уровня.

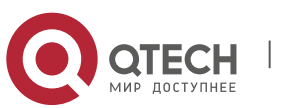

Три вышеперечисленные конфигурации являются обязательными; в противном случае функция FTP-сервера не может быть включена.

# **7.4 Настройка**

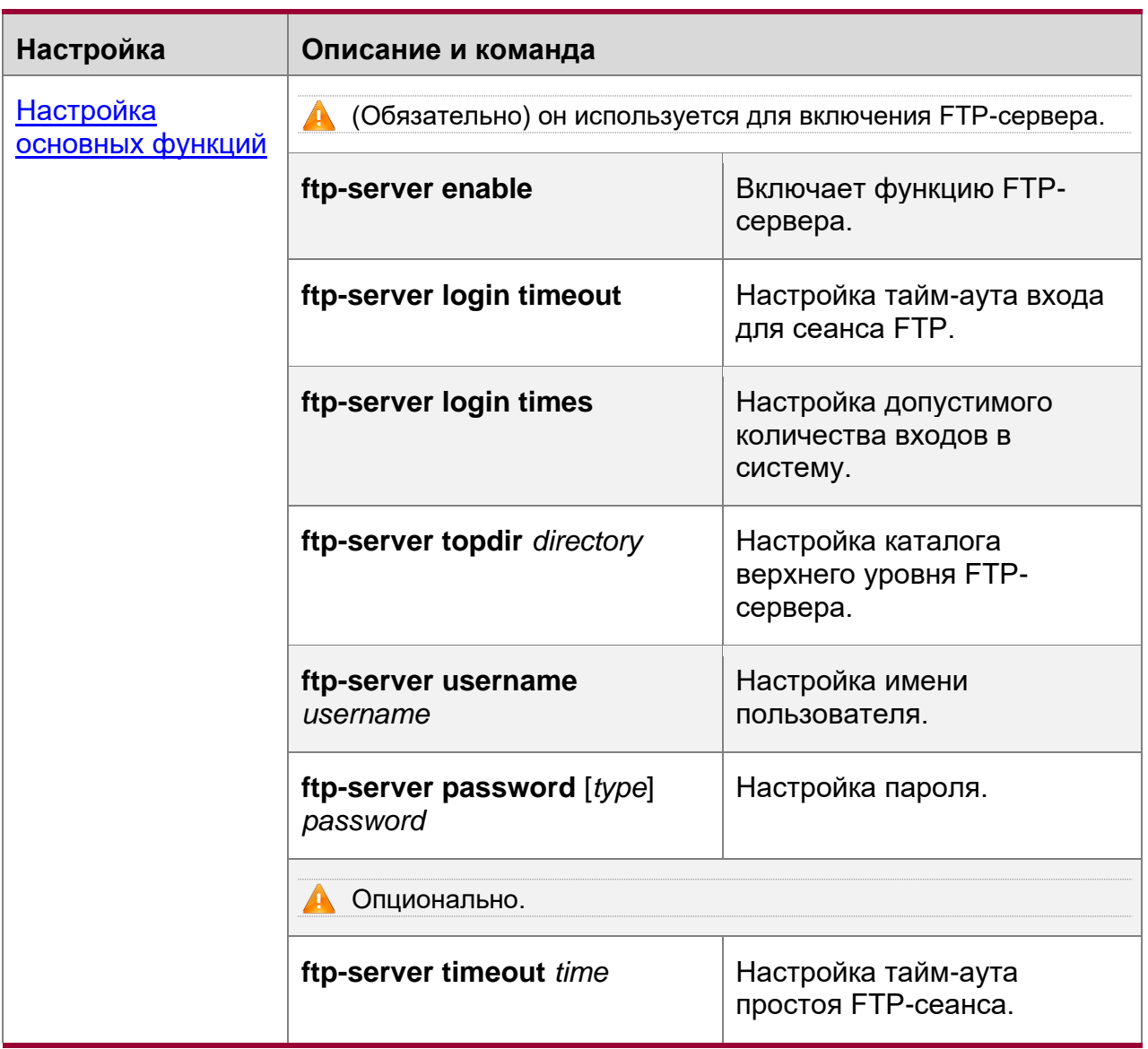

# **7.4.1 Настройка основных функций**

# **Результат конфигурации**

❖ Создайте FTP-сервер, чтобы предоставить FTP-службы для FTP-клиента.

# **Примечания**

- ❖ Необходимо настроить имя пользователя, пароль и каталог верхнего уровня.
- ❖ Чтобы сервер закрыл нестандартную сессию в течение ограниченного периода времени, необходимо настроить тайм-аут простоя сессии.

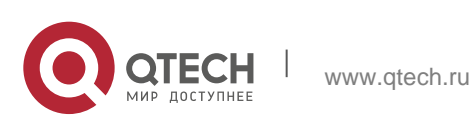

**7**. **Настройка сервера** FTP 190

#### **Этапы конфигурации**

Включение функции FTP-сервера

- ❖ Обязательно.
- ❖ Если не указано иное, включите функцию FTP-сервера на каждом маршрутизаторе.

Настройка каталога верхнего уровня

- ❖ Обязательно.
- ❖ Если не указано иное, настройте директорию верхнего уровня в качестве корневого каталога на каждом маршрутизаторе.

Настройка имени пользователя и пароля для входа в систему

- ❖ Обязательно.
- ❖ Длина имени пользователя и пароля ограничена.

Настройка времени ожидания входа для сеанса FTP

- Опционально.
- ❖ Если клиент отключен от сервера из-за ошибки или других нештатных причин, FTP-сервер может не знать, что пользователь отключен и продолжает поддерживать соединение. Следовательно, FTP-соединение занято на длительное время, и сервер не может отвечать на запросы входа других пользователей. Эта конфигурация может гарантировать, что другие пользователи смогут подключиться к FTP-серверу в течение определенного периода времени при возникновении ошибки.

### **Проверка конфигурации**

Подключите FTP-клиент к FTP-серверу.

- ❖ Проверьте, подключен ли клиент.
- ❖ Проверьте, нормально ли работают операции на клиенте.

#### **Связанные команды**

Включение функции FTP-сервера

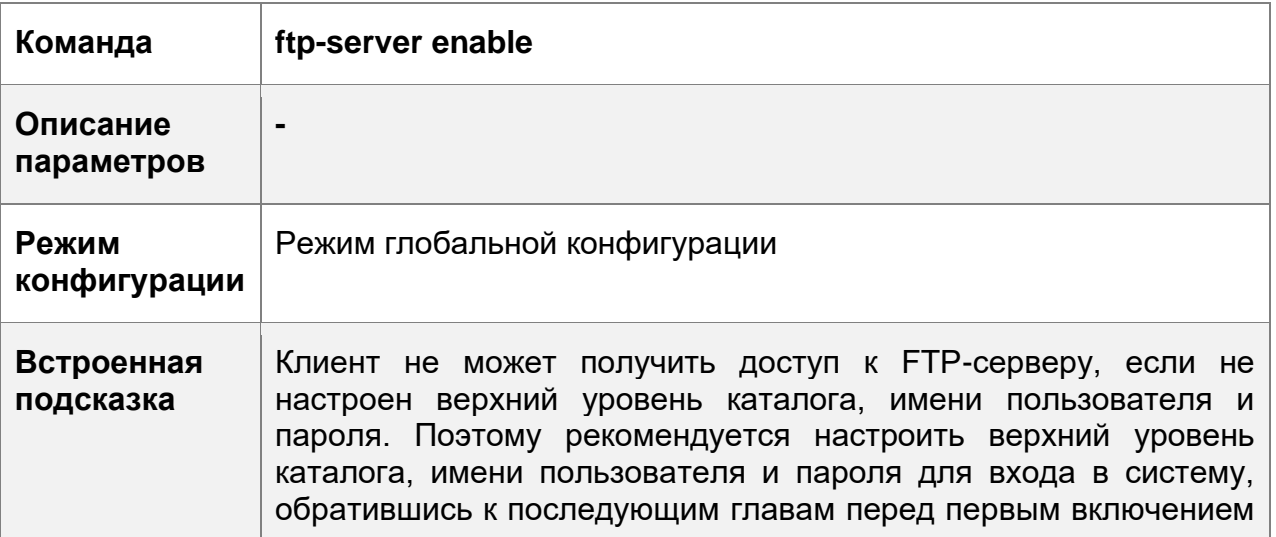

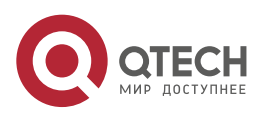

**7. Настройка сервера** FTP 191

службы.

# Настройка допустимого количества регистраций

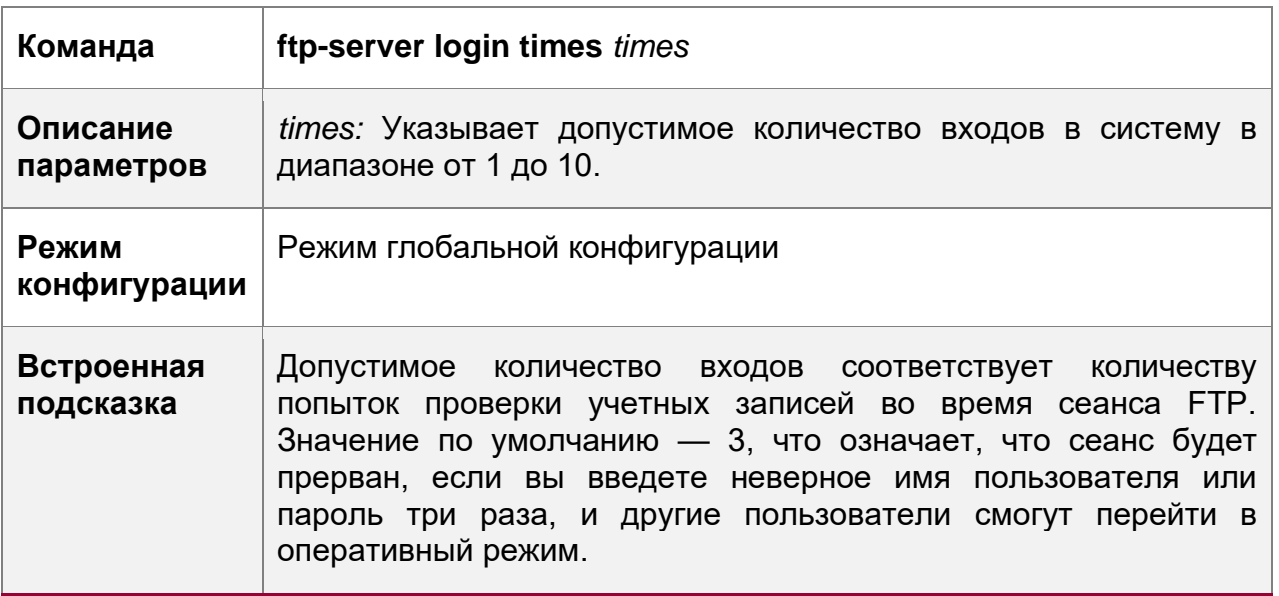

Настройка времени ожидания входа для сеанса FTP

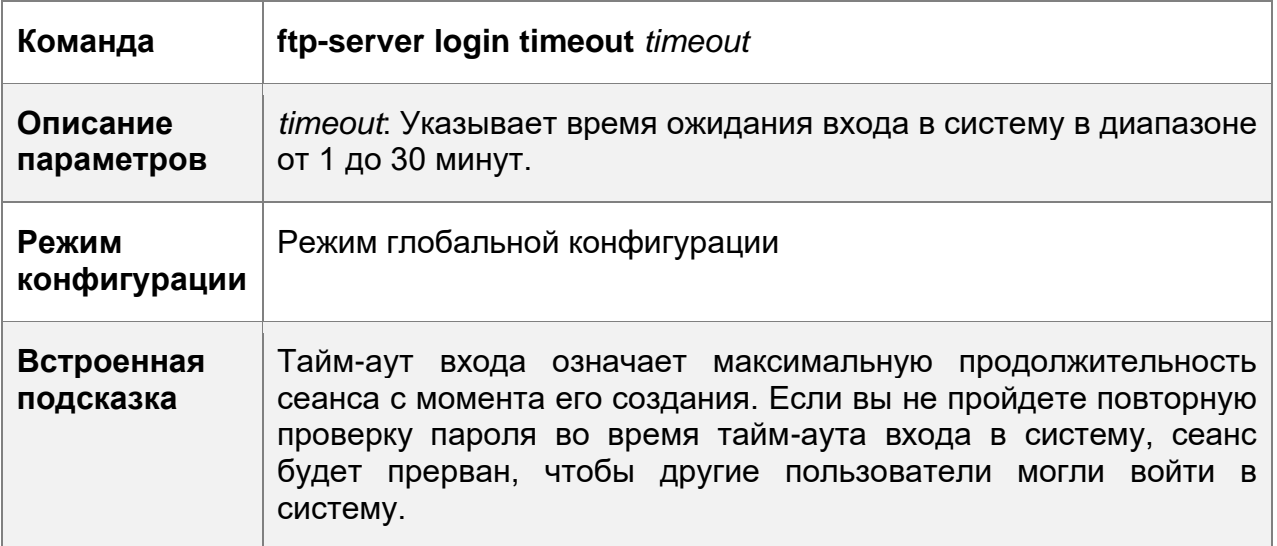

Настройка каталога верхнего уровня FTP-сервера

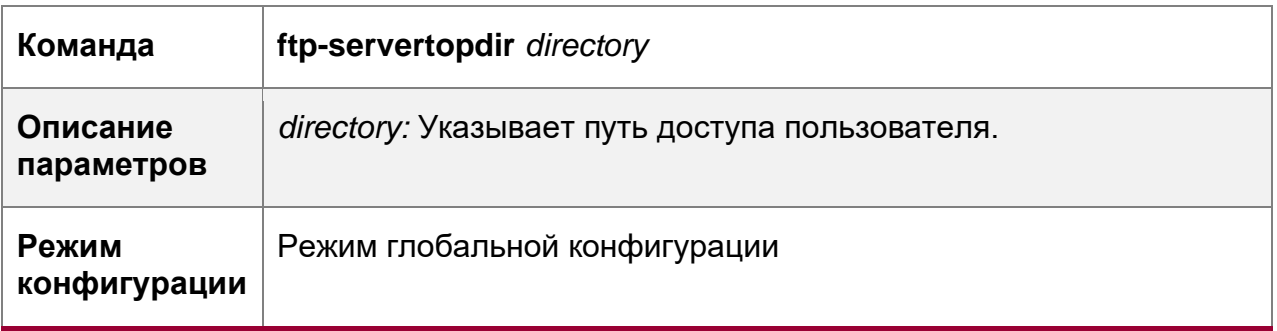

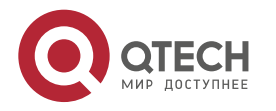

#### **7**. **Настройка сервера** FTP 192

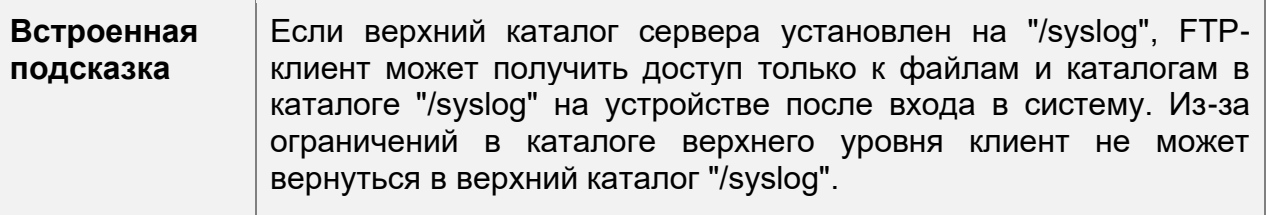

Настройка имени пользователя для входа на сервер

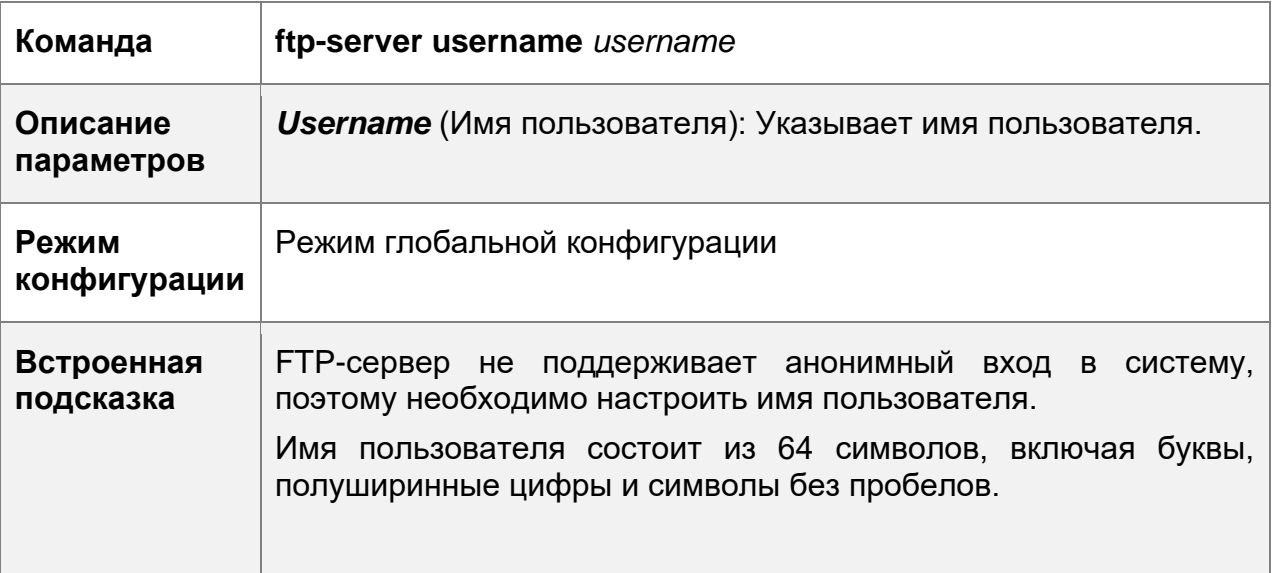

Настройка имени пользователя и пароля для входа на сервер

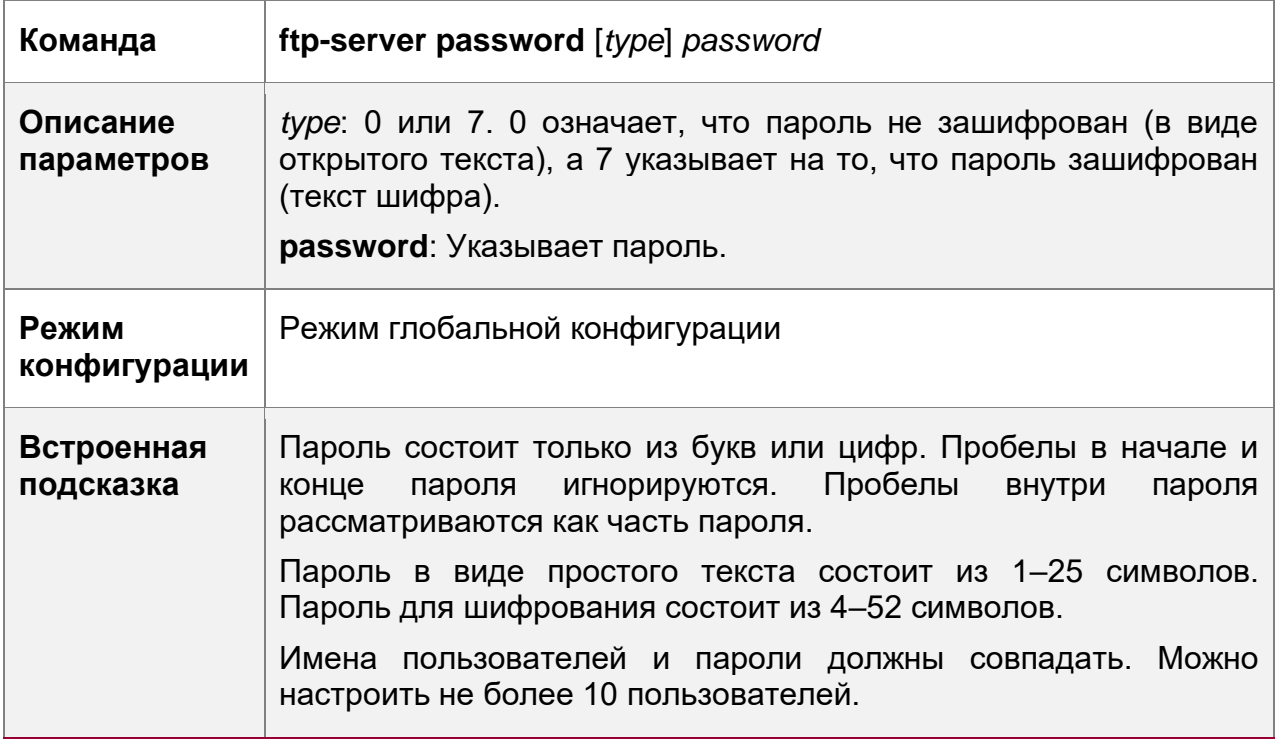

Настройка тайм-аута простоя для сеанса FTP

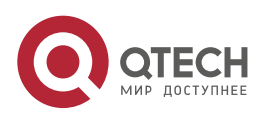

#### **7**. **Настройка сервера** FTP 193

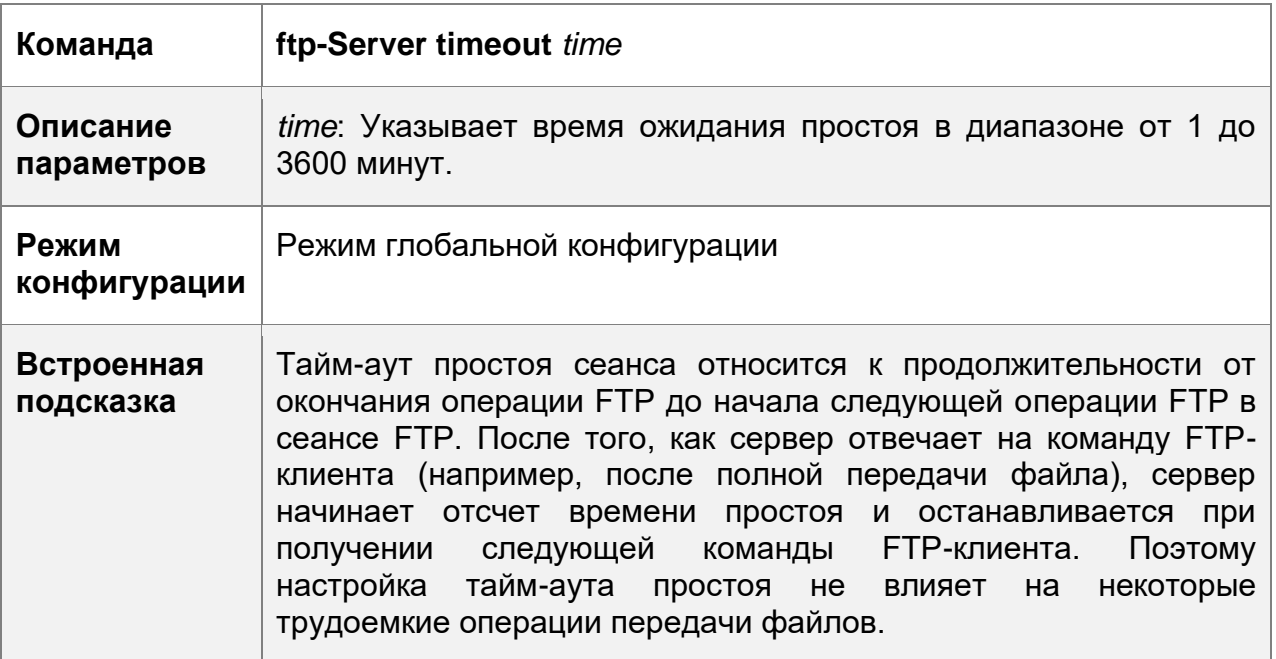

Отображение состояния сервера

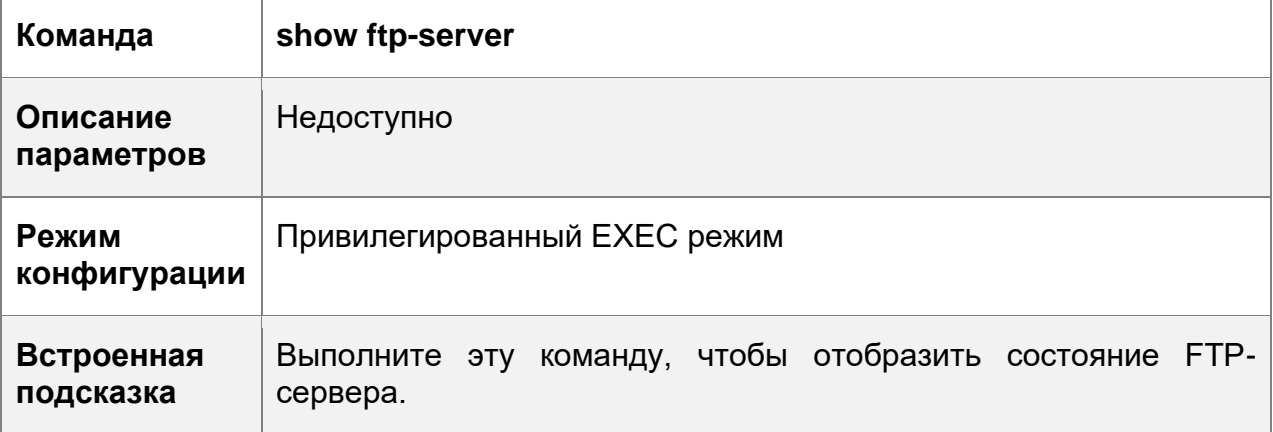

Отладка

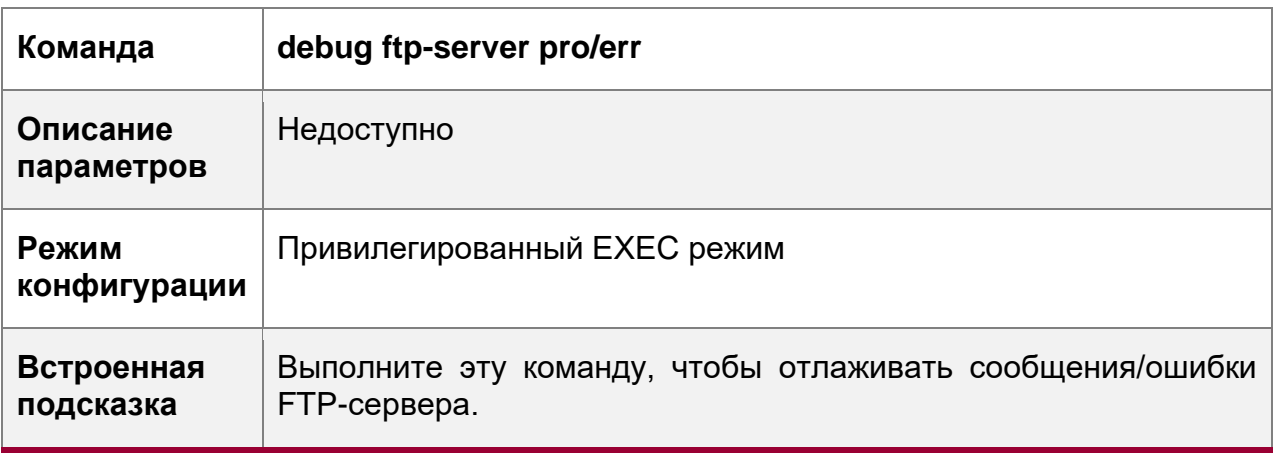

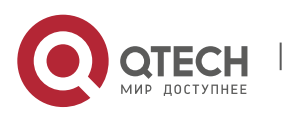

# **Пример конфигурации**

Создание FTP-сервера в сети IPv4

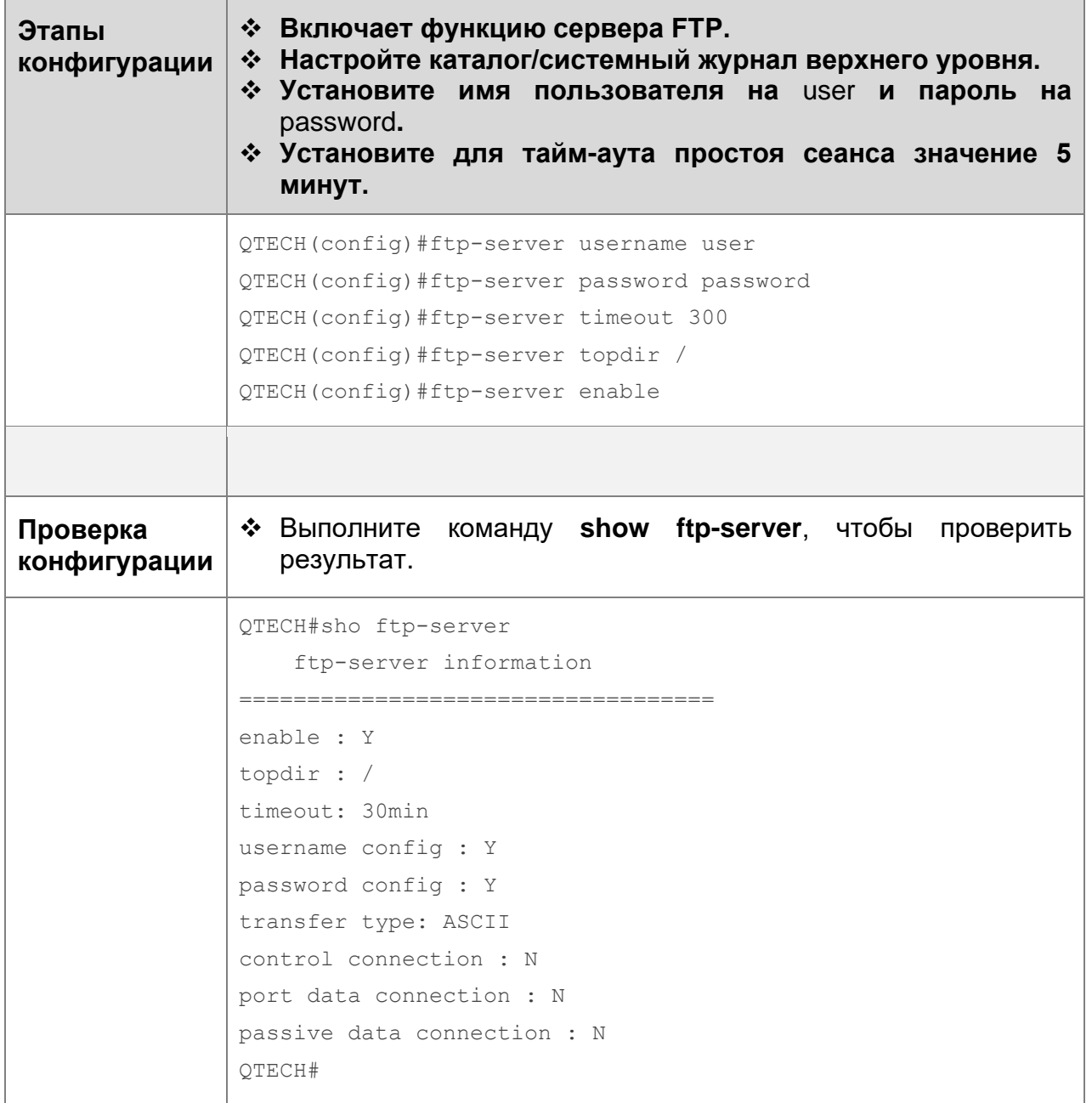

### **Типичные ошибки**

- ❖ Имя пользователя не настроено.
- ❖ Пароль не настроен.
- ❖ Каталог верхнего уровня не настроен.

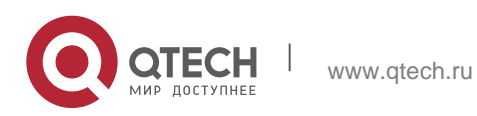

# **7.5 Контроль состояния**

# **Отображение**

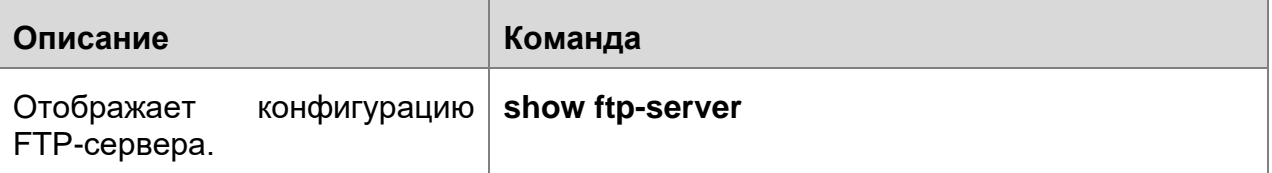

# **Отладка**

Системные ресурсы заняты при выводе отладочной информации. Поэтому, отключите отладку сразу после использования.

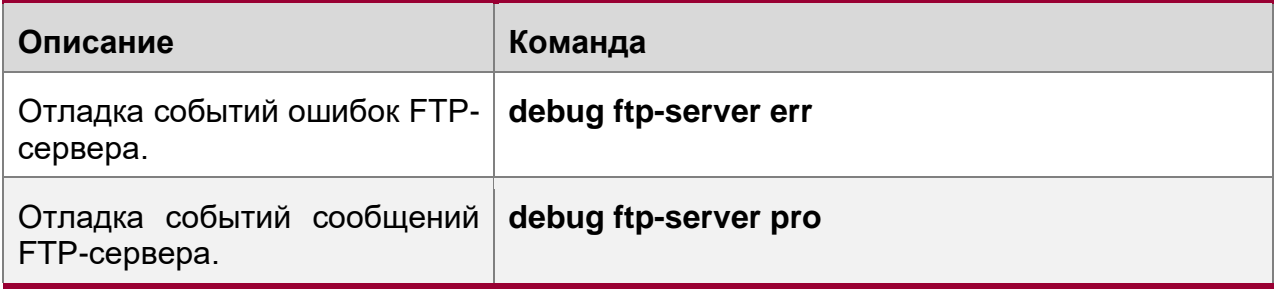

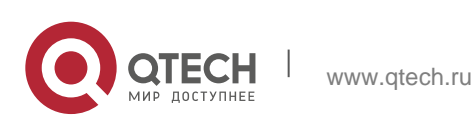

# **8 НАСТРОЙКА КЛИЕНТА FTP**

# **8.1 Обзор**

Протокол передачи файлов (FTP) является приложением TCP/IP. Установив надежное и ориентированное на подключение соединение TCP между FTPклиентом и сервером, пользователь может получить доступ к удаленному компьютеру, на котором выполняется программа FTP-сервера.

Клиент FTP обеспечивает передачу файлов между устройством и FTP-сервером по протоколу FTP. Пользователь использует клиент для отправки команды на сервер. Сервер отвечает на команду и отправляет результат выполнения клиенту. С помощью командного взаимодействия пользователь может просматривать файлы в каталоге сервера, копировать файлы с удаленного компьютера на локальный компьютер или передавать локальные файлы на удаленный компьютер.

Протокол FTP предназначен для облегчения обмена файлами программ/данных и поощрения удаленной работы (с помощью программ). Пользователям не нужно беспокоиться о различиях между различными системами файлов на разных хостах. Данные передаются эффективным и надежным образом. FTP обеспечивает безопасное удаленное управление файлами.

FTP-клиенты QTECH отличаются от стандартных FTP-клиентов, которые работают с интерактивными командами. Вместо этого введите команду **copy** в интерфейсе командной строки, чтобы выполнить инструкции по подключению управления, такие как **open**, **user** и **pass**. После установки управляющего соединения начинается процесс передачи файлов, а затем устанавливается соединение для передачи или загрузки файлов.

Старые устройства поддерживают TFTP. Однако TFTP используется для передачи небольших файлов, а FTP используется для передачи больших файлов. Реализация протокола FTP на устройстве позволяет передавать файлы между локальным устройством и другими клиентами или серверами.

### **Протоколы и стандарты**

❖ RFC959: ПРОТОКОЛ ПЕРЕДАЧИ ФАЙЛОВ (FTP)

www.qtech.ru

# **8.2 Применение**

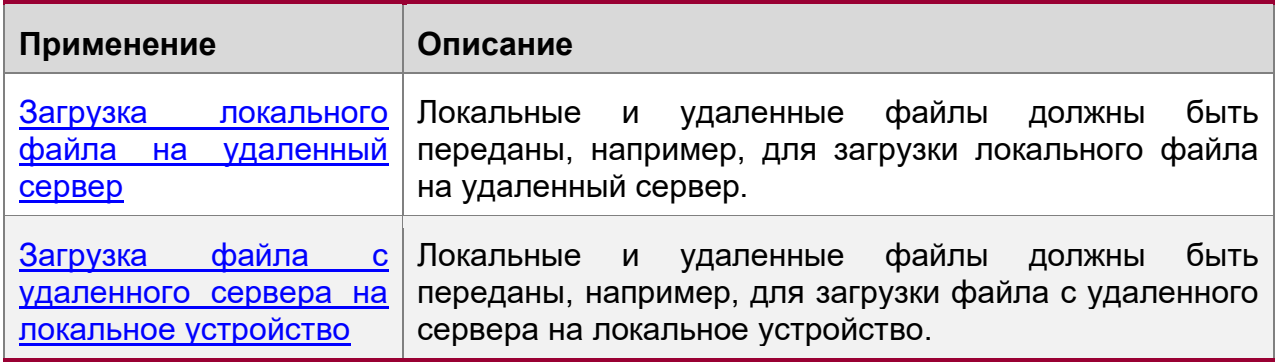

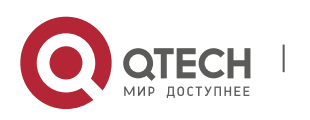

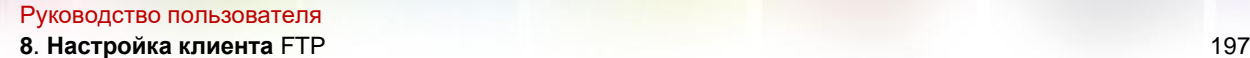

#### <span id="page-196-0"></span>**8.2.1 Загрузка локального файла на удаленный сервер**

#### **Сценарий**

Локальные и удаленные файлы должны быть переданы, например, для загрузки локального файла на удаленный сервер.

Как показано на [Изображение](#page-196-2) 8-1, ресурсы используются только в интрасети.

<span id="page-196-2"></span>Изображение 8-1

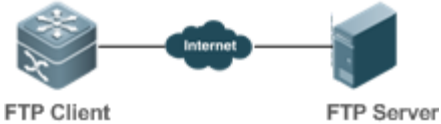

**FTP Client** 

#### **Описание**

- ❖ Осуществлять только связь в Интранете.
- ❖ Включите загрузку файлов на FTP-клиенте.
- ❖ Включите загрузку файлов на FTP-сервер.

#### <span id="page-196-1"></span>**8.2.2 Загрузка файла с удаленного сервера на локальное устройство**

### **Сценарий**

Локальные и удаленные файлы должны быть переданы, например, для загрузки файла с удаленного сервера на локальное устройство.

Как показано на [Изображение](#page-196-3) 8-2, ресурсы используются только в интрасети.

<span id="page-196-3"></span>Изображение 8-2

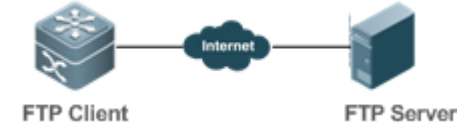

#### **Описание**

- ❖ Осуществлять только связь в Интранете.
- ❖ Включите загрузку файлов на FTP-клиенте.
- ❖ Включите загрузку файлов на FTP-сервере.

# **8.3 Ключевые особенности**

#### **Базовые концепции**

Загрузка файлов FTP

Загрузка файлов с FTP-клиента на FTP-сервер.

Скачивание файлов FTP

Загрузка файлов с FTP-сервера на FTP-клиент.

Режим подключения FTP

FTP-клиент и FTP-сервер могут быть подключены в активном или пассивном режиме.

Режим передачи по FTP

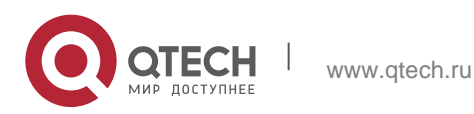

**8**. **Настройка клиента** FTP 198

Передача данных между FTP-клиентом и FTP-сервером возможна в двух режимах: В текстовом (ASCII) и двоичном (двоичном).

Указание IP-адреса интерфейса источника для передачи по FTP

Клиент FTP настроен на использование исходного IP-адреса для связи с FTPсервером.

### **Обзор**

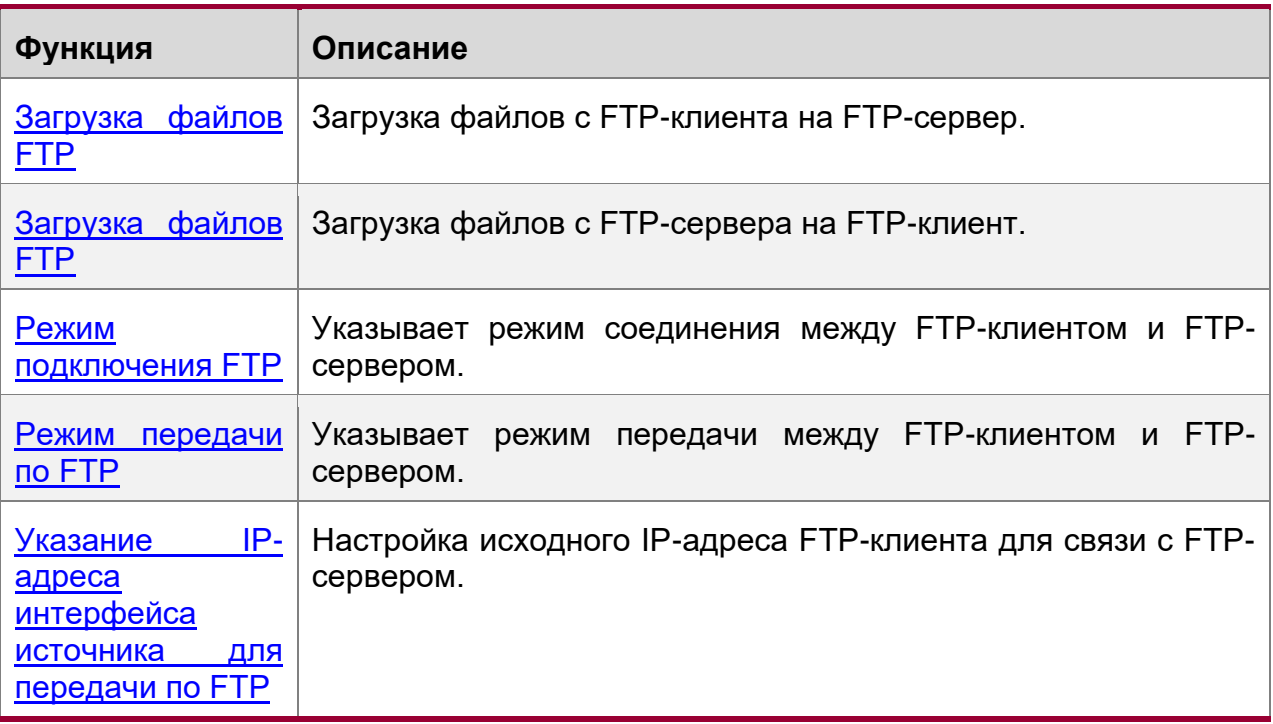

# <span id="page-197-0"></span>**8.3.1 Загрузка файлов FTP**

FTP позволяет загружать файлы. Запустите FTP-клиент и FTP-сервер одновременно и загрузите файлы с FTP-клиента на FTP-сервер.

# <span id="page-197-1"></span>**8.3.2 Скачивание файлов FTP**

FTP позволяет скачивать файлы. Запустите FTP-клиент и FTP-сервер одновременно и загрузите файлы с FTP-сервера на FTP-клиент.

# <span id="page-197-2"></span>**8.3.3 Режим подключения FTP**

www.qtech.ru

FTP должен использовать два соединения TCP: один канал управления (командное соединение), который используется для передачи команд между FTPклиентом и сервером; другой канал передачи данных используется для передачи или загрузки данных.

Соединение управления: Некоторые простые сеансы доступны только с управляющим подключением. Клиент отправляет команду на сервер. После получения команды сервер отправляет ответ. Процесс показан на [Изображение](#page-198-0) [8-3.](#page-198-0)

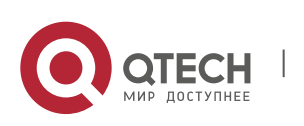

**8**. **Настройка клиента** FTP 199

<span id="page-198-0"></span>Изображение 8-3 Подключение управления

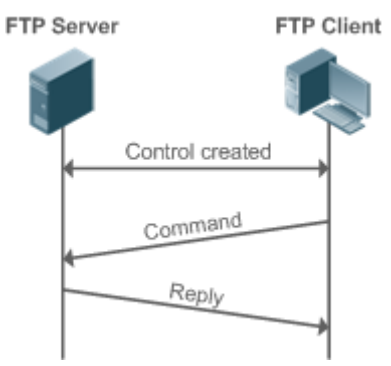

Соединение управления и передача данных: Когда клиент отправляет команду на загрузку или загрузку данных, необходимо установить как управляющее соединение, так и соединение для передачи данных.

FTP поддерживает два режима передачи данных: Активный (PORT) и пассивный (PASC). При установлении соединения для передачи данных используются разные режимы.

❖ Активный режим

В этом режиме FTP-сервер активно подключается к FTP-клиенту при установлении соединения для передачи данных. Этот режим состоит из четырех этапов:

Клиент использует исходный порт 5150 для связи с сервером через порт 21, как показано на рис. 1-1, чтобы отправить запрос на подключение и сообщить серверу, что используемый порт — порт 5151.

После получения запроса сервер отправляет ответ OK(ACK). Обмен данными между клиентом и сервером управляет сигнализацией через консольные порты.

Сервер позволяет порту 20 в качестве исходного порта отправлять данные на порт 5151 клиента.

Клиент отправляет ответ. Передача данных завершается.

Изображение 8-4 Активный (PORT) режим

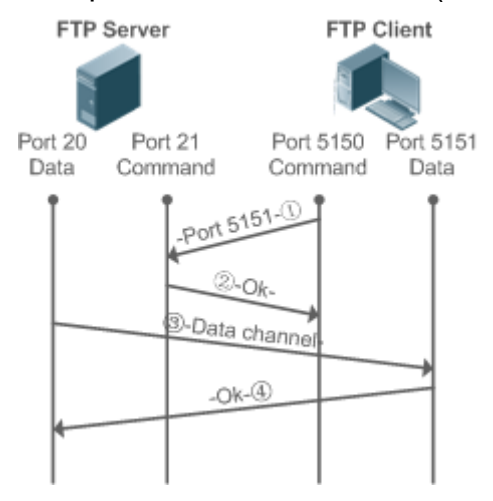

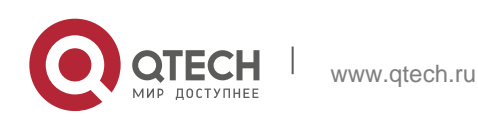

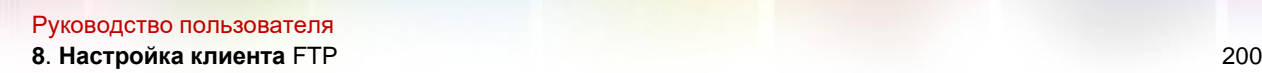

- ❖ Пассивный режим
- ❖ Изображение 8-5 Пассивный режим (PASV)

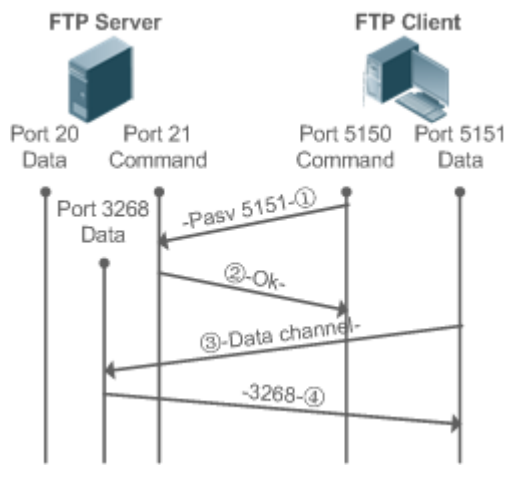

Этот режим часто задается командой **passive**. После установления соединения для передачи данных FTP-сервер подключается к клиенту FPT пассивно. Этот режим состоит из четырех этапов:

В пассивном режиме клиент инициализирует сигнальное соединение управления. Клиент использует исходный порт 5150 для подключения к серверу через порт 21, как показано на рис. 1-5, и запускает команду **passive**, чтобы запросить переход сервера в режим PASV.

Сервер соглашается войти в режим PASV, выбирает номер порта, превышающий 1024, случайным образом и сообщает номер порта клиенту.

После получения сообщения клиент использует порт 5151, как показано на рис. 1- 5, для связи с сервером через порт 3268. Здесь порт 5151 является исходным портом, а порт 3268 — портом назначения.

После получения сообщения сервер отправляет данные и отвечает ACK(OK).

После установления соединения для передачи данных можно выполнить загрузку и скачивание файлов. Кроме того, можно выполнить некоторые операции с файлом сервера из клиента.

Соединение управления для передачи команд и обратной связи всегда присутствует, тогда как соединение для передачи данных установлено по мере необходимости. Только клиент FTP имеет право выбирать и устанавливать режим PASV или PORT. FTP-клиент отправляет команду для установления соединения с данными. FTPклиенты QTECH по умолчанию используют режим PASV.

#### <span id="page-199-0"></span>**8.3.4 Режим передачи по FTP**

FTP предоставляет два режима передачи: текстовый (ASCII) и двоичный (Binary). В настоящее время FTP-клиенты QTECH поддерживают как ASCII, так и двоичный режимы и по умолчанию используют режим BINARY.

❖ Режим ASCII

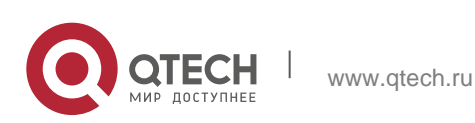

- Руководство пользователя
- **8**. **Настройка клиента** FTP 201

Различие между режимами ASCII и Binary заключается в обработке возврата каретки и перевода строки. В режиме ASCII возврат каретки и перевод строки изменяются на локальный символ возврата каретки (CRC), например, \n в Unix, \r\n в Windows и \r в Mac.

❖ Двоичный режим

Двоичный режим может использоваться для передачи исполняемых файлов, сжатых файлов и файлов изображений без обработки данных. Например, текстовый файл необходимо перенести из Unix в Windows. При использовании двоичного режима разрыв строки в Unix не будет преобразован из \r в \r\n; поэтому в Windows этот файл не имеет строк и отображает много черных квадратов. Таким образом, двоичный режим обеспечивает более быструю передачу всех файлов и более надежную передачу файлов ASCII.

#### <span id="page-200-0"></span>**8.3.5 Указание IP-адреса интерфейса источника для передачи по FTP**

Клиент FTP настроен на использование исходного IP-адреса для связи с FTPсервером. Таким образом, клиент FTP подключается к серверу и совместно использует файлы с сервером по указанному исходному IP-адресу.

# **8.4 Настройка**

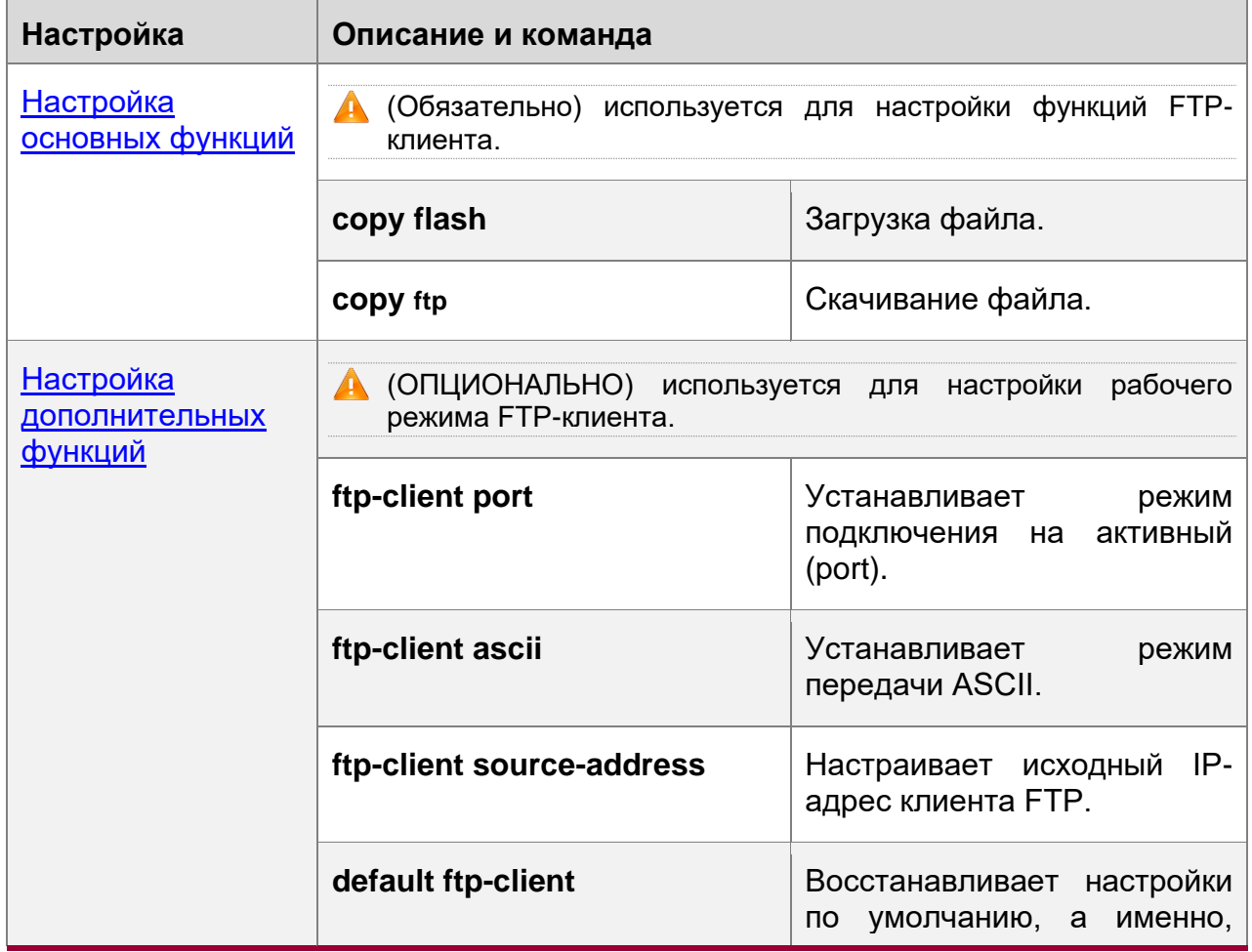

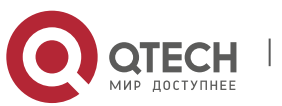

#### **8**. **Настройка клиента** FTP 202

режим подключения установлен на пассивный (PASV), режим передачи на двоичный и исходный IPадрес удален.

#### <span id="page-201-0"></span>**8.4.1 Настройка основных функций**

#### **Результат конфигурации**

• Реализация загрузки и скачивания файлов.

#### **Примечания**

❖ Обратите внимание на форматы команд для загрузки и скачивания.

#### **Этапы конфигурации**

Загрузка файла

- ❖ Эта конфигурация является обязательной, если необходимо загрузить файл.
- ❖ Настройте URL-адрес FTP в качестве адреса назначения команды **copy** в привилегированном режиме EXEC.

Скачивание файла

- ❖ Эта конфигурация является обязательной при загрузке файла.
- ❖ Настройте URL-адрес FTP в качестве адреса источника команды **copy** в привилегированном режиме EXEC.

### **Проверка конфигурации**

- ❖ Проверьте, существует ли загруженный файл на FTP-сервере.
- ❖ Проверьте, существует ли загруженный файл по адресу назначения.

#### **Связанные команды**

Загрузка файла

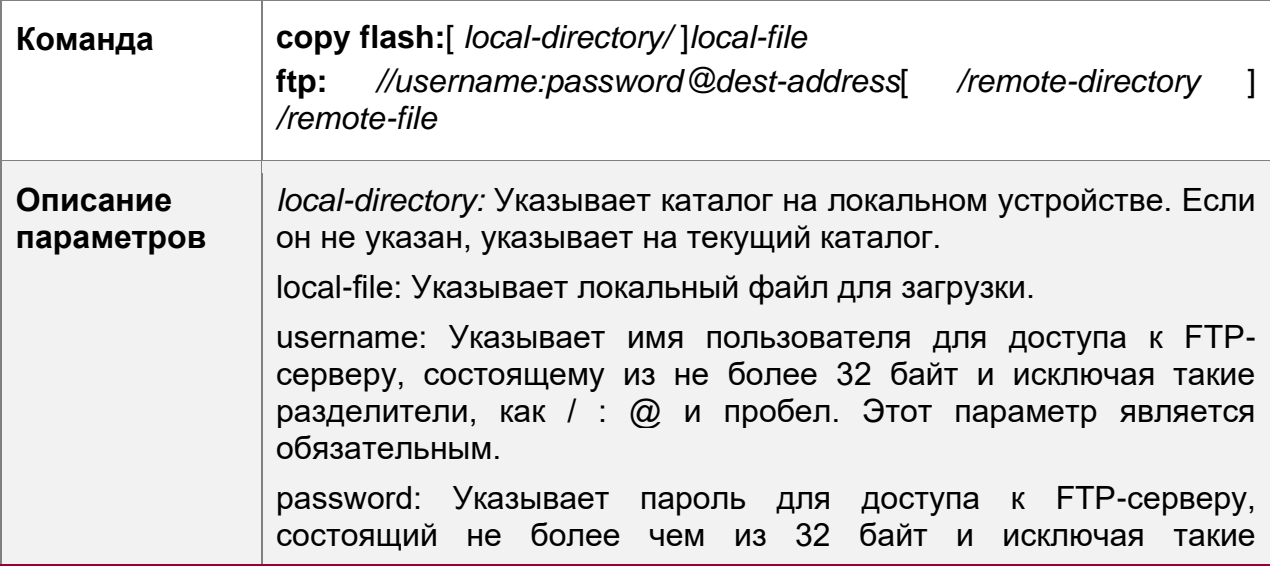

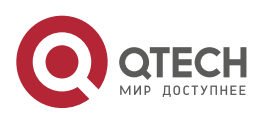

#### **8**. **Настройка клиента** FTP 203

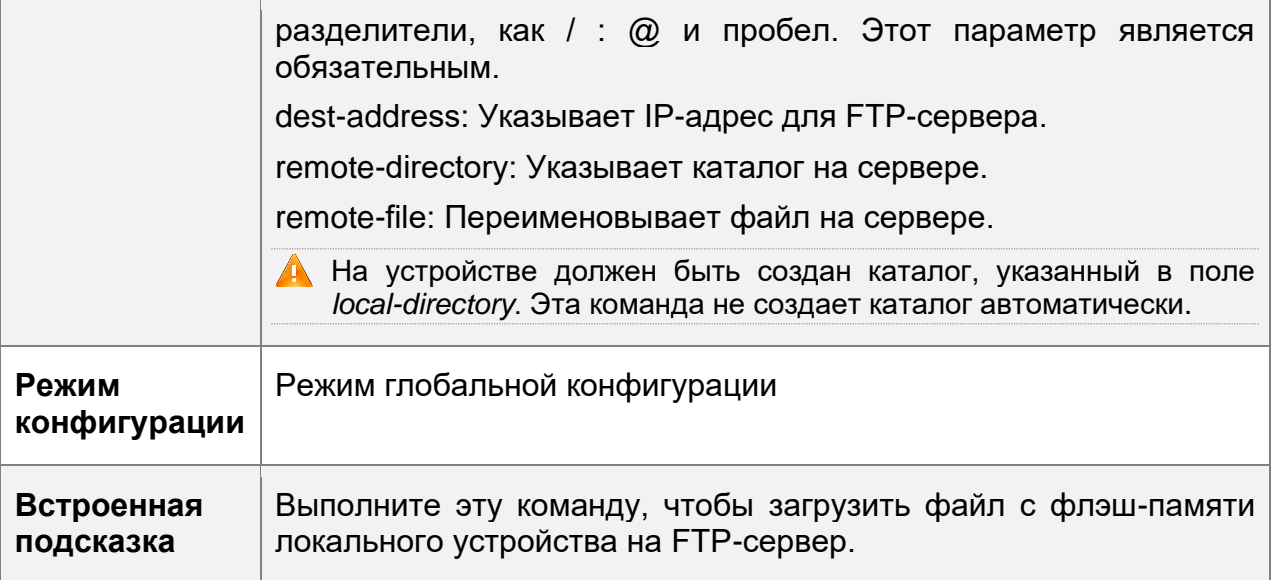

Загрузка файла FTP

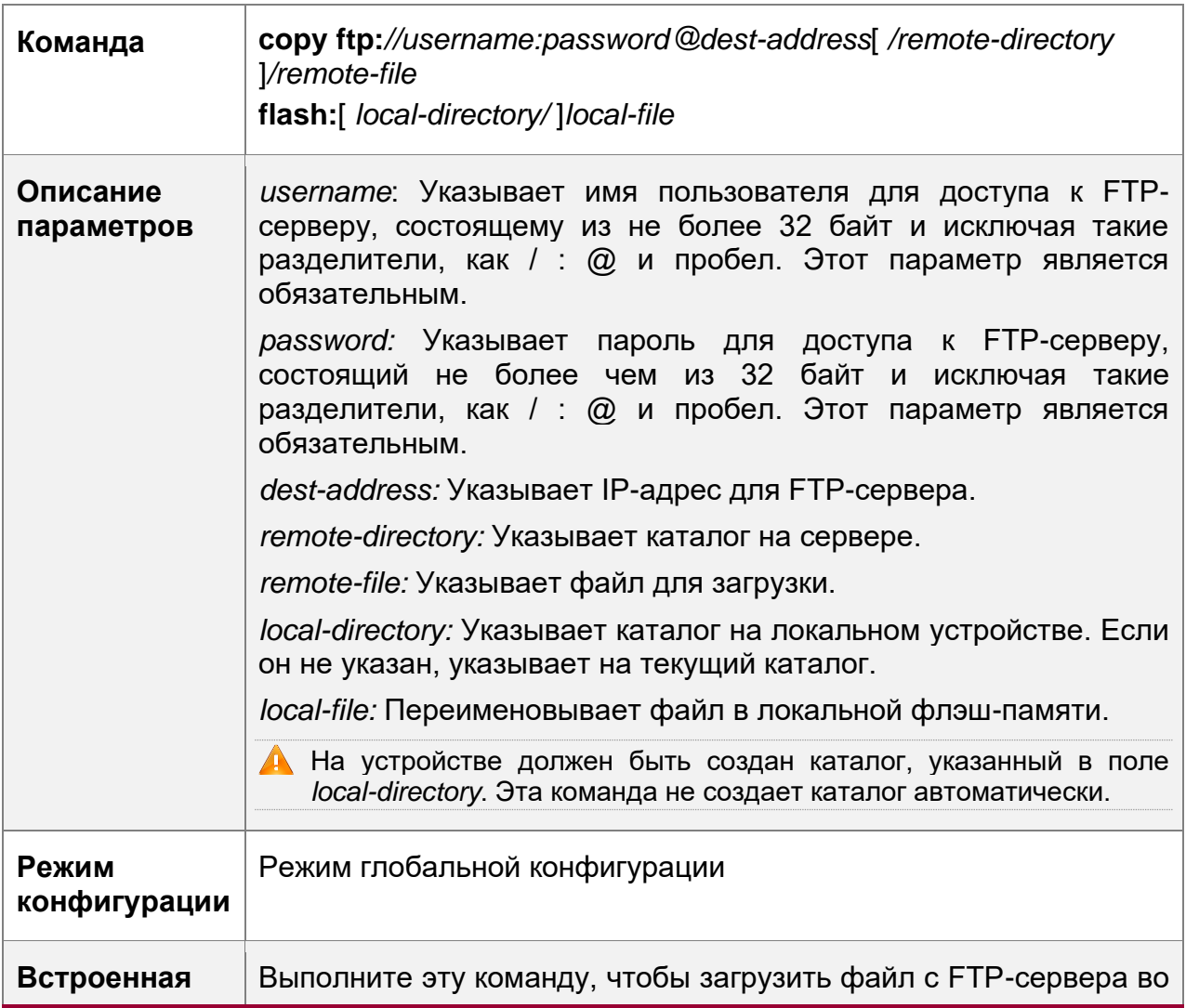

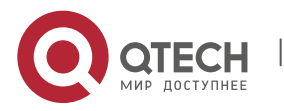

#### **8**. **Настройка клиента** FTP 204

**подсказка** флэш-память локального устройства.

#### **Пример конфигурации**

Загрузка файла

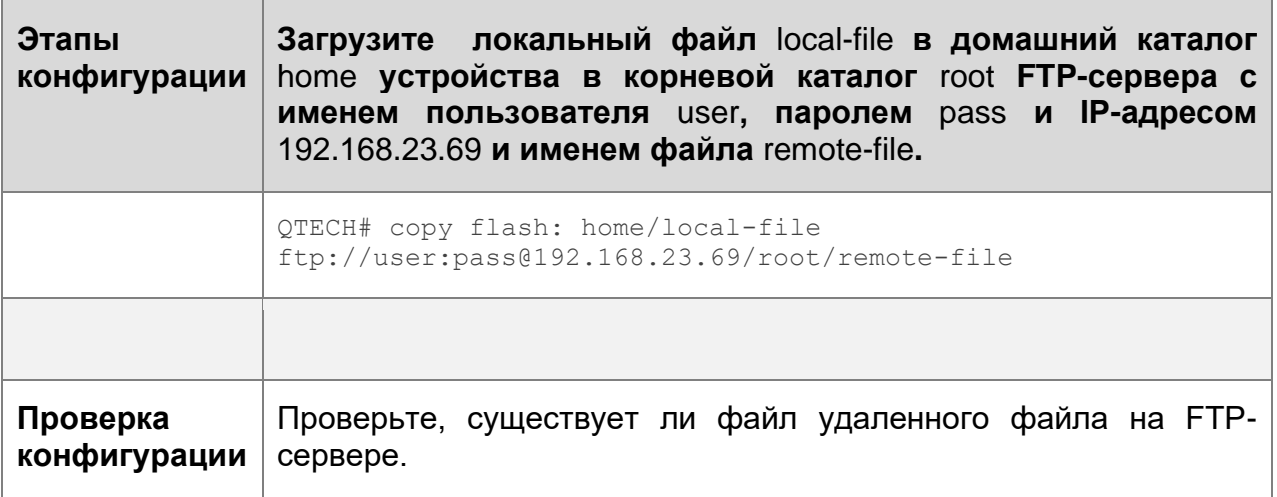

#### Скачивание файла

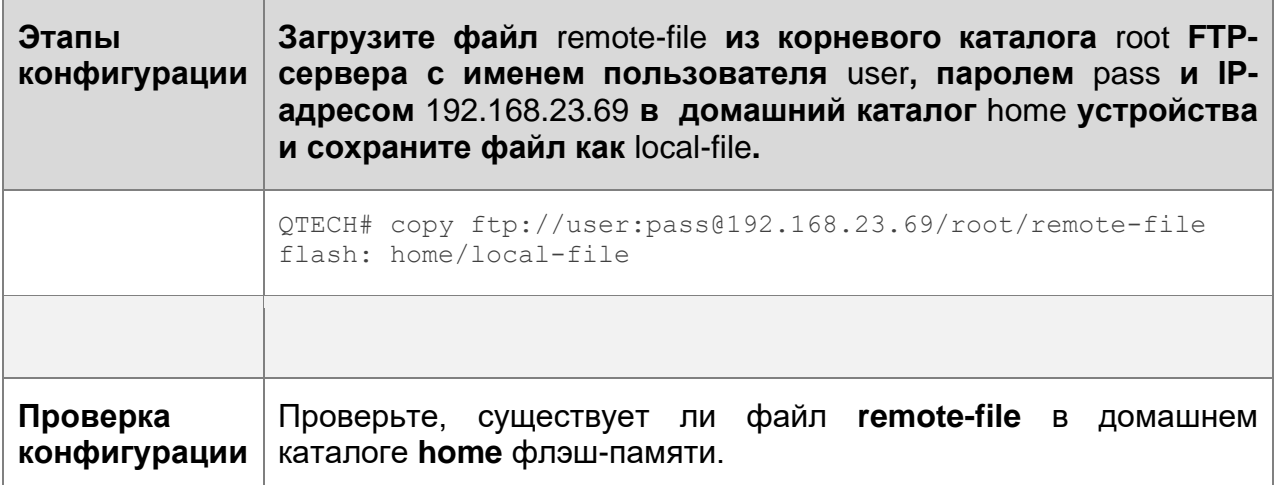

#### **Типичные ошибки**

- ❖ Форматы команд для загрузки и скачивания неверны.
- ❖ Неверное имя пользователя или пароль.

#### <span id="page-203-0"></span>**8.4.2 Настройка дополнительных функций**

#### **Результат конфигурации**

❖ Установите режимы подключения и передачи и настройте исходный IP-адрес клиента для загрузки и скачивания файлов.

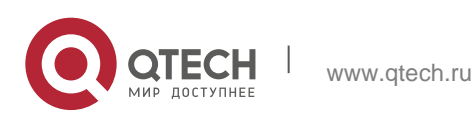

**8**. **Настройка клиента** FTP 205

#### **Примечания**

❖ Если необходимо настроить клиент FTP на основе VRF, сначала укажите VRF.

#### **Этапы конфигурации**

Установка режима подключения в активное (Port)

- ❖ Опционально.
- ❖ Настройте режим подключения FTP.

Установите режим передачи в ASCII

- ❖ Опционально.
- ❖ Настройте режим передачи FTP.

Настройте исходный IP-адрес клиента FTP

- ❖ Опционально.
- ❖ Настройте исходный IP-адрес клиента FTP.

Восстановление настроек по умолчанию

- ❖ Опционально.
- ❖ Восстановите настройки клиента FTP по умолчанию.

#### **Проверка конфигурации**

Выполните команду **show run**, чтобы проверить результат.

#### **Связанные команды**

Установка режима подключения в активное (Port)

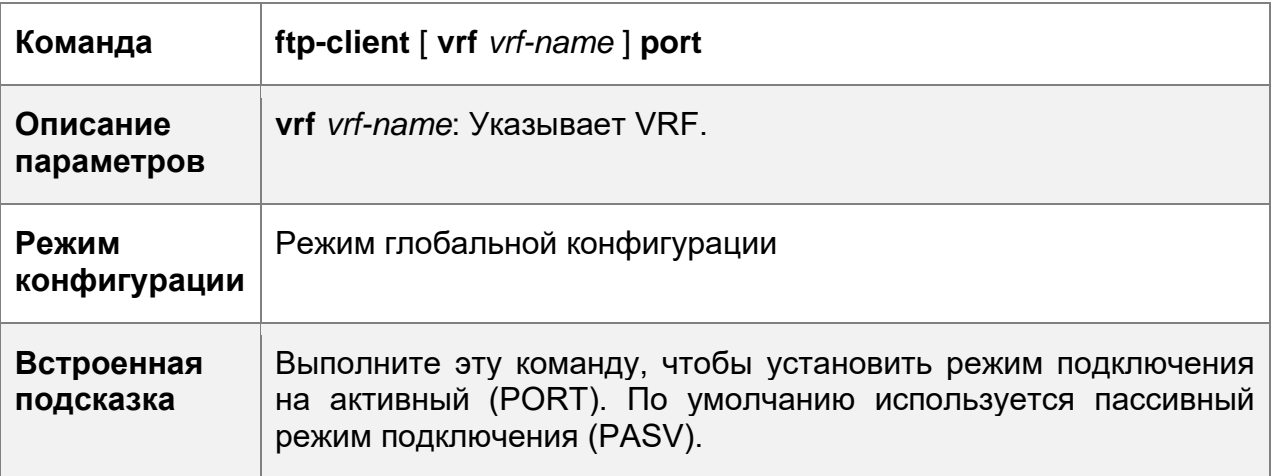

Настройте исходный IP-адрес клиента FTP

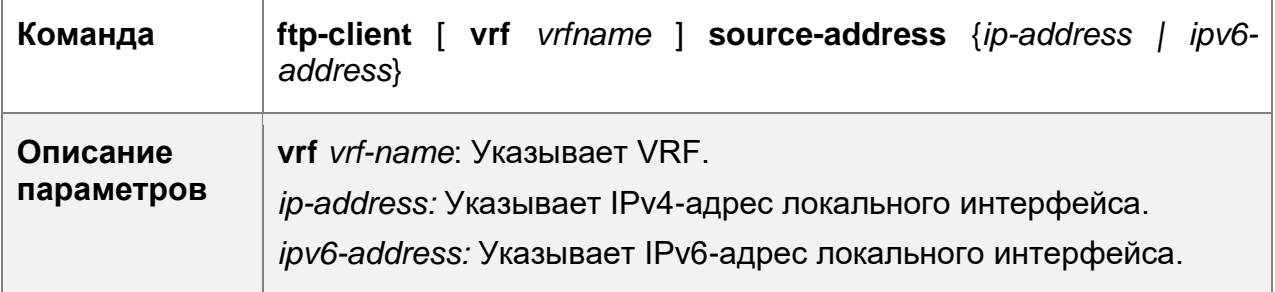

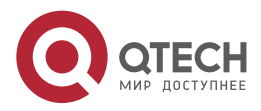

#### **8**. **Настройка клиента** FTP 206

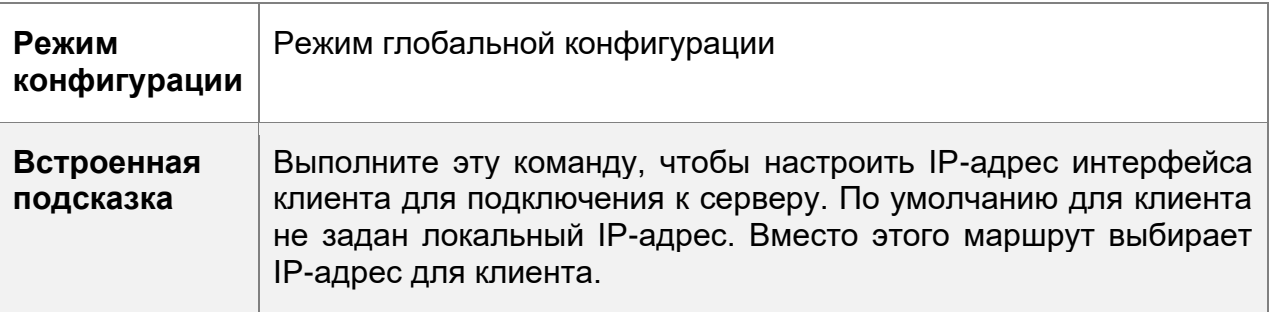

### Установите режим передачи в ASCII

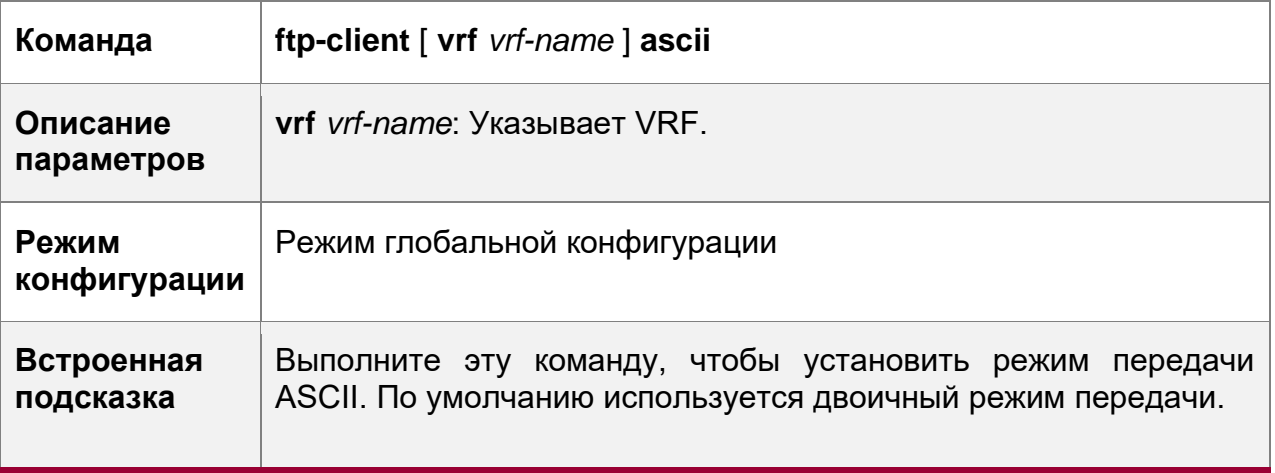

# Восстановление настроек по умолчанию

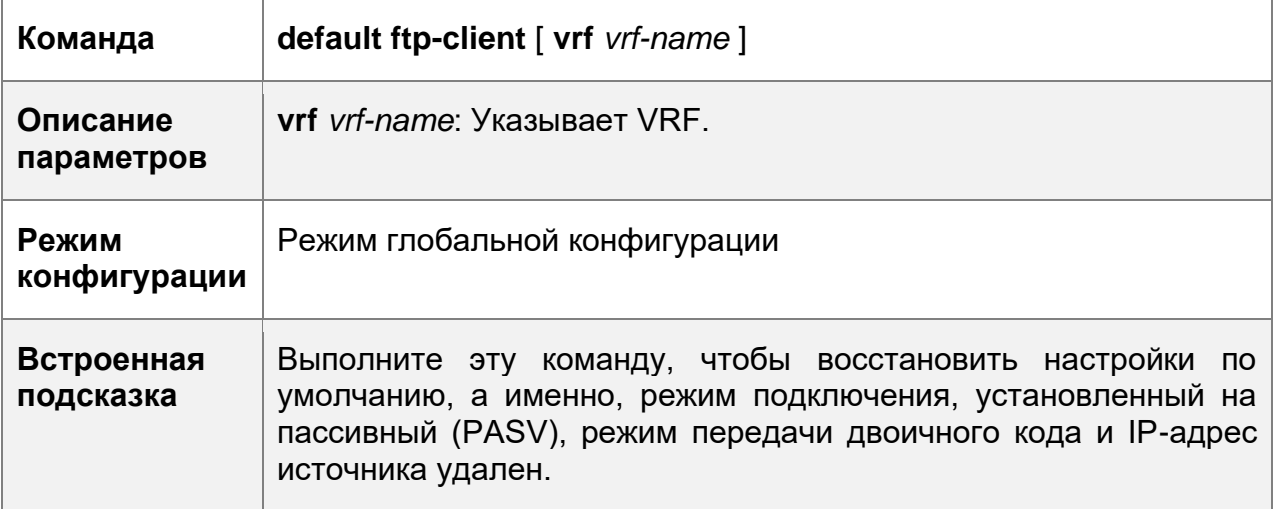

# **Пример конфигурации**

Настройка дополнительных функций

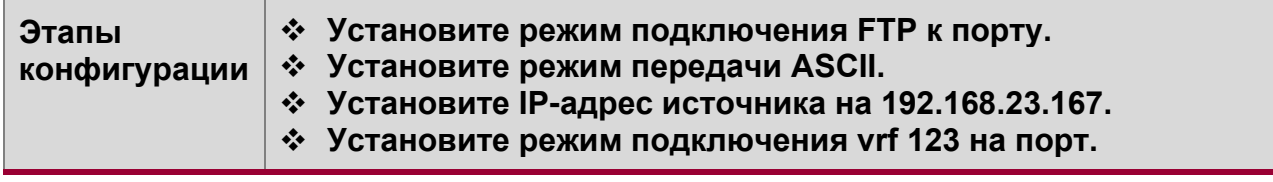

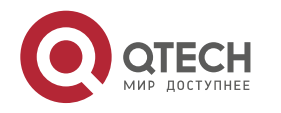

#### **8**. **Настройка клиента** FTP 207

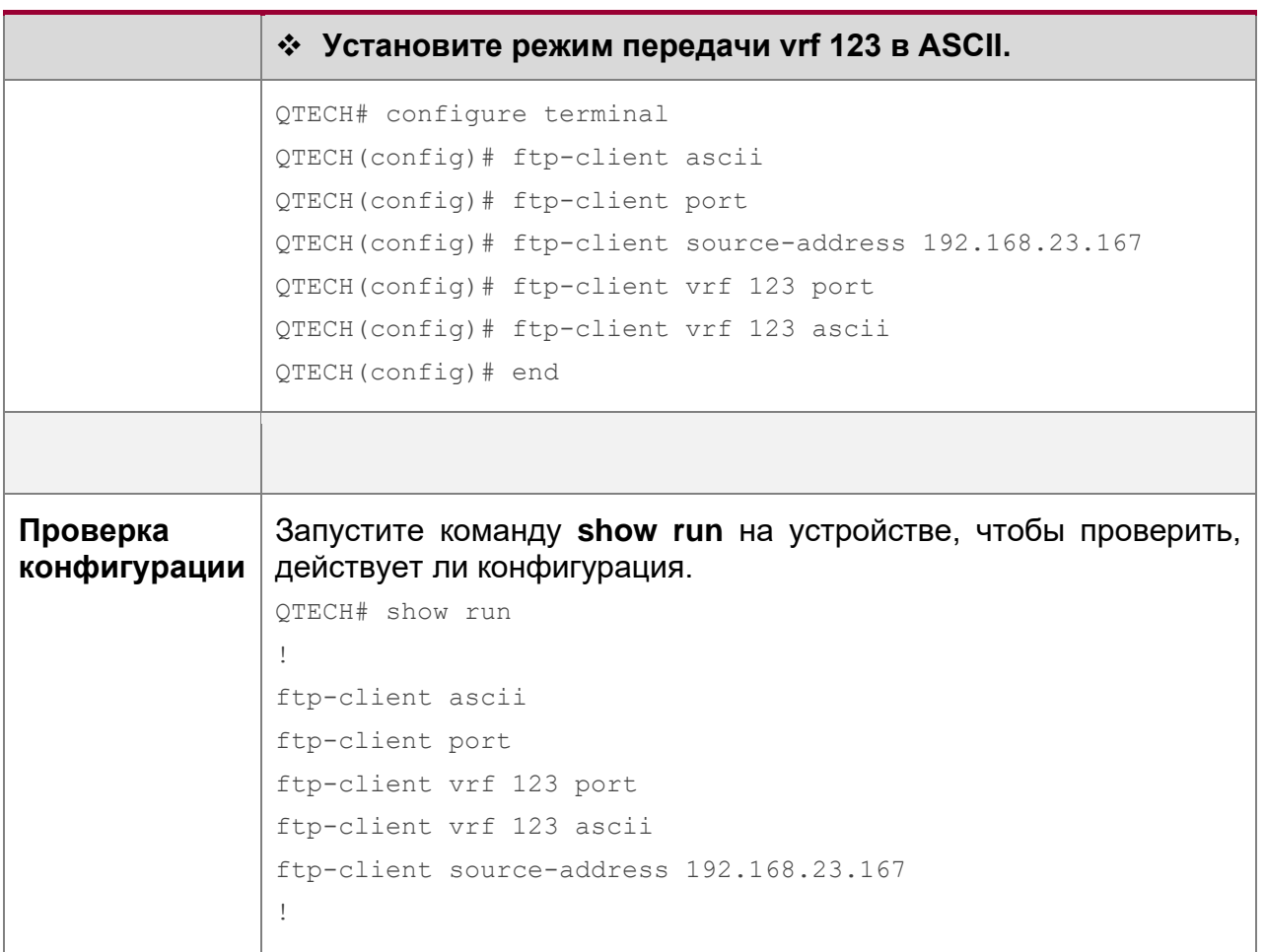

#### **Типичные ошибки**

- ❖ Исходный IP-адрес не является локальным IP-адресом.
- ❖ Перед настройкой команды **ftp-client vrf** настройте команду **vrf**.

# **8.5 Контроль состояния**

# **Отображение**

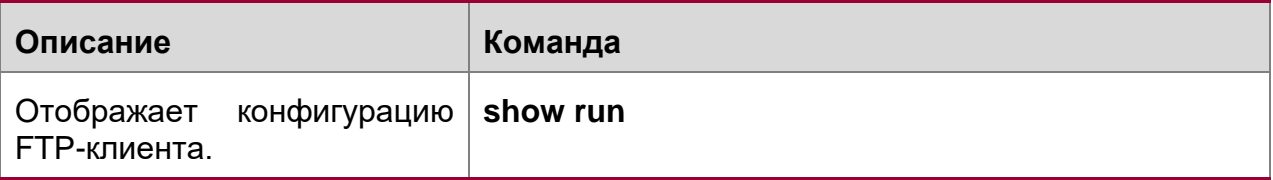

### **Отладка**

Системные ресурсы заняты при выводе отладочной информации. Поэтому, отключите отладку сразу после использования.

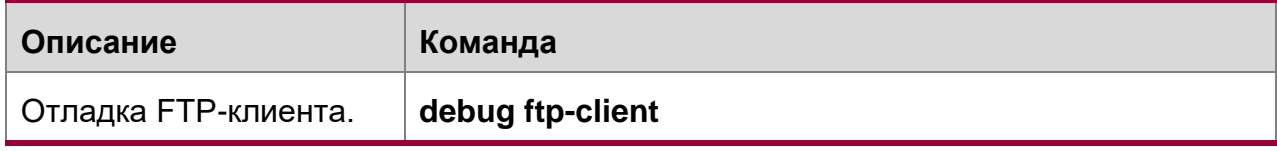

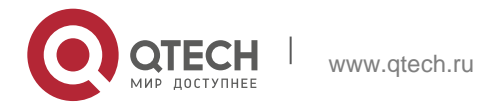

# **9 НАСТРОЙКА ТУННЕЛЬНОГО ИНТЕРФЕЙСА**

# **9.1 Обзор**

Интерфейсы туннелей — это виртуальные интерфейсы, используемые для внедрения туннелирования. Туннельный интерфейс обеспечивает стандартный канал передачи, и вам не нужно указывать транспортный протокол или протокол полезной нагрузки. Каждый интерфейс туннеля представляет собой канал передачи.

Функция туннелирования включает следующие компоненты:

- ❖ Контроль нагрузки: Используется для инкапсуляции данных, передаваемых в туннелях. Например, протоколы IPv4 и IPv6 работают как протоколы полезной нагрузки. Туннели с общей инкапсуляцией маршрутизации (GRE) могут передавать данные IPv4 или IPv6.
- ❖ Протокол передачи данных: Используется для вторичной инкапсуляции и идентификации передаваемых данных. В туннелях, описанных в настоящем документе, используется только туннель GRE с протоколом передачи данных, то есть протоколом GRE. В других туннелях используются протоколы IPv4 и IPv6. Пакеты инкапсулируются с внешними заголовками IPv4 и IPv6.
- ❖ Протокол транспорта: Используется для передачи данных, инкапсулированных во второй раз по протоколу передачи данных. Оборудование QTECH используют широко применяемые протоколы IPv4 и IPv6 в качестве транспортных протоколов.

Туннельный режим можно использовать для установления связи между двумя частными сетями, использующими один и тот же протокол, через гетерогенную общедоступную сеть.

Туннелирование применимо к следующим сценариям:

- ❖ Поскольку туннелирование поддерживает различные протоколы полезной нагрузки, оно позволяет осуществлять связь между локальными сетями, в которых используются протоколы, отличные от IP, через единую сеть (IP-сеть). Поскольку туннелирование работает на маршрутах, использующих транспортные протоколы (IP-протоколы), оно позволяет более широко применять протоколы с ограничением переходов.
- ❖ Туннелирование позволяет подключать отдельные подсети через единую сеть (IP-сеть).
- ❖ Туннелирование позволяет включить функцию виртуальной частной сети (VPN) в глобальных сетях (WAN).

Инкапсулированные данные передаются через туннели, что является сложным процессом. В некоторых случаях необходимо обратить внимание на следующие изменения:

❖ Поскольку туннель является логическим каналом, он, по-видимому, является одним переходом в маршрутизации. Однако фактически стоимость пути может быть более одного перехода. При использовании туннеля для передачи

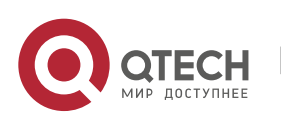

**9**. **Настройка туннельного** интерфейса 209

обратите внимание, что маршрут канала туннеля отличается от фактического маршрута.

❖ При настройке брандмауэра или списка контроля доступа (ACL) примите во внимание конфигурацию туннеля. Пропускная способность и максимальный размер передаваемого пакета (MTU), разрешенный протоколами полезной нагрузки, меньше теоретических значений.

#### **Протоколы и стандарты**

- $\div$  RFC2784: Общая инкапсуляция маршрута (GRE)
- ❖ RFC2890: Расширения ключа и порядкового номера для GRE
- ❖ RFC3056: Подключение доменов IPv6 через облака IPv4
- ❖ RFC3068: Anycast Prefix для ретрансляторных маршрутизаторов 6на4
- ❖ RFC3964: Вопросы безопасности для 6на4
- ❖ RFC4023: Инкапсуляция MPLS в инкапсуляции IP или общей маршрутизации (GRE)
- ❖ RFC4087: IP-туннель MIB
- $\div$  RFC4213: Базовые механизмы перехода для хостов и маршрутизаторов IPv6
- ❖ RFC4797: Использование общей инкапсуляции маршрутизации (GRE) или IPадреса в виртуальных частных IP-сетях BGP/MPLS IP (PE-PE)
- ❖ RFC5158: Спецификация делегирования 6на4 обратного DNS
- $\div$  RFC5214: Внутрисайтовая автоматическая адресация туннелей (ISATAP)
- ❖ RFC5332: Многоадресная инкапсуляция MPLS
- ❖ RFC5579: Передача пакетов IPv4 по интерфейсам протокола автоматического туннелирования (ISATAP) на внутрисайтовой основе
- ❖ RFC5845: Параметр ключа общей инкапсуляции маршрутизации (GRE) для мобильного прозрачного (proxy) IPv6
- $\div$  RFC6245: Расширение ключа общей инкапсуляции маршрутизации (GRE) для мобильного IPv4
- ❖ RFC6343: Рекомендации по развертыванию 6на4
- ❖ RFC6372: Управляемые провайдером туннели 6на4
- ❖ Опции draft-zhou-dhc-gre-option-00 DHCPv4 и DHCPv6 для GRE
- ❖ draft-templin-v6ops-isops-18 Руководство по эксплуатации развертывания IPv6 на узлах IPv4 с использованием ISATAP

# **9.2 Применение**

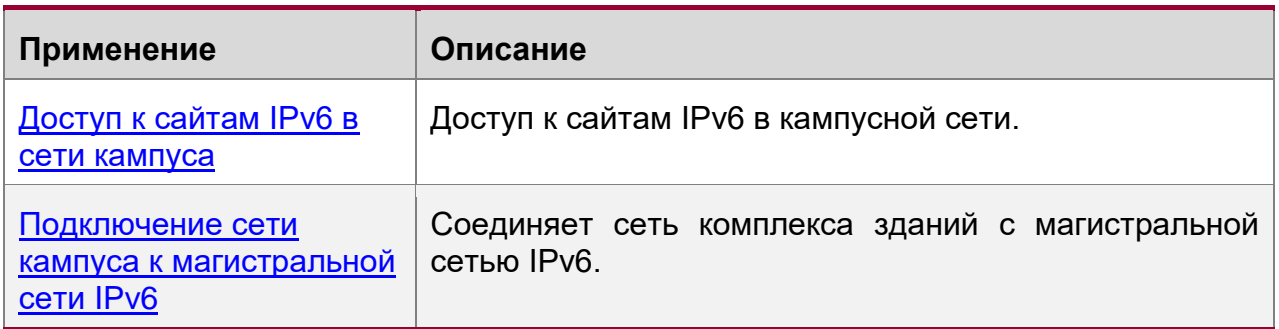

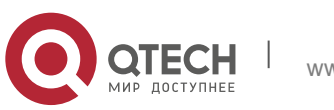

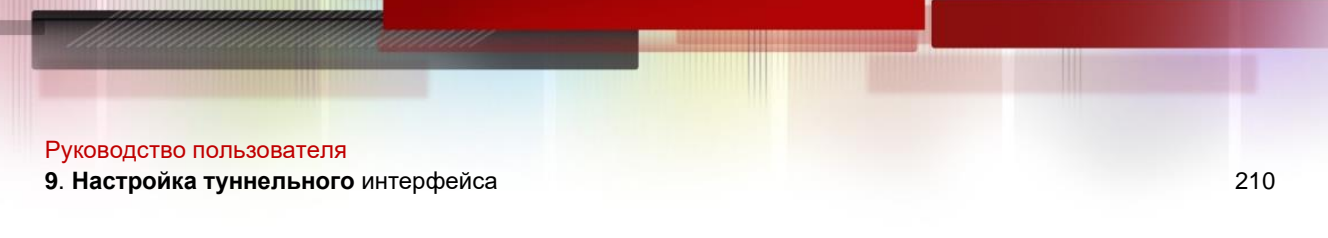

### <span id="page-209-0"></span>**9.2.1 Доступ к сайтам IPv6 в сети кампуса**

### **Сценарий**

Серверы IPv6 развертываются в некоторых кампусных сетях, и ПК должны иметь доступ к серверам. Для реализации доступа можно использовать внутрисайтовый протокол автоматической адресации туннелей (ISATAP).

Рис. 9-1

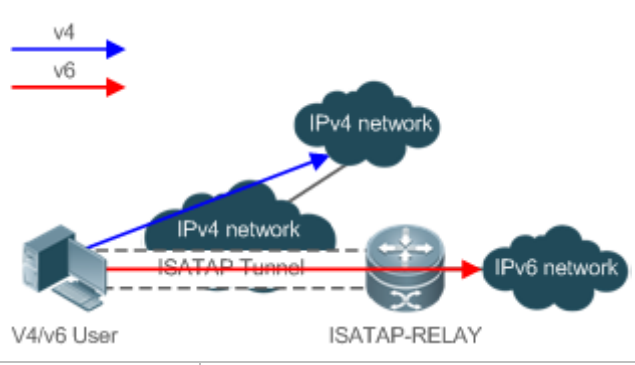

**Заметки** ISATAP-RELAY поддерживает туннелирование. Пользователи в кампусной сети могут получать доступ к серверам IPv4 напрямую через сеть IPv4, но им требуется доступ к серверам IPv6 через туннель ISATAP.

#### **Описание**

- ❖ Пользователи IPv4 и IPv6 получают доступ к сети IPv4 с помощью адресов IPv4.
- Пользователи IPv4 и IPv6 получают доступ к сети IPv6 через туннель ISATAP.
- ❖ Туннель ISATAP устанавливается между ПК и маршрутизатором ISATAP-RELAY.

# <span id="page-209-1"></span>**9.3 Настройка**

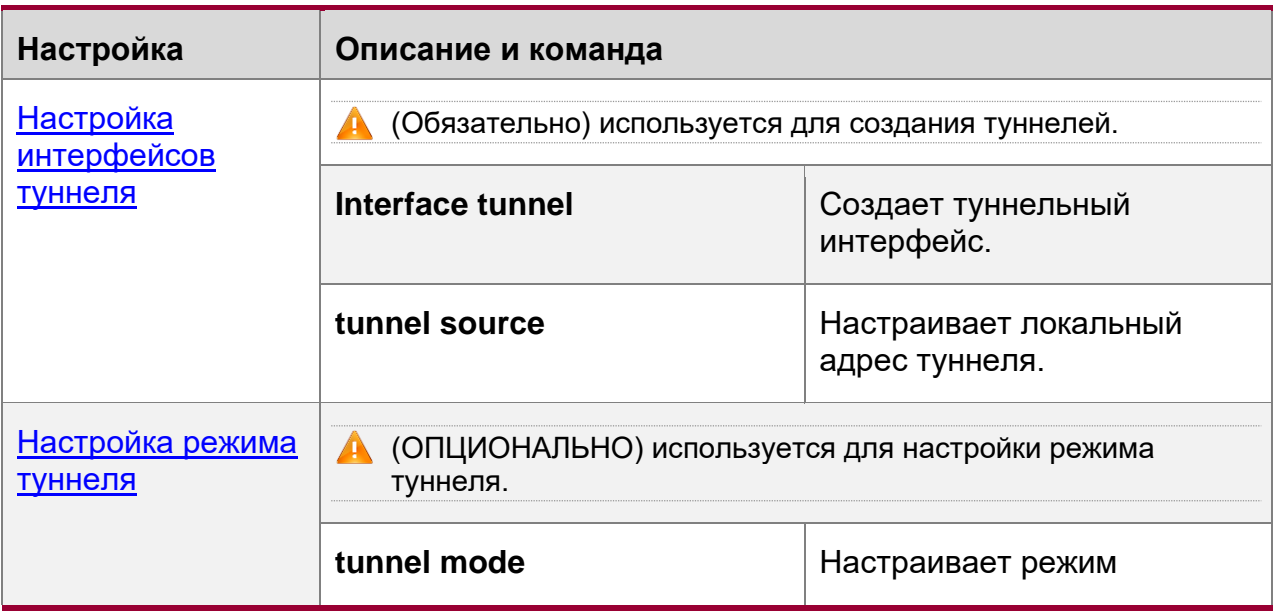

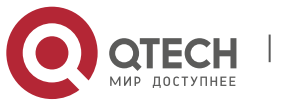

**9**. **Настройка туннельного** интерфейса 211

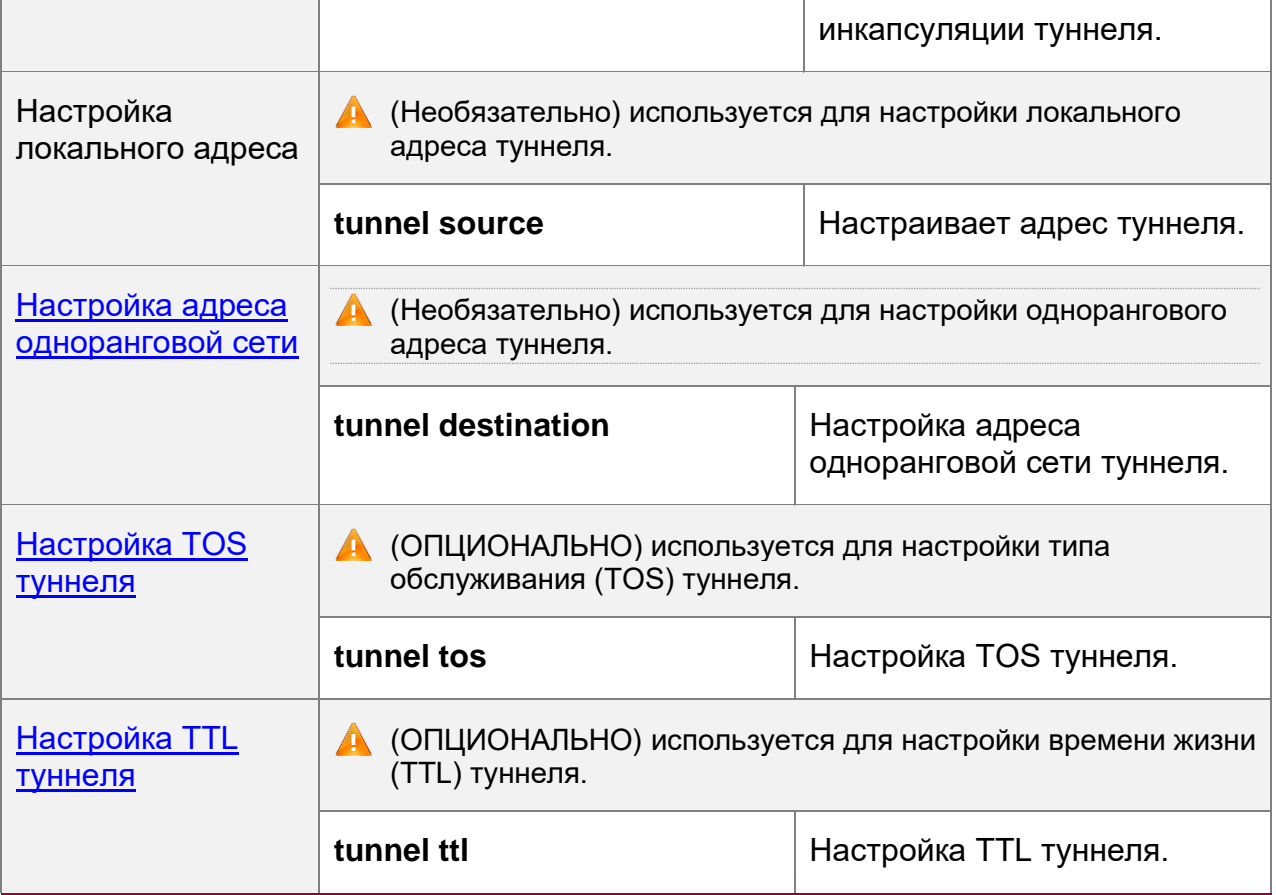

### <span id="page-210-0"></span>**9.3.1 Настройка туннельного интерфейса**

#### **Результат конфигурации**

❖ Создайте туннельный интерфейс.

#### **Этапы конфигурации**

Создание туннельного интерфейса

- ❖ Выполните команду **interface tunnel** *number* в режиме глобальной конфигурации для создания интерфейса туннеля.
- ❖ Служба туннелирования доступна только после создания интерфейса туннеля.

#### **Проверка конфигурации**

❖ Выполните команду **show interface tunnel** *number*, чтобы проверить, успешно ли создан туннельный интерфейс.

### **Связанные команды**

Настройка интерфейса туннеля

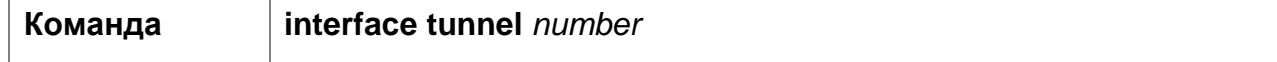

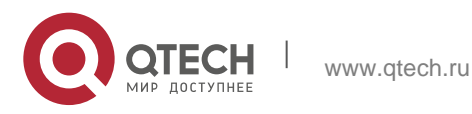

**9**. **Настройка туннельного** интерфейса 212

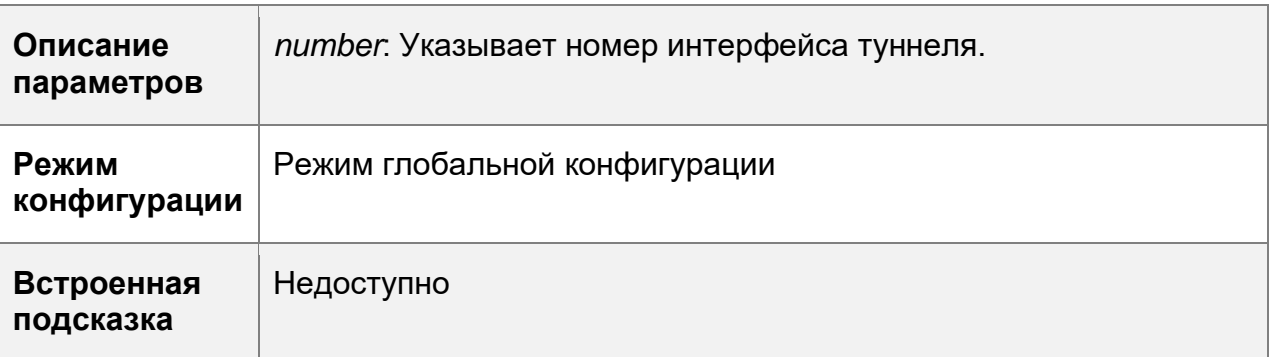

# Проверка конфигурации туннеля

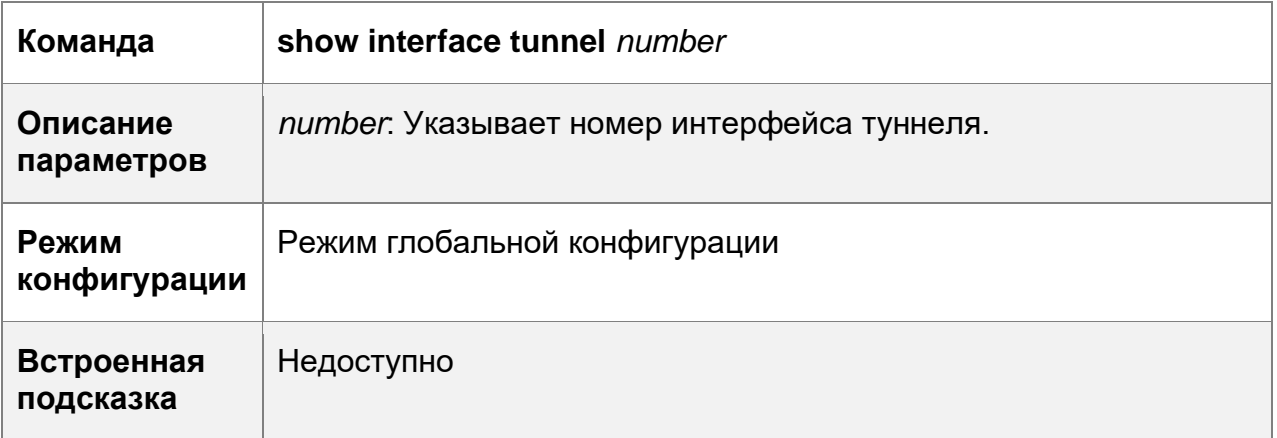

# **Пример конфигурации**

# Создание туннельного интерфейса

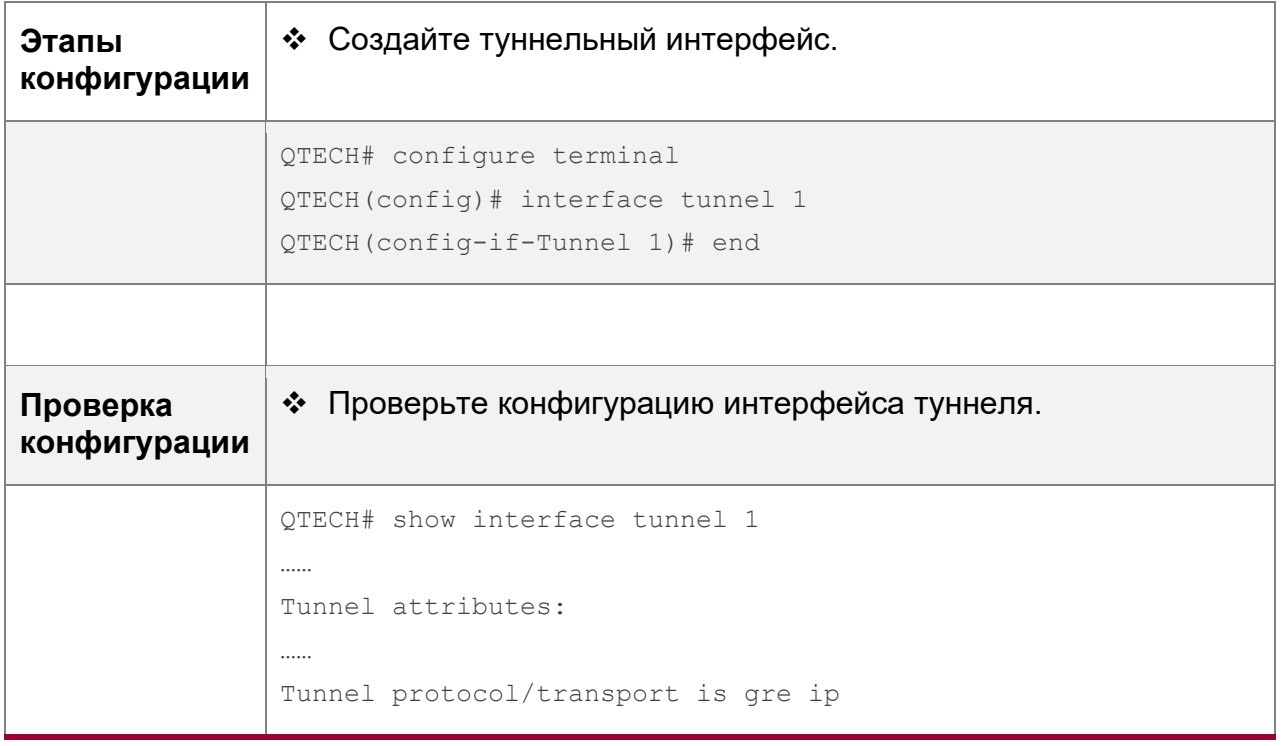

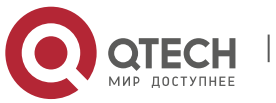

**9**. **Настройка туннельного** интерфейса 213

#### **Типичные ошибки**

- ❖ Невозможно создать туннельный интерфейс из-за нехватки памяти.
- ❖ Невозможно создать туннельный интерфейс из-за нехватки аппаратных ресурсов.

#### <span id="page-212-0"></span>**9.3.2 Настройка режима туннеля**

#### **Результат конфигурации**

❖ Настройте режим инкапсуляции туннеля в режиме конфигурации интерфейса туннеля, если необходимо использовать туннель в режиме инкапсуляции, не установленном по умолчанию.

#### **Этапы конфигурации**

Настройка режима туннеля

- ❖ Опционально.
- $\cdot$  Режим инкапсуляции коммутаторов по умолчанию туннельный режим ipv6ip.
- ❖ Чтобы изменить режим инкапсуляции по умолчанию, выполните команду **tunnel mode** в режиме конфигурации интерфейса туннеля.

#### **Проверка конфигурации**

❖ Выполните команду **show interface tunnel** *number*, чтобы проверить, настроен ли режим инкапсуляции туннеля.

#### **Связанные команды**

Настройка режима туннеля

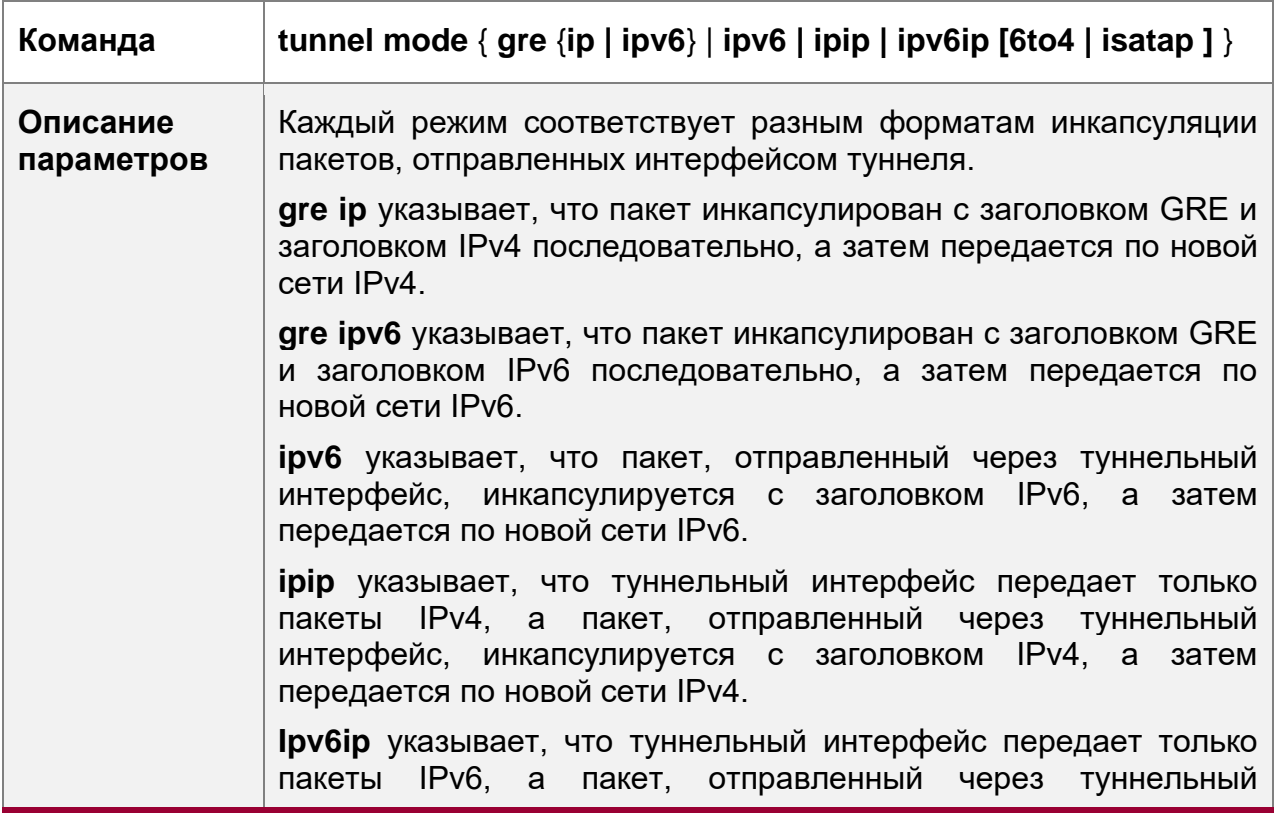

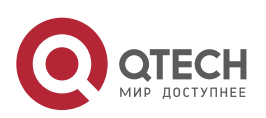

**9**. **Настройка туннельного** интерфейса 214

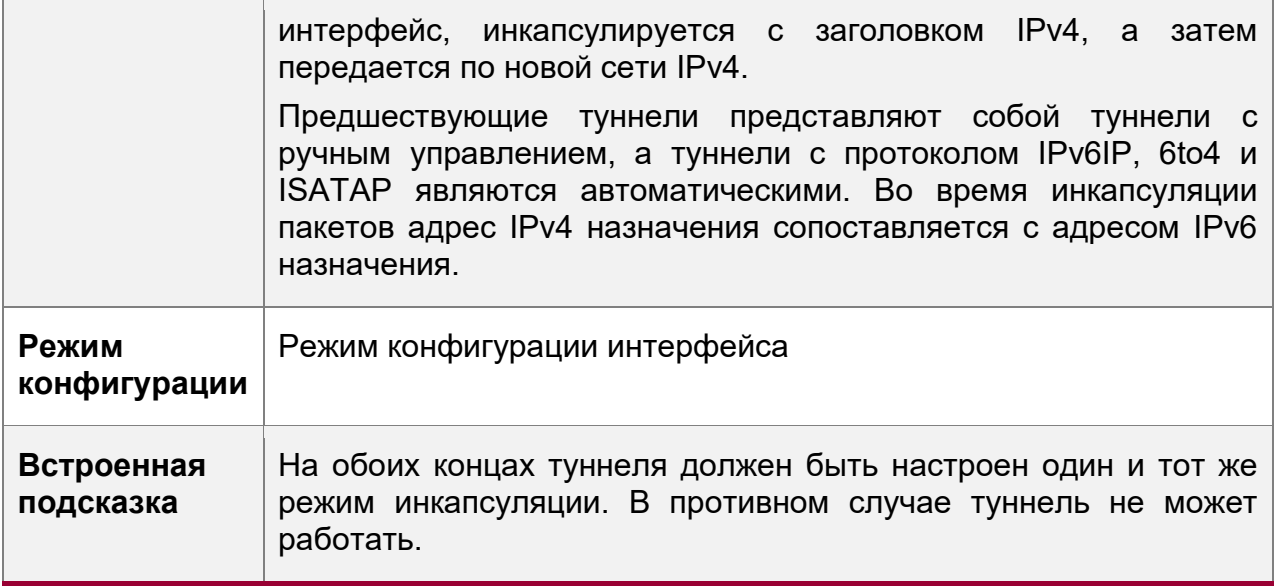

# **Пример конфигурации**

Настройка IPv4 в режиме инкапсуляции IPv4

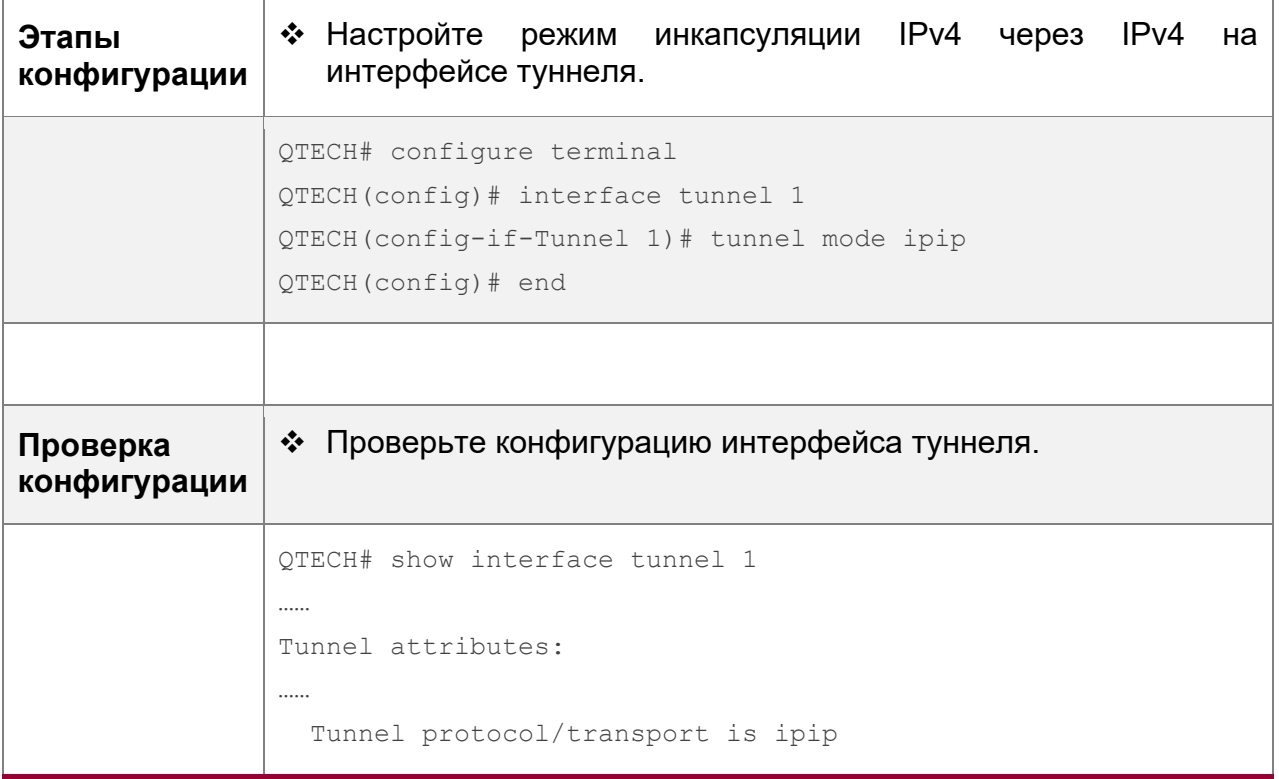

# **Типичные ошибки**

❖ Туннель 6to4 или ISATAP настроен для виртуального экземпляра маршрутизации и пересылки (VRF), который уже настроен с туннелем 6to4/ISATAP.

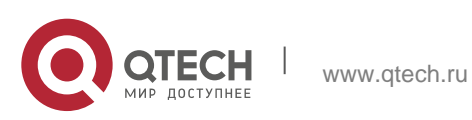

**9**. **Настройка туннельного** интерфейса 215

#### **9.3.3 Настройка локального адреса**

#### **Результат конфигурации**

❖ Настройте локальный адрес туннеля.

#### **Примечания**

- ❖ Локальный адрес туннеля должен совпадать с транспортным протоколом, используемым туннелем. В противном случае интерфейс туннеля не будет работать (будет отключен).
- ❖ Если локальный адрес указан косвенно путем настройки другого интерфейса, локальный адрес является основным адресом IPv4 или первым глобальным общедоступным адресом IPv6.

#### **Этапы конфигурации**

Настройка локального адреса

- ❖ Обязательно.
- ❖ Выполните команду **tunnel source** в режиме конфигурации интерфейса туннеля, чтобы указать локальный адрес туннеля.

#### **Проверка конфигурации**

❖ Выполните команду **show interface tunnel** *number*, чтобы отобразить локальный адрес туннеля.

#### **Связанные команды**

Настройка локального адреса

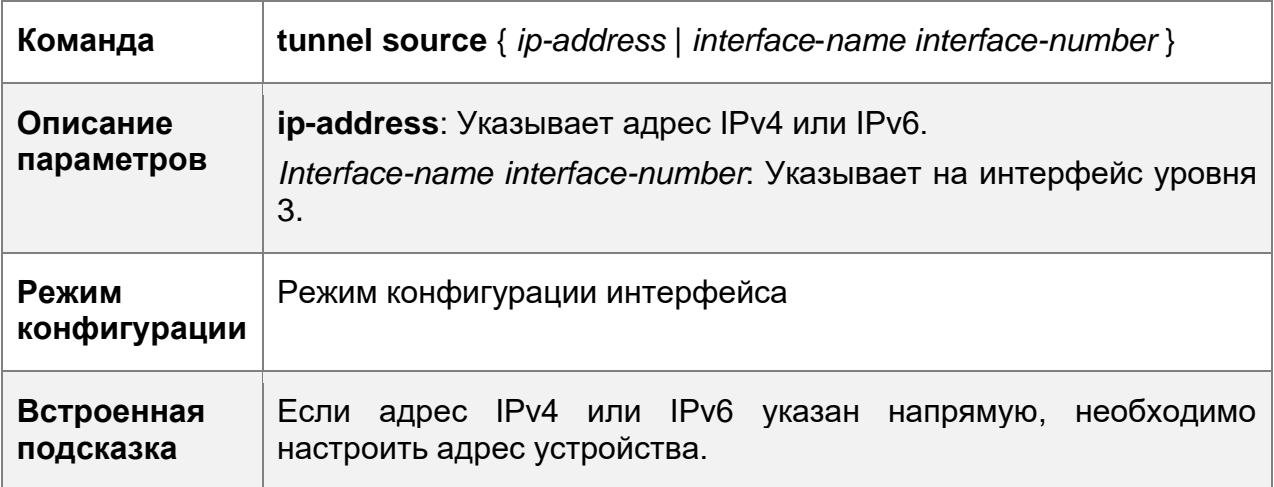

#### **Пример конфигурации**

Настройка локального адреса

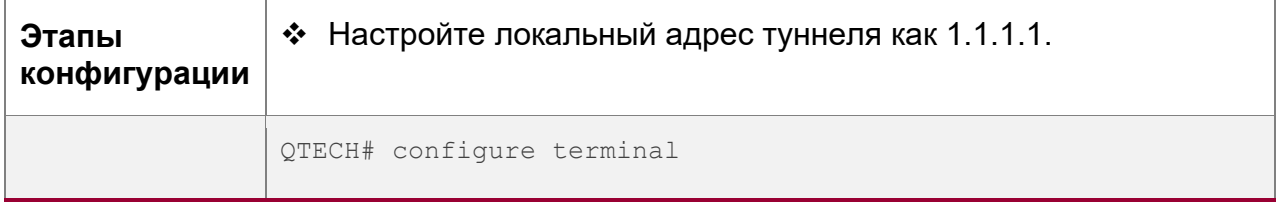

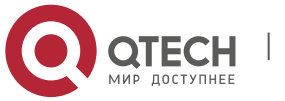

**9**. **Настройка туннельного** интерфейса 216

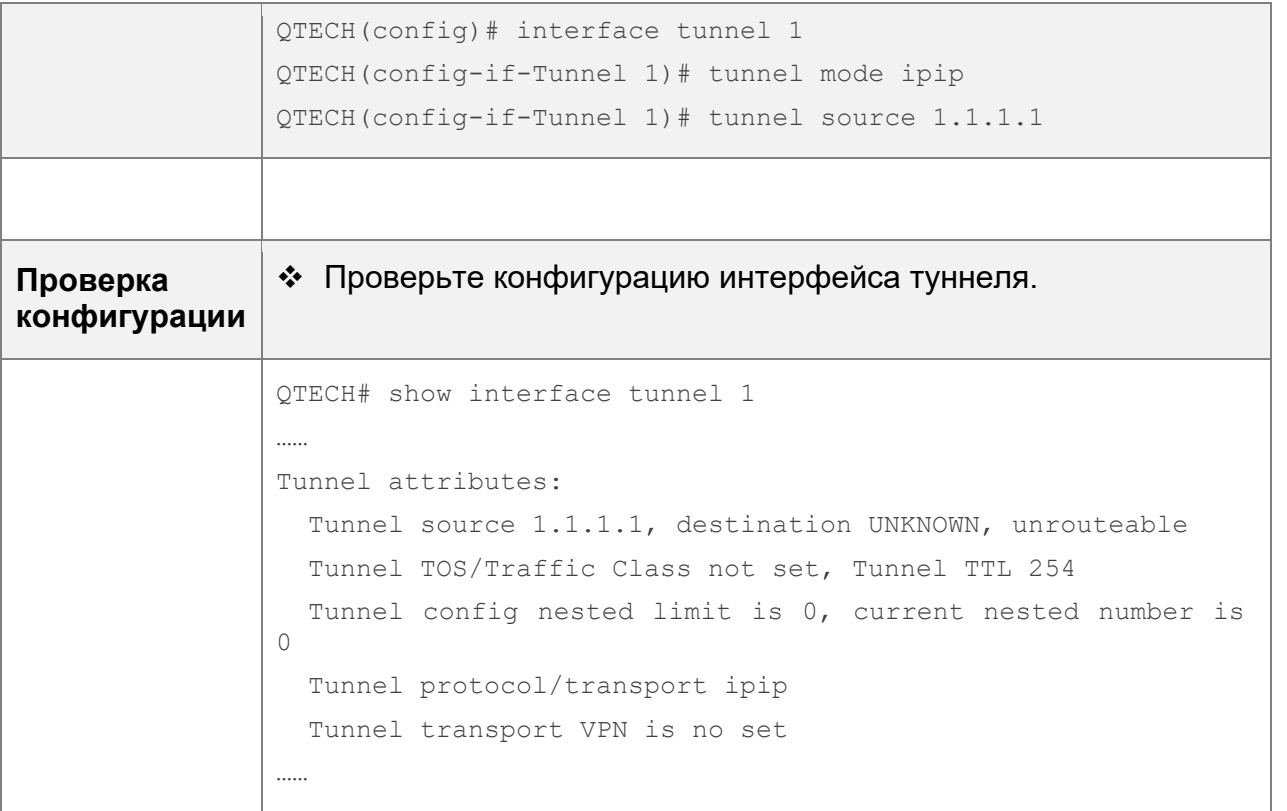

#### <span id="page-215-0"></span>**9.3.4 Настройка адреса одноранговой сети**

#### **Результат конфигурации**

❖ Туннель в ручном режиме можно использовать (интерфейс туннеля работает) только после настройки адреса одноранговой сети.

#### **Примечания**

❖ Адреса одноранговых узлов не могут быть настроены для автоматических туннелей.

#### **Этапы конфигурации**

Настройка адреса одноранговой сети

- ❖ Адреса одноранговых узлов должны быть настроены для всех туннелей, кроме туннелей 6to4 и ISATAP.
- ❖ Выполните команду **tunnel destination** в режиме конфигурации интерфейса, чтобы настроить адрес одноранговой сети туннеля.

#### **Проверка конфигурации**

❖ Выполните команду **show interface tunnel**, чтобы проверить, настроен ли адрес назначения.

#### **Связанные команды**

Настройка адреса одноранговой сети

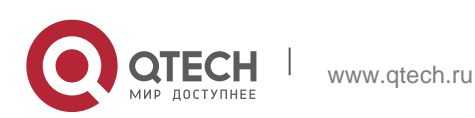
**9**. **Настройка туннельного** интерфейса 217

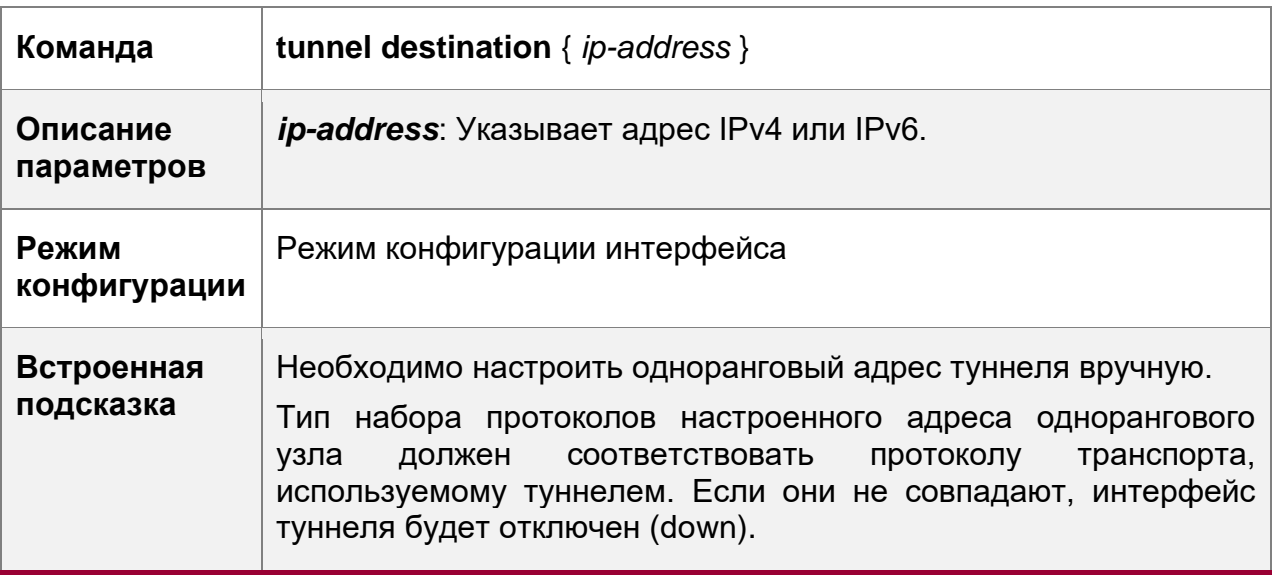

## **Пример конфигурации**

Настройка адреса одноранговой сети

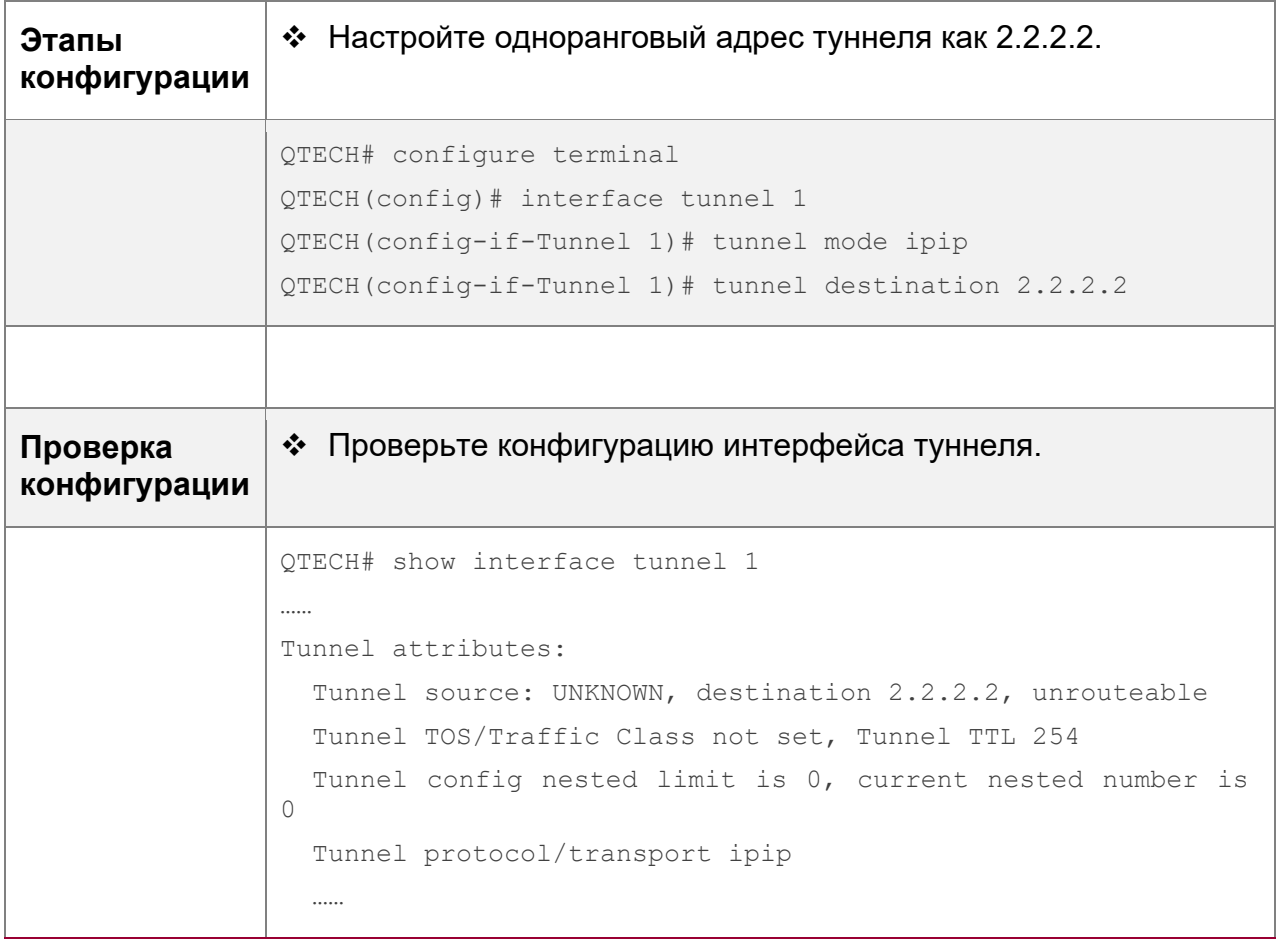

## **Типичные ошибки**

❖ Адрес одноранговой сети настроен для автоматического туннеля.

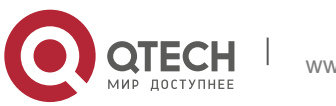

**9**. **Настройка туннельного** интерфейса 218

❖ Адрес одноранговой сети, настроенный для туннеля, совпадает с адресом другого туннеля.

#### **9.3.5 Настройка TOS туннеля**

#### **Результат конфигурации**

❖ Укажите поле TOS или Traffic Class в заголовке транспортного протокола.

#### **Примечания**

❖ Если поле TOS или Traffic Class в заголовке транспортного протокола не указано, поле TOS или Traffic Class протокола копируется в заголовок.

#### **Этапы конфигурации**

Настройка TOS туннеля

- Опционально.
- ❖ Чтобы изменить приоритет данных туннеля в сети, выполните команду **tunnel tos** в режиме конфигурации интерфейса.

#### **Проверка конфигурации**

❖ Запустите команду **show interface tunnel**, чтобы проверить, настроена ли TOS.

#### **Связанные команды**

Настройка TOS туннеля

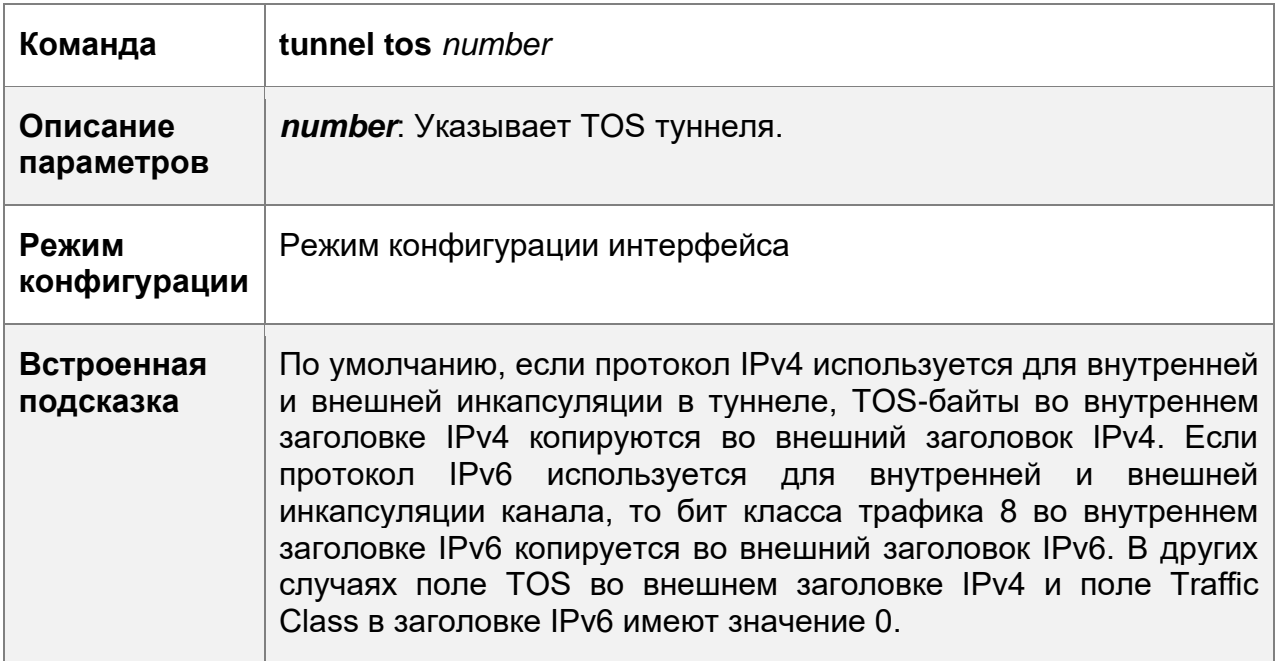

#### **Пример конфигурации**

Настройка TOS туннеля

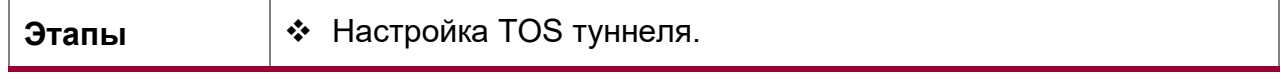

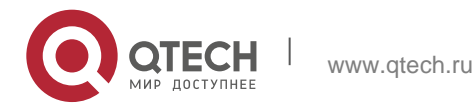

**9**. **Настройка туннельного** интерфейса 219

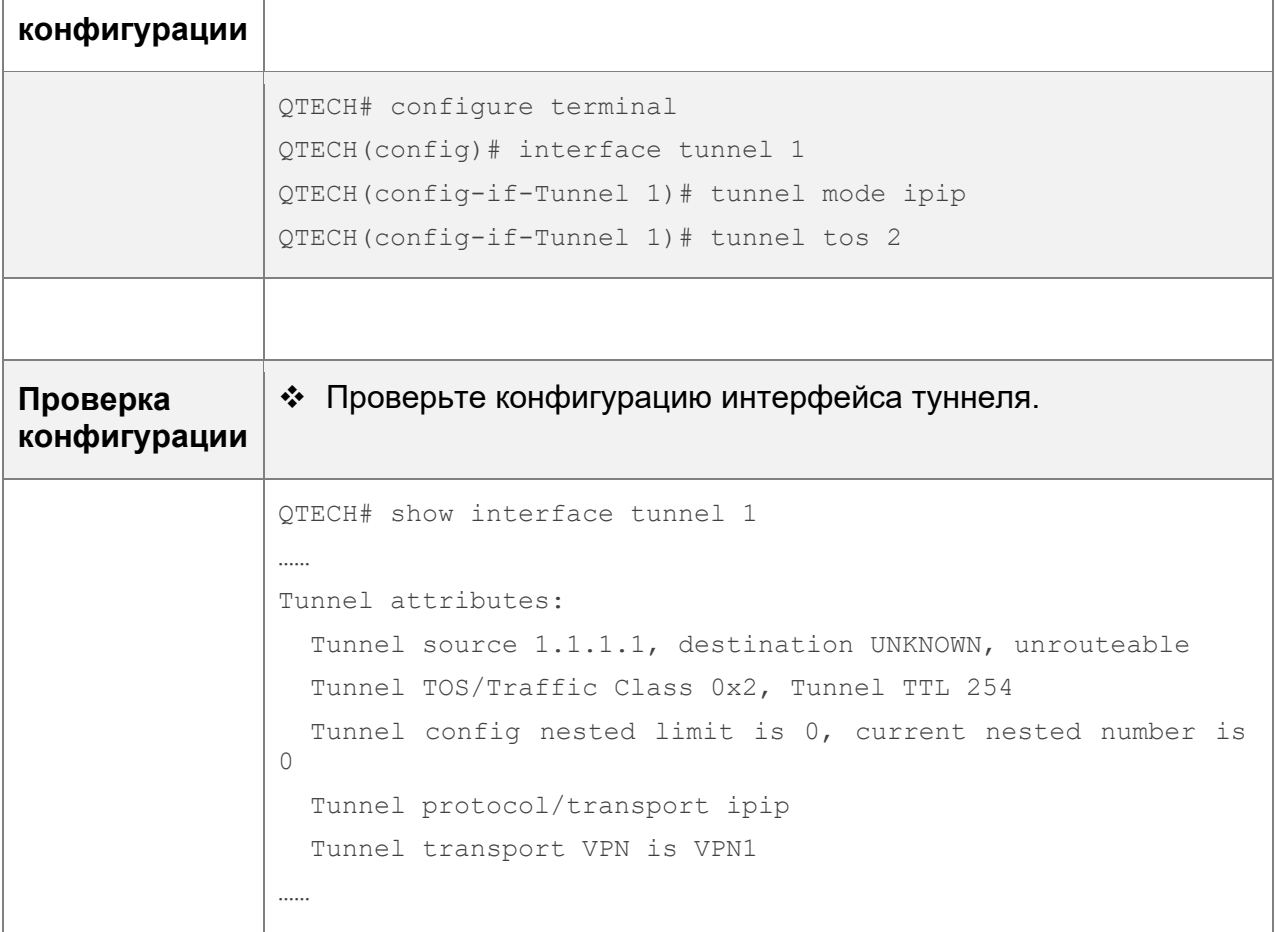

#### **9.3.6 Настройка TTL туннеля**

#### **Результат конфигурации**

❖ Укажите предел кол-ва переходов или TTL для заголовков протокола инкапсуляции туннеля.

#### **Этапы конфигурации**

Настройка TTL туннеля

- ❖ Опционально.
- ❖ По умолчанию значение TTL равно 255, что является максимальным значением.
- ❖ Чтобы уменьшить ограничение длины канала туннеля, выполните команду ttl туннеля.

#### **Проверка конфигурации**

❖ Запустите команду **show interface tunnel**, чтобы проверить, настроен ли TTL.

#### **Связанные команды**

Настройка TTL туннеля

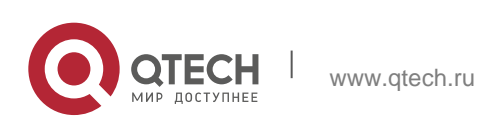

**9**. **Настройка туннельного** интерфейса 220

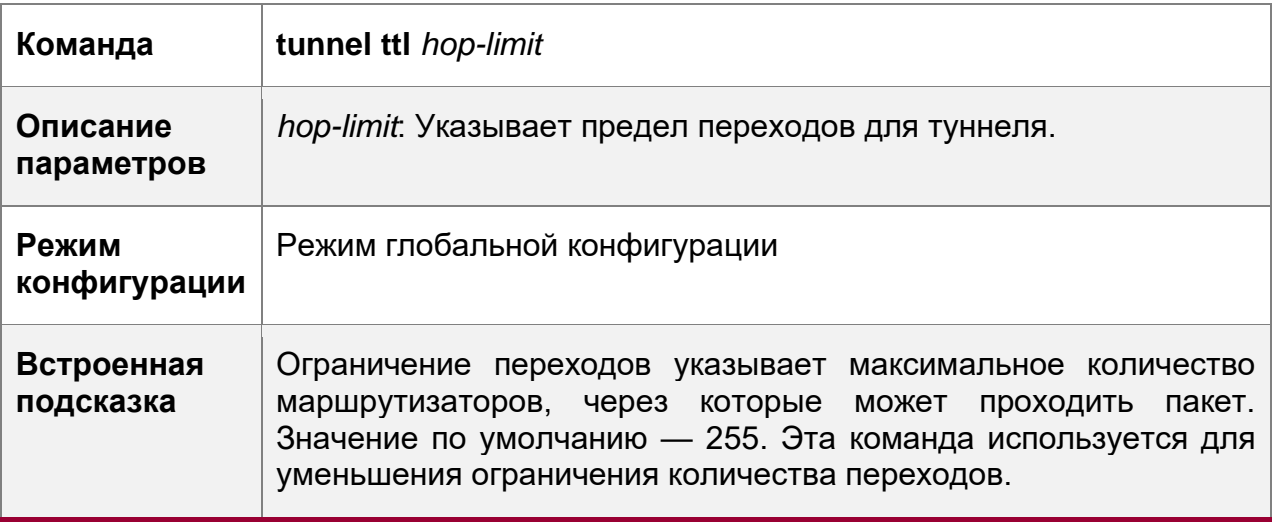

# **Пример конфигурации**

Настройка TTL туннеля

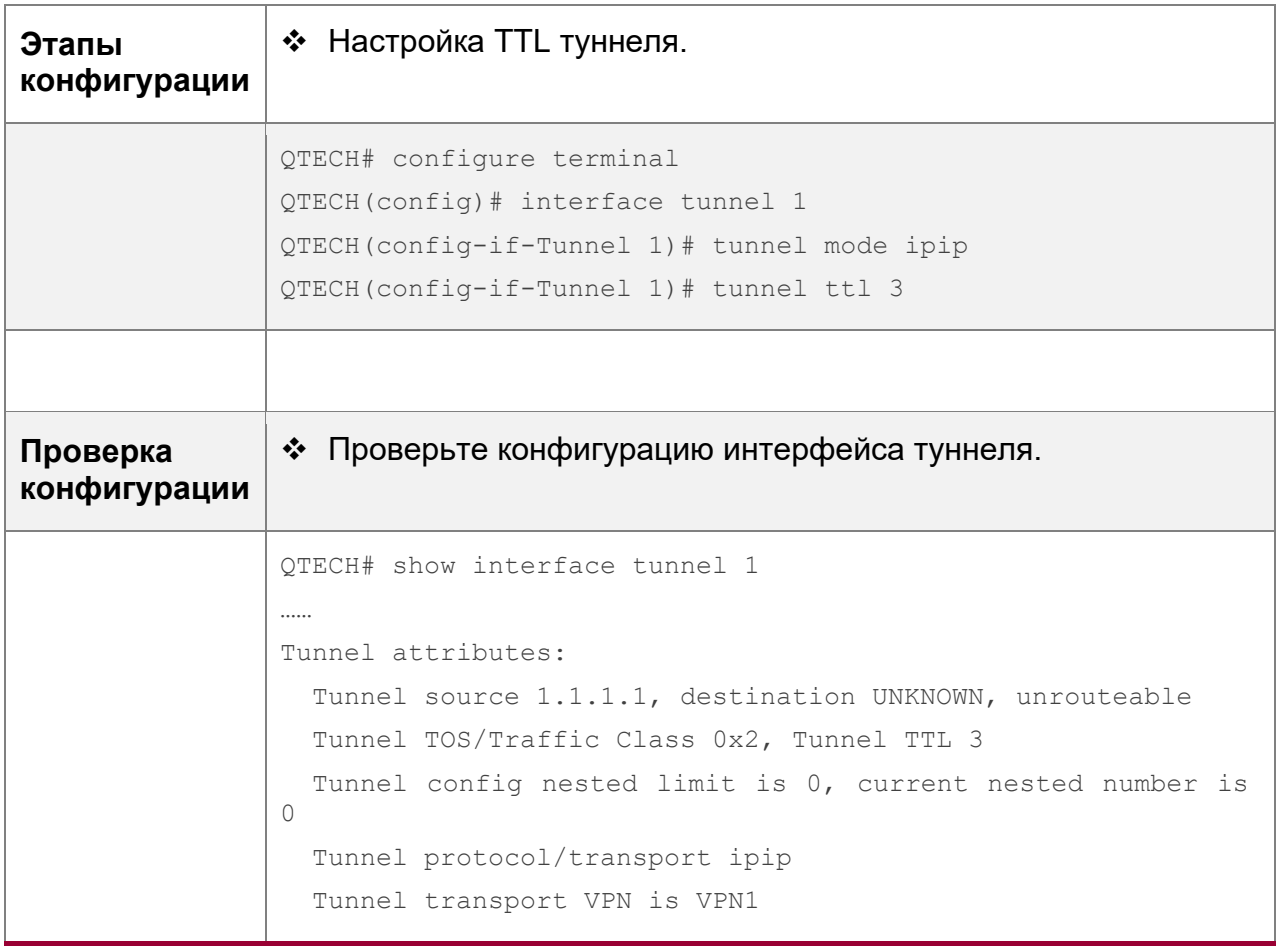

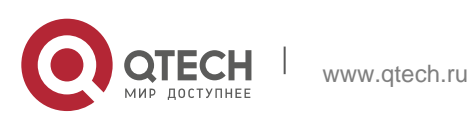

**9**. **Настройка туннельного** интерфейса 221

# **9.4 Контроль состояния**

## **Отображение**

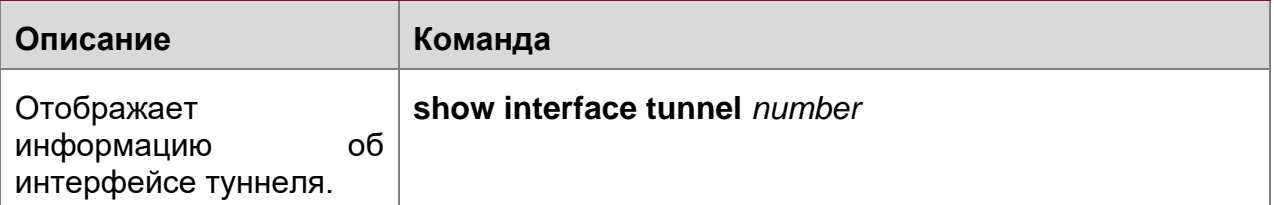

#### **Отладка**

Системные ресурсы заняты при выводе отладочной информации. Поэтому, отключите отладку сразу после использования.

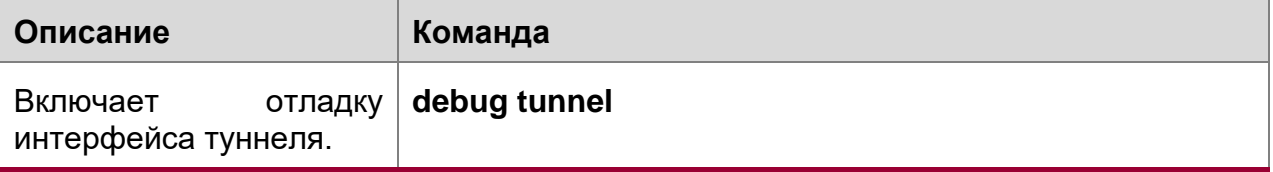

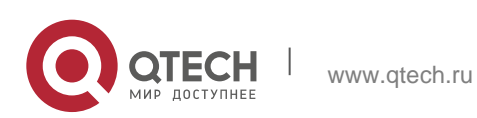

**10**. **инструменты тестирования** сетевых соединений 222

# **10 ИНСТРУМЕНТЫ ТЕСТИРОВАНИЯ СЕТЕВЫХ СОЕДИНЕНИЙ**

## **10.1 Обзор**

Средства тестирования сетей связи можно использовать для проверки подключения сети, а также для анализа и обнаружения неисправностей сети. Средства тестирования сетевых коммуникаций включают в себя инструменты проверки пакетов в Интернете (PING) и Traceroute. Ping используется для проверки соединения и задержки сети. Большая задержка указывает на более низкую скорость сети. Функция traceroute помогает узнать топологию физических и логических каналов и скорость передачи данных. На сетевом устройстве можно выполнить команды **ping** и **traceroute**, чтобы использовать два инструмента соответственно.

#### **Протоколы и стандарты**

- ❖ RFC792: Протокол сообщений управления Интернетом
- ❖ RFC4443: Протокол ICMPv6 для протокола Интернета версии 6 (IPv6)

#### **10.2 Применение**

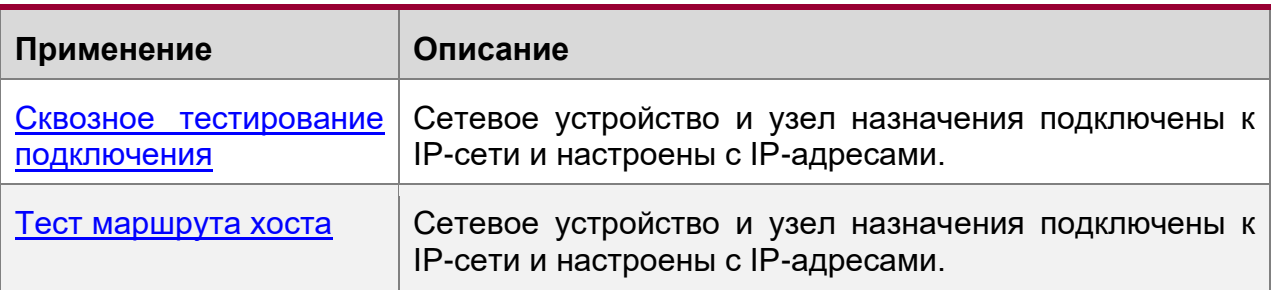

#### <span id="page-221-0"></span>**10.2.1 Сквозное тестирование подключения**

#### **Сценарий**

Как показано на [Изображение](#page-221-1) 10-1, сетевое устройство A и целевой хост B подключены к IP-сети.

Если сетевое устройство и целевой хост подключены к IP-сети, целью теста сквозного подключения является проверка возможности передачи IP-пакетов между двумя концами. Целевой хост может быть самим сетевым устройством. В этом случае тест подключения предназначен для проверки сетевого интерфейса и конфигурации TCP/IP на устройстве.

<span id="page-221-1"></span>Изображение 10-1

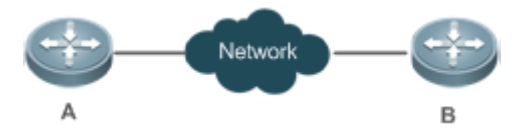

#### **Описание**

Выполните функцию ping на сетевом устройстве.

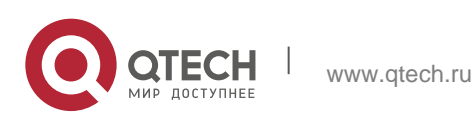

Руководство пользователя **10**. **инструменты тестирования** сетевых соединений 223

#### <span id="page-222-0"></span>**10.2.2 Тест маршрута хоста**

#### **Сценарий**

Как показано на [Изображение](#page-222-1) 10-2, сетевое устройство A и целевой хост B подключены к IP-сети.

Если и сетевое устройство, и целевой хост подключены к IP-сети, тест маршрута хоста направлен на проверку шлюзов (или маршрутизаторов), через которые проходят IP-пакеты между двумя концами соединения. Как правило, целевой хост находится не в том же сегменте IP-сети, что и сетевое устройство.

<span id="page-222-1"></span>Изображение 10-2

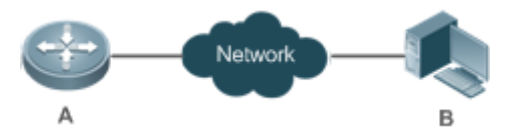

#### **Описание**

Выполните функцию трассировки на сетевом устройстве.

#### **10.3 Ключевые особенности**

#### **Обзор**

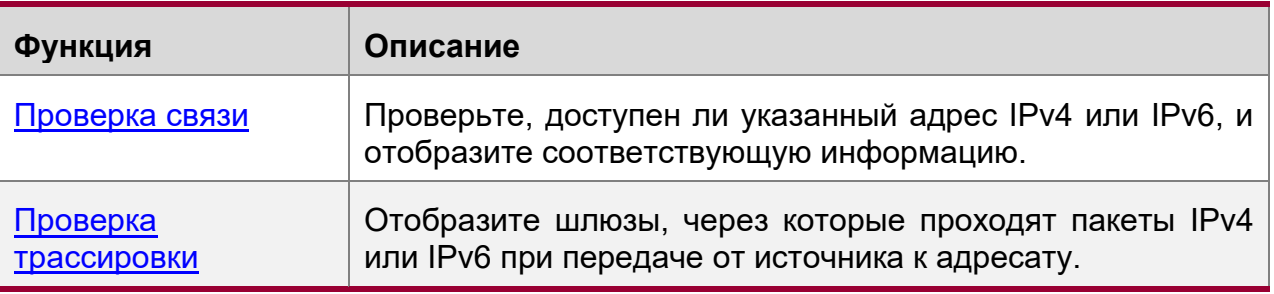

#### <span id="page-222-2"></span>**10.3.1 Тест пинг (Ping Test)**

#### **Принцип работы**

Инструмент ping отправляет сообщение запроса протокола ICMP на узел назначения, чтобы запросить сообщение ICMP Echo Reply. Таким образом, инструмент ping определяет задержку и соединение между двумя сетевыми устройствами.

#### **Связанная конфигурация**

❖ Выполните команду **ping**.

#### <span id="page-222-3"></span>**10.3.2 Проверка трассировки**

#### **Принцип работы**

Инструмент traceroute использует поле Time to Live (TTL) в заголовках ICMP и IPсообщений для теста. Сначала средство traceroute на сетевом устройстве отправляет ICMP-сообщение с TTL 1 на узел назначения. После получения сообщения первый маршрутизатор на пути уменьшает TTL на 1. По мере того, как

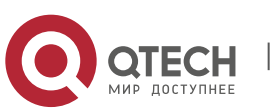

Руководство пользователя **10**. **инструменты тестирования** сетевых соединений 224

TTL становится 0, маршрутизатор сбрасывает пакеты и возвращает сообщение ICMP Time exceeded на сетевое устройство. После получения этого сообщения средство traceroute обнаруживает, что этот маршрутизатор существует на данном пути, а затем отправляет пакет запроса ICMP с TTL 2 на узел назначения для обнаружения второго маршрутизатора. Каждый раз, когда инструмент traceroute увеличивает TTL в сообщении запроса ICMP на 1 обнаруживается еще один маршрутизатор. Этот процесс повторяется до тех пор, пока пакет данных не достигнет узла назначения. После того как пакет достигнет узла назначения, узел возвращает сообщение ICMP Echo вместо сообщения ICMP Time Exceeded на сетевое устройство. Затем инструмент traceroute завершает тест и отображает путь от сетевого устройства к узлу назначения.

#### **Связанная конфигурация**

❖ Выполните команду **traceroute**.

# **10.4 Настройка**

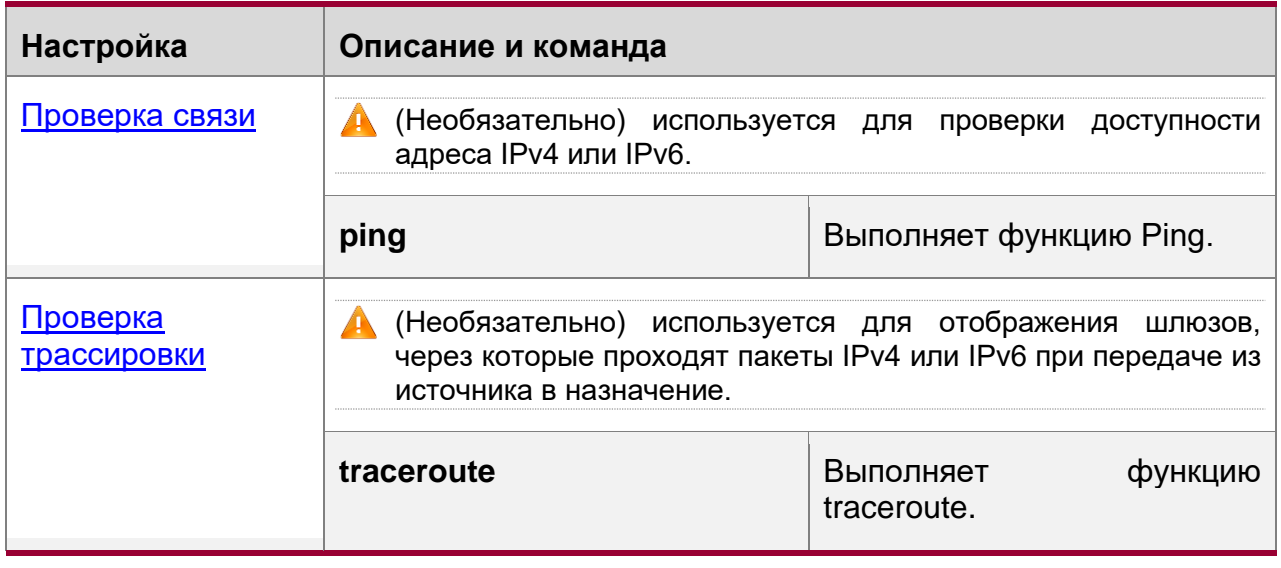

## <span id="page-223-0"></span>**10.4.1 Тест пинг (Ping Test)**

#### **Результат конфигурации**

После выполнения ping-теста на сетевом устройстве можно узнать, подключено ли сетевое устройство к узлу назначения и можно ли передавать пакеты между сетевым устройством и узлом назначения.

#### **Примечания**

Сетевое устройство должно быть настроено на IP-адрес.

#### **Этапы конфигурации**

- ❖ Чтобы проверить, доступен ли адрес IPv4, используйте команду **ping IPv4**.
- ❖ Чтобы проверить, доступен ли адрес IPv6, используйте команду **ping IPv6**.

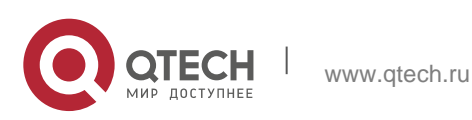

**10**. **инструменты тестирования** сетевых соединений 225

#### **Проверка конфигурации**

Выполните команду **ping**, чтобы отобразить соответствующую информацию в окне интерфейса командной строки (CLI).

#### **Связанные команды**

Ping IPv4

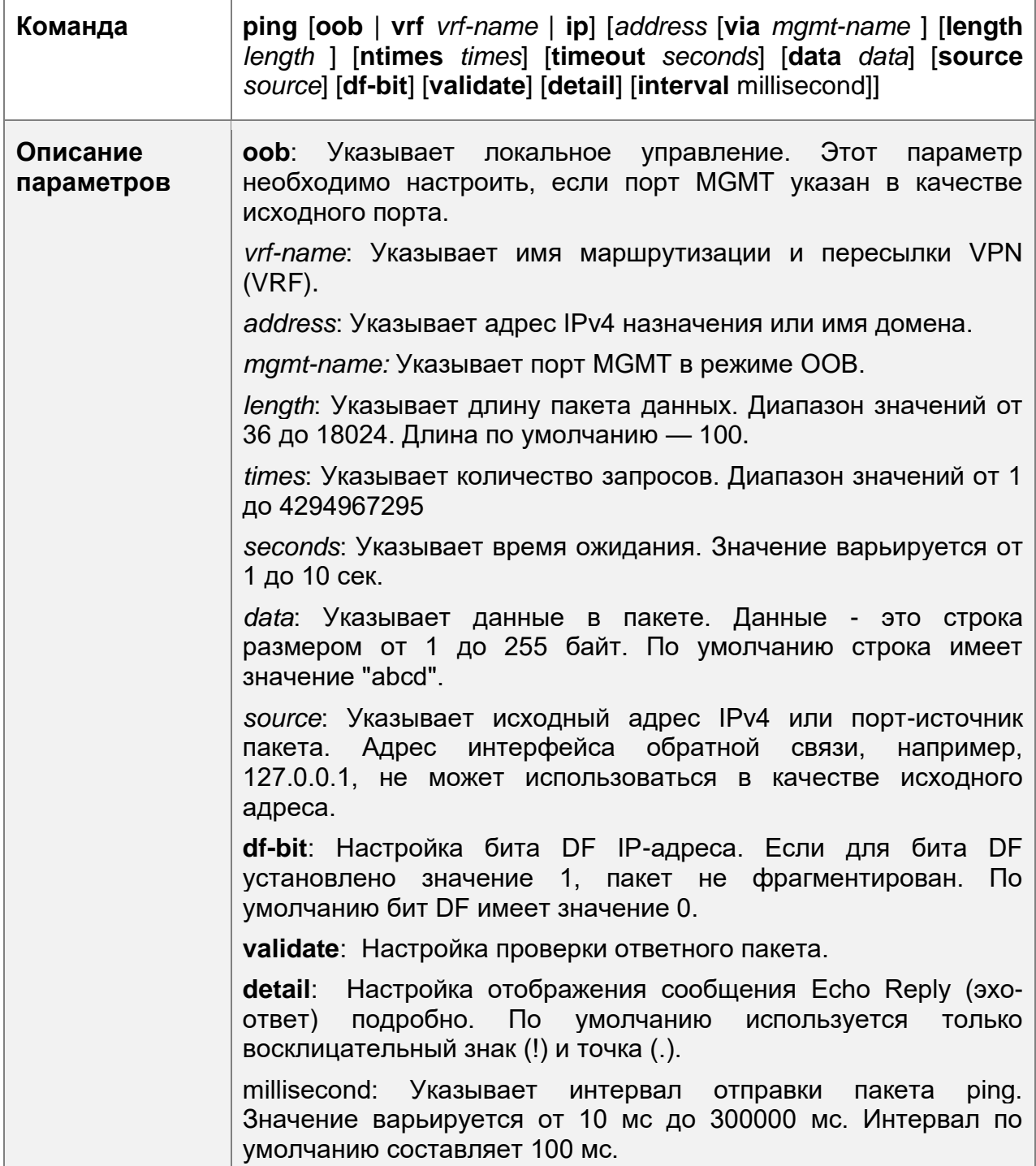

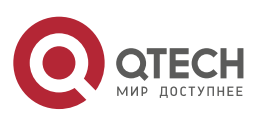

**10**. **инструменты тестирования** сетевых соединений 226

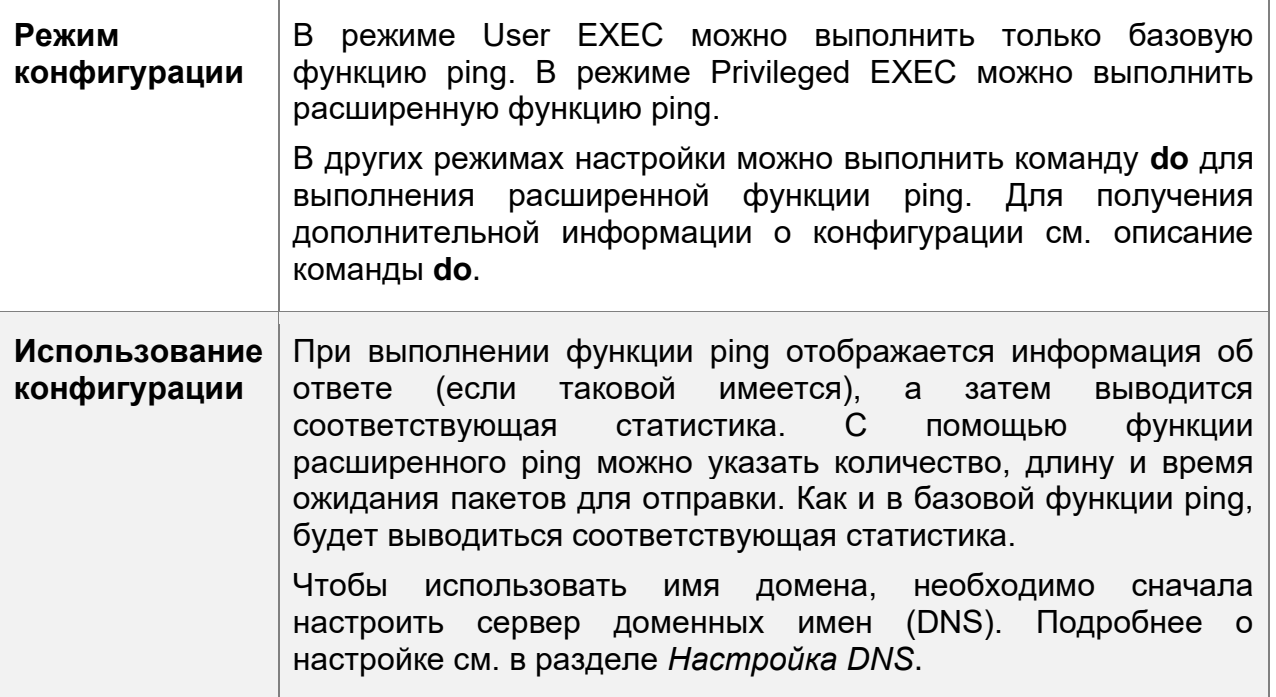

# Ping IPv6

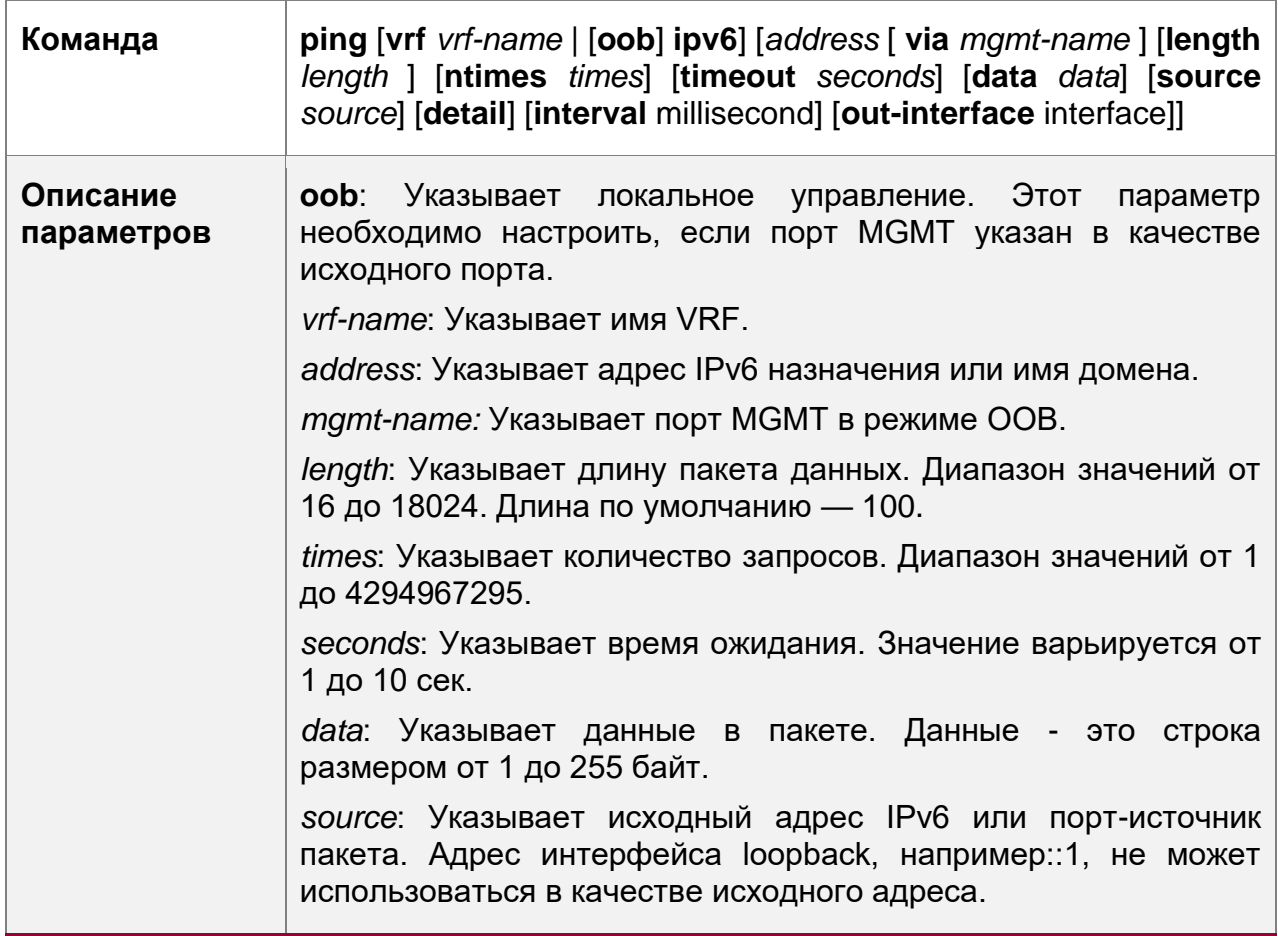

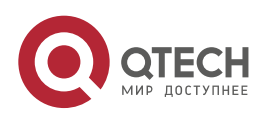

10. инструменты тестирования сетевых соединений

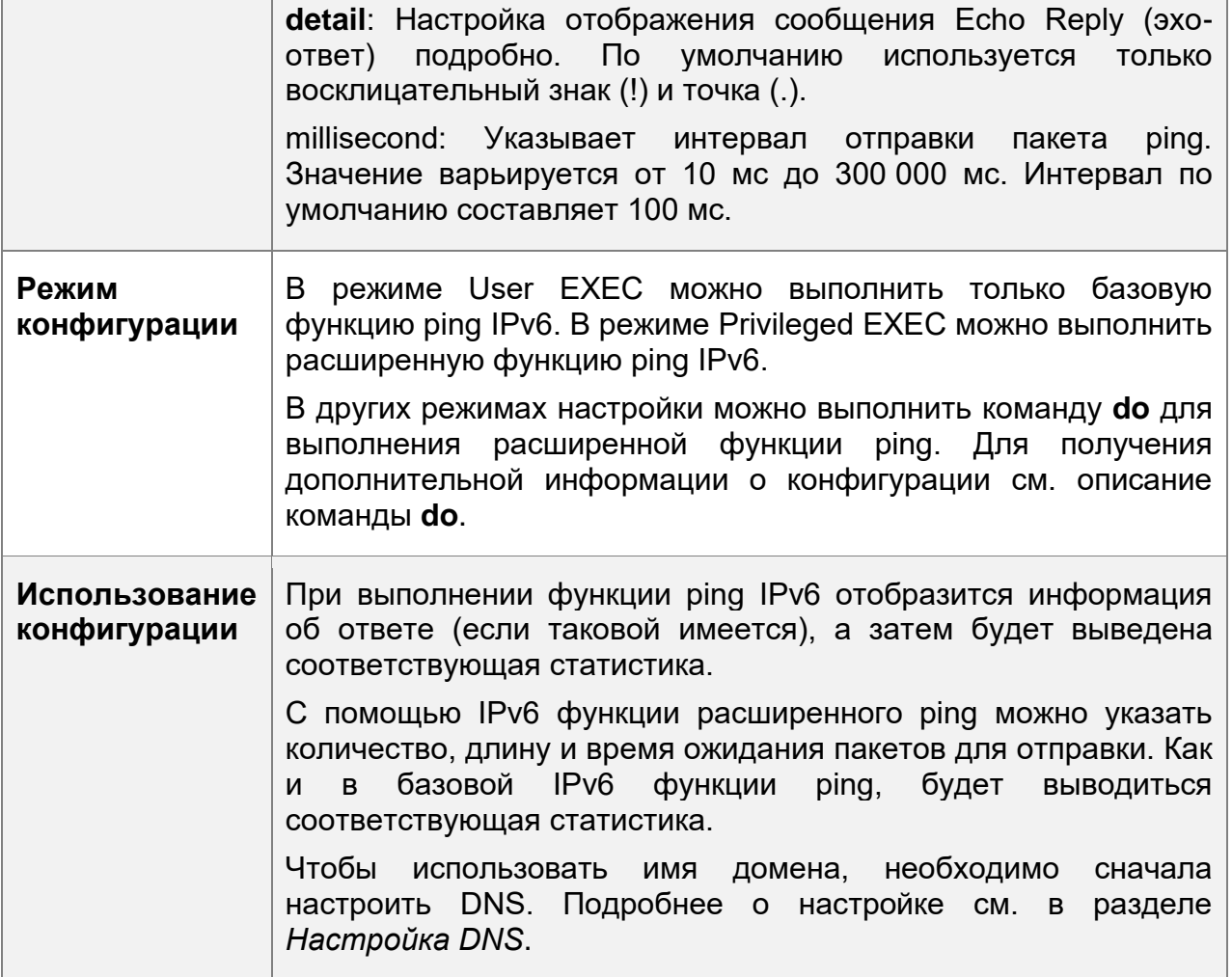

# Пример конфигурации

Выполнение базовой функции Ping

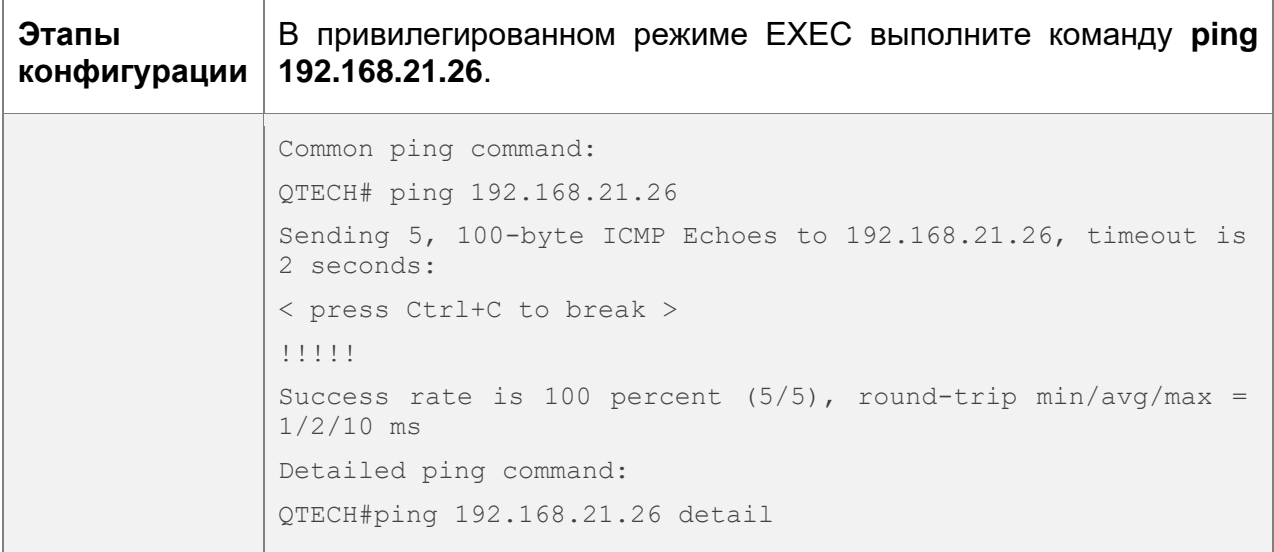

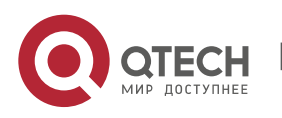

Руководство пользователя **10**. **инструменты тестирования** сетевых соединений 228

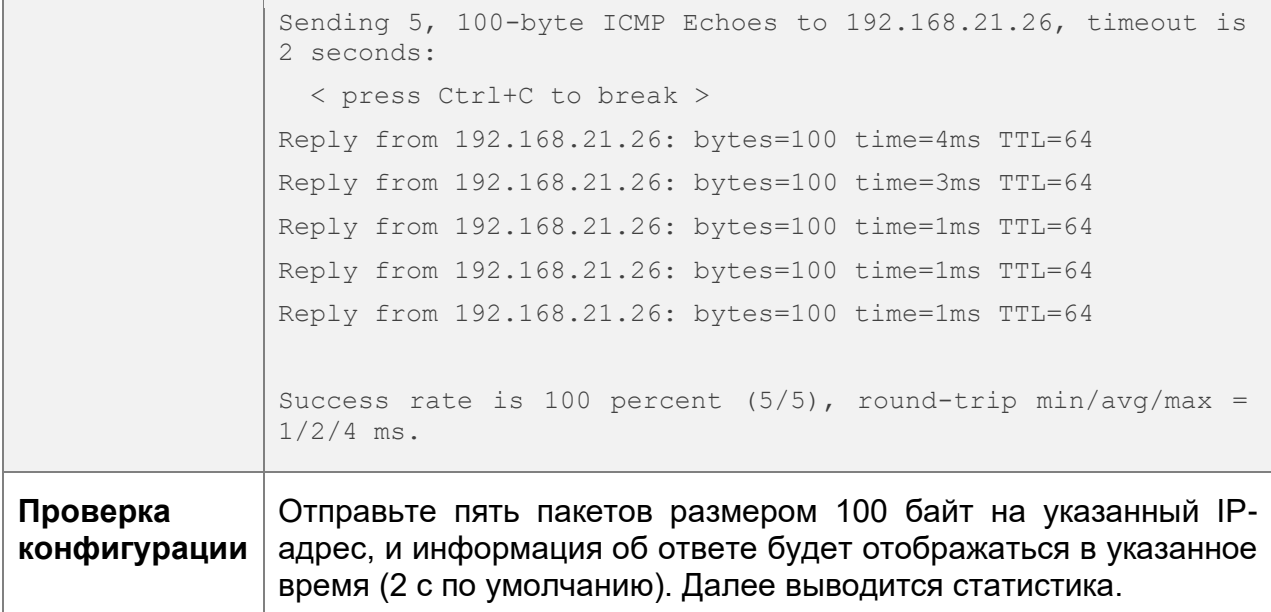

Выполнение функции расширенного Ping

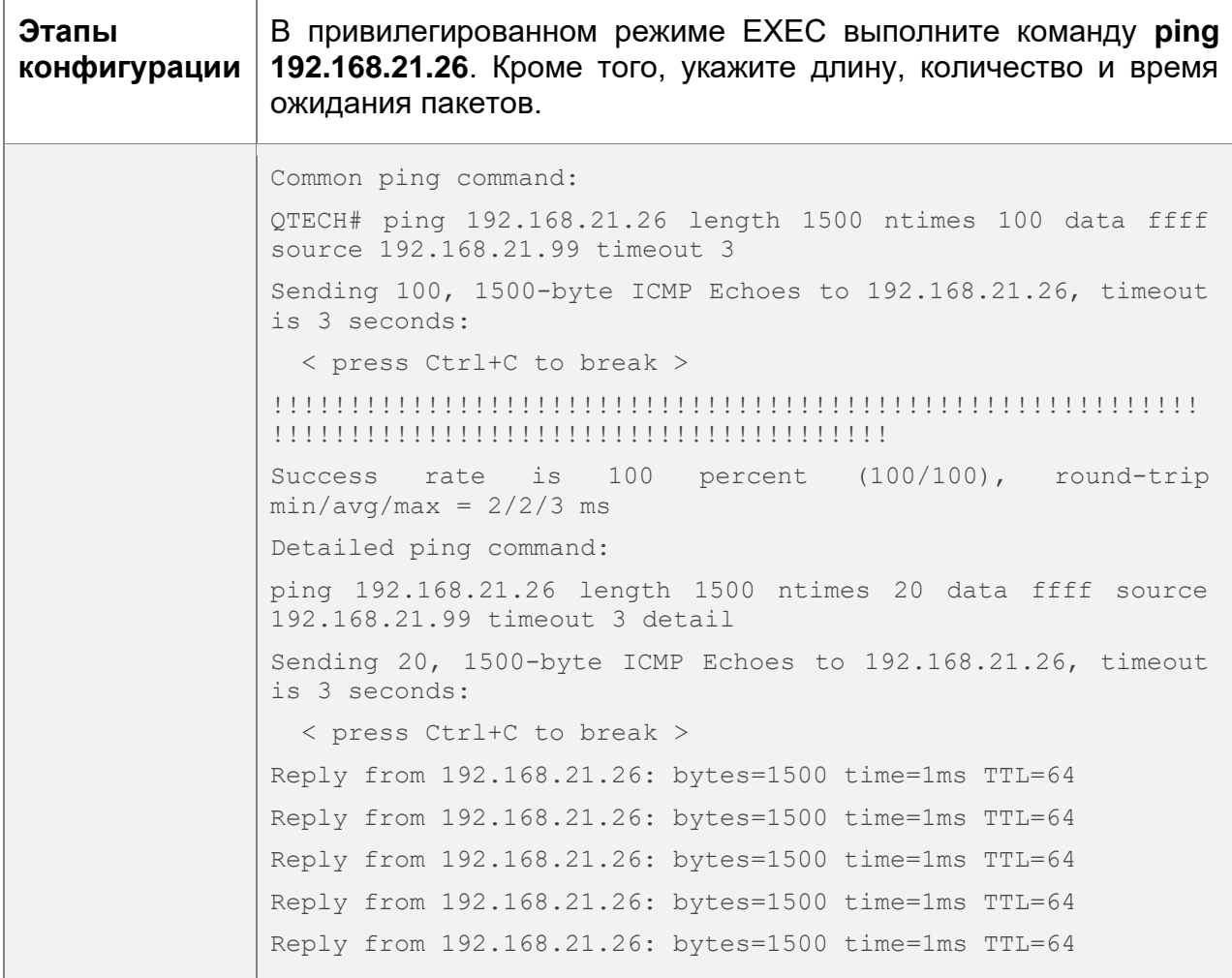

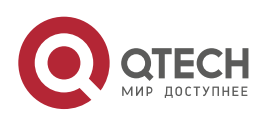

**10**. **инструменты тестирования** сетевых соединений 229

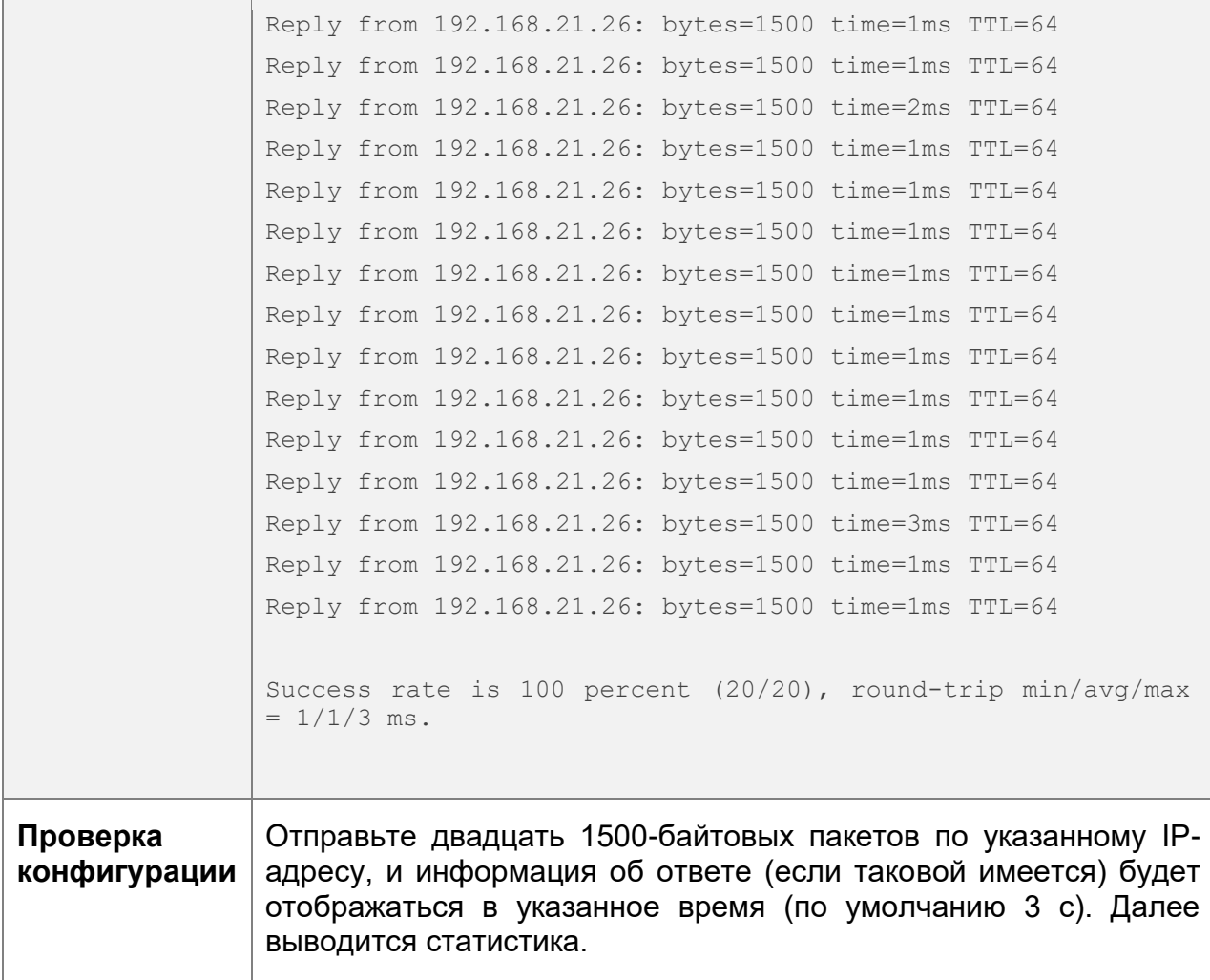

Выполнение функции Common Ping IPv6

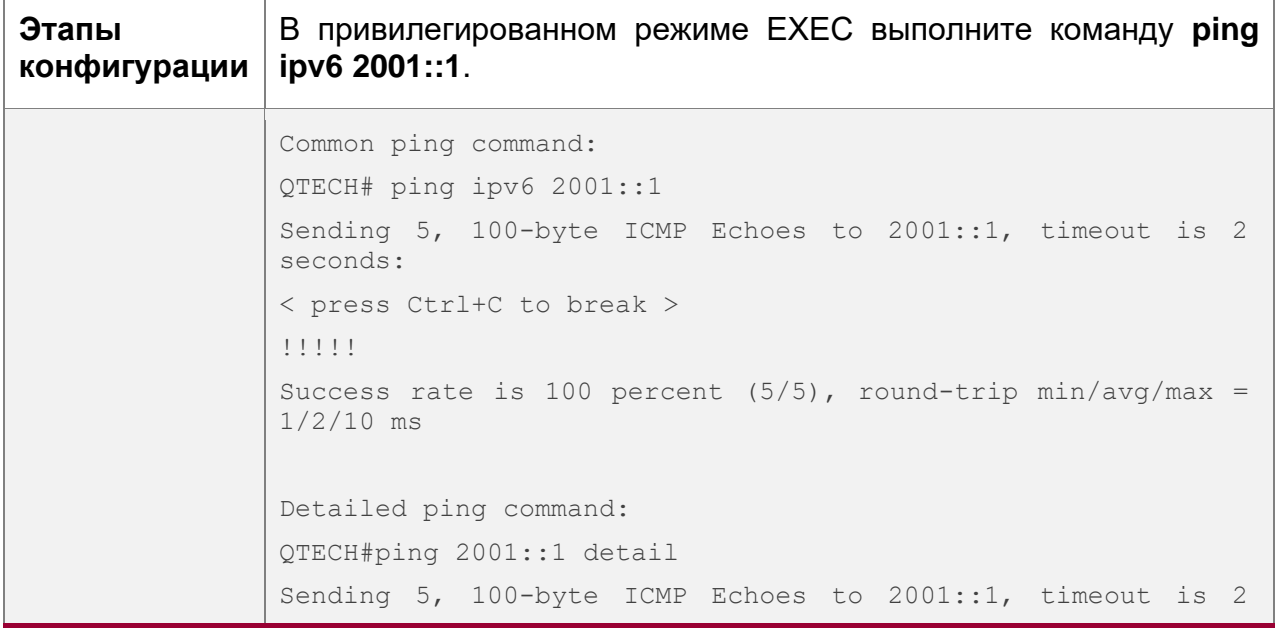

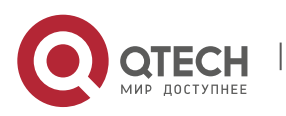

**10**. **инструменты тестирования** сетевых соединений 230

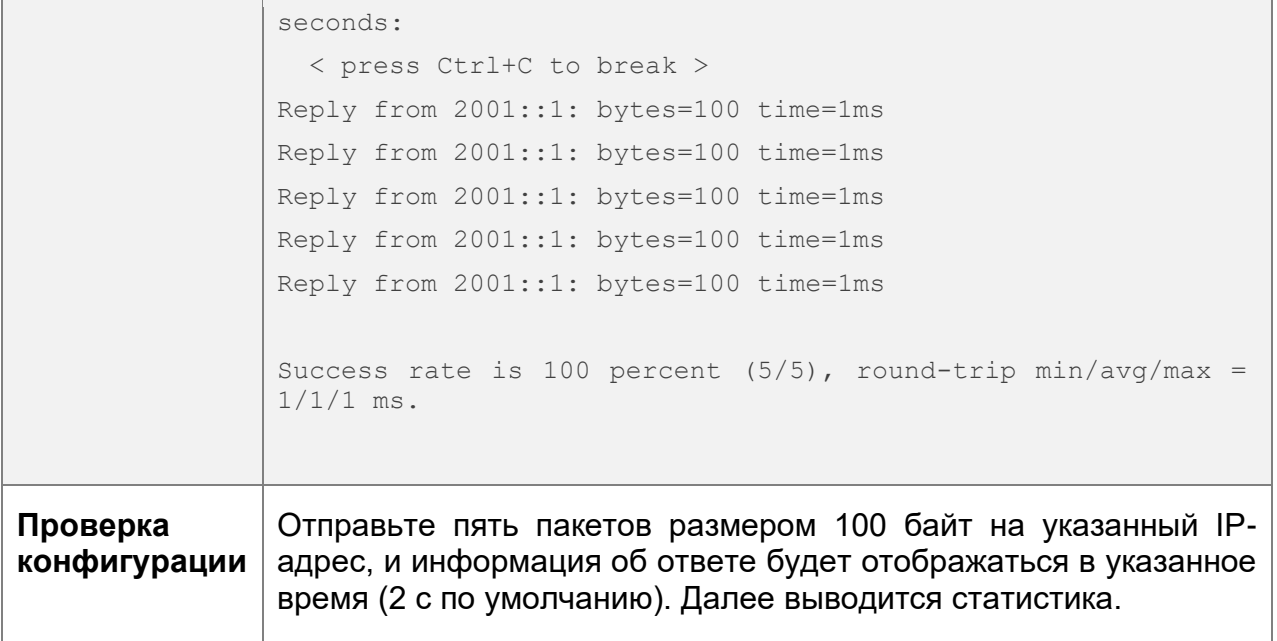

Выполнение функции расширенного Ping IPv6

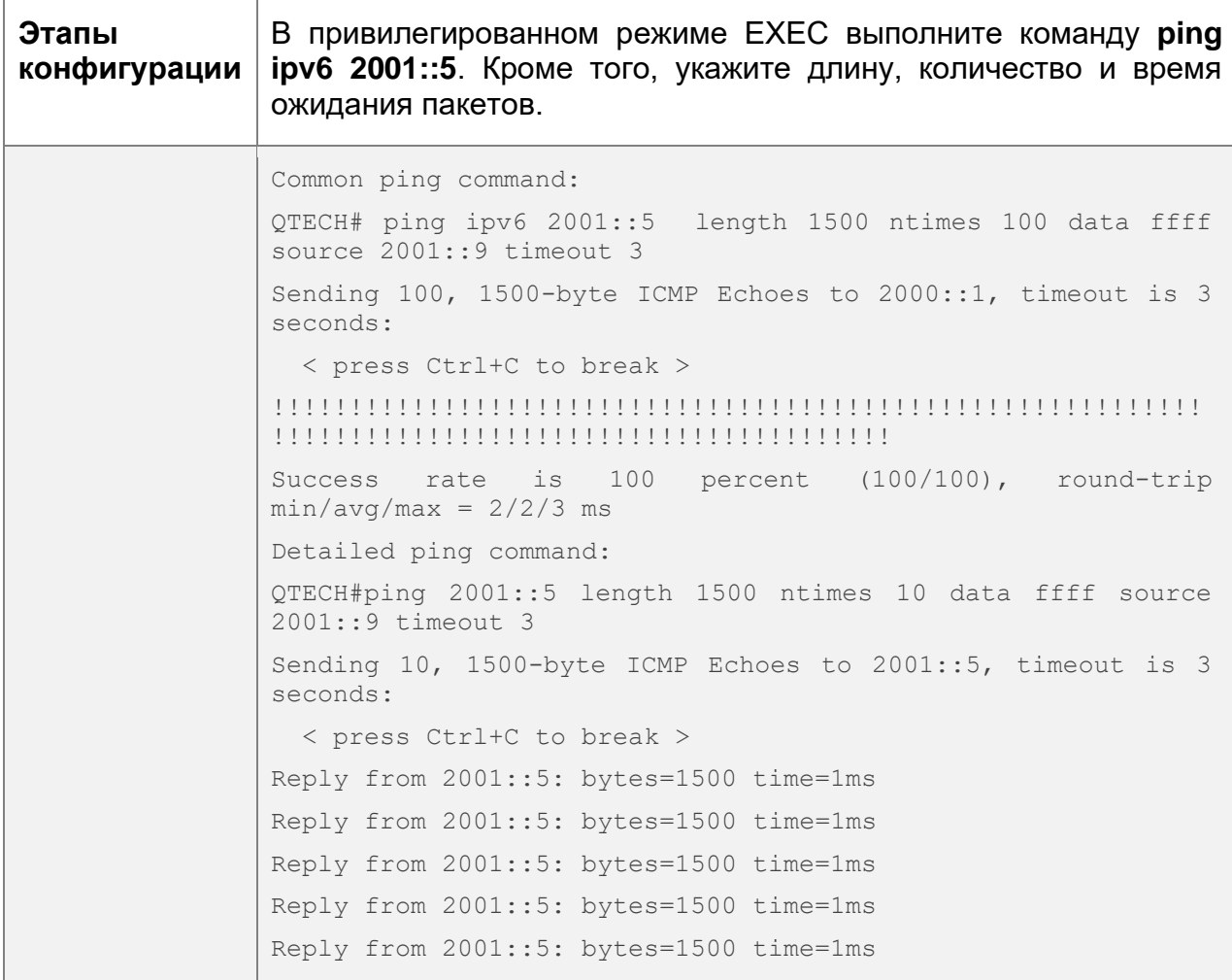

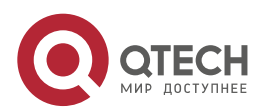

**10**. **инструменты тестирования** сетевых соединений 231

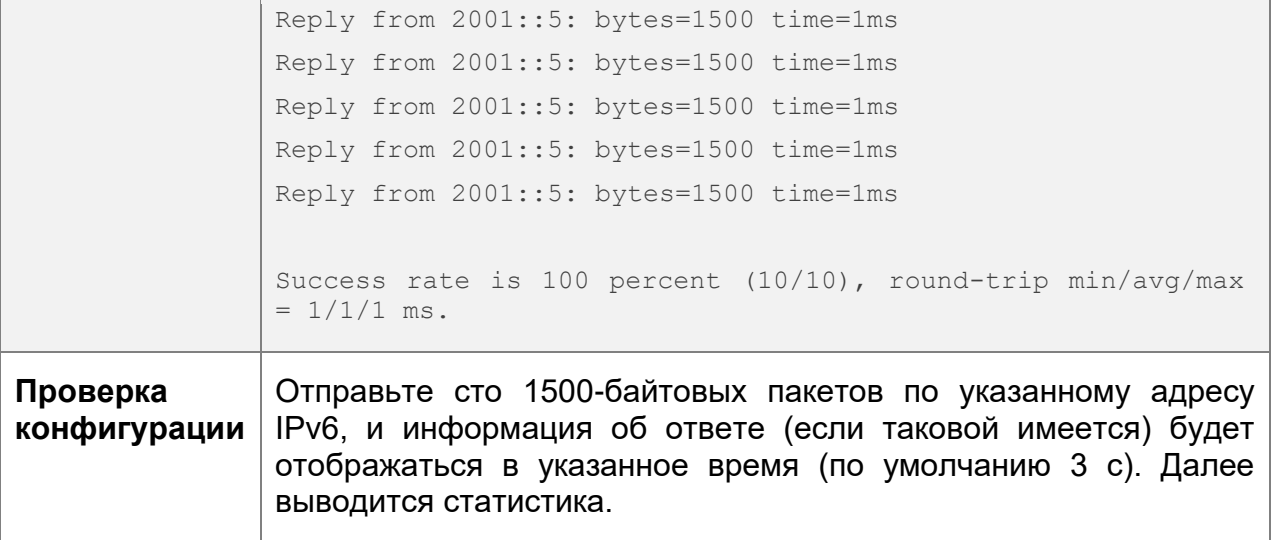

#### <span id="page-230-0"></span>**10.4.2 Проверка трассировки**

#### **Результат конфигурации**

После выполнения проверки трассировки на сетевом устройстве можно узнать о топологии маршрутизации между сетевым устройством и узлом назначения, а также о шлюзах, через которые пакеты отправляются с сетевого устройства на узел назначения.

#### **Примечания**

Сетевое устройство должно быть настроено на IP-адрес.

#### **Этапы конфигурации**

- ❖ Чтобы отследить маршрут, по которому будет следовать пакет IPv4 на узел назначения, выполните команду **traceroute IPv4**.
- ❖ Чтобы отследить маршрут, по которому будет следовать пакет IPv6 на узел назначения, выполните команду **traceroute IPv6**.

#### **Проверка конфигурации**

Выполните команду **traceroute**, чтобы отобразить соответствующую информацию в окне интерфейса командной строки.

#### **Связанные команды**

Traceroute IPv4

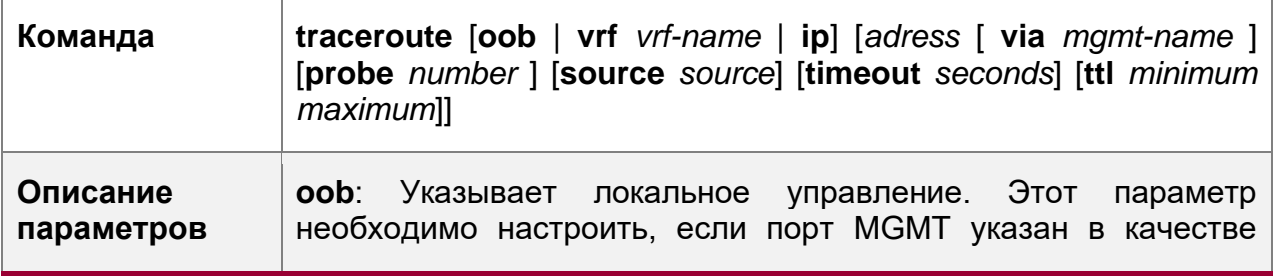

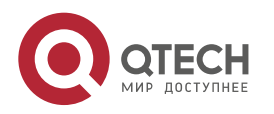

**10**. **инструменты тестирования** сетевых соединений 232

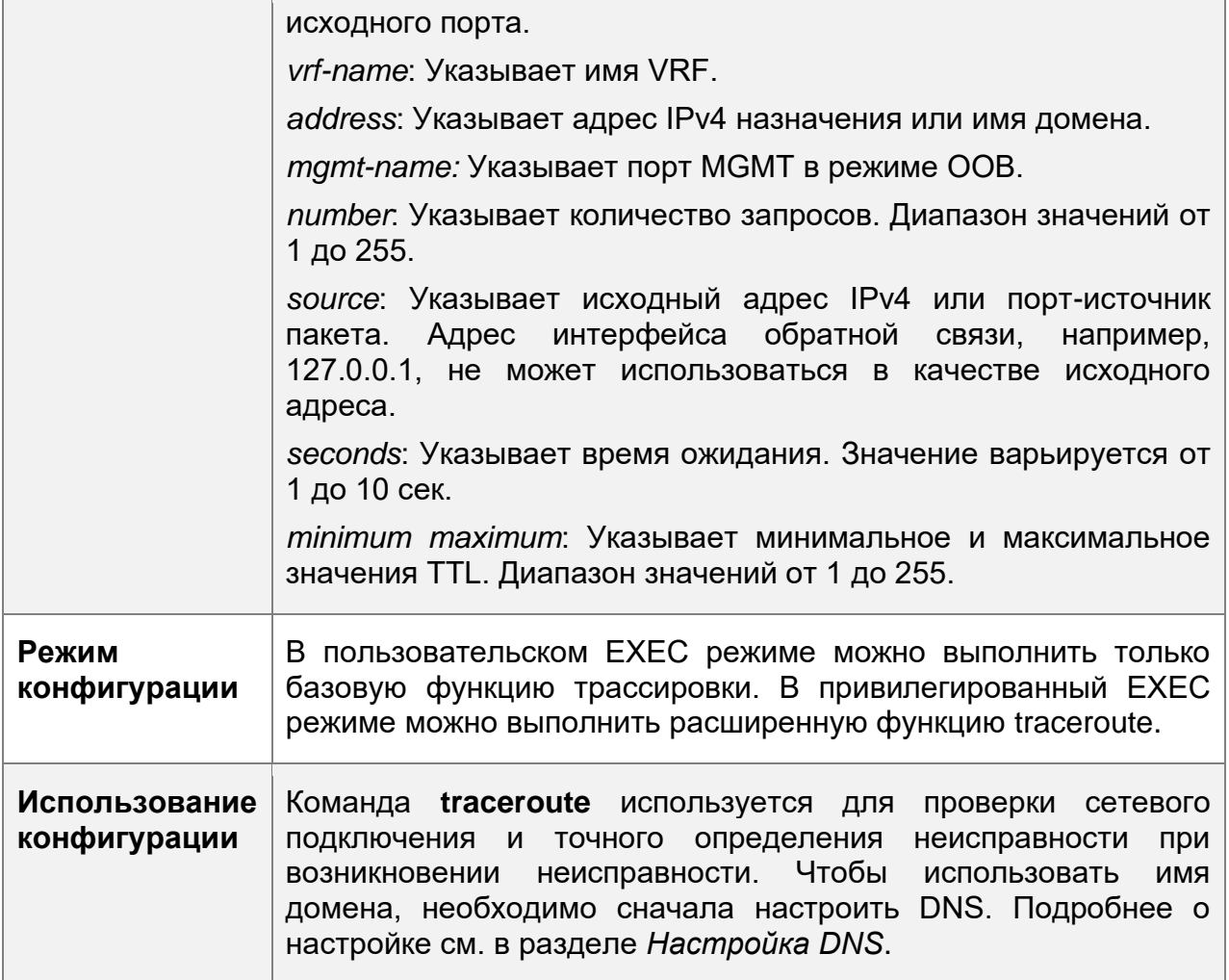

Traceroute IPv6

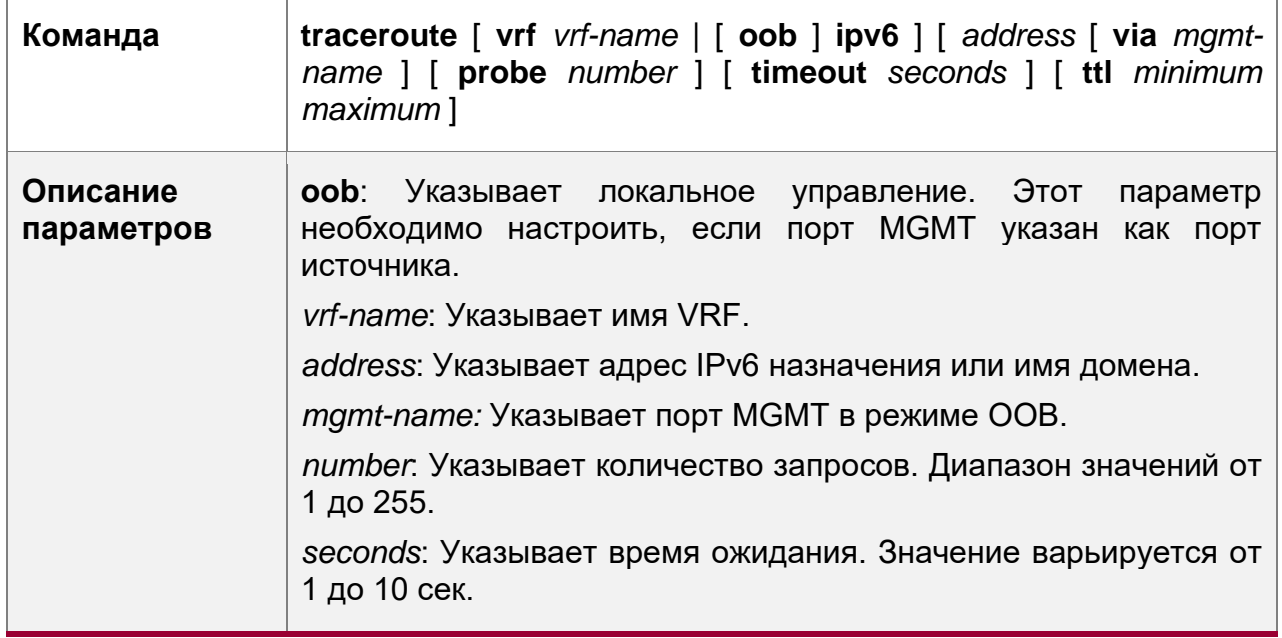

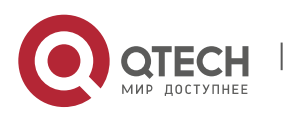

10. инструменты тестирования сетевых соединений

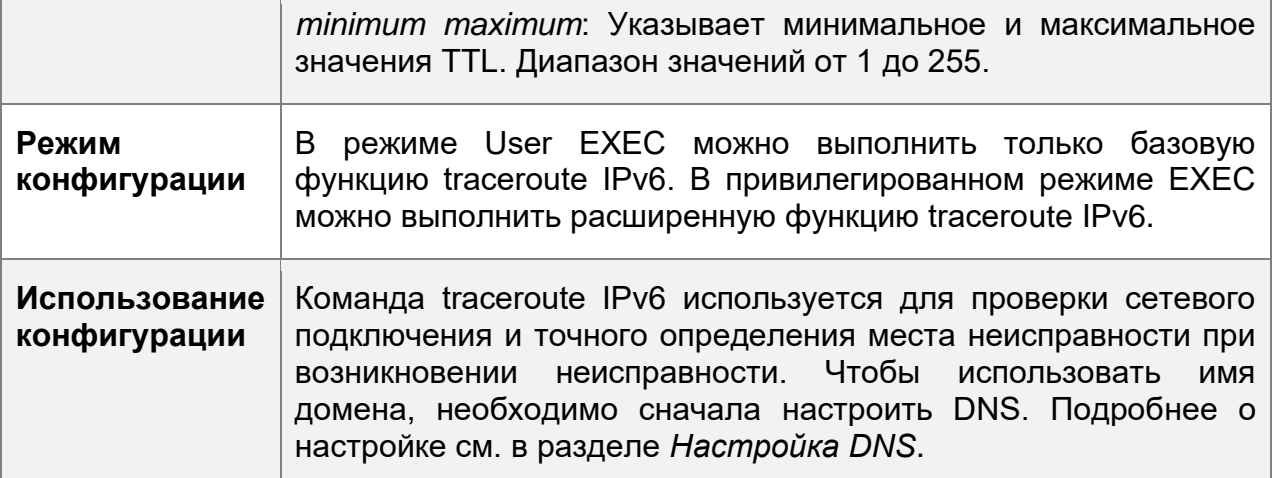

# Пример конфигурации

Выполнение функции Traceroute в правильно подключенной сети

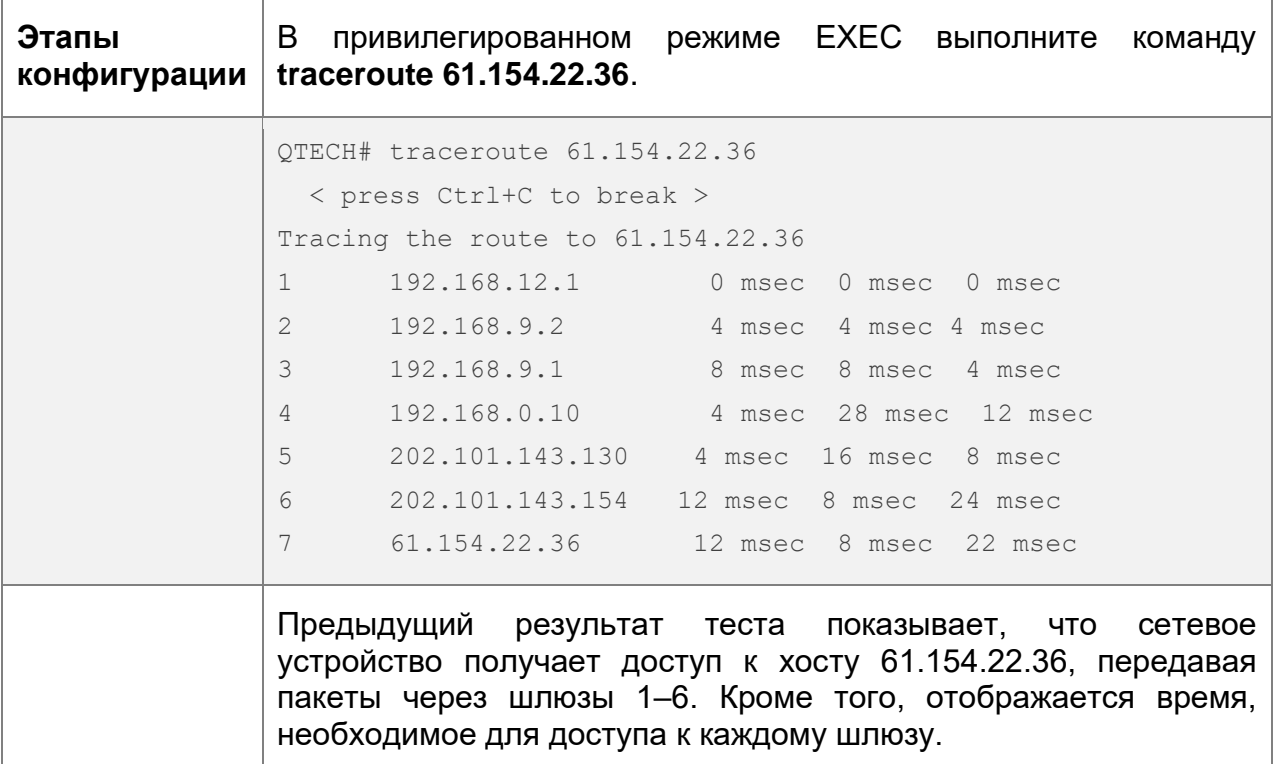

# Выполнение функции Traceroute в неисправной сети

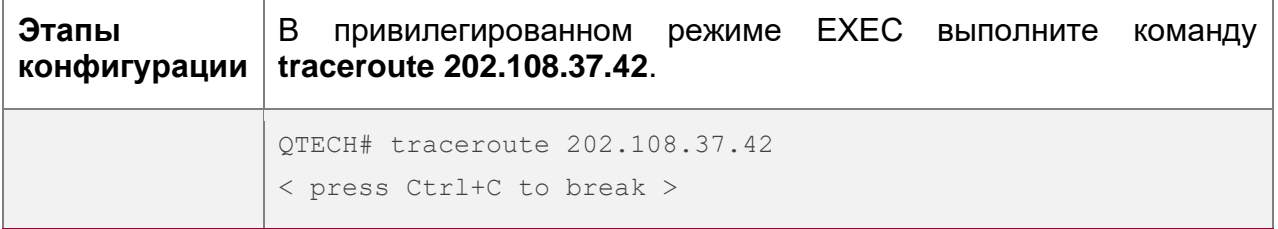

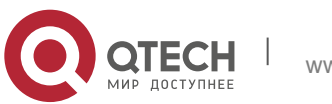

**10**. **инструменты тестирования** сетевых соединений 234

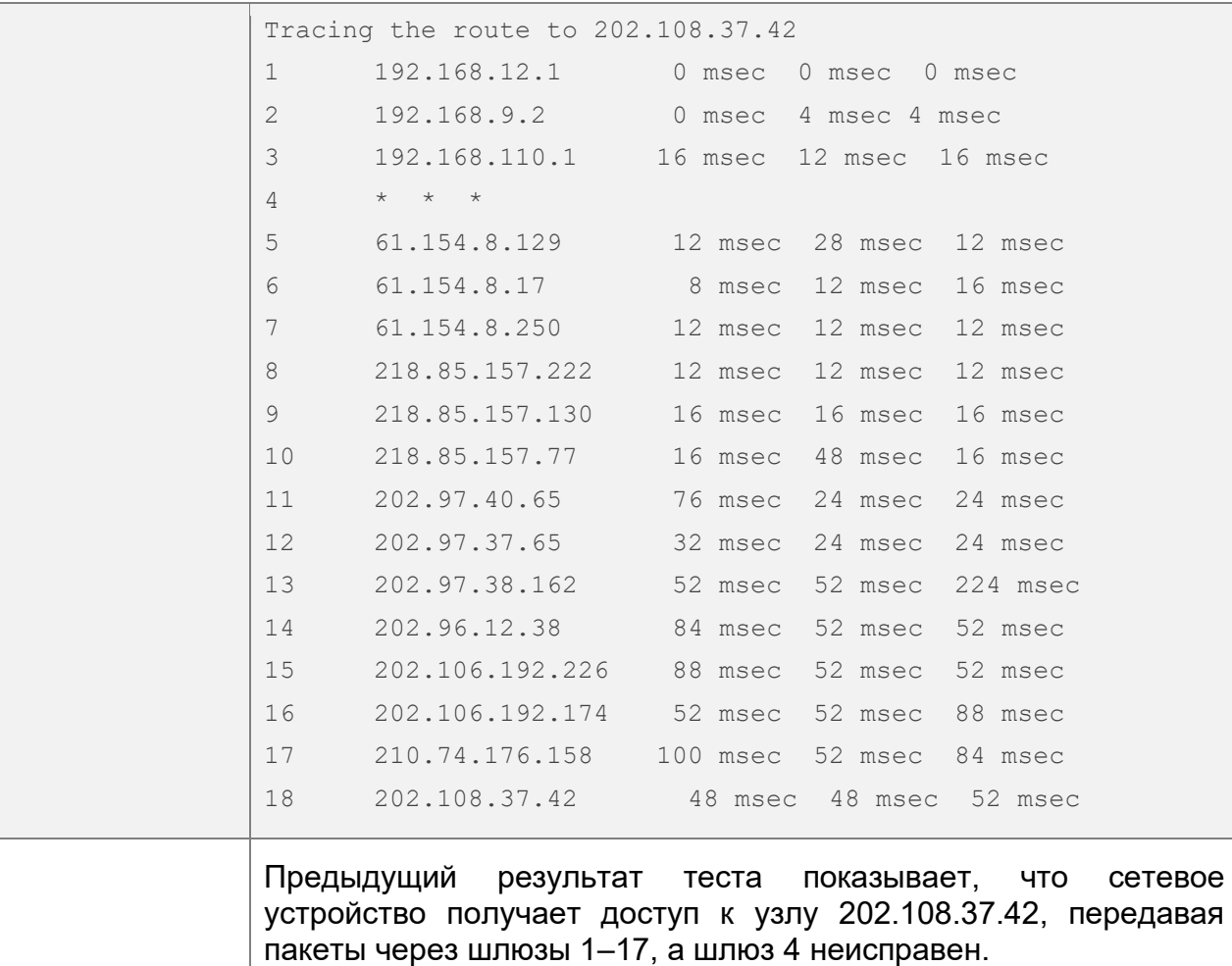

Выполнение функции Traceroute IPv6 в правильно подключенной сети

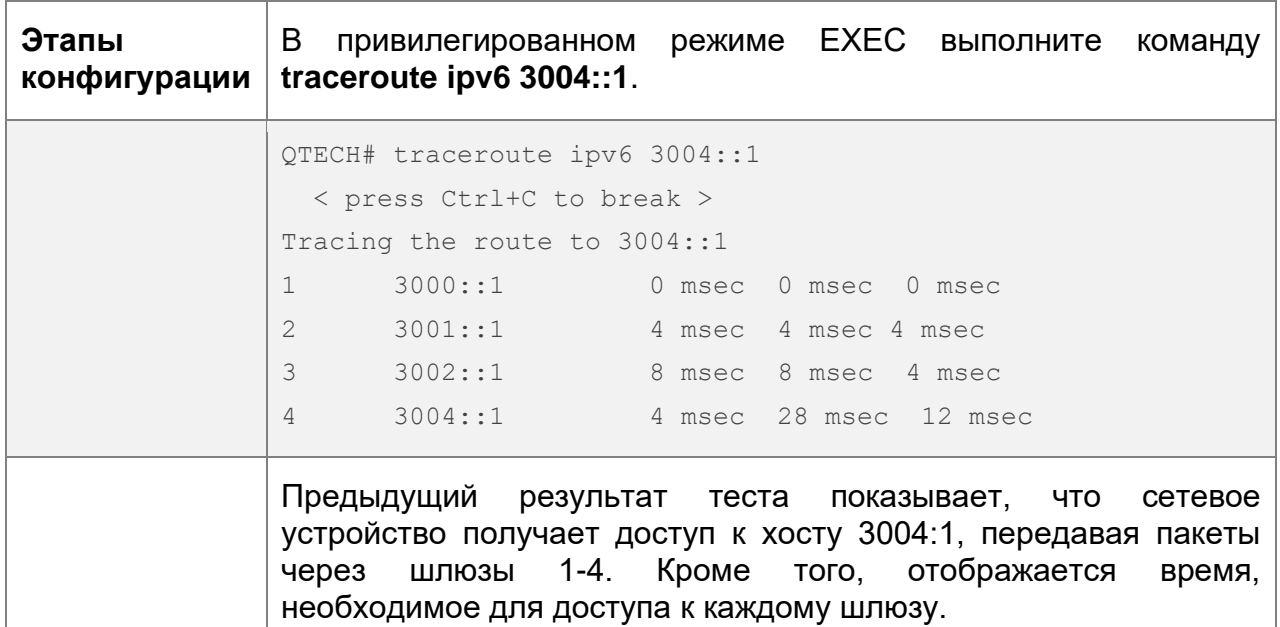

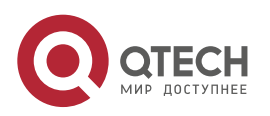

**10**. **инструменты тестирования** сетевых соединений 235

Выполнение функции Traceroute IPv6 в неисправной сети

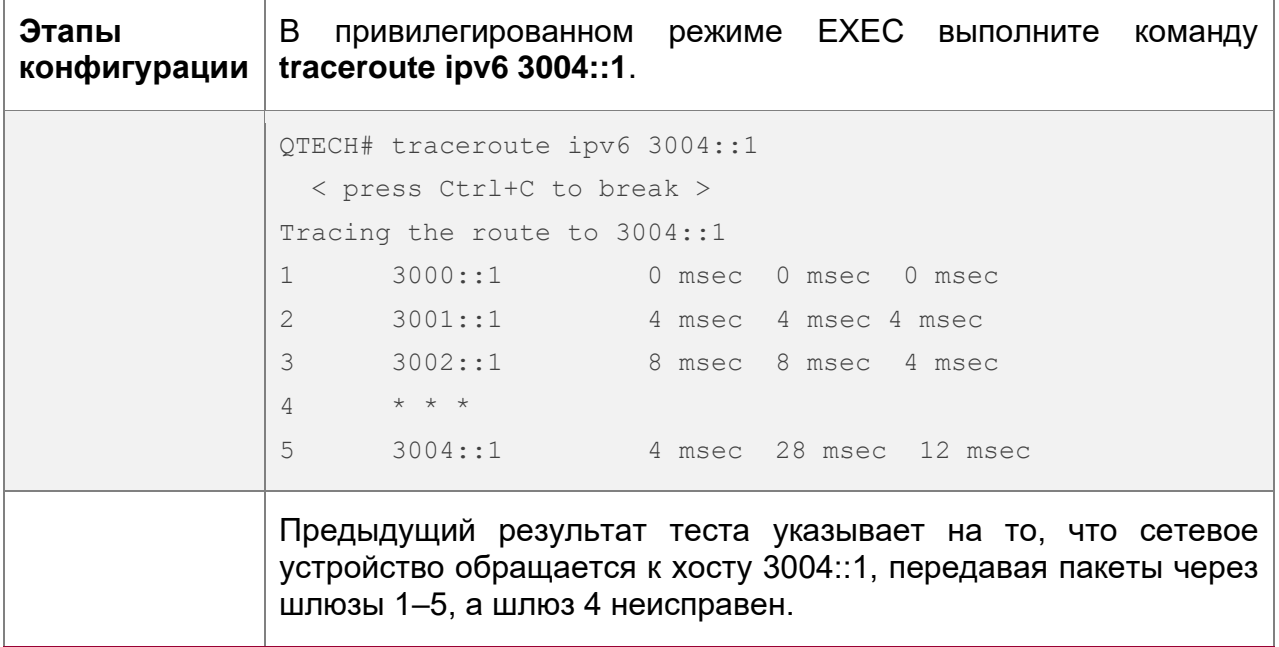

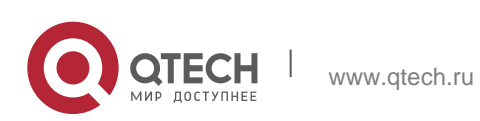

# 11 НАСТРОЙКА ТСР

# 11.1 Oбзор

Протокол управления передачей данных (ТСР) - это протокол транспортного уровня, обеспечивающий надежные службы, ориентированные на подключение и IP, для уровня приложений.

Потоки межсетевых данных в 8-битных байтах передаются с уровня приложения на уровень ТСР, а затем фрагментируются на сегменты пакетов надлежащей длины через TCP. Максимальный размер сегмента (MSS) обычно ограничивается максимальным размером передаваемого блока (MTU) на уровне канала данных. После этого пакеты отправляются на уровень IP, а затем на уровень TCP получателя по сети.

Чтобы предотвратить потерю пакетов, каждый байт идентифицируется по порядковым номерам через ТСР, что обеспечивает получение пакетов, предназначенных для однорангового узла. После получения пакета получатель отправляет ответный пакет ТСР АСК. Если отправитель не получает АСК-пакеты в течение разумного времени RRT, соответствующие пакеты (предположительно потерянные) будут переданы повторно.

- Протокол ТСР использует функцию контрольной суммы для проверки целостности данных. Кроме того, для проверки данных можно использовать аутентификацию на основе MD5.
- Для обеспечения надежности используются механизм обратной передачи по таймауту и механизм обратной связи.
- Протокол скользящего окна используется для управления потоками. Как указано в Протоколе, неидентифицированные группы в окне должны быть переданы повторно.

#### Протоколы и стандарты

- ◆ RFC 793: Протокол управления передачей
- ◆ RFC 1122: Требования к интернет-хостам -- уровни связи
- $\div$  RFC 1191: Обнаружение MTU пути
- ◆ RFC 1213: Управляемая база данных для сетевого администрирования на основе TCP/IP: MIB-II
- \* RFC 2385: Защита сеансов ВGP с помощью опции подписи ТСР МD5
- ◆ RFC 4022: База управляющей информации для протокола управления передачей (ТСР)

# 11.2 Применение

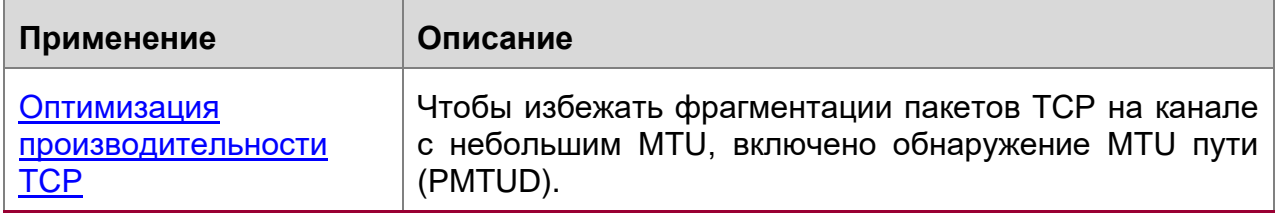

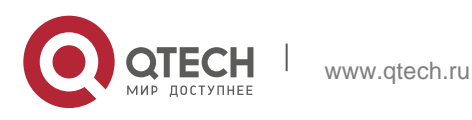

Руководство пользователя **11**. **Настройка TCP** 237

#### [Обнаружение](#page-236-1)  [исключения соединения](#page-236-1)  **[TCP](#page-236-1)** TCP проверяет, работает ли одноранговый узел нормально.

## <span id="page-236-0"></span>**11.2.1 Оптимизация производительности TCP**

#### **Сценарий**

Например, соединение TCP устанавливается между A и D, как показано на следующем изображении. MTU канала между A и B составляет 1500 байт, 1300 байт между B и C и 1500 байт между C и D. Для оптимизации производительности передачи TCP следует избегать фрагментации пакетов между B и C.

Изображение 11-1

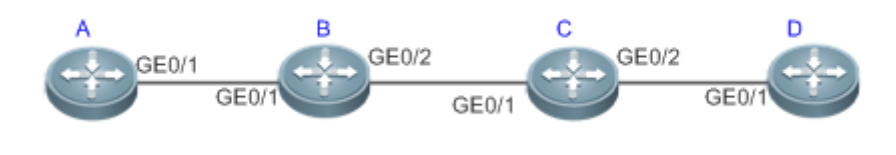

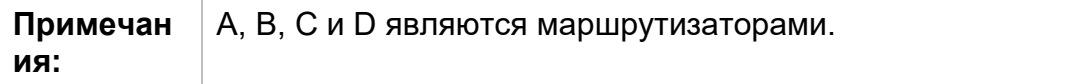

#### **Описание**

❖ Включите PMTUD на A и D.

#### <span id="page-236-1"></span>**11.2.2 Обнаружение исключения соединения TCP**

#### **Сценарий**

Например, на следующем изображении пользователь входит в систему через telnet, но работает неправильно, как показано на следующем изображении. В случае тайм-аута повторной передачи TCP соединение пользователя TCP остается в течение длительного времени. Таким образом, TCP keepalive может быть использован для быстрого обнаружения исключения соединения TCP.

Изображение 11-2

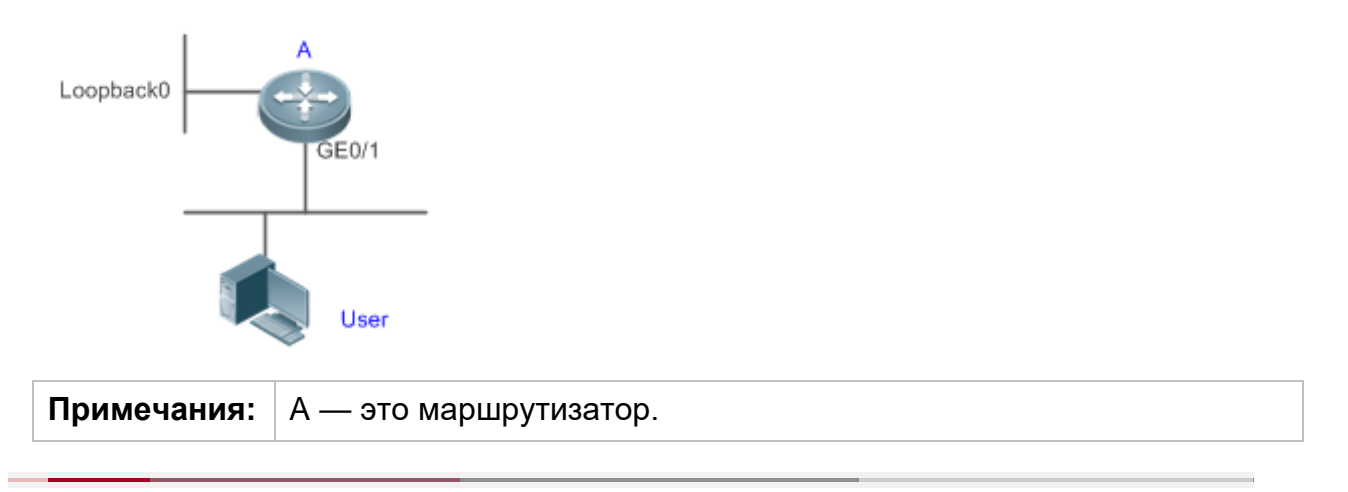

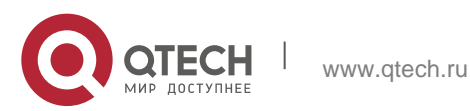

**11**. **Настройка TCP** 238

#### **Описание**

❖ Включите поддержку TCP keepalive на A.

## **11.3 Ключевые особенности**

#### **Базовые концепции**

Формат заголовка TCP

0  $1$  2 3 0 1 2 3 4 5 6 7 8 9 0 1 2 3 4 5 6 7 8 9 0 1 2 3 4 5 6 7 8 9 0 1 +-+-+-+-+-+-+-+-+-+-+-+-+-+-+-+-+-+-+-+-+-+-+-+-+-+-+-+-+-+-+-+-+ | Source Port | Destination Port | +-+-+-+-+-+-+-+-+-+-+-+-+-+-+-+-+-+-+-+-+-+-+-+-+-+-+-+-+-+-+-+-+ Sequence Number +-+-+-+-+-+-+-+-+-+-+-+-+-+-+-+-+-+-+-+-+-+-+-+-+-+-+-+-+-+-+-+-+ Acknowledgment Number +-+-+-+-+-+-+-+-+-+-+-+-+-+-+-+-+-+-+-+-+-+-+-+-+-+-+-+-+-+-+-+-+ Data | |U|A|P|R|S|F| | Offset| Reserved |R|C|S|S|Y|I| Window | | | |G|K|H|T|N|N| | +-+-+-+-+-+-+-+-+-+-+-+-+-+-+-+-+-+-+-+-+-+-+-+-+-+-+-+-+-+-+-+-+ | Checksum | Urgent Pointer | +-+-+-+-+-+-+-+-+-+-+-+-+-+-+-+-+-+-+-+-+-+-+-+-+-+-+-+-+-+-+-+-+ Options | Padding | +-+-+-+-+-+-+-+-+-+-+-+-+-+-+-+-+-+-+-+-+-+-+-+-+-+-+-+-+-+-+-+-+ | data | +-+-+-+-+-+-+-+-+-+-+-+-+-+-+-+-+-+-+-+-+-+-+-+-+-+-+-+-+-+-+-+-+

- ❖ **Source Port (Исходный порт)** это 16-разрядный номер исходного порта.
- ❖ **Destination Port (Порт назначения)** это 16-разрядный номер порта назначения.
- ❖ **Sequence Number (Порядковый номер)** это 32-битный порядковый номер.
- ❖ **Acknowledgment Number (Номер подтверждения)** это 32-битный номер, который определяет следующий порядковый номер, который должен получить получатель.
- ❖ **Data Offset** (**Смещение данных)**  это 4-разрядное число, указывающее общее количество байтов в заголовке TCP (опция включена), разделенное на 4.
- $\div$  Бит флага 6 бит. URG: Поле срочного указателя является значимым; АСК: Поле подтверждения является значимым; PSH: Указывает на функцию push; RST: Сбрасывает TCP-соединение; SYN: Синхронизирует порядковый номер (устанавливает TCP-соединение); FIN: Больше нет данных от отправителя (закрывает TCP-соединение).

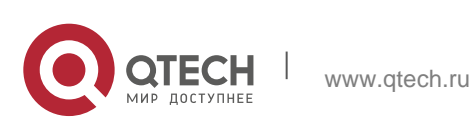

- 11. Настройка ТСР
- 16-битное значение окна используется для управления потоками. В нем указывается объем данных, которые могут передаваться из однорангового узла между пакетами АСК.
- Checksum (Контрольная сумма) это 16-разрядная контрольная сумма.
- Urgent Pointer (Указатель срочных данных) имеет 16-разрядную версию и показывает конец срочных данных, чтобы можно было продолжить прерванные потоки данных. При установке бита URG данные получают приоритет над другими потоками данных.

**Трехсторонняя технология TCP Handshake** 

- Процесс трехстороннего квитирования ТСР выполняется следующим образом:
- 1. Клиент отправляет на сервер пакет SYN.
- 2. Сервер получает пакет SYN и отвечает пакетом SYN ACK.
- 3. Клиент получает пакет SYN от сервера и отвечает пакетом ACK.
- После трехстороннего квитирования клиент и сервер успешно подключены и готовы к передаче данных.

#### Обзор

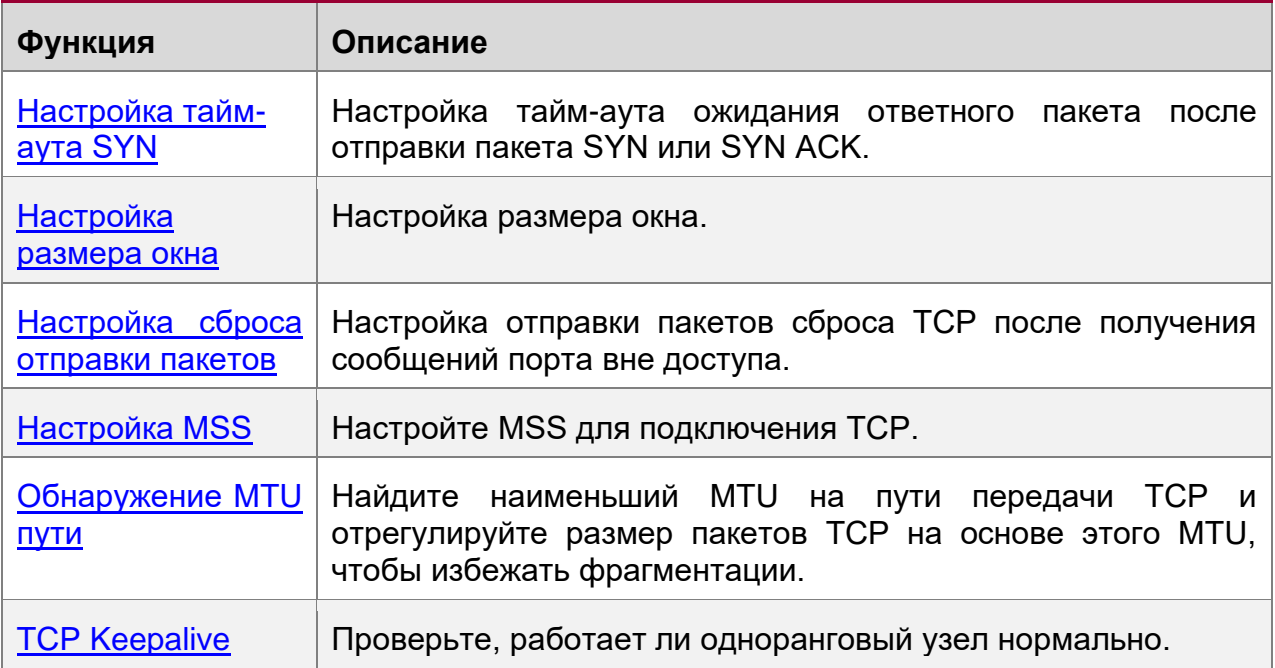

#### <span id="page-238-0"></span>11.3.1 Настройка тайм-аута SYN

www.gtech.ru

#### Принцип работы

ТСР устанавливается после трехстороннего Соединение квитирования: Отправитель отправляет пакет SYN, получатель отвечает пакетом SYN ACK, а затем отправитель отвечает пакетом АСК.

• Если получатель не отвечает на пакет SYN ACK после того, как отправитель отправляет пакет SYN, отправитель продолжает передавать пакет SYN в течение определенного времени или до истечения периода тайм-аута.

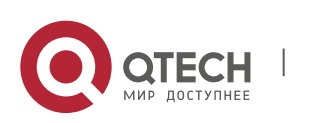

- **11**. **Настройка TCP** 240
- ❖ Если получатель ответит на пакет SYN ACK после того, как отправитель отправит пакет SYN, но отправитель не ответит на пакет ACK, получатель продолжает передавать пакет SYN ACK в течение определенного времени или до истечения периода тайм-аута. (Это происходит в случае флуда SYN.)

#### **Связанная конфигурация**

Настройка тайм-аута TCP SYN

- ❖ Тайм-аут TCP SYN по умолчанию составляет 20 секунд.
- ❖ Запустите команду **ip tcp synwait-time** *seconds* в режиме глобальной конфигурации, чтобы настроить тайм-аут SYN в диапазоне от 5 до 300 секунд.
- В случае флуда SYN сокращение времени ожидания SYN снижает потребление ресурсов. Однако она не работает при непрерывном флуде SYN. Если устройство активно запрашивает подключение к внешнему устройству, например, с помощью telnet, сокращение времени ожидания SYN сокращает время ожидания пользователя. В плохой сети можно продлить время ожидания SYN.

**В версии 11.0 или более поздней она применяется как к TCP IPv4, так и к TCP IPv6.** 

#### <span id="page-239-0"></span>**11.3.2 Настройка размера окна**

#### **Принцип работы**

Данные из однорангового узла кэшируются в принимающем буфере TCP и затем считываются приложениями. Размер окна TCP указывает размер свободного места в принимающем буфере. Для подключения больших объемов данных с широкой полосой пропускания увеличение размера окна значительно повышает производительность передачи данных по протоколу TCP.

#### **Связанная конфигурация**

Настройка размера окна

- ❖ Запустите команду **ip tcp window-size** *size* в режиме глобальной конфигурации, чтобы настроить размер окна от 128 до (65535<< 14) байт. Значение по умолчанию — 65535 байт. Если размер окна превышает 65535 байт, увеличение окна будет включено автоматически.
- ❖ Размер окна, объявленный одноранговому узлу, является меньшим значением между настроенным размером окна и свободным пространством принимающего буфера.

**В версии 11.0 или более поздней она применяется как к TCP IPv4, так и к TCP IPv6.** 

#### <span id="page-239-1"></span>**11.3.3 Настройка сброса отправки пакетов**

#### **Принцип работы**

Если TCP-соединение, к которому принадлежит пакет, не может быть идентифицировано, то при передаче TCP-пакетов приложениям локальный конец отправляет пакет сброса на узел для прекращения TCP-соединения.

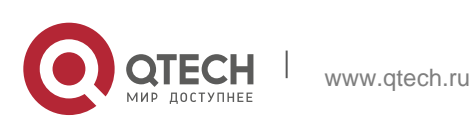

11. Настройка ТСР

Злоумышленники могут использовать сообщения о недоступности порта для атаки на устройство.

#### Связанная конфигурация

Настройка отправки пакетов сброса ТСР после получения сообщений о недоступности порта

По умолчанию включена функция отправки пакетов сброса ТСР при получении сообщений о недоступности порта.

Выполните команду по ip tcp send-reset в режиме глобальной конфигурации, чтобы отключить отправку пакетов сброса ТСР при получении сообщений о недоступности порта.

После включения этой функции злоумышленники могут использовать сообщения о недоступности порта для атаки на устройство.

**В версии 11.0 или более поздней она применяется как к TCP IPv4, так и к TCP IPv6.** 

#### <span id="page-240-0"></span>11.3.4 Настройка MSS

#### Принцип работы

MSS означает общий объем данных, содержащихся в сегменте TCP t, за исключением параметров ТСР.

Трехстороннее рукопожатие осуществляется посредством согласования MSS. Обе стороны добавляют опцию MSS к пакетам SYN, указывая на наибольший объем данных, который может обработать локальный конец, а именно, объем данных, разрешенных от однорангового узла. Обе стороны принимают MSS меньшего размера между ними, как объявленную MSS.

Значение MSS рассчитывается следующим образом:

- IPv4 TCP: MSS = размер заголовка исходящего интерфейса MTU IP (20 байт), размер заголовка ТСР (20 байт).
- IPv6 TCP: MSS = размер заголовка IPv6 MTU пути (40 байт), размер заголовка ТСР (20 байт).
- В версии 11.0 или более поздней она применяется как к TCP IPv4, так и к TCP IPv6.
- Эффективная система MSS представляет собой меньшую систему между рассчитанной системой и сконфигурированной системой.
- **Если соединение поддерживает определенные опции, то из значения MSS следует** вычесть длину опции (с учетом смещения данных data offset). Например, 20 байт для дайджеста MD5 (с учетом смещения данных data offset) должны быть вычтены из MSS

#### Связанная конфигурация

Настройка MSS

• Запустите команду **ip tcp mss** max-segment-size в режиме глобальной конфигурации, чтобы задать MSS. Диапазон составляет от 68 до 1000 байт. По умолчанию MSS рассчитывается на основе MTU. Если настроена система

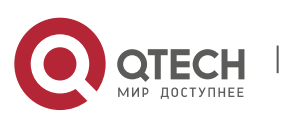

MSS, эффективная система представляет собой меньшую систему между рассчитанной системой и сконфигурированной системой.

• Слишком малая система MSS снижает производительность трансмиссии. Можно повысить передачу TCP, увеличив MSS. Выберите значение MSS, используя MTU интерфейса. Если первый больше, пакеты TCP будут фрагментированы, и производительность передачи будет снижена.

#### <span id="page-241-0"></span>11.3.5 Обнаружение MTU пути

#### Принцип работы

Обнаружение MTU пути f, предусмотренное в RFC1191, используется для обнаружения наименьшего MTU в пути TCP, чтобы избежать фрагментации и повысить коэффициент использования полосы пропускания сети. Процесс обнаружения MTU пути TCPv4 описан ниже.

- 1. Источник отправляет TCP-пакеты с битом Don't Fragment (DF), установленным во внешнем IP-заголовке.
- 2. Если значение MTU исходящего интерфейса маршрутизатора в пути TCP меньше, чем длина IP-пакета, пакет будет удален, а пакет ошибок ICMP, передающий этот MTU, будет отправлен в источник.
- 3. При анализе пакета ошибок ICMP источник получает наименьший MTU в пути (путь MTU).
- 4. Размер последующих сегментов данных, отправленных источником, не превысит MSS, который рассчитывается следующим образом: TCP MSS = Path MTU - размер заголовка IP - размер заголовка TCP.

#### Связанная конфигурация

Включение обнаружения MTU пути

По умолчанию обнаружение MTU пути отключено.

Запустите команду **ip tcp path-mtu-discovery**, чтобы включить PMTUD в режиме глобальной конфигурации.

В версии 11.0 или более поздней она применяется только к протоколу IPv4 TCP. PMTUD TCPv6 включен постоянно и не может быть отключен.

#### <span id="page-241-1"></span>11.3.6 TCP Keepalive

#### Принцип работы

Вы можете включить TCP keepalive, чтобы проверить, работает ли одноранговый узел нормально. Если ТСР-конец не отправляет пакеты на другой конец в течение определенного периода времени (а именно периода бездействия). последний начинает несколько раз последовательно отправлять пакеты keepalive на первый. Если ответный пакет не получен, ТСР-соединение считается неактивным, а затем закрытым.

#### Связанная конфигурация

**Включение Keepalive** 

• По умолчанию TCP keepalive отключен.

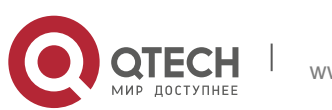

11. Настройка ТСР

- \* Запустите команду ip tcp keepalive [interval num1] [times num2] [idle-period пит3] в режиме глобальной конфигурации, чтобы включить ТСР keepalive. Описание параметра см. в разделе Конфигурация.
- В версии 11.0 или более поздней она применяется как к TCP IPv4, так и к TCP IPv6.

• Эта команда применяется как к серверу ТСР, так и к клиенту.

# 11.4 Настройка

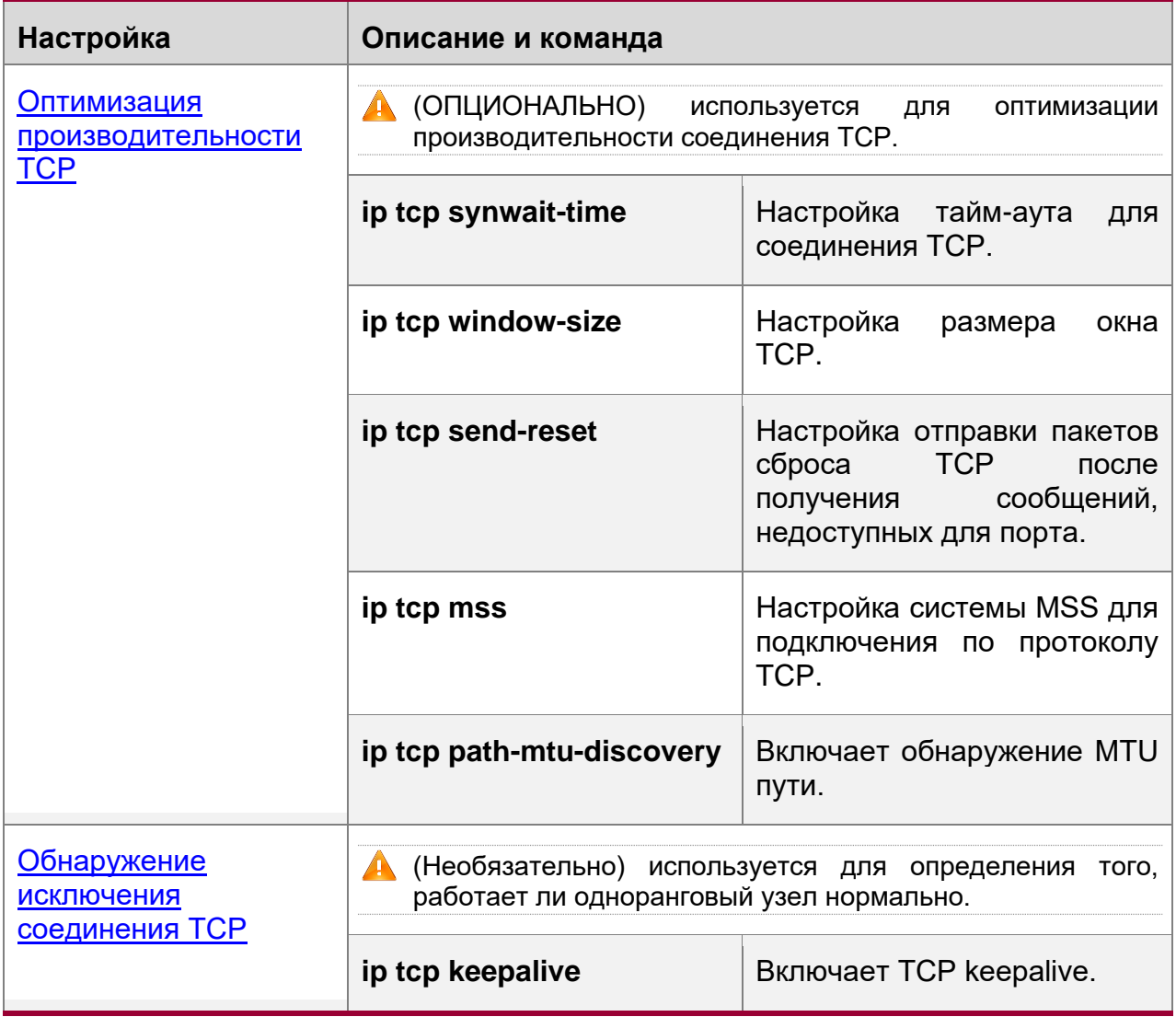

#### <span id="page-242-0"></span>11.4.1 Оптимизация производительности ТСР

#### Результат конфигурации

• Обеспечение оптимальной производительности ТСР и предотвращение фрагментации.

#### Примечания

Недоступно

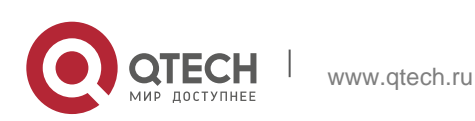

**11**. **Настройка TCP** 244

#### **Этапы конфигурации**

Настройка тайм-аута SYN

- ❖ Опционально.
- ❖ Настройте его на обоих концах соединения TCP.

Настройка размера окна TCP

❖ Опционально.

❖ Настройте его на обоих концах соединения TCP.

Настройка отправки пакетов сброса TCP после получения сообщений о недоступности порта.

❖ Опционально.

❖ Настройте его на обоих концах соединения TCP.

Настройка MSS

- ❖ Опционально.
- ❖ Настройте его на обоих концах соединения TCP.

Включение обнаружения MTU пути

- ❖ Опционально.
- ❖ Настройте его на обоих концах соединения TCP.

#### **Проверка конфигурации**

Недоступно

#### **Связанные команды**

Настройка тайм-аута SYN

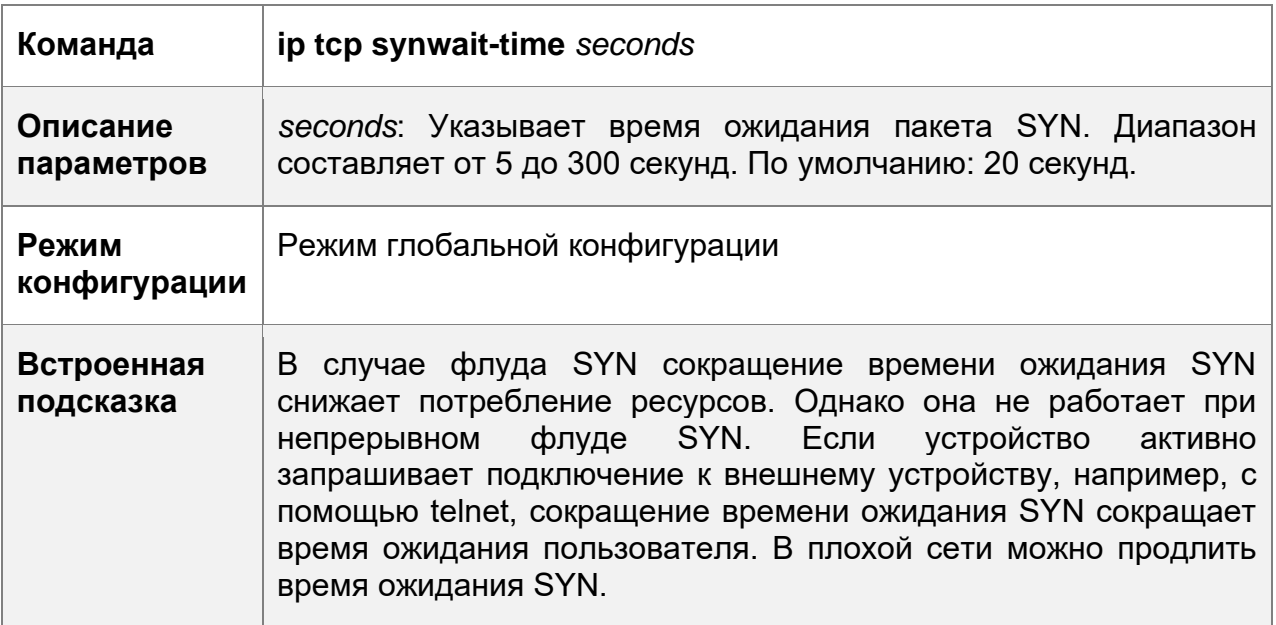

Настройка размера окна TCP

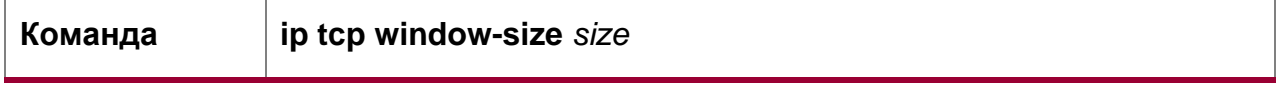

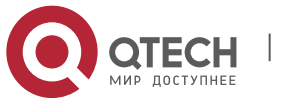

**11**. **Настройка TCP** 245

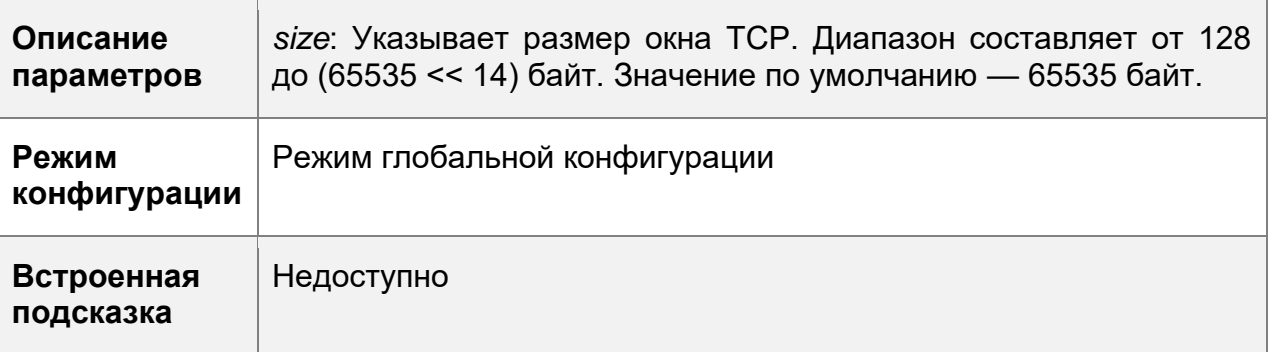

Настройка отправки пакетов сброса TCP после получения сообщений о недоступности порта

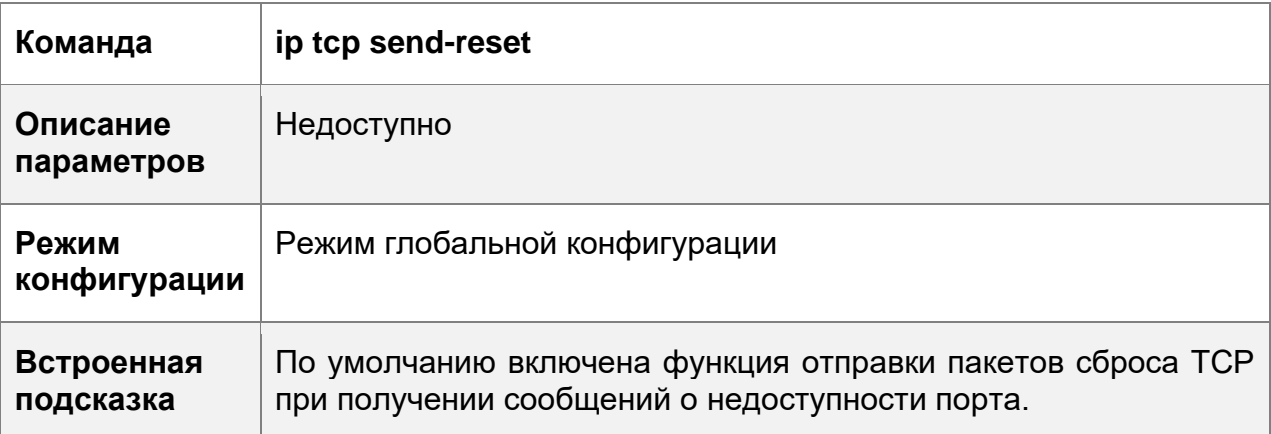

Настройка MSS

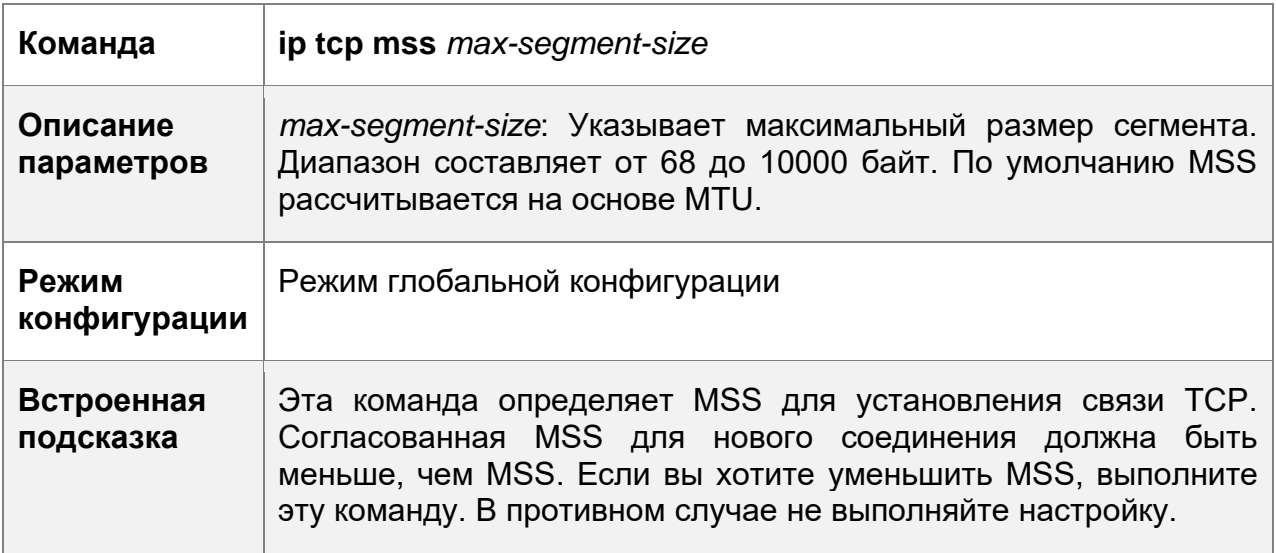

Настройка обнаружения MTU пути

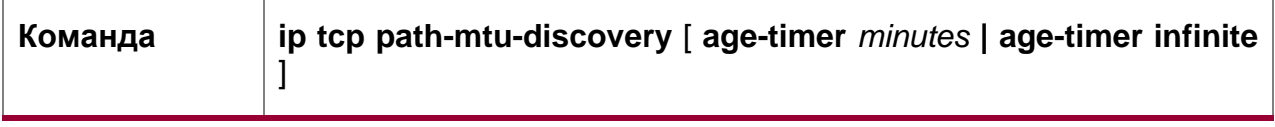

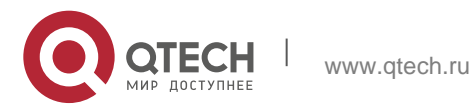

**11**. **Настройка TCP** 246

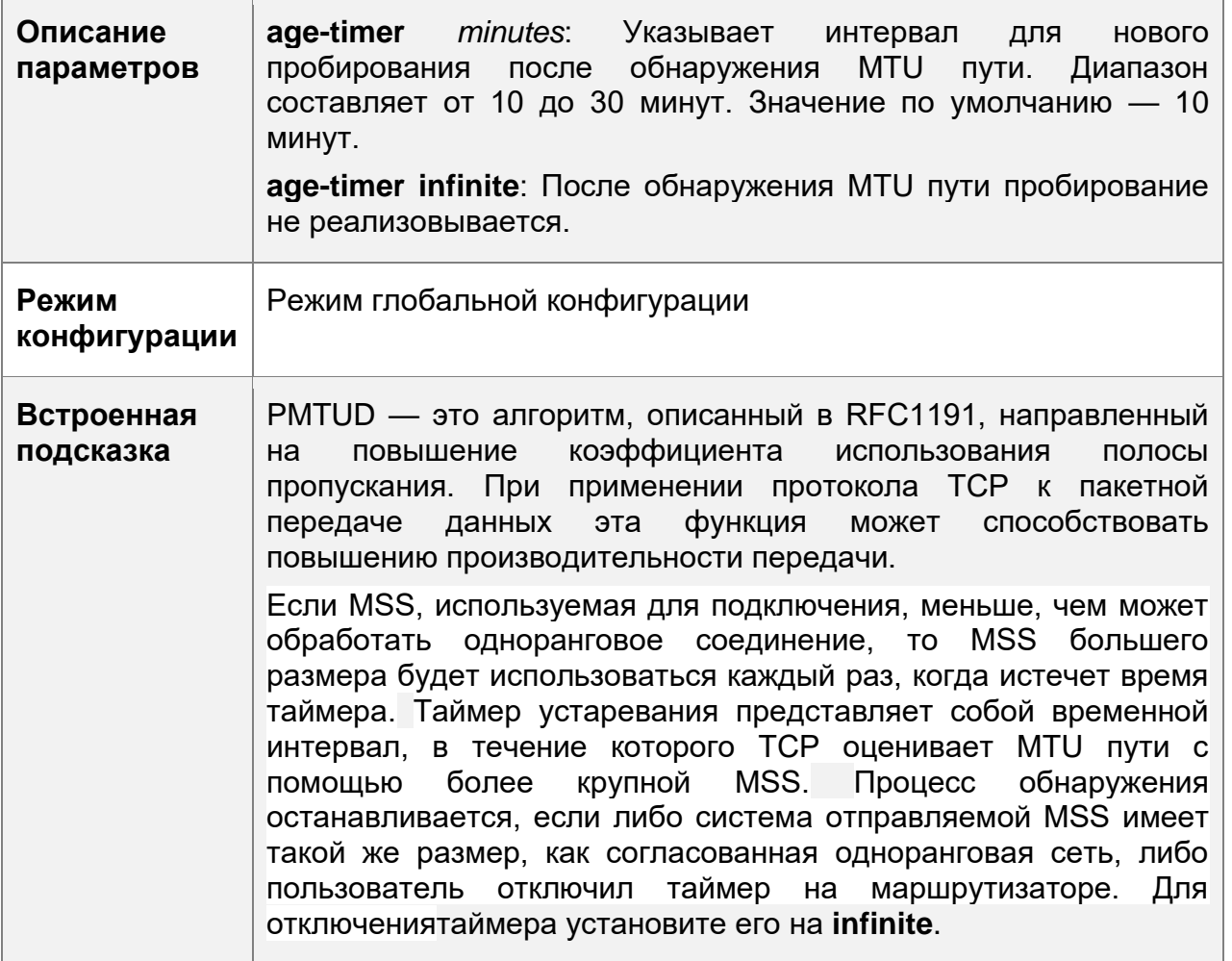

# **Пример конфигурации**

Включение обнаружения MTU пути

www.qtech.ru

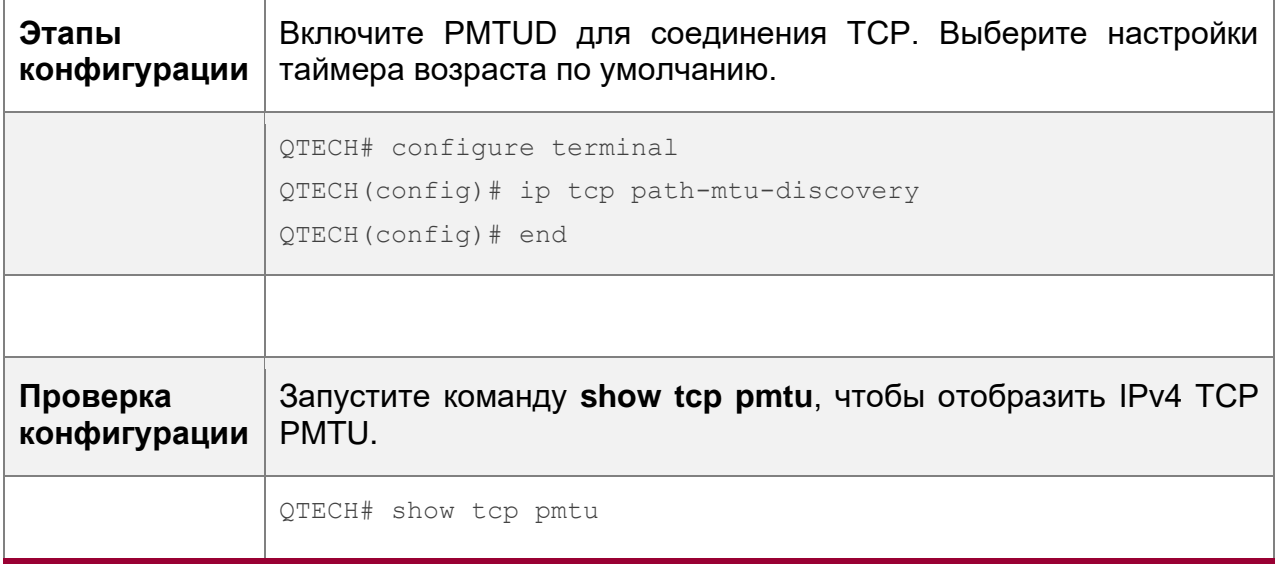

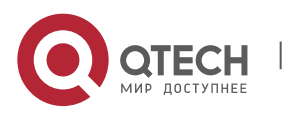

#### **11**. **Настройка TCP** 247

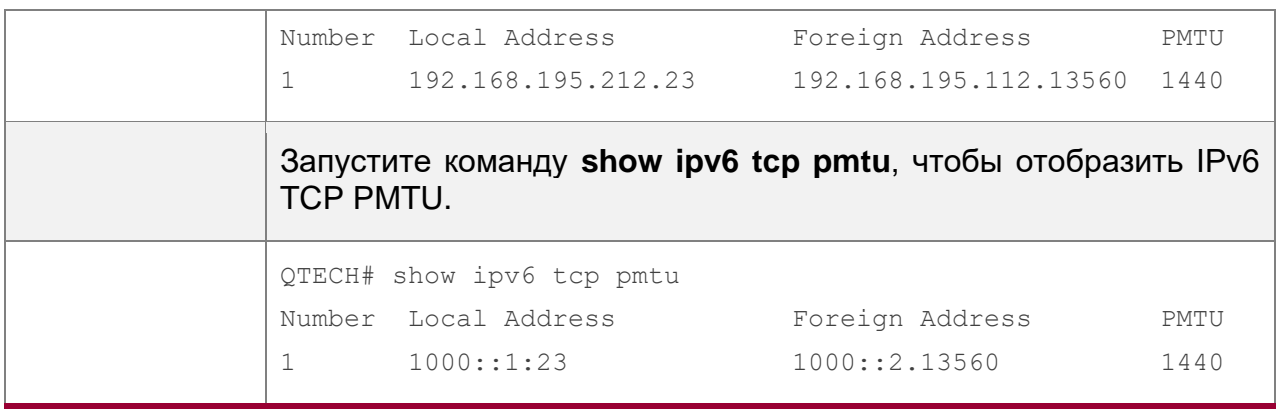

#### **Типичные ошибки**

Недоступно

### <span id="page-246-0"></span>**11.4.2 Обнаружение исключения соединения TCP**

## **Результат конфигурации**

❖ Проверьте, работает ли одноранговый узел нормально.

## **Примечания**

Недоступно

#### **Этапы конфигурации**

Включение TCP Keepalive

❖ Опционально.

### **Проверка конфигурации**

Недоступно

#### **Связанные команды**

Включение TCP Keepalive

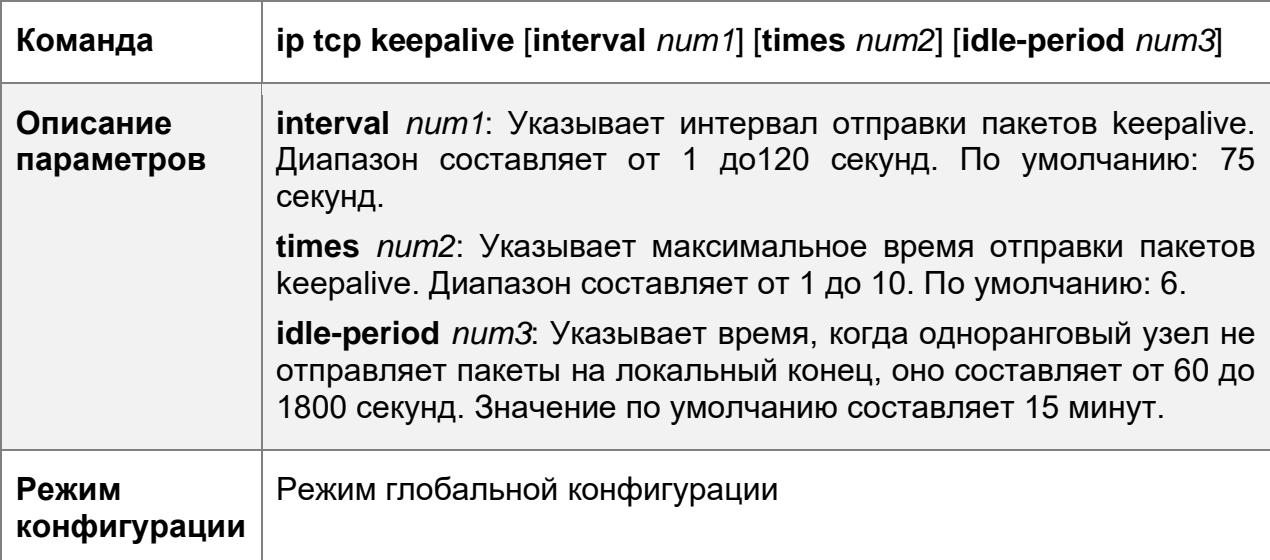

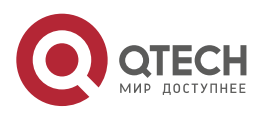

#### **11**. **Настройка TCP** 248

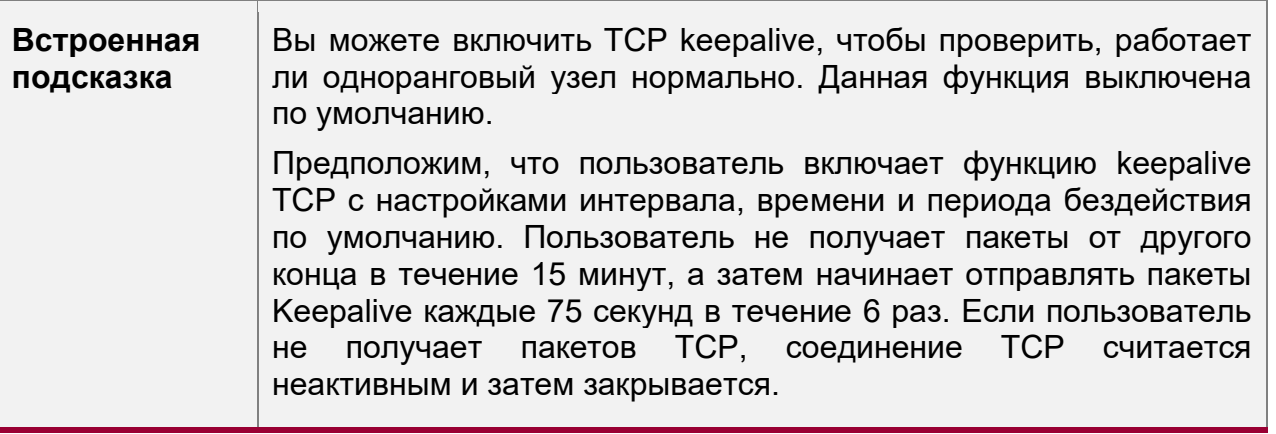

## **Пример конфигурации**

Включение TCP Keepalive

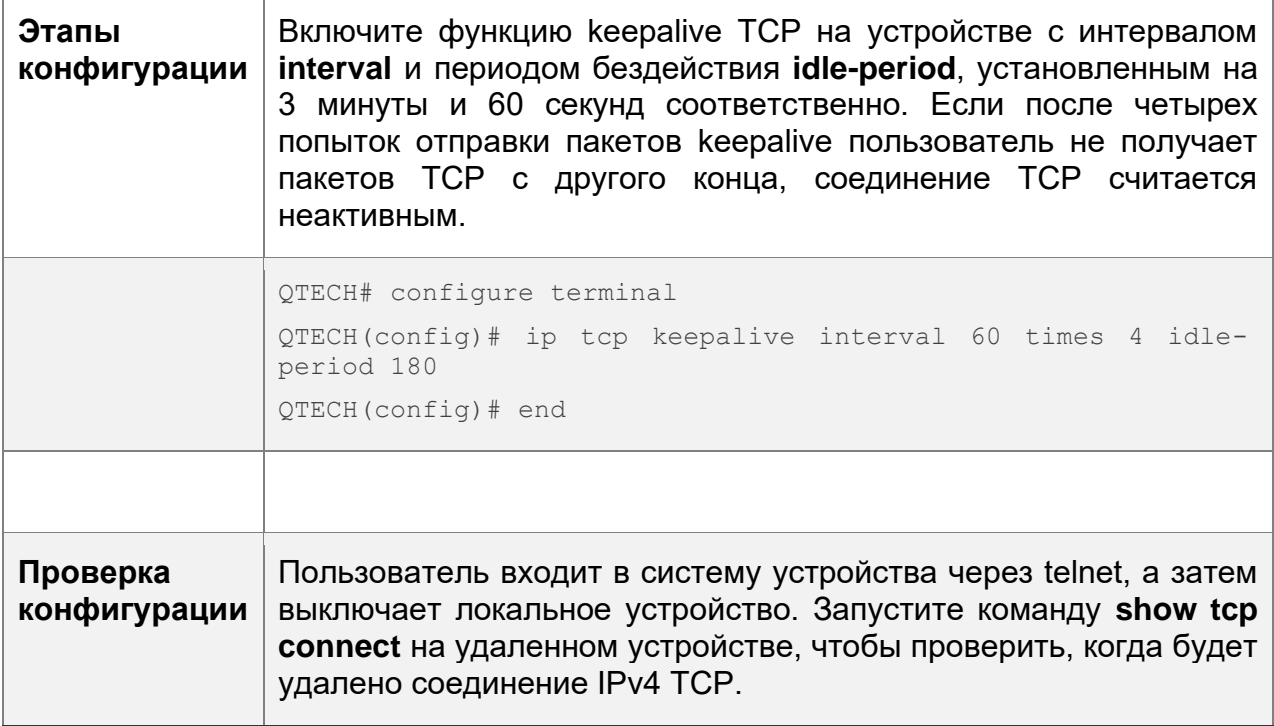

#### **Типичные ошибки**

Недоступно

# **11.5 Контроль состояния**

# **Отображение**

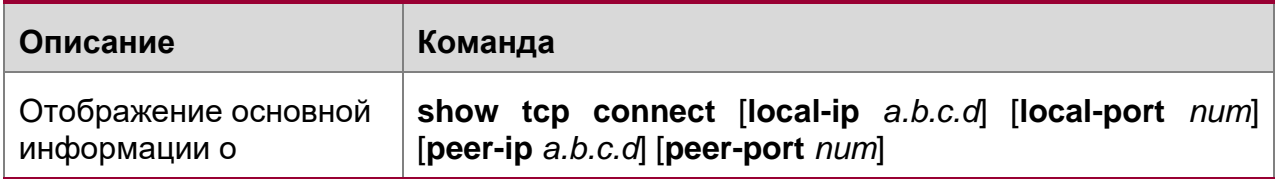

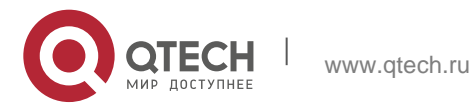

11. Настройка ТСР

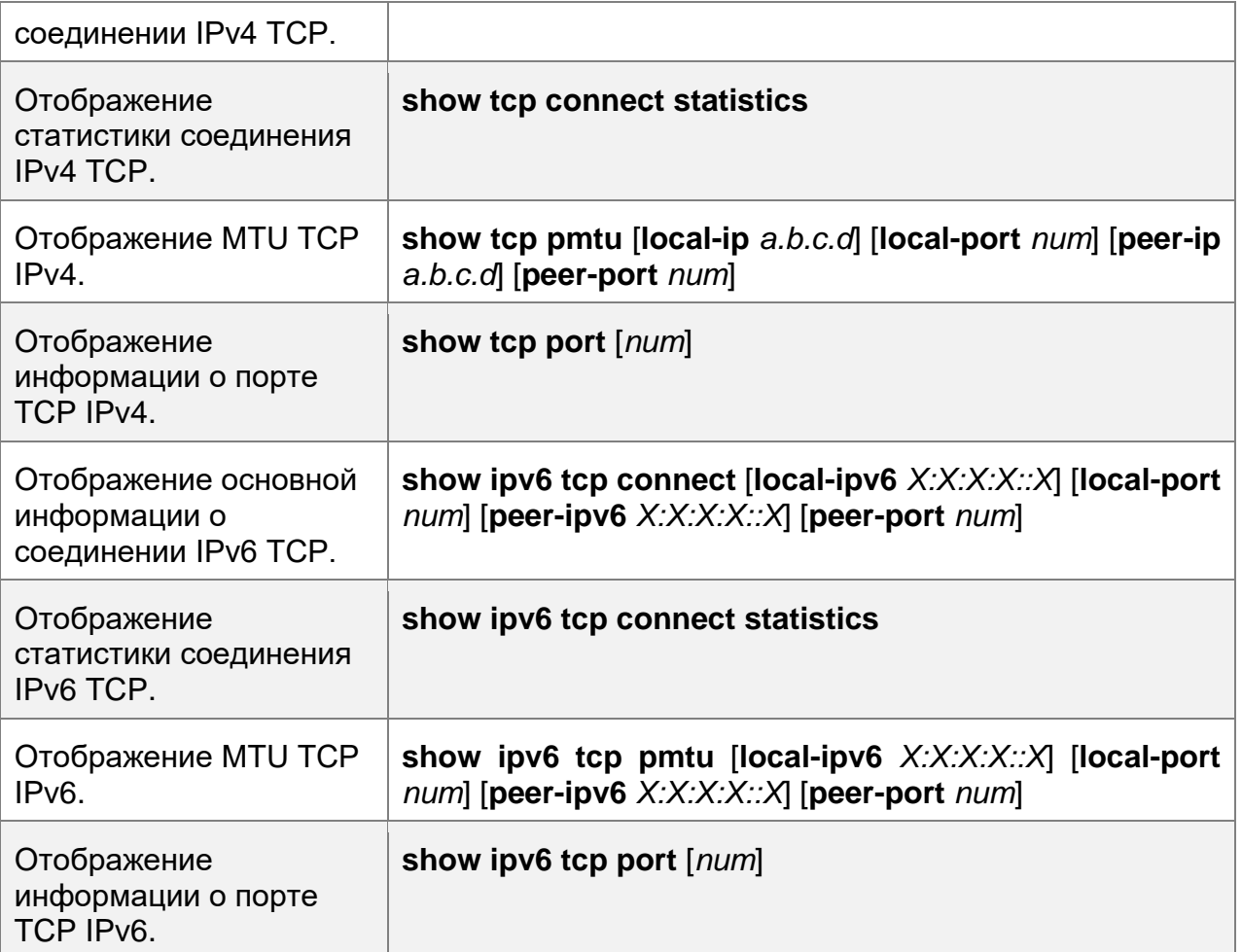

# Отладка

А Системные ресурсы заняты при выводе отладочной информации. Поэтому, отключите отладку сразу после использования.

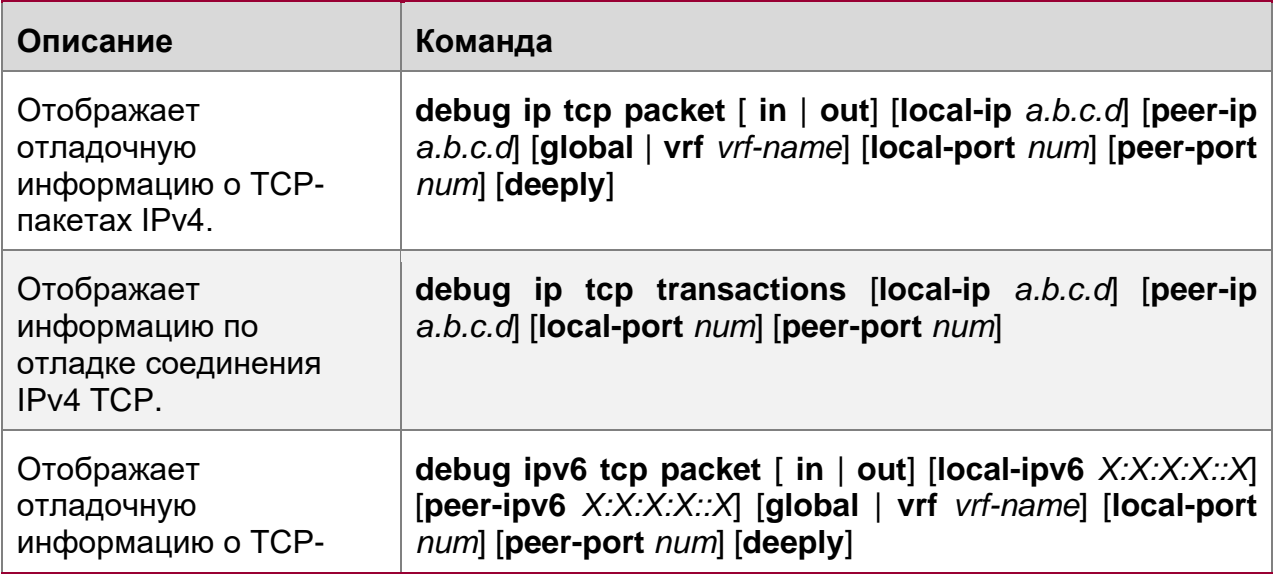

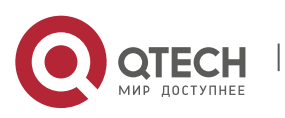

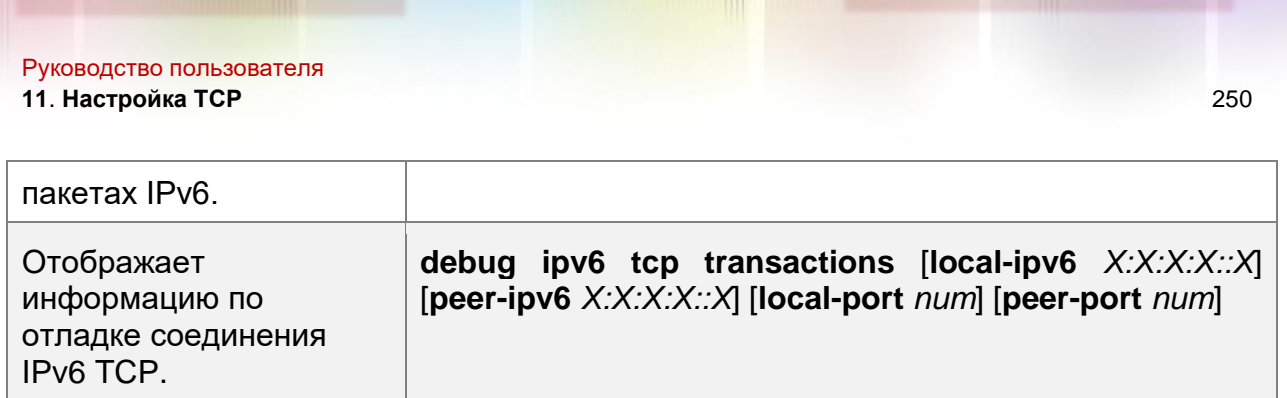

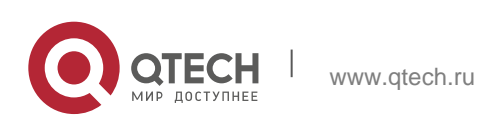

# **12 НАСТРОЙКА ПРОТОКОЛА IPV4/IPV6 REF**

# **12.1 Обзор**

На устройствах, которые не поддерживают аппаратную пересылку, пакеты IPv4/IPv6 пересылаются через программное обеспечение. Для оптимизации производительности пересылки на основе программного обеспечения QTECH использует экспресс-пересылку IPv4/IPv6 с помощью программного обеспечения (QTECH Express Forwarding, а именно REF).

REF поддерживает две таблицы: Таблицу пересылки и таблицу смежности. Таблица пересылки используется для хранения информации о маршруте. Таблица смежности основана на таблице ARP и таблице соседей IPv6 и содержит информацию о перезаписи уровня 2 (MAC) для следующего перехода.

REF используется для активного устранения следующих переходов и балансировки нагрузки.

#### **Протоколы и стандарты**

Недоступно

# **12.2 Применение**

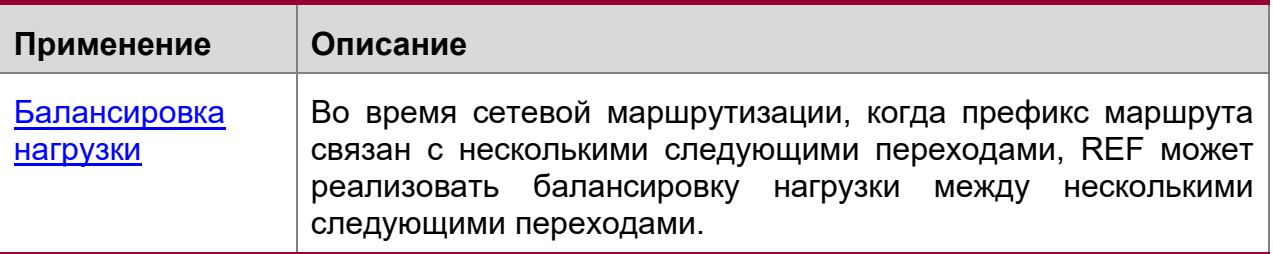

#### **12.2.1 Балансировка нагрузки**

#### **Сценарий**

Как показано на рис. 12-1, префикс маршрута связан с тремя следующими переходами на маршрутизаторе A, а именно: ссылка 1, ссылка 2 и ссылка 3. По умолчанию REF реализует балансировку нагрузки на основе IP-адреса назначения. Балансировка нагрузки может быть реализована также на основе IPадреса источника и IP-адреса назначения.

Изображение 12-1

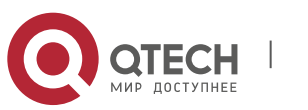

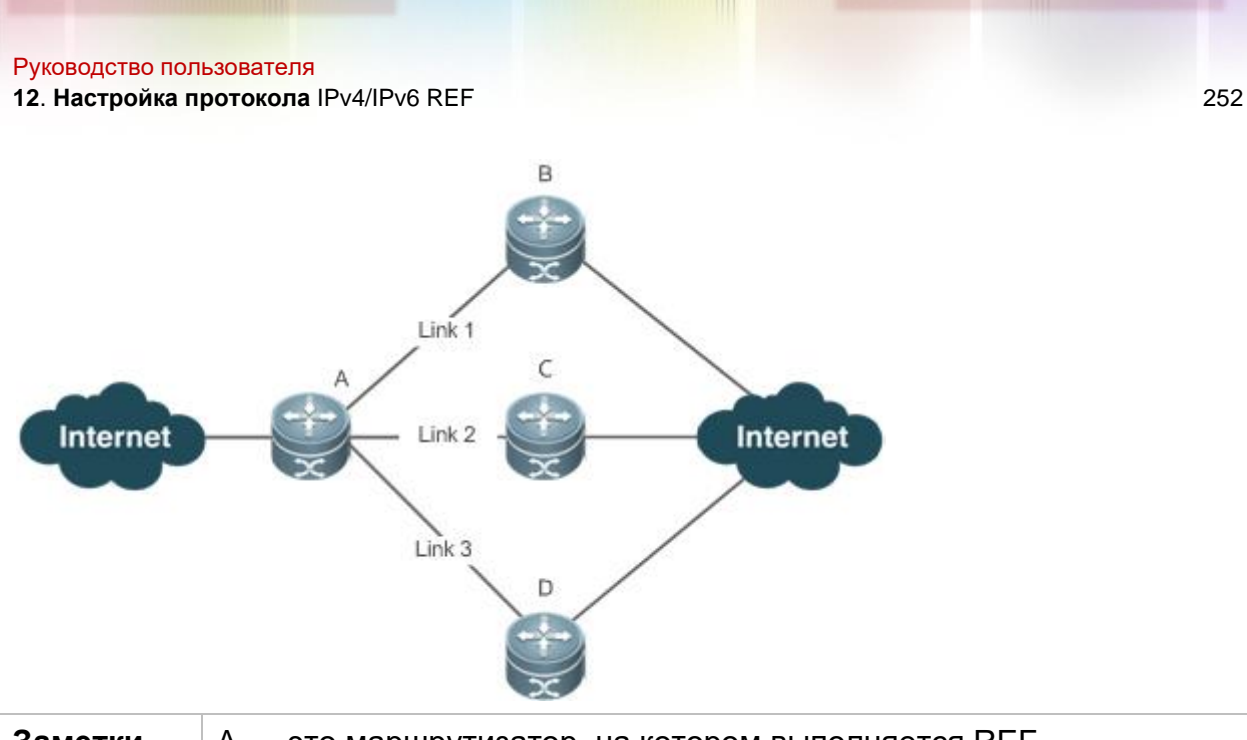

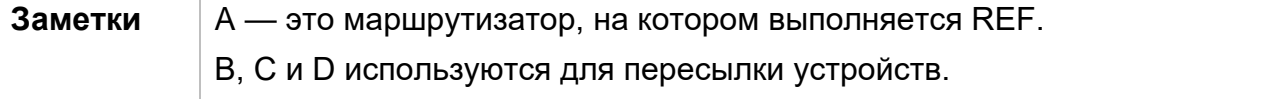

#### **Описание**

❖ Запустите REF на маршрутизаторе A.

## **12.3 Ключевые особенности**

#### **Базовые концепции**

REF IPv4/IPv6 включает следующие основные понятия:

Таблица маршрутизации

В таблице маршрутизации IPv4/IPv6 содержатся маршруты к определенным местам назначения и сведения о топологии. Во время пересылки пакетов REF IPv4/IPv6 выбирает пути передачи пакетов в соответствии с таблицей маршрутизации.

#### Соседний узел

Соседний узел содержит информацию о выходном интерфейсе о маршрутизируемых пакетах, например, следующий переход, следующий обрабатываемый компонент и инкапсуляцию на уровне канала. Когда пакет сопоставлен с соседним узлом, пакет инкапсулируется и затем пересылается. Для запроса и обновления смежную таблицу узлов часто организуют в хештаблицу. Для поддержки балансировки нагрузки при маршрутизации информация о следующем переходе упорядочена в записи балансировки нагрузки. Соседний узел не может содержать информацию о следующем переходе. Он может содержать индексы следующих компонентов (например, другие линейные карты и карты с несколькими сервисными картами), которые будут обрабатываться.

Активное разрешение

REF поддерживает разрешение следующего перехода. Если MAC-адрес следующего перехода неизвестен, REF будет активно разрешать следующий

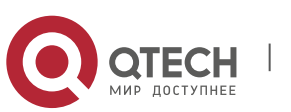
переход. IPv4 REF запрашивает разрешение следующего перехода для модуля ARP, а IPv6 REF применяет ND-модуль к разрешению.

#### Путь переадресации пакетов

Пакеты пересылаются на основе адресов IPv4/IPv6. Если указаны адреса IPv4/IPv6 источника и назначения пакета, определяется путь пересылки этого пакета.

## **12.3.1 Политики балансировки нагрузки**

Балансировка нагрузки настроена на распределение нагрузки трафика между несколькими сетевыми каналами. **Принцип работы**

По умолчанию коммутатор поддерживает политики балансировки нагрузки на основе IP-адресов назначения. В модели REF префикс маршрута связан с несколькими следующими переходами, другими словами, это маршрут с несколькими путями. Маршрут будет связан с таблицей балансировки нагрузки и балансировкой нагрузки на основе веса. Если пакет IPv4/IPv6 соответствует записи балансировки нагрузки, основанной на самом длинном совпадении префиксов, REF выполняет расчет хэша на основе IPv4/IPv6-адреса пакета и выбирает путь для пересылки пакета.

# **12.4 Настройка**

По умолчанию коммутатор поддерживает балансировку нагрузки на основе адресов назначения. Выполните следующие команды для контроля состояния.

#### **Отображение статистики пакетов REF**

Статистика REF-пакетов включает в себя количество пересылаемых пакетов и количество отброшенных пакетов по разным причинам. Можно определить, будут ли пакеты пересылаться в соответствии с ожиданиями, отобразив и очистив статистику REF-пакетов.

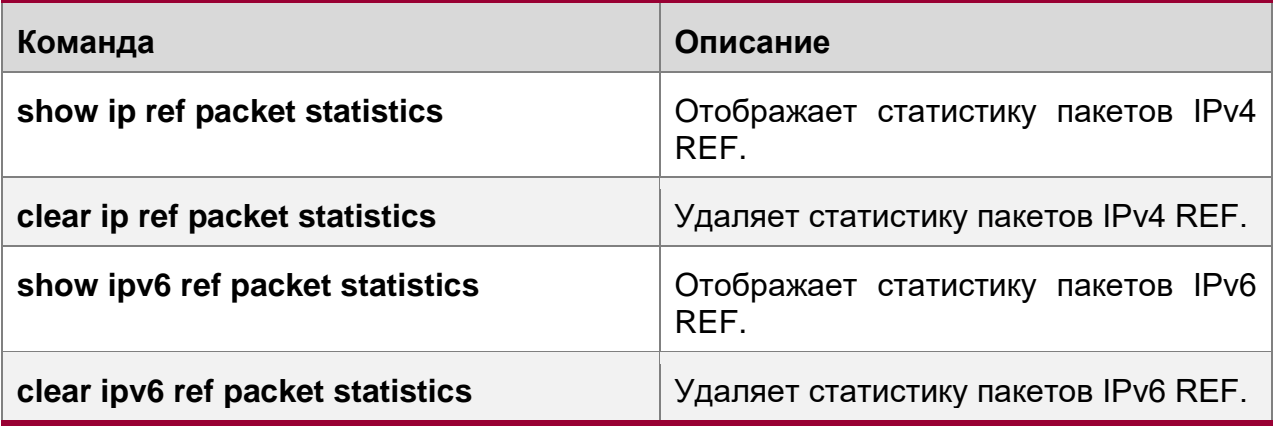

#### **Отображение информации о смежности**

Для отображения информации о смежности можно выполнить следующие команды:

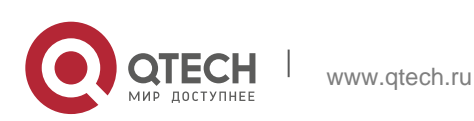

**12**. **Настройка протокола** IPv4/IPv6 REF 254

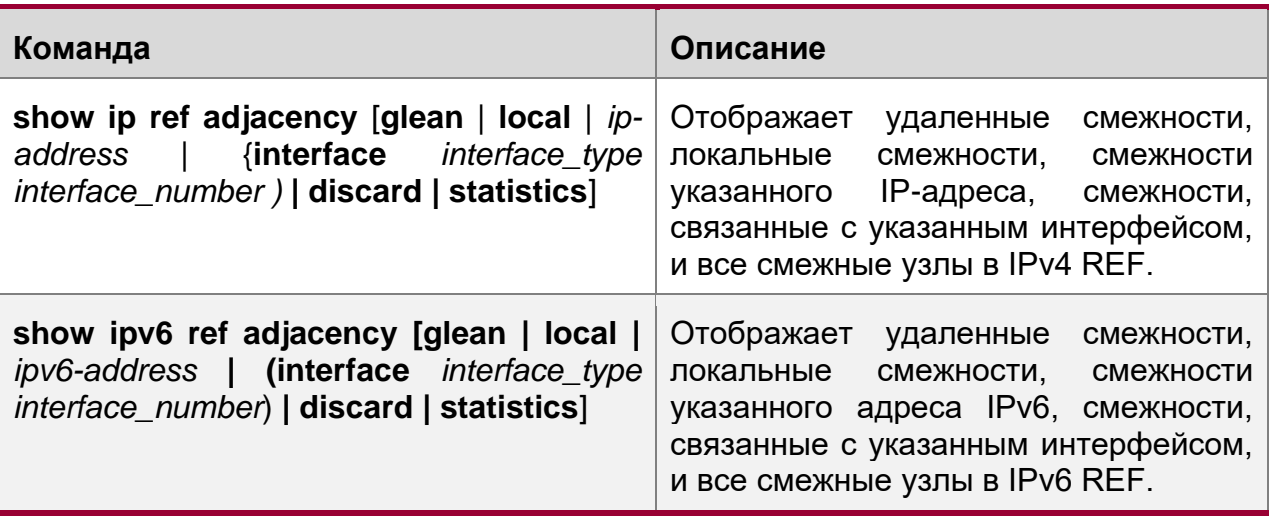

### **Отображение информации об активном разрешении**

Для отображения следующих переходов, которые необходимо разрешить, можно выполнить следующие команды:

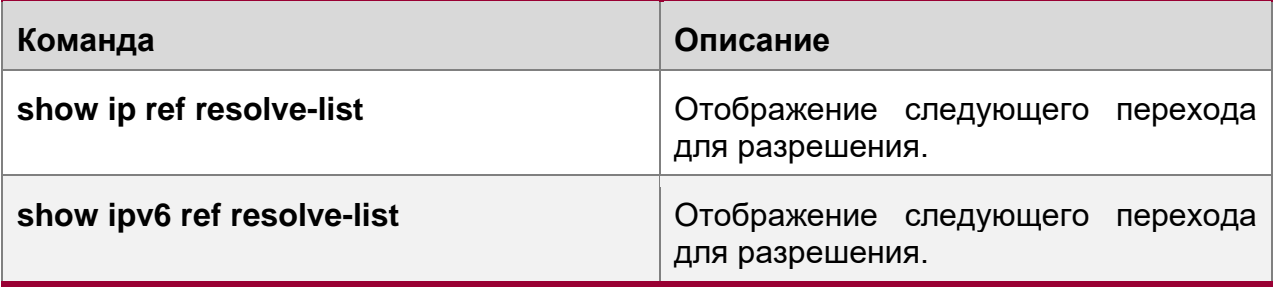

### **Отображение информации о пути переадресации пакетов**

Пакеты пересылаются на основе адресов IPv4/IPv6. Если указаны адреса IPv4/IPv6 источника и назначения пакета, определяется путь пересылки этого пакета. Выполните следующие команды и укажите адреса источника и назначения IPv4/IPv6 пакета. Отображается путь пересылки пакета, например, пакет отбрасывается, отправляется на ЦП или пересылается. Кроме того, отображается интерфейс, который пересылает пакет.

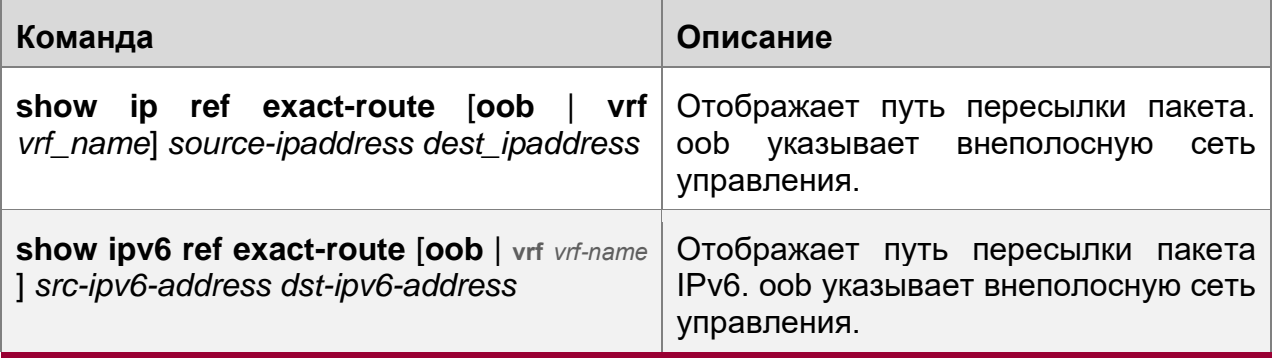

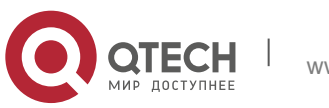

# **Отображение информации о маршруте в таблице REF**

Для отображения информации о маршруте в таблице REF выполните следующие команды:

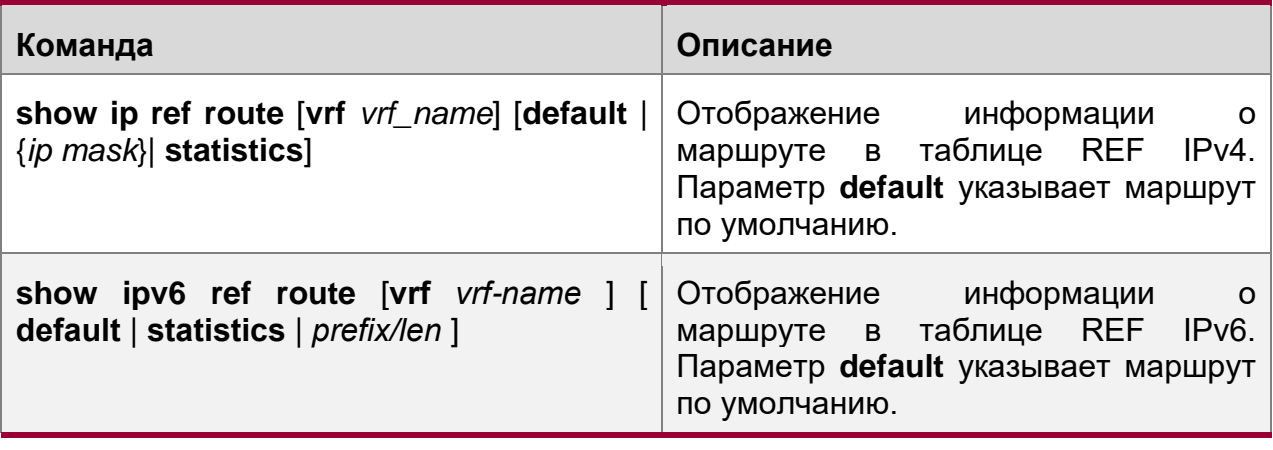

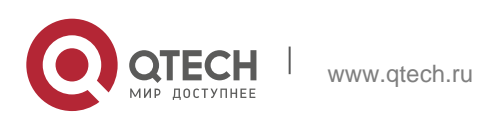